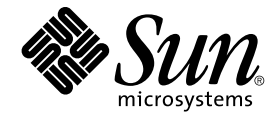

# Solaris のシステム管理 (資源管理 とネットワークサービス)

Sun Microsystems, Inc. 4150 Network Circle Santa Clara, CA 95054 U.S.A.

Part No: 816–6237–10 2002 年 9 月

Copyright 2002 Sun Microsystems, Inc. 4150 Network Circle, Santa Clara, CA 95054 U.S.A. All rights reserved.

本製品およびそれに関連する文書は著作権法により保護されており、その使用、複製、頒布および逆コンパイルを制限するライセンスのもとにおい て頒布されます。サン・マイクロシステムズ株式会社の書面による事前の許可なく、本製品および関連する文書のいかなる部分も、いかなる方法に よっても複製することが禁じられます。

本製品の一部は、カリフォルニア大学からライセンスされている Berkeley BSD システムに基づいていることがあります。UNIX は、X/Open Company, Ltd. が独占的にライセンスしている米国ならびに他の国における登録商標です。フォント技術を含む第三者のソフトウェアは、著作権によ り保護されており、提供者からライセンスを受けているものです。

Federal Acquisitions: Commercial Software–Government Users Subject to Standard License Terms and Conditions.

本製品に含まれる HG 明朝 L、HG-MincyoL-Sun、HG ゴシック B、および HG-GothicB-Sun は、株式会社リコーがリョービイマジクス株式会社から ライセンス供与されたタイプフェースマスタをもとに作成されたものです。HG 平成明朝体 W3@X12 は、株式会社リコーが財団法人日本規格協会か らライセンス供与されたタイプフェースマスタをもとに作成されたものです。フォントとして無断複製することは禁止されています。

Sun、Sun Microsystems、docs.sun.com、AnswerBook、AnswerBook2 、SunOS、UltraSPARC、および WebNFS は、米国およびその他の国におけ る米国 Sun Microsystems, Inc. (以下、米国 Sun Microsystems 社とします) の商標もしくは登録商標です。

サンのロゴマークおよび Solaris は、米国 Sun Microsystems 社の登録商標です。

すべての SPARC 商標は、米国 SPARC International, Inc. のライセンスを受けて使用している同社の米国およびその他の国における商標または登録商<br>標です。SPARC 商標が付いた製品は、米国 Sun Microsystems 社が開発したアーキテクチャに基づくものです。

OPENLOOK、OpenBoot、JLE は、サン・マイクロシステムズ株式会社の登録商標です。

Wnn は、京都大学、株式会社アステック、オムロン株式会社で共同開発されたソフトウェアです。

Wnn6 は、オムロン株式会社、オムロンソフトウェア株式会社で共同開発されたソフトウェアです。© Copyright OMRON Co., Ltd. 1995-2000. All Rights Reserved. © Copyright OMRON SOFTWARE Co.,Ltd. 1995-2002 All Rights Reserved.

「ATOK」は、株式会社ジャストシステムの登録商標です。

「ATOK Server/ATOK12」は、株式会社ジャストシステムの著作物であり、「ATOK Server/ATOK12」にかかる著作権その他の権利は、株式会社 ジャストシステムおよび各権利者に帰属します。

本製品に含まれる郵便番号辞書 (7 桁/5 桁) は郵政事業庁が公開したデータを元に制作された物です (一部データの加工を行なっています)。

本製品に含まれるフェイスマーク辞書は、株式会社ビレッジセンターの許諾のもと、同社が発行する『インターネット・パソコン通信フェイスマー クガイド '98』に添付のものを使用しています。© 1997 ビレッジセンター

Unicode は、Unicode, Inc. の商標です。

本書で参照されている製品やサービスに関しては、該当する会社または組織に直接お問い合わせください。

OPEN LOOK および Sun Graphical User Interface は、米国 Sun Microsystems 社が自社のユーザおよびライセンス実施権者向けに開発しました。米<br>国 Sun Microsystems 社は、コンピュータ産業用のビジュアルまたはグラフィカル・ユーザインタフェースの概念の研究開発における米国 Xerox 社の<br>先駆者としての成果を認めるものです。米国 Sun Microsystems 社は米国

DtComboBox ウィジェットと DtSpinBox ウィジェットのプログラムおよびドキュメントは、Interleaf, Inc. から提供されたものです。(© 1993 Interleaf, Inc.)

本書は、「現状のまま」をベースとして提供され、商品性、特定目的への適合性または第三者の権利の非侵害の黙示の保証を含みそれに限定されな い、明示的であるか黙示的であるかを問わない、なんらの保証も行われないものとします。

本製品が、外国為替および外国貿易管理法 (外為法) に定められる戦略物資等 (貨物または役務) に該当する場合、本製品を輸出または日本国外へ持ち 出す際には、サン・マイクロシステムズ株式会社の事前の書面による承諾を得ることのほか、外為法および関連法規に基づく輸出手続き、また場合 によっては、米国商務省または米国所轄官庁の許可を得ることが必要です。

原典: *System Administration Guide: Resource Management and Network Services*

Part No: 816-4882-10

Revision A

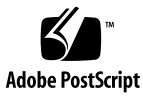

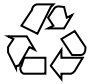

020808@2851

### 目次

はじめに **35**

**1** システム資源の管理とネットワークサービス **(**概要**) 41** Solaris 9 リリースのトピック 41 Perl 5 42 Perl ドキュメントへのアクセス 42 Perl の互換性について 42 Solaris 版 Perl の変更点 43 **2 Web** キャッシュサーバーの管理 **45** NCA (ネットワークキャッシュとアクセラレータ) (概要) 45 Web キャッシュサーバーの管理 (作業マップ) 46 Web ページのキャッシュ管理 (手順) 47 NCA を使用するためのシステム要件 47 ▼ Web ページのキャッシングを有効にする方法 47 ▼ Web ページのキャッシングを無効にする方法 49 ▼ NCA ロギングを有効または無効にする方法 50 ▼ NCA ソケットユーティリティライブラリのロード方法 50 Web ページのキャッシング (リファレンス) 51  $NCA$  ファイル 51 NCA アーキテクチャ 52

**3** システムの時刻関連サービス **55** 時刻の同期 (概要) 55 NTP の管理 (作業) 56

▼ NTP サーバーを設定する方法 56 ▼ NTP クライアントを設定する方法 56 他の時刻関連コマンドの使用 (作業) 56 ▼他のシステムの日時と同期させる方法 56 NTP (リファレンス) 57

**4 Solaris 9** リソースマネージャ **(**トピック**) 59**

- **5 Solaris 9** リソースマネージャの紹介 **61** 概要 61 資源の分類 62 資源管理の制御メカニズム 63 資源管理構成 64 資源管理機能の効率的な使用 64 サーバーを統合する場合 64 大規模で多様なユーザーが利用するシステムをサポートする場合 65 資源管理の設定 (作業マップ) 66
- **6** プロジェクトとタスク **69**

#### 概要 69

- プロジェクト 70 ユーザーのデフォルトプロジェクトの判定 70 project データベース 71 PAM サブシステム 71 ネームサービス構成 71 ローカルの project ファイルの形式 72 NIS のネームサービス構成 73 LDAP のディレクトリサービス構成 74 タスク 74
- プロジェクトとタスクの管理に使用するコマンド 75 プロジェクトとタスクで使用するコマンドオプション 75
	- プロジェクトとタスクでの cron と su の使用 77
- プロジェクト管理の例 78
	- ▼プロジェクトを定義して現在のプロジェクトを表示する方法 78
	- ▼/etc/project ファイルからプロジェクトを削除する方法 79
	- ▼ ユーザーおよびプロジェクトのメンバーシップ情報を取得する方法 79
	- ▼新しいタスクを作成する方法 79
- **4** Solaris のシステム管理 (資源管理とネットワークサービス) 2002 年 9 月

▼実行中のプロセスを新しいタスクに移動する方法 80

**7** 拡張アカウンティング **81**

概要 81

拡張アカウンティングの動作 82

拡張可能な形式 83

exacct レコードとその形式 83

拡張アカウンティング構成 84

- 拡張アカウンティングで使用されるコマンド 84
- 拡張アカウンティング機能の使用 85
	- ▼プロセス、タスク、およびフローの拡張アカウンティングを起動する方法 85
	- ▼起動スクリプトを使って拡張アカウンティングを起動する方法 85
	- ▼ 拡張アカウンティング状態を表示する方法 86
	- ▼ 使用可能なアカウンティング資源を表示する方法 86
	- ▼ プロセス、タスク、およびフローアカウンティングを停止する方法 87

**8** 資源制御 **89**

概要 89

資源制御の管理 90 使用可能な資源制御 90 資源制御値と特権レベル 91 資源制御値に対応付けられたアクション 92 資源制御のフラグとプロパティ 93 資源制御の実行 94

資源制御イベントの広域監視 94

構成 94

動作中のシステム上の資源制御値を一時的に更新する 95

ログ状態の更新 95

資源制御の更新 95

#### 資源制御の使用 96

- ▼プロジェクト内の各タスクの最大 LWP 数を設定する方法 96
- ▼プロジェクトに複数の制御を設定する方法 96
- ▼ prctl を使用する方法 97
- ▼ rctladm を使用する方法 98

容量に関する警告 98

▼ Web サーバーに十分な CPU 容量が割り当てられているかどうかを判定する方 法 98

- **9** フェアシェアスケジューラ **99**
	- 概要 99

CPU シェアの定義 100

CPU シェアとプロセスの状態 100

CPU シェアと使用率 101

CPU シェアの例 101

例 1: CPU にバインドされた 2 つのプロセスが各プロジェクトに存在する場合 102

例 2: プロジェクト間に競合がない場合 102

例 3: 一方のプロジェクトが実行されない場合 103

FSS の構成 104

プロジェクトとユーザー 104

CPU シェアの構成 104

- FSS とプロセッサセット 105
	- FSS とプロセッサセットの例 106
- FSS と他のスケジューリングクラスの併用 108
- FSS の監視 109
	- ▼ システムの CPU 使用量をプロジェクトごとに監視する方法 109
- ▼プロセッサセット内の CPU 使用量をプロジェクトごとに監視する方法 109 FSS の構成例 110
	- ▼ スケジューリングクラスの設定方法 110
	- ▼プロセスを TS から FSS クラスに手動で移動する方法 110
	- ▼ プロセスをすべてのユーザークラスから FSS クラスに手動で移動する方法 111
	- ▼ プロジェクトのプロセスを FSS クラスに移動する方法 111
	- ▼ スケジューラのパラメータを調整する方法 111 関連項目 112
- **10** 資源プール **113**

概要 113

資源プールを使用する場合 114 バッチ処理サーバー 114 アプリケーションサーバーまたはデータベースサーバー 114 アプリケーションの段階的な調整 114 複雑なタイムシェアリングサーバー 115

定期的に変動する作業負荷 115

リアルタイムアプリケーション 115

資源プールの管理 115

プールのフレームワーク 116

システム上でのプールの実装 116

動的再構成の処理と資源プール 117

プール構成の作成 117

▼検出によって構成を作成する方法 118

▼新しい構成を作成する方法 118

▼ 構成の変更方法 119

▼ プールをスケジューリングクラスに対応付ける方法 120

▼ poolcfg でコマンドファイルを使用する方法 120

プール構成の起動と終了 121

▼プール構成を起動する方法 121

▼プール構成を終了する方法 121

プールへの結合 122

▼プロセスをプールに結合する方法 122

▼ タスクまたはプロジェクトをプールに結合する方法 122

▼ project 属性を使って新しいプロセスをプールに結合する方法 123

▼ project 属性を使ってプロセスを別のプールに結合する方法 123

**11** 資源管理の構成例 **125**

統合前の構成 125 統合後の構成 126 構成の作成 126 構成の表示 127

**12 Solaris** 管理コンソールの資源制御機能 **131** Solaris 管理コンソールの使用 (作業マップ) 131 概要 132 管理範囲 132 パフォーマンスツール 132 ▼ パフォーマンスツールにアクセスする方法 133 システム単位の監視 134 プロジェクト単位またはユーザー単位の監視 134

「資源制御 (Resource Controls)」タブ 136

▼ 「資源制御 (Resource Controls)」 タブへのアクセス方法 137

目次 **7**

設定可能な資源制御 138 値の設定 138 関連項目 138

**13** リモートファイルシステムへのアクセス **(**トピック**) 139**

**14** ネットワークファイルシステムの管理 **(**概要**) 141** NFS の用語 141 NFS サーバーとクライアント 141 NFS ファイルシステム 142 NFS サービスについて 142 autofs について 143 NFS サービスの機能 144 NFS バージョン 2 プロトコル 144 NFS バージョン 3 プロトコル 144 NFS ACL サポート 145 NFS の TCP への依存 145 ネットワークロックマネージャと NFS 145 NFS 大規模ファイルのサポート 145 NFS クライアントのフェイルオーバー機能 145 NFS サービスのための Kerberos のサポート 146 WebNFS のサポート 146 RPCSEC\_GSS セキュリティ方式 146 Solaris 7 の NFS に対する拡張機能 146 WebNFS サービスのセキュリティネゴシエーション 147 NFS サーバーロギング 147 autofs の特徴 147

**15** リモートファイルシステムの管理 **(**手順**) 149** ファイルシステムの自動共有 150 ▼ ファイルシステム自動共有を設定する方法 151

- ▼ WebNFS アクセスを有効にする方法 152
- ▼ NFS サーバーログを有効にする方法 153
- ファイルシステムのマウント 155
	- ▼ブート時のファイルシステムのマウント方法 156
	- ▼ コマンド行からファイルシステムをマウントする方法 156 オートマウンタによるマウント 157
- **8** Solaris のシステム管理 (資源管理とネットワークサービス) 2002 年 9 月

▼ NFS サーバー上で大規模ファイルを無効にする方法 157

▼ クライアント側フェイルオーバーを使用する方法 158

▼ 1 つのクライアントに対するマウントのアクセスを無効にする方法 159

▼ ファイアウォールを越えて NFS ファイルシステムをマウントする方法 159

▼ NFS URL を使用して NFS ファイルシステムをマウントする方法 160

NFS サービスの設定 160

▼ NFS サービスの起動方法 161

▼ NFS サービスの停止方法 161

▼オートマウンタの起動方法 161

▼オートマウンタの停止方法 162

Secure NFS システムの管理 162

▼ DH 認証を使用して Secure NFS 環境を設定する方法 162

WebNFS の管理作業 164

WebNFS アクセスの計画 165

▼ NFS URL を使ってブラウズする方法 166

▼ ファイアウォール経由で WebNFS アクセスを有効にする方法 167

autofs 管理作業の概要 167

autofs 管理 (作業マップ) 167

マップの管理作業 169

マップの修正 170

▼ マスターマップの修正方法 170

▼ 間接マップの修正方法 170

▼ 直接マップの修正方法 171

マウントポイントの重複回避 171

非 NFS ファイルシステムへのアクセス 172

autofs で CD-ROM アプリケーションにアクセスする 172

▼ autofs で PC-DOS データフロッピーディスクにアクセスする方法 173

CasheFS を使用して NFS ファイルシステムにアクセスする 173

▼ CasheFS を使用して NFS ファイルシステムにアクセスする方法 173

オートマウンタのカスタマイズ 174

▼ /home の共通表示の設定 174

▼ 複数のホームディレクトリファイルシステムで /home を設定する方法 175

▼ /ws 下のプロジェクト関連ファイルを統合する方法 176

▼ 共有名前空間にアクセスするために異なるアーキテクチャを設定する方法 177

▼非互換のクライアントオペレーティングシステムのバージョンをサポートする 方法 178

▼ 複数のサーバーを通じて共用ファイルを複製する方法 179

目次 **9**

▼ autofs セキュリティ制限を適用する方法 179

▼ autofs で公共ファイルハンドルを使用する方法 180

▼ autofs で NFS URL を使用する方法 180

autofs のブラウズ機能を無効にする 180

▼1つの NFS クライアントの autofs ブラウズ機能を完全に無効にする方法 181

▼すべてのクライアントの autofs ブラウズ機能を無効にする方法 181

▼ 選択したファイルシステムの autofs ブラウズ機能を無効にする方法 181

NFS の障害追跡の方法 182

NFS の障害追跡の手順 183

▼ NFS クライアントの接続性を確認する方法 184

▼ NFS サーバーをリモートで確認する方法 185

▼ サーバーで NFS サービスを確認する方法 186

▼ NFS サービスを再起動する方法 187

▼ rpcbind をウォームスタートする方法 187

▼ NFS ファイルサービスを提供しているホストを確認する方法 188

▼ mount コマンドに使用されたオプションを確認する方法 188

autofs の障害追跡 189

automount -v により生成されるエラーメッセージ 189

その他のエラーメッセージ 190

autofs のその他のエラー 192

NFS のエラーメッセージ 192

```
16 リモートファイルシステムへのアクセス (リファレンス) 197
   NFS ファイル 197
     /etc/default/nfslogd 198
      /etc/nfs/nfslog.conf 199
   NFS デーモン 200
     automountd 201
     lockd 201
     mountd 202
     nfsd 202
     nfslogd 203
      statd 203
   NFS コマンド 204
      automount 205
      clear_locks 205
      mount 206
```

```
umount 209
  mountall 210
  umountall 210
  share 211
  unshare 216
  shareall 217
  unshareall 217
  showmount 217
  setmnt 218
その他のコマンド 219
  nfsstat 219
  pstack 220
  rpcinfo 221
  snoop 223
  truss 223
NFS サービスのしくみ 224
  バージョン 2 とバージョン 3 のネゴシエーション 224
  UDP と TCP のネゴシエーション 225
  ファイル転送サイズのネゴシエーション 225
  ファイルシステムがどのようにマウントされるか 225
  マウント時の -public オプションと NFS URL の意味 226
  クライアント側フェイルオーバー機能 227
  大規模ファイル 228
  NFS サーバーログ機能のしくみ 229
  WebNFS サービスのしくみ 229
  Web ブラウザの使用と比較した場合の WebNFS の制約 231
  Secure NFS システム 231
  Secure RPC 232
autofs マップ 235
  autofs マスターマップ 235
  直接マップ 237
  間接マップ 239
autofs のしくみ 241
  autofs のネットワークナビゲート (マップ) 242
  autofs のナビゲーションプロセス開始法 (マスターマップ) 243
  autofs マウントプロセス 243
  autofs がクライアント用のもっとも近い読み取り専用ファイルを選択する方法 (複
  数ロケーション) 245
```
目次 **11**

マップエントリ内の変数 248 他のマップを参照するマップ 249 実行可能な autofs マップ 250 autofs のネットワークナビゲート法の変更 (マップの変更) 251 ネームサービスに対する autofs のデフォルトの動作 251 autofs リファレンス 253 メタキャラクタ 253 特殊文字 254

#### **17 SLP (**トピック**) 255**

- **18 SLP (**概要**) 257** SLP のアーキテクチャ 257 SLP 設計の概要 258 SLP エージェントとプロセス 258 SLP の実装 260 SLP の参考資料 261
- **19 SLP** の計画と有効化 **(**手順**) 263** SLP 構成の検討事項 263 再構成の判断 264 snoop を使用して SLP 動作を監視する 264 ▼ snoop を使用して SLP トレースを実行する方法 265 snoop slp トレースの分析 266 SLP の有効化 267
- **20 SLP** の管理 **(**手順**) 269** SLP プロパティの構成 269 SLP 構成ファイルの基本要素 270 ▼ SLP 構成の変更方法 271 DA 通知と検出頻度の変更 272 UA と SA を静的に構成された DA に限定する 272 ▼ UA と SA を静的に構成された DA に限定する方法 273 ダイアルアップネットワークに対する DA 検出の構成 273 ▼ダイアルアップネットワークに対する DA 検出の構成方法 274 頻繁なパーティション分割に対する DA のハートビートの構成 275
- **12** Solaris のシステム管理 (資源管理とネットワークサービス) 2002 年 9 月

▼頻繁なパーティション分割に対して DA のハートビートを構成する方法 275 ネットワーク輻輳の軽減 276

異なるネットワーク媒体、トポロジ、または構成の調整 276

SA 再登録の削減 277

▼ SA 再登録を削減する方法 277

マルチキャストの有効期限プロパティの構成 278

▼ マルチキャストの有効期限プロパティの構成方法 278

パケットサイズの構成 279

▼ パケットサイズの構成方法 279

- ブロードキャスト専用ルーティングの構成 280
- ▼ブロードキャスト専用ルーティングの構成方法 280

SLP 検出要求のタイムアウトの変更 281

デフォルトのタイムアウトの変更 281

▼デフォルトのタイムアウトの変更方法 282

ランダム待ち時間の上限の構成 283

▼ランダム待ち時間の上限の構成方法 284

スコープの配置 285

スコープを構成する場合 286

スコープを構成する場合の検討事項 286

▼ スコープの構成方法 287

DA の配置 288

SLP DA を配置する理由 288

DA を配置する場合 290

▼ DA を配置する方法 290

DA を配置する場所 290

マルチホーム 292

マルチホームの構成 292

経路指定されていない複数のネットワークインタフェースに対して構成を行う場 合 292

経路指定されていない複数のネットワークインタフェースの構成 (作業マップ) 293

net.slp.interfaces プロパティの構成 293

マルチホームホスト上のプロキシ通知 295

DA の配置とスコープ名の割り当て 296

経路指定されていない複数のネットワークインタフェースを構成する場合の検討 事項 296

目次 **13**

- **21** レガシーサービスの組み込み **299** レガシーサービスを通知する場合 299 レガシーサービスの通知 299 サービスの変更 300 SLP が使用できないサービスの通知 300 SLP プロキシ登録 300 ▼ SLP プロキシ登録を有効にする方法 300 SLP プロキシ登録による通知 301 レガシーサービスを通知する場合の検討事項 303
- **22 SLP (**リファレンス**) 305** SLP のステータスコード 305 SLP のメッセージタイプ 307
- **23** メールサービス **(**トピック**) 309**
- **24** メールサービス **(**概要**) 311** sendmail バージョン 8.12 の新機能 311 その他の sendmail の情報源 312 メールサービスのコンポーネントの概要 312 ソフトウェアコンポーネントの概要 312
	- ハードウェアコンポーネントの概要 313
- **25** メールサービス **(**手順**) 315** メールサービス (作業マップ) 316 メールシステムの計画 317 ローカルメール専用 318 ローカルメールとリモート接続 318 メールサービスの設定 (作業マップ) 320 メールサービスの設定 (作業) 320 ▼ メールサーバーを設定する方法 321 ▼ メールクライアントを設定する方法 323 ▼ メールホストを設定する方法 325 ▼ メールゲートウェイを設定する方法 326 ▼ sendmail で DNS を使用する方法 328 ▼仮想ホストを設定する方法 329

sendmail.cf 構成ファイルの構築 (手順) 329

▼ 新しい sendmail.cf ファイルを構築する方法 330 代替構成を使用したメール配信の管理 (手順) 331

▼ sendmail.cf の代替構成を使ってメール配信を管理する方法 331 メール別名ファイルの管理 (作業マップ) 332

メール別名ファイルの管理 333

- ▼ NIS+ mail\_aliases テーブルの別名エントリを管理する方法 333
- ▼ NIS mail.aliases マップを設定する方法 338
- ▼ ローカルメール別名ファイルを設定する方法 340
- ▼キー付きマップファイルの作成方法 341

postmaster 別名の管理 342

キューディレクトリの管理 (作業マップ) 344

キューディレクトリの管理 (手順) 345

- ▼ メールキュー /var/spool/mqueue の内容を表示する方法 345
- ▼ メールキュー /var/spool/mqueue でメールキューを強制処理する方法 345
- ▼ メールキュー /var/spool/mqueue のサブセットを実行する方法 346
- ▼ メールキュー /var/spool/mqueue を移動する方法 346
- ▼古いメールキュー /var/spool/omqueue を実行する方法 347
- .forward ファイルの管理 (作業マップ) 348
- .forward ファイルの管理 (手順) 348
	- ▼ .forward ファイルを無効にする方法 348
	- ▼ .forward ファイルの検索パスを変更する方法 349
	- ▼ /etc/shells の作成および生成方法 350
- メールサービスの障害対処とヒント (作業マップ) 350
- メールサービスの障害回避とヒント (手順) 351
	- ▼ メール構成をテストする方法 351
	- ▼ メール別名を確認する方法 352
	- ▼ sendmail ルールセットをテストする方法 352
	- ▼他のシステムへの接続を調べる方法 353
	- エラーメッセージの記録 354
	- メール診断情報のその他の情報源 355
- エラーメッセージの解釈 355
- **26** メールサービス **(**リファレンス**) 359**

Solaris 版 の sendmail 359 sendmail のコンパイルに使用できるフラグと使用できないフラグ 360

sendmail の代替コマンド 361

構成ファイルのバージョン 362 メールサービスのソフトウェアとハードウェアのコンポーネント 363 ソフトウェアのコンポーネント 363 ハードウェアコンポーネント 370 メールサービスのプログラムとファイル 373 /usr/bin ディレクトリの内容 374 /etc/mail ディレクトリの内容 375 /usr/lib ディレクトリの内容 376 メールサービスに使用するその他のファイル 378 メールプログラム間の相互作用 379 sendmail プログラム 380 メール別名ファイル 386 .forward ファイル 389 /etc/default/sendmail ファイル 391 メールアドレスとメールルーティング 392 sendmail とネームサービスの相互作用 393 sendmail.cf とメールドメイン 393 sendmail とネームサービス 393 sendmail と NIS との相互作用 395 sendmail と NIS および DNS との相互作用 395 sendmail と NIS+ との相互作用 396 sendmail と NIS+ および DNS との相互作用 397 **27** メールサービスの新機能 **(**リファレンス**) 399** sendmail の変更点 399 新しい構成ファイル submit.cf 400 コマンド行の新しいオプションまたは推奨されないオプション 402 構成ファイルの新しい構成オプションと改訂された構成オプション、および関連 トピック 403 sendmail に新しく定義されたマクロ 417 sendmail 構成ファイルを構築するのに使用する新しいマクロ 419 sendmail における新しい m4 構成マクロおよび改訂された m4 構成マクロ 420 FEATURE() の宣言についての変更点 420 MAILER() の宣言についての変更点 423 配信エージェントの新しいフラグ 424 配信エージェントの新しい等号 (=) 424 キューの新しい機能 425 sendmail における LDAP のための変更 426

メールプログラムに新しく組み込まれた機能 427 新しいルールセット 428 ファイルへの変更 429 構成内の IPv6 アドレス 429 mail.local の変更点 429 mailstats の変更点 430 makemap の変更点 431 新しいコマンド editmap 431 他の変更点および機能 432

**28** モデム関連ネットワークサービス **(**トピック**) 435**

**29 Solaris PPP 4.0 (**概要**) 437** Solaris PPP 4.0 の基本 437 Solaris PPP 4.0 の互換性 438 使用する Solaris PPP のバージョン 438 PPP の詳細情報 439 PPP 構成と用語 440 ダイアルアップ PPP の概要 441 専用回線 PPP の概要 444 PPP 認証 446 認証する側と認証される側 447 PPP の認証プロトコル 447 PPP 認証を使用する理由 448 PPPoE による DSL ユーザーのサポート 448 PPPoE の概要 449 PPPoE の構成要素 449 PPPoE トンネルのセキュリティ 451

**30 PPP** リンクの計画 **(**手順**) 453** 全体的な PPP 計画 (作業マップ) 453 ダイアルアップ PPP リンクの計画 454 ダイアルアウトマシンを設定する前に 454 ダイアルインサーバーを設定する前に 455 例 — ダイアルアップ PPP の構成 455 ダイアルアップ PPP の詳細情報に進む手順 457 専用回線リンクの計画 457

目次 **17**

専用回線リンクを設定する前に 457 例 — 専用回線リンクの構成 458 専用回線の詳細情報 459 リンクへの認証計画 460 PPP 認証を設定する前に 460 例 — PPP の認証構成 460 認証の詳細情報 464 PPPoE トンネルを介した DSL サポートの計画 465 PPPoE トンネルを設定する前に 465 例 — PPPoE トンネルの構成 467 PPPoE の詳細情報 468

**31** ダイアルアップ **PPP** リンクの設定 **(**手順**) 469** ダイアルアップの PPP リンクを設定する主な作業 (作業マップ) 469 ダイアルアウトマシンの構成 470 ダイアルアウトマシンの構成作業 (作業マップ) 470 ダイアルアップ PPP のテンプレートファイル 471 ダイアルアウトマシン上にデバイスを構成する 471 ▼ モデムとシリアルポートの構成方法 (ダイアルアウトマシン) 472 ダイアルアウトマシン上に通信を構成する 473 ▼シリアル回線を介した通信を定義する方法 473 ▼ピアを呼び出すための命令群を作成する方法 474 ▼ 個々のピアとの接続を定義する方法 475 ダイアルインサーバーの構成 477 ダイアルインサーバーの構成作業 (作業マップ) 477 ダイアルインサーバーにデバイスを構成する 477 モデムとシリアルポートの構成方法 (ダイアルインサーバー) 478 ▼ モデム速度を設定する方法 478 ダイアルインサーバーのユーザーを設定する 479 ▼ ダイアルインサーバーのユーザーを構成する方法 479 ダイアルインサーバーを介した通信を構成する 481 シリアル回線を介した通信を定義する方法 (ダイアルインサーバー) 481 ダイアルインサーバーの呼び出し 482 ▼ダイアルインサーバーの呼び出し方法 482 次に進む手順 483

**32** 専用回線 **PPP** リンクの設定 **(**手順**) 485**

専用回線の設定 (作業マップ) 485

専用回線上の同期デバイスの設定 486

同期デバイスを設定する際の前提条件 486

▼ 同期デバイスの設定方法 486

専用回線上のマシンの設定 487

- 専用回線上のローカルマシンを設定する際の前提条件 488
- ▼ 専用回線上のマシンの設定方法 488
- **33 PPP** 認証の設定 **(**手順**) 491**
	- PPP 認証の構成 (作業マップ) 491

PAP 認証の設定 492

- PAP 認証の設定 (作業マップ) 492
- ダイアルインサーバーに PAP 認証を構成する 493
- ▼ PAP 資格データベースの作成方法 (ダイアルインサーバー) 493
- PPP 構成ファイルを PAP 用に変更する (ダイアルインサーバー) 495
- ▼ PPP 構成ファイルに PAP サポートを追加する方法 (ダイアルインサーバー) 495
- 信頼できる呼び出し元の PAP 認証の設定 (ダイアルアウトマシン) 496
- ▼ 信頼できる呼び出し元に PAP 認証資格を設定する方法 497
- PPP 構成ファイルを PAP 用に変更する (ダイアルアウトマシン) 498
- ▼ PPP 構成ファイルに PAP サポートを追加する方法 (ダイアルアウトマシン) 498
- CHAP 認証の設定 500
	- CHAP 認証の設定 (作業マップ) 500
	- ダイアルインサーバーに CHAP 認証を構成する 501
	- ▼ CHAP 資格データベースの作成方法 (ダイアルインサーバー) 501
	- PPP 構成ファイルを CHAP 用に変更する (ダイアルインサーバー) 502
	- ▼ PPP 構成ファイルに CHAP サポートを追加する方法 (ダイアルインサーバー) 503
	- 信頼できる呼び出し元の CHAP 認証の設定 (ダイアルアウトマシン) 504
	- ▼ 信頼できる呼び出し元に CHAP 認証資格を設定する方法 504
	- ▼ CHAP を構成ファイルに追加する (ダイアルアウトマシン) 505 PPP 構成ファイルに CHAP サポートを追加する方法 (ダイアルアウトマシン) 505
- **34 PPPoE** トンネルの設定 **(**手順**) 507** PPPoE トンネル設定の主な作業 (作業マップ) 507

目次 **19**

PPPoE クライアントの設定 508

PPPoE クライアント設定の前提条件 508

- ▼ PPPoE クライアントのインタフェースを構成する方法 509
- ▼ PPPoE アクセスサーバーピアを定義する方法 509

PPPoE アクセスサーバーの設定 511

- ▼ アクセスサーバーの PPPoE 用インタフェースを構成する方法 511
- ▼ アクセスサーバーのクライアントにサービスを提供する方法 512

▼ 既存の /etc/ppp/pppoe ファイルを変更する方法 512

▼インタフェースの使用を特定のクライアントに限定する方法 512 次に進む手順 514

**35** 一般的な問題の解決 **(**手順**) 515**

PPP 問題の解決 (作業マップ) 515

PPP の障害追跡のためのツール 516

▼ pppd から診断情報を取得する方法 517

▼ PPP デバッグをオンに設定する方法 518

PPP のパフォーマンスに影響を与えるネットワークの問題の解決 519

▼ネットワークの問題を診断する方法 519

一般的な通信の問題の解決 521

▼ 通信の問題を診断し解決する方法 521 PPP 構成の問題の解決 522

▼ PPP 構成の問題を診断する方法 523

モデム関連の問題の解決 523

▼ モデムの問題を診断する方法 523

chat スクリプト関連の問題の解決 524

▼ chat スクリプトのデバッグ情報を取得する方法 524

シリアル回線の速度の問題の解決 527

▼シリアル回線の速度の問題を診断して解決する方法 527 専用回線の問題の解決 528 認証の問題の診断と解決 528 PPPoE の問題の診断と解決 529 PPPoE の診断情報を取得する方法 529

#### **36 Solaris PPP 4.0 (**リファレンス**) 533**

ファイルおよびコマンド行での PPP オプションの使用 533 PPP オプションを定義する場所 533 PPP オプションの処理方法 535

PPP 構成ファイルにおける特権のしくみ 535 /etc/ppp/options 構成ファイル 538 /etc/ppp/options.*ttyname* 構成ファイル 539 ユーザー独自のオプションの設定 541 ダイアルインサーバーでの \$HOME/.ppprc の設定 541 ダイアルアウトマシンでの \$HOME/.ppprc の設定 542 ダイアルインサーバーと通信するための情報の指定 542 /etc/ppp/peers/*peer-name* ファイル 543 /etc/ppp/peers/myisp.tmpl テンプレートファイル 544 /etc/ppp/peers/*peer-name* サンプルファイルの場所 545 ダイアルアップリンク用のモデムの設定 545 モデム速度の設定 545 ダイアルアップリンクでの会話の定義 546 chat スクリプトの内容 546 chat スクリプトの例 547 chat スクリプトの呼び出し 553 ▼ chat スクリプトを呼び出す方法 (手順) 554 実行可能な chat ファイルの作成 555 ▼実行可能な chat プログラムを作成する方法 555 接続時の呼び出し元の認証 555 パスワード認証プロトコル (PAP) 555 チャレンジハンドシェーク認証プロトコル (CHAP) 559 呼び出し元の IP アドレス指定スキーマの作成 562 呼び出し元への IP アドレスの動的割り当て 562 呼び出し元への IP アドレスの静的割り当て 563 sppp ユニット番号による IP アドレスの割り当て 564 DSL サポート用の PPPoE トンネルの作成 564 PPPoE のインタフェースを設定するためのファイル 565 PPPoE アクセスサーバーのコマンドとファイル 567 PPPoE クライアントのコマンドとファイル 572 **37** 非同期 **Solaris PPP** から **Solaris PPP 4.0** への移行 **(**手順**) 575**

asppp ファイルを変換する前に 575 例—/etc/asppp.cf 構成ファイル 576 例—/etc/uucp/Systems ファイル 576 例—/etc/uucp/Devices ファイル 577 例—/etc/uucp/Dialers ファイル 577

asppp2pppd 変換スクリプトの実行 (作業) 578 前提条件 578 ▼ asppp から Solaris PPP 4.0 に変換する方法 579

▼ 変換結果を表示する方法 579

#### **38 UUCP (**概要**) 581**

UUCP のハードウェア構成 581 UUCP ソフトウェア 582 UUCP デーモン 582 UUCP 管理プログラム 583 UUCP ユーザープログラム 584 UUCP データベースファイル 585 UUCP データベースファイルの構成設定 586

**39 UUCP** の管理 **(**手順**) 587** UUCP 管理 (作業マップ) 587 UUCP のログインの追加 588 ▼ UUCP ログインの追加方法 588 UUCP の起動 589 ▼ UUCP の起動方法 589 uudemon.poll シェルスクリプト 590 uudemon.hour シェルスクリプト 590 uudemon.admin シェルスクリプト 590 uudemon.cleanup シェルスクリプト 590 TCP/IP を介した UUCP の実行 591 ▼ TCP/IP 用 UUCP の起動方法 591 UUCP のセキュリティと保守 592 UUCP のセキュリティの設定 592 日常の UUCP の保守 592 UUCP の障害追跡 593 ▼ モデムまたは ACU の障害確認方法 593 ▼送信に関するデバッグ方法 594 UUCP /etc/uucp/Systems ファイルの検査 595 UUCP エラーメッセージの検査 595 基本情報の検査 595

```
40 UUCP (リファレンス) 597
```
UUCP /etc/uucp/Systems ファイル 597 UUCP System-Name フィールド 598 UUCP Time フィールド 598 UUCP Type フィールド 599 UUCP Speed フィールド 600 UUCP Phone フィールド 600 UUCP Chat-Script フィールド 601 UUCP ハードウェアフロー制御 603 UUCP パリティの設定 603 UUCP /etc/uucp/Devices ファイル 604 UUCP Type フィールド 604 UUCP Line フィールド 605 UUCP Line2 フィールド 606 UUCP Class フィールド 606 UUCP Dialer-Token-Pairs フィールド 606 UUCP Devices ファイル内のプロトコル定義 609 UCCP /etc/uucp/Dialers ファイル 610 UUCP ハードウェアフロー制御 613 UUCP パリティの設定 613 その他の基本的な UUCP 構成ファイル 614 UUCP /etc/uucp/Dialcodes ファイル 614 UUCP /etc/uucp/Sysfiles ファイル 615 UUCP /etc/uucp/Sysname ファイル 616 UUCP /etc/uucp/Permissions ファイル 616 UUCP 構造のエントリ 616 UUCP の考慮事項 617 UUCP REQUEST オプション 617 UUCP SENDFILES オプション 618 UUCP MYNAME オプション 618 UUCP READ オプションと WRITE オプション 619 UUCP NOREAD オプションと NOWRITE オプション 620 UUCP CALLBACK オプション 620 UUCP COMMANDS オプション 620 UUCP VALIDATE オプション 622 UUCP OTHER 用の MACHINE エントリ 623 UUCP の MACHINE エントリと LOGNAME エントリの結合 624 UUCP の転送 624

UUCP /etc/uucp/Poll ファイル 624 UUCP /etc/uucp/Config ファイル 625 UUCP /etc/uucp/Grades ファイル 625 UUCP User-job-grade フィールド 626 UUCP System-job-grade フィールド 626 UUCP Job-size フィールド 627 UUCP Permit-type フィールド 627 UUCP ID-list フィールド 627 その他の UUCP 構成ファイル 628 UUCP /etc/uucp/Devconfig ファイル 628 UUCP /etc/uucp/Limits ファイル 628 UUCP remote.unknown ファイル 629 UUCP の管理ファイル 629 UUCP のエラーメッセージ 631 UUCP の ASSERT エラーメッセージ 631 UUCP の STATUS エラーメッセージ 633 UUCP の数値エラーメッセージ 634

**41** リモートシステムの利用 **(**トピック**) 637**

**42** リモートシステムの利用 **(**概要**) 639** FTP サーバーとは 639 リモートシステムとは 639 Solaris 9 の FTP サーバーの新機能 640

#### **43 FTP** サーバーの管理 **(**手順**) 643**

- FTP サーバーへのアクセスの制御 644
	- ▼ FTP サーバークラスの定義方法 645
	- ▼ ユーザーログインの制限を設定する方法 646
	- ▼無効なログインの試行回数を制御する方法 647
	- ▼ 特定のユーザーの FTP サーバーへのアクセスを拒否する方法 648
	- ▼ デフォルト FTP サーバーへのアクセスを制限する方法 649
- FTP サーバーのログインの設定 650
	- ▼実 FTP ユーザーの設定方法 650
	- ▼ ゲスト FTP ユーザーの設定方法 651
	- ▼ 匿名 FTP ユーザーの設定方法 652
	- ▼ /etc/shells ファイルの作成方法 653
- **24** Solaris のシステム管理 (資源管理とネットワークサービス) 2002 年 9 月

メッセージファイルのカスタマイズ 653

▼ メッセージファイルのカスタマイズ方法 654

▼ユーザーに送信するメッセージの作成方法 654

▼ README オプションの構成方法 655

FTP サーバー上のファイルへのアクセスの制御 657

▼ファイルアクセスコマンドの制御方法 657

FTP サーバー上のアップロードとダウンロードの制御 658

▼ FTP サーバーへのアップロードの制御方法 658

▼ FTP サーバーへのダウンロードの制御方法 660 仮想ホスティング 661

▼ 限定仮想ホスティングを有効にする方法 662

▼完全仮想ホスティングを有効にする方法 663

FTP サーバーの自動起動 665

inetd.conf を使用した FTP サーバーの起動 665

- ▼ inetd.conf を使用して FTP サーバーを起動する方法 665
- スタンドアロン FTP サーバーの起動 665
- ▼ スタンドアロン FTP サーバーの起動方法 666
- FTP サーバーの停止 666

▼ FTP サーバーの停止方法 666

FTP サーバーのデバッグ 667

- ▼ syslogd 内の FTP サーバーのメッセージを検査する方法 668
- ▼ greeting text を使用して ftpaccess を検査する方法 668
- ▼ FTP ユーザーにより実行されたコマンドの検査 669
- **44** リモートシステムへのアクセス **(**手順**) 671**
	- リモートシステムへのログイン (rlogin) 672
		- リモートログイン (rlogin) の認証 673
		- リモートログインのリンク 675
		- 直接リモートログイン 675
		- リモートログイン後の処理 676
		- ▼ .rhosts ファイルを検索して削除する方法 677
		- ▼リモートシステムが動作中かどうかを調べる方法 678
		- ▼ リモートシステムにログインしているユーザーを検索する方法 678
		- ▼ リモートシステムにログインする方法 (rlogin) 679
		- ▼ リモートシステムからログアウトする方法 (exit) 680
	- リモートシステムへのログイン (ftp) 680
		- リモートログインの認証 (ftp) 680

重要な ftp コマンド 681

- ▼ ftp によりリモートシステムへ接続する方法 682
- ▼ リモートシステムとの ftp 接続を終了する方法 682
- ▼ リモートシステムからファイルをコピーする方法 (ftp) 683
- ▼ ファイルをリモートシステムにコピーする方法 (ftp) 685
- rcp によるリモートコピー 687
	- コピー操作のセキュリティ上の注意事項 687
	- コピー元とコピー先の指定 688
	- ▼ ローカルシステムとリモートシステム間でファイルをコピーする方法 (rcp) 689
- **45** ネットワークサービスの監視 **(**トピック**) 693**
- **46** ネットワークパフォーマンスの監視 **(**手順**) 695** ネットワークパフォーマンスの監視 695
	- ▼ネットワーク上でホストの応答を検査する方法 696
	- ▼ネットワーク上でホストへパケットを送信する方法 697
	- ▼ネットワークからパケットを捕捉する方法 697
	- ▼ネットワークの状態を調べる方法 697
	- ▼ NFS サーバーとクライアントの統計情報を表示する方法 700
- **A** 『**Solaris** のシステム管理 **(**資源管理とネットワークサービス**)**』の更新情報 **705** Solaris 9 9/02 Update リリースでの更新情報 705

用語集 **707**

索引 **713**

## 表目次

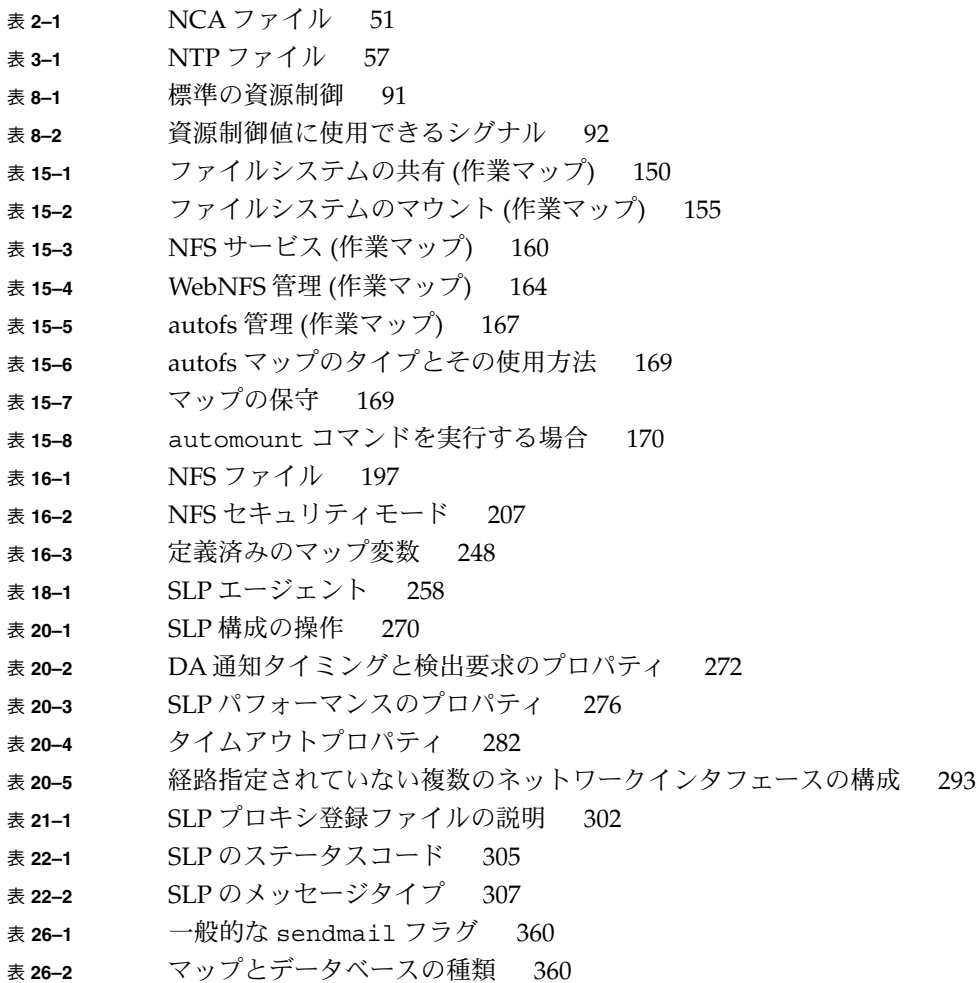

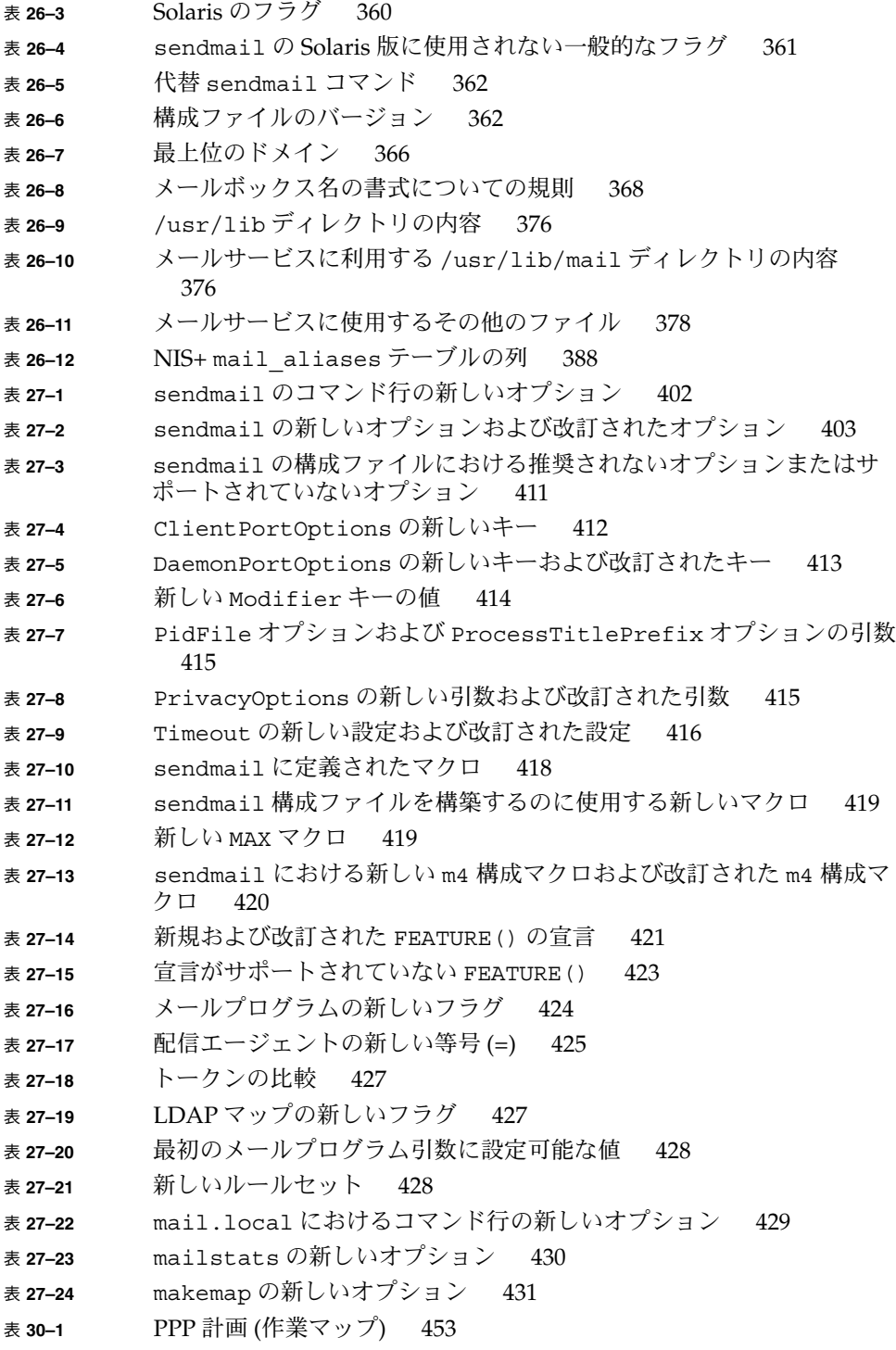

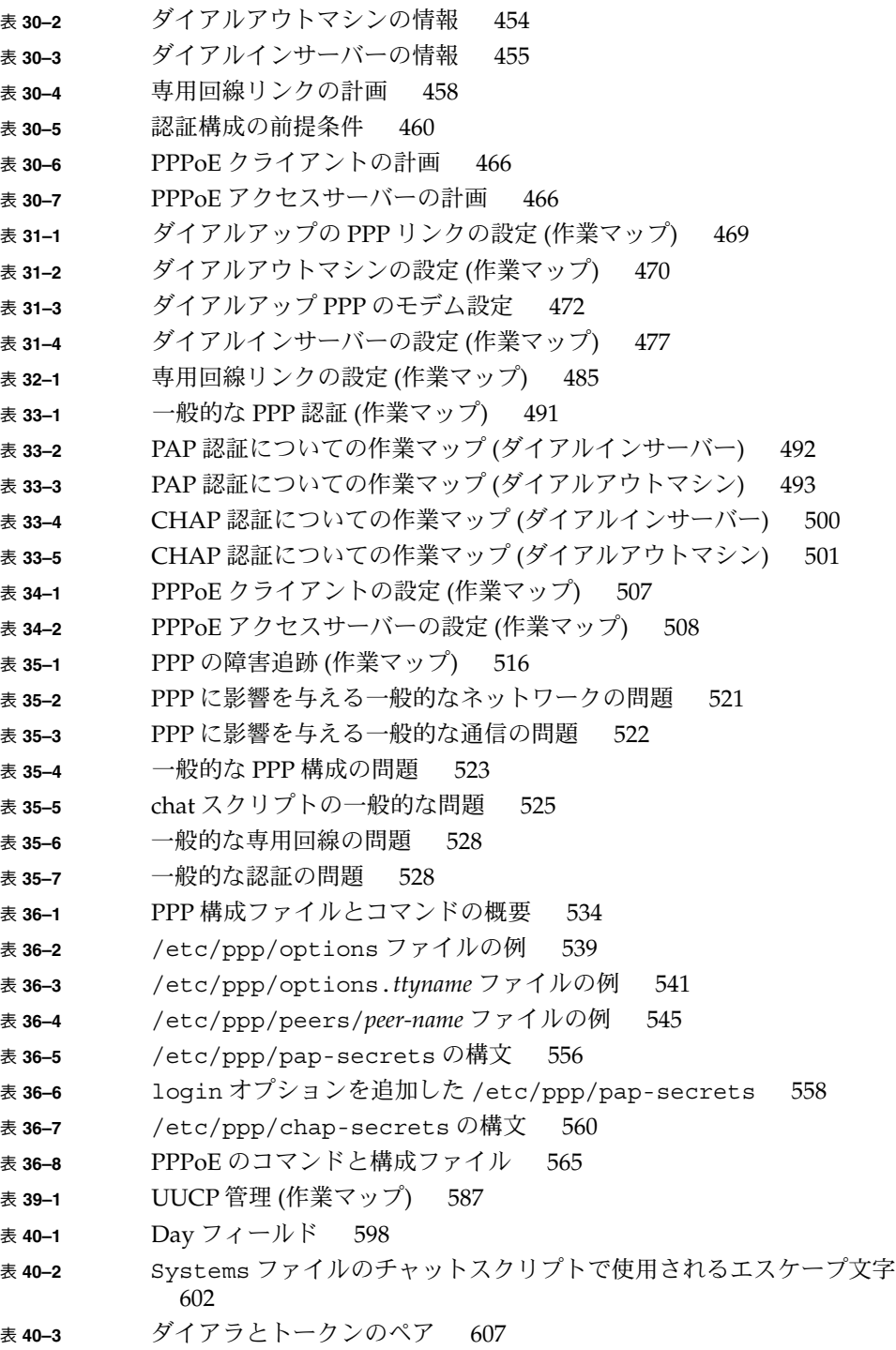

表目次 **29**

- <sup>表</sup> **40–4** /etc/uucp/Devices で使用されるプロトコル 609 <sup>表</sup> **40–5** /etc/uucp/Dialers で使用するエスケープ文字 612 <sup>表</sup> **40–6** Dialcodes ファイルと Systems ファイルの間の対応関係 614 <sup>表</sup> **40–7** Dialcodes ファイルのエントリ 614 表 **40–8** Job-size フィールド 627 表 **40–9** Permit-type フィールド 627 表 **40–10** UUCP ロックファイル 630 表 **40–11** ASSERT エラーメッセージ 631 表 **40–12** UUCP の STATUS エラーメッセージ 633 表 **40–13** 番号による UUCP のエラーメッセージ 634 表 **42–1** Solaris 9 の FTP サーバーの新機能 640 表 **43–1** FTP サーバーの管理 (作業マップ) 643 表 **44–1** リモートシステムへのアクセス (作業マップ) 672 <sup>表</sup> **44–2** ログイン方式と認証方式 (rlogin) の依存関係 676 <sup>表</sup> **44–3** 重要な ftp コマンド 681 表 **44–4** ディレクトリ名とファイル名に使用できる構文 688 表 **46–1** ネットワーク監視コマンド 695 <sup>表</sup> **46–2** netstat -r コマンドの出力 700 表 **46–3** クライアントとサーバーの統計情報を表示するためのコマンド 701
- <sup>表</sup> **46–4** nfsstat -c コマンドの出力とその説明 702
- <sup>表</sup> **46–5** nfsstat -m コマンドの出力 703

# 図目次

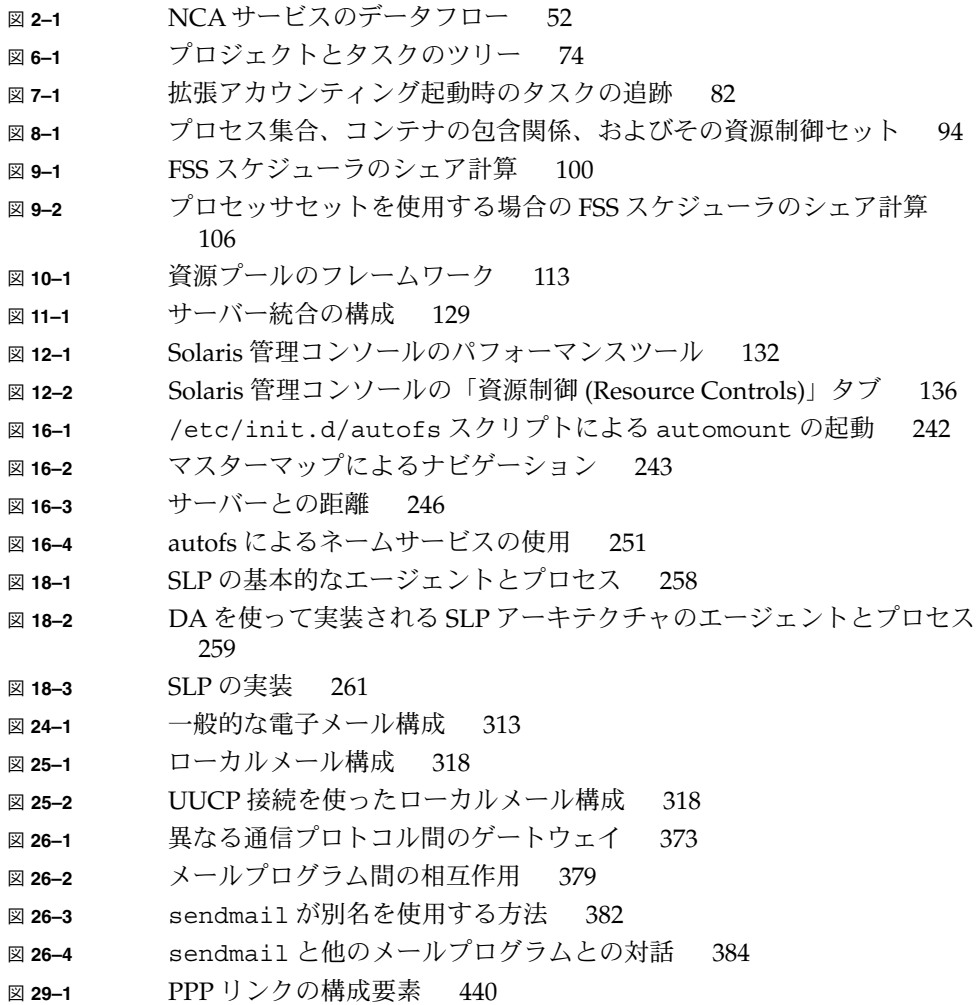

- 図 **29–2** 基本的なアナログダイアルアップ PPP リンク 442
- **図 29−3 専用回線の基本的な構成 444**
- 図 **29–4** PPPoE トンネル内の関係者 449
- 図 **30–1** ダイアルアップリンクの例 456
- 図 **30–2** 専用回線の構成例 459
- 図 **30–3** 例 PAP 認証のシナリオ (自宅で仕事する) 461
- 図 **30–4** 例 CHAP 認証シナリオ (私設ネットワークを呼び出す) 463
- **図 30−5** 例 PPPoE トンネル 467
- 図 **36–1** PAP 認証処理 557
- 図 **36–2** CHAP 認証手順 560

## 例目次

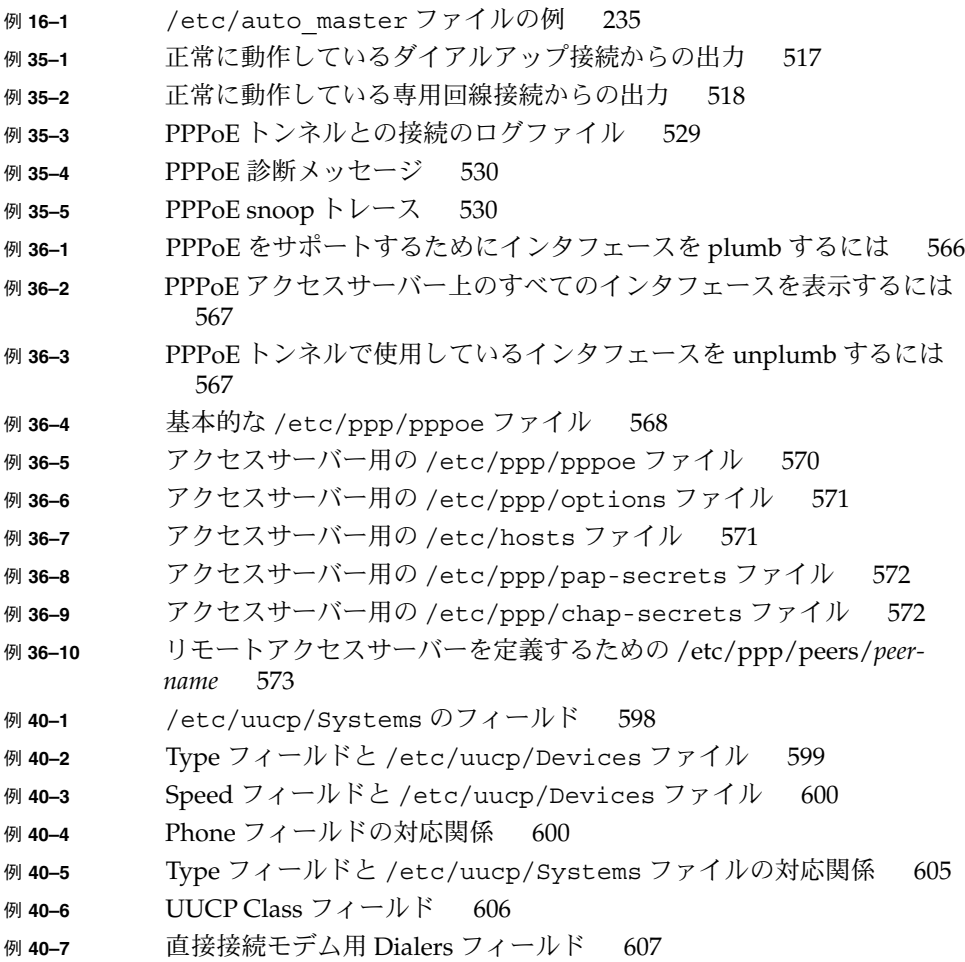

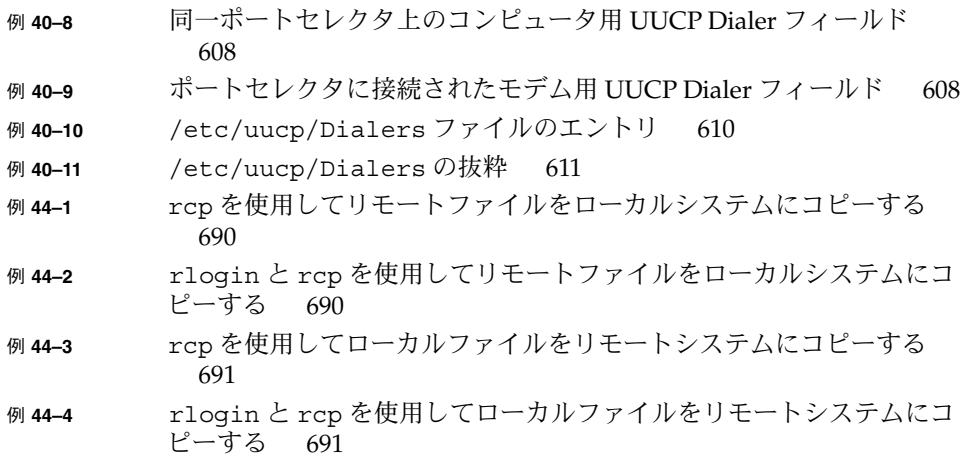

はじめに

本書『*Solaris* のシステム管理 *(*資源管理とネットワークサービス*)*』は、Solaris™ シス テム管理に関する重要な情報を提供する、システム管理マニュアルセットの 1 冊で す。このマニュアルでは、 SunOS™ 5.9 オペレーティングシステムがインストール済 みであることを前提としています。 また、使用する予定のネットワークソフトウェア も設定しておく必要があります。 Solaris 9 製品ファミリには、SunOS 5.9 オペレー ティングシステムのほか、Solaris 共通デスクトップ環境 (CDE) をはじめとする多く の機能が含まれています。

注 **–** Solaris オペレーティング環境は、SPARC™ と IA の 2 種類のハードウェア (プ ラットフォーム) 上で動作します。また、Solaris オペレーティング環境は、64 ビット と 32 ビットの両方のアドレス空間で動作します。このマニュアルで説明する情報 は、特に明記しないかぎり、両方のプラットフォームおよび両方のアドレス空間に 適 用されます。

### 対象読者

このマニュアルは、Solaris 9 リリースが稼働しているシステムの管理者を対象として います。このマニュアルを活用するには、1、2 年程度の UNIX® システムの管理経験 が必要です。UNIX システム管理のトレーニングコースに参加することも知識の習得 に役立ちます。

### Solaris システム管理マニュアルセットの 構成

システム管理マニュアルセットに含まれる各マニュアルとその内容は、次のとおりで す。

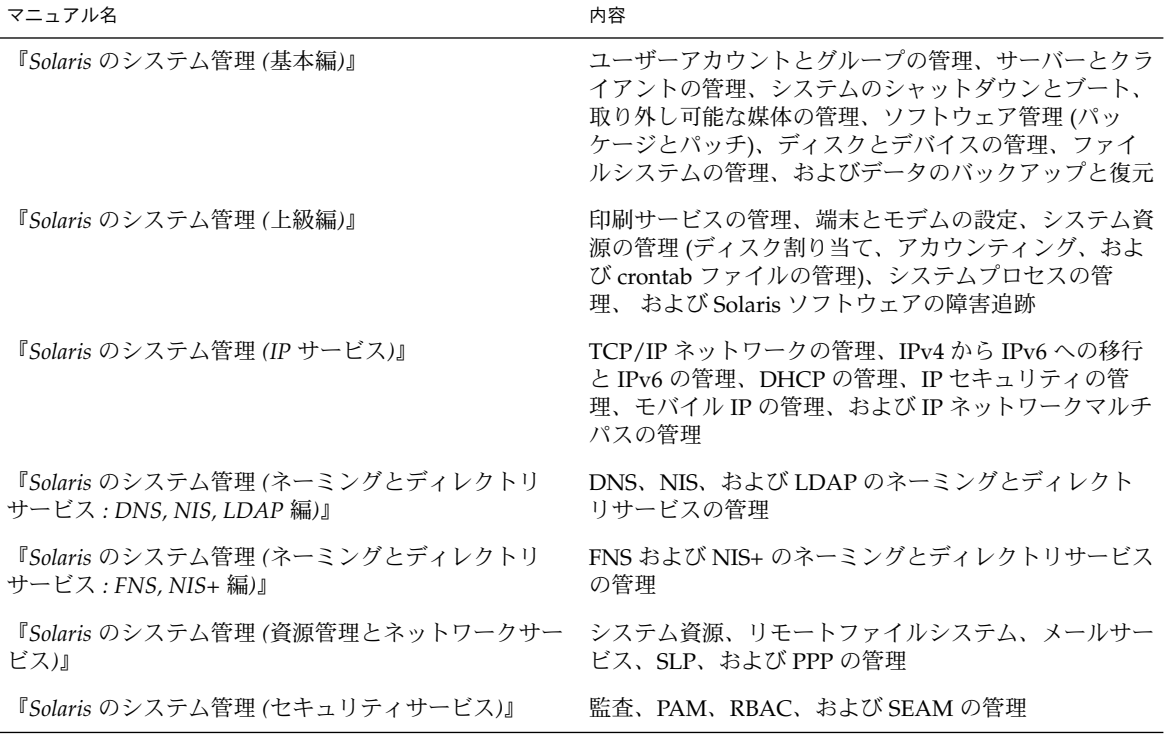

### 関連マニュアル

このマニュアルでは、以下の関連マニュアルと関連書籍を参照します。

- 『Solaris のシステム管理 (上級編)』
- 『*Solaris* のシステム管理 *(*基本編*)*』
- 『*Solaris* のシステム管理 (IP サービス)』
- 『*Solaris* のシステム管理 *(*ネーミングとディレクトリサービス *: DNS, NIS, LDAP* 編*)*』
- 『*Solaris* のシステム管理 *(*ネーミングとディレクトリサービス *: FNS, NIS+* 編*)*』
- **『Solaris のシステム管理** (資源管理とネットワークサービス)』
- 『*Solaris* のシステム管理 *(*セキュリティサービス*)*』
- 『*UNIX Communications*』Anderson、Bart、Bryan Costales、Harry Henderson 著、Howard W. Sams & Company 発行、1987
- **Filter Findmail, Second Edition** 』Costales、Bryan 著、O'Reilly & Associates, Inc. 発 行、1997
- 『*A Directory of Electronic Mail Addressing and Networks*』Frey、Donnalyn、Rick Adams 著、O'Reilly & Associates, Inc. 発行、1993
- 『*The Whole Internet User's Guide and Catalog*』Krol、Ed 著、O'Reilly & Associates, Inc. 発行、1993
- **『Managing UUCP and Usenet』O' Reilly、Tim、Grace Todino** 著、O'Reilly & Associates, Inc. 発行、1992

## 関連情報

PPPoE の使用許諾権については、以下の各ファイルを参照してください。

/var/sadm/pkg/SUNWpppd/install/copyright

/var/sadm/pkg/SUNWpppdu/install/copyright

/var/sadm/pkg/SUNWpppg/install/copyright

# Sun のオンラインマニュアル

docs.sun.com では、Sun が提供しているオンラインマニュアルを参照することができ ます。マニュアルのタイトルや特定の主題などをキーワードとして、検索を行うこと もできます。URL は、http://docs.sun.com です。

はじめに **37**

# 表記上の規則

このマニュアルでは、次のような字体や記号を特別な意味を持つものとして使用しま す。

表 **P–1** 表記上の規則

| 字体または記号                   | 意味                                                  | 例                                                        |
|---------------------------|-----------------------------------------------------|----------------------------------------------------------|
| AaBbCc123                 | コマンド名、ファイル名、ディレク<br>トリ名、画面上のコンピュータ出<br>力、コード例を示します。 | .login ファイルを編集します。                                       |
|                           |                                                     | 1s -a を使用してすべてのファイル<br>を表示します。                           |
|                           |                                                     | system%                                                  |
| AaBbCc123                 | ユーザーが入力する文字を、画面上<br>のコンピュータ出力と区別して示し<br>ます。         | system% su                                               |
|                           |                                                     | password:                                                |
| AaBbCc123                 | 変数を示します。実際に使用する特<br>定の名前または値で置き換えます。                | ファイルを削除するには、rm<br>filename と入力します。                       |
| $\mathbb{F}$ $\mathbb{J}$ | 参照する書名を示します。                                        | 『コードマネージャ・ユーザーズガ<br>イド』を参照してください。                        |
| Ēт                        | 参照する章、節、ボタンやメニュー―第5章「衝突の回避」を参照してく<br>名、強調する単語を示します。 | ださい。                                                     |
|                           |                                                     | この操作ができるのは、「スーパー<br>ユーザー」だけです。                           |
| ∖                         | 枠で囲まれたコード例で、テキスト<br>がページ行幅を超える場合に、継続<br>を示します。      | sun% grep ' <sup>^</sup> #define \<br>XV VERSION STRING' |

コード例は次のように表示されます。

■ Cシェル

machine\_name% **command y**|**n** [*filename*]

■ C シェルのスーパーユーザー

machine\_name# **command y**|**n** [*filename*]

■ Bourne シェルおよび Korn シェル

\$ **command y**|**n** [*filename*]

■ Bourne シェルおよび Korn シェルのスーパーユーザー # **command y**|**n** [*filename*]

[ ] は省略可能な項目を示します。上記の例は、*filename* は省略してもよいことを示し ています。

| は区切り文字 (セパレータ) です。この文字で分割されている引数のうち 1 つだけを 指定します。

キーボードのキー名は英文で、頭文字を大文字で示します (例: Shift キーを押しま す)。ただし、キーボードによっては Enter キーが Return キーの動作をします。

ダッシュ (-) は 2 つのキーを同時に押すことを示します。たとえば、Ctrl-D は Control キーを押したまま D キーを押すことを意味します。

## 一般規則

- このマニュアルでは、英語環境での画面イメージを使っています。このため、実際 に日本語環境で表示される画面イメージとこのマニュアルで使っている画面イメー ジが異なる場合があります。本文中で画面イメージを説明する場合には、日本語の メニュー、ボタン名などの項目名と英語の項目名が、適宜併記されています。
- このマニュアルでは、「IA」という用語は、Intel 32 ビットのプロセッサアーキテ クチャを意味します。これには、Pentium、Pentium Pro、Pentium II、Pentium II Xeon、Celeron、Pentium III、Pentium III Xeon の各プロセッサ、および AMD、 Cyrix が提供する互換マイクロプロセッサチップが含まれます。

第 **1** 章

# システム資源の管理とネットワーク サービス (概要)

# Solaris 9 リリースのトピック

このマニュアルでは、次のサービスとユーティリティについて説明します。

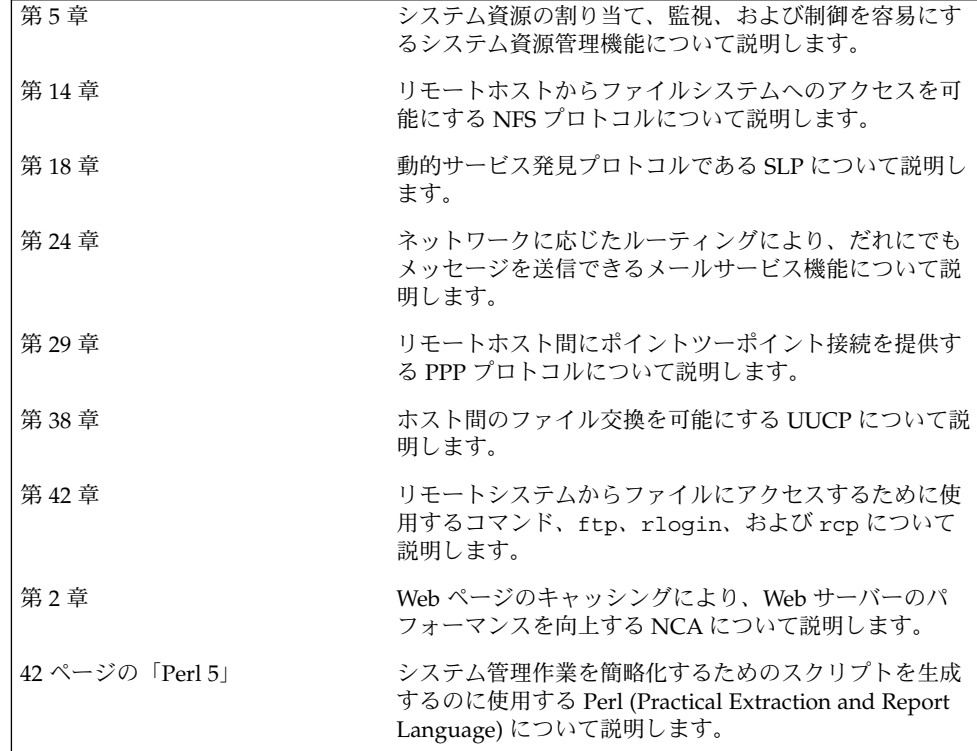

### Perl 5

この Solaris リリースには、Perl (Practical Extraction and Report Language) 5.6.1 が付 属しています。この強力な汎用プログラミング言語は、一般にフリーソフトウェアと して入手可能なツールです。Perl はプロセス、ファイル、およびテキスト処理機能に 優れ、複雑なシステム管理作業を行う際の標準的な開発ツールとして広く使用されて います。

Perl 5 には、動的にロード可能なモジュールフレームワークが含まれています。この モジュールフレームワークを使用すると、特定の作業に新しい機能を追加することが できます。多くのモジュールが、Comprehensive Perl Archive Network (CPAN) の ホームページ (http://www.cpan.org ) から自由に入手できます。

### Perl ドキュメントへのアクセス

この Solaris リリースには、Perl に関する情報ソースも含まれています。以下に同じ 情報へアクセスするための 2 通りの方法を示します。

MANPATH 環境変数に /usr/perl5/man を設定すると、マニュアルページにアクセ スできます。次の例は Perl の概要を表示します。

% **setenv MANPATH "\${MANPATH} : /usr/perl5/man"** % **man perl**

追加ドキュメントには、perldoc ユーティリティを使用してアクセスします。次の例 も同じ概要を表示します。

```
% /usr/perl5/bin/perldoc perl
```
perl 概要ページには、このリリースに含まれているすべてのドキュメントの一覧が 示されています。

#### Perl の互換性について

一般に、バージョン 5.6.1 の Perl は以前のバージョンと互換性があるため、スクリプ トの再作成や再コンパイルは必要ありません。 ただし、XSUB ベースのモジュール (.xs) はすべて、再コンパイルおよび再インストールする必要があります。

Solaris 9 リリースでは、/usr/perl5/5.00503/bin/perl と入力することにより、 古いバージョンの Perl にアクセスできます。古いバージョンは将来のリリースではサ ポートされない可能性があるため、このバージョンは新しいモジュールを再構築する までの一時的な代用ツールとして使用してください。

### Solaris 版 Perl の変更点

Solaris 版 Perl は 64 ビット整数、malloc システムコール、および大規模ファイルをサ ポートするようにコンパイルされています。また、必要なパッチも適用済みです。す べての構成情報の一覧については、次のコマンドの出力を参照してください。

% **/usr/perl5/bin/perlbug -dv**

--- Flags: category= severity= --- Site configuration information for perl v5.6.1: . .

perl -V と入力すると、構成の要約リストを生成できます。

### 第 **2** 章

### Web キャッシュサーバーの管理

この章では、Solaris NCA (ネットワークキャッシュとアクセラレータ) の概要につい て説明します。また、NCA を使用するための手順と、NCA に関する参考資料も示し ます。

- 45 ページの「NCA (ネットワークキャッシュとアクセラレータ) (概要)」
- 46 ページの「Web キャッシュサーバーの管理 (作業マップ)」
- 47 ページの「Web ページのキャッシュ管理 (手順)
- 51 ページの「Web ページのキャッシング(リファレンス)」

## NCA (ネットワークキャッシュとアクセ ラレータ) (概要)

Solaris NCA (ネットワークキャッシュとアクセラレータ) は、HTTP 要求時にアクセ スされる Web ページのカーネル内キャッシュを保持することにより、Web サーバー のパフォーマンスを向上します。このカーネル内キャッシュはシステムメモリーを使 用するため、通常は Web サーバーによって処理される HTTP 要求のパフォーマンス を大幅に向上します。HTTP 要求時に Web ページがシステムメモリー内に保持されて いるため、カーネルと Web サーバー間のオーバーヘッドが減少し、Web サーバーの パフォーマンスが向上します。NCA にはソケットインタフェースが用意されてお り、どのような Web サーバーでも最小限の変更で NCA と通信できます。

要求されたページがカーネル内キャッシュから取得された場合 (キャッシュヒット時) は、パフォーマンスが飛躍的にに向上します。要求されたページがキャッシュ内にな く、Web サーバーから取得する必要がある場合 (キャッシュミス時) でも、パフォーマ ンスは大幅に改善されます。

NCA は、専用の Web サーバー上で実行するようにします。NCA が動作するサー バー上で他の大きいプロセスを実行すると、問題が起きることがあります。

NCA はすべてのキャッシュヒットを記録するロギング機能を提供します。ログはパ フォーマンスを向上させるためにバイナリ形式で格納されます。ncab2clf コマンド を使用すると、バイナリ形式のログを共通ログ形式 (CLF) に変換できます。

Solaris 9 リリースには、次のような機能強化が実施されています。

- ソケットインタフェースの提供
- AF\_NCA サポートを可能にするベクトル化 sendfile システムコールの提供。詳細 は sendfilev(3EXT) のマニュアルページを参照する
- ncab2clf コマンド用の2つの新しいオプション、具体的には、選択された日付 以前のレコードをスキップするための -s オプションと、指定された数のレコード を処理するための -n オプションの追加
- ncalogd.conf ファイル内の logd\_path\_name を用いて raw デバイス、ファイ ル、または両者の組み合わせを指定可能

# Web キャッシュサーバーの管理 (作業 マップ)

次の表に、NCA を使用するために必要な手順を示します。

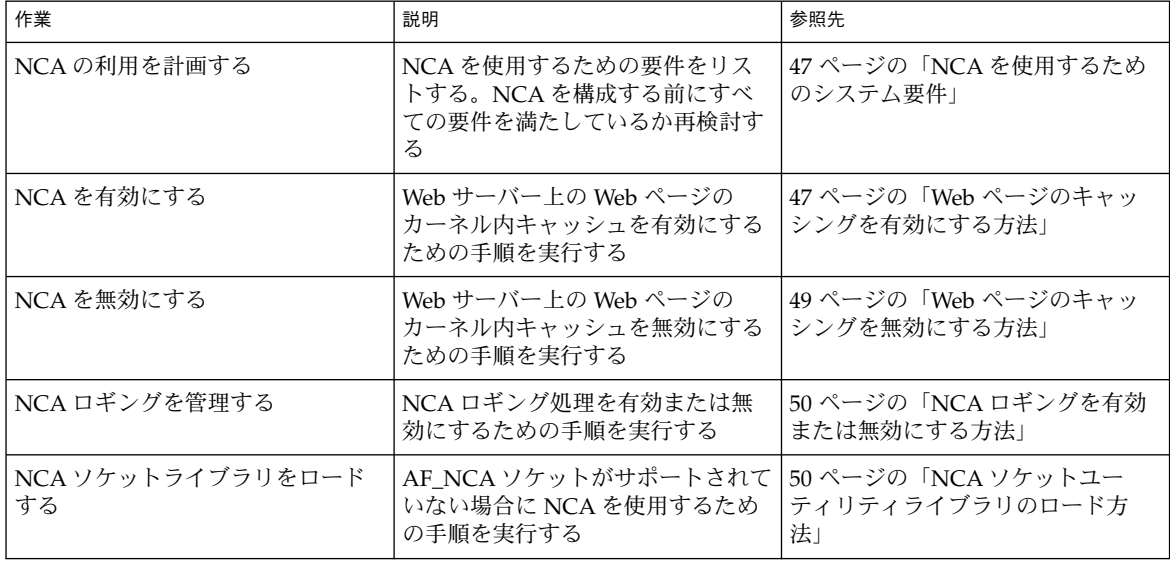

## Web ページのキャッシュ管理 (手順)

以下に、NCA を使用するために必要なシステム要件と、サービスを有効または無効 にするための手順を示します。

#### NCA を使用するためのシステム要件

NCA をサポートするには、システムは次の要件を満たす必要があります。

- 256M バイトの RAM がインストールされている
- Solaris 9 リリース、または Solaris 8 アップグレードリリースのいずれかがインス トールされている
- Apache がサポートされている。Solaris 9 と Solaris 8 アップグレードリリースで は、Apache がサポートされている

この製品は、専用の Web サーバー上で実行するようにします。NCA を実行している サーバー上で別の大きいプロセスを実行すると、問題が生じることがあります。

### ▼ Web ページのキャッシングを有効にする方法

- **1.** スーパーユーザーになります。
- **2.** インタフェースを登録します。

/etc/nca/nca.if ファイルに各物理インタフェースの名前を指定します。詳細は、 nca.if(4) のマニュアルページを参照してください。

```
# cat /etc/nca/nca.if
hme0
hme1
```
インタフェースごとに、対応する hostname.*interface-name* ファイルが必要です。ま た、/etc/hosts ファイル内に hostname.*interface-name* の内容と一致するエントリ が必要です。 すべてのインタフェースで NCA 機能を使用可能にするには、nca.if ファイル内でアスタリスク (\*) を指定します。

**3.** ncakmod カーネルモジュールを有効にします。

/etc/nca/ncakmod.conf 内の status エントリを enabled に変更します。

```
# cat /etc/nca/ncakmod.conf
#
# NCA Kernel Module Configuration File
#
status=enabled
httpd_door_path=/var/run/nca_httpd_1.door
```
第 2 章 • Web キャッシュサーバーの管理 **47**

nca\_active=disabled 詳細は、ncakmod.conf(4) のマニュアルページを参照してください。

**4. NCA** ロギングを有効にします。

/etc/nca/ncalogd.conf 内の status エントリを enabled に変更します。

```
# cat /etc/nca/ncalogd.conf
#
# NCA Logging Configuration File
#
status=enabled
logd_path_name="/var/nca/log"
logd_file_size=1000000
logd_path_name エントリに示されているパスを変更すると、ログファイルの格納
```
場所を変更できます。ログファイルには raw デバイスとファイルのどちらでも指定で きます。NCA ログファイルのパス例については、次項の例を参照してください。構 成ファイルの詳細は、ncalogd.conf(4) のマニュアルページを参照してください。

**5. IA** のみ**:** 仮想メモリーサイズを増やします。

eeprom コマンドを使用して、システムの kernelbase を設定します。

```
# eeprom kernelbase=0x90000000
# eeprom kernelbase
kernelbase=0x90000000
```
2 行目の eeprom コマンドを実行すると、パラメータが設定済みかどうかを確認でき ます。

注 **–** kernelbase を設定すると、ユーザープロセスが使用できる仮想メモリー領域が 3G バイト未満に減少します。 このため、システムは ABI に準拠しなくなります。 シ ステムをブートすると、そのことを警告するメッセージがコンソールに表示されま す。ほとんどのプログラムは、実際には 3G バイトの仮想アドレス空間を必要としま せん。3G バイト以上の仮想アドレス空間を必要とするプログラムは、NCA を無効に 設定したシステム上で実行する必要があります。

**6.** サーバーを再起動します。

#### 例 - NCA ログファイルとして raw デバイスを使用する

ncalogd.conf ファイル内の logd\_path\_name 文字列で、NCA ログファイルの格 納先として raw デバイスを指定できます。raw デバイスを使用する利点としては、ア クセス時のオーバーヘッドが小さいため、サービスを高速に実行できることが挙げら れます。

NCA サービスはファイル内に記述されているすべての raw デバイスに対して、対応 するファイルシステムがないことを確認します。このテストは、アクティブなファイ ルシステムを誤って上書きしてしまわないように実行されます。

このテストでファイルシステムが検出されないようにするには、以下のコマンドを実 行して、ファイルシステムとして構成されているすべてのディスクパーティション上 のファイルシステム部分を破棄します。この例では、/dev/rdsk/c0t0d0s7 が古い ファイルシステムを持つ raw デバイスです。

#### # **dd if=/dev/zero of=/dev/rdsk/c0t0d0s7 bs=1024 count=1**

dd コマンドを実行すると、ncalogd.conf ファイルに raw デバイスを追加できるよ うになります。

```
# cat /etc/nca/ncalogd.conf
#
# NCA Logging Configuration File
#
status=enabled
logd_path_name="/dev/rdsk/c0t0d0s7"
logd_file_size=1000000
```
### 例 - NCA ロギング用に複数のファイルを使用する

ncalogd.conf ファイル内の logd\_path\_name 文字列で、NCA ログファイルの格 納先として複数のファイルを指定できます。 最初のファイルが満杯になると、2 番目 のファイルが使用されます。以下の例では、最初に /var/nca/log ファイルを書き 込みに使用し、次に raw パーティションを使用する方法を示します。

```
# cat /etc/nca/ncalogd.conf
#
# NCA Logging Configuration File
#
status=enabled
logd_path_name="/var/nca/log /dev/rdsk/c0t0d0s7"
logd_file_size=1000000
```
### ▼ Web ページのキャッシングを無効にする方法

- **1.** スーパーユーザーになります。
- **2.** ncakmod カーネルモジュールを無効にします。

/etc/nca/ncakmod.conf 内の status エントリを disabled に変更します。

```
# cat /etc/nca/ncakmod.conf
# NCA Kernel Module Configuration File
#
status=disabled
httpd_door_path=/var/run/nca_httpd_1.door
nca_active=disabled
詳細は、ncakmod.conf(4) のマニュアルページを参照してください。
```
**3. NCA** ロギングを無効にします。

第 2 章 • Web キャッシュサーバーの管理 **49**

```
/etc/nca/ncalogd.conf 内の status エントリを disabled に変更します。
```

```
# cat /etc/nca/ncalogd.conf
#
# NCA Logging Configuration File
#
status=disabled
logd_path_name="/var/nca/log"
logd_file_size=1000000
詳細は、ncalogd.conf(4) のマニュアルページを参照してください。
```
**4.** サーバーを再起動します。

### ▼ NCA ロギングを有効または無効にする方法

NCA が有効になっていると必要に応じて NCA のログ処理のオン/オフを切り換える ことができます。詳細は 47 ページの「Web ページのキャッシングを有効にする方 法」 を参照してください。

- **1.** スーパーユーザーになります。
- **2. NCA** ロギングのオン**/**オフを切り換えます。 ロギングを恒久的に無効にする場合は、/etc/nca/ncalogd.conf 内の status を disabled に変更し、システムをリブートする必要があります。詳細は、 ncalogd.conf(4) のマニュアルページを参照してください。
	- **a.** ロギングを停止します。
		- # **/etc/init.d/ncalogd stop**
	- **b.** ロギングを開始します。
		- # **/etc/init.d/ncalogd start**
- ▼ NCA ソケットユーティリティライブラリのロード 方法

この手順は、AF\_NCA ソケットを直接にサポートしていない Web サーバーに対して のみ使用します。

Web サーバーの起動スクリプトに、ライブラリをプリロードするための 1 行を追加し ます。次のような行を追加します。

**LD\_PRELOAD=/usr/lib/ncad\_addr.so /usr/bin/httpd**

# Web ページのキャッシング (リファレン ス)

この節では、NCA を使用するために必要なファイルとコンポーネントについて説明 します。 また、NCA が Web サーバーと通信する方法についても説明します。

### NCA ファイル

NCA 機能をサポートするにはいくつかのファイルが必要です。ほとんどのファイル は ASCII 形式ですが、バイナリ形式のファイルもあります。次の表に必要なファイル の一覧を示します。

表 **2–1** NCA ファイル

| ファイル名                 | 機能                                                                                                    |
|-----------------------|----------------------------------------------------------------------------------------------------|
| /etc/hostname.*       | サーバー上で構成されているすべての物理インタフェースに<br>ついてホスト名が記述されているファイル                                                                   |
| /etc/hosts            | サーバーに対応付けられるすべてのホスト名が記述されてい<br>るファイル。 NCA が機能するには、このファイルの各エン<br>トリが、対応する /etc/hostname.*ファイル内のエントリ<br>と一致していなければならない |
| /etc/init.d/ncakmod   | NCA サーバーを起動するスクリプト。このスクリプトは、<br>サーバーのブート時に実行される                                                                      |
| /etc/init.d/ncalogd   | NCA ロギングを開始するスクリプト。 このスクリプトは、<br>サーバーのブート時に実行される                                                                     |
| $/etc/nca/nca.$ if    | NCA が実行されるすべてのインタフェースが記述されている<br>ファイル。詳細は nca.if(4) のマニュアルページを参照                                                     |
| /etc/nca/ncakmod.conf | NCA 用のすべての構成パラメータが記述されているファイ<br>ル。 詳細は、ncakmod.conf(4) のマニュアルページを参照                                                  |
| /etc/nca/ncalogd.conf | NCA ロギング用のすべての構成パラメータが記述されている<br>ファイル。詳細は、ncalogd.conf(4) のマニュアルページ<br>を参照                                           |
| /usr/bin/ncab2clf     | ログファイル内のデータを共通ログ形式に変換するために使<br>用されるコマンド。詳細は ncab2c1f(1) のマニュアルペー<br>ジを参照                                             |

第 2 章 • Web キャッシュサーバーの管理 **51**

表 **2–1** NCA ファイル *(*続き*)*

| ファイル名                 | 機能                                                                                                    |
|-----------------------|----------------------------------------------------------------------------------------------------|
| /usr/lib/net/ncaconfd | ブート時に複数のインタフェース上で NCA が実行するよう<br>に設定するために使用されるコマンド。詳細は ncaconfd<br>(1M) のマニュアルページを参照                                        |
| /usr/lib/nca addr.so  | AF INET ソケットの代わりに AF NCA ソケットを使用する<br>ライブラリ。このライブラリは AF_INET ソケットを使用する<br>Web サーバー上で使用する。詳細は ncad addr (4) のマ<br>ニュアルページを参照 |
| /var/nca/log          | ログファイルのデータを保持するファイル。バイナリ形式の<br>ファイルなので編集できない                                                                                |

### NCA アーキテクチャ

NCA が機能するためには、次のコンポーネントが必要です。

- カーネルモジュール: ncakmod
- Web サーバー: httpd

カーネルモジュール ncakmod は、Web ページのキャッシュをシステムメモリー内に 保持します。このモジュールは、ソケットインタフェース (ファミリータイプは PF\_NCA) を介して Web サーバー httpd と通信します。

また、カーネルモジュールは、すべての HTTP キャッシュヒットを記録するログ機能 も備えています。NCA ロギングは、HTTP データをバイナリ形式でディスクに書き込 みます。NCA には、バイナリログファイルを共通ログ形式 (CLF) に変換するユー ティリティが用意されています。

次の図に、通常のデータフローと、NCA が有効になっている場合のデータフローを 示します。

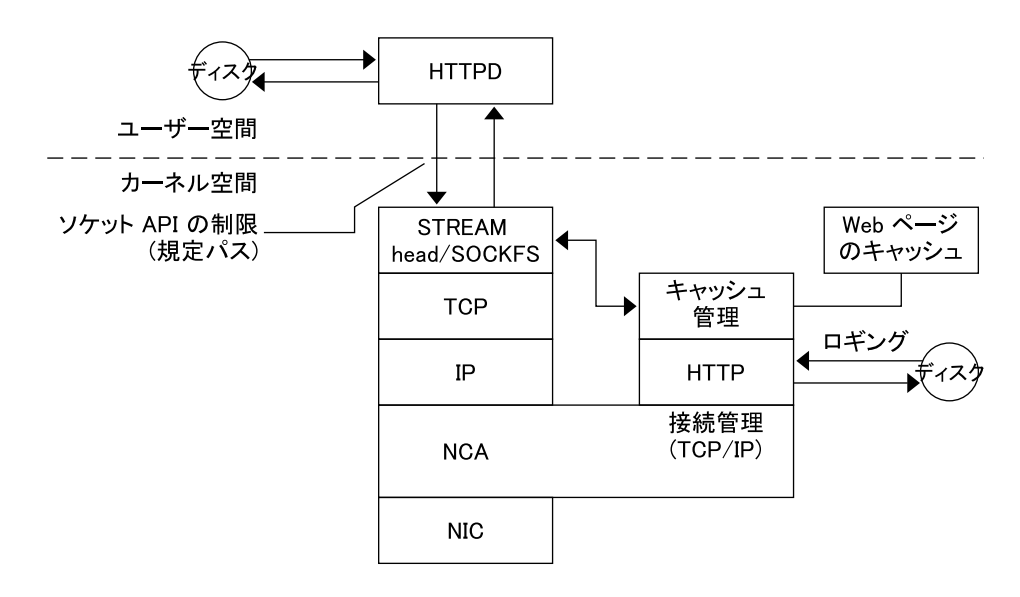

図 **2–1** NCA サービスのデータフロー

#### NCA から httpd への要求フロー

以下に、クライアントと Web サーバー間の要求フローを示します。

- 1. クライアントから Web サーバーに対して HTTP 要求が発行されます。
- 2. ページがキャッシュ内にある場合は、カーネル内キャッシュの Web ページが返さ れます。
- 3. ページがキャッシュ内にない場合は、Web サーバーに要求が送信され、ページが 取得または更新されます。
- 4. ページがキャッシュされているかどうか、またクライアントに返されるかどうか は、HTTP 応答で使用される HTTP プロトコルのセマンティクスによって異なり ます。 HTTP 要求に「Pragma:No-cache」ヘッダーが含まれている場合、ページは キャッシュされません。

#### ライブラリ置き換えによる door サーバーデーモンのサ ポート

多くの Web サーバーは AF\_INET ソケットを使用します。デフォルトでは、NCA は AF\_NCA ソケットを使用します。この状況に対応するために、置き換え用のライブラ リが用意されています。新しいライブラリは標準ソケットライブラリ libsocket.so の前にロードされます。bind() ライブラリ呼び出しは新しいライブラリ ncad\_addr.so の用意するものが呼び出されます。

第 2 章 • Web キャッシュサーバーの管理 **53**

/etc/nca/ncakmod.conf ファイル内で状態が有効に設定されていれば、Solaris 9 リリースに付属している Apache は、このライブラリを呼び出すように設定されてい ます。IWS または Netscape サーバーで新しいライブラリを使用する場合は、50 ペー ジの「NCA ソケットユーティリティライブラリのロード方法」 を参照してくださ い。

## システムの時刻関連サービス

多くのデータベースと認証サービスでは、ネットワーク内でシステムクロックを同期 させる必要があります。この章の内容は次のとおりです。

- 55 ページの「時刻の同期 (概要)」
- 56 ページの「NTP の管理 (作業)」
- 56ページの「他の時刻関連コマンドの使用 (作業)」
- 57 ページの「NTP (リファレンス)」

# 時刻の同期 (概要)

Solaris 2.6 以降、Solaris ソフトウェアには Delaware 大学の NTP (Network Time Protocol) 公開ドメインソフトウェアが添付されています。xntpd デーモンは、UNIX システムの時刻をインターネット標準時刻サーバーの時刻と合うように調整し、保守 します。xntpd デーモンは、RFC 1305 に規定されている NTP バージョン 3 標準に完 全に準拠して実装されています。

xntpd デーモンは、システムの起動時に /etc/inet/ntp.conf ファイルを読み込 みます。構成オプションの詳細は、xntpd(1M) のマニュアルページを参照してくだ さい。

ネットワーク内で NTP を使用するときには、次のことを考慮してください。

- xntpd デーモンは最小限のシステム資源しか使用しない
- NTP クライアントは起動時に、自動的に NTP サーバーと同期を取る。クライアン トは同期の取れていない状態になった場合、タイムサーバーと通信したときに再同 期を取る

cron を使用して rdate コマンドを実行することにより、時刻の同期を取ることもで きます。

### NTP の管理 (作業)

NTP サービスを設定および使用するための手順を示します。

#### ▼ NTP サーバーを設定する方法

- **1.** スーパーユーザーになります。
- **2.** ntp.conf ファイルを作成します。 xntpd デーモンを正しく実行するには、最初に ntp.conf ファイルを作成する必要 があります。 ntp.server ファイルをテンプレートとして使用できます。

# **cd /etc/inet** # **cp ntp.server ntp.conf**

- **3.** xntpd デーモンを起動します。
	- # **/etc/init.d/xntpd start**

### ▼ NTP クライアントを設定する方法

- **1.** スーパーユーザーになります。
- **2.** ntp.conf ファイルを作成します。 xntpd デーモンを有効にするには、最初に ntp.conf ファイルを作成する必要があ ります。
	- # **cd /etc/inet** # **cp ntp.client ntp.conf**
- **3.** xntpd デーモンを起動します。
	- # **/etc/init.d/xntpd start**

# 他の時刻関連コマンドの使用 (作業)

- ▼ 他のシステムの日時と同期させる方法
	- **1.** スーパーユーザーになります。

**<sup>56</sup>** Solaris のシステム管理 (資源管理とネットワークサービス) • 2002 年 9 月

**2.** rdate コマンドを使用して、日付と時刻を設定し直し、他のシステムとの同期を取り ます。

# **rdate** *another-system*

*another-system* 他のシステム名前

**3.** date コマンドを使用して、システムの日時が正しく設定し直されていることを確認 してください

出力は、指定したシステムと同じ日付と時刻を示します。

#### 例 — 他のシステムの日時と同期させる方法

次の例は、rdate を使用してシステムの日時を別のシステムの日時と同期させる方法 を示します。次の例は、時刻が数時間遅れているシステム earth の日付と時刻を サーバー starbug の日付と時刻に一致させます。

```
earth# date
Tue Jun 5 11:08:27 MDT 2001
earth# rdate starbug
Tue Jun 5 14:06:37 2001
earth# date
Tue Jun 5 14:06:40 MDT 2001
```
## NTP (リファレンス)

NTP サービスを実行するには、次のファイルが必要です

#### 表 **3–1** NTP ファイル

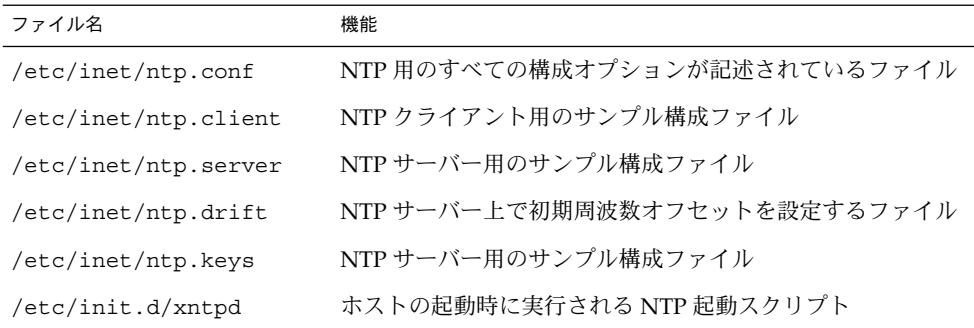

第 3 章 • システムの時刻関連サービス **57**

表 **3–1** NTP ファイル *(*続き*)*

| ファイル名               | 機能                                                                   |
|---------------------|----------------------------------------------------------------------|
| /usr/lib/inet/xntpd | NTP デーモン。詳細は xntpd(1M) のマニュアルページを参<br>照                              |
| /usr/sbin/ntpdate   | NTP に基づいてローカルな日付と時刻を設定するユーティリ<br>ティ。詳細は ntpdate(1M) のマニュアルページを参照     |
| /usr/sbin/ntpq      | NTP 照会プログラム。詳細は ntpq(1M) のマニュアルページ<br>を参照                            |
| /usr/sbin/ntptrace  | マスターの NTP サーバーまで NTP ホストを追跡するプログ<br>ラム。詳細は ntptrace(1M) のマニュアルページを参照 |
| /usr/sbin/xntpdc    | xntp デーモン用の NTP 照会プログラム。詳細は xntpdc<br>(1M) のマニュアルページを参照              |
| /var/ntp/ntpstats   | NTP の統計情報を保持するディレクトリ                                                 |

### 第 **4** 章

# Solaris 9 リソースマネージャ (トピッ ク)

この章と以下に示す章では、Solaris オペレーティング環境における資源管理について 説明します。

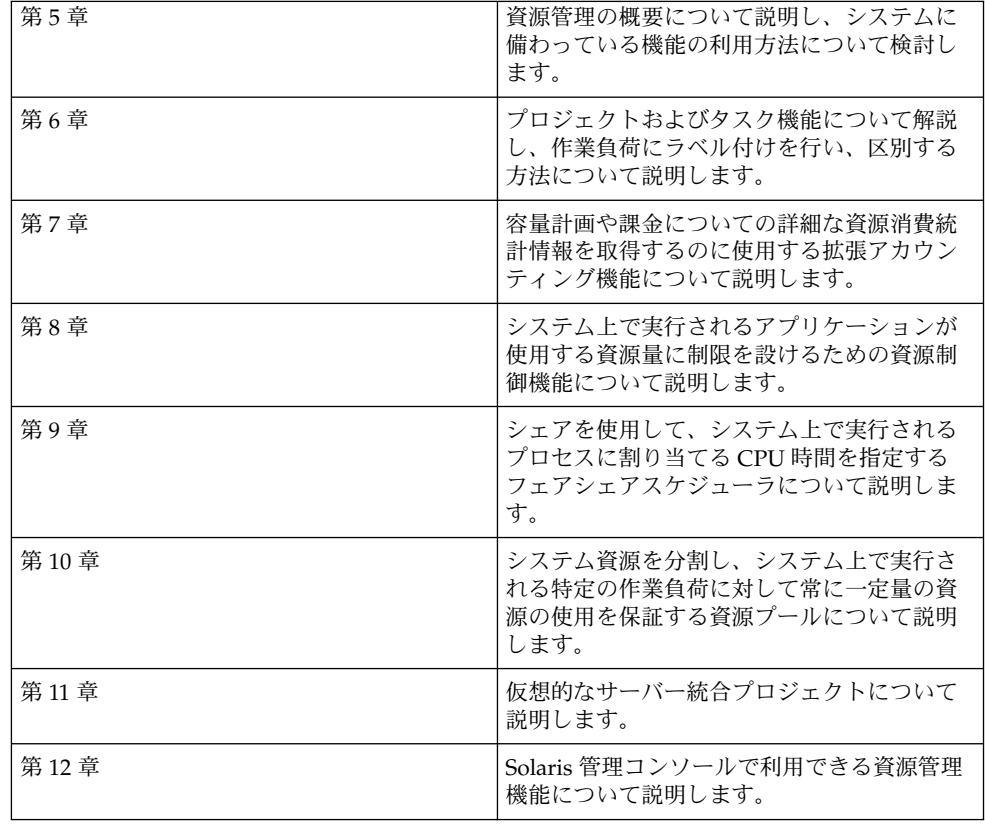

# Solaris 9 リソースマネージャの紹介

資源管理機能を利用すると、アプリケーションが利用可能なシステム資源をどのよう に使用するかを制御できます。次のような制御が可能になります。

- プロセッサ時間などのコンピュータ資源を割り当てる
- 割り当てた資源の使用状況を監視し、必要に応じて調整する
- 分析、課金、および容量計画のために拡張アカウンティング情報を生成する

### 概要

今日のコンピューティング環境では、システム上で実行されるアプリケーションに よって生成されるさまざまな作業負荷に柔軟に対応できる能力が求められます。資源 管理機能を使用しない場合、Solaris オペレーティング環境は、新しいアプリケーショ ンの要求に動的に適応することによって作業負荷の要求に対応しています。このデ フォルトの動作は、通常、システムのすべてのアクティビティに対して資源へのアク セスを同等に与えることを意味します。Solaris の資源管理機能を使用すると、作業負 荷を個別に扱うことができるようになります。次のような制御が可能になります。

- 特定の資源へのアクセスを制限する
- 優先順位に基づいて作業負荷に資源を提供する
- 作業負荷を互いに分離する

作業負荷が相互に影響し合うことによるパフォーマンスの低下を最小限に抑える機能 と、資源の使用状況や使用率を監視する機能を総称して「資源管理機能」といいま す。資源管理機能は、いくつかのアルゴリズムの集合として実装されます。 これらの アルゴリズムは、アプリケーションがその実行過程で発行する一連の資源要求を処理 します。

資源管理機能を使用すると、さまざまな作業負荷に対してオペレーティングシステム のデフォルトの動作を変更できます。この場合の「動作」とは、主に、アプリケー ションが 1 つ以上の資源要求をシステムに発行したときに、オペレーティングシステ ムのアルゴリズムが行う一連の決定処理のことです。 資源管理機能は、次の目的で使 用できます。

- あるアプリケーションに対して、資源の割り当てを拒否したり、他のアプリケー ションに許可されているよりも大きい割り当てを与えたりする
- 特定の割り当てを個別にではなく一括して行う

次のような目的を達成したいときは、資源管理機能を使用できるようにシステムを構 成します。次のような制御が可能になります。

- アプリケーションが際限なく資源を浪費するのを防止する
- 外部イベントに基づいてアプリケーションの優先順位を変更する
- 一連のアプリケーションに資源の使用を保証する一方で、システムの使用率を最大 限に高める

資源管理機能をシステム構成に組み込むときは、次のような作業が事前に必要です。

- システム上で競合する作業負荷を特定する
- 競合しない作業負荷と、主要な作業負荷に影響を与えるようなパフォーマンス要件 を伴った作業負荷を区別する

競合しない作業負荷と競合する作業負荷を特定したら、システムの能力が許す範囲内 で、業務サービスへの影響を最小限に抑えた資源構成を構築できます。

効率のよい資源管理を実現するために、Solaris 環境には制御メカニズム、通知メカニ ズム、および監視メカニズムが用意されています。制御メカニズムについては、 63 ページの「資源管理の制御メカニズム」で説明します。 通知および監視メカニズ ムについては、第 8 章で説明します。これらの機能の多くは、proc(4) ファイルシス テム、プロセッサセット、スケジューリングクラスなどの既存メカニズムの拡張機能 として提供されます。その他の機能は資源管理に固有です。これらの機能について は、以降の章で説明します。

#### 資源の分類

資源は、アプリケーションの動作を変更する目的で操作されるコンピューティングシ ステムのあらゆる側面を意味します。つまり、資源は、アプリケーションが暗黙的ま たは明示的に要求する機能です。 この機能が拒否または制限された場合は、堅固に作 成されて いるアプリケーションの実行速度が低下します。

資源の分類は、資源の識別とは対照的に、多くの基準に基づいて行うことができま す。たとえば、資源は、暗黙的な要求か明示的な要求か、時間ベース (CPU 時間など) の要求か時間に無関係な要求 (割り当てられた CPU シェアなど) か、などを基準に行 うことができます。

通常、スケジューラベースの資源管理は、アプリケーションが暗黙的に要求する資源 に適用されます。たとえば、実行を継続するときは、アプリケーションは暗黙的に追 加の CPU 時間を要求します。 ネットワークソケットにデータを書き込むときは、ア プリケーションは暗黙的に帯域幅を要求します。 暗黙的に要求される資源の総使用量 に対して制約を設けることができます。

帯域幅または CPU サービスのレベルを明示的に折衝できるように、インタフェース を追加することもできます。追加スレッドの要求のように明示的に要求される資源 は、制約によって管理できます。

#### 資源管理の制御メカニズム

Solaris オペレーティング環境では、制約、スケジューリング、パーティション分割の 3 種類の制御メカニズムを使用できます。

#### 制約

制約を使用すると、管理者やアプリケーション開発者は、作業負荷が使用する特定の 資源の消費にいくつかの制限を設定できます。 制限を設定すると、資源の消費シナリ オを簡単にモデル化できます。また、制限を設定することにより、無秩序に資源を要 求してシステムのパフォーマンスや可用性に悪影響を及ぼす可能性がある悪質なアプ リケーションを制御できます。

制約は、アプリケーションに制限を課します。アプリケーションとシステムの関係 は、アプリケーションが動作できないところまで悪化してしまう可能性があります。 そのような事態を回避する方法の 1 つは、資源に関する動作が不明なアプリケーショ ンに対する制約を徐々に強めていくことです。第 8 章で説明する資源制御機能は、制 約メカニズムを提供します。新たに作成するアプリケーションであれば、資源の制約 をアプリケーションが認識するようにすることもできます。ただし、すべての開発者 がこの機能を使用するとは限りません。

#### スケジューリング

スケジューリングとは、一定の間隔で割り当てを決定することです。この決定は、予 測可能なアルゴリズムに基づいて行われます。現在割り当てられている必要としない アプリケーションは、他のアプリケーションが使用できるように、その資源を解放し ます。スケジューリングに基づいて資源管理を行うと、資源に余裕がある構成の場合 は使用率を最大限にできると同時に、資源が限界まで、あるいは過剰に使用されてい る場合には、割り当てを制御できます。スケジューリングのアルゴリズムにより、 「制御」という用語の意味が決まります。場合によっては、スケジューリングアルゴ リズムは、すべてのアプリケーションが資源にある程度アクセスできることを保証し ます。第 9 章で説明するフェアシェアスケジューラ (FSS) は、アプリケーションが制 御された方法で CPU 資源にアクセスするように管理します。

第 5 章 • Solaris 9 リソースマネージャの紹介 **63**

#### パーティション分割

パーティション分割は、作業負荷をシステム上で使用可能な資源のサブセットに結合 (バインド) するために使用されます。資源と結合することにより、作業負荷は常に一 定量の資源を使用できることが保証されます。第 10 章で説明する資源プール機能 は、マシンの特定のサブセットに結合する作業負荷を制限します。パーティション分 割を使用する構成では、システム全体が過剰使用されるのを防ぐことができます。た だし、この方法では、高い使用率の達成は難しくなります。 予約済みの資源 (プロ セッサなど) に結合されている作業負荷がアイドル状態になっている場合でも、別の 作業負荷がその資源を使用することはできないためです。

#### 資源管理構成

資源管理構成の一部をネットワークのネームサービスに置くことができます。この機 能により、管理者は、資源管理制約をマシンごとに排他的に適用するのではなく、複 数のマシンに対して一括して適用できます。関連する作業は共通識別子を共有でき、 その作業の使用状況はアカウンティングデータに基づいて表形式で表すことができま す。

資源管理構成と作業負荷識別子の詳細については、第 6 章を参照してください。これ らの識別子をアプリケーションの資源使用状況と結び付ける拡張アカウンティング機 能については、第 7 章を参照してください。

### 資源管理機能の効率的な使用

資源管理機能を使用して、アプリケーションが必要な応答時間を確保できるようにし ます。

また、資源管理機能により、資源の使用率を向上することができます。使用状況を分 類して優先付けすることにより、オフピーク時に余った資源を効率よく使用でき、処 理能力を追加する必要がなくなります。また、負荷の変動が原因で資源を無駄にする こともなくなります。

#### サーバーを統合する場合

資源管理機能は、多くのアプリケーションを 1 台のサーバー上で統合できる環境で使 用すると最も高い効果を発揮します。

多数のマシンの管理は複雑でコストがかかるため、より大規模で拡張性の高いサー バーにアプリケーションを統合することが望まれます。個々の作業負荷を別々のシス テムで実行して、そのシステムの資源へのフルアクセスを与える代わりに、資源管理

ソフトウェアを使用すれば、システム内の作業負荷を分離できます。資源管理機能を 使用すると、1 つの Solaris システムで複数の異なるアプリケーションを実行して制御 することにより、システムの総保有コスト (TCO) を低減することができます。

インターネットサービスやアプリケーションサービスを提供する場合は、資源管理を 使用すると、次のことが可能になります。

- 1台のマシンに複数の Web サーバーを配置する。各 Web サイトの資源消費を制御 し、各サイトを他のサイトで起こる可能性のある過剰使用から保護する
- 欠陥のある CGI (Common Gateway Interface) スクリプトが CPU 資源を浪費する のを防止する
- 不正な動作をするアプリケーションによって引き起こされる、仮想メモリーのリー クを防止する
- 顧客のアプリケーションが、同じサイトで実行されている別の顧客のアプリケー ションの影響を受けないようにする
- 同一マシン上で異なるレベルまたはクラスのサービスを提供する
- 課金目的でアカウンティング情報を取得する

### 大規模で多様なユーザーが利用するシステムをサ ポートする場合

資源管理機能は、特に、教育機関のように大規模で多様なユーザーが利用するシステ ムでその効果を発揮します。さまざまな作業負荷が混在している場合は、特定のプロ ジェクトに高い優先順位を与えるようにソフトウェアを構成できます。

たとえば、大きな証券会社のトレーダは、データベースのクエリーや計算を実行する ために、一時的に高速なアクセスが必要になる場合があります。一方、他のユーザー の作業負荷は、一定しています。トレーダのプロジェクトに、作業量に応じてより高 い処理能力を割り当てれば、トレーダは必要とする応答性を確保できます。

また、資源管理機能は、シン (thin) クライアントシステムをサポートするのにも適し ています。これらのプラットフォームは、スマートカードのようなフレームバッ ファーと入力デバイスを持つステートレスなコンソールを備えています。実際の処理 は共有サーバー上で行われるため、タイムシェアリング型の環境とみなすことができ ます。資源管理機能を使ってサーバー上のユーザーを分離してください。こうするこ とで、過剰な負荷を引き起こしたユーザーがハードウェア資源を占有し、システムを 使用する他のユーザーに重大な影響を与えることがなくなります。

第 5 章 • Solaris 9 リソースマネージャの紹介 **65**

# 資源管理の設定 (作業マップ)

次の作業マップに、システム上で資源管理機能を設定する際に必要となる作業の概要 を示します。

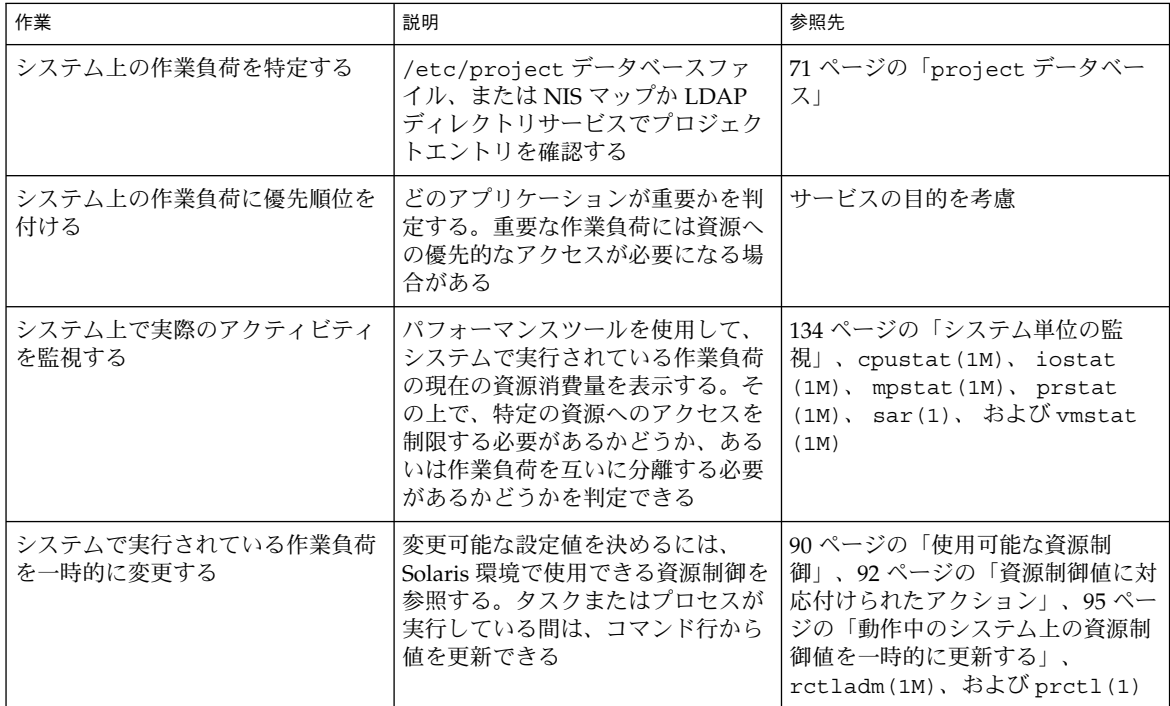

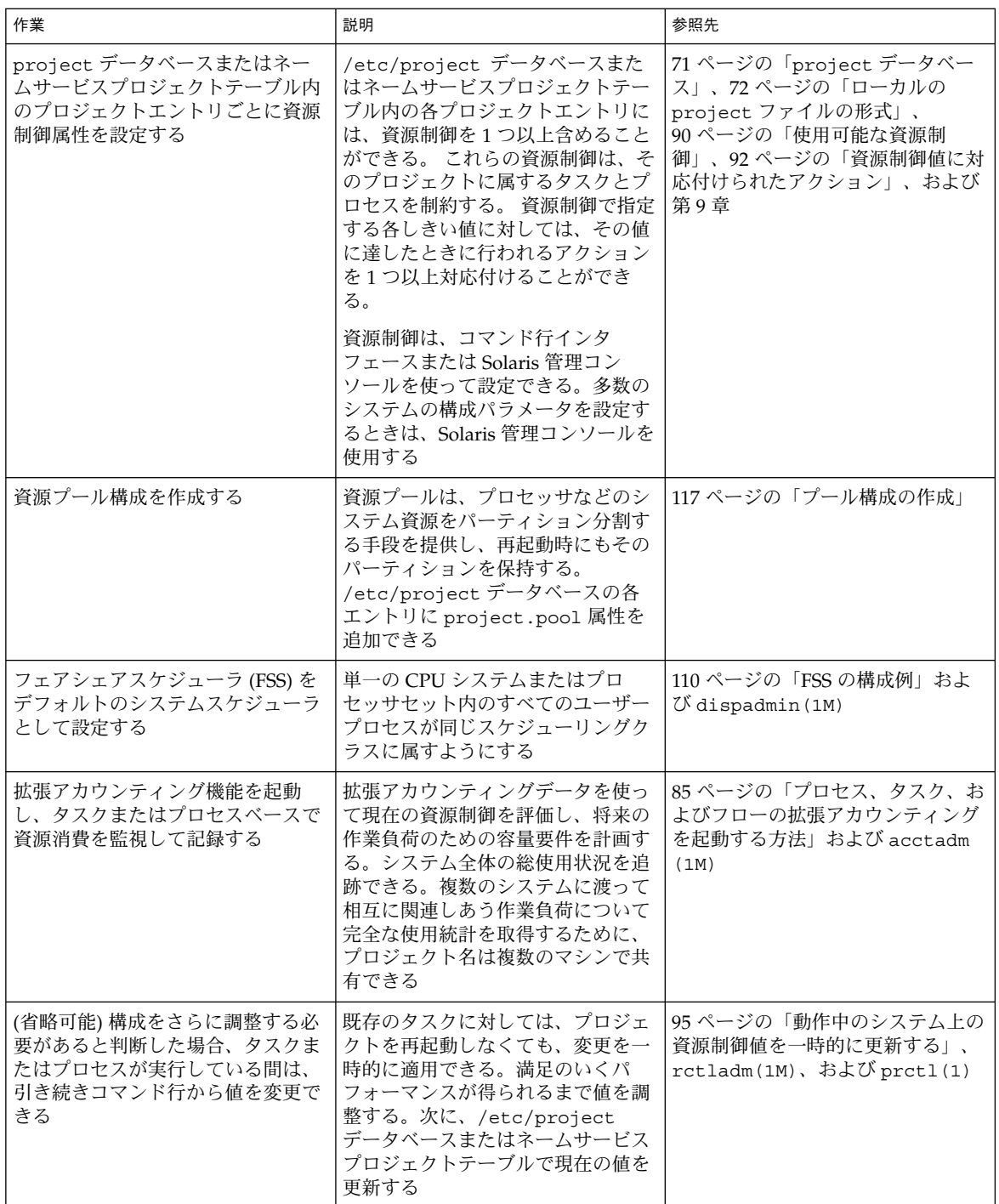

第 5 章 • Solaris 9 リソースマネージャの紹介 **67**

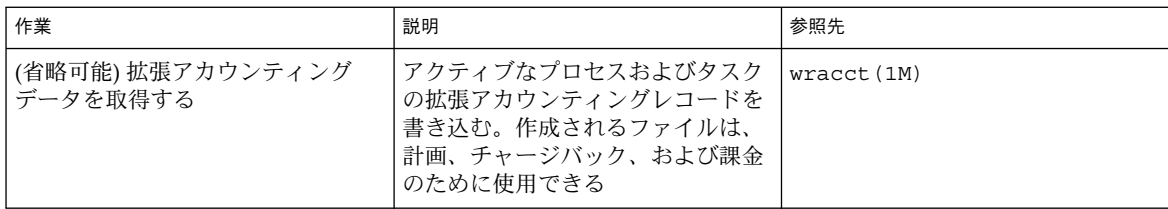

第 **6** 章

# プロジェクトとタスク

この章では、Solaris の資源管理機能のうち、プロジェクトおよびタスク機能について 説明します。プロジェクトとタスクは、作業負荷にラベル付けを行い、他の作業負荷 と区別するために使用されます。プロジェクトは、関連した作業に対してネットワー ク全体で適用される管理識別子を与えます。タスクは、プロセスのグループを、作業 負荷コンポーネントを表す管理しやすいエンティティにまとめます。

### 概要

作業負荷の応答性を最適化するには、まず分析対象のシステム上で実行中の作業負荷 を特定できなければなりません。この情報は、プロセス指向の手法とユーザー指向の 手法のどちらか一方だけを使用して取得できるものではありません。Solaris 環境で は、作業負荷を区別して特定するための 2 つの追加機能、プロジェクトとタスクを利 用できます。

実行中のプロセスは、そのプロセスのプロジェクトメンバーシップまたはタスクメン バーシップに基づいて、Solaris の標準コマンドを使って操作できます。 拡張アカウン ティング機能は、プロセスとタスクの両方の使用状況についてレポートを作成し、各 レコードに管理用プロジェクト識別子のタグを付けることができます。この処理によ り、オフラインで行う作業負荷分析作業をオンラインでの監視作業と関連付けること ができます。プロジェクト識別子は、project ネームサービスデータベースを介して 複数のマシンで共有できます。したがって、最終的には、複数のマシン上で実行され る (つまり複数のマシンにわたる) 関連した作業負荷の資源消費をすべてのマシンにつ いて分析できます。

# プロジェクト

プロジェクト識別子は、関連する作業を特定するために使用される管理識別子です。 プロジェクト識別子は、ユーザー識別子やグループ識別子と同様な、作業負荷に付け られているタグと考えることができます。ユーザーまたはグループは 1 つ以上のプロ ジェクトに所属できます。プロジェクトは、ユーザーまたはユーザーグループが参加 することを許可されている作業負荷を表すために使用します。このメンバーシップ は、たとえば、使用状況や初期資源割り当てに基づくチャージバックの根拠となりま す。ユーザーにはデフォルトのプロジェクトを割り当てる必要がありますが、ユー ザーが起動するプロセスは、ユーザーが属しているプロジェクトであれば、どのプロ ジェクトにでも関連付けることができます。

### ユーザーのデフォルトプロジェクトの判定

システムにログインするには、そのユーザーにデフォルトのプロジェクトが割り当て られている必要があります。

システム上の各プロセスはプロジェクトのメンバーシップを所有しているため、ログ インやその他の初期処理にデフォルトのプロジェクトを割り当てるアルゴリズムが必 要です。デフォルトプロジェクトを判定するアルゴリズムは、4 つの手順から成りま す。デフォルトプロジェクトが見つからない場合、ユーザーのログインまたはプロセ スの開始要求は拒否されます。

システムは、次の手順でユーザーのデフォルトプロジェクトを判定します。

- 1. ユーザーが、/etc/user\_attr 拡張ユーザー属性データベースで定義されている project 属性のエントリを持っている場合は、その project 属性の値がデフォ ルトプロジェクトになります (user\_attr(4) 参照)。
- 2. user. *user-id* という名前のプロジェクトが project(4) データベースにある場合 は、そのプロジェクトがデフォルトプロジェクトになります。
- 3. group.*group-name* というプロジェクトが project データベースにあり、*groupname* がユーザーのデフォルトのグループ名 (passwd(4) で指定されている) であ る場合は、そのプロジェクトがデフォルトプロジェクトになります。
- 4. project データベースに default という特別なプロジェクトがある場合は、そ のプロジェクトがデフォルトプロジェクトになります。

このロジックは getdefaultproj() ライブラリ関数が提供します (getprojent (3PROJECT) 参照)。

project データベース

プロジェクトのデータは、ローカルファイル、ネットワーク情報サービス (NIS) のプ ロジェクトマップ、または LDAP (Lightweight Directory Access Protocol) ディレクト リサービスに保存できます。/etc/project データベースまたはネームサービスは、 ログイン時、および PAM (Pluggable Authentication Module) によるアカウント管理 に対する要求があったときに使用され、ユーザーをデフォルトのプロジェクトに結合 します。

注 **–** プロジェクトデータベース内のエントリに対する更新は、/etc/project ファ イルまたはネットワークネームサービスのデータベース表現のどちらに対するもので あっても、現在アクティブなプロジェクトには適用されません。 更新内容は、login (1) または newtask(1) が使用されたときに、プロジェクトに新たに参加するタス クに適用されます。

### PAM サブシステム

アカウント情報の変更や設定を行う操作には、システムへのログイン、rcp または rsh コマンドの呼び出し、ftp の使用、su の使用などがあります。 アカウント情報 の変更や設定が必要な場合は、設定可能なモジュール群を使用して、認証、アカウン ト管理、資格管理、セッション管理などを行います。

プロジェクト用のアカウント管理 PAM モジュールについては、pam\_projects(5) のマニュアルページを参照してください。PAM システムについては、pam(3PAM)、 pam.conf(4) および pam\_unix(5) のマニュアルページを参照してください。

#### ネームサービス構成

資源管理は、ネームサービス project データベースをサポートします。project データベースが格納されている場所は、/etc/nsswitch.conf で指定されます。デ フォルトでは files が最初に指定されていますが、ソースは任意の順序で指定でき ます。

project: files [nis] [ldap]

プロジェクト情報に対して複数のソースが指定されている場合、ルーチンは最初に指 定されているソースで情報を検索し、次にその後に続くデータベースを検索します。

/etc/nsswitch.conf の詳細については、『*Solaris* のシステム管理 *(*ネーミングと ディレクトリサービス *: DNS*、*NIS*、*LDAP* 編*)*』の「pam\_unix」および nsswitch.conf(4) のマニュアルページを参照してください。

第 6 章 • プロジェクトとタスク **71**

### ローカルの project ファイルの形式

nsswitch.conf で project データベースとして files を選択した場合、ログイン プロセスはプロジェクト情報を /etc/project ファイルで検索します (projects (1) および project(4) 参照)。project ファイルには、システムによって認識され るプロジェクトごとにエントリが 1 行ずつ、次の形式で記述されています。

projname:projid:comment:user-list:group-list:attributes

フィールドの定義は次のとおりです。

- *projname* プロジェクト名。英数字、下線 (\_)、ハイフン (-) から成る文字列を指定し ます。最初の文字は英字でなければなりません。*projname* に、ピリオド (.)、コロン (:)、または改行文字を使用することはできません。
- *projid* システムでプロジェクトに割り当てられる一意の数値 ID (PROJID)。 *projid* フィールドの最大値は UID\_MAX ( 2147483647) です。
- *comment* プロジェクトの説明です。
- *user-list* プロジェクトへの参加を許可されたユーザーをコンマで区切ったリストで す。

このフィールドではワイルドカードを使用できます。 アスタリスク (\*) を 指定した場合、すべてのユーザーにプロジェクトへの参加を許可します。 感嘆符に続けてアスタリスクを指定した場合 (!\*)、すべてのユーザーのプ ロジェクトへの参加を拒否します。 感嘆符 (!) に続けてユーザー名を指定 した場合、指定されたユーザーのプロジェクトへの参加を拒否します。

*group-list* プロジェクトへの参加を許可されたユーザーのグループをコンマで区切っ たリストです。

> このフィールドではワイルドカードを使用できます。 アスタリスク (\*) を 指定した場合、すべてのグループにプロジェクトへの参加を許可します。 感嘆符に続けてアスタリスクを指定した場合 (!\*)、すべてのグループのプ ロジェクトへの参加を拒否します。 感嘆符 (!) に続けてグループ名を指定 した場合、指定されたグループのプロジェクトへの参加を拒否します。

*attributes* 名前と値の組をセミコロンで区切ったリストです (第 8 章参照)。*name* は、オブジェクトに関連する属性を指定する任意の文字列です。また *value* はその属性のオプション値です。

name[=value]

名前と値の組で、名前に使用できるのは、文字、数字、下線、ピリオドに 制限されます。rctl のカテゴリとサブカテゴリの区切り文字にはピリオ ドを使用します。属性名の最初の文字は英字にする必要があります。名前 については大文字と小文字は区別されます。

値を、コンマと括弧を使用して構造化することにより、優先順位を設定で きます。セミコロンは、名前と値の組を区切るために使用されるので、値 の定義には使用できません。コロンは、プロジェクトフィールドを区切る
ために使用されるので、値の定義には使用できません。

注 **–** このファイルを読み取るルーチンは、無効なエントリを検出すると停止します。 このため、無効なエントリの後に指定されているプロジェクトの割り当ては実行され ません。

次に、デフォルトの /etc/project ファイルの例を示します。

system:0:System::: user.root:1:Super-User::: noproject:2:No Project::: default:3:::: group.staff:10::::

次に、デフォルトの/etc/project ファイルの最後にプロジェクトエントリを追加し た例を示します。

system:0:System::: user.root:1:Super-User::: noproject:2:No Project::: default:3:::: group.staff:10:::: user.ml:2424:Lyle Personal::: booksite:4113:Book Auction Project:ml,mp,jtd,kjh::

/etc/project ファイルに資源制御を追加する方法については、96 ページの「資源 制御の使用」を参照してください。

### NIS のネームサービス構成

NIS を使用している場合は、NIS マップ内でプロジェクトを検索するように、 /etc/nsswitch.conf ファイルで指定できます。

project: nis files

NIS マップの project.byname と project.bynumber はどちらも、次に示すよう に /etc/project ファイルと同じ形式です。

projname:projid:comment:user-list:group-list:attributes

詳細は、『*Solaris* のシステム管理 *(*ネーミングとディレクトリサービス *: DNS*、*NIS*、 *LDAP* 編*)*』を参照してください。

第 6 章 • プロジェクトとタスク **73**

### LDAP のディレクトリサービス構成

LDAP を使用している場合は、LDAP エントリでプロジェクトを検索するように、 /etc/nsswitch.conf ファイルで指定できます。

project: ldap files

LDAP データベースにおけるプロジェクトエントリのスキーマなどの詳細について は、『*Solaris* のシステム管理 *(*ネーミングとディレクトリサービス *: DNS*、*NIS*、 *LDAP* 編*)*』の「一般的なリファレンス」を参照してください。

## タスク

プロジェクトへのログインが成功するたびに、ログインプロセスを含む新しい「タス ク」が作成されます。タスクは、時間をかけて行われる一連の作業を表すプロセスで す。また、タスクは作業負荷コンポーネントと考えることもできます。

各プロセスは、1 つのタスクのメンバーであり、各タスクは 1 つのプロジェクトに関 連付けられています。

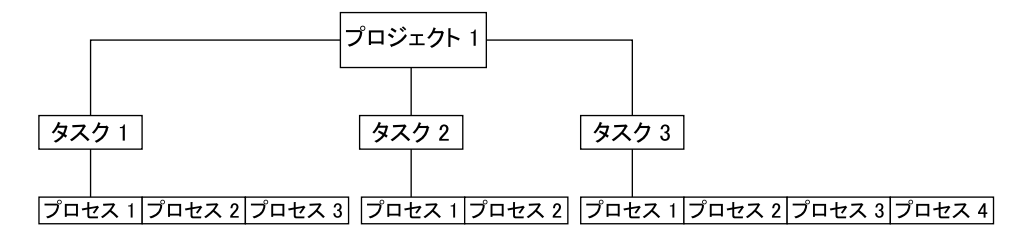

図 **6–1** プロジェクトとタスクのツリー

シグナル送信のようなセッション上のすべての操作も、タスクでサポートされていま す。タスクをプロセッサセットに結合して、スケジューリングの優先順位とクラスを 設定することにより、タスク内の現在のプロセスとそれに続くすべてのプロセスを変 更することもできます。

タスクは、ログイン時に作成されるほか (login(1) 参照)、cron(1M)、newtask (1)、および setproject(3PROJECT) によっても作成されます。

拡張アカウンティング機能は、タスクレベルで集計されたプロセスのアカウンティン グデータを提供できます。

# プロジェクトとタスクの管理に使用する コマンド

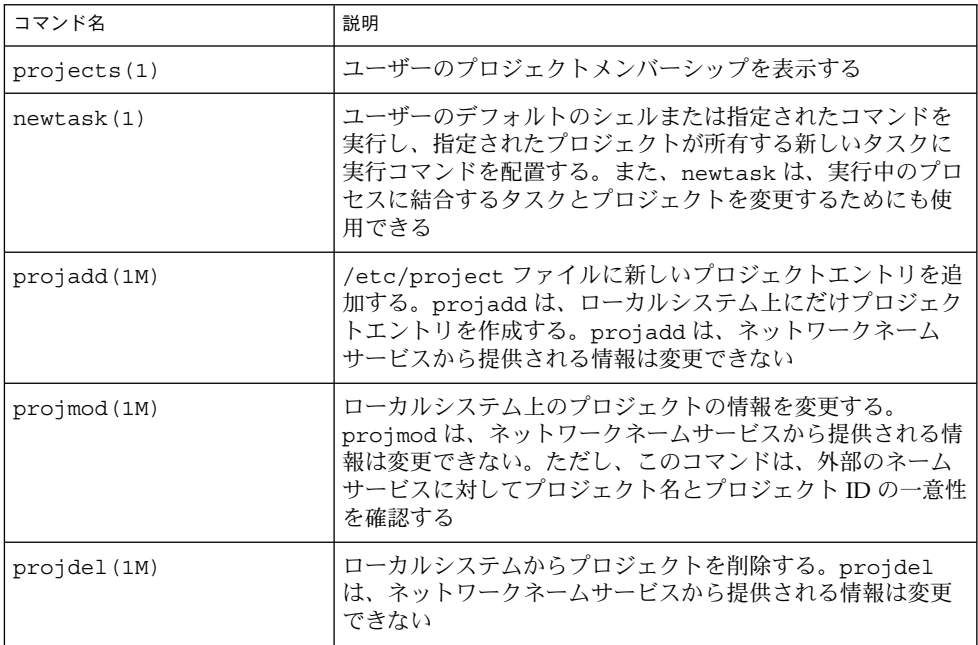

## プロジェクトとタスクで使用するコマンドオプ ション

#### ps

タスクおよびプロジェクトの ID を表示するには、ps -o を使用します。たとえば、 プロジェクト ID を表示するには、次のように入力します。

# **ps -o user,pid,uid,projid** USER PID UID PROJID jtd 89430 124 4113

第 6 章 • プロジェクトとタスク **75**

#### ユーザーおよびグループ ID に加えて、現在のプロジェクト ID を表示するには、id p を使用します。*user* オペランドを指定した場合、そのユーザーの通常のログインに 関連付けられたプロジェクトが表示されます。

# **id -p** uid=124(jtd) gid=10(staff) projid=4113(booksite)

### pgrep と pkill

特定のリスト内のプロジェクト ID と一致するプロセスだけを表示するには、次のよ うに入力します。

# **pgrep -J** *projidlist* # **pkill -J** *projidlist*

特定のリスト内のタスク ID と一致するプロセスだけを表示するには、次のように入 力します。

# **pgrep -T** *taskidlist* # **pkill -T** *taskidlist*

#### prstat

システムで現在実行中のプロセスとプロジェクトのさまざまな統計情報を表示するに は、次のように入力します。

#### % **prstat -J**

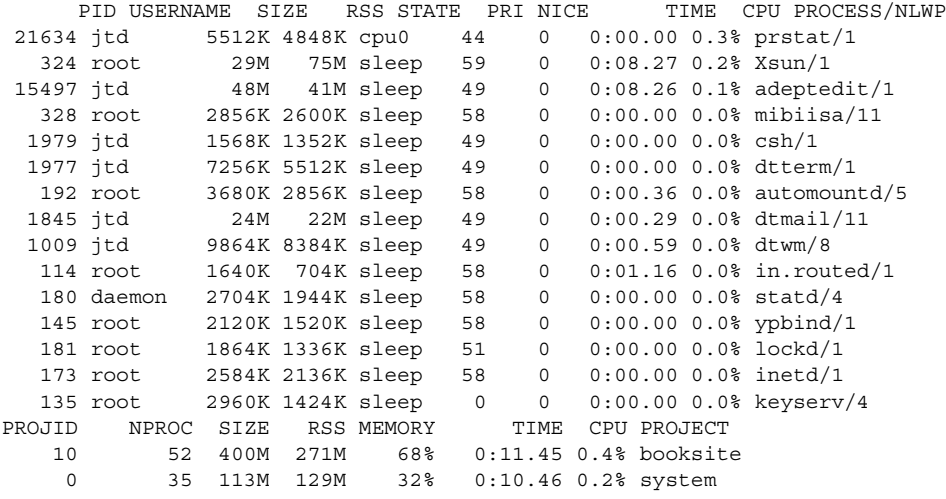

Total: 87 processes, 205 lwps, load averages: 0.05, 0.02, 0.02

**76** Solaris のシステム管理 (資源管理とネットワークサービス) • 2002 年 9 月

#### id

システムで現在実行中のプロセスとタスクのさまざまな統計情報を表示するには、次 のように入力します。

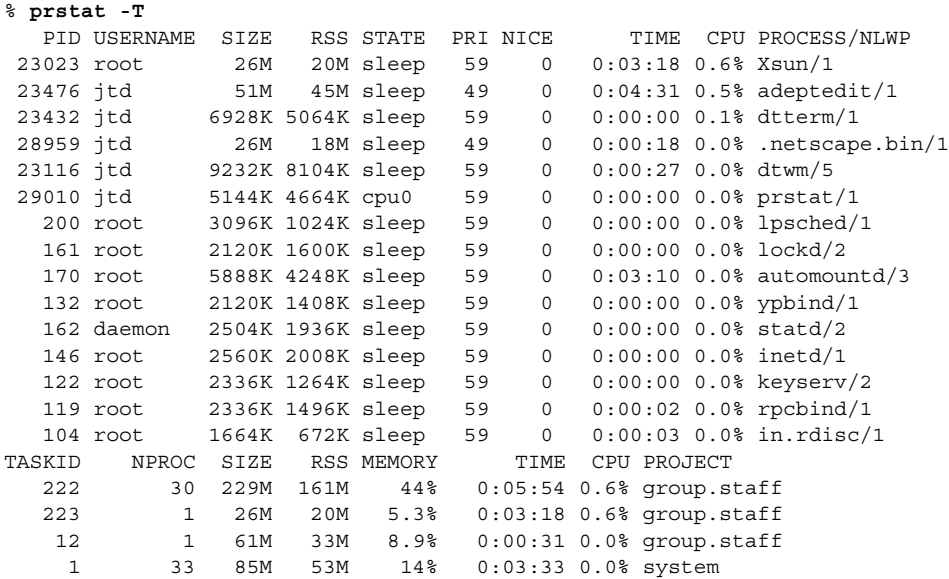

Total: 65 processes, 154 lwps, load averages: 0.04, 0.05, 0.06

注 **–** -J オプションと -T オプションを一緒に使用することはできません。

## プロジェクトとタスクでの cron と su の使用

#### cron

cron コマンドは、settaskid を発行し、実行を要求したユーザーの適切なデフォル トプロジェクトを使用して、cron、at、および batch の各ジョブが別のタスクで実 行されるようにします。また、at および batch コマンドは、現在のプロジェクト ID を取得して at ジョブを実行するときにプロジェクト ID が復元されるようにします。

#### su

ユーザーのデフォルトプロジェクトを切り替え、その結果として新しいタスクを作成 する (ログインのシミュレーションの一環として) には、次のように入力します。

# **su -** *user*

第 6 章 • プロジェクトとタスク **77**

呼び出し側のプロジェクト ID を保持するには、- フラグを付けずに su コマンドを発 行します。

# **su** *user*

# プロジェクト管理の例

▼ プロジェクトを定義して現在のプロジェクトを表 示する方法

次の例は、projadd および projmod コマンドを使用する方法を示します。

- **1.** スーパーユーザーになります。
- **2.** システムのデフォルトの /etc/project ファイルを表示します。

```
# cat /etc/project
system:0::::
user.root:1::::
noproject:2::::
default:3::::
group.staff:10::::
```
**3.** *booksite* というプロジェクトを追加し、追加したプロジェクトを *mark* という名前の ユーザーにプロジェクト **ID** 番号 *4113* で割り当てます。

# **projadd -U mark -p 4113 booksite**

**4.** 再度 /etc/project ファイルを表示し、プロジェクトが追加されていることを確認 します。

```
# cat /etc/project
system:0::::
user.root:1::::
noproject:2::::
default:3::::
group.staff:10::::
booksite:4113::mark::
```
- **5. comment** フィールドにプロジェクトを説明するコメントを追加します。
	- # **projmod -c 'Book Auction Project' booksite**
- **6.** /etc/project ファイルに加えた変更を確認します。

```
# cat /etc/project
system:0::::
user.root:1::::
```

```
noproject:2::::
default:3::::
group.staff:10::::
booksite:4113:Book Auction Project:mark::
```
▼ /etc/project ファイルからプロジェクトを削除 する方法

次の例は、projdel コマンドを使ってプロジェクトを削除する方法を示します。

- **1.** スーパーユーザーになります。
- **2.** projdel コマンドを使ってプロジェクト *booksite* を削除します。

# **projdel** *booksite*

**3.** /etc/project ファイルを表示します。

```
# cat /etc/project
system:0::::
user.root:1::::
noproject:2::::
default:3::::
group.staff:10::::
```
**4.** ユーザー名 *mark* でログインし、projects と入力して、割り当てられているプロ ジェクトを表示します。

```
# su - mark
# projects
default
```
▼ ユーザーおよびプロジェクトのメンバーシップ情 報を取得する方法

-p フラグを付けて id コマンドを使用し、起動中のプロセスの現在のプロジェクトメ ンバーシップを表示します。

```
$ id -p
uid=100(mark) gid=1(other) projid=3(default)
```
### ▼ 新しいタスクを作成する方法

- **1.** スーパーユーザーになります。
- **2.** システムのタスク **ID** を取得するための -v **(**冗長**)** オプションを付けた newtask コマ ンドを使用して、*booksite* プロジェクトに新しいタスクを作成します。

第 6 章 • プロジェクトとタスク **79**

# **newtask -v -p booksite** 16

newtask を実行すると、指定したプロジェクト内に新しいタスクが作成され、そのタ スクにユーザーのデフォルトのシェルが置かれます。

**3.** 起動中のプロセスの現在のプロジェクトメンバーシップを表示します。

```
# id -p
uid=100(mark) gid=1(other) projid=4113(booksite)
今度は、プロセスが新しいプロジェクトのメンバーになっています。
```
### ▼ 実行中のプロセスを新しいタスクに移動する方法

次の例は、実行中のプロセスを別のタスクとプロジェクトに関連付ける方法を示しま す。このタスクを実行するには、スーパーユーザーでなければなりません。または、 プロセスの所有者で、かつ新しいプロジェクトのメンバーでなければなりません。

- **1.** スーパーユーザーになります。
- **2.** *book\_catalog* プロセスのプロセス **ID** を取得します。

```
# pgrep book_catalog
    8100
```
**3.** プロセス *8100* を、新しいタスク **ID** を使って *booksite* プロジェクトに関連付けます。

# **newtask -v -p booksite -c 8100** 17

```
-c オプションは、newtask が指定された既存のプロセスに対して動作することを指
定します。
```
**4.** タスクとプロセス **ID** の対応を確認します。

# **pgrep -T 17** 8100

第 **7** 章

# 拡張アカウンティング

プロジェクトおよびタスク機能 (第 6 章で説明) を使って作業負荷にラベル付けを行 い、分離することにより、作業負荷ごとの資源消費を監視できます。 「拡張アカウン ティング」サブシステムを使用すると、プロセスとタスクの両方について詳細な資源 消費統計情報を取得できます。 拡張アカウンティングサブシステムでは、行われた作 業の対象プロジェクトの使用状況レコードにラベル付けします。 また、拡張アカウン ティングを IPQoS (Internet Protocol Quality of Service、IP サービス品質) フローアカ ウンティングモジュールと組み合わせて、システム上のネットワークフロー情報を取 得することもできます。 IPQoS フローアカウンティングモジュールについては、 『*IPQoS* の管理』の「フローアカウンティングの使用と統計情報の収集 (手順)」を参 照してください。

拡張アカウンティングを開始する方法については、85 ページの「プロセス、タス ク、およびフローの拡張アカウンティングを起動する方法」を参照してください。

### 概要

資源管理メカニズムを適用する前に、まず、さまざまな作業負荷がシステムに対して 行う資源消費要求の特徴をつかむ必要があります。Solaris オペレーティング環境の拡 張アカウンティング機能は、システムやネットワークの資源消費をタスクまたはプロ セスベース、または IPQoS が提供するセレクタベース (ipqos(7IPP) 参照) で記録す る柔軟な方法を提供します。 システムの使用状況をリアルタイムで計測するオンライ ン監視ツールとは異なり、拡張アカウンティング機能を使用すると、使用状況の履歴 を調べることができます。 その上で、将来の作業負荷の容量要件を算定できます。

拡張アカウンティングのデータを使用すれば、資源についての課金、作業負荷の監 視、容量計画などの目的でソフトウェアを開発したり購入したりできます。

# 拡張アカウンティングの動作

Solaris 環境の拡張アカウンティング機能は、アカウンティングデータを含めるため に、バージョン番号が付けられた拡張可能なファイル形式を使用します。このデータ 形式を使用するファイルは、添付のライブラリ libexacct で提供される API を使っ てアクセスまたは作成できます。作成されたファイルは、拡張アカウンティング機能 を使用できる任意のプラットフォーム上で分析でき、データを容量計画やチャージ バックに使用できます。

拡張アカウンティングを起動すると、libexacct API で調べることができる統計情 報が収集されます。libexacct は、exacct ファイルを前後どちらの方向からも検 査できます。API は、カーネルが作成するファイルだけでなく、libexacct によっ て生成されたサードパーティ製のファイルもサポートします。

拡張アカウンティングを有効にすると、タスクは、自分のメンバープロセスの総資源 使用状況を追跡します。タスクのアカウンティングレコードは、そのタスクの完了時 に書き込まれます。中間レコードを書き込むこともできます。タスクの詳細について は、第 6 章を参照してください。

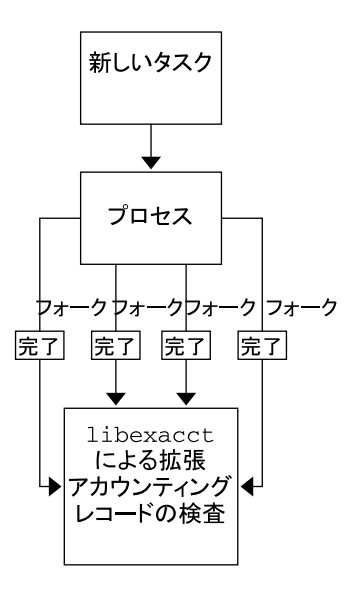

図 **7–1** 拡張アカウンティング起動時のタスクの追跡

### 拡張可能な形式

拡張アカウンティングの形式は、古い SunOS™ システムのアカウンティングソフト ウェアの形式に比べて拡張性があります (『*Solaris* のシステム管理 *(*上級編*)*』の「シ ステムアカウンティング」を参照)。拡張アカウンティングでは、システムアカウン ティングメトリックスのシステムへの追加や削除をシステムの解放時またはシステム の操作中に行うことができます。

注 **–** 拡張アカウンティングと古いシステムのアカウンティングソフトウェアの両方を システム上で同時に起動できます。

### exacct レコードとその形式

exacct レコードを作成するルーチンは、次の 2 つの目的で使用できます。

- サードパーティ製の exacct ファイルを作成できるようにする
- putacct システムコールを使ってカーネルアカウンティングファイルに組み込ま れるタグ付けレコードを作成できるようにする (getacct(2) 参照)。

第 7 章 • 拡張アカウンティング **83**

この形式では、すべての変更を明示的なバージョン変更にしなくても、さまざまな形 式のアカウンティングレコードを取得できます。アカウンティングデータを使用する アプリケーションは、認識不可能なレコードを無視するように作成する必要がありま す。

libexacct ライブラリは、ファイルを exacct 形式に変換し、exacct でファイル を作成します。このライブラリは、exacct 形式のファイルに対するインタフェース としてサポートされている唯一のインタフェースです。

注 **–** getacct、 putacct、wracct の各システムコールは、フローには適用されま せん。 IPQoS フローアカウンティングの構成時には、カーネルによってフローレコー ドが作成され、ファイルに書き込まれます。

# 拡張アカウンティング構成

/etc/acctadm.conf ファイルには、現在の拡張アカウンティング構成が含まれま す。このファイルは、ユーザーが直接編集するのではなく、acctadm インタフェース を介して編集します。

拡張アカウンティングデータは、デフォルトでは /var/adm/exacct ディレクトリ に置かれます。acctadm(1M) コマンドを使用すると、プロセスやタスクのアカウン ティングデータファイルの格納場所を変更できます。

# 拡張アカウンティングで使用されるコマ ンド

| コマンド名       | 説明                                                                                                    |
|-------------|----------------------------------------------------------------------------------------------------|
| acctadm(1M) | 拡張アカウンティング機能のさまざまな属性の変更、拡張ア<br>カウンティングの停止と起動を行う。また、プロセス、タス<br>ク、およびフローを追跡するためのアカウンティング属性を<br>選択するのに使用する |
| wract(1M)   | アクティブなプロセスおよびタスクの拡張アカウンティング<br>アクティビティを書き込む                                                             |

**<sup>84</sup>** Solaris のシステム管理 (資源管理とネットワークサービス) • 2002 年 9 月

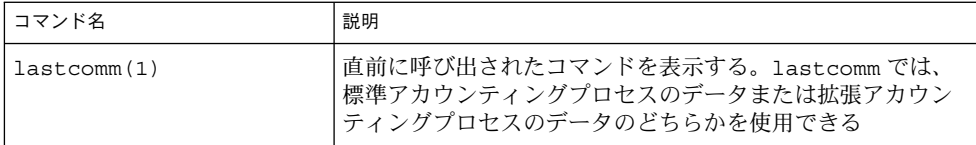

タスクおよびプロジェクト関連のコマンドについては、75 ページの「プロジェクトと タスクの管理に使用するコマンド」を参照してください。IPQoS フローアカウンティ ングについては、ipqosconf (1M) のマニュアルページを参照してください。

# 拡張アカウンティング機能の使用

### ▼ プロセス、タスク、およびフローの拡張アカウン ティングを起動する方法

タスク、プロセス、およびフローの拡張アカウンティング機能を起動するには、 acctadm(1M) コマンドを使用します。 acctadm の最後に付けられたオプションの パラメータは、このコマンドが、拡張アカウンティング機能のプロセスアカウンティ ングコンポーネント、システムタスクアカウンティングコンポーネント、フローアカ ウンティングコンポーネントのいずれに作用するかを示します。

- **1.** スーパーユーザーになります。
- **2.** プロセスの拡張アカウンティングを起動します。

# **acctadm -e extended -f /var/adm/exacct/proc process**

**3.** タスクの拡張アカウンティングを起動します。

# **acctadm -e extended,mstate -f /var/adm/exacct/task task**

**4.** フローの拡張アカウンティングを起動します。

```
# acctadm -e extended -f /var/adm/exacct/flow flow
```
### ▼ 起動スクリプトを使って拡張アカウンティングを 起動する方法

/etc/init.d/acctadm スクリプトへのリンクを /etc/rc2.d に作成することによ り、実行中に拡張アカウンティングを起動できます。

第 7 章 • 拡張アカウンティング **85**

# **ln -s /etc/init.d/acctadm /etc/rc2.d/S***n***acctadm** # **ln -s /etc/init.d/acctadm /etc/rc2.d/K***n***acctadm**

変数 *n* は番号で置き換えられます。

アカウンティング構成の詳細については、84 ページの「拡張アカウンティング構成」 を参照してください。

### ▼ 拡張アカウンティング状態を表示する方法

引数なしで acctadm と入力すると、拡張アカウンティング機能の現在の状態が表示 されます。

# **acctadm**

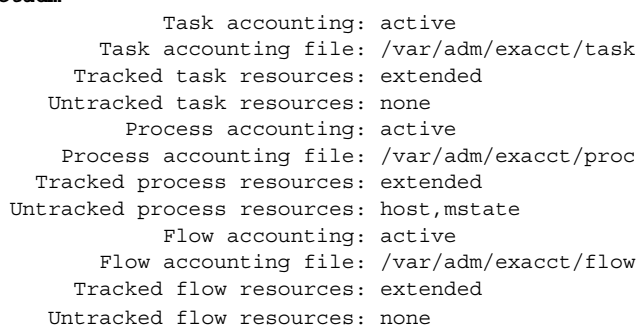

この例では、システムタスクアカウンティングが拡張モードと mstate モードで動作 しています。プロセスアカウンティングとフローアカウンティングは、拡張モードで 動作しています。

注 **–** 拡張アカウンティングの文脈では、マイクロステート (mstate) は、プロセス状 態の微小な変化を反映した拡張データを意味し、このデータはプロセス使用状況ファ イルで利用できます (proc(4) 参照)。このデータは、プロセスの活動に関して、基本 レコードや拡張レコードよりも詳細な情報を提供します。

### ▼ 使用可能なアカウンティング資源を表示する方法

使用可能な資源は、システムやプラットフォームによってさまざまです。-r オプショ ンを使用すると、システム上の使用可能なアカウンティング資源を表示できます。

# **acctadm -r**

process: extended pid, uid, gid, cpu, time, command, tty, projid, taskid, ancpid, wait-status, flag basic pid,uid,gid,cpu,time,command,tty,flag task:

extended taskid, projid, cpu, time, host, mstate, anctaskid basic taskid,projid,cpu,time flow: extended saddr,daddr,sport,dport,proto,dsfield,nbytes,npkts,action,ctime,lseen,projid,uid basic saddr,daddr,sport,dport,proto,nbytes,npkts,action

### ▼ プロセス、タスク、およびフローアカウンティン グを停止する方法

プロセス、タスク、およびフローアカウンティングを停止するには、それぞれを個別 にオフにします。

- **1.** スーパーユーザーになります。
- **2.** プロセスアカウンティングをオフにします。

# **acctadm -x process**

**3.** タスクアカウンティングをオフにします。

# **acctadm -x task**

**4.** フローアカウンティングをオフにします。

# **acctadm -x flow**

**5.** タスクアカウンティング、プロセスアカウンティング、およびフローアカウンティン グがオフになったことを確認します。

```
# acctadm
          Task accounting: inactive
      Task accounting file: none
    Tracked task resources: extended
  Untracked task resources: none
        Process accounting: inactive
   Process accounting file: none
  Tracked process resources: extended
Untracked process resources: host,mstate
            Flow accounting: inactive
      Flow accounting file: none
    Tracked flow resources: extended
  Untracked flow resources: none
```
第 7 章 • 拡張アカウンティング **87**

## 資源制御

第 7 章で説明したようにシステム上の作業負荷の資源消費を判定したら、資源の使用 方法に制限を設けて、作業負荷による資源の過剰消費を防ぐことができます。 資源制 御は、UNIX の資源制限の概念を拡張した機能で、資源を制限するために使用される 制約メカニズムです。

### 概要

従来から、UNIX システムには資源制限機能があります (*rlimit*)。rlimit の機能を使用 すると、管理者は、プロセスが使用できる資源の量に対して 1 つ以上の数値制限を設 定できます。この制限には、プロセスごとの CPU 使用時間、プロセスごとのコア ファイルサイズ、プロセスごとの最大ヒープサイズが含まれます。ヒープサイズは、 プロセスのデータセグメントに割り当てられるメモリー領域のサイズです。

Solaris オペレーティング環境では、プロセスごとの資源制限という概念が、第 6 章で 説明したタスクおよびプロジェクトに拡張されています。この拡張された資源制限機 能は、システム全体に適用できます。この拡張機能は、「資源制御」(*rctls*) 機能に よって提供されます。

資源制御機能は、資源制限機能に対する互換インタフェースを提供します。資源制限 機能を使用する既存のアプリケーションは、変更せずに、引き続き使用できます。ま た、既存のアプリケーションは、資源制御機能を利用するように変更されたアプリ ケーションと同様に監視することができます。

資源制御機能は、システム資源に対する制約メカニズムを提供します。これにより、 プロセス、タスク、およびプロジェクトが、指定したシステム資源を過剰消費するこ とを防止できます。このメカニズムは、資源の過剰消費を防ぐことにより、より管理 しやすいシステムを実現します。

制約メカニズムは、容量計画を実施するときにも使用できます。制約を設けることに より、アプリケーションへの資源の提供を必ずしも拒否することなく、アプリケー ションが必要とする資源量に関する情報を取得できます。

また、資源制御は、資源管理機能のための簡単な属性メカニズムとしても利用できま す。たとえば、フェアシェアスケジューラ (FSS) のスケジューリングクラスで動作し ているプロジェクトで利用できる CPU のシェア数は、資源制御 project.cpushares によって定義されます。プロジェクトは資源制御によって一定のシェア数を 割り当てられるため、制御の超過につながる各種のアクションは許可されません。そ のため、資源制御 project.cpu-shares の現在値は、指定したプロジェクトの属性 とみなすことができます。

## 資源制御の管理

資源制御機能は、project データベース (第 6 章参照) によって構成されます。資源 制御の属性は、project データベースエントリの最後のフィールドで設定します。各 資源制御に対応付けられる値は、括弧で囲まれ、コンマ区切りのプレーンテキストと して示されます。 括弧内の値は「action 文節」を示します。各 action 文節は、特権レ ベル、しきい値、および特定のしきい値に対応付けられたアクションで構成されま す。 各資源制御は複数の action 文節を持つことができ、各 action 文節もコンマで区 切られます。 次のエントリは、プロジェクトエンティティにおけるプロセスごとのア ドレス空間制限と、タスクごとの軽量プロセス (LWP) 制限を定義します。

development:101:Developers:::task.max-lwps=(privileged,10,deny); process.max-address-space=(privileged,209715200,deny)

rctladm(1M) コマンドを使用すると、資源制御機能の実行時に問い合わせや制御機 能の変更を広域的に行うことができます。 prctl(1) コマンドを使用すると、資源制 御機能の実行時に問い合わせや制御機能の変更をローカルに行うことができます。

### 使用可能な資源制御

次の表に、このリリースで使用できる標準の資源制御を示します。

この表では、各制御によって制約される資源について説明し、project データベース におけるその資源のデフォルトの単位を示します。 デフォルトの単位には次の 2 種類 があります。

- 数量は制限される量を意味します。
- インデックスは最大有効識別子を意味します。

したがって、project.cpu-shares は、プロジェクトで使用することが許可されて いるシェア数を示します。 一方、process.max-file-descriptor は、open(2) システムコールによってプロセスに割り当てられるファイルの最大数を示します。

#### 表 **8–1** 標準の資源制御

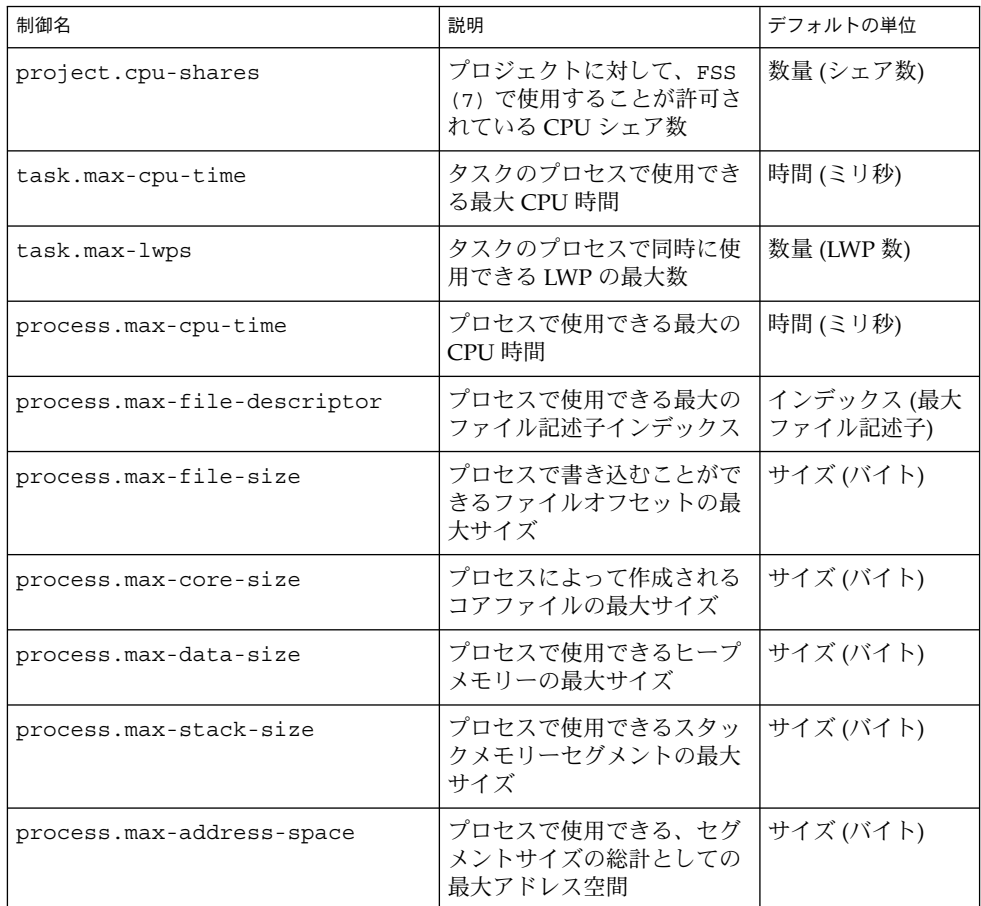

## 資源制御値と特権レベル

資源制御のしきい値は、ローカルアクションやロギングなどの広域アクションをトリ ガーできる実行ポイントを設定します。

各しきい値は、次の 3 種類の特権レベルのいずれかに対応付ける必要があります。

- 基本値 呼び出し元プロセスの所有者が変更できる
- 特権値 特権を持っている呼び出し元 (スーパーユーザー) だけが変更できる
- システム値 オペレーティングシステムによる処理が実行されている間は、固定 される

第 8 章 • 資源制御 **91**

資源制御は、システムまたは資源の提供者によって定義されるシステム値を 1 つ持つ ことが保証されます。システム値は、オペレーティングシステムが提供できる資源の 量を意味します。

特権値はいくつでも定義できます。基本値は 1 つだけ許可されます。特権値を指定し ないで実行される操作には、デフォルトで、基本レベルの特権が割り当てられます。

資源制御値の特権レベルは、資源制御ブロックの特権フィールドで、RCTL\_BASIC、 RCTL\_PRIVILEGED、または RCTL\_SYSTEM のように定義します。詳細は、 getrctl(2) を参照してください。prctl コマンドを使用すると、基本レベルおよ び特権レベルに対応付けられている値を変更できます。

### 資源制御値に対応付けられたアクション

資源制御に設定された各しきい値に対して、1 つ以上のアクションを対応付けること ができます。

- しきい値を超える量の資源要求を拒否できる
- しきい値に達した場合は、違反プロセスまたは監視プロセスにシグナルを送信でき る

実装上の制限により、しきい値に設定できるアクションは、各制御のグローバルプロ パティによって制限されます。次の表に、使用できるシグナルアクションを示しま す。シグナルの詳細については、signal(3HEAD) を参照してください。

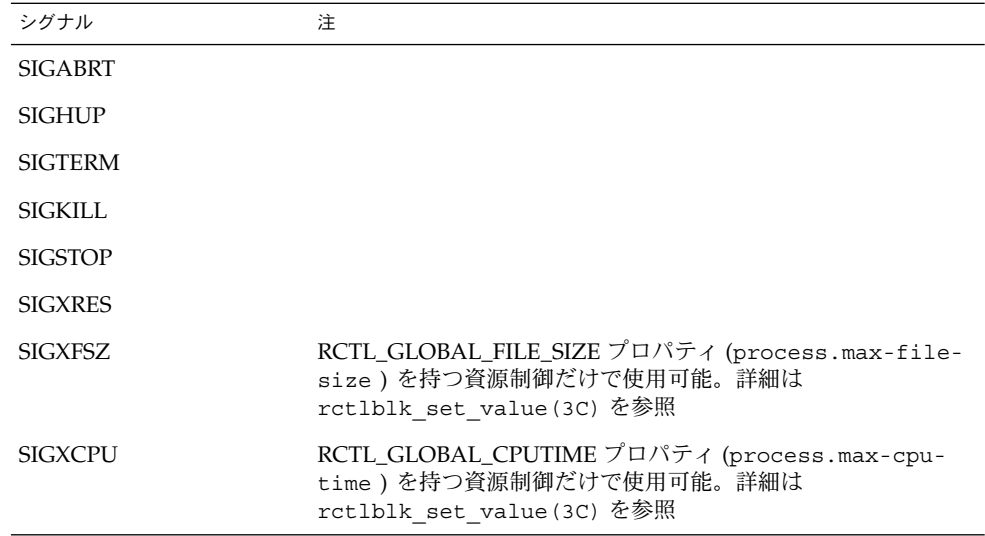

#### 表 **8–2** 資源制御値に使用できるシグナル

### 資源制御のフラグとプロパティ

システム上の資源制御には、それぞれ特定のプロパティセットが対応付けられていま す。このプロパティセットは、一連のグローバルフラグとして定義されます。グロー バルフラグは、その資源が制御されているすべてのインスタンスに対応付けられま す。グローバルフラグは変更できませんが、rctladm または getrctl システムコー ルを使って取得できます。

ローカルフラグは、特定のプロセスまたはプロセス集合に対する資源制御の特定のし きい値について、デフォルトの動作と構成を定義します。あるしきい値のローカルフ ラグが、同じ資源制御で定義されている別のしきい値の動作に影響することはありま せん。ただし、グローバルフラグは、特定の制御に対応付けられているすべての値の 動作に影響します。ローカルフラグは、対応するグローバルフラグによる制約の範囲 内で、prctl コマンドまたは setrctl システムコールを使って変更できます  $(s$ etrct $1(2)$ 参照)。

ローカルフラグ、グローバルフラグ、およびそれらの定義の詳細なリストについて は、rctlblk set value(3C) を参照してください。

特定の資源制御がしきい値に達したときのシステムの動作を確認するには、rctladm を使ってその資源制御のグローバルフラグを表示します。たとえば、process.maxcpu-time の値を表示するには、次のように入力します。

#### \$ **rctladm process.max-cpu-time**

process.max-cpu-time syslog=off [ lowerable no-deny cpu-time inf ]

広域フラグは、次のことを示します。

- lowerable この制御の特権値を下げるのに、スーパーユーザー特権を必要としな い
- no-deny しきい値を超えても、資源へのアクセスは拒否されない
- cpu-time 資源がしきい値に達したとき、SIGXCPU を送信できる
- inf RCTL\_LOCAL\_MAXIMAL が設定されている値は、実際には無限数 を意味し、制約はない

資源制御のローカル値とアクションを表示するには、prctl を使用します。

#### \$ **prctl -n process.max-cpu-time \$\$**

353939: -ksh process.max-cpu-time [ lowerable no-deny cpu-time inf ] 18446744073709551615 privileged signal=XCPU [ max ] 18446744073709551615 system deny [ max ]

この例では、2 つのしきい値の両方に max (RCTL\_LOCAL\_MAXIMAL) フラグが設定 されており、資源制御には inf (RCTL\_GLOBAL\_INFINITE) フラグが設定されていま す。したがって、設定されているように、両方のしきい値は無限値を意味し、これら の値を上回ることはありません。

第 8 章 • 資源制御 **93**

### 資源制御の実行

1 つの資源には、複数の資源制御を設定できます。 資源制御は、プロセスモデルの包 含レベルごとに 1 つずつ設定できます。 同じ資源上の異なるコンテナレベルで資源制 御がアクティブな場合、まず、最も小さいコンテナの制御が実行されます。したがっ て、process.max-cpu-time と task.max-cpu-time の両方の制御が同時に検出 された場合は、まず process.max-cpu-time に対するアクションが実行されま す。

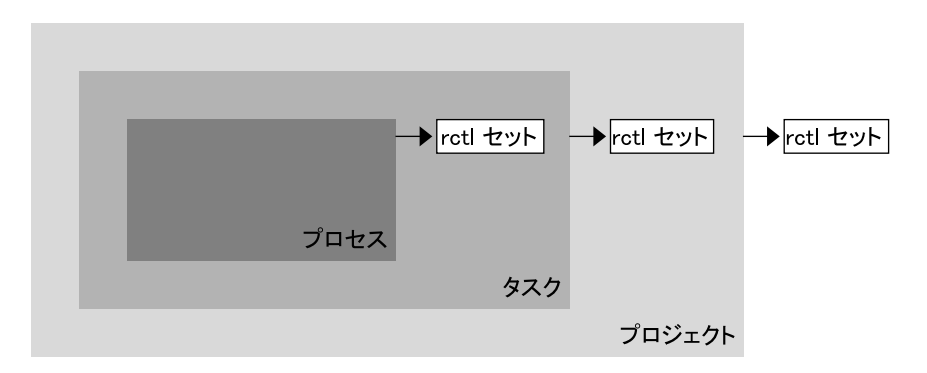

図 **8–1** プロセス集合、コンテナの包含関係、およびその資源制御セット

### 資源制御イベントの広域監視

プロセスの資源消費が不明な場合がよくあります。 資源消費に関する情報を入手する には、rctladm(1M) で利用できる広域資源制御アクションを使用します。 rctladm を使用して、資源制御に syslog アクションを設定します。 その資源制御が管理する エンティティでしきい値が検出されると、設定したログレベルでシステムメッセージ が記録されます。

## 構成

表 8–1 に示されている各資源制御をプロジェクトに割り当てることができるのは、ロ グイン時、newtask(1) が呼び出されたとき、または at(1)、batch (at(1) を参 照)、cron(1M) など、プロジェクトを扱うことができる起動ツールが呼び出されたと きです。開始される各コマンドは、呼び出し側のユーザーのデフォルトプロジェクト とは異なるタスクで起動されます。

project データベース内のエントリに対する更新は、/etc/project ファイルまた はネットワークネームサービスのデータベース表現のどちらに対するものであって も、現在アクティブなプロジェクトには適用されません。 更新内容は、新しいタスク が login(1) または newtask によってプロジェクトに参加したときに適用されま す。

# 動作中のシステム上の資源制御値を一時 的に更新する

project データベースで変更された値は、プロジェクト内で開始される新しいタスク に対してだけ有効になります。ただし、rctladm および prctl コマンドを使用する と、動作中のシステムの資源制御を更新できます。

### ログ状態の更新

rctladm コマンドは、システム全体で、各資源制御の広域ログ状態に影響を与えま す。このコマンドは、広域的状態を表示し、制御の限度を超えたときに syslog が記 録するログのレベルを設定できます。

### 資源制御の更新

prctl コマンドを使用すると、プロセスごと、タスクごと、またはプロジェクトごと に資源制御値とアクションを表示したり、一時的に変更したりできます。プロジェク ト ID、タスク ID、またはプロセス ID を入力として指定すると、このコマンドは、定 義されているレベルで資源制御に対して動作します。

変更した値とアクションはすぐに適用されます。ただし、これらの変更が適用される のは、現在のセッションだけです。変更内容は、project データベースには記録され ません。システムを再起動すると、変更内容は失われます。資源制御を永続的に変更 するには、project データベースで変更を行う必要があります。

project データベースで変更できる資源制御設定はすべて、prctl コマンドを使っ て変更することもできます。基本値と特権値はどちらも、追加、削除が可能で、また アクションも変更できます。デフォルトでは、基本レベルの資源制御はすべての操作 の影響を受けます。スーパーユーザー特権があるプロセスとユーザーは、特権レベル の資源制御も変更できます。システム資源の制御は変更できません。

第 8 章 • 資源制御 **95**

# 資源制御の使用

### ▼ プロジェクト内の各タスクの最大 LWP 数を設定す る方法

/etc/project データベースで次のエントリを入力し、*x-files* プロジェクトの各タス クの最大 LWP 数を *3* に設定します。

x-files:100::root::task.max-lwps=(privileged,3,deny)

スーパーユーザーが newtask を使って *x-files* プロジェクトに参加することにより、 このプロジェクトに新しいタスクを作成した場合、スーパーユーザーは、次の注釈付 きのサンプルセッションからもわかるように、実行中はこのタスク内に LWP を 3 つ までしか作成できません。

```
# newtask -p x-files csh
```

```
# prctl -n task.max-lwps $$
688: csh
task.max-lwps
                        3 privileged deny
                2147483647 system deny
# id -p
uid=0(root) gid=1(other) projid=100(x-files)
# ps -o project,taskid -p $$
PROJECT TASKID
x-files 236
# csh /* 2 つ目の LWP を作成 */
# csh /* 3 つ目の LWP を作成 */
# csh /* これ以上 LWP を作成することはできない */
Vfork failed
#
```
### ▼ プロジェクトに複数の制御を設定する方法

/etc/project ファイルには、各プロジェクトごとに複数の資源制御設定を記述で き、さらに各資源制御ごとに複数のしきい値を記述できます。しきい値は action 文節 で定義されます。複数の値はコンマで区切られます。

ファイル内の次の行は、basic (基本) レベルの制御を設定します。この設定では、*xfiles* プロジェクトのタスクごとの最大 LWP 数に対して、アクションは発生しません。 また、タスクごとの最大 LWP 数に対して特権レベルの deny 制御を設定していま す。この制御により、前述の例のように、最大数を超える数の LWP を作成しようと すると失敗します。最後に、プロセスごとの最大ファイル記述子は basic レベルに 制限されており、最大値を超えるオープンコールは失敗します。

x-files:101::root::task.max-lwps=(basic,10,none),(privileged,500,deny); process.max-file-descriptor=(basic,128,deny)

### ▼ prctl を使用する方法

スーパーユーザーは、prctl と入力することにより、実行中の現在のシェルの最大 ファイル記述子を表示できます。

# **prctl -n process.max-file-descriptor \$\$** 8437: sh process.max-file-descriptor [ lowerable deny ] 256 basic deny 65536 privileged deny 2147483647 system deny

prctl コマンドを使って新しい特権値を一時的に追加し、*x-files* プロジェクトの各タ スクで 4 つ以上の LWP の使用を拒否することもできます。結果は 96 ページの「プロ ジェクト内の各タスクの最大 LWP 数を設定する方法」の結果と同じです。次の注釈 付きサンプルセッションでこれを示します。

# **newtask -p x-files** # **id -p** uid=0(root) gid=1(other) projid=101(x-files) # **prctl -n task.max-lwps -t privileged -v 3 -e deny -i project x-files** # **prctl -n task.max-lwps -i project x-files** 670: sh task.max-lwps 3 privileged deny 2147483647 system deny prctl -r を使って資源制御の最小値を変更することもできます。 # **prctl -n process.max-file-descriptor -r -v 128 \$\$**

第 8 章 • 資源制御 **97**

### ▼ rctladm を使用する方法

rctladm を使用すると、資源制御のグローバル syslog 属性を有効にできます。制 御が限界を超えたとき、指定された syslog レベルで通知が記録されます。次のコマ ンドを入力します。

# **rctladm -e syslog process.max-file-descriptor**

# 容量に関する警告

資源制御に対してグローバルアクションを設定すると、資源制御値を超えたエンティ ティに関する通知を受け取ることができます。

たとえば、一般的な作業負荷のための十分な CPU 資源が Web サーバーに割り当てら れているかどうかを確認する場合を考えます。この容量は、sar(1) データで CPU の アイドル時間と平均負荷率を分析すれば判定できます。 また、拡張アカウンティング データを調べて、Web サーバープロセスで同時に実行しているプロセス数を確認する こともできます。

より簡単な方法は、Web サーバーをタスクに配置することです。その上で、syslog を使ってグローバルアクションを設定すると、タスクがマシンのパフォーマンスに適 した LWP の計画数を上回ったときに、警告が通知されます。

- ▼ Web サーバーに十分な CPU 容量が割り当てられて いるかどうかを判定する方法
	- **1.** prctl コマンドを使用して、httpd プロセスを含むタスクにスーパーユーザーが所 有する特権レベルの資源制御を設定します。各タスクの **LWP** の総数を **40** に制限し、 すべてのローカルアクションを無効にします。

# **prctl -n task.max-lwps -v 40 -t privileged -d all 'pgrep httpd'**

**2.** 資源制御 task.max-lwps で、システムログのグローバルアクションを有効にしま す。

# **rctladm -e syslog task.max-lwps**

**3.** 作業負荷が資源制御を超えるかどうかを監視します。 作業負荷が資源制御を超えると、次のような内容が /var/adm/messages に記録さ れます。

Jan 8 10:15:15 testmachine unix: [ID 859581 kern.notice] NOTICE: privileged rctl task.max-lwps exceeded by task 19

第 **9** 章

# フェアシェアスケジューラ

作業負荷データを分析することによって、特定の作業負荷または作業負荷のグループ が CPU 資源を占有しているかどうかを判定できます。作業負荷が CPU 使用量の制限 を超えていない場合は、システム上での CPU 時間の割り当て方針を変更することが できます。この章で説明するフェアシェアスケジューリングクラスを使用すると、タ イムシェアリング (TS) スケジューリングクラスの優先順位方式ではなく、シェア数に 基づいて CPU 時間を割り当てることができます。

### 概要

オペレーティングシステムの基本的な仕事は、どのプロセスがシステム資源へのアク セスを取得できるようにするか調整することです。プロセススケジューラ (別名、 ディスパッチャ) は、カーネルの一部であり、プロセスへの CPU の割り当てを制御し ます。スケジューラには、スケジューリングクラスという概念があります。各スケ ジューリングクラスでは、クラス内のプロセスのスケジューリングに使用するスケ ジューリング方針を定義します。TS スケジューラは Solaris オペレーティング環境に おけるデフォルトのスケジューラであり、使用可能な CPU へのアクセスをすべての プロセスに等しく与えます。ただし、特定のプロセスにより多くの資源を与えたい場 合もあります。

フェアシェアスケジューラ (FSS) では、各作業負荷に対する使用可能な CPU 資源の割 り当てを、その作業負荷の重要性に基づいて制御します。この重要性は、各作業負荷 に割り当てる CPU 資源のシェア数で表します。

各プロジェクトに CPU シェアを与えて、CPU 資源に対するプロジェクトの使用権を 制御します。FSS では、プロジェクトに属するプロセス数ではなく、割り当てられた シェア数に基づいて、プロジェクト間に CPU 資源が公平に配分されることが保証さ れています。FSS は、他のプロジェクトとの比較に基づいて、CPU 資源を多く使用す るプロジェクトの CPU 使用権を減らし、CPU 資源の使用が少ないプロジェクトの CPU 使用権を増やすことで公平さを実現します。

FSS は、カーネルスケジューリングクラスモジュールとクラスに固有な dispadmin (1M) および priocntl(1) コマンドから構成されます。FSS が使用するプロジェク トシェアは、project データベース内の project.cpu-shares プロパティで指定 します。

## CPU シェアの定義

「シェア」という用語は、プロジェクトに割り当てられる CPU 資源の配分を定義す るために使用されます。プロジェクトに割り当てる CPU シェア数を他のプロジェク トよりも多くすると、そのプロジェクトがフェアシェアスケジューラから受け取る CPU 資源も多くなります。

CPU シェアは、CPU 資源の比率ではありません。シェアは、他の作業負荷との比較 に基づいた作業負荷の相対的な重要性を定義します。プロジェクトに CPU シェアを 割り当てる場合に重要なことは、プロジェクトが持つシェア数自体ではありません。 他のプロジェクトと比較して、そのプロジェクトがシェアをいくつ持っているかを把 握することが重要です。 また、そのプロジェクトが CPU 資源について、他のいくつ のプロジェクトと競合しているかということも考慮に入れる必要があります。

注 **–** シェア数がゼロのプロジェクトに属するプロセスは、常に最下位のシステム優先 順位(0) で実行されます。このようなプロセスが実行されるのは、シェア数がゼロで ないプロジェクトが CPU 資源を使用していないときだけです。

# CPU シェアとプロセスの状態

Solaris オペレーティング環境では、プロジェクトの作業負荷は一般に複数のプロセス から構成されます。フェアシェアスケジューラの観点からは、各プロジェクトの作業 負荷は、アイドル状態かアクティブ状態のどちらかです。プロジェクトのどのプロセ スも CPU 資源を使用していないとき、プロジェクトはアイドル状態であるといいま す。 このような場合、プロセスは一般にスリープ (入出力の完了を待機している状態) または停止状態にあります。プロジェクトの 1 つ以上のプロセスが CPU 資源を使用 しているとき、プロジェクトはアクティブ状態であるといいます。 すべてのアクティ ブなプロジェクトが持つシェア数の合計が、プロジェクトに割り当てられる CPU 資 源の配分の計算に使用されます。

次の式から、FSS スケジューラによるプロジェクトごとの CPU 資源の割り当て方法が 算出されます。(allocation = 割り当て、project = プロジェクト、share = シェア)

shares project allocation project<sup>i</sup> = s<br>project<sup>j</sup>) (shares  $j=1$ . n

j: すべてのアクティブプロジェクトのインデックス

図 **9–1** FSS スケジューラのシェア計算

アクティブなプロジェクトが増えると、各プロジェクトの CPU 割り当ては減ります が、プロジェクト間の CPU 割り当て比率は変わりません。

## CPU シェアと使用率

シェア割り当ては、使用率とは異なります。CPU 資源の 50% が割り当てられている プロジェクトの CPU 使用率は、平均するとわずか 20% ほどです。その上、シェアが CPU 使用量を制限するのは、他のプロジェクトと競合するときだけです。プロジェク トに対する割り当てが低い場合でも、そのプロジェクトがシステムで単独に実行され ているときは、常に 100% の処理能力を CPU から受け取ります。使用可能な CPU サ イクルが浪費されることはありません。つまり、使用可能な CPU サイクルはプロ ジェクト間に配分されます。

動作中の作業負荷に小さいシェアを割り当てると、パフォーマンスが低下します。た だし、システムが過負荷にならないかぎり、シェア割り当て数が原因で作業が完了し ないことはありません。

## CPU シェアの例

2 つの CPU を搭載したシステムがあり、それらの CPU は CPU にバインドされた 2 つの作業負荷 *A* および *B* を並列に実行しているとします。各作業負荷は別個のプロ ジェクトとして実行されています。各プロジェクトは、プロジェクト *A* に *SA* シェア が割り当てられ、プロジェクト B に S<sub>R</sub> シェアが割り当てられるように構成されてい ます。

従来の TS スケジューラを使用した場合、システムで実行されている各作業負荷に は、平均して同じ量の CPU 資源が与えられます。つまり、各作業負荷にはシステム 容量の 50% が割り当てられます。

第 9 章 • フェアシェアスケジューラ **101**

FSS スケジューラの制御で実行する場合でも、*SA* = *SB* のシェアを割り当てると、各プ ロジェクトにほぼ等量の CPU 資源が与えられます。これに対して、プロジェクトに 異なるシェア数を与えた場合、CPU 資源の割り当て量は異なります。

次に示す 3 つの例は、さまざまな構成でのシェアの働きを示しています。これらの例 に示されているとおり、シェア数は、要求が使用可能な資源量と同じまたはそれを超 えている場合にのみ使用量を数学的に正確に表します。

### 例 1: CPU にバインドされた 2 つのプロセスが各プ ロジェクトに存在する場合

プロジェクト *A* および *B* がそれぞれ CPU にバインドされたプロセスを 2 つ持ち、か つ  $S_A = 1$  および  $S_B = 3$  である場合、シェアの合計数は 1 + 3 = 4 になります。 この構 成で、十分な数の CPU 要求があると、プロジェクト *A* および *B* には、それぞれ CPU 資源の 25% と 75% が割り当てられます。

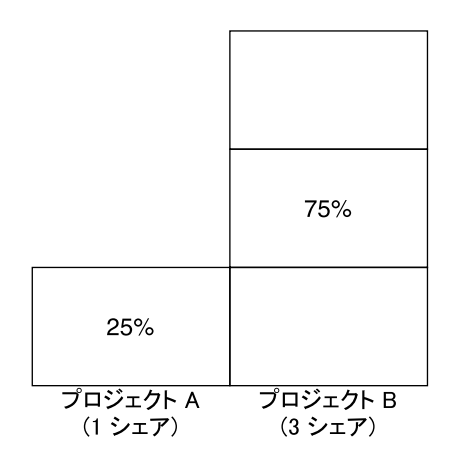

### 例 2: プロジェクト間に競合がない場合

プロジェクト *A* および *B* がそれぞれ CPU にバインドされたプロセスを *1* つだけ持 ち、かつ S<sub>A</sub> = 1 および S<sub>B</sub> = 100 である場合、シェアの合計数は 101 になります。 各 プロジェクトは、実行中のプロセスを 1 つしか持たないため、CPU を 1 つしか使用で きません。この構成では、CPU 資源を得るための競合がプロジェクト間に存在しない ので、プロジェクト *A* および *B* には、それぞれ全 CPU 資源の 50% が割り当てられま す。この構成の場合、CPU シェア数は CPU 資源の割り当てに影響しません。プロ ジェクトへの割り当ては同じ (50/50) になります。これは、両方のプロジェクトに割 り当てられるシェア数がゼロの場合でも同様です。

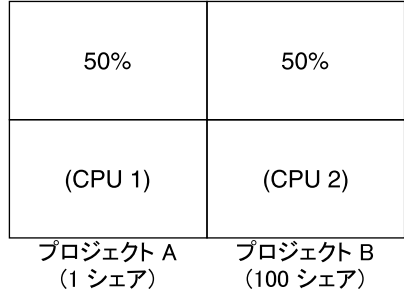

## 例 3: 一方のプロジェクトが実行されない場合

プロジェクト *A* および *B* がそれぞれ CPU にバインドされたプロセスを 2 つ持ち、か つ *A* に 1 シェア、*B* に 0 シェアが与えられている場合、プロジェクト *B* には CPU 資 源が割り当てられず、プロジェクト *A* にすべての CPU 資源が割り当てられます。プ ロジェクト *B* のプロセスは常にシステム優先順位 0 で実行されるため、実行される可 能性はまったくありません。これは、プロジェクト *A* のプロセスの方が常に高い優先 順位を持っているためです。

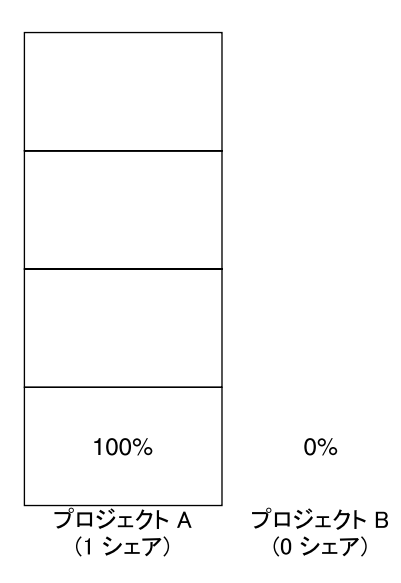

第 9 章 • フェアシェアスケジューラ **103**

## FSS の構成

### プロジェクトとユーザー

プロジェクトは、FSS スケジューラの作業負荷コンテナです。プロジェクトに割り当 てられているユーザーのグループは、個別の管理可能なブロックとして扱われます。 個人ユーザー用に独自のシェア数を持つプロジェクトを作成できます。

ユーザーは、異なるシェア数が割り当てられているさまざまなプロジェクトのメン バーになることができます。プロセスをあるプロジェクトから別のプロジェクトに移 動すると、プロセスに割り当てられる CPU 資源量は変化します。

project データベースとネームサービスについては、71 ページの「project データ ベース」を参照してください。

### CPU シェアの構成

CPU シェアの構成は project データベースのプロパティとして、ネームサービスに よって管理されます。

プロジェクトに関連付けられている最初のタスクまたはプロセスが setproject (3PROJECT) ライブラリ関数を使って生成されると、project データベース内で資 源制御 project.cpu-shares として定義されている CPU シェア数がカーネルに渡 されます。資源制御 project.cpu-shares が定義されていないプロジェクトには、 1 シェアが割り当てられます。

次の例では、/etc/project ファイル内のエントリでプロジェクト *x-files* のシェア数 に *5* が設定されています。

x-files:100::::project.cpu-shares=(privileged,5,none)

プロジェクトに割り当てられている CPU シェア数を、プロセスの実行中にデータ ベースで変更しても、プロジェクトのシェア数は、その時点では変更されません。 変 更内容を有効にするには、プロジェクトを再起動する必要があります。

プロジェクトに割り当てられているシェア数を、project データベース内のプロジェ クトの属性を変更しないで一時的に変更するには、prctl(1) を使用します。たとえ ば、*x-files* プロジェクトに関連付けられているプロセスの実行中に、そのプロジェク トの資源制御 project.cpu-shares の値を *3* に変更するには、次のように入力しま す。

# **prctl -r -n project.cpu-shares -v 3 -i project** *x-files*

-r 指定された資源制御の現在の値を置き換えます。

- -n *name* 資源制御の名前を指定します。
- -v *val* 資源制御の値を指定します。
- -i *idtype* ID タイプを指定します。
- *x-files* 変更対象を指定します。この例では、プロジェクト *x-files* が変更対象で す。

プロジェクト ID 0 のプロジェクト system には、起動時の初期化スクリプトで起動 されるすべてのシステムデーモンが含まれます。system は、無制限のシェア数を持 つプロジェクトとしてみなされます。したがって、プロジェクト system は、他のプ ロジェクトに与えられているシェア数とは関係なく、常に最初にスケジュールされま す。プロジェクト system に無制限のシェア数を割り当てない場合は、project データベースでこのプロジェクトのシェア数を変更します。

前述のように、シェア数がゼロのプロジェクトに属するプロセスには、常にシステム 優先順位 0 が与えられます。シェア数が 1 以上のプロジェクトは、優先順位 1 以上で 実行されます。したがって、シェア数がゼロのプロジェクトは、ゼロ以外のシェア数 を持つプロジェクトが CPU 資源を要求していないときにだけスケジュールされま す。

1 つのプロジェクトに割り当てられるシェアの最大数は 65535 です。

# FSS とプロセッサセット

FSS は、プロセッサセットと連携して使用すると、連携させない場合よりも、各プロ セッサセット上で実行するプロジェクト間の CPU 資源の割り当てをよりきめ細かく 制御できます。FSS スケジューラは、プロセッサセットを完全に独立したパーティ ションとして処理します。つまり、各プロセッサセットは、CPU 割り当てについてそ れぞれ個別に制御されます。

1 つのプロセッサセットで実行されるプロジェクトの CPU 割り当てが、別のプロセッ サセットで実行されるプロジェクトの CPU シェアや動作によって影響を受けること はありません。なぜなら、異なるプロセッサセットで実行されるプロジェクトが同じ 資源について競合することはないからです。競合が発生するのは、プロジェクトが同 じプロセッサセット内で実行されている場合だけです。

プロジェクトに割り当てられているシェア数はシステム全体に適用されます。どのプ ロセッサセットで実行されようと、プロジェクトの各部分には同じシェア数が与えら れます。

第 9 章 • フェアシェアスケジューラ **105**

次に示すように、プロセッサセットが使用されている場合、プロジェクトの CPU 割 り当ては、各プロセッサセット内で実行されるアクティブなプロジェクトに対して算 出されます。(allocation = 割り当て、project = プロジェクト、share = シェア、 processor set = プロセッサセット)

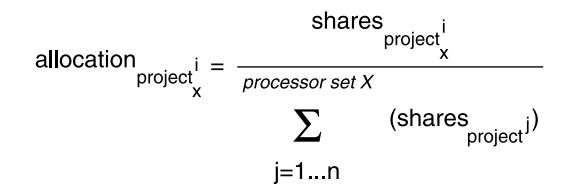

i: プロセッサセット X で実行される すべてのアクティブプロジェクトのインデックス

図 **9–2** プロセッサセットを使用する場合の FSS スケジューラのシェア計算

異なるプロセッサセット内で実行されるプロジェクトのパーティションは、異なる CPU 割り当てを持つことになります。1 つのプロセッサセット内の各プロジェクト パーティションに対する CPU 割り当ては、同じプロセッサセット内で実行される他 のプロジェクトの割り当てにだけ依存します。

プロセッサセット境界内で実行されるアプリケーションのパフォーマンスと可用性 が、新しいプロセッサセットの導入によって影響を受けることはありません。また、 他のプロセッサセットで実行されるプロジェクトのシェア割り当ての変更によって、 アプリケーションが影響を受けることもありません。

空のプロセッサセット (プロセッサが存在しないセット) や、プロセッサセットにバイ ンドされたプロセスを持たないプロセッサセットは、FSS スケジューラの動作にまっ たく影響を与えません。

### FSS とプロセッサセットの例

8 つの CPU を持つサーバーがプロジェクト *A*、*B*、および *C* 内で CPU にバインドさ れたアプリケーションをいくつか実行しているものとします。プロジェクト *A* には 1 シェア、プロジェクト *B* には 2 シェア、プロジェクト *C* には 3 シェアがそれぞれ割り 当てられています。

プロジェクト *A* は、プロセッサセット 1 だけで実行されています。 プロジェクト *B* は、プロセッサセット 1 および 2 で実行されています。 プロジェクト *C* は、プロ セッサセット 1、2、および 3 で実行されています。各プロジェクトには、使用可能な すべての CPU 処理能力を利用するだけの十分な数のプロセスが存在しているものと します。したがって、CPU 資源を得るための競合が各プロセッサセットで常に発生し ます。

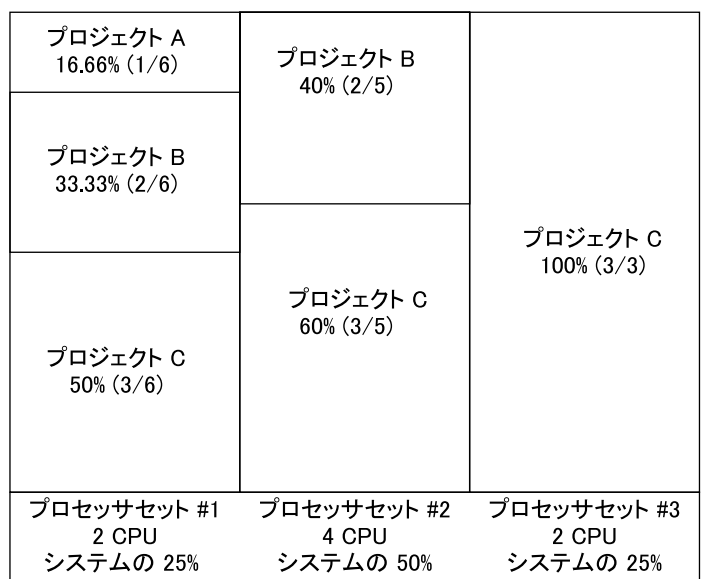

このようなシステムでは、システム全体でのプロジェクトの CPU 割り当ての合計 は、次のようになります。(pset = プロセッサセット)

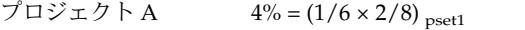

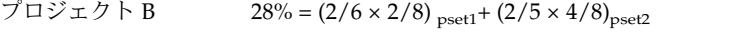

プロジェクト C 67% =  $(3/6 \times 2/8)_{\text{pset1}} + (3/5 \times 4/8)_{\text{pset2}} + (3/3 \times 2/8)_{\text{pset3}}$ 

これらの割合は、プロジェクトに与えられている CPU シェア値とは一致しません。 ただし、各プロセッサセット内では、プロジェクトごとの CPU 割り当て比率はプロ ジェクトのそれぞれのシェアに比例します。

このシステム上にプロセッサセットが存在しない場合、CPU 資源の配分は、次に示す ように、異なったものになります。

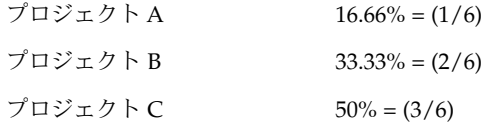

第 9 章 • フェアシェアスケジューラ **107**

## FSS と他のスケジューリングクラスの併 用

デフォルトでは、FSS スケジューリングクラスは、タイムシェアリング (TS)、対話型 (IA)、および固定優先順位 (FX) の各スケジューリングクラスと同じ範囲の優先順位 (0 から 59) を使用します。そのため、これらのスケジューリングクラスのプロセスが同 じプロセッサセットを共有しないようにする必要があります。FSS、TS、IA、および FX の各クラスにプロセスが混在すると、予期せぬスケジューリング処理が実行される 場合があります。

プロセッサセットを使用する場合は、1 つのシステム内で TS、IA、および FX を FSS と混在させることができます。ただし、各プロセッサセットで実行されるすべてのプ ロセスは、*1* つのスケジューリングクラスに所属している必要があります。このよう にすると、これらのプロセスが同じ CPU について競合することはありません。プロ セッサセットを使用しない場合は、特に FX スケジューラを FSS スケジューリングク ラスと併用しないようにしてください。これにより、FX クラスのアプリケーションが 高い優先順位を使用して、FSS クラスのアプリケーションの実行を妨げることはあり ません。

TS クラスと IA クラスのプロセスは、同じプロセッサセット内で、またはプロセッサ セットが存在しない同じシステム内で混在させることができます。

Solaris オペレーティング環境では、スーパーユーザー権限を持つユーザーは、リアル タイム (RT) スケジューラも利用できます。デフォルトでは、RT スケジューリングク ラスは FSS とは異なる範囲のシステム優先順位 (通常は 100 から 159) を使用します。 RT と FSS は互いに重複しない範囲の優先順位を使用しているので、FSS は同じプロ セッサセット内の RT スケジューリングクラスと共存できます。ただし、FSS スケ ジューリングクラスは、RT クラスで実行するプロセスを制御することはできません。

たとえば、4 つのプロセッサから構成されるシステムで、CPU に結合されているシン グルスレッドの RT プロセスは 1 つのプロセッサを占有できます。システムが FSS も 実行している場合、通常のユーザープロセスは、RT プロセスが使用していない残りの 3 つの CPU について競合します。RT プロセスは CPU を使い続けることはありませ ん。 RT プロセスがアイドル状態になったとき、FSS は 4 つのプロセッサをすべて使 用します。

次のコマンドを入力して、プロセッサセットが実行しているスケジューリングクラス を特定し、各プロセッサセットが TS、IA、FX、または FSS のプロセスのいずれかを 実行するように構成されていることを確認します。

\$ **ps -ef -o pset,class | grep -v CLS | sort | uniq** 1 FSS 1 SYS 2 TS 2 RT 3 FX
システムにデフォルトのスケジューラを設定するには、110 ページの「FSS の構成 例」と dispadmin(1M) を参照してください。実行中のプロセスを別のスケジューリ ングクラスに移動するには、110 ページの「FSS の構成例」と priocntl(1) を参照 してください。

## FSS の監視

prstat(1M) を使用して、CPU 使用量をアクティブなプロジェクトごとに監視でき ます。

タスク用の拡張アカウンティングデータを使用して、長期間使用される CPU 資源の 合計量について、プロジェクトごとの統計情報を取得できます。詳細は、第 7 章を参 照してください。

▼ システムの CPU 使用量をプロジェクトごとに監視 する方法

システム上で実行されるプロジェクトの CPU 使用量を監視するには、次のように入 力します。

% **prstat -J**

▼ プロセッサセット内の CPU 使用量をプロジェクト ごとに監視する方法

プロセッサセットに登録されているプロジェクトの CPU 使用量を監視するには、次 のように入力します。

% **prstat -J -C** *pset-list*

*pset-list* コンマ区切りのプロセッサセット ID のリスト

第 9 章 • フェアシェアスケジューラ **109**

FSS の構成例

Solaris 環境における他のスケジューリングクラスと同様に、FSS では、スケジューリ ングクラスを設定するコマンドや、スケジューラのチューンアップパラメータを設定 するコマンド、個々のプロセスのプロパティを設定するコマンドを使用できます。

### ▼ スケジューリングクラスの設定方法

dispadmin コマンドを使用して、システムのデフォルトのスケジューラとして FSS を設定します。

# **dispadmin -d FSS**

この変更指定は次の再起動で有効になります。再起動後は、システムのすべてのプロ セスが FSS スケジューリングクラスで実行されます。

▼ プロセスを TS から FSS クラスに手動で移動する方 法

デフォルトのスケジューリングクラスを変更した後で再起動しなくても、プロセスを TS スケジューリングクラスから FSS スケジューリングクラスに手動で移動できま す。

- **1.** スーパーユーザーになります。
- **2.** init プロセス **(pid 1)** を **FSS** スケジューリングクラスに移動します。

# **priocntl -s -c FSS -i pid 1**

**3.** すべてのプロセスを **TS** スケジューリングクラスから **FSS** スケジューリングクラスに 移動します。

# **priocntl -s -c FSS -i class TS**

すべてのプロセスは、再起動後には再び TS スケジューリングクラスで実行されま す。

▼ プロセスをすべてのユーザークラスから FSS クラ スに手動で移動する方法

TS 以外のデフォルトのクラスを使用している場合、たとえば、デフォルトで IA クラ スを使用するウィンドウ環境がシステムで実行されている場合があります。デフォル トのスケジューリングクラスを変更した後で再起動しなくても、すべてのプロセスを FSS スケジューリングクラスに手動で移動できます。

- **1.** スーパーユーザーになります。
- **2.** init プロセス **(pid 1)** を **FSS** スケジューリングクラスに移動します。

# **priocntl -s -c FSS -i pid 1**

**3.** すべてのプロセスを現在のスケジューリングクラスから **FSS** スケジューリングクラス に移動します。

```
# priocntl -s -c FSS -i all
```
すべてのプロセスは、再起動後には再びデフォルトのスケジューリングクラスで実行 されます。

## ▼ プロジェクトのプロセスを FSS クラスに移動する 方法

特定のプロジェクト内のプロセスを現在のスケジューリングクラスから FSS スケ ジューリングクラスに手動で移動できます。

- **1.** スーパーユーザーになります。
- **2.** プロジェクト **ID** *10* で実行するプロセスを **FSS** スケジューリングクラスに移動しま す。

# **priocntl -s -c FSS -i projid** *10*

プロジェクトのプロセスは、再起動後には再びデフォルトのスケジューリングクラス で実行されます。

#### ▼ スケジューラのパラメータを調整する方法

dispadmin コマンドを使用して、FSS スケジューラのタイムクォンタム (time quantum) 値を調べ、調整できます。タイムクォンタムとは、スレッドがプロセッサ に上で実行を開始してからそのプロセッサを放棄するまでの時間量のことです。FSS スケジューラの現在のタイムクォンタムを表示するには、次のように入力します。

第 9 章 • フェアシェアスケジューラ **111**

```
$ dispadmin -c FSS -g
#
# Fair Share Scheduler Configuration
#
RES=1000
#
# Time Quantum
#
QUANTUM=110
```
-g オプションを使用するときに、同時に -r オプションも指定すると、タイムクォン タム値の表示に使用する最小単位を指定できます。最小単位を指定しないと、タイム クォンタム値はデフォルトのミリ秒で表示されます。次のコマンドを入力します。

```
$ dispadmin -c FSS -g -r 100
#
# Fair Share Scheduler Configuration
#
RES=100
#
# Time Quantum
#
QUANTUM=11
```
FSS スケジューリングクラスにスケジューリングパラメータを設定するには、 dispadmin -s を使用します。*file* 内の値は、-g オプションで得られる出力と同じ形 式で指定する必要があります。これらの値は、カーネル内の現在の値を上書きしま す。次のコマンドを入力します。

\$ **dispadmin -c FSS -s** *file*

#### 関連項目

FSS スケジューラの使用方法については、priocntl(1)、ps(1)、dispadmin (1M)、および FSS(7) を参照してください。

第 **10** 章

# 資源プール

この章では、マシン資源のパーティション分割に使用される資源プールについて説明 します。資源プールを使用すると、作業負荷によって特定の資源が重複して消費され ないように、作業負荷を分離することができます。このような方法で資源を確保する と、さまざまな作業負荷が混在するシステム上で予測どおりのパフォーマンスを得る ことができます。

## 概要

資源プールは、プロセッサセットの構成やスケジューリングクラスの割り当て (オプ ション) に対して一貫した構成メカニズムを提供します。

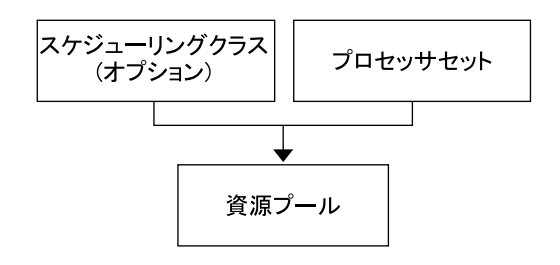

図 **10–1** 資源プールのフレームワーク

資源プールは、複数のパーティションをグループ化することにより、ラベル付けされ ている作業負荷とハンドルを対応付けることができます。/etc/project データベー スにある各プロジェクトのエントリは、そのエントリに対応付けられた資源プールを 持つことができます。プロジェクトで開始される新しい作業は、適切なプールに結合 されます。

資源プールメカニズムは主に、5 つ以上の CPU を搭載する大規模なマシンで使用され ます。ただし、小規模なマシンでもこの機能を活用することができます。小規模なマ シンでは、重要でない資源パーティションを共有するプールを作成できます。 重要な 資源にだけ、専用のプールが使用されます。

## 資源プールを使用する場合

資源プールは、以下で説明するように、多くの管理作業に適用できる汎用メカニズム を提供します。

#### バッチ処理サーバー

プールの機能を使用して、1 つのサーバーを 2 つのプールに分割します。

一方のプールは、ログインセッションとタイムシェアリングユーザーによる対話型作 業に使用されます。もう一方のプールは、バッチシステムを介して投入されるジョブ に使用されます。

### アプリケーションサーバーまたはデータベース サーバー

アプリケーションの要件に基づいて、対話型アプリケーション用の資源をパーティ ション分割します。

#### アプリケーションの段階的な調整

ユーザーが期待するサービスレベルを設定します。

最初は、目標とする最終的なサービスの一部だけを実行するマシンを導入することが あります。マシンをオンラインにしたときに、予約方式の資源管理メカニズムが確立 していなければ、ユーザーがサービスに不満を持つ可能性があります。

たとえば、フェアシェアスケジューラは CPU の使用率を最適化します。ユーザーか ら見ると、1 つしかアプリケーションを実行していないマシンの応答時間は、複数の アプリケーションがロードされているマシンの応答時間に比べ、極端に速くなりま す。アプリケーションごとに個別のプールを用意することにより、各アプリケーショ ンで使用可能な CPU 数の上限をあらかじめ設定してから、すべてのアプリケーショ ンを運用することができます。

#### 複雑なタイムシェアリングサーバー

多数のユーザーをサポートするサーバーをパーティション分割します。

サーバーのパーティション分割によって、ユーザーごとの応答が時間をより確実に予 測できる分離メカニズムが提供されます。

ユーザーをグループに分割して個別のプールに結合し、フェアシェアスケジューラ (FSS) 機能を使用すれば、CPU 割り当てを調整して、優先順位を持つユーザーグルー プをサポートできます。このような割り当ては、ユーザーの役割や課金などに基づい て行えます。

#### 定期的に変動する作業負荷

資源プールを使用して、変動する作業負荷に対応します。

サイトでの作業負荷の変動が月次、四半期、年次などの周期で予想できる場合があり ます。 このような変動がサイトで予想できる場合は、cron(1M) ジョブで pooladm を実行して、複数のプール構成を使い分けることができます。

## リアルタイムアプリケーション

RT スケジューラと専用のプロセッサ資源を使用して、リアルタイムプールを作成しま す。

## 資源プールの管理

次の表に示すコマンドは、プール機能に対する主要な管理インタフェースを提供しま す。

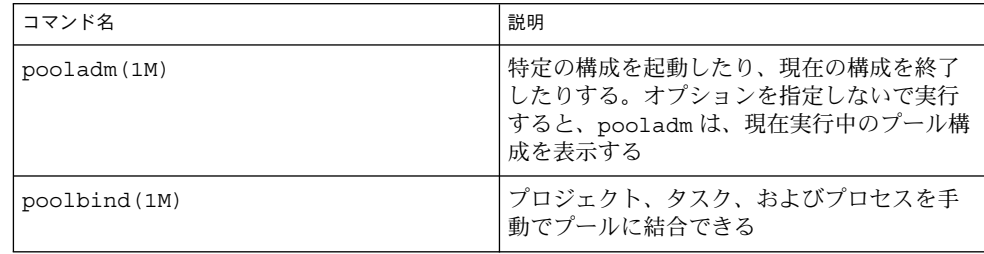

第 10 章 • 資源プール **115**

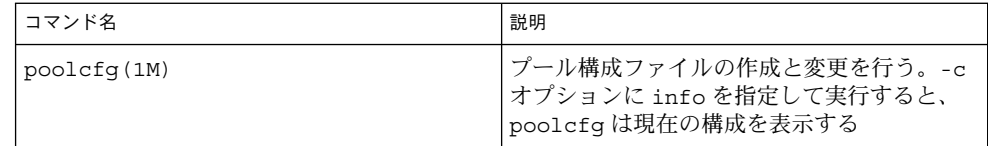

ライブラリの API は、libpool(3LIB) で提供されます。プログラムからプール構成 を操作するには、このライブラリを使用します。

プールのフレームワーク

資源プールのフレームワークは、マシンのビューを独自の構成ファイルに格納しま す。このファイルの格納場所は、プールのフレームワークの実装によって異なりま す。この構成ファイルは、プールのフレームワークにとってのマシンのビューを表し ます。この構成ファイルには、構成されたプールとパーティション分割可能な資源の 編成に関する情報も含まれます。各プールには次のものが含まれます。

- プロセッサセットまたは CPU 資源のパーティションへの参照
- プールのデフォルトのスケジューリングクラスを示すプロパティ

## システム上でのプールの実装

プールをシステム上に実装するには、次のどちらかの方法を使用します。

- 1. Solaris ソフトウェアが起動すると、init スクリプトは /etc/pooladm.conf ファイルが存在するかどうかをチェックします。このファイルが存在する場合は、 pooladm が呼び出され、この構成をアクティブなプール構成にします。システム は、/etc/pooladm.conf で指定されている編成に従って、独自の構成ファイル を作成します。マシンの資源は指定どおりにパーティション分割されます。
- 2. Solaris 環境が起動しているときは、pooladm コマンドを使用して、プール構成が 存在しない場合はプール構成を起動したり、プール構成を変更したりできます。デ フォルトでは、pooladm は /etc/pooladm.conf の内容を使用します。ただ し、別のディレクトリとファイル名を指定し、そのファイルを使用してプール構成 を変更することもできます。

## 動的再構成の処理と資源プール

動的再構成 (DR) を使用すると、システムの実行中にハードウェアを再構成できま す。DR は使用可能な資源量に影響を与えるので、プール機能を DR 操作に含めてお く必要があります。DR 処理が開始されると、プールのフレームワークは構成の妥当 性を検証します。

現在のプール構成が無効にならないかぎり、DR 処理は、独自の構成ファイルが更新 されるまで実行を続けます。無効な構成とは、使用可能な資源でサポートできない構 成のことです。

DR 処理によってプール構成が無効になった場合、操作は失敗し、メッセージログに メッセージが書き込まれます。構成処理を強制的に最後まで実行するには、DR の強 制オプションを使用します。強制オプションで処理を続行すると、プール構成は、新 しい資源構成に合うように変更されます。

## プール構成の作成

構成ファイルには、システム上で作成されるプールに関する記述が含まれます。構成 ファイルには、操作可能な構成要素と、そのリソースタイプが記述されています。

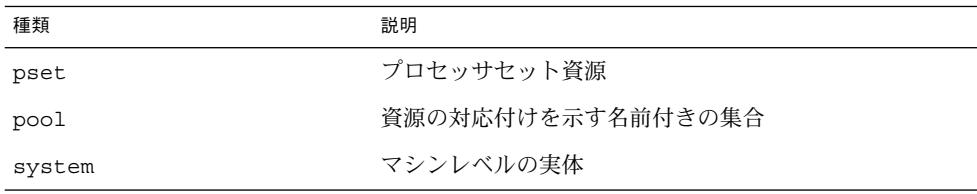

操作可能な構成要素については、poolcfg(1M) を参照してください。

構成ファイル /etc/pooladm.conf は、次の 2 つの方法で作成できます。

■ poolcfg を使って現在のシステム上の資源を検出し、その結果を構成ファイルに 記録します。

この方法では、ファイルを簡単に作成できます。プール機能で操作できるシステム 上のアクティブな資源とコンポーネントがすべて記録されます。資源には、既存の プロセッサセットの構成が含まれます。最後に、プロセッサセットの名前を変更し たり、必要に応じてプールを作成したりして、構成を変更できます。

■ poolcfg を使用して、新しいプール構成を作成します。

第 10 章 • 資源プール **117**

この方法は、他のマシンの構成を作成する場合や、作成済みの構成を後で現在のマ シンに適用する場合に使用します。

poolcfg または libpool を使用して、/etc/pooladm.conf ファイルを変更しま す。このファイルを直接編集しないでください。

#### ▼ 検出によって構成を作成する方法

/usr/sbin/poolcfg コマンドの -c オプションに discover を指定して、プール 構成ファイルを作成します。作成される /etc/pooladm.conf ファイルには、既存 のプロセッサセットが含まれます。

- **1.** スーパーユーザーになります。
- **2.** 次のコマンドを入力します。

#### # **poolcfg -c discover**

デフォルトのファイル名 /etc/pooladm.conf を使用する代わりに別のファイル名 を指定することもできます。別のファイル名を指定すると、poolcfg コマンドは指定 した別のファイルに対して実行されます。

たとえば、検出された構成を /tmp/foo ファイルに記録するには、次の手順に従いま す。

- **1.** スーパーユーザーになります。
- **2.** 次のコマンドを入力します。

# **poolcfg -c discover /tmp/foo**

## ▼ 新しい構成を作成する方法

/usr/sbin/poolcfg コマンドの -c オプションの引数に create を指定して、 tester というシステムに簡単な構成ファイルを作成します。-c オプションの引数に 空白が含まれている場合は、引用符で囲んでください。

- **1.** スーパーユーザーになります。
- **2.** 次のコマンドを入力します。

# **poolcfg -c 'create system tester'**

**3.** 構成ファイルの内容を読みやすい形式で表示します。

```
# poolcfg -c info
system tester
       int system.version 1
       boolean system.bind-default true
```
string system.comment

## ▼ 構成の変更方法

単純な構成を拡張するには、*batch* というプロセッサセットと *batch* というプールを作 成して、両者を対応付けて結合します。-c オプションの引数に空白が含まれている場 合は、引用符で囲んでください。

- **1.** スーパーユーザーになります。
- **2.** batch というプロセッサセットを作成します。

# **poolcfg -c 'create pset batch (uint pset.min = 2; uint pset.max = 10)'**

**3.** batch というプールを作成します。

# **poolcfg -c 'create pool batch'**

**4.** プロセッサセットとプールを対応付けて結合します。

# **poolcfg -c 'associate pool batch (pset batch)'**

**5.** 対応付けた後の構成を表示します。

```
# poolcfg -c info
system tester
       int system.version 1
       boolean system.bind-default true
       string system.comment
        pool batch
                boolean pool.default false
                boolean pool.active true
                int pool.importance 1
                string pool.comment
                pset batch
        pset batch
               int pset.sys_id -2
                string pset.units population
                boolean pset.default true
                uint pset.max 10
                uint pset.min 2
                string pset.comment
                boolean pset.escapable false
               uint pset.load 0
                uint pset.size 0
```
第 10 章 • 資源プール **119**

## ▼ プールをスケジューリングクラスに対応付ける方 法

プールをスケジューリングクラスに対応付けることで、プールに結合されているすべ てのプロセスがこのスケジューラを使用できるようになります。このためには、 pool.scheduler プロパティにスケジューリングクラスの名前を設定します。次の 例は、batch というプールを FSS に対応付ける方法を示します。

- **1.** スーパーユーザーになります。
- **2.** batch プールを変更して、**FSS** に対応付けます。

# **poolcfg -c 'modify pool batch (string pool.scheduler="FSS")'**

**3.** 対応付けた後の構成を表示します。

```
# poolcfg -c info
system tester
       int system.version 1
       boolean system.bind-default true
       string system.comment
        pool batch
```

```
boolean pool.default false
boolean pool.active true
int pool.importance 1
string pool.comment
string pool.scheduler FSS
pset batch
```
pset batch

```
int pset.sys_id -2
string pset.units population
boolean pset.default true
uint pset.max 10
uint pset.min 2
string pset.comment
boolean pset.escapable false
uint pset.load 0
uint pset.size 0
```
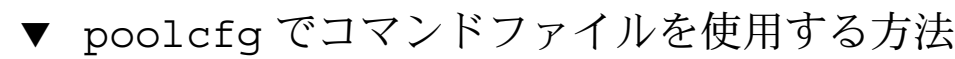

poolcfg -f を使用すると、poolcfg コマンドの -c オプションに指定する引数をテ キストファイルから入力できます。この手法は、一連の操作を 1 つずつ実行する場合 に使用します。複数のコマンドを処理した場合でも、それらのコマンドがすべて正常 に終了するまで、構成は更新されません。特に大規模な構成や複雑な構成の場合は、 この手法を使用した方が、個々のサブコマンドを起動するよりも便利です。

- **1.** 入力ファイルを作成します。
- **120** Solaris のシステム管理 (資源管理とネットワークサービス) 2002 年 9 月

```
$ cat> poolcmds.txt
create system tester
create pset batch (int pset.man = 2; int pset.max = 10)
create pool batch
associate pool batch (pset batch)
```
- **2.** スーパーユーザーになります。
- **3.** 次のコマンドを入力します。
	- # **/usr/sbin/poolcfg -f poolcmds.txt**

# プール構成の起動と終了

pooladm(1M) を使用して、特定のプール構成を起動したり、実行中のプール構成を 終了したりします。

#### ▼ プール構成を起動する方法

デフォルトの静的構成ファイル /etc/pooladm.conf 内の構成を起動するには、 「commit configuration」を意味する -c オプションを指定して、pooladm を実行し ます。

- **1.** スーパーユーザーになります。
- **2.** 次のコマンドを入力します。
	- # **/usr/sbin/pooladm -c**

### ▼ プール構成を終了する方法

実行中の構成とプロセッサセットなどの関連するすべての資源を削除するには、 「remove configuration」を意味する -x オプションを使用します。

- **1.** スーパーユーザーになります。
- **2.** 次のコマンドを入力します。
	- # **/usr/sbin/pooladm -x**

pooladm コマンドの -x オプションを使用すると、独自の動的構成ファイルだけでな く、その動的構成ファイルに対応付けられているすべての資源構成も削除されます。 つまり、-x オプションは、無効なプール構成から回復するためのメカニズムを提供し ます。すべてのプロセスは、マシン上のすべての資源を共有します。

第 10 章 • 資源プール **121**

注 **–** 1 つのプロセッサセット内でスケジューリングクラスを混在させると、予期でき ない結果が生じる可能性があります。pooladm -x を使って無効な構成から回復する 場合は、priocntl(1) を使用して、実行中のプロセスを別のスケジューリングクラ スに移動する必要があります。

プールへの結合

実行中のプロセスをプールに結合するには、次の 2 つの方法を使用できます。

- poolbind(1M) コマンドを使用して、特定のプロセスを名前付き資源プールに結 合する
- project (4) データベース内の project.pool 属性を使用して、新しいログイン -<br>セッションや newtask(1) で起動されるタスクが結合されているプールを特定す る

#### ▼ プロセスをプールに結合する方法

次の手順では、プロセス (現在のシェルなど) を手動で *ohare* というプールに結合しま す。

- **1.** スーパーユーザーになります。
- **2.** 次のコマンドを入力します。

# **poolbind -p ohare \$\$**

## ▼ タスクまたはプロジェクトをプールに結合する方 法

タスクまたはプロジェクトをプールに結合するには、poolbind コマンドに -i オプ ションを指定します。次の例では、*airmiles* プロジェクト内のすべてのプロセスを *laguardia* プールに結合します。

- **1.** スーパーユーザーになります。
- **2.** 次のコマンドを入力します。

# **poolbind -i project -p laguardia airmiles**

## ▼ project 属性を使って新しいプロセスをプールに 結合する方法

プロジェクト内の新しいプロセスを自動的にプールに結合するには、project.pool 属性を project データベース内の各エントリに追加します。

たとえば、studio と backstage という 2 つのプールを持つ構成が存在するものと します。/etc/project ファイルの内容は、次のとおりです。

user.paul:1024::::project.pool=studio user.george:1024::::project.pool=studio user.ringo:1024::::project.pool=backstage passes:1027::paul::project.pool=backstage

この構成の場合、ユーザー paul によって起動されるプロセスは、デフォルトで studio プールに結合されます。

## ▼ project 属性を使ってプロセスを別のプールに結 合する方法

上記の構成を使用することにより、ユーザー paul は自分が起動したプロセスに結合 されているプールを変更できます。newtask を使用して、passes プロジェクトで起 動されるプロセスを backstage プールにも結合できます。

**1.** passes プロジェクトでプロジェクトを起動します。

\$ **newtask -l -p passes**

**2.** プロジェクトに結合されているプールを検証します。

```
$ poolbind -q $$
process id 6384 : pool 'backstage'
```
第 10 章 • 資源プール **123**

## 第 **11** 章

# 資源管理の構成例

この章では、資源管理のフレームワークについて考察し、仮想的なサーバー統合プロ ジェクトについて説明します。この例では、5 つのアプリケーションを 1 つのシステ ムに統合します。対象となるアプリケーションは、それぞれ資源要件、ユーザー数、 およびアーキテクチャが異なります。

## 統合前の構成

現在、各アプリケーションは、それぞれの要件を満たす専用サーバーに置かれていま す。次の表にアプリケーションとその特性を示します。

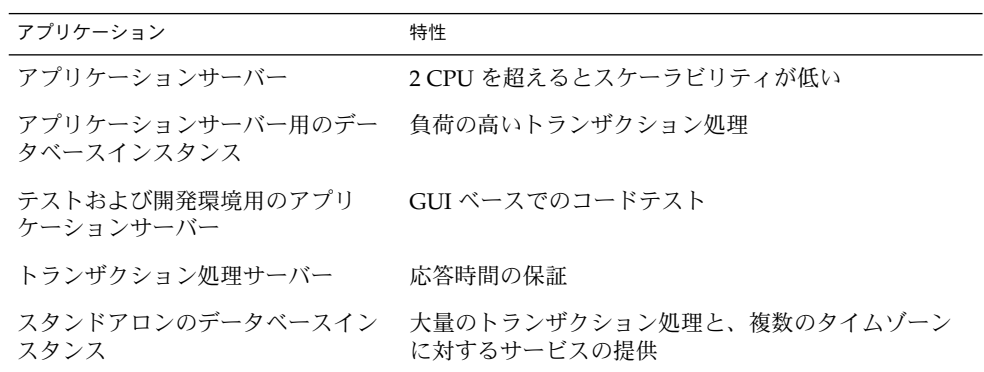

## 統合後の構成

次の構成を使用して、アプリケーションを 1 つのシステムに統合します。

- アプリケーションサーバーは、2 つの CPU から構成されるプロセッサセットを持 つ
- アプリケーションサーバーのデータベースインスタンスとスタンドアロンのデータ ベースインスタンスは、4 つ以上の CPU から構成される 1 つのプロセッサセット に統合される。スタンドアロンのデータベースインスタンスはその資源の 75% が 保証される
- テストおよび開発用のアプリケーションサーバーには IA スケジューリングクラス を適用して、UI の応答性を保証する。メモリーを制約して、不正なコードによる 影響を低減する
- トランザクション処理サーバーには 2 つ以上の CPU から構成される専用のプロ セッサセットを割り当てて、応答時間を短縮する

## 構成の作成

project データベースファイルを編集します。エントリを追加して必要な資源制御を 実装し、ユーザーを資源プールにマップしたら、ファイルを表示します。

# **cat /etc/project**

. . .

. . .

user.app\_server:2001:Production Application Server:::project.pool=appserver\_pool user.app\_db:2002:App Server DB:::project.pool=db\_pool,project.cpu-shares(privileged,1,deny) development:2003:Test and development::staff:project.pool=dev\_pool,

process.max-address-space=(privileged,536870912,deny) user.tp\_engine:2004:Transaction Engine:::project.pool=tp\_pool

user.geo\_db:2005:EDI DB:::project.pool=db\_pool,project.cpu-shares=(privileged,3,deny)

注 **–** 開発チームはタスクを開発プロジェクトで実行する必要があります。これは、こ のプロジェクトへのアクセスをユーザーのグループ ID (GID) で制限しているためで す。

pool.host という名前で入力ファイルを作成し、必要な資源プールの構成に使用し ます。次に、ファイルを表示します。

# **cat pool.host**

```
create system host
create pset default_pset (uint pset.min = 1)
create pset dev_pset (uint pset.max = 2)
create pset tp pset (uint pset.min = 2)
create pset db pset (uint pset.min = 4; uint pset.max = 6)
create pset app_pset (uint pset.min = 1; uint pset.max = 2)
create pool default_pool (string pool.scheduler="TS"; boolean pool.default = true)
create pool dev pool (string pool.scheduler="IA")
create pool appserver pool (string pool.scheduler="TS")
create pool db_pool (string pool.scheduler="FSS")
create pool tp_pool (string pool.scheduler="TS")
associate pool default_pool (pset default_pset)
associate pool dev pool (pset dev pset)
associate pool appserver pool (pset app pset)
associate pool db_pool (pset db_pset)
associate pool tp_pool (pset tp_pset)
               次のコマンドを入力します。
```

```
# poolcfg -f pool.host
構成をアクティブにします。
# pooladm -c
```

```
システム上でフレームワークが有効になっています。
```
# 構成の表示

フレームワークの構成を表示するには、次のコマンドを入力します。

# **pooladm**

#### system host

int system.version 1 boolean system.bind-default true string system.comment

#### pool default\_pool

boolean pool.default true boolean pool.active true int pool.importance 1 string pool.comment string pool.scheduler TS pset default\_pset

#### pool dev\_pool

boolean pool.default false boolean pool.active true

int pool.importance 1 string pool.comment string pool.scheduler IA pset dev\_pset pool appserver\_pool boolean pool.default false boolean pool.active true int pool.importance 1 string pool.comment string pool.scheduler TS pset app\_pset pool db\_pool boolean pool.default false boolean pool.active true int pool.importance 1 string pool.comment string pool.scheduler FSS pset db\_pset pool tp\_pool boolean pool.default false boolean pool.active true int pool.importance 1 string pool.comment string pool.scheduler TS pset tp\_pset pset default\_pset int pset.sys\_id -1 string pset.units population boolean pset.default true uint pset.max 4294967295 uint pset.min 1 string pset.comment boolean pset.escapable false uint pset.load 0 uint pset.size 0 pset dev\_pset int pset.sys\_id 1 string pset.units population boolean pset.default false uint pset.max 2 uint pset.min 0 string pset.comment boolean pset.escapable false uint pset.load 0 uint pset.size 0 pset tp\_pset int pset.sys\_id 2 string pset.units population boolean pset.default false

```
uint pset.max 4294967295
       uint pset.min 2
        string pset.comment
       boolean pset.escapable false
       uint pset.load 0
       uint pset.size 0
pset db_pset
       int pset.sys_id 3
       string pset.units population
       boolean pset.default false
       uint pset.max 6
       uint pset.min 4
        string pset.comment
       boolean pset.escapable false
       uint pset.load 0
       uint pset.size 0
pset app_pset
        int pset.sys_id 4
        string pset.units population
       boolean pset.default false
       uint pset.max 2
       uint pset.min 1
        string pset.comment
       boolean pset.escapable false
       uint pset.load 0
       uint pset.size 0
```
フレームワークのグラフィック表示が続きます。

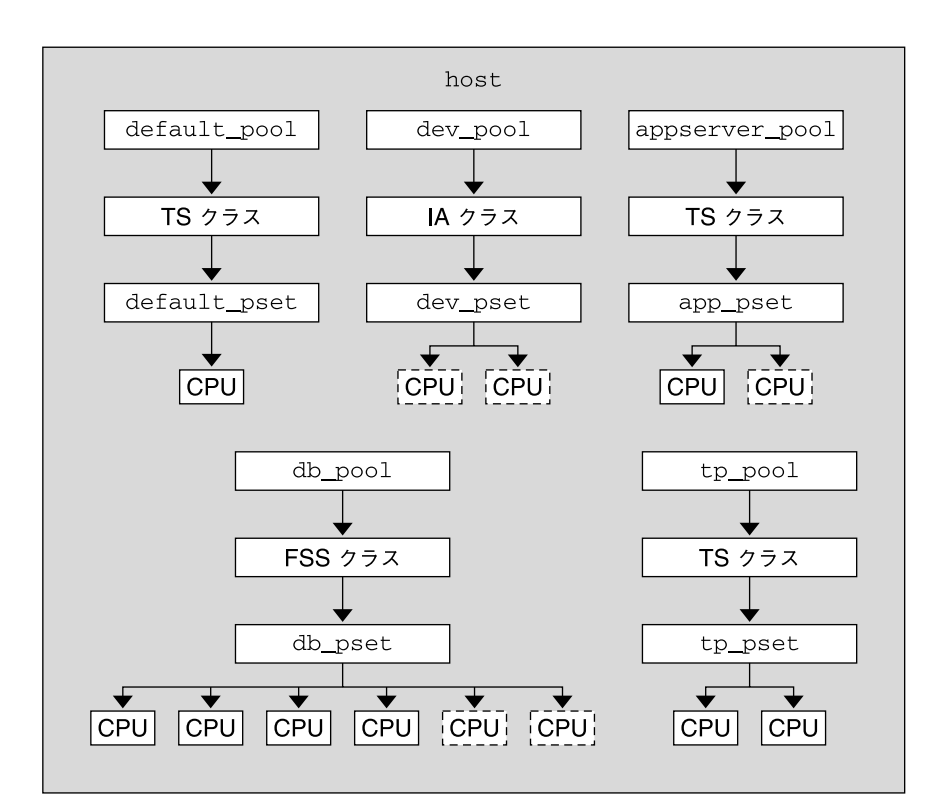

図 **11–1** サーバー統合の構成

注 **–** 上記の図の db\_pool では、スタンドアロンのデータベースインスタンスに CPU 資源の 75% が保証されています。

## 第 **12** 章

## Solaris 管理コンソールの資源制御機能

この章では、Solaris 管理コンソールの資源制御機能とパフォーマンス監視機能につい て説明します。

このコンソールでは、システムのパフォーマンスを監視したり、プロジェクト、タス ク、およびプロセスに資源制御の値を設定したりします。このコンソールは、何台も のシステムに渡って設定されている数百の構成パラメータを管理する際に、コマンド 行インタフェース (CLI) の代わりとして使用できる便利で安全なツールです。各シス テムは個別に管理されます。このコンソールのグラフィカルインタフェースは、ユー ザーの経験レベルに合った使い方ができます。

## Solaris 管理コンソールの使用 (作業マッ プ)

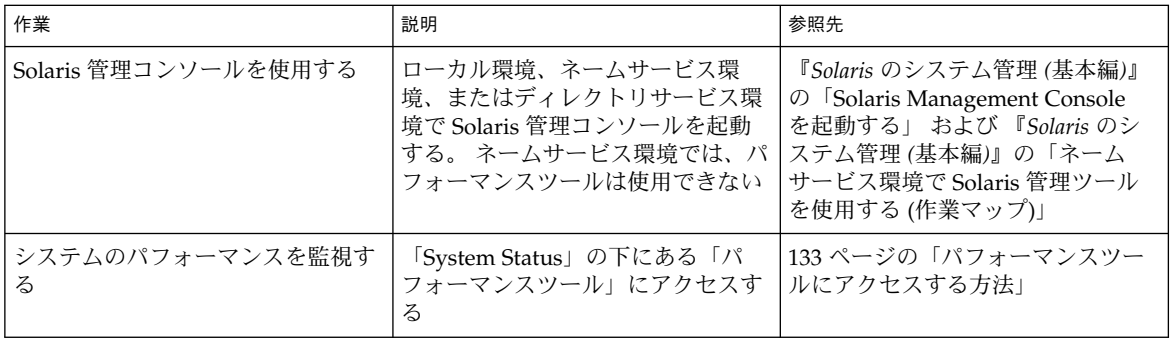

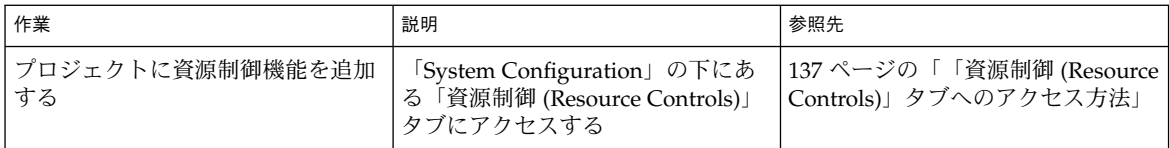

## 概要

資源管理機能は、Solaris 管理コンソールの構成要素です。このコンソールは、GUI ベースの管理ツールのためのコンテナです。管理ツールはツールボックスと呼ばれる コレクションに格納されています。コンソールとその使用方法については、『*Solaris* のシステム管理 *(*基本編*)*』の「Solaris Management Console の操作 (手順)」を参照し てください。

コンソールとそのツール群のマニュアルは、コンソールのオンラインヘルプで参照で きます。オンラインヘルプで参照できるマニュアルの内容については、『*Solaris* のシ ステム管理 *(*基本編*)*』の「Solaris Management Console (概要)」を参照してくださ い。

## 管理範囲

管理範囲とは、選択した管理ツールで使用するネームサービス環境のことです。資源 制御機能とパフォーマンスツールを使用するときの管理範囲は、/etc/project ロー カルファイルまたは NIS から選択します。

コンソールセッションで選択する管理範囲は、/etc/nsswitch.conf ファイルで特 定される最も優先度の高いネームサービスと一致する必要があります。

## パフォーマンスツール

パフォーマンスツールは、資源の使用状況を監視するために使用します。資源の使用 状況をシステム単位で集計したり、プロジェクト単位または個人ユーザー単位で表示 したりできます。

| Management Tools: Solaris Management Console 2.1<br>- ⊡∣                                                                                                    |                                   |                |  |
|----------------------------------------------------------------------------------------------------|-----------------------------------|----------------|--|
| Console<br><b>Action</b><br>View<br>Edit<br><b>GO</b>                                                                                                    | Help                              | <b>穴 root</b>  |  |
|                                                                                                    | Refresh every 30<br>$=$ secs<br>₩ | $\otimes$ Sun  |  |
| Navigation                                                                                                    | <b>Attribute</b>                  | Value          |  |
| Management Tools<br>٠                                                                                                    | Active Processes                  | 45             |  |
| This Computer (herford)<br>o<br>System Status<br>۰                                                                                                    | Physical Memory Used              | 224.968 KB     |  |
| no System Information                                                                                                    | 屏 Physical Memory Free            | 299,320 KB     |  |
| <b>Log Viewer</b>                                                                                                    | Swap Used                         | 104,048 KB     |  |
| <b>B</b> Processes                                                                                                    | 屏 Swap Free                       | 802.496 KB     |  |
| O - 企 Performance<br>© 图 System                                                                                                    | 屏 Page Rate                       | $0.11$ / sec   |  |
| 洞 Summary                                                                                                    | System Calls                      | 5.621.58 / sec |  |
| <b>B</b> Projects                                                                                                    | Network Packets                   | 114.82 / sec   |  |
| <b>感</b> Users<br>System Configuration                                                                                                    | 屏 CPU Usage                       | 6.0%           |  |
| O & Services                                                                                                    | Load Average (1 minute)<br>ПÆ     | 0.36           |  |
| Information                                                                                                    |                                   |                |  |
| The Summary of system performance in the current management scope, which is the local system, is displayed in<br>the view pane on the right.<br>Summary<br>If you selected Summary in the right pane, click Action->Open to see available information that summarizes<br>system performance. The Action menu will then change to provide the options described below.<br>Select an item. |                                   |                |  |
| <b>E</b> Console Events<br>Context Help                                                                                                    |                                   |                |  |
| 1 Attribute(s)                                                                                                    |                                   |                |  |

図 **12–1** Solaris 管理コンソールのパフォーマンスツール

## ▼ パフォーマンスツールにアクセスする方法

パフォーマンスツールは、ナビゲーション区画の「System Status」の下にあります。 パフォーマンスツールにアクセスするには、次の手順に従います。

- **1.** ナビゲーション区画の「**System Status**」コントロール要素をクリックします。 このコントロール要素は、ナビゲーション区画のメニュー項目を拡張するために使用 します。
- **2.** 「パフォーマンス **(Performance)**」コントロール要素をクリックします。
- **3.** 「システム **(System)**」コントロール要素をクリックします。
- **4.** 「概要 **(Summary)**」、「プロジェクト **(Projects)**」、または「ユーザー **(Users)**」をダ ブルクリックします。 何を選択するかは、監視する対象によって異なります。

第 12 章 • Solaris 管理コンソールの資源制御機能 **133**

## システム単位の監視

次の属性の値が表示されます。

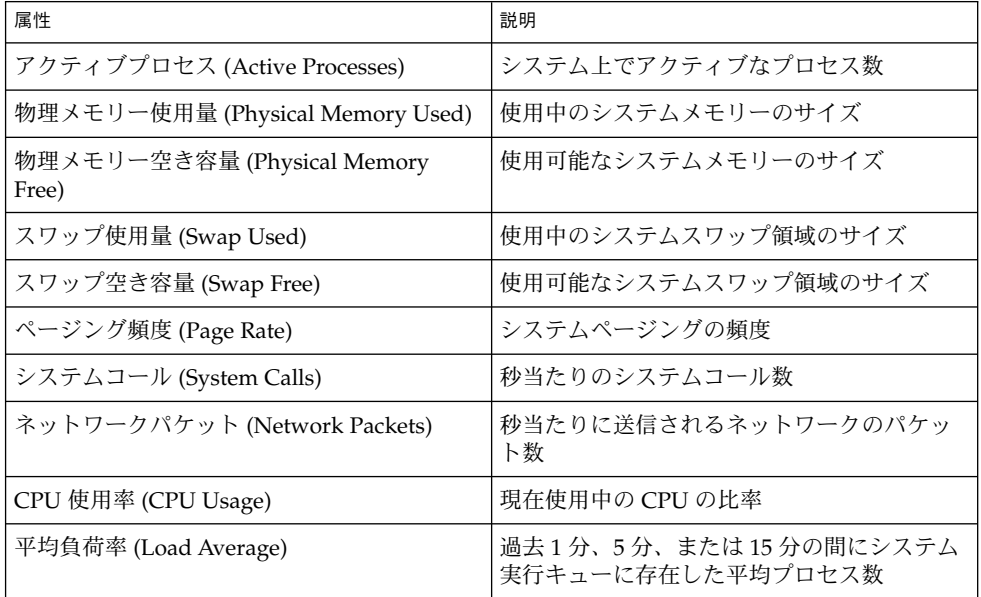

# プロジェクト単位またはユーザー単位の監視

次の属性の値が表示されます。

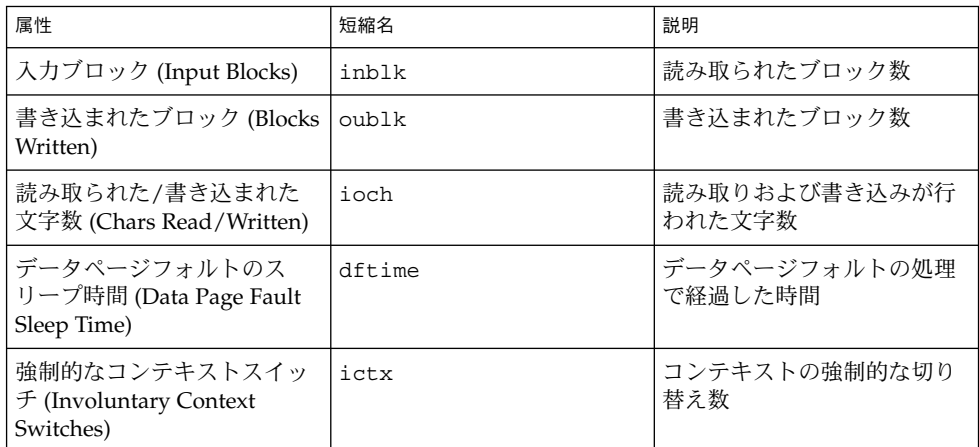

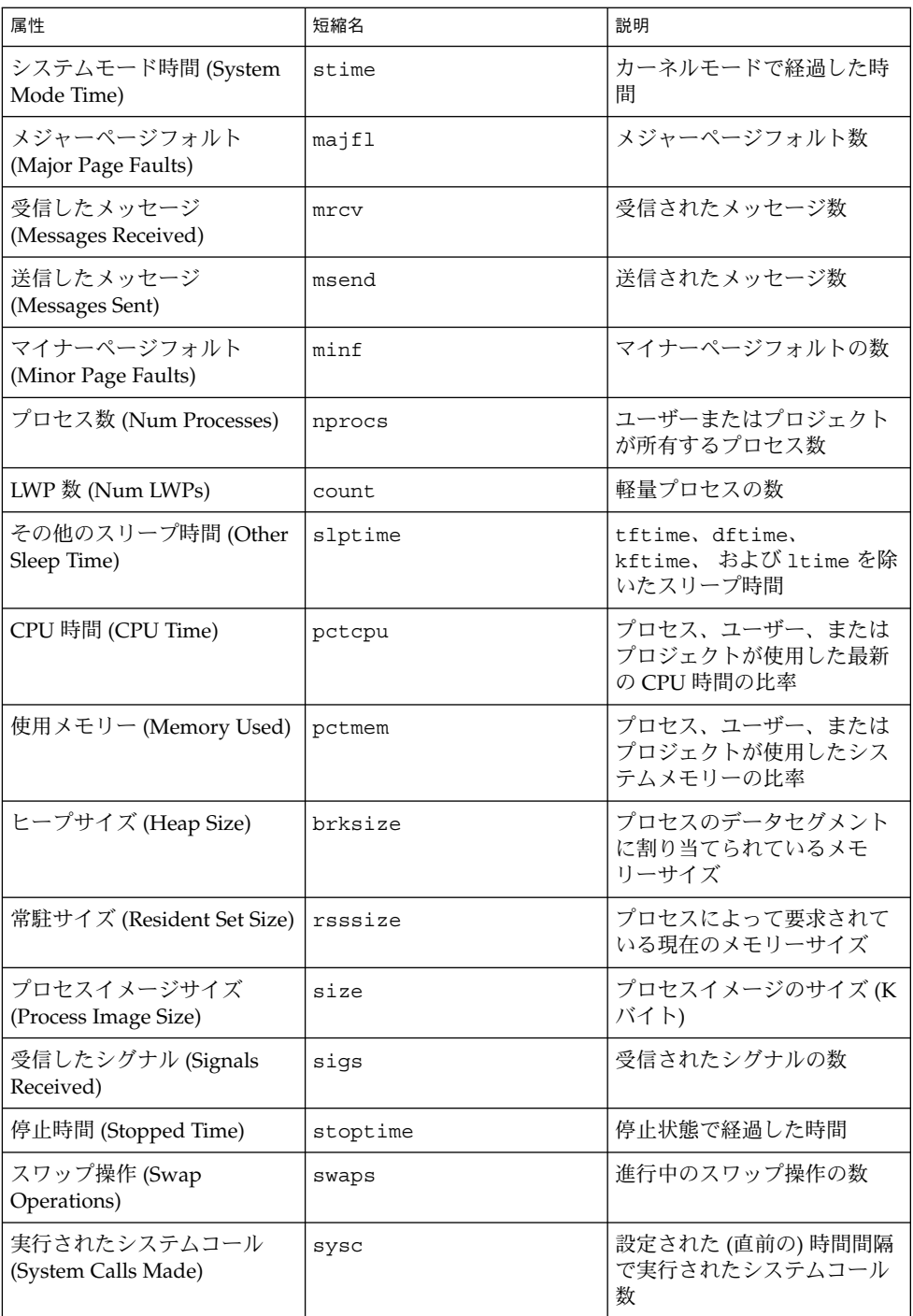

#### 第 12 章 • Solaris 管理コンソールの資源制御機能 **135**

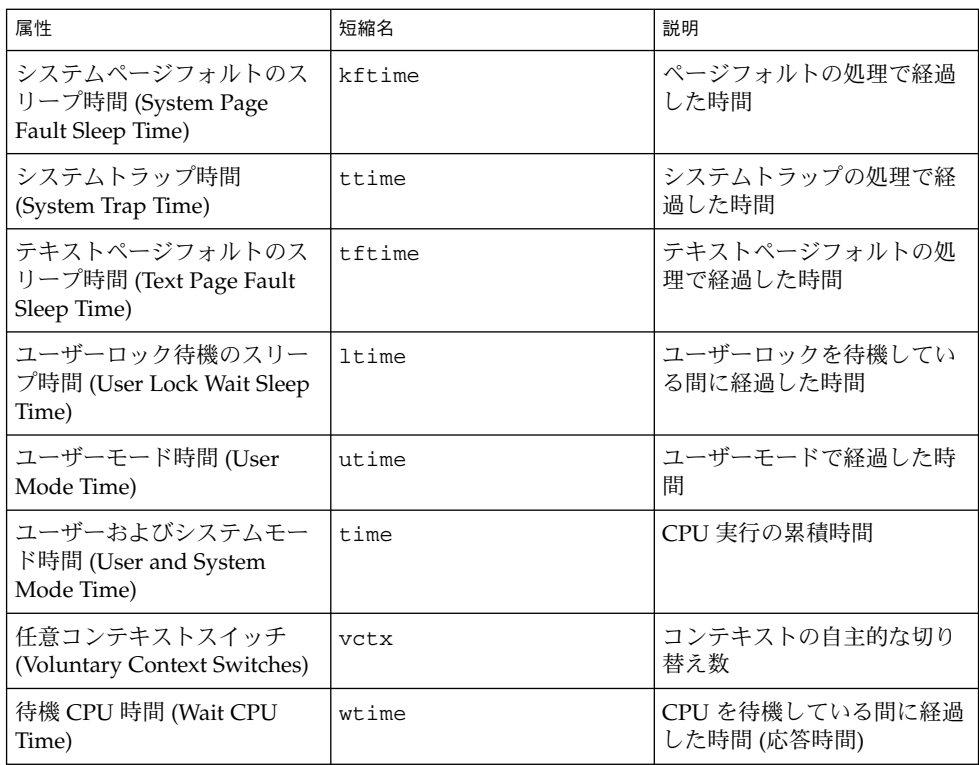

# 「資源制御 (Resource Controls)」タブ

資源制御を使用して、プロジェクトを資源制約の集合と対応付けることができます。 これらの制約によって、プロジェクトのコンテキストで実行するタスクまたはプロセ スの資源許容量が決定されます。

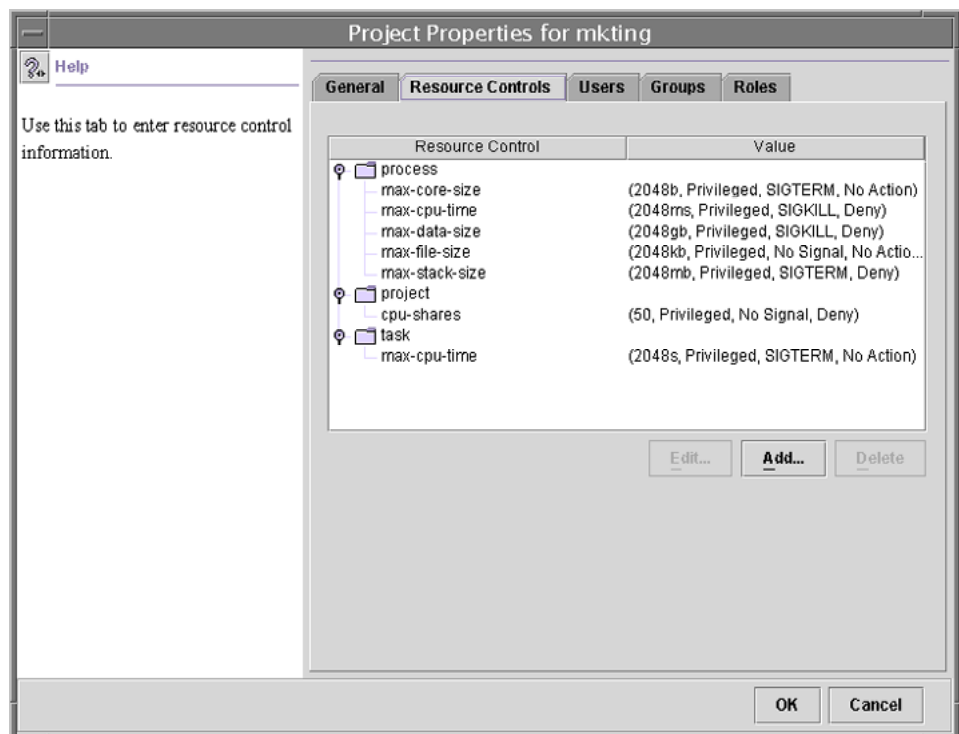

図 **12–2** Solaris 管理コンソールの「資源制御 (Resource Controls)」タブ

「資源制御 (Resource Controls)」タブへのアクセ ス方法

「資源制御 (Resource Controls)」タブは、ナビゲーション区画の「System Configuration」の下にあります。 「資源制御 (Resource Controls)」にアクセスするに は、次の手順に従います。

- **1.** ナビゲーション区画の「**System Configuration**」コントロール要素をクリックしま す。
- **2.** 「プロジェクト **(Projects)**」をダブルクリックします。
- **3.** コンソールのメインウィンドウにあるプロジェクトをクリックして選択します。
- **4.** 「アクション **(Action)**」メニューから「プロパティ **(Properties)**」を選択します。
- **5.** 「資源制御 **(Resource Controls)**」タブをクリックします。 プロセス、プロジェクト、およびタスクの資源制御の値を表示、編集、または削除し ます。

第 12 章 • Solaris 管理コンソールの資源制御機能 **137**

#### 設定可能な資源制御

使用可能な資源制御のリストを表示するには、コンソールヘルプの「資源制御」また は 90 ページの「使用可能な資源制御」を参照してください。

#### 値の設定

プロセス、プロジェクト、およびタスクの資源制御の値を表示、編集、または削除で きます。 これらの操作は、コンソールのダイアログボックスで実行します。

資源制御 (Resource Control) と値 (Value) は、コンソールに表形式で表示されます。 資源制御 (Resource Control) の欄には、設定可能な資源制御の一覧が表示されます。 値 (Value) の欄には、各資源制御に対応付けられているプロパティが表示されます。 表内では、これらの値は括弧で囲まれており、コンマで区切られたプレーンテキスト として表示されます。括弧内の値は「action 文節」を示します。各 action 文節は、し きい値、特権レベル、シグナル、および特定のしきい値に対応付けられているローカ ルアクションで構成されます。 各資源制御は複数の action 文節を持つことができ、各 action 文節もコンマで区切られます。

注 **–** 実行中のシステムでは、コンソールから project データベースに加えた変更 は、プロジェクトで起動される新しいタスクに対してだけ有効になります。

## 関連項目

プロジェクトとタスクについては、第 6 章を参照してください。資源制御について は、第 8 章を参照してください。フェアシェアスケジューラ (FSS) については、 第 9 章を参照してください。

第 **13** 章

# リモートファイルシステムへのアクセ ス (トピック)

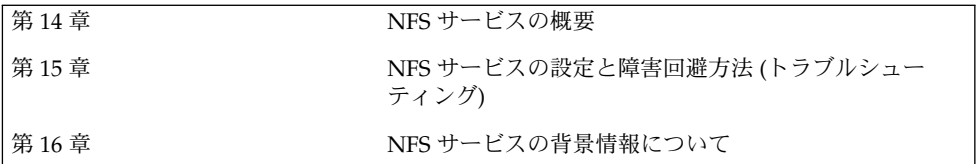

第 **14** 章

# ネットワークファイルシステムの管理 (概要)

この章では、ネットワーク経由でファイルシステムにアクセスするために使用する NFS サービスの概要を説明します。また、NFS サービスを理解するために必要な概 念、および NFS と autofs の最新の機能についても説明します。

- 141 ページの「NFS の用語」
- 142 ページの「NFS サービスについて」
- 143 ページの「autofs について」
- 144 ページの「NFS サービスの機能」

## NFS の用語

ここでは、NFS サービスを使用するために必要な基本用語について説明します。NFS サービスの詳細は、第 16 章で説明します。

## NFS サーバーとクライアント

クライアントとサーバーという用語は、コンピュータがファイルシステムを共有する ときの役割を示すものです。ファイルシステムがあるコンピュータのディスク上に存 在し、そのコンピュータがこのファイルシステムをネットワーク上の他のコンピュー タから使用できるようにしている場合、そのコンピュータをサーバーと呼びます。そ のファイルシステムにアクセスしているコンピュータをクライアントと呼びます。 NFS を使用することによって、どのコンピュータからも他のコンピュータのファイル システムにアクセスでき、それと同時に自分のファイルシステムへのアクセスも可能 になります。ネットワーク上では 1 台のコンピュータがクライアントかサーバー、ま たはその両方の役割として動作することができます。

クライアントは、サーバーの共有ファイルシステムをマウントすることによってサー バーのファイルにアクセスします。クライアントがリモートファイルシステムをマウ ントしたとき、ファイルシステムがコピーされるのではありません。マウントプロセ

**141**

スでは一連のリモート手続き呼び出しによって、クライアントからサーバーのディス ク上にあるファイルシステムに透過的にアクセスできるようになります。マウントは ローカルマウントのように行われるので、ユーザーはファイルシステムがローカルに あるのと同じようにコマンドを入力します。ファイルシステムをマウントする方法に ついては、155 ページの「ファイルシステムのマウント」 を参照してください。

サーバーのファイルシステムは、NFS オペレーションによって共有すると、クライア ントからアクセスできるようになります。NFS ファイルシステムは、autofs を使用す ると自動的にマウントできます。share コマンドと autofs に関連する作業について は、150 ページの「ファイルシステムの自動共有」 と 167 ページの「autofs 管理作業 の概要」を参照してください。

#### NFS ファイルシステム

NFS サービスで共有できるオブジェクトは、ファイル階層の全体、またはその一部で す。ファイルを 1 つだけ共有することもできます。すでに共有しているファイル階層 と重複するファイル階層は共有できません。モデムやプリンタなどの周辺機器も共有 できません。

多くの UNIX システム環境で共有されるファイル階層構造は、1 つのファイルシステ ム、またはその一部です。しかし NFS サポートは複数のオペレーティングシステムに またがって動作しますが、ファイルシステムという考え方は UNIX 以外の環境では通 用しません。したがってこのマニュアルでファイルシステムという語を使用する場 合、NFS でマウントし共有した、ファイルまたはファイル階層構造を指すことにしま す。

## NFS サービスについて

NFS サービスとは、アーキテクチャが異なり、別のオペレーティングシステムで動作 しているコンピュータが、ネットワークを通じてファイルシステムを共有できるよう にするサービスのことです。NFS サポートは、MS-DOS から VMS オペレーティング システムまで多くのプラットフォームに実装されています。

NFS 環境は、異なるオペレーティングシステムで実現できます。アーキテクチャの仕 様を定義するのではなく、ファイルシステムの抽象モデルを定義しているためです。 それぞれのオペレーティングシステムでは、ファイルシステムセマンティクスに NFS 抽象モデルを適用します。このモデルにより、書き込みや読み出しのようなファイル システムオペレーションが、ローカルファイルにアクセスするように機能することに なります。

NFS サービスの利点は、次のとおりです。

■ 複数のコンピュータで同一のファイルを使用するため、ネットワーク上の誰もが同 じデータにアクセスできる

- 各ユーザーアプリケーションがローカルのディスクスペースを占めるのではなく、 複数のコンピュータでアプリケーションを共有するため、記憶領域を有効利用でき る
- すべてのユーザーが同一セットのファイルを読み出すので、データの整合性と信頼 性が向上する
- ファイルシステムをユーザーに透過的な形でマウントできる
- リモートファイルに诱過的にアクセスできる
- さまざまな環境をサポートする
- システム管理の手間を省ける

NFS サービスを使用すると、ファイルシステムの実際の場所をユーザーとは無関係に 決めることができます。ユーザーは場所を気にすることなく、すべての適切なファイ ルにアクセスできるということです。NFS サービスでは、共通して使用するファイル のコピーをすべてのシステムに置くのではなく、コピーを 1 つのコンピュータのディ スクに置き、他のシステムからネットワークを通じてアクセスできるようにします。 NFS オペレーションでは、リモートファイルシステムとローカルファイルシステムの 区別がありません。

## autofs について

NFS サービスで共有されるファイルシステムは、「自動マウント」と呼ばれる方法に よってマウントできます。クライアント側のサービスである autofs は、自動マウント を実現するファイルシステム構造です。autofs のファイルシステムは、automount で作成されます。automount は、システムを起動すると自動的に実行されます。 automountd という常駐型の自動マウントデーモンが、必要に応じてリモートディレ クトリのマウントとアンマウントを行います。

automountd を実行しているクライアントコンピュータ上のユーザーがリモートの ファイルまたはディレクトリにアクセスしようとすると、そのファイルまたはディレ クトリが所属するファイルシステムがこのデーモンによってマウントされます。この リモートファイルシステムは、必要な間はマウントされたままです。リモートファイ ルシステムが一定時間アクセスされないと、自動的にアンマウントされます。

ブート時にマウントする必要はなく、ユーザーはディレクトリをマウントするために スーパーユーザーのパスワードを知る必要はありません。ユーザーが mount と umount コマンドを使用する必要もありません。autofs は、ユーザーの介入なしに、 必要に応じてファイルシステムをマウントまたはアンマウントします。

automountd によって一部のファイル階層をマウントするということは、mount に よって他の階層をマウントしないということではありません。ディスクレスコン ピュータは、mount と /etc/vfstab ファイルを使用して / (ルート)、/usr、およ び /usr/kvm をマウントしなければなりません。

第 14 章 • ネットワークファイルシステムの管理 (概要) **143**

autofs サービスについては、167 ページの「autofs 管理作業の概要」と 241 ページの 「autofs のしくみ」で詳しく説明します。

## NFS サービスの機能

ここでは、NFS サービスの重要な機能について説明します。

### NFS バージョン2 プロトコル

バージョン 2 は、一般に広く使用された初めての NFS プロトコルです。バージョン 2 は、引き続き広範囲のプラットフォームで使用できます。Solaris のすべてのリリース が NFS プロトコルのバージョン 2 をサポートし、Solaris 2.5 より以前のリリースは バージョン 2 だけをサポートします。

### NFS バージョン 3 プロトコル

NFS バージョン 3 のプロトコルは、Solaris 2.5 で新機能として追加されたものです。 相互運用性とパフォーマンスを向上させるために、いくつかの変更が行われました。 これらをすべて有効に利用するには、NFS サーバーとクライアントの両方で、バー ジョン 3 プロトコルを使用する必要があります。

バージョン 3 では、サーバーで非同期の書き込みが可能になります。サーバーがクラ イアントの書き込み要求をメモリーに保存するので、効率が向上しました。クライア ントは、サーバーが変更内容をディスクに反映させるのを待つ必要がないため、応答 時間が短縮されます。サーバーは要求をバッチ処理することもできるので、サーバー 上の応答時間も短縮されました。

NFS バージョン 3 では、どの操作でもローカルキャッシュに保存されているファイル 属性が返されます。キャッシュの更新頻度が増えたため、ローカルキャッシュのデー タを更新する操作を独立して行う必要性が少なくなります。したがってサーバーに対 する RPC コールの回数が減少し、パフォーマンスが向上します。

ファイルアクセス権の確認処理も改善されました。バージョン 2 では、ユーザーがア クセス権を持っていないリモートファイルをコピーしようとすると、「書き込みエ ラー」や「読み出しエラー」というメッセージが出力されました。バージョン 3 で は、ファイルを開く前に権利がチェックされるので、「オープンエラー」というメッ セージが出力されます。

NFS バージョン 3 プロトコルでは、8K バイトの転送サイズ制限が解除されました。 クライアントとサーバーは、バージョン 2 の 8K バイトの制限を受けることなく、サ ポートされている転送サイズをネゴシエートします。Solaris 2.5 から、転送サイズが 32K バイトにデフォルトで設定されています。
### NFS ACL サポート

Solaris 2.5 で、アクセス制御リスト (ACL) サポートが追加されました。ACL では、 ファイルアクセス権を通常の UNIX よりも厳密に設定します。この追加機能では効率 は改善されませんが、ファイルへのアクセスがより厳密に制限されるので、セキュリ ティが向上します。ACL の詳細は、『*Solaris* のシステム管理 *(*セキュリティサービ ス*)*』の「アクセス制御リスト (ACL)」を参照してください。

### NFS の TCP への依存

NFS プロトコルのデフォルトのトランスポートプロトコルは、Solaris 2.5 で TCP (Transmission Control Protocol) に変更されました。TCP は、低速ネットワークとワ イドエリアネットワークのパフォーマンスの向上に役立ちます。TCP には、トラ フィック抑制機能とエラー回復機能もあります。TCP を利用した NFS は、バージョ ン 2 でもバージョン 3 でも動作します。Solaris 2.5 より前のバージョンでは、NFS の デフォルトプロトコルは UDP (User Datagram Protocol) でした。

### ネットワークロックマネージャと NFS

Solaris 2.5 から、ネットワークロックマネージャの改良版も含まれています。このた め NFS ファイルに対して UNIX のレコードロックと PC のファイル共有を使用できま す。NFS ファイルのロックメカニズムの信頼性の向上により、ロックを使用するコマ ンドのハングが起こりにくくなりました。

## NFS 大規模ファイルのサポート

Solaris 2.6 の NFS バージョン 3 プロトコルから、2G バイトを超えるサイズのファイ ル (大規模ファイル) も正しく処理できるようになりました。NFS バージョン 2 プロト コル、および Solaris 2.5 に実装されているバージョン 3 プロトコルでは 2G バイトを 超えるサイズのファイルは処理できませんでした。

### NFS クライアントのフェイルオーバー機能

Solaris 2.6 では、読み取り専用ファイルシステムの動的フェイルオーバー機能が追加 されました。フェイルオーバーによって、マニュアルページ、その他のドキュメン ト、共有バイナリなどのあらかじめ複製されている読み取り専用リソースを高度に利 用できます。フェイルオーバー機能は、ファイルシステムがマウントされた後ならば いつでも実行可能です。手動マウントでは、今までのリリースのオートマウンタのよ うに複数の複製をリストできるようになりました。オートマウンタは、フェイルオー バーの際にファイルシステムが再マウントされるまで待つ必要がなくなったこと以外 は変更されていません。詳細は、158 ページの「クライアント側フェイルオーバーを 使用する方法」 と 227 ページの「クライアント側フェイルオーバー機能」 を参照し てください。

第 14 章 • ネットワークファイルシステムの管理 (概要) **145**

### NFS サービスのための Kerberos のサポート

Solaris 2.0 では、Kerberos V4 クライアントがサポートされていました。Solaris 2.6 で は、mount と share コマンドが Kerberos V5 認証を使用する NFS バージョン 3 のマ ウントをサポートするように変更されました。share コマンドもクライアントごとに 異なる複数の認証機能を使用できるように変更されました。各種のセキュリティ機能 の詳細は、146 ページの「RPCSEC\_GSS セキュリティ方式」 を参照してください。 Kerberos V5 認証の詳細は、『*Solaris* のシステム管理 *(*セキュリティサービス*)*』の 「SEAM NFS サーバーの構成」を参照してください。

### WebNFS のサポート

Solaris 2.6 には、NFS プロトコルの拡張機能を使用することによってインターネット 上のファイルシステムにファイアウォール経由でアクセスできるようにする機能も追 加されました。インターネットアクセスに WebNFS™ プロトコルを使用する利点の 1 つは、信頼性が高いことです。このサービスは、NFS バージョン 3 とバージョン 2 プ ロトコルの拡張として構築されています。また NFS サーバーでは、負荷が大きい状態 のときに HTTP (HyperText Transfer Protocol) から Web サーバーへのアクセスよりも 高いスループットを確保できます。このため、ファイルを取得するために必要な時間 を短縮できます。さらに、WebNFS ではそうしたファイルを共有しても匿名 ftp サイ トを管理するオーバーヘッドが生じません。WebNFS サービスのその他の変更につい ては、147 ページの「WebNFS サービスのセキュリティネゴシエーション」 を参照し てください。作業については、164 ページの「WebNFS の管理作業」 を参照してくだ さい。

### RPCSEC\_GSS セキュリティ方式

Solaris 7 から、新しいセキュリティ方式である RPCSEC\_GSS がサポートされていま す。この方式では、標準的な GSS-API インタフェースを使用して、認証、一貫性、機 密性を実現し、複数のセキュリティメカニズムをサポートしています。Kerberos V5 認証のサポートについての詳細は、146 ページの「NFS サービスのための Kerberos の サポート」 を参照してください。GSS-API についての詳細は、『*GSS-API* のプログラ ミング』を参照してください。

### Solaris 7 の NFS に対する拡張機能

Solaris 7 で、mount コマンドと automountd コマンドが拡張され、マウント要求で MOUNT プロトコルの代わりに公開ファイルハンドルも使用できるようになりまし た。MOUNT プロトコルは、WebNFS サービスが使用するアクセス方法と同じです。 公開ファイルハンドルを使用すると、ファイアウォールを越えたマウントが可能で す。さらに、サーバーとクライアント間のトランザクションが少なくて済むため、マ ウントにかかる時間が短縮されます。

この機能拡張で、標準のパス名の代わりに NFS URL を使用することもできるように なりました。また、mount コマンドとオートマウンタのマップに public オプション を指定すると、必ず公開ファイルハンドルを使用するようになります。WebNFS サー ビスの変更の詳細は、146 ページの「WebNFS のサポート」 を参照してください。

### WebNFS サービスのセキュリティネゴシエーショ ン

Solaris 8 で、WebNFS クライアントが NFS サーバーとセキュリティメカニズムをネ ゴシエートするための新しいプロトコルが追加されました。このプロトコルの追加に より、WebNFS サービスの使用時に、セキュリティ保護されたトランザクションを使 用できます。詳細については、230 ページの「WebNFS セキュリティネゴシエーショ ン機能のしくみ」 を参照してください。

## NFS サーバーロギング

Solaris 8 で、NFS サーバーはサーバーログ機能によって、ファイルシステムに実行さ れたファイル操作の記録を提供できるようになりました。このログには、アクセスさ れた対象、時間、アクセスした人を追跡するための情報が含まれています。一連の構 成オプションを使用して、これらの情報を含むログの場所を指定することができま す。また、これらのオプションを使用して、ログに記録する処理を選択することもで きます。この機能は、NFS クライアントや WebNFS クライアントで匿名 ftp を利用す るサイトで特に便利です。詳細は、153 ページの「NFS サーバーログを有効にする方 法」 を参照してください。

### autofs の特徴

autofs は、ローカルの名前空間に指定したファイルシステムで動作します。この情報 は、NIS、NIS+、およびローカルファイルに保存されます。

Solaris 2.6 から、完全にマルチスレッド化された automountd が含まれています。こ の拡張によって autofs はさらに信頼性が高まりました。また、複数のマウントを同時 にサービスできるようになったため、サーバーが使用できないときにサービスが停止 することも避けられます。

この新しい automountd には、オンデマンドマウント機能もあります。Solaris 2.6 よ り前のリリースでは、階層に含まれるすべてのファイルシステムがマウントされてい ました。現在は、いちばん上のファイルシステムしかマウントされません。そのマウ ントポイントに関係する他のファイルシステムは、必要に応じてマウントされます。

autofs サービスで、間接マップを表示できるようになりました。これによりユーザー は、どのディレクトリがマウントできるかを確認するためにファイルシステムを実際 に 1 つずつマウントする必要がなくなります。autofs マップに -nobrowse オプショ

第 14 章 • ネットワークファイルシステムの管理 (概要) **147**

ンが追加されたので、/net や /home などの大きなファイルが自動的に表示されるこ とはありません。また、automount に対して -n を使用することによって、autofs の 表示機能を各クライアントでオフにすることもできます。詳細は、180 ページの 「autofs のブラウズ機能を無効にする」 を参照してください。

第 **15** 章

# リモートファイルシステムの管理 (手 順) この章では、NFS サービスの設定、共有する新規ファイルシステムの追加、ファイル システムのマウントなど、NFS の管理作業の実行方法について説明します。また、 Secure NFS システムおよび WebNFS の機能の使用方法についても説明します。章の 最後では障害追跡の手順を説明し、NFS のいくつかのエラーメッセージとその意味を 示します。

- 150 ページの「ファイルシステムの自動共有」
- 155 ページの「ファイルシステムのマウント」
- 160 ページの「NFS サービスの設定」
- 162 ページの「Secure NFS システムの管理」
- 164 ページの「WebNFS の管理作業」
- 167 ページの「autofs 管理作業の概要」
- 182 ページの「NFS の障害追跡の方法」
- 183 ページの「NFS の障害追跡の手順」
- 192 ページの「NFS のエラーメッセージ」

NFS 管理者の責任は、サイトの要求やネットワーク上に存在するコンピュータの役割 によって変わります。管理者がローカルネットワークのコンピュータすべてに責任を 持つこともありえます。そのような場合は、以下の設定事項について判断する必要が あります。

- サーバー専用のコンピュータを置く場合、そのコンピュータの決定
- サーバーとクライアントの両方として動作するコンピュータの決定
- クライアントとしてのみ動作するコンピュータの決定

設定が完了したサーバーの保守には、以下の作業が必要です。

- ファイルシステムの共有開始と共有解除
- 管理ファイルを修正し、コンピュータが共有したり、自動的にマウントしたファイ ルシステムのリストを更新したりすること
- ネットワークの状態のチェック
- NFS に関連した問題の診断と解決
- autofs のマップの設定

コンピュータは、サーバーとクライアントのどちらにもなれることに注意してくださ い。ローカルファイルシステムをリモートコンピュータと共有したり、リモートファ イルシステムをマウントしたりできます。

# ファイルシステムの自動共有

NFS 環境でファイルシステムを共有することにより、サーバーのファイルシステムに アクセスできるようになります。共有するファイルシステムは、share コマンドや /etc/dfs/dfstab ファイルに指定します。

/etc/dfs/dfstab ファイルの項目は、NFS サーバーオペレーションを起動したとき に自動的に共有されます。同じファイルシステムを定期的に共有する必要がある場合 は、自動共有を設定しなければなりません。たとえばサーバーがホームディレクトリ をサポートしている場合、ホームディレクトリを常に使用できるようにしておく必要 があります。ファイルシステムの共有はほとんどが自動的に行われます。共有を手動 で実行するのは、テストまたは障害追跡の場合だけです。

dfstab ファイルには、サーバーがクライアントと共有しているすべてのファイルシ ステムがリストされています。このファイルを使用して、ファイルシステムをマウン トできるクライアントを制御します。dfstab ファイルを変更して、ファイルシステ ムを追加または削除したり、共有方法を変更したりできます。その場合は、vi などの サポートされているテキストエディタを使って dfstab ファイルを編集します。コン ピュータが次に実行レベル 3 に入ったときに、システムが更新された dfstab を読 み、ファイルシステムの共有方法が自動的に判断されます。

dfstab ファイルの各行は、share コマンドで構成されています。その share コマ ンドは、コマンド行プロンプトに入力してファイルシステムを共有するのと同じコマ ンドです。share コマンドは、/usr/sbin に保存されています。

表 **15–1** ファイルシステムの共有 (作業マップ)

| 作業                     | 説明                                                  | 参照先                                |
|------------------------|-----------------------------------------------------|------------------------------------|
| 自動ファイルシステムの共有<br>を確立する | サーバーのリブート時、ファイルシステムが<br>自動的に共有されるようにサーバーを設定す<br>る手順 | 151 ページの「ファイルシステム<br>自動共有を設定する方法」  |
| WebNFS を有効にする          | ユーザーが WebNFS でファイルにアクセスで<br>きるようにサーバーを設定する手順        | 152 ページの「WebNFS アクセス」<br>を有効にする方法」 |
| NFS サーバーログを有効にす<br>ろ   | NFS ログが選択したファイルシステム上で動<br>作するようにサーバーを設定する手順         | 153 ページの「NFS サーバーロ<br>グを有効にする方法」   |

### ▼ ファイルシステム自動共有を設定する方法

- **1.** スーパーユーザー、またはそれと同等の役割になります。 役割については、『*Solaris* のシステム管理 *(*セキュリティサービス*)*』の「特権付きア プリケーションの使用」を参照してください。
- **2.** 共有する対象の各ファイルシステムに関してエントリを追加します。

/etc/dfs/dfstab を編集し、自動的に共有する各ファイルシステムのファイルにエ ントリを 1 つ追加します。各エントリは、ファイル中に 1 行で記述する必要があり、 次のような構文を使用します。

share [-F nfs] [-o specific-options] [-d description] pathname /etc/dfs/dfstab ファイルについては、dfstab(4) のマニュアルページを、全オ プションのリストについては、share\_nfs(1M) のマニュアルページを参照してくだ さい。

**3. NFS** サービスがサーバー上で動作していることを確認します。

share コマンドまたは share コマンドセットをはじめて実行する場合、NFS サービ スが動作していないことがあります。次のコマンドを使用して、NFS デーモンのどれ かが動作していることをチェックします。

# **pgrep nfsd**

318

この例では、318 は nfsd のプロセス ID です。 ID が表示されない場合は、サービス が動作していないことを意味します。 次に、mountd が動作していることをチェック します。

**4. (**省略可能**) NFS** サービスを起動します。

前の手順を実行しても nfsd のプロセス ID が表示されない場合は、次のコマンドを 使用して、NFS サービスを起動します。

# **/etc/init.d/nfs.server start** このコマンドを実行すると、NFS サービスがサーバーで実行されます。リブート時に

サーバーが実行レベル 3 であるときには、NFS サービスが自動的に再起動されます。

**5. (**省略可能**)** ファイルシステムを共有します。

エントリを /etc/dfs/dfstab に追加したあと、システムをリブートするか、 shareall コマンドを使用して、ファイルシステムを共有可能にできます。NFS サー ビスを起動したすぐ後は、このコマンドはスクリプトにより実行されているため、実 行する必要はありません。

# **shareall**

**6.** 情報が正しいことを確認します。

share コマンドを実行し、適切なオプションが表示されていることを確認します。

# **share**

- /export/share/man ro ""
- /usr/src rw=eng ""

/export/ftp ro, public ""

#### 次に進む手順

次の手順は、サーバー上で共有化したファイルシステムにクライアントがアクセスで きるよう autofs マップを設定する手順です。167 ページの「autofs 管理作業の概要」 を参照してください。

#### ▼ WebNFS アクセスを有効にする方法

Solaris 2.6 から、デフォルトでは、NFS のマウントが利用可能なファイルシステムは すべて、WebNFS アクセスも自動的に利用できます。この手順を使用する必要がある のは、次のいずれかの場合だけです。

- サーバー上での NFS マウントを許可しても、WebNFS アクセスが許可されない場 合
- public オプションを使用して、公共ファイルハンドルをリセットし NFS URL を 短くする場合
- index オプションを使用して、特定の html ファイルを強制的に読み込む場合

WebNFS サービスを起動する際の注意事項については、165 ページの「WebNFS アク セスの計画」 を参照してください。

- **1.** スーパーユーザー、またはそれと同等の役割になります。 役割については、『*Solaris* のシステム管理 *(*セキュリティサービス*)*』の「特権付きア プリケーションの使用」を参照してください。
- **2. WebNFS** サービスを使用して、共有する各ファイルシステムのエントリを追加しま す。

/etc/dfs/dfstab を編集して、各ファイルシステムのファイルにエントリを 1 つ追 加します。次の例の public タグおよび index タグは省略できます。

share -F nfs -o ro, public, index=index.html /export/ftp /etc/dfs/dfstab ファイルについては、dfstab(4) のマニュアルページを、全オ プションのリストについては、share\_nfs(1M) のマニュアルページを参照してくだ さい。

**3. NFS** サービスがサーバー上で動作していることを確認します。

share コマンドまたは share コマンドセットをはじめて実行する場合、NFS デーモ ンが動作していないことがあります。次のコマンドを使用して、いずれかの NFS デー モンが動作していることをチェックします。

# **pgrep nfsd** 318 この例では、318 は nfsd のプロセス ID です。 ID が表示されない場合は、サービス が動作していないことを意味します。 次に、mountd が動作していることをチェック します。

**152** Solaris のシステム管理 (資源管理とネットワークサービス) • 2002 年 9 月

**4. (**省略可能**) NFS** サービスを起動します。 前の手順を実行しても nfsd のプロセス ID が表示されない場合は、次のコマンドを 使用して、NFS サービスを起動します。

# **/etc/init.d/nfs.server start**

このコマンドを実行すると、NFS サービスがサーバーで実行されます。ブート時に サーバーが実行レベル 3 になったときには、NFS サービスが自動的に再起動されま す。

**5. (**省略可能**)** ファイルシステムを共有します。

エントリを /etc/dfs/dfstab に追加したあと、システムをリブートするか、 shareall コマンドを使用して、ファイルシステムを共有可能にできます。NFS サー ビスを起動したすぐ後は、このコマンドはスクリプトにより実行されているため、実 行する必要はありません。

# **shareall**

**6.** 情報が正しいことを確認します。

share コマンドを実行し、適切なオプションが表示されていることを確認します。

# **share**

- /export/share/man ro ""
- /usr/src rw=enq
- /export/ftp ro, public, index=index.html ""

### ▼ NFS サーバーログを有効にする方法

- **1.** スーパーユーザー、またはそれと同等の役割になります。 役割については、『*Solaris* のシステム管理 *(*セキュリティサービス*)*』の「特権付きア プリケーションの使用」を参照してください。
- **2. (**省略可能**)** ファイルシステム構成の設定を変更します。

/etc/nfs/nfslog.conf で、global タグに関連するデータを変更してすべての ファイルシステムについてデフォルトの設定を編集するか、このファイルシステムに 新しいタグを追加することができます。これらの変更が必要でない場合には、この ファイルを変更する必要はありません。/etc/nfs/nfslog.conf の書式について は、nfslog.conf(4) を参照してください。

**3. NFS** サーバーログを使用して、共有する各ファイルシステムについてエントリを追加 します。

/etc/dfs/dfstab を編集し、NFS サーバー記録を有効にするファイルシステムにつ いてエントリを 1 つ追加します。log=*tag* オプションとともに使用するタグは、 /etc/nfs/nfslog.conf にも記述する必要があります。次の例では、global タグ 内のデフォルト設定を使用しています。

share -F nfs -o ro,log=global /export/ftp /etc/dfs/dfstab ファイルについては、dfstab(4) のマニュアルページを、全オ プションのリストについては、share\_nfs(1M) のマニュアルページを参照してくだ

さい。

**4. NFS** サービスがサーバー上で動作していることを確認します。

share コマンドまたは share コマンドセットをはじめて実行する場合、NFS デーモ ンが動作していないことがあります。次のコマンドを使用して、NFS デーモンのどれ かが動作していることをチェックします。

# **pgrep nfsd**

318

この例では、318 は nfsd のプロセス ID です。 ID が表示されない場合は、サービス が動作していないことを意味します。 次に、mountd が動作していることをチェック します。

**5. (**省略可能**) NFS** サービスを起動します。

前の手順を実行しても nfsd のプロセス ID が表示されない場合は、次のコマンドを 使用して、NFS サービスを起動します。

# **/etc/init.d/nfs.server start**

このコマンドを実行すると、NFS サービスがサーバーで実行されます。ブート時に サーバーが実行レベル 3 になったときには、NFS サービスが自動的に再起動されま す。

**6. (**省略可能**)** ファイルシステムを共有します。

エントリを /etc/dfs/dfstab に追加したあと、システムをリブートするか、 shareall コマンドを使用して、ファイルシステムを共有可能にできます。NFS サー ビスを起動したすぐ後は、このコマンドはスクリプトにより実行されているため、実 行する必要はありません。

# **shareall**

**7.** 情報が正しいことを確認します。

share コマンドを実行し、適切なオプションが表示されていることを確認します。

# **share**

/export/share/man ro

- /usr/src rw=eng ""
- /export/ftp ro, log=global ""
- **8. (**省略可能**) NFS** ログデーモン nfslogd がすでに実行されていなければ、起動しま す。

nfs.server スクリプトを使用して NFS デーモンの再起動をすると、nfslog.conf ファイルが存在している場合、デーモンが起動されます。それ以外の場合は、サー バーのリブート時にコマンドが自動的に再起動されるように、一度手動でコマンドを 実行してファイルを作成する必要があります。

# **/usr/lib/nfs/nfslogd**

# ファイルシステムのマウント

ファイルシステムをマウントするには、いくつかの方法があります。システムを起動 するときに自動的にマウントされるようにするか、コマンド行から必要に応じてマウ ントするか、オートマウンタを使用します。オートマウンタには、ブート時のマウン トやコマンド行からのマウントに比較していくつもの利点がありますが、状況によっ てこの 3 つの方法を組み合わせる必要があります。このような 3 つのファイルシステ ムのマウント方法に加え、ファイルシステムのマウント時に使用するオプションに応 じて、プロセスを有効または無効にする方法がいくつかあります。ファイルシステム のマウントに関するすべての作業のリストについては、次の表を参照してください。

表 **15–2** ファイルシステムのマウント (作業マップ)

| 作業                                      | 説明                                                                                               | 参照先                                                   |
|-----------------------------------------|--------------------------------------------------------------------------------------------------|-------------------------------------------------------|
| ブート時にファイルシステム<br>をマウントする                | システムがリブートされるときに必ずファイ<br>ルシステムがマウントされるようにする手順                                                     | 156 ページの「ブート時のファイ<br>ルシステムのマウント方法」                    |
| コマンドを使用してファイル<br>システムをマウントする            | システムの動作時にファイルシステムをマウ<br>ントする手順。この手順はテストに有効                                                       | 156 ページの「コマンド行から<br>ファイルシステムをマウントす<br>る方法」            |
| オートマウンタによりマウン<br>トする                    | コマンド行を使用せずに、要求に応じてファ<br>イルシステムにアクセスする手順                                                          | 157 ページの「オートマウンタに<br>よるマウント」                          |
| 大規模ファイルを避ける                             | ファイルシステム上に大規模ファイルが作成<br>されないようにする手順                                                              | 157 ページの「NFS サーバー上<br>で大規模ファイルを無効にする<br>方法+           |
| クライアント側フェイルオー<br>バーを開始する                | サーバーの不良時、動作中のファイルシステ<br>厶への自動切り換えを有効にする手順                                                        | 158 ページの「クライアント側<br>フェイルオーバーを使用する方<br>法               |
| クライアントに対するマウン<br>トアクセスを無効にする            | 任意のクライアントがリモートシステムにア<br>クセスする機能を無効にする手順                                                          | 159 ページの「1 つのクライアン<br>トに対するマウントのアクセス<br>を無効にする方法」     |
| ファイアウォールを越えて<br>ファイルシステムへのアクセ<br>スを提供する | WebNFS プロトコルを使用してファイア<br>ウォールを越えてファイルシステムへのアク<br>セスを許可する手順                                       | 159 ページの「ファイアウォール<br>を越えて NFS ファイルシステム<br>をマウントする方法」  |
| NFS URL を使用してファイ<br>ルシステムをマウントする        | NFS URL を使用してファイルシステムへのア<br>クセスを許可する手順。このプロセスによっ<br>て、MOUNT プロトコルを使用しないでファ<br>イルシステムへのアクセスが可能になる | 160 ページの「NFS URL を使用<br>して NFS ファイルシステムをマ<br>ウントする方法」 |

### ▼ ブート時のファイルシステムのマウント方法

autofs マップを使用するのではなく、ブート時にファイルシステムをマウントするに は、次の手順に従います。この手順は、すべてのローカルファイルシステムで実行し なければなりません。すべてのクライアントに実行されるため、この手順をリモート ファイルシステムで使用しないでください。

- **1.** スーパーユーザー、またはそれと同等の役割になります。 役割については、『*Solaris* のシステム管理 *(*セキュリティサービス*)*』の「特権付きア プリケーションの使用」を参照してください。
- **2.** ファイルシステムに関するエントリを /etc/vfstab に追加します。

/etc/vfstab ファイルのエントリ構文は、次のとおりです。

special fsckdev mountp fstype fsckpass mount-at-boot mntopts

詳細は、vfstab(4) のマニュアルページを参照してください。

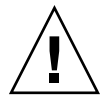

注意 **–** NFS サーバーに NFS vfstab ファイルのエントリを作成するとデッドロック が発生する可能性があるため、作成しないでください。/etc/vfstab のエントリが 確認されたのち、NFS サービスが起動します。その結果、互いにファイルシステムを マウントしている 2 つのサーバーが同時に停止した場合、それらのシステムはリブー ト時にハングアップすることがあります。

#### 例 - vfstab エントリ

wasp サーバーの /var/mail ディレクトリをクライアントに /var/mail としてマ ウントするとします。それには、クライアント側で、ファイルシステムを /var/mail としてマウントし、読み出しと書き込みの両方ができるようにします。 この場合は、以下の項目をクライアントの vfstab ファイルに追加します。

wasp:/var/mail - /var/mail nfs - yes rw

### ▼ コマンド行からファイルシステムをマウントする 方法

新規マウントポイントをテストするために、コマンド行からファイルシステムをマウ ントすることがあります。このようにしてマウントすると、オートマウンタでアクセ スできないファイルシステムに、一時的にアクセスすることができます。

**1.** スーパーユーザー、またはそれと同等の役割になります。

役割については、『*Solaris* のシステム管理 *(*セキュリティサービス*)*』の「特権付きア プリケーションの使用」を参照してください。

**2.** ファイルシステムをマウントします。 次のコマンドを入力します。

#### # **mount -F nfs -o ro bee:/export/share/local /mnt**

上の例では、bee サーバーの /export/share/local ファイルシステムが、ローカ ルシステムの /mnt に読み取り専用でマウントされます。コマンド行からこのように マウントすることにより、ファイルシステムを一時的に表示することができます。 umount を実行するかローカルホストをリブートすると、このマウントは解除されま す。

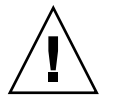

注意 **–** Solaris 2.6 およびそれ以降に出たパッチに置き換えられた mount コマンドで は、無効なオプションを指定しても警告されません。解釈できないオプションがある と無視されるだけです。予想外の結果が生じるのを避けるために、使用するオプショ ンはすべて確認してください。

### オートマウンタによるマウント

167 ページの「autofs 管理作業の概要」では、オートマウンタによるマウントの確立 とサポートについて詳細に説明します。通常のシステムに変更を加えることなく、リ モートファイルシステムが /net マウントポイントでアクセスできるようになりま す。前の例のように /export/share/local ファイルシステムをマウントする場 合、次の内容を入力するだけです。

#### % **cd /net/bee/export/share/local**

オートマウンタでは、すべてのユーザーがファイルシステムをマウントできるので、 root としてアクセスする必要はありません。またファイルシステムのマウントを自 動的に解除できるので、作業の終了後、ファイルシステムのマウントを解除する必要 はありません。

### ▼ NFS サーバー上で大規模ファイルを無効にする方 法

2G バイトを超えるファイルを処理できないクライアントをサポートしているサー バーについては、大規模ファイルを作成する機能を無効にしておく必要があります。

注 **–** Solaris 2.6 より前の動作環境では、大規模ファイルは使用できません。クライア ントが大規模ファイルにアクセスする必要がある場合には、NFS サーバーのクライア ントが Solaris 2.6 以降のリリースで動作していることを確認してください。

**1.** スーパーユーザー、またはそれと同等の役割になります。

役割については、『*Solaris* のシステム管理 *(*セキュリティサービス*)*』の「特権付きア プリケーションの使用」を参照してください。

**2.** ファイルシステム上に大規模ファイルが存在していないことを確認してください。 次の例は、大規模ファイルを検索するためのコマンドです。

```
# cd /export/home1
# find . -xdev -size +2000000 -exec ls -l {} \;
システム上に大規模ファイルが存在する場合には、削除するか、他のファイルシステ
ムに移動する必要があります。
```
**3.** ファイルシステムをアンマウントします。

# **umount /export/home1**

**4.** ファイルシステムがマウントされている場合は、largefiles を使ってファイルシス テムをリセットします。

fsck は、ファイルシステム上に大規模ファイルが存在しない場合に、ファイルシス テムの状態をリセットします。

```
# fsck /export/home1
```
**5.** nolargefiles を使用して、ファイルシステムをマウントします。

# **mount -F ufs -o nolargefiles /export/home1**

コマンド行からマウントすることができますが、オプションをさらに固定的にするに は、/etc/vfstab に次のようなエントリを追加してください。

/dev/dsk/c0t3d0s1 /dev/rdsk/c0t3d0s1 /export/home1 ufs 2 yes nolargefiles

▼ クライアント側フェイルオーバーを使用する方法

**1.** スーパーユーザー、またはそれと同等の役割になります。

役割については、『*Solaris* のシステム管理 *(*セキュリティサービス*)*』の「特権付きア プリケーションの使用」を参照してください。

**2. NFS** クライアント上で、ro オプションを使用してファイルシステムをマウントしま す。

コマンド行からも、オートマウンタを使用しても、または /etc/vfstab ファイルに 次のようなエントリを追加することによってもマウントできます。

bee,wasp:/export/share/local - /usr/local nfs - no -o ro この構文は古いバージョンのオートマウンタでも受け入れられていましたが、ファイ ルシステムはマウントされてもフェイルオーバー機能は使用できなかったため、サー バーが選択されるだけでした。

**158** Solaris のシステム管理 (資源管理とネットワークサービス) • 2002 年 9 月

注 **–** 異なるバージョンの NFS プロトコルを実行しているサーバーを、コマンド行や vfstab のエントリに混在させないでください。NFS バージョン 2 プロトコルとバー ジョン 3 プロトコルをサポートしているサーバーを混在して使用できるのは、autofs を使用する場合だけです。autofs では、バージョン 2 またはバージョン 3 のサーバー の最適なサブセットが使用されます。

- ▼ 1つのクライアントに対するマウントのアクセスを 無効にする方法
	- **1.** スーパーユーザー、またはそれと同等の役割になります。 役割については、『*Solaris* のシステム管理 *(*セキュリティサービス*)*』の「特権付きア プリケーションの使用」を参照してください。
	- **2.** /etc/dfs/dfstab にエントリを追加します。

最初の例では、rose という名称のホストを除き、eng ネットグループ内のすべての クライアントへのマウントアクセスを許可しています。2 つ目の例では、rose を除 き、eng.sun.com DNS ドメイン内にあるすべてのクライアントへのマウントアクセ スを許可しています。

share -F nfs -o ro=-rose:eng /export/share/man share -F nfs -o ro=-rose:.eng.example.com /export/share/man アクセスリストに関する補足的な情報については、214 ページの「share コマンドを 使ってアクセスリストを設定する」を参照してください。/etc/dfs/dfstab につい ては、dfstab(4) のマニュアルページを参照してください。

**3.** ファイルシステムを共有します。

/etc/dfs/dfstab への変更は、このファイルシステムがもう 1 度共有されるかサー バーがリブートされるまでは NFS サーバーに反映されません。

# shareall

### ▼ ファイアウォールを越えて NFS ファイルシステム をマウントする方法

- **1.** スーパーユーザー、またはそれと同等の役割になります。 役割については、『*Solaris* のシステム管理 *(*セキュリティサービス*)*』の「特権付きア プリケーションの使用」を参照してください。
- **2.** 次のコマンドを使用して、ファイルシステムを手動でマウントします。

# **mount -F nfs -o public bee:/export/share/local /mnt** この例では、/export/share/local というファイルシステムは、公共ファイルハ ンドルを使ってローカルクライアントにマウントしています。標準のパス名の代わり

に、NFS URL を使用することができます。ただし bee サーバーで公共ファイルハン ドルがサポートされていないと、マウント操作は失敗します。

注 **–** この手順では、NFS サーバーのファイルシステムを public オプションで共有す る必要があります。また、クライアントとサーバー間のファイアウォールでは、ポー ト 2049 で TCP 接続できるようにする必要があります。Solaris 2.6 から、共有してい るすべてのファイルシステムに、公共ファイルハンドルでアクセスできます。そのた め、デフォルトでは、public オプションが適用されています。

- ▼ NFS URL を使用して NFS ファイルシステムをマ ウントする方法
	- **1.** スーパーユーザー、またはそれと同等の役割になります。 役割については、『*Solaris* のシステム管理 *(*セキュリティサービス*)*』の「特権付きア プリケーションの使用」を参照してください。
	- **2.** 次のコマンドを使用して、ファイルシステムを手動でマウントします。

# **mount -F nfs nfs://bee:3000/export/share/local /mnt**

この例では、bee というサーバーの /export/share/local というファイルシステ ムが、NFS ポート番号 3000 を使ってマウントされます。ポート番号は指定しなくて もかまいません。その場合、デフォルトの NFS ポート番号である 2049 が使用されま す。NFS URL に、public オプションを含めるかどうかを選択できます。public オ プションを指定しない場合、サーバーが公共ファイルハンドルをサポートしていなけ れば、MOUNT プロトコルが使用されます。public オプションを指定すると、必ず 公共ファイルハンドルを使用するように指定され、公共ファイルハンドルがサポート されていないとマウントは失敗します。

# NFS サービスの設定

この節では、NFS サービスの初期化や使用に必要な作業をいくつか説明します。

表 **15–3** NFS サービス (作業マップ)

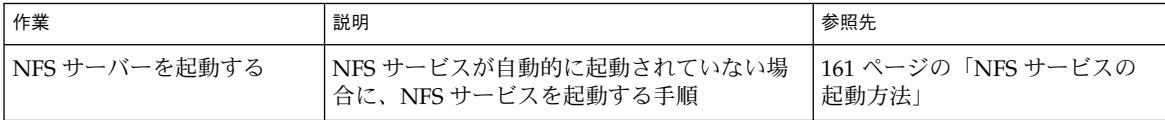

**160** Solaris のシステム管理 (資源管理とネットワークサービス) • 2002 年 9 月

表 **15–3** NFS サービス (作業マップ) *(*続き*)*

| 作業            | 説明                                                | 参照先                         |
|---------------|---------------------------------------------------|-----------------------------|
| NFS サーバーを停止する | NFS サービスを停止する手順。通常は、サー<br>ビスを停止する必要はない            | 161 ページの「NFS サービスの<br>停止方法」 |
| オートマウンタを起動する  | オートマウンタを起動する手順。オートマウ<br>ンタマップが変更された場合、この手順が必<br>要 | 161 ページの「オートマウンタの<br> 起動方法  |
| オートマウンタを停止する  | オートマウンタを停止する手順。オートマウ<br>ンタマップが変更された場合、この手順が必<br>要 | 162 ページの「オートマウンタの<br>停止方法」  |

### ▼ NFS サービスの起動方法

- **1.** スーパーユーザー、またはそれと同等の役割になります。 役割については、『*Solaris* のシステム管理 *(*セキュリティサービス*)*』の「特権付きア プリケーションの使用」を参照してください。
- **2. NFS** サービスデーモンを有効にします。 次のコマンドを入力します。

# **/etc/init.d/nfs.server start** /etc/dfs/dfstab にエントリがあると、このコマンドはデーモンを起動します。

## ▼ NFS サービスの停止方法

- **1.** スーパーユーザー、またはそれと同等の役割になります。 役割については、『*Solaris* のシステム管理 *(*セキュリティサービス*)*』の「特権付きア プリケーションの使用」を参照してください。
- **2. NFS** サービスデーモンを無効にします。 次のコマンドを入力します。
	- # **/etc/init.d/nfs.server stop**

### ▼ オートマウンタの起動方法

- **1.** スーパーユーザー、またはそれと同等の役割になります。 役割については、『*Solaris* のシステム管理 *(*セキュリティサービス*)*』の「特権付きア プリケーションの使用」を参照してください。
- **2. autofs** デーモンを有効にします。

次のコマンドを入力します。

# **/etc/init.d/autofs start**

# ▼ オートマウンタの停止方法

- **1.** スーパーユーザー、またはそれと同等の役割になります。 役割については、『*Solaris* のシステム管理 *(*セキュリティサービス*)*』の「特権付きア プリケーションの使用」を参照してください。
- **2. autofs** デーモンを無効にします。 次のコマンドを入力します。
	- # **/etc/init.d/autofs stop**

# Secure NFS システムの管理

Secure NFS システムを使用するには、自分が責任を持つすべてのコンピュータにドメ イン名が必要です。「ドメイン」とは管理上のエンティティであり、通常、大きな ネットワークに参加する複数のコンピュータから構成されます。ネームサービスを実 行している場合、そのドメインに対してネームサービスを設定しなければなりませ ん。『*Solaris* のシステム管理 *(*ネーミングとディレクトリサービス *: FNS*、*NIS+* 編*)*』 を参照してください。

Diffie-Hellman 認証を使用するように、Secure NFS 環境を設定できます。この認証 サービスについては、『*Solaris* のシステム管理 *(*セキュリティサービス*)*』の「認証 サービスの使用 (手順)」で説明しています。

NFS サービスでは、Kerberos バージョン 5 認証もサポートされています。Kerberos サービスについては、『*Solaris* のシステム管理 *(*セキュリティサービス*)*』の「SEAM について」で説明しています。

### ▼ DH 認証を使用して Secure NFS 環境を設定する方 法

**1.** ドメインにドメイン名を割り当て、そのドメイン名をドメイン内の各コンピュータに 知らせます。

NIS+ をネームサービスとして使用している場合は、『*Solaris* のシステム管理 *(*ネーミ ングとディレクトリサービス *: FNS*、*NIS+* 編*)*』を参照してください。

**2.** newkey コマンドまたは nisaddcred コマンドを使用して、クライアントのユーザー の公開鍵と秘密鍵を設定します。chkey コマンドを使用して、各ユーザーに独自の

**Secure RPC** パスワードを設定してもらいます。

注 **–** これらのコマンドについての詳細は、newkey(1M)、nisaddcred(1M)、および chkey(1) のマニュアルページを参照してください。

公開鍵と秘密鍵が生成されると、公開鍵と暗号化された秘密鍵が publickey データ ベースに格納されます。

**3.** ネームサービスが応答していることを確認します。**NIS+** を実行している場合は、以 下を入力してください。

```
# nisping -u
Last updates for directory eng.acme.com. :
Master server is eng-master.acme.com.
       Last update occurred at Mon Jun 5 11:16:10 1995
```
Replica server is eng1-replica-replica-58.acme.com. Last Update seen was Mon Jun 5 11:16:10 1995

NIS を実行している場合は、ypbind デーモンが動作していることを確認してくださ い。

**4.** keyserv デーモン **(**キーサーバー**)** を確認します。 次のコマンドを入力します。

# **ps -ef | grep keyserv** root 100 1 16 Apr 11 ? 0:00 /usr/sbin/keyserv root 2215 2211 5 09:57:28 pts/0 0:00 grep keyserv keyserv デーモンが動作していない場合は、次の内容を入力してキーサーバーを起動 します。

# **/usr/sbin/keyserv**

**5.** 秘密鍵の復号化と保存を実行します。

通常、ログインパスワードはネットワークパスワードと同じです。この場合、 keylogin は不要です。ログインパスワードとネットワークパスワードが異なる場 合、ユーザーはログインしてから keylogin を実行しなければなりません。また、 keylogin -r を root として実行し、復号化した秘密鍵を /etc/.rootkey に保存 しなければなりません。

注 **–** keylogin -r は、root の秘密鍵が変更されたか、/etc/.rootkey が損失した 場合に、実行する必要があります。

**6.** ファイルシステムに対するマウントオプションを更新します。 /etc/dfs/dfstab ファイルを編集し、任意のエントリ (Diffie-Hellman 認証) に sec=dh オプションを追加します。

**share -F nfs -o sec=dh /export/home** /etc/dfs/dfstab については、dfstab(4) のマニュアルページを参照してくださ い。

**7.** ファイルシステムに対するオートマウンタマップを更新します。

auto\_master データを編集し、任意のエントリ (Diffie-Hellman 認証) 内にマウント オプションとして sec=dh を含めます。

/home auto home -nosuid, sec=dh

注 **–** Solaris 2.5 以前のリリースでは、その機能が制限されています。クライアント が、共有されているファイルシステムと同程度のセキュリティモードでマウントしな い場合、ユーザーは、そのユーザー自身ではなく、nobody ユーザーとしてのアクセ ス権を持つことになります。Solaris 2.5 以降の NFS バージョン 2 では、セキュリティ モードが一致しないと、share コマンド行に -sec=none が指定されていないかぎ り、NFS サーバーによってアクセスが拒否されます。NFS のバージョン 3 では、セ キュリティ保護されていることを示すモードが NFS サーバーから引き継がれるので、 クライアントが sec=dh を指定する必要はありません。ユーザーは、そのユーザー自 身としてファイルにアクセスできます。

コンピュータを設置し直したり、移設したり、アップグレードしたりするときに、新 しい鍵を設定せず、root 用の鍵も変更しない場合は、必ず /etc/.rootkey を保存 してください。 /etc/.rootkey を削除するには、通常、次のコマンドを入力しま す。

# **keylogin -r**

# WebNFS の管理作業

この節では、WebNFS システムを管理する方法について説明します。次に示すのは、 関連する作業の一覧です。

表 **15–4** WebNFS 管理 (作業マップ)

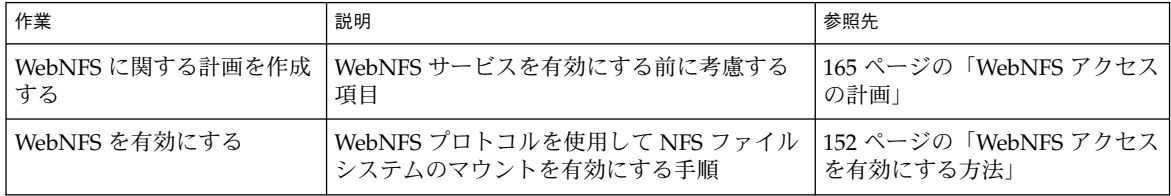

**164** Solaris のシステム管理 (資源管理とネットワークサービス) • 2002 年 9 月

表 **15–4** WebNFS 管理 (作業マップ) *(*続き*)*

| 作業                                              | 説明                                                                                            | 参照先                                                   |
|-------------------------------------------------|-----------------------------------------------------------------------------------------------|-------------------------------------------------------|
| ファイアウォール経由で<br>WebNFS を有効にする                    | WebNFS プロトコルを使用して、ファイア<br>ウォール経由でファイルへのアクセスを許可<br>する手順                                        | 167 ページの「ファイアウォール<br>経由で WebNFS アクセスを有効<br>にする方法」     |
| NFS URL を使ってブラウズ<br>する                          | Web ブラウザ内での NFS URL の使用につい<br>ての説明                                                            | 166 ページの「NFS URL を使っ<br>てブラウズする方法」                    |
| autofs で公共ファイルハンド<br>ルを使用する                     | オートマウンタでファイルシステムをマウン<br>トする場合に、公共ファイルハンドルの使用<br>を強制するための手順                                    | 180 ページの「autofs で公共ファ<br>イルハンドルを使用する方法」               |
| autofs で NFS URL を使用す<br>$\mathcal{Z}_{\Omega}$ | オートマウンタマップに NFS URL を追加する<br>ための手順                                                            | 180 ページの「autofs で NFS<br>URL を使用する方法」                 |
| ファイアウォールを越えて<br>ファイルシステムにアクセス<br>を提供する          | WebNFS プロトコルでファイアウォールを越<br>えてファイルシステムへのアクセスを許可す<br>る手順                                        | 159 ページの「ファイアウォール<br>を越えて NFS ファイルシステム<br>をマウントする方法」  |
| NFS URL を使ってファイル<br>システムをマウントする                 | NFS URL を使ってファイルシステムへのアク<br>セスを許可する手順。このプロセスによっ<br>て、MOUNTプロトコルを使用しないファイ<br>ルシステムへのアクセスが可能になる | 160 ページの「NFS URL を使用<br>して NFS ファイルシステムをマ<br>ウントする方法」 |

### WebNFS アクセスの計画

WebNFS の機能を使用するには、まずアプリケーションを実行して NFS URL (nfs://server/path など) を読み込む必要があります。次に、WebNFS アクセスの ためにエクスポートするファイルシステムを選択します。アプリケーションが Web ブ ラウザの場合は、Web サーバーの文書のルートがよく使用されます。WebNFS アクセ スのためにエクスポートするファイルシステムを選択するときは、次の事項を検討す る必要があります。

- 1. 各サーバーには公共ファイルハンドルが 1 つずつあり、このハンドルはデフォルト ではサーバーのルートファイルシステムに結び付けられています。NFS URL に示 されたパスは、この公共ファイルハンドルが結び付けられているディレクトリから の相対パスとして評価されます。その結果としてパスが示す先のファイルまたは ディレクトリが、エクスポートされたファイルシステムの中にあると、サーバーに よってアクセスが実現されます。share コマンドの public オプションを使用す ると、エクスポートされる特定のディレクトリにこの公開ファイルハンドルを結び 付けることができます。このオプションを使用すると、URL はサーバーのルート ファイルシステムではなく公共ファイルシステムからの相対パスになります。ルー トファイルシステムを共有しないと、ルートファイルシステムへの Web アクセス はできません。
- 2. WebNFS 環境では、すでにマウント権限を持っているユーザーはファイルシステ ムが public オプションを使ってエクスポートされているかどうかに関係なく、 ブラウザからファイルにアクセスできます。ユーザーは NFS の設定によってファ イルへのアクセス権を持っているため、ブラウザからのアクセスを許すことによっ

て新たにセキュリティが損なわれる恐れはありません。ファイルシステムをマウン トできないユーザーは、public オプションを使ってファイルシステムを共有する だけで、WebNFS アクセスを使用できるようになります。

- 3. すでに公開されているファイルシステムは、public オプションを使用するのに適 しています。たとえば、ftp アーカイブの最上位のディレクトリや Web サイトのメ イン URL ディレクトリなどです。
- 4. share コマンドで index オプションを使用すると、NFS URL がアクセスされた ときにディレクトリがリストされるのではなく HTML ファイルが読み込まれま す。

ファイルシステムを選択したらファイルを確認し、必要に応じてファイルやディレ クトリの表示を制限するようにアクセス権を設定します。アクセス権は、共有され る NFS ファイルシステムに合わせて設定します。多くのサイトでは、ディレクト リに対しては 755、ファイルに対しては 644 が適切なアクセスレベルです。

また、NFS と HTTP URL の両方を使用して 1 つの Web サイトにアクセスする場 合は、その他の事項も検討する必要があります。これについては、231 ページの 「Web ブラウザの使用と比較した場合の WebNFS の制約」で説明します。

### ▼ NFS URL を使ってブラウズする方法

ブラウザが WebNFS サービスをサポートしている場合は、次のような NFS URL にア クセスできます。

nfs://*server*<:*port*>/*path*

- *server* ファイルサーバー名
- *port* 使用するポート番号 (デフォルト値は 2049)

*path* 公共ファイルハンドラまたはルートファイルシステムに関連するファイルへ のパス

注 **–** ほとんどのブラウザでは、前のトランザクションで使用した URL サービスのタ イプ (NFS や HTTP など) を次のトランザクションでも使用します。例外は、異なるタ イプのサービスを含む URL を読み込んだ場合は、前のトランザクションで使用した URL サービスのタイプが使われることがあります。NFS URL を使用した後に、HTTP URL に対する参照が読み込まれることがあります。その場合、次のページは、NFS プ ロトコルではなく HTTP プロトコルを使って読み込まれます。

### ▼ ファイアウォール経由で WebNFS アクセスを有効 にする方法

ローカルのサブネットに属していないクライアントに対して WebNFS アクセスを有効 にするには、ポート 2049 での TCP 接続を許可するようにファイアウォールを設定し ます。httpd に対してアクセスを許可するだけでは、NFS URL が使えるようにはな りません。

# autofs 管理作業の概要

この節では、ユーザー自身の環境で遭遇する可能性のあるもっとも一般的な作業につ いて説明します。各シナリオについて、ユーザーのクライアントで必要とする条件に 最も適合するように autofs を設定するために推奨される手順も示します。

注 **–** この節で説明する作業を実行するには、『*Solaris* のシステム管理 *(*ネーミングと ディレクトリサービス *: FNS*、*NIS+* 編*)*』を参照してください。

# autofs 管理 (作業マップ)

次の表に、autofs に関連する作業についての説明と参照箇所を示します。

表 **15–5** autofs 管理 (作業マップ)

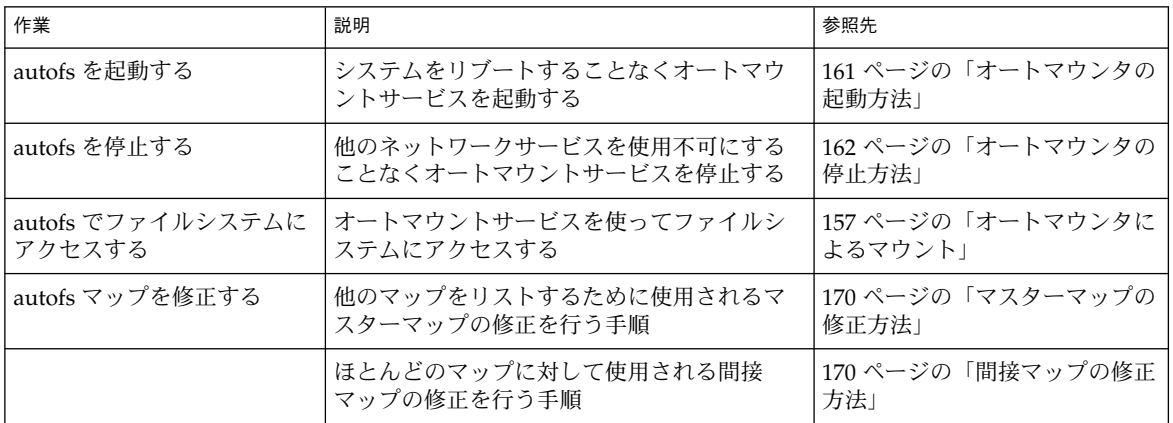

表 **15–5** autofs 管理 (作業マップ) *(*続き*)*

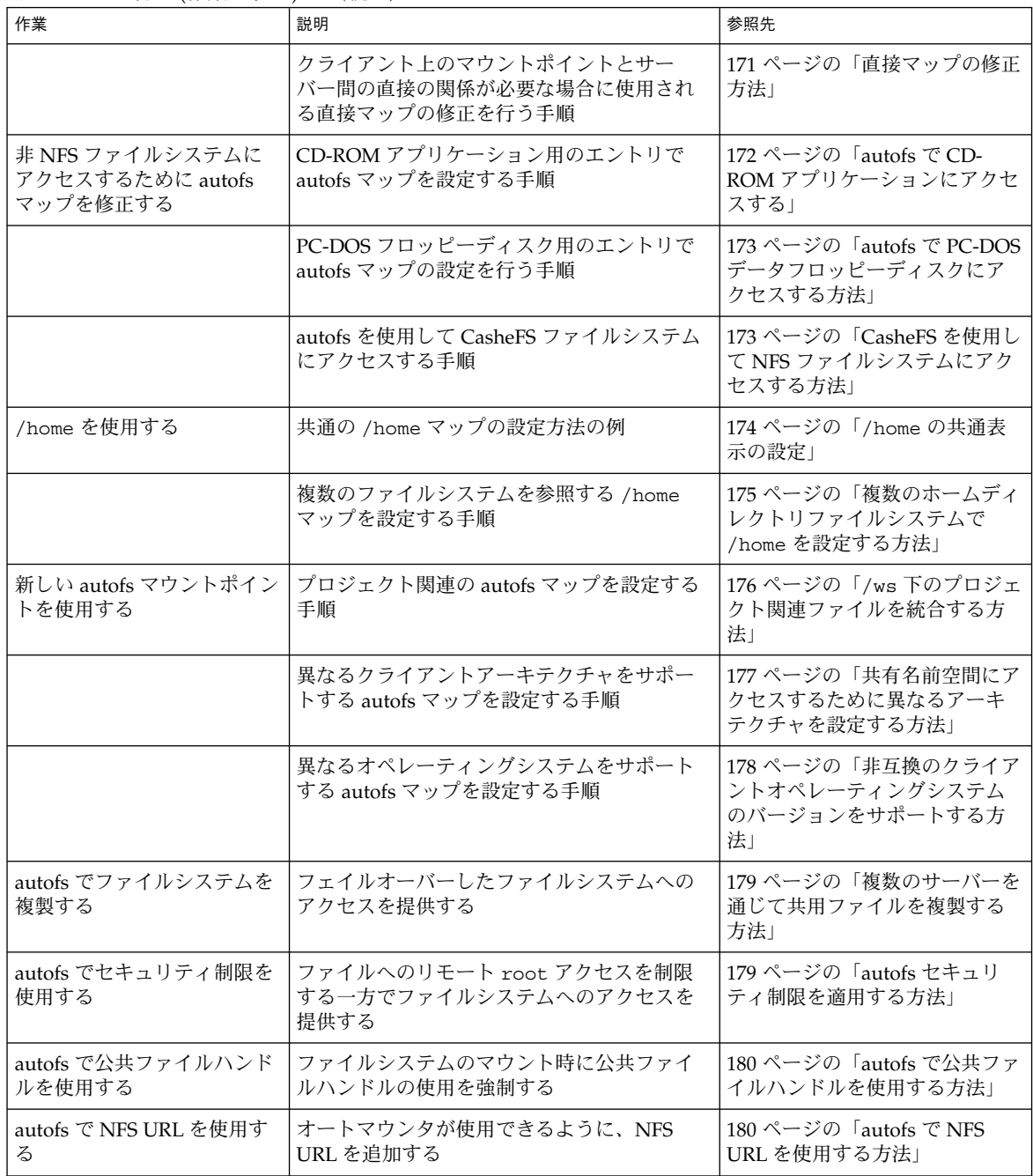

**168** Solaris のシステム管理 (資源管理とネットワークサービス) • 2002 年 9 月

表 **15–5** autofs 管理 (作業マップ) *(*続き*)*

| 作業                       | 説明                                                                      | 参照先                                                         |
|--------------------------|-------------------------------------------------------------------------|-------------------------------------------------------------|
| autofs のブラウズ機能を無効<br>にする | autofs マウントポイントが1つのクライアン<br>ト上で自動的に生成されないように、ブラウ<br>ズ機能を無効にする手順         | 181 ページの「1 つの NFS クラ<br>イアントの autofs ブラウズ機能<br>を完全に無効にする方法」 |
|                          | autofs マウントポイントがすべてのクライア<br>ント上で自動的に生成されないように、ブラ<br>ウズ機能を無効にする手順        | 181 ページの「すべてのクライア<br>ントの autofs ブラウズ機能を無<br>効にする方法」         |
|                          | 特定の autofs マウントポイントがある 1 つの<br>クライアント上で自動的に生成されないよう<br>に、ブラウズ機能を無効にする手順 | 181 ページの「選択したファイル<br>システムの autofs ブラウズ機能<br>を無効にする方法」       |

### マップの管理作業

表 15–6 は、autofs マップの管理時に認識しておく必要のある事項について示したも のです。選択したマップのタイプおよびネームサービスにより、autofs マップへの変 更を行うために使用する必要があるメカニズムが異なります。

表 15–6 に、マップのタイプとその使用方法を示します。

表 **15–6** autofs マップのタイプとその使用方法

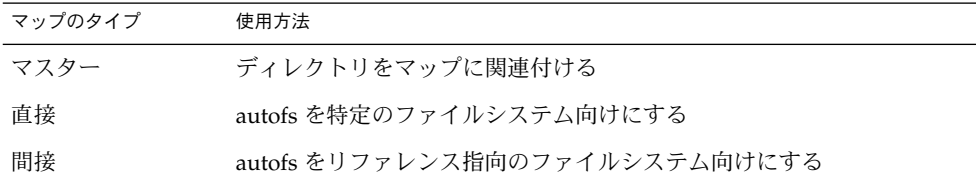

表 15–7 は、ネームサービスに基づいて autofs 環境に変更を加える方法を示したもの です。

表 **15–7** マップの保守

| ネームサービス    | メソッド      |
|------------|-----------|
| ローカルファイル   | テキストエディタ  |
| <b>NIS</b> | make ファイル |
| $NIS+$     | nistbladm |

表 15–8 に、マップのタイプについて行なった修正に応じた automount コマンドを実 行する場合を示します。たとえば、直接マップに対する追加または削除を行なった場 合、ローカルシステム上で automount コマンドを実行し、変更が反映されるように する必要があります。しかし、既存のエントリを修正した場合は、変更を反映するた めに、automount コマンドを実行する必要はありません。

表 **15–8** automount コマンドを実行する場合

| マップのタイプ     | automount を再実行するか否か |    |
|-------------|---------------------|----|
|             | 追加または削除             | 修正 |
| auto master | Y                   | Υ  |
| direct      | Y                   | N  |
| indirect    | N                   | N  |

マップの修正

次の手順では、NIS+ をネームサービスとして使用している必要があります。

### ▼ マスターマップの修正方法

- **1.** マップを変更する権限を持つユーザーとしてログインします。
- **2.** nistbladm コマンドを使用して、マスターマップへの変更を行います。 『*Solaris* のシステム管理 *(*ネーミングとディレクトリサービス *: FNS*、*NIS+* 編*)*』を参 照してください。
- **3.** 各クライアントで、スーパーユーザーになるか、それと同等の役割になります。 役割については、『*Solaris* のシステム管理 *(*セキュリティサービス*)*』の「特権付きア プリケーションの使用」を参照してください。
- **4.** 各クライアントで、automount コマンドを実行し、変更が反映されるようにしま す。
- **5.** マップを変更したことを他のユーザーに通知します。 他のユーザーがコンピュータ上でスーパーユーザーとして automount コマンドを実 行できるように、通知が必要になります。

automount コマンドは、実行時にマスターマップから情報を収集します。

# ▼ 間接マップの修正方法

- **1.** マップを変更する権限を持つユーザーとしてログインします。
- **2.** nistbladm コマンドを使用して、間接マップへの変更を行います。 『*Solaris* のシステム管理 *(*ネーミングとディレクトリサービス *: FNS*、*NIS+* 編*)*』を参 照してください。
- **170** Solaris のシステム管理 (資源管理とネットワークサービス) 2002 年 9 月

変更は、マップを次に使用する時、つまり次回のマウント実行時に反映されます。

# ▼ 直接マップの修正方法

- **1.** マップを変更する権限を持つユーザーとしてログインします。
- **2.** nistbladm コマンドを使用して、直接マップに対する変更点の追加または削除を行 います。

『*Solaris* のシステム管理 *(*ネーミングとディレクトリサービス *: FNS*、*NIS+* 編*)*』を参 照してください。

- **3.** 手順 **1** でマウントポイントエントリの追加または削除を行なった場合は、automount コマンドを実行します。
- **4.** マップを変更したことを他のユーザーに通知します。 他のユーザーがコンピュータ上でスーパーユーザーとして automount コマンドを実 行できるように、通知が必要になります。

注 **–** 既存の直接マップエントリの内容の変更だけを行なった場合は、automount コ マンドを実行する必要はありません。

たとえば、異なるサーバーから /usr/src ディレクトリがマウントされるように auto direct マップを修正するとします。/usr/src がその時点でマウントされて いない場合、/usr/src にアクセスするとすぐにその新しいエントリが反映されま す。/usr/src がその時点でマウントされている場合、オートアンマウントが実行さ れるまで待ちます。その後、アクセスが可能になります。

注 **–** 直接マップを修正するには上記のような手順が必要であり、間接マップは直接 マップよりもマウントテーブル内のスペースを必要としないので、可能であれば間接 マップを使用してください。間接マップは構築が容易であり、コンピュータのファイ ルシステムへの要求が少なくて済みます。

### マウントポイントの重複回避

/src 上にマウントされたローカルなディスクパーティションがあり、他のソース ディレクトリのマウントにもその autofs サービスを使用する場合、問題が発生する可 能性があります。マウントポイント /src を指定する場合、ユーザーがアクセスする たびに、NFS サービスが対象のローカルパーティションを隠すことになります。

たとえば /export/src などの他の場所に、パーティションをマウントする必要があ ります。その後、次のようなエントリを /etc/vfstab に含める必要があります。

/dev/dsk/d0t3d0s5 /dev/rdsk/c0t3d0s5 /export/src ufs 3 yes -

このエントリは、auto\_src にも必要です。

terra terra:/export/src

terra はコンピュータ名です。

### 非 NFS ファイルシステムへのアクセス

autofs は NFS ファイル以外のファイルもマウントすることができます。autofs は、フ ロッピーディスクや CD-ROM など、削除可能な媒体上のファイルをマウントしま す。通常は、ボリュームマネージャを使って削除可能な媒体上のファイルをマウント することになります。次の例では、autofs を利用してこのマウントがどのように行わ れるかを示します。ボリュームマネージャと autofs は同時に動作することができない ため、まずボリュームマネージャを終了してから次に示すエントリを使用する必要が あります。

サーバーからファイルシステムのマウントを行う代わりに、ドライブに媒体を配置し てマップから参照します。autofs を使用し非 NFS ファイルシステムにアクセスを行う 場合は、次の手順を参照してください。

### autofs で CD-ROM アプリケーションにアクセスす る

注 **–** ボリュームマネージャを使用していない場合に、この手順を行なってください。

- **1.** スーパーユーザー、またはそれと同等の役割になります。 役割については、『*Solaris* のシステム管理 *(*セキュリティサービス*)*』の「特権付きア プリケーションの使用」を参照してください。
- **2. autofs** マップを更新します。 次のような CD-ROM のファイルシステム用のエントリを追加します。

hsfs -fstype=hsfs,ro :/dev/sr0 マウントする CD-ROM 装置の名前が、コロンの後に続けて表示されます。

### ▼ autofs で PC-DOS データフロッピーディスクにア クセスする方法

注 **–** ボリュームマネージャを使用していない場合に、この手順を行なってください。

- **1.** スーパーユーザー、またはそれと同等の役割になります。 役割については、『*Solaris* のシステム管理 *(*セキュリティサービス*)*』の「特権付きア プリケーションの使用」を参照してください。
- **2. autofs** マップを更新します。 次のようなフロッピーディスクのファイルシステム用のエントリを追加します。

pcfs -fstype=pcfs :/dev/diskette

### CasheFS を使用して NFS ファイルシステムにアク セスする

キャッシュファイルシステム (CacheFS) は、汎用不揮発性キャッシュメカニズムで、 小型で高速ローカルディスクを利用して、特定のファイルシステムのパフォーマンス を向上させます。

CacheFS を使ってローカルディスク上に NFS ファイルシステムからデータをキャッ シュすることにより、NFS 環境のパフォーマンスを改善できます。

### ▼ CasheFS を使用して NFS ファイルシステムにアク セスする方法

- **1.** スーパーユーザー、またはそれと同等の役割になります。 役割については、『*Solaris* のシステム管理 *(*セキュリティサービス*)*』の「特権付きア プリケーションの使用」を参照してください。
- **2.** cfsadmin コマンドを実行して、ローカルディスク上にキャッシュディレクトリを作 成します。

# **cfsadmin -c /var/cache**

**3.** 任意のオートマウンタマップに cachefs エントリを追加します。 たとえば、次に示すエントリをマスターマップに追加して、すべてのディレクトリが キャッシュされます。

/home auto home -fstype=cachefs,cachedir=/var/cache,backfstype=nfs

以下のエントリを auto\_home マップに追加すると、rich という名称のユーザーの ホームディレクトリのキャッシュだけが行われます。

rich -fstype=cachefs,cachedir=/var/cache,backfstype=nfs dragon:/export/home1/rich

注 **–** 後から検索されるマップ内のオプションは、先に検索されたマップ内のオプショ ンを無効にします。そのため、最後に検出されたオプションが使用されます。前述の 例では、マスターマップにリストされたオプションの中に変更の必要がある場合は、 auto home マップに追加された特定のエントリがそのマスターマップのオプション を含む必要だけがあります。

### オートマウンタのカスタマイズ

オートマウンタマップの設定方法はいくつかあります。次に、オートマウンタマップ をカスタマイズして簡単に使用できるディレクトリ構造を実現する方法について詳細 に説明します。

### ▼ /home の共通表示の設定

ネットワークユーザーすべてにとって理想的なのは、自分自身のホームディレクト リ、または他の人のホームディレクトリを /home の下に配置できるようにすること です。この表示方法は通常、クライアントでもサーバーでも、すべてのコンピュータ を通じて共通です。

Solaris をインストールすると、常にマスターマップ /etc/auto\_master もインス トールされます。

# Master map for autofs # +auto\_master /net -hosts -nosuid,nobrowse /home auto home -nobrowse  $\overline{x}$ fn -xfn

auto home 用のマップも、/etc の下にインストールされます。

# Home directory map for autofs #

+auto\_home

外部 auto home マップに対する参照を除き、このマップは空になります。/home 下 のディレクトリをすべてのコンピュータに対して共通にする場合、この /etc/auto\_home マップは修正しないでください。すべてのホームディレクトリの エントリは、NIS または NIS+ のネームサービスファイルで表示されなくてはなりま せん。

注 **–** ユーザーは、各ホームディレクトリから setuid 実行可能ファイルを実行するこ とが許可されていません。この制限がないと、すべてのユーザーがすべてのコン ピュータ上でスーパーユーザーの権限を持つことになります。

### ▼ 複数のホームディレクトリファイルシステムで /home を設定する方法

- **1.** スーパーユーザー、またはそれと同等の役割になります。 役割については、『*Solaris* のシステム管理 *(*セキュリティサービス*)*』の「特権付きア プリケーションの使用」を参照してください。
- **2.** /export/home の下にホームディレクトリパーティションをインストールします。 システムに複数のパーティションがある場合は、/export/home1、 /export/home2 のように、別のディレクトリにそれぞれインストールを行います。
- 3. auto home マップを作成して維持します。

新しいユーザーアカウントを作成する場合は、そのユーザーのホームディレクトリの 場所を auto\_home マップに入力します。マップのエントリは、次のように単純な形 式にすることができます。

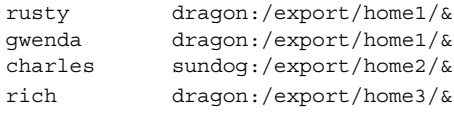

マップキーを置換する & (アンパサンド) の使い方に注意してください。このアンパサ ンドは、次の例の 2 つ目の rusty の使用を省略した形式です。

rusty dragon:/export/home1/rusty

auto\_home マップを配置すると、ユーザーは、/home/*user* というパスを使用して、 ユーザー自身のホームディレクトリを含むあらゆるホームディレクトリを参照できま す。*user* はログイン名で、マップ内でのキーになります。すべてのホームディレクト リを共通に表示するしくみは、他のユーザーのコンピュータにログインする場合に便 利です。autofs は、ユーザー自身のホームディレクトリをマウントします。同様に、 他のコンピュータ上でリモートのウィンドウシステムクライアントを実行するとウィ ンドウシステムクライアントと同じ /home ディレクトリが表示されます。

この共通表示は、サーバーにも拡張されています。前の例を使用すれば、rusty が サーバー dragon にログインする場合、autofs は、/export/home1/rusty を /home/rusty にループバックマウントすることにより、ローカルディスクへの直接 アクセスを提供します。

ユーザーは、各ホームディレクトリの実際の位置を意識する必要はありません。 rusty がさらにディスクスペースを必要とし、rusty 自身のホームディレクトリを 他のサーバーに再配置する必要がある場合には、auto\_home マップ内の rusty のエ ントリを新しい場所を反映するように変更することだけが必要になります。他のユー

ザーは、/home/rusty パスを継続して使用することができます。

### ▼ /ws 下のプロジェクト関連ファイルを統合する方 法

大きなソフトウェアの開発プロジェクトの管理者を想定してください。そこで、プロ ジェクト関連のファイルをすべて /ws というディレクトリの下で利用できるようにす ると仮定します。このようなディレクトリは、そのサイトのすべてのワークステー ションで共通である必要があります。

**1.** /ws ディレクトリに対するエントリを、サイトの **NIS** または **NIS+** の auto\_master マップに追加します。

/ws auto\_ws -nosuid auto\_ws マップが、/ws ディレクトリの内容を決定します。

- **2.** -nosuid オプションを用心のために追加しておきます。 このオプションは、すべての作業空間に存在する可能性のある setuid プログラムを ユーザーが実行できないようにします。
- **3.** auto\_ws マップにエントリを追加します。

auto\_ws マップは、各エントリがサブプロジェクトを記述するように構成されていま す。最初の操作により、マップが次のようになります。

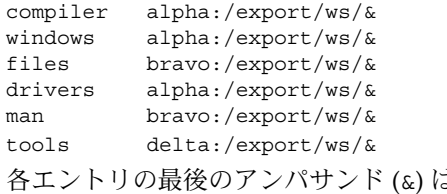

よ、エントリキーを省略したものです。たとえ ば、最初のエントリは次のエントリと同じ意味です。

compiler alpha:/export/ws/compiler この最初の操作により、マップはシンプルなものになりますが、このマップでは不十 分です。プロジェクトの調整者が、man エントリ内のドキュメントを各サブプロジェ クトの下のサブディレクトリとして提供しようとしているとします。さらに、各サブ プロジェクトは、ソフトウェアの複数のバージョンを記述するために、複数のサブ ディレクトリを必要とします。この場合、サーバー上のディスクパーティション全体 に対して、これらのサブディレクトリをそれぞれ割り当てる必要があります。 次のように、マップ内のエントリを修正してください。

compiler \ /vers1.0 alpha:/export/ws/&/vers1.0 \  $/$ vers2.0 bravo:/export/ws/&/vers2.0 \ /man bravo:/export/ws/&/man windows \ /vers1.0 alpha:/export/ws/&/vers1.0 \

**176** Solaris のシステム管理 (資源管理とネットワークサービス) • 2002 年 9 月

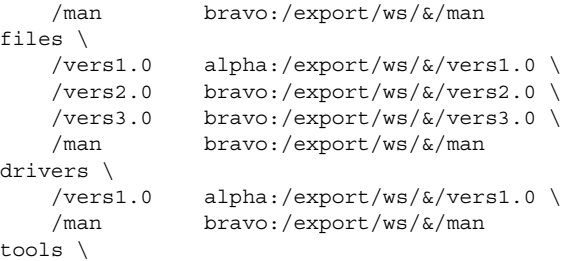

#### / delta:/export/ws/&

現在のマップはかなり長くなっていますが、まだ 5 つのエントリを含んでいるだけで す。各エントリは、複数のマウントがあるために長くなっています。たとえば、 /ws/compiler に対する参照は、vers1.0、vers2.0、および man ディレクトリ用 に 3 つのマウントを必要とします。各行の最後のバックスラッシュは、エントリが次 の行まで続いていることを autofs に伝えるものです。実際、エントリは 1 つの長い行 となっていますが、行ブレークやインデントのいくつかはエントリを読みやすくする 目的で使用されています。tools ディレクトリには、すべてのサブプロジェクトに対 するソフトウェア開発ツールが含まれているため、同じサブディレクトリ構造の対象 とはなっていません。tools ディレクトリは単一のマウントのままです。

この配置は、システムの管理者に大きな柔軟性を提供します。ソフトウェアプロジェ クトでは、非常に大きなディスクスペースを消費します。プロジェクトのすべての過 程を通じて、さまざまなディスクパーティションを再配置し、拡張することになる可 能性もあります。このような変更が auto\_ws マップに反映される場合は、/ws 下の ディレクトリ階層構造が変更されることもなく、ユーザーに対する通知の必要はあり ません。

サーバー alpha と bravo が同一の autofs マップを参照するため、それらのコン ピュータにログインするすべてのユーザーは期待通りに /ws 名前空間を発見できま す。このようなユーザーには、NFS マウントではなく、ループバックマウントを通じ てのローカルファイルへの直接アクセスが提供されます。

#### ▼ 共有名前空間にアクセスするために異なるアーキ テクチャを設定する方法

表計算アプリケーションやワードプロセッサパッケージのようなローカルの実行可能 ファイルやアプリケーションについて、共有名前空間を作成する必要があります。こ の名前空間のクライアントは、異なる実行可能フォーマットを必要とする複数の異な るワークステーションアーキテクチャを使用します。また、ワークステーションに は、異なるリリースのオペレーシングシステムを使用するものもあります。

**1.** nistabladm コマンドで auto\_local マップを作成します。

『*Solaris* のシステム管理 *(*ネーミングとディレクトリサービス *: FNS*、*NIS+* 編*)*』を参 照してください。

**2.** その名前空間に属するファイルとディレクトリを簡単に識別できるように、共有名前 空間について、サイト固有の名称を **1** つ選択します。

たとえば、その名称として /usr/local を選択した場合、/usr/local/bin パスは 明らかにこの名前空間の一部です。

**3.** ユーザーのコミュニティ識別を簡単にするため、**autofs** 間接マップを作成し、 /usr/local にマウントします。**NIS (**または **NIS+)** の auto\_master マップ内で、 次のエントリを設定します。

```
/usr/local auto_local -ro
なお、-ro マウントオプションは、クライアントがファイルやディレクトリのすべて
に対して書き込みができないことを示します。
```
- **4.** サーバー上の任意のディレクトリをエクスポートします。
- **5. auto\_local** マップ内に bin エントリを **1** つ含めます。 ディレクトリ構造は、次のようになります。

bin aa:/export/local/bin

**6. (**省略可能**)** 異なるアーキテクチャのクライアントを処理するため、**autofs** CPU 変数を 加えて、エントリの変更を行います。

bin aa:/export/local/bin/\$CPU

- SPARC クライアント 実行可能ファイルを /export/local/bin/sparc に配置 する
- IA クライアント 実行可能ファイルを /export/local/bin/i386 に配置する
- ▼ 非互換のクライアントオペレーティングシステム のバージョンをサポートする方法
	- **1.** クライアントのオペレーティングシステムのタイプを決定する変数と、アーキテク チャタイプを結合します。 autofs OSREL 変数と CPU 変数を結合して、CPU タイプと OS リリースの両方を示す 名前を作成することができます。
	- **2.** 次のようなマップエントリを作成します。

```
bin aa:/export/local/bin/$CPU$OSREL
バージョン 5.6 のオペレーティングシステムを動作させているクライアントについ
て、次のファイルシステムをエクスポートします。
```
- SPARC クライアント /export/local/bin/sparc5.6 をエクスポートする
- IA クライアント 実行可能ファイルを /export/local/bin/i3865.6 に配置す る

### ▼ 複数のサーバーを通じて共用ファイルを複製する 方法

読み取り専用の複製されたファイルシステムを共有する最良の方法は、フェイルオー バーの利用です。フェイルオーバーについての説明は、227 ページの「クライアント 側フェイルオーバー機能」を参照してください。

- **1.** スーパーユーザー、またはそれと同等の役割になります。 役割については、『*Solaris* のシステム管理 *(*セキュリティサービス*)*』の「特権付きア プリケーションの使用」を参照してください。
- **2. autofs** マップ内のエントリを修正します。 すべての複製サーバーのリストを、コンマ区切りのリストとして、次のように作成し ます。

bin aa,bb,cc,dd:/export/local/bin/\$CPU

autofs は、最も近いサーバーを選択します。サーバーが複数のネットワークインタ フェースを持っている場合は、各インタフェースのリストを作成してください。 autofs はクライアントに最も近接したインタフェースを選択し、NFS トラフィックの 不必要なルーティングを避けるようにしています。

### ▼ autofs セキュリティ制限を適用する方法

- **1.** スーパーユーザー、またはそれと同等の役割になります。 役割については、『*Solaris* のシステム管理 *(*セキュリティサービス*)*』の「特権付きア プリケーションの使用」を参照してください。
- **2. NIS** または **NIS+** のネームサービス auto\_master ファイル内に次のようなエントリ を作成します。

/home auto home -nosuid nosuid オプションは、setuid または setgid ビットを設定したファイルをユー ザーが作成できないようにします。

このエントリは、汎用ローカルファイル /etc/auto\_master 内の /home のエント リを無効にします (前の例を参照)。これは、+auto\_master が、ファイル内の /home エントリより先に、外部のネームサービスマップを参照するためです。 auto home マップ内のエントリにマウントオプションがある場合、nosuid オプ ションは無効になります。そのため、auto\_home マップ内でオプションを使用しな いようにするか、nosuid オプションを各エントリに含める必要があります。

注 **–** サーバー上の /home またはその下に、ホームディレクトリのディスクパーティ ションをマウントしないでください。

▼ autofs で公共ファイルハンドルを使用する方法

- **1.** スーパーユーザー、またはそれと同等の役割になります。 役割については、『*Solaris* のシステム管理 *(*セキュリティサービス*)*』の「特権付きア プリケーションの使用」を参照してください。
- **2. autofs** マップに、次のようなエントリを作成します。

/usr/local -ro,public bee:/export/share/local public オプションは、公共ハンドルの使用を強制します。NFS サーバーが公共ファ イルハンドルをサポートしない場合、マウントは失敗します。

#### ▼ autofs で NFS URL を使用する方法

- **1.** スーパーユーザー、またはそれと同等の役割になります。 役割については、『*Solaris* のシステム管理 *(*セキュリティサービス*)*』の「特権付きア プリケーションの使用」を参照してください。
- **2.** 次のような **autofs** エントリを作成します。

/usr/local -ro nfs://bee/export/share/local サービスは、NFS サーバー上で公共ファイルハンドルの使用を試みますが、そのサー バーが公共ファイルハンドルをサポートしない場合、MOUNT プロトコルが使用され ます。

### autofs のブラウズ機能を無効にする

Solaris 2.6 から、インストールされる /etc/auto\_master のデフォルトバージョン には、/home と /net 用のエントリに追加された -nobrowse オプションが含まれま す。さらに、アップグレード手順により、/home と /net のエントリが修正されてい ない場合は、-nobrowse オプションがそれらのエントリに追加されます。ただし、 このような変更を手動で加えるか、あるいはインストール後にサイト固有の autofs マ ウントポイントに対するブラウズ機能をオフにすることが必要な場合もあります。

ブラウズ機能をオフにする方法はいくつかあります。automountd デーモンに対して コマンド行オプションを使用してブラウズ機能を無効にすると、そのクライアントに 対する autofs ブラウズ機能は完全に無効になります。あるいは、NIS 名前空間または NIS+ 名前空間の autofs マップを使用して、すべてのクライアントにおける各マップ エントリのブラウズ機能を無効にします。また、ネットワーク規模の名前空間を使用 していない場合は、ローカルな autofs を使用して、各クライアントにおける各マップ エントリのブラウズ機能を無効にすることができます。

**180** Solaris のシステム管理 (資源管理とネットワークサービス) • 2002 年 9 月
- ▼ 1つの NFS クライアントの autofs ブラウズ機能を 完全に無効にする方法
	- **1. NFS** クライアント上で、スーパーユーザー、またはそれと同等の役割になります。 役割については、『*Solaris* のシステム管理 *(*セキュリティサービス*)*』の「特権付きア プリケーションの使用」を参照してください。
	- **2.** -n オプションを起動スクリプトに追加します。

root として、/etc/init.d/autofs スクリプトを編集して、autmountd デーモン を開始する行に -n オプションを次のように追加します。

/usr/lib/autofs/automountd **-n** \ < /dev/null> /dev/console 2>&1 # start daemon

- **3. autofs** サービスを再起動します。
	- # **/etc/init.d/autofs stop**
	- # **/etc/init.d/autofs start**
- ▼ すべてのクライアントの autofs ブラウズ機能を無 効にする方法

すべてのクライアントに対するブラウズ機能を無効にするには、NIS または NIS+ の ようなネームサービスを使用する必要があります。それ以外の場合には、各クライア ント上でオートマウンタマップを手動で編集する必要があります。この例では、 /home ディレクトリのブラウズ機能が無効にされています。無効にする必要がある各 間接 autofs ノードに対して、この手順を実行してください。

**1.** ネームサービス auto\_master ファイル内の /home エントリに -nobrowse オプ ションを追加します。

/home auto\_home -nobrowse

**2.** すべてのクライアント上で、automount コマンドを実行します。 新規の動作は、クライアントシステム上で automount コマンドを実行した後、また はリブートした後に反映されます。

# **/usr/sbin/automount**

▼ 選択したファイルシステムの autofs ブラウズ機能 を無効にする方法

この例では、/net ディレクトリのブラウズ機能を無効にします。/home または他の autofs マウントポイントにも、同じ手順を使用できます。

**1.** automount エントリが /etc/nsswitch.conf にあることを確認します。

優先するローカルファイルエントリについては、ネームサービススイッチファイル内 のエントリがネームサービスの前に files をリストする必要があります。たとえば :

automount: files nisplus これは、標準的な Solaris にインストールされるデフォルトの構成です。

2. /etc/auto\_master 内の +auto\_master エントリの位置を確認します。 名前空間内のエントリに優先するローカルファイルへの追加については、 +auto\_master エントリが /net の下に移動されている必要があります。

```
# Master map for automounter
#
/net -hosts -nosuid
/home auto home
/xfn -xfn
+auto_master
標準的な構成では、+auto_master エントリがファイルの先頭に配置されます。この
ように配置することにより、ローカルな変更が使用されなくなります。
```
**3.** /etc/auto\_master ファイル内の /net エントリに -nobrowse オプションを追加 します。

/net -hosts -nosuid,**nobrowse**

- **4.** すべてのクライアント上で、automount コマンドを実行します。 新規の動作は、クライアントシステム上で automount コマンドを実行した後、また はリブートした後に反映されます。
	- # **/usr/sbin/automount**

# NFS の障害追跡の方法

NFS の問題を追跡するには、問題が発生する可能性があるのは主に、サーバー、クラ イアント、およびネットワークであることを覚えておいてください。 この節で説明す るのは、個々の構成要素を切り離して、正常に動作しない部分を見つけ出そうという ものです。リモートマウントを正常に実行するには、サーバー上で mountd と nfsd が動作している必要があります。

注 **–** /etc/dfs/dfstab ファイルに NFS 共有エントリがある場合、mountd と nfsd はブート時に自動的に起動します。そのため、はじめて共有を設定する場合は、 mountd および nfsd を手動で起動する必要があります。

デフォルトでは、すべてのマウントに -intr オプションが設定されます。プログラ ムが「server not responding」(サーバーが応答しません) というメッセージを出して ハングした場合、これはキーボード割り込み (Ctrl-C) で終了できます。

ネットワークまたはサーバーに問題がある場合、ハードマウントされたリモートファ イルにアクセスするプログラムの障害と、ソフトマウントされたリモートファイルに アクセスするプログラムの障害とは異なります。ハードマウントされたリモートファ イルシステムの場合、クライアントのカーネルは、サーバーがふたたび応答するまで 要求を再試行します。ソフトマウントされたリモートファイルシステムの場合、クラ イアントのシステムコールは、しばらく試行した後にエラーを返します。このエラー によって予想外のアプリケーションエラーやデータ破壊が発生する恐れがあるため、 ソフトマウントは行わないでください。

ファイルシステムがハードマウントされていると、サーバーが応答に失敗した場合 は、これにアクセスしようとするプログラムはハングします。この場合、NFS は次の メッセージをコンソールに表示します。

NFS server *hostname* not responding still trying

サーバーが少し後に応答すると、次のメッセージがコンソールに表示されます。

NFS server *hostname* ok

サーバーが応答しないような、ソフトマウントされたファイルシステムにアクセスし ているプログラムは、次のメッセージを表示します。

NFS *operation* failed for server *hostname*: error # (*error\_message*)

注 **–** 読み取りと書き込みをするデータを持つファイルシステム、または実行可能ファ イルを持つファイルシステムは、ソフトマウントしないでください。エラーが発生す る可能性があります。アプリケーションがそのようなソフトエラーを無視すれば、書 き込み可能なデータが破壊される恐れがあります。またマウントされた実行可能ファ イルが正常にロードされず、動作も正常に行われない可能性があります。

# NFS の障害追跡の手順

NFS サービスがエラーになった場所を判断するには、いくつかの手順を踏まなければ なりません。次の項目をチェックしてください。

- クライアントがサーバーに到達できるかどうか
- クライアントがサーバー上の NFS サービスを受けられるかどうか
- NFS サービスがサーバー上で動作しているかどうか

上記の項目をチェックする過程で、ネームサービスやネットワークのハードウェアな ど、ネットワークの他の部分が機能していないことが判明する場合があります。複数 のネームサービスでのデバッグ手順については、『*Solaris* のシステム管理 *(*ネーミン

グとディレクトリサービス *: DNS*、*NIS*、*LDAP* 編*)*』 で説明しています。また、上記 の項目をチェックする過程で、クライアント側には問題がないことが判明することも あります。たとえば、作業領域のすべてのサブネットから、少なくとも 1 つの障害が 発生したことが通知された場合などです。このような場合は、問題がサーバーかサー バー周辺のネットワークハードウェアで発生しているとみなし、クライアントではな く、サーバーでデバッグを開始することをお勧めします。

# ▼ NFS クライアントの接続性を確認する方法

**1.** クライアントから **NFS** サーバーに到達できることを確認します。クライアントで次 のコマンドを入力します。

% **/usr/sbin/ping bee** bee is alive

コマンドを入力した結果、サーバーが動作していることがわかったら、NFS サーバー をリモートで確認します。185 ページの「NFS サーバーをリモートで確認する方法」 を参照してください。

**2.** クライアントからサーバーに到達できない場合は、ローカルネームサービスが動作し ていることを確認します。

NIS+ クライアントで次のコマンドを入力します。

```
% /usr/lib/nis/nisping -u
Last updates for directory eng.acme.com. :
Master server is eng-master.acme.com.
        Last update occurred at Mon Jun 5 11:16:10 1995
```
Replica server is eng1-replica-58.acme.com. Last Update seen was Mon Jun 5 11:16:10 1995

**3.** ネームサービスが実行されている場合は、クライアントが正しいホスト情報を受け取 るために次のように入力します。

% **/usr/bin/getent hosts bee** 129.144.83.117 bee.eng.acme.com

- **4.** ホスト情報に誤りがなく、クライアントからサーバーに接続できない場合は、別のク ライアントから ping コマンドを実行します。 ping コマンドが失敗したら、186 ページの「サーバーで NFS サービスを確認する方 法」 を参照してください。
- **5.** 別のクライアントからサーバーに到達できる場合は、ping コマンドを使って元のク ライアントとローカルネット上の他のシステムとの接続性を確認します。 エラーになる場合は、そのクライアントのネットワークソフトウェアの構成を確認し ます (/etc/netmasks、/etc/nsswitch.conf など)。
- **6.** ソフトウェアに問題がない場合は、ネットワークハードウェアを確認します。 クライアントをネットワークの別の場所へ移動して確認します。

# ▼ NFS サーバーをリモートで確認する方法

**1. NFS** サーバーで **NFS** サービスが実行されていることを、次のコマンドを入力して確 認します。

% **rpcinfo -s bee|egrep 'nfs|mountd'**

100003 3,2 tcp,udp,tcp6,upd6 nfs superuser 100005 3,2,1 ticots,ticotsord,tcp,tcp6,ticlts,udp,upd6 mountd superuser デーモンが起動していない場合、187 ページの「NFS サービスを再起動する方法」 を 参照してください。

**2.** サーバーで nfsd プロセスが応答することを確認します。

クライアント上で、次のコマンドを入力し、サーバーからの UDP NFS 接続をテスト します。

% **/usr/bin/rpcinfo -u bee nfs** program 100003 version 2 ready and waiting program 100003 version 3 ready and waiting サーバーが動作している場合、プログラムとバージョン番号が表示されます。-t オプ ションを使用すると、TCP 接続を検査できます。上記コマンドでエラーになる場合

- は、186 ページの「サーバーで NFS サービスを確認する方法」 に進んでください。
- **3.** サーバーで mountd が応答することを確認します。次のコマンドを入力します。

% **/usr/bin/rpcinfo -u bee mountd** program 100005 version 1 ready and waiting program 100005 version 2 ready and waiting program 100005 version 3 ready and waiting サーバーが動作している場合は、UDP プロトコルに関連しているプログラムとその バージョン番号が出力されます。 -t オプションを使用すると、TCP 接続を検査でき ます。エラーになる場合は、186 ページの「サーバーで NFS サービスを確認する方 法」 に進んでください。

**4.** ローカル **autofs** サービスを使用していた場合は、そのサービスを確認します。

% **cd /net/wasp**

/net か /home マウントポイントのうち、適切に動作する方を確認します。エラーに なる場合は、次のコマンドを root としてクライアントから入力し、autofs サービス を再起動します。

# **/etc/init.d/autofs stop** # **/etc/init.d/autofs start**

**5.** サーバーのファイルシステムの共有が正常に行えることを確認します。

% **/usr/sbin/showmount -e bee** /usr/src eng /export/share/man (everyone) サーバーの項目とローカルマウントエントリにエラーがないことをチェックします。 名前空間も確認します。この例で最初のクライアントが eng ネットグループの中にな い場合、/usr/src ファイルシステムはマウントできません。

すべてのローカルファイルを調べて、マウント情報を含むエントリをすべて検査しま す。リストには、/etc/vfstab とすべての /etc/auto\_\* ファイルが含まれていま す。

# ▼ サーバーで NFS サービスを確認する方法

- **1.** スーパーユーザー、またはそれと同等の役割になります。 役割については、『*Solaris* のシステム管理 *(*セキュリティサービス*)*』の「特権付きア プリケーションの使用」を参照してください。
- **2.** サーバーがクライアントに到達できることを確認します。

```
# ping lilac
lilac is alive
```
**3.** サーバーからクライアントに到達できない場合は、ローカルネームサービスが動作し ていることを確認します。**NIS+** クライアントで次のコマンドを入力します。

```
% /usr/lib/nis/nisping -u
Last updates for directory eng.acme.com. :
Master server is eng-master.acme.com.
        Last update occurred at Mon Jun 5 11:16:10 1995
```

```
Replica server is eng1-replica-58.acme.com.
        Last Update seen was Mon Jun 5 11:16:10 1995
```
- **4.** ネームサービスが動作している場合は、サーバーにあるネットワークソフトウェアの 構成を確認します **(**/etc/netmasks、 /etc/nsswitch.conf など**)**。
- **5.** 次のコマンドを入力し、nfsd デーモンが動作していることを確認します。

```
# rpcinfo -u localhost nfs
program 100003 version 2 ready and waiting
program 100003 version 3 ready and waiting
# ps -ef | grep nfsd
root 232 1 0 Apr 07 ? 0:01 /usr/lib/nfs/nfsd -a 16
root 3127 2462 1 09:32:57 pts/3 0:00 grep nfsd
          サーバーが動作している場合は、UDP プロトコルに関連しているプログラムとその
          バージョン番号が出力されます。 rpcinfo に -t オプションを指定し、TCP 接続も
          確認します。これらのコマンドを使用するとエラーになる場合は、NFS サービスを再
          起動します。 187 ページの「NFS サービスを再起動する方法」 を参照してください。
        6. 次のコマンドを入力し、mountd デーモンが動作していることを確認します。
# /usr/bin/rpcinfo -u localhost mountd
```
program 100005 version 1 ready and waiting program 100005 version 2 ready and waiting program 100005 version 3 ready and waiting # **ps -ef | grep mountd** root 145 1 0 Apr 07 ? 21:57 /usr/lib/autofs/automountd root 234 1 0 Apr 07 ? 0:04 /usr/lib/nfs/mountd

**186** Solaris のシステム管理 (資源管理とネットワークサービス) • 2002 年 9 月

root 3084 2462 1 09:30:20 pts/3 0:00 grep mountd

サーバーが動作している場合は、UDP プロトコルに関連しているプログラムとその バージョン番号が出力されます。 rpcinfo に -t オプションを指定し、TCP 接続も 確認します。これらのコマンドを使用するとエラーになる場合は、NFS サービスを再 起動します。 187 ページの「NFS サービスを再起動する方法」 を参照してください。

**7.** 次のコマンドを入力し、rpcbind デーモンが動作していることを確認します。

# **/usr/bin/rpcinfo -u localhost rpcbind** program 100000 version 1 ready and waiting program 100000 version 2 ready and waiting program 100000 version 3 ready and waiting サーバーが動作している場合は、UDP プロトコルに関連しているプログラムとその バージョン番号が出力されます。 rpcbind がハングしている場合は、サーバーをリ ブートするか、187 ページの「rpcbind をウォームスタートする方法」 に示す作業を 行なってください。

# ▼ NFS サービスを再起動する方法

- **1.** スーパーユーザー、またはそれと同等の役割になります。 役割については、『*Solaris* のシステム管理 *(*セキュリティサービス*)*』の「特権付きア プリケーションの使用」を参照してください。
- **2.** リブートせずにデーモンを有効にするために、次のコマンドを入力します。
	- # **/etc/init.d/nfs.server stop** # **/etc/init.d/nfs.server start**

/etc/dfs/dfstab に項目がある場合、デーモンは停止してから再起動します。

# ▼ rpcbind をウォームスタートする方法

実行中の処理があるために NFS サーバーをリブートできなかった場合に、RPC を使 用するすべてのサービスを再起動することなく rpcbind を再実行できます。この手 順に従ってウォームスタートを完了します。

- **1.** スーパーユーザー、またはそれと同等の役割になります。 役割については、『*Solaris* のシステム管理 *(*セキュリティサービス*)*』の「特権付きア プリケーションの使用」を参照してください。
- **2.** rpcbind の **PID** を確認します。 ps を実行すると、PID の値が第 2 カラムに表示されます。

# **ps -ef |grep rpcbind** root  $115$  1 0 May 31 ? 0:14 /usr/sbin/rpcbind root 13000 6944 0 11:11:15 pts/3 0:00 grep rpcbind

**3. SIGTERM** シグナルを rpcbind プロセスに送ります。

以下の例では、送信するシグナルは term で、プログラムの PID は 115 です (kill (1) のマニュアルページを参照)。このコマンドより、rpcbind は /tmp/portmap.file と /tmp/rpcbind.file に現在登録されているサービスのリ ストを作成します。

# **kill -s term 115**

注 **–** -s term オプションを使用して rpcbind プロセスを終了させないと、rpcbind のウォームスタートを完了できません。その場合は、サーバーをリブートすることに よってサービスを再開する必要があります。

**4.** rpcbind を再起動します。

rpcbind コマンドを再度ウォームスタートして、kill コマンドにより作成された ファイルが参照され、すべての RPC サービスを再起動することなくプロセスが再開さ れます。rpcbind(1M) のマニュアルページを参照してください。

# **/usr/sbin/rpcbind -w**

# ▼ NFS ファイルサービスを提供しているホストを確 認する方法

-m オプションを指定して nfsstat コマンドを実行し、最新の NFS 情報を取得しま す。現在のサーバー名は、「currserver=」の後に表示されます。

### % **nfsstat -m**

```
/usr/local from bee,wasp:/export/share/local
Flags: vers=3, proto=tcp, sec=sys, hard, intr, llock, link, synlink,
       acl,rsize=32768,wsize=32678,retrans=5
Failover: noresponse=0, failover=0, remap=0, currserver=bee
```
# ▼ mount コマンドに使用されたオプションを確認す る方法

Solaris 2.6 およびそれ以降に出たパッチに置き換えられた mount コマンドでは、無効 なオプションを指定しても警告されません。コマンド行に入力したオプション、また は /etc/vfstab から指定したオプションが有効であるかどうかを判断するには、次 の手順に従います。

たとえば、次のコマンドが実行されたとします。

# **mount -F nfs -o ro,vers=2 bee:/export/share/local /mnt**

**1.** 次のコマンドを実行し、オプションを確認します。

#### % **nfsstat -m**

/mnt from bee:/export/share/local

Flags: vers=2,proto=tcp,sec=sys,hard,intr,dynamic,acl,rsize=8192,wsize=8192, retrans=5

> bee からマウントされたファイルシステムは、プロトコルのバージョンが 2 に設定さ れています。nfsstat コマンドを使用しても、一部のオプションの情報は表示されま せんが、オプションを確認するにはこれがもっとも正確な方法です。

**2.** /etc/mnttab でエントリを確認します。

mount コマンドは、無効なオプションをマウントテーブルに追加することができませ ん。そのため、mnttab ファイルに記述されているオプションとコマンド行のオプ ションが一致していることを特定してください。このようにすると、nfsstat コマン ドにより報告されなかったオプションを特定することができます。

#### # **grep bee /etc/mnttab** bee:/export/share/local /mnt nfs ro,vers=2,dev=2b0005e 859934818

# autofs の障害追跡

autofs の使用時、問題に遭遇することがあります。この節では、問題解決プロセスに ついてわかりやすく説明します。この節は、2 つのパートに分かれています。

この節では、autofs が生成するエラーメッセージのリストを示します。このリスト は、2 つのパートに分かれています。

- automount の詳細形式 (-v) オプションにより生成されるエラーメッセージ
- 通常表示されるエラーメッセージ

各エラーメッセージの後には、そのメッセージの説明と考えられる原因が続きます。

障害追跡時には、詳細形式 (-v) オプションで autofs プログラムを開始します。そう しないと、理由がわからないまま問題に遭遇することになります。

次の節は、autofs のエラー時に表示されがちなエラーメッセージと、生じうる問題に ついての説明です。

## automount -v により生成されるエラーメッセー ジ

bad key *key* in direct map *mapname*

直接マップのスキャン中、autofs が接頭辞 / のないエントリーキーを発見しまし た。直接マップ内のキーは、完全パス名でなくてはなりません。

bad key *key* in indirect map *mapname*

間接マップのスキャン中、autofs が / を含むエントリキーを発見しました。間接 マップのキーは、パス名ではなく、単なる名称でなくてはなりません。

can't mount *server*:*pathname: reason*

サーバー上のマウントデーモンが、*server*:*pathname* により (1 つまたは複数) 指定さ れます。サーバー上のエクスポートテーブルを確認してください。

couldn't create mount point *mountpoint*: *reason*

autofs は、マウントに必要なマウントポイントを作成することができませんでし た。この問題は、すべてのサーバーのエクスポートされたファイルシステムを階層 的にマウントしようとする場合に頻繁に生じます。必要なマウントポイントは、マ ウントできないファイルシステム内にだけ存在するため、エクスポートできませ ん。エクスポートされる親ファイルシステムは、読み取り専用でエクスポートされ るため、マウントポイントを作成できません。

leading space in map entry *entry* text in *mapname*

autofs はオートマウントマップ内に先頭にスペースを含むエントリを発見しまし た。この問題は、通常、マップエントリが不当である場合に発生します。次のよう な例があります。

fake

/blat frobz:/usr/frotz

この例では、autofs が 2 つ目の行に遭遇した場合に警告が生成されます。これは、 最初の行がバックスラッシュ (\) で終端されていないためです。

*mapname*: Not found

必要とされるマップが配置されていません。このメッセージは、-v オプションが 使用されている場合にだけ生成されます。マップ名のスペルとパス名を確認してく ださい。

remount *server*:*pathname* on *mountpoint*: server not responding autofs が、アンマウントしたファイルシステムの再マウントに失敗しました。

WARNING: *mountpoint* already mounted on

autofs が、既存のマウントポイント上にマウントしようとしました。このメッセー ジは、autofs 内で内部エラー (異常) が生じたことを意味しています。

# その他のエラーメッセージ

dir *mountpoint* must start with '/' オートマウンタのマウントポイントは、完全パス名で指定しなくてはなりません。 マウントポイントのスペルとパス名を確認してください。

hierarchical mountpoints: *pathname1* and *pathname2*

autofs は、マウントポイントが階層的な関係を持つことを許可しません。autofs マ ウントポイントは、他のオートマウントされたファイルシステムに含まれていては なりません。

host *server* not responding autofs が、*server* で示されるサーバーにコンタクトしようとしましたが、応答があ りません。

*hostname*: exports: *rpc\_err* このエラーは、*hostname* からエクスポートリストを取得する場合に発生します。 このメッセージは、サーバーまたはネットワークに問題があることを示します。

map *mapname*, key *key*: bad マップエントリが不適切な形式であり、autofs が処理できません。そのエントリを 再確認してください。そのエントリにエスケープする必要のある文字が含まれてい る可能性があります。

*mapname*: *nis\_err* このエラーは、NIS マップのエントリを参照する場合に発生します。このメッセー ジは、NIS に問題がある可能性があることを示しています。

mount of *server*:*pathname* on *mountpoint:reason* autofs がマウントに失敗しました。サーバーまたはネットワークに問題のある可能 性があります。

*mountpoint*: Not a directory autofs は、ディレクトリではない *mountpoint* に示される場所に自分自身をマウン トすることができません。マウントポイントのスペルとパス名を確認してくださ い。

nfscast: cannot send packet: *reason* autofs が、複製されたファイルシステムの場所を示すリスト内にあるサーバーへの 照会パケットを送信できません。

nfscast: cannot receive reply: *reason* autofs が、複製されたファイルシステムの場所を示すリスト内にあるいずれのサー バーからも応答を受けられません。

nfscast: select: *reason* このようなエラーメッセージはすべて、複製されたファイルシステムのサーバーに 対して ping を実行した際に問題が発生したことを示します。このメッセージは、 ネットワークに問題がある可能性があることを示しています。

pathconf:pathconf: no info for *server*:*pathname* autofs が、パス名に関する pathconf 情報の取得に失敗しました。 (fpathconf (2) のマニュアルページを参照。)

pathconf: *server*: server not responding

autofs が、pathconf(2) に情報を提供する *server* に示されるサーバー上のマウン トデーモンにコンタクトできませんでした。

# autofs のその他のエラー

/etc/auto\* ファイルが実行ビットセットを持っている場合、オートマウンタは次の ようなメッセージを生成するマップの実行を試みます。

/etc/auto home: +auto home: not found

この場合、auto\_home ファイルは不適切な権限をもつことになります。このファイ ル内の各エントリは、よく似たエラーメッセージを生成します。ファイルへのこのよ うな権限は、次のコマンドを入力することにより取り消す必要があります。

# **chmod 644 /etc/auto\_home**

# NFS のエラーメッセージ

この節では、エラーメッセージとそのエラーを発生させる原因となった状態について 説明し、1 つ以上の解決策を提供しています。

Bad argument specified with index option - must be a file index オプションにはファイル名を指定する必要があります。ディレクトリ名は 使用できません。

Cannot establish NFS service over /dev/*tcp*: transport setup problem

このメッセージは、名前空間の中のサービス情報が更新されなかったときによく発 生します。またこのメッセージは、UDP の状態を示すことがあります。この問題 を解決するには、名前空間の中のサービスデータを更新します。NIS+ の場合、エ ントリは以下のとおりです。

nfsd nfsd tcp 2049 NFS server daemon nfsd nfsd udp 2049 NFS server daemon

NIS と /etc/services の場合、エントリは以下のとおりです。

nfsd 2049/tcp nfs # NFS server daemon nfsd 2049/udp nfs # NFS server daemon

Cannot use index option without public option share コマンドの index オプションに public オプションを指定してください。 index オプションを使用するには、公開ファイルハンドルを定義する必要があり ます。

**192** Solaris のシステム管理 (資源管理とネットワークサービス) • 2002 年 9 月

注 **–** Solaris 2.6 より前の Solaris では、share コマンドを使って公共ファイルハン ドルを設定する必要があります。Solaris 2.6 以降では、公共ファイルハンドルはデ フォルトで / に設定されるため、このエラーメッセージは出力されません。

Could not start *daemon* : *error*

このメッセージは、デーモンが異常終了するか、システムコールにエラーが発生し た場合に表示されます。*error* の文字列によって、問題が特定されます。

Could not use public filehandle in request to *server* このメッセージは、public オプションが指定されているにもかかわらず NFS サーバーが公共ファイルハンドルをサポートしていない場合に表示されます。この 場合、マウントが失敗します。この問題を解決するには、公共ファイルハンドルを 使用しないでマウント要求を行うか、NFS サーバーが公共ファイルハンドルをサ ポートするように設定し直します。

*daemon* running already with pid *pid*

デーモンがすでに実行されています。新たにデーモンを実行する場合は、現在の デーモンを終了し、新しいデーモンを開始します。

error locking *lock file*

このメッセージは、デーモンに関連付けられているロックファイルを正しくロック できなかった場合に表示されます。

error checking *lock file* : *error* このメッセージは、デーモンに関連付けられているロックファイルを正しく開くこ とができなかった場合に表示されます。

NOTICE: NFS3: failing over from *host1* to *host2* このメッセージは、フェイルオーバーが発生するとコンソールに表示されます。報 告のためだけのメッセージです。

*filename*: File too large NFS バージョン 2 クライアントが、2G バイトを超えるサイズのファイルにアクセ スしようとしています。

mount: ... server not responding:RPC\_PMAP\_FAILURE - RPC\_TIMED\_OUT 実行レベルの誤りか、rpcbind の停止かハングのため、マウント先のファイルシ ステムを共有しているサーバーがダウンしているかまたは到達できないことを示す メッセージです。

mount: ... server not responding: RPC\_PROG\_NOT\_REGISTERED マウント要求が rpcbind によって登録されているにもかかわらず、NFS マウント デーモン (mountd) が登録されていないことを示すメッセージです。

mount: ... No such file or directory

リモートディレクトリまたはローカルディレクトリが存在しないことを示すメッ セージです。ディレクトリ名のスペルをチェックするか、リモートディレクトリと ローカルディレクトリの両方で ls コマンドを実行してください。

mount: ...: Permission denied コンピュータ名が、クライアントのリストに載っていないか、マウントするファイ ルシステムにアクセスできるネットグループに含まれていないことを示すメッセー ジです。showmount -e を実行し、アクセスリストを確認してください。

nfs mount: ignoring invalid option "*-option*" *-option* フラグが無効です。正しい構文を mount\_nfs(1M) のマニュアルページで 確認してください。

注 **–** このエラーメッセージは、Solaris 2.6 以降、またはSolaris 2.6 より前のバー ジョンにパッチを適用した状態で mount コマンドを実行したときには表示されま せん。

nfs mount: NFS can't support "nolargefiles" NFS クライアントが、-nolargefiles オプションを使用して NFS サーバーから ファイルシステムをマウントしようとしました。このオプションは、NFS ファイ ルシステムに対してはサポートされていません。

nfs mount: NFS V2 can't support "largefiles" NFS バージョン 2 プロトコルでは、大規模ファイルを処理できません。大規模 ファイルを扱う必要がある場合は、バージョン 3 を使用してください。

NFS server *hostname* not responding still trying

ファイル関連の作業中にプログラムがハングすると、NFS サーバーは停止しま す。このメッセージは、NFS サーバー (*hostname*) がダウンしているか、サーバー かネットワークに問題があることを示すものです。フェイルオーバー機能を使用し ている場合、*hostname* はサーバー名のリストになります。184 ページの「NFS クラ イアントの接続性を確認する方法」を参照してください。

NFS fsstat failed for server *hostname*: RPC: Authentication error さまざまな状況で発生するエラーです。もっともデバッグが困難なのは、ユーザー の属しているグループが多すぎる場合です。現在、ユーザーは最大 16 個のグルー プに属すことができますが、NFS マウントでファイルにアクセスしている場合 は、それ以下になります。ただし、ユーザーが 17 個以上のグループに所属する方 法もあります。NFS サーバーおよび NFS クライアントで Solaris 2.5 リリース以降 が動作している場合は、アクセス制御リストを使用して、必要なアクセス特権を与 えることができます。

**194** Solaris のシステム管理 (資源管理とネットワークサービス) • 2002 年 9 月

port *number* in nfs URL not the same as port *number* in port option NFS URL のポート番号は、マウントの -port オプションのポート番号と一致して いなければなりません。一致していないと、マウントは失敗します。同じポート番 号にしてコマンドを再実行するか、ポート番号の指定を省略してください。原則と して、NFS URL と -port オプションの両方にポート番号を指定しても意味があり ません。

replicas must have the same version

NFS フェイルオーバー機能が正しく機能するためには、複製の NFS サーバーが同 じバージョンの NFS プロトコルをサポートしていなければなりません。バージョ ン 2 とバージョン 3 のサーバーが混在することは許されません。

replicated mounts must be read-only

NFS フェイルオーバー機能は、読み書き可能としてマウントされたファイルシス テムでは動作しません。ファイルシステムを読み書き可能としてマウントすると、 ファイルが変更される可能性が高くなるためです。NFS のフェイルオーバー機能 は、ファイルシステムがまったく同じであることが前提です。

replicated mounts must not be soft

複製されるマウントの場合、フェイルオーバーが発生するまでタイムアウトを待つ 必要があります。soft オプションを指定すると、タイムアウトが開始してすぐに マウントが失敗するため、複製されるマウントには -soft オプションは指定でき ません。

share nfs: Cannot share more than one filesystem with 'public' option

/etc/dfs/dfstab ファイルを調べて、-public オプションによって共有する ファイルシステムを複数選択していないか確認してください。公開ファイルハンド ルは、サーバーあたり 1 つしか設定できません。したがって、-public オプショ ンで共有できるファイルシステムは 1 つだけです。

WARNING: No network locking on *hostname*:*path*: contact admin to install server change

NFS クライアントが、NFS サーバー上のネットワークロックマネージャと接続を 確立できませんでした。この警告は、マウントできなかったことを知らせるためで はなく、ロックが機能しないことを警告するために出力されます。

Solaris のシステム管理 (資源管理とネットワークサービス) • 2002 年 9 月

第 **16** 章

# リモートファイルシステムへのアクセ ス (リファレンス)

この章では、NFS コマンドの概要について説明します。また、NFS 環境のすべての構 成要素とそれらが互いにどのように連携するかについても説明します。

- 197 ページの「NFS ファイル」
- 200 ページの「NFS デーモン」
- 204 ページの「NFS コマンド」
- 219 ページの「その他のコマンド」
- 224 ページの「NFS サービスのしくみ」
- 235 ページの「autofs マップ」
- 241 ページの「autofs のしくみ」
- 253 ページの「autofs リファレンス」

# NFS ファイル

いくつかのファイルでは、いずれのコンピュータ上でも NFS アクティビティをサポー トする必要があります。それらの多くは ASCII ファイルで、いくつかはデータファイ ルです。表 16–1 に、このようなファイルとその機能をまとめます。

表 **16–1** NFS ファイル

| ファイル名                | 機能                                       |
|----------------------|------------------------------------------|
| /etc/default/fs      | ローカルファイルシステムにおけるデフォルトファイルシス<br>テムのタイプを示す |
| /etc/default/nfs     | lockd および nfsd の構成情報を示す                  |
| /etc/default/nfsloqd | NFS サーバーログデーモン (nfslogd) の構成情報を示す        |
| /etc/dfs/dfstab      | 共有するローカルリソースを示す                          |

表 **16–1** NFS ファイル *(*続き*)*

| ファイル名                | 機能                                                                                        |
|----------------------|-------------------------------------------------------------------------------------------|
| /etc/dfs/fstypes     | リモートファイルシステムにおけるデフォルトファイルシス<br>テムのタイプを示す                                                  |
| /etc/dfs/sharetab    | 共有されるローカルとリモートのリソースを示す(sharetab<br>(4) のマニュアルページを参照)。このファイルは編集しない<br>でください                |
| /etc/mnttab          | 自動マウントしたディレクトリを含む、現在マウントしてい<br>るファイルシステムを示す(mnttab(4) のマニュアルページ<br>を参照)。このファイルは編集しないでください |
| /etc/netconfiq       | トランスポートプロトコルのリスト。このファイルは編集し<br>ないでください                                                    |
| /etc/nfs/nfslog.conf | NFS サーバーログのための一般的な構成情報を示す                                                                 |
| /etc/nfs/nfslogtab   | nfslogdによるログ後処理のための情報を示す。このファイ<br>ルは編集しないでください                                            |
| /etc/nfssec.conf     | NFS のセキュリティサービスのリスト。このファイルは編集<br>しないでください                                                 |
| /etc/rmtab           | NFS クライアントがリモートでマウントしたファイルシステ<br>ムを示す(rmtab(4) のマニュアルページを参照)。このファ<br>イルは編集しないでください        |
| /etc/vfstab          | ローカルにマウントするファイルシステムを定義する<br>(vfstab(4) のマニュアルページを参照)                                      |

/etc/dfs/fstypes の最初の項目は、リモートファイルシステムにおけるデフォル トファイルシステムのタイプとして利用されることがしばしばあります。この項目 は、NFS ファイルシステムのタイプをデフォルトとして定義します。

/etx/default/fs には、項目が 1 つしかありません。ローカルディスクにおけるデ フォルトファイルシステムのタイプです。クライアントやサーバーでサポートする ファイルシステムのタイプは、/kernel/fs のファイルを確認して決定することがで きます。

# /etc/default/nfslogd

このファイルは、NFS サーバーログ機能を使用するときに使用されるいくつかのパラ メータを定義します。次のパラメータを定義することができます。

CYCLE\_FREQUENCY

ログファイルを元の状態に戻す前に経過させる必要がある時間数を決めるパラメー タです。デフォルト値は 24 時間です。このパラメータはログファイルが大きくな り過ぎないように使用します。

#### IDLE\_TIME

nfslogd が、バッファーファイル内にさらに情報があるかどうかを確認するまで に休眠しなければならない秒数を設定するパラメータです。このパラメータは、構 成ファイルの確認頻度も決定します。このパラメータと MIN\_PROCESSING\_SIZE によりバッファーファイルの処理頻度が決まります。デフォルト値は 300 秒です。 この数値を増加させると、確認の回数が減ってパフォーマンスが向上します。

### MAPPING\_UPDATE\_INTERVAL

ファイルハンドルパスマッピングテーブル内でレコードを更新する間隔を秒数で指 定します。デフォルト値は 86400 秒つまり 1 日です。このパラメータを使用する と、ファイルハンドルパスマッピングテーブルを常時更新しないで最新の状態に保 つことができます。

### MAX\_LOG\_PRESERVE

保存するログファイル数を決めます。デフォルト値は 10 です。

#### MAN\_PROCESSING\_SIZE

バッファーファイルが処理してログファイルに書き込むための最小限のバイト数を 設定します。このパラメータと IDLE TIME によりバッファーファイルの処理頻度 が決まります。このパラメータのデフォルト値は 524288 バイトです。この数値を 大きくするとバッファーファイルの処理回数が減ってパフォーマンスを向上できま す。

### PRUNE\_TIMEOUT

ファイルハンドルパスマッピングレコードを中断して除去できるようになるまでに 経過しなければならない時間数を選択するパラメータです。デフォルト値は 168 時 間、つまり 7 日間です。

### UMASK

nfslogd によって作成されるログファイルのファイルモード生成マスクを指定し ます。デフォルト値は 0137 です。

# /etc/nfs/nfslog.conf

このファイルは nfslogd で使用するログのパス、ファイル名、およびタイプを定義 します。各定義はタグと関連付けられています。NFS サーバーのログを開始するため には、各ファイルシステムについてタグを付ける必要があります。広域タグはデフォ ルト値を定義します。必要に応じて、各タグに、次のパラメータを使用することがで きます。

### defaultdir=*path*

ログファイルのデフォルトのディレクトリパスを指定するパラメータです。

#### log=*path/filename*

ログファイルのパスとファイル名を指定するパラメータです。

#### fhtable=*path/filename*

ファイルハンドルパスデータベースのパスとファイル名を選択するパラメータで す。

buffer=*path/filename*

バッファーファイルのパスとファイル名を決定するパラメータです。

logformat=*basic*| *extended*

ユーザーから読み取り可能なログファイルを作成するときに使用するフォーマット を選択します。基本フォーマットは、ftpd デーモンと同様なログファイルが作成 されます。拡張フォーマットは、より詳細に表示されます。

パスとファイル名の両方を指定することができるパラメータについては、パスが指定 されていない場合は、defaultdir が定義するパスが使用されます。絶対パスを使用 すると defaultdir を無効にすることができます。

ファイルを識別しやすくするために、ファイルを別々のディレクトリに入れておきま す。次に、必要な変更の例を示します。

```
% cat /etc/nfs/nfslog.conf
#ident "@(#)nfslog.conf 1.5 99/02/21 SMI"
#
  .
  .
# NFS server log configuration file.
#
global defaultdir=/var/nfs \
       log=nfslog fhtable=fhtable buffer=nfslog_workbuffer
```
publicftp log=logs/nfslog fhtable=fh/fhtables buffer=buffers/workbuffer

この例では、log=publicftp と共有するファイルはすべて、次の値を使用します。

- デフォルトのディレクトリは /var/nfs である
- ログファイルは、/var/nfs/logs/nfslog\* に保存される
- ファイルハンドルパスデータベーステーブルは、/var/nfs/fh/fhtablesに保 存される
- バッファーファイルは、/var/nfs/buffers/workbuffer に保存される

# NFS デーモン

NFS アクティビティをサポートするには、システムが実行レベル 3 かマルチユーザー モードで動作したときに、いくつかのデーモンを開始します。mountd デーモンおよ び nfsd デーモンは、NFS サーバーであるシステム上で実行されます。サーバーデー モンの自動起動は、NFS ファイルシステムのタイプでラベル付けされた項目が /etc/dfs/sharetab に存在するかどうかで変わります。lockd デーモンおよび statd デーモンは、NFS クライアントおよび NFS サーバー上で実行され、NFS の ファイルロックをサポートします。

### automountd

このデーモンは autofs サービスからのマウントおよびデマウント要求を処理します。 このコマンドの構文は次のとおりです。

automountd [ -Tnv ] [ -D *name*= *value* ]

このコマンドは、次のように動作します。

- -Tは、トレースを有効にする
- -n は、すべての autofs ノード上で、ブラウズを無効にする
- -vは、コンソールへのすべての状態メッセージを記録する
- -D は、*name*= *value name* によって示されたオートマウントマップ変数の値を *value* に置き換える

自動マウントマップのデフォルト値は /etc/auto\_master です。障害追跡には -T オプションを使用してください。

### lockd

このデーモンは NFS ファイルのレコードロックをサポートします。lockd デーモン は、ネットワークロックマネージャ (NLM) プロトコルについて、クライアントと サーバー間の RPC 接続を管理します。通常は、パラメータを指定しないで起動しま す。使用できるオプションは 3 つあります (lockd(1M) のマニュアルページを参 照)。これらのオプションは、コマンド行からも、/etc/default/nfs への任意の文 字列を編集することによっても使用することができます。 /etc/default/nfs を変 更すると、システムを再起動してもその変更は維持されます。 この機能は、Solaris 9 リリースでのみサポートされています。その他の Solaris リリースでこれらの変更を維 持するには、/etc/init.d/nfs.client を変更します。

/etc/default/nfs に LOCKD\_GRACE\_PERIOD=*graceperiod* パラメータを追加する と、クライアントがサーバーのリブート後にロックを再要求する秒数を選択できま す。NFS サーバーはこの秒数の間、それまでのロックの再要求処理しか実行しませ ん。サービスに対する他の要求は、この時間が経過するまで待たされます。このオプ ションは NFS サーバーの応答性に関係するため、NFS サーバーでしか変更できませ ん。デフォルト値は 45 秒です。この値を小さくすることにより、NFS クライアント は、サーバーのリブート後に、より迅速に処理を再開できます。ただし、この値を小 さくすると、クライアントがすべてのロックを復元できない可能性が増します。デー モンに -g *graceperiod* オプションを指定して開始すると、コマンド行から同じ動作を 実行することができます。

/etc/default/nfs に LOCKD\_RETRANSMIT\_TIMEOUT=*timeout* パラメータを追加す ると、ロックの要求をリモートサーバーに再転送するまでの秒数を選択できます。こ のオプションは NFS クライアントのサービスに関係します。デフォルト値は 15 秒で す。この値を小さくすると、トラフィックの多いネットワーク上の NFS クライアント

に対する応答時間を改善できますが、ロック要求が増えることによってサーバーの負 荷が増す可能性があります。デーモンに -t *timeout* オプションを指定して開始する と、コマンド行から同じパラメータを使用できます。

/etc/default/nfs に LOCKD\_SERVERS=*nthreads* パラメータを追加すると、サー バーが同時に処理できる各接続ごとのスレッドの最大数を指定できます。 この値は、 NFS サーバーに対して予想される負荷に基づいて決定してください。デフォルト値は 20 です。TCP を使用する各 NFS クライアントは、NFS サーバーとの間で 1 つの接続 を使用するため、各クライアントは、サーバー上で、最大 20 のスレッドを同時に使 用することができます。UDP を使用するすべての NFS クライアントは、NFS サー バーと 1 つの接続を共有します。その場合、UDP 接続が使用できるスレッドの数を増 やさなければならないことがあるかもしれません。各 UDP クライアントには、少な くとも 2 つのスレッドを許可します。ただし、この数は、クライアントの負荷により 違います。そのため、クライアントごとに 2 つのスレッドを許可しても、十分ではな い場合があります。多くのスレッドを使用する場合の不利な点は、これらのスレッド を使用すると、NFS サーバー上で使用するメモリーの容量が増えるという点です。た だし、スレッドを使用しない場合は、*nthreads* の値を増やしても影響がありません。 デーモンに nthreads オプションを指定して開始すると、コマンド行から同じパラ メータを使用できます。

### mountd

これは、リモートシステムからのファイルシステムマウント要求を処理して、アクセ ス制御を行う RPC (リモート手続き呼び出し) サーバーです。mountd デーモンは、 /etc/dfs/sharetab を調べて、リモートマウントに使用可能なファイルシステム と、リモートマウントを実行できるシステムを判断します。-v と -r の 2 つのオプ ションが使えます (mountd(1M) のマニュアルページを参照してください)。

-v オプションは、コマンドを詳細形式モードで実行します。クライアントが取得すべ きアクセス権を NFS サーバーが決定するたびに、コンソールにメッセージが表示され ます。この情報は、クライアントがファイルシステムにアクセスできない理由を調べ るときに役立ちます。

-r オプションは、その後のクライアントからのマウント要求をすべて拒絶します。こ のオプションを指定しても、すでにファイルシステムがマウントされているクライア ントには影響しません。

### nfsd

これは、他のクライアントからのファイルシステム要求を処理するデーモンです。こ のコマンドに対してはいくつかのオプションを指定できます。オプションをすべて確 認するには nfsd(1M) のマニュアルページを参照してください。これらのオプション は、コマンド行からも、/etc/default/nfs への文字列を編集することによっても 使用することができます。 /etc/default/nfs を変更すると、システムをリブート

してもその変更は維持されます。 この機能は、Solaris 9 リリースでのみサポートされ ています。他のリリースで、これらの変更を維持するには、 /etc/init.d/nfs.server を変更します。

/etc/default/nfs に NFSD\_LISTEN\_BACKLOG=*length* パラメータを追加すると、 接続型トランスポートを使用した NFS/TCP の接続キューの長さを設定できます。デ フォルト値は 32 エントリです。nfsd に -l オプションを指定して開始すると、コマ ンド行から同じ項目を選択できます。

/etc/default/nfs に NFSD\_MAX\_CONNECTIONS=*#\_conn* パラメータを追加する と、接続型トランスポートごとの最大接続数を選択できます。*#\_conn* のデフォルト値 はありません。コマンド行から -c *#\_conn* オプションを指定してデーモンを開始する と、同じパラメータを使用できます。

/etc/default/nfs に NFSD\_SERVER=*nservers* パラメータを追加すると、サーバー が一度に処理する要求の最大数を選択できます。 デフォルト値は 1 ですが、起動スク リプトでは 16 が選択されます。コマンド行から nservers オプションを指定し てnfsd を開始すると、同じように最大数を選択できます。

以前のバージョンの nfsd デーモンとは異なり、現在のバージョンの nfsd では複数 のコピーを作成して要求を同時に処理することはありません。処理テーブルを ps で チェックすると、動作しているデーモンのコピーが 1 つしかないことがわかります。

### nfslogd

このデーモンは実行された処理のログ機能を提供します。NFS オペレーションは、 /etc/default/nfslogd で定義した構成オプションに基づいてサーバーのログに記 録されます。NFS サーバーのログ機能がオンになると、選択されたファイルシステム 上でのすべての RPC 操作の記録がカーネルによりバッファーファイルに書き込まれま す。次に nfslogd がこれらの要求を後処理します。ログインおよび IP アドレスへの UID をホスト名に割り当てやすくするために、ネームサービススイッチが使用されま す。識別されたネームサービスで一致するものが見つからない場合は、その番号が記 録されます。

パス名へのファイルハンドルの割り当ても nfslogd により行われます。このデーモ ンは、ファイルハンドルパスマッピングテーブル内でこれらの割り当てを追跡しま す。/etc/nfs/nfslogd で識別される各タグについて 1 つのマッピングテーブルが 存在します。後処理の後に、レコードが ASCII ログファイルに書き込まれます。

### statd

lockd とともに動作し、ロック管理機能にクラッシュ機能と回復機能を提供します。 statd デーモンは、NFS サーバーにロックを保持するクライアントを追跡します。 サーバーがクラッシュした場合は、サーバーのリブート中に、サーバー側 statd が クライアント側 statd にコンタクトします。次にクライアント側 statd は、サー

第 16 章 • リモートファイルシステムへのアクセス (リファレンス) **203**

バー上のすべてのロックを再要求します。クライアントがクラッシュすると、クライ アント側 statd はサーバー側 statd にそのことを伝えるので、サーバー上のロック はクリアされます。このデーモンにオプションはありません。詳細は、statd(1M) のマニュアルページを参照してください。

Solaris 7 で、statd がクライアントを追跡する方法が改善されました。Solaris 7 より 前のリリースの statd では、クライアントごとにそのクライアントの修飾されてい ないホスト名を使用して、/var/statmon/sm にファイルが作成されました。そのた め、同じホスト名の 2 つのクライアントが異なるドメインに存在する場合や、クライ アントが NFS サーバーと異なるドメインに存在する場合に、このファイルのネーミン グが原因となり問題が発生していました。修飾されていないホスト名にはドメインや IP アドレスの情報がないため、このようなクライアントを区別する方法がありません でした。これに対処するため、Solaris 7 の statd では、修飾されていないホスト名 に対してクライアントの IP アドレスを使用して /var/statmon/sm にシンボリック リンクを作成します。このリンクは、次のようになります。

# ls -l /var/statmon/sm

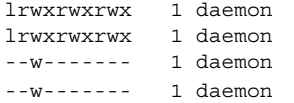

11 Apr 29 16:32 ipv4.192.9.200.1 -> myhost 11 Apr 29 16:32 ipv6.fec0::56:a00:20ff:feb9:2734 -> v6host 11 Apr 29 16:32 myhost 11 Apr 29 16:32 v6host

この例では、クライアントのホスト名は myhost で、IP アドレスは 192.9.200.1 で す。他のホストが myhost という名前を持ち、ファイルシステムをマウントしている と、myhost というホスト名に対するシンボリックリンクは 2 つ作成されます。

# NFS コマンド

次のコマンドは、root として実行しなければ、十分な効果がでません。しかし情報の 要求は、すべてのユーザーが行うことができます。

- 205 ページの「automount」
- 205 ページの「clear locks」
- 206 ページの「mount」
- 210 ページの「mountall」
- 218 ページの「setmnt」
- 211 ページの「share」
- 217 ページの「shareall」
- 217 ページの「showmount」
- 209 ページの「umount」
- 210 ページの「umountall」
- 216 ページの「unshare」
- 217 ページの「unshareall」

### automount

このコマンドは autofs マウントポイントをインストールし、オートマスターファイル 内の情報を各マウントポイントに関連付けます。このコマンドの構文は次のとおりで す。

automount [-t *duration* ] [-v]

-t *duration* はファイルシステムがマウントされた状態でいる時間 (秒) で、-v は詳細 形式モードを選択します。詳細形式モードでこのコマンドを実行すると障害追跡が容 易になります。

継続時間の値は、特に設定しないと 5 分に設定されます。ほとんどの場合この時間は 適切な値ですが、自動マウントされたファイルシステムを多く持つシステムではこの 時間を長くする必要がある場合があります。 特に、サーバーを多くのユーザーが使用 中の場合は、自動マウントされたファイルシステムを 5 分ごとにチェックするのは能 率的でない場合があります。autofs ファイルシステムは 1800 秒 (30 分) ごとにチェッ クする方が適しています。5 分おきにファイルシステムのマウントを解除しないと、 /etc/mnttab が大きくなることがあります。df が /etc/mnttab にある各エントリ をチェックした時の出力を減らすには、-F オプション (df(1M) マニュアルページを 参照) または egrep を使用して、df の出力にフィルタをかけます。

検討すべき他の要因に、この継続時間を調節するとオートマウンタマップへの変更が 反映される速さを変更できるということがあります。変更はファイルシステムがアン マウントされるまでは見ることができません。オートマウンタマップの変更方法につ いては、170 ページの「マップの修正」を参照してください。

## clear\_locks

このコマンドを使用すると、ある NFS クライアントのファイル、レコード、または共 有のロックをすべて削除できます。このコマンドを実行するには、スーパーユーザー でなければなりません。NFS サーバーから、特定のクライアントに対するロックを解 除できます。また、NFS クライアントから、特定のサーバーにおけるそのクライアン トに対するロックを解除できます。次の例では、現在のシステム上の tulip という NFS クライアントに対するロックが解除されます。

### # **clear\_locks tulip**

-s オプションを指定すると、どの NFS ホストからロックを解除するかを指定できま す。このオプションは、ロックを作成した NFS クライアントで実行する必要がありま す。次の場合、クライアントによるロックが bee という名前の NFS サーバーから解 除されます。

# **clear\_locks -s bee**

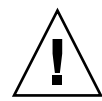

注意 **–** このコマンドは、クライアントがクラッシュしてロックを解除できないとき以 外には使用しないでください。データが破壊されるのを避けるため、使用中のクライ アントに関するロックは解除しないでください。

### mount

このコマンドを使用すると、指定したファイルシステムをローカルまたはリモート で、指定したマウントポイントに添付できます。詳細は、mount(1M) のマニュアル ページを参照してください。引数を指定しないで mount を使用すると、現在コン ピュータにマウントされているファイルシステムのリストが表示されます。

Solaris の標準インストールには、さまざまな種類のファイルシステムが含まれていま す。ファイルシステムの種類ごとにマニュアルページがあり、その種類に対して mount を実行するときに使用可能なオプションのリストが示されています。NFS ファ イルシステムの場合は、mount\_nfs(1M) です。UFS ファイルシステムの場合は、 mount\_ufs(1M) を参照してください。

Solaris 7 で、server:/pathname という標準の構文の代わりに NFS URL を使用し て NFS サーバー上のマウントするパス名を指定することが可能になりました。詳細 は、160 ページの「NFS URL を使用して NFS ファイルシステムをマウントする方 法」 を参照してください。

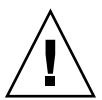

注意 **–** Solaris 2.6 以後の mount コマンドでは、無効なオプションがあっても警告され ません。解釈できないオプションがあると無視されるだけです。予想外の結果が生じ るのを避けるために、使用するオプションはすべて確認してください。

## NFS ファイルシステムでの mount オプション

NFS ファイルシステムをマウントするときに -o フラグの後に指定できるオプション の一部を以下に示します。

 $bg|fg$ 

この 2 つは、マウントが失敗したときの再試行の方法を選択するオプションで す。-bg オプションの場合はバックグラウンドで、-fg オプションの場合はフォア グラウンドでマウントが試みられます。デフォルトは -fg です。常に使用可能に しておく必要のあるファイルシステムに対しては -fg が適しています。-fg オプ ションを指定すると、マウントが完了するまで、次の処理は行われません。-bg は、マウント要求が完了しなくてもクライアントは他の処理を実行できるため、必 ずしも必要でないファイルシステムに適しています。

#### forcedirectio

このオプションは大規模ファイル上で連続した読み取りをする際にパフォーマンス を向上させます。データは直接ユーザーファイルにコピーされ、クライアント上の カーネル内ではキャッシュへの書き込みは行われません。この機能はデフォルトで はオフです。

#### largefiles

このオプションを使用すると、Solaris 2.6 が実行されているサーバーに置かれた 2G バイトを超えるサイズのファイルにアクセスできるようになります。大規模 ファイルにアクセスできるかどうかは、サーバーでしか制御できません。したがっ て、このオプションは NFS バージョン 3 のマウントでは無視されます。デフォル トでは、Solaris 2.6 以後の UFS ファイルシステムはすべて largefiles オプショ ン付きでマウントされます。NFS バージョン 2 プロトコルを使用したマウントで largefiles オプションを指定すると、エラーが発生してマウントできません。

#### nolargefiles

この UFS マウント用のオプションを指定すると、ファイルシステム上に大規模 ファイルが存在せず、この後も作成されないことが保証されます (mount\_ufs (1M) のマニュアルページを参照)。大規模ファイルの存在は NFS サーバー上での み制御できるため、NFS マウントを使用している場合は、nolargefiles オプ ションを指定できません。このオプションを指定してファイルシステムを NFS マ ウントしようとすると、エラーが発生して拒否されます。

public

このオプションを指定すると、NFS サーバーにアクセスするときに必ず公共ファイ ルハンドルを使用するようになります。NFS サーバーが公共ファイルハンドルをサ ポートしていれば、MOUNT プロトコルが使用されないため、マウント操作は短時 間で行われます。また、MOUNT プロトコルを使用しないため、ファイアウォール を越えたマウントが可能です。

#### rw|ro

-rw オプションと -ro オプションは、ファイルシステムが読み書き可能と読み取 り専用のどちらでマウントされるかを示します。デフォルトは読み書き可能で、こ れはリモートホームディレクトリやメールスプールディレクトリなどの、ユーザー による変更が必要なファイルシステムに適しています。読み取り専用オプション は、ユーザーが変更してはいけないディレクトリに適しています。具体的には、マ ニュアルページの共有コピーなどです。

#### sec=*mode*

このオプションは、マウント時に使用される認証メカニズムを指定します。*mode* の値は、表 16–2 に示したもののいずれかでなければなりません。モードは、 /etc/nfssec.conf ファイルにも定義されます。

表 **16–2** NFS セキュリティモード

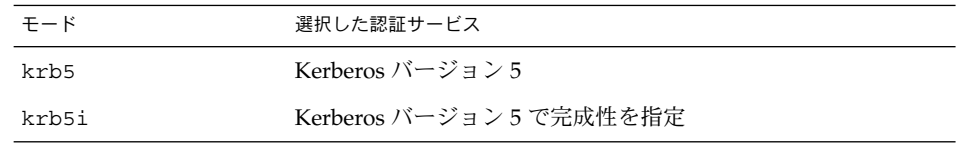

第 16 章 • リモートファイルシステムへのアクセス (リファレンス) **207**

表 **16–2** NFS セキュリティモード *(*続き*)*

| $E - K$ | 選択した認証サービス               |
|---------|--------------------------|
| krb5i   | Kerberos バージョン 5 で機密性を指定 |
| none    | 認証なし                     |
| dh      | Diffie-Hellman (DH) 認証   |
| sys     | UNIX の標準認証               |

#### soft | hard

soft オプションを指定してマウントされた NFS ファイルシステムは、サーバーが 応答しなくなるとエラーを返します。hard オプションが指定されていると、サー バーが応答するまで再試行が続けられます。デフォルトは hard です。ほとんどの ファイルシステムには hard を使用します。ソフトマウントされたファイルシステ ムからの値を検査しないアプリケーションが多いので、アプリケーションでエラー が発生してファイルが破壊される恐れがあるためです。アプリケーションが戻り値 を確認する場合は、soft が使用されているとルーティングの問題などによってア プリケーションが正しく判断できず、ファイルが破壊されることがあります。原則 として、soft は使用しないでください。hard オプションを指定した場合にファ イルシステムが使用できなくなると、そのファイルシステムを使用するアプリケー ションはファイルシステムが復旧するまでハングする可能性があります。

## mount コマンドの使用

次のコマンドのどちらも、bee サーバーから NFS ファイルシステムを読み取り専用と してマウントします。

# **mount -F nfs -r bee:/export/share/man /usr/man**

# **mount -F nfs -o ro bee:/export/share/man /usr/man**

このコマンドでは -O オプションによって、次のように /usr/man がすでにマウント されていても bee サーバーのマニュアルページがローカルシステムにマウントされま す。

# **mount -F nfs -O bee:/export/share/man /usr/man**

このコマンドでは、クライアント側フェイルオーバー機能が使用されています。

# **mount -F nfs -r bee,wasp:/export/share/man /usr/man**

注 **–** コマンド行から使用する場合、リスト内のサーバーがサポートしている NFS プ ロトコルは同じバージョンでなければなりません。コマンド行から mount を実行す るときは、バージョン 2 とバージョン 3 のサーバーを混在させないでください。 autofs を実行するときは、これらのサーバーを混在させることができます。autofs に より、バージョン 2 またはバージョン 3 のサーバーの最適な組み合わせが自動的に選 択されます。

mount コマンドで NFS URL を使用する例を示します。

# **mount -F nfs nfs://bee//export/share/man /usr/man**

mount コマンドに引数を指定しないと、クライアントにマウントされたファイルシス テムが表示されます。

% **mount**

/ on /dev/dsk/c0t3d0s0 read/write/setuid on Tues Jan 24 13:20:47 1995 /usr on /dev/dsk/c0t3d0s6 read/write/setuid on Tues Jan 24 13:20:47 1995 /proc on /proc read/write/setuid on Tues Jan 24 13:20:47 1995 /dev/fd on fd read/write/setuid on Tues Jan 24 13:20:47 1995 /tmp on swap read/write on Tues Jan 24 13:20:51 1995 /opt on /dev/dsk/c0t3d0s5 setuid/read/write on Tues Jan 24 13:20:51 1995 /home/kathys on bee:/export/home/bee7/kathys intr/noquota/nosuid/remote on Tues Jan 24 13:22:13 1995

### umount

このコマンドにより、現在マウントされているリモートファイルシステムが削除され ます。umount コマンドは、テストのために -V オプションをサポートしています。 また、-a オプションを使用することによって 1 度に複数のファイルシステムをアンマ ウントできます。-a オプションに *mount\_points* を指定すると、そのファイルシステ ムがアンマウントされます。マウントポイントを指定しないと、/etc/mnttab のリ ストにあるファイルシステムのうち required でないものすべてのアンマウントが試み られます。required のファイルシステムとは、/、/usr、/var、/proc、 /dev/fd、/tmp などです。ファイルシステムがすでにマウントされていて、 /etc/mnttab に項目が指定されている場合、ファイルシステムのタイプのフラグを 指定する必要はありません。

-f オプションを指定すると、使用中のファイルシステムのマウントが解除されます。 このオプションを使用して、マウントできないファイルシステムのマウントを試みた ためにハングしたクライアントを復帰させることができます。

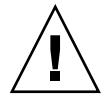

注意 **–** ファイルシステムのアンマウントを強制的に解除すると、ファイルへの書き込 み中だった場合には、データを損失することがあります。

第 16 章 • リモートファイルシステムへのアクセス (リファレンス) **209**

## umount コマンドの使用

次の例では、/usr/man にマウントしたファイルシステムのマウントが解除されま す。

# **umount /usr/man**

次の例では、umount -a -V の実行結果が表示されます。

# **umount -a -V** umount /home/kathys umount /opt umount /home umount /net

このコマンドでは、ファイルシステムのアンマウント自体は実行されないことに注意 してください。

### mountall

このコマンドを使用すると、ファイルシステムテーブルに指定したすべてのファイル システム、または特定グループのファイルシステムをマウントできます。このコマン ドを実行すると、次の操作を実行することができます。

- - F *FSType* オプションを使用して、ファイルシステムのタイプを選択する
- -r オプションを使用して、ファイルシステムテーブル中にリストされたリモート ファイルシステムをすべて選択する
- -1 オプションを使用して、ローカルファイルシステムをすべて選択する

NFS ファイルシステムタイプと指定されているファイルシステムはすべてリモート ファイルシステムなので、これらのオプションは余分な指定になることがあります。 詳細は、mountall(1M) のマニュアルページを参照してください。

### mountall コマンドの使用

次の 2 つの例を実行すると、同じ結果になります。

# **mountall -F nfs**

# **mountall -F nfs -r**

### umountall

このコマンドを使用すると、ファイルシステムのグループをアンマウントできま す。-k オプションは、*mount\_point* に結び付けられているプロセスを終了させるには fuser -k *mount\_point* コマンドを使用する必要があることを表します。-s オプショ

**210** Solaris のシステム管理 (資源管理とネットワークサービス) • 2002 年 9 月

ンは、アンマウントを並行処理しないことを示します。-l は、ローカルファイルシス テムだけを使用することを、-r はリモートファイルシステムだけを使用することを示 します。-h *host* オプションは、指定されたホストのファイルシステムをすべてアンマ ウントすることを指定します。-h オプションは、-l または -r と同時に指定できま せん。

### umountall コマンドの使用

次のコマンドでは、リモートホストからマウントしたすべてのファイルシステムが切 り離されます。

# **umountall -r**

次のコマンドでは、bee サーバーからマウントしたすべてのファイルシステムが切り 離されます。

# **umountall -h bee**

### share

このコマンドを使用すると、NFS サーバーのローカルファイルシステムをマウントで きるようになります。また、システム上のファイルシステムのうち、現在共有してい るもののリストを表示します。NFS サーバーが動作していないと、share コマンドは 使用できません。NFS サーバーソフトウェアは、/etc/dfs/dfstab に項目がある場 合、起動の途中で自動的に起動されます。NFS サーバーソフトウェアが動作していな いと、このコマンドはエラーを報告しません。そのため、ソフトウェアが動作してい ることを確認する必要があります。

ディレクトリツリーはすべて共有できるオブジェクトですが、各ファイルシステムの 階層構造は、そのファイルシステムが位置するディスクスライスやパーティションで 制限されます。たとえばルート (/) ファイルシステムを共有しても、/usr が同じディ スクパーティションかスライスに存在しなければ、/usr を共有することはできませ ん。通常、ルートはスライス 0 に、/usr はスライス 6 にインストールされます。ま た /usr を共有しても、/usr のサブディレクトリにマウントされているローカル ディスクパーティションは共有できません。

すでに共有している大きいファイルシステムの一部であるファイルシステムを共有す ることはできません。たとえば、/usr および /usr/local が同じディスクスライス にある場合は、/usr または /usr/local を共有できます。ただし、異なる共有オプ ションを指定してこれらのディレクトリを共有するには、/usr/local を別のディス クスライスに移動する必要があります。

注 **–** 2 つのファイルシステムが同じディスクスライスにある場合、読み取り専用で共 有しているファイルシステムに、読み取りと書き込みが可能な状態で共有している ファイルシステムのファイルハンドルでアクセスすることができます。読み取りと書 き込みが設定されているファイルシステムを、読み取り専用で共有しているファイル システムとは別のパーティションまたはディスクスライスに配置すると、より安全に これらのファイルシステムを使用できます。

## 非ファイルシステム用 share オプション

-o フラグに指定できるオプションの一部を次に示します。

rw|ro

*pathname* に指定したファイルシステムを、読み取りと書き込みの両方が可能な状態 で共有するか、読み取り専用で共有するかを指定します。

rw=*accesslist*

ファイルシステムは、リストに記述されているクライアントに対してだけ、読み取 り書き込みの両方が可能な状態で共有されます。それ以外の要求は拒否されます。 *accesslist* に定義されるクライアントのリストは、Solaris 2.6 から拡張されました。 詳細については、214 ページの「share コマンドを使ってアクセスリストを設定す る」 を参照してください。このオプションは -ro オプションよりも優先されま す。

## NFS 用 share オプション

NFS ファイルシステムで指定できるオプションは、次のとおりです。

aclok

このオプションを指定すると、NFS バージョン 2 プロトコルをサポートしている NFS サーバーが NFS バージョン 2 クライアントのアクセス制御を行うように設定 できます。このオプションを指定しないと、すべてのクライアントは最小限のアク セスしかできません。指定すると、最大限のアクセスができるようになります。た とえば -aclok オプションを指定して共有したファイルシステムでは、1 人のユー ザーが読み取り権を持っていれば全員が読み取りを許可されます。このオプション を指定しないと、アクセス権を持つべきクライアントからのアクセスが拒否される 可能性があります。ユーザーに与えるアクセス権は、既存のセキュリティシステム によって決定します。アクセス制御リスト (ACL) の詳細は、『*Solaris* のシステム 管理 *(*セキュリティサービス*)*』の「ファイルのセキュリティの適用手順」を参照し てください。

注 **–** アクセス制御リスト (ACL) を使用するには、クライアントとサーバーが、 NFS バージョン 3 プロトコルおよび NFS\_ACL プロトコルをサポートしているソフ トウェアを実行している必要があります。NFS バージョン 3 プロトコルしかサポー トしていないソフトウェアの場合、クライアントは正しいアクセス権を取得できま すが、ACL を操作することはできません。NFS\_ACL プロトコルをサポートしてい れば、正しいアクセス権を取得した上で ACL の操作も可能です。この両方をサ ポートしているのは、Solaris 2.5 およびその互換バージョンです。

anon=*uid*

*uid* は、認証されていないユーザーのユーザー ID を選択するために使用します。 *uid* を -1 に設定すると、認証されていないユーザーからのアクセスは拒否されま す。anon=0 とするとルートアクセス権を与えることができますが、これのオプ ションを指定すると、認証されていないユーザーにルートアクセス権を与えること になるため、代わりに root オプションを使用してください。

index=*filename*

-index=*filename* オプションを使用すると、ユーザーが NFS URL にアクセスする とディレクトリのリストが表示されるのではなく、HTML (HyperText Markup Language) ファイルが強制的に読み込まれます。これは、HTTP URL がアクセスし ているディレクトリに index.html ファイルが見つかるとブラウザのような動作 をするというものです。このオプションを設定することは、httpd に対して DirectoryIndex オプションを指定するのと同じ意味があります。たとえば、 dfstab ファイルに、次のようなエントリがあるとします。

share -F nfs -o ro,public,index=index.html /export/web

このとき、次の URL によって表示される情報はすべて同じです。

nfs://<*server*>/<*dir*> nfs://<*server*>/<*dir*>/index.html nfs://<*server*>//export/web/<*dir*> nfs://<*server*>//export/web/<*dir*>/index.html http://<*server*>/<*dir*> http://<*server*>/<*dir*>/index.html

#### log=*tag*

このオプションは、ファイルシステム用の NFS サーバーレコード構成情報の入っ た /etc/nfs/nfslog.conf 内のタグを指定します。NFS サーバーログ機能を使 用可能にするにはこのオプションを選択する必要があります。

### nosuid

このオプションを使用すると、setuid モードまたは setgid モードを有効にしよ うとしても無視されます。NFS クライアントは、setuid か setgid のビットがオ ンの状態ではファイルを作成できません。

### public

-public オプションは、WebNFS ブラウズのために追加されました。このオプ ションで共有できるのは、1 台のサーバーにつき 1 つのファイルシステムだけで す。

第 16 章 • リモートファイルシステムへのアクセス (リファレンス) **213**

#### root=*accesslist*

サーバーが、リスト上のホストに対してルートアクセス権を与えます。デフォルト では、サーバーはどのリモートホストにもルートアクセス権は与えません。選択さ れているセキュリティモードが -sec=sys 以外だと、*accesslist* に指定できるホス トはクライアントだけです。*accesslist* に定義されたクライアントのリストは、 Solaris 2.6 で拡張されました。詳細については、214 ページの「share コマンドを 使ってアクセスリストを設定する」 を参照してください。

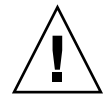

注意 **–** 他のホストにルートアクセス権を与えるには、広い範囲でセキュリティが保 証されていることが前提です。-root= オプションは十分慎重に使用してくださ い。

### sec=*mode*[:*mode* ]

*mode* は、ファイルシステムへのアクセス権を取得するために必要なセキュリティ モードです。デフォルトのセキュリティモードは、UNIX の認証です。モードは複 数指定できますが、コマンド行に指定するときは 1 行につき 1 つのセキュリティ モードだけにしてください。-mode の各オプションは、次に -mode が出現するま でその後の -rw、-ro、-rw=、-ro=、-root=、-window= オプションに適用さ れます。-sec=none とすると、すべてのユーザーがユーザー nobody にマップさ れます。

### window=*value*

*value* は、NFS サーバーで資格が有効な時間の上限です。デフォルトは 30000 秒 (8.3 時間) です。

### share コマンドを使ってアクセスリストを設定する

Solaris 2.6 より前の Solaris では、share コマンドの -ro=、-rw=、-root= オプショ ンに指定する *accesslist* の内容は、ホスト名がネットグループ名に限定されていまし た。Solaris 2.6 以降では、このアクセス制御リストにドメイン名、サブネット番号、 およびアクセス権を与えないエントリも指定できます。この拡張により、名前空間を 変更したり多数のクライアントを定義したリストを使用することなく、サーバーでの ファイルアクセス制御を今までより簡単に管理できます。

次のコマンドでは、rose と lilac では読み取りと書き込みの両方のアクセスが認め られますが、その他では、読み取りだけが許可されます。

#### # **share -F nfs -o ro,rw=rose:lilac /usr/src**

次の例では、eng ネットグループのすべてのホストで読み取りだけができるようにな ります。rose クライアントでは、読み取りと書き込みの両方ができます。

# **share -F nfs -o ro=eng,rw=rose /usr/src**

注 **–** rw と ro には必ず引数が必要です。読み書き可能オプションを指定しないと、デ フォルトによってすべてのクライアントが読み書き可能になります。

複数のクライアントが 1 つのファイルシステムを共有するには、同じ行にすべてのオ プションを入力する必要があります。同じオブジェクトに対して share コマンドを 何度も実行しても、最後に実行されたコマンドだけが有効になります。以下のコマン ドでは、3 つのクライアントシステムで読み取りと書き込みができますが、rose と tulip では、ファイルシステムに root でアクセスできます。

### # **share -F nfs -o rw=rose:lilac:tulip,root=rose:tulip /usr/src**

複数の認証メカニズムを使ってファイルシステムを共有するときには、セキュリティ モードの後に必ず -ro、-ro=、-rw、-rw=、-root、-window の各オプションを指 定してください。この例では、eng というネットグループ内のすべてのホストに対し て UNIX 認証が選択されています。これらのホストは、ファイルシステムを読み取り 専用モードでしかマウントできません。ホスト tulip と lilac は、Diffie-Hellman (DH) 認証を使用すれば読み書き可能でファイルシステムをマウントできます。これ らのオプションを指定すると、tulip および lilac は、DH 認証を使用していない 場合でも、ファイルシステムを読み取り専用でマウントすることができます。ただ し、ホスト名が eng ネットグループに含まれている必要があります。

### # **share -F nfs -o sec=dh,rw=tulip:lilac,sec=sys,ro=eng /usr/src**

デフォルトのセキュリティモードは UNIX 認証ですが、-sec オプションを使用して いる場合、この UNIX 認証は含まれなくなります。そのため、UNIX 認証を他の認証 メカニズムとともに使用する場合は、-sec=sys オプションを指定する必要がありま す。

実際のドメイン名の前にドットを付けると、アクセスリスト中で DNS ドメイン名を 使用できます。ドットは、その後の文字列が完全指定のホスト名ではなくドメイン名 であることを表します。次のエントリは、マウントから eng.sun.com ドメイン内の すべてのホストへのアクセスを許可するためのものです。

#### # **share -F nfs -o ro=.:.eng.example.com /export/share/man**

この例で、「.」はそれぞれ NIS または NIS+ 名前空間を通じて一致するすべてのホ ストに対応します。 ネームサービスから返される結果にはドメイン名は含まれませ ん。「.eng.example.com」というエントリは、名前空間の解決に DNS を使用する すべてのホストに一致します。DNS が返すホスト名は必ず完全指定の名前になるの で、DNS と他の名前空間を組み合わせると長いエントリが必要です。

実際のネットワーク番号かネットワーク名の前に「@」を指定すると、アクセスリス トの中でサブネット番号を使用できます。この文字は、ネットワーク名をネットグ ループ名や完全指定のホスト名と区別するためです。サブネットは、 /etc/networks の中か NIS または NIS+ 名前空間の中で識別できなければなりませ ん。次のエントリは、サブネット 129.144 が eng ネットワークと識別されている場 合、すべて同じ意味を持ちます。

# **share -F nfs -o ro=@eng /export/share/man** # **share -F nfs -o ro=@129.144 /export/share/man** # **share -F nfs -o ro=@129.144.0.0 /export/share/man**

2 番目と 3 番目のエントリは、ネットワークアドレス全体を指定する必要がないこと を表しています。

ネットワークアドレスの先頭部分がバイトによる区切りでなく、CIDR (Classless Inter-Domain Routing) のようになっている場合には、マスクの長さをコマンド行で具 体的に指定できます。この長さは、ネットワーク名かネットワーク番号の後ろにス ラッシュで区切ってアドレスの接頭辞に有効ビット数として指定します。たとえば :

# **share -f nfs -o ro=@eng/17 /export/share/man** # **share -F nfs -o ro=@129.144.132/17 /export/share/man**

この例で、「/17」はアドレスの先頭から 17 ビットがマスクとして使用されることを 表します。CIDR の詳細は、RFC 1519 を参照してください。

また、エントリの前に「-」を指定することでアクセスの拒否を示すこともできま す。エントリは左から右に読み込まれるため、アクセス拒否のエントリはそのエント リを適用するエントリの前に置く必要があることに注意してください。

# **share -F nfs -o ro=-rose:.eng.example.com /export/share/man**

この例では、eng.example.com ドメイン内のホストのうち、rose を除いたすべて に対してアクセス権が許可されます。

### unshare

このコマンドを使用すると、以前に使用可能な状態になっていたファイルシステム を、クライアントがマウントできないようにします。unshare コマンドを使用する と、share コマンドで共有したファイルシステムや、/etc/dfs/dfstab で自動的 に共有しているファイルシステムが共有できないようになります。unshare コマンド を使って dfstab ファイルを使って共有していたファイルシステムの共有を解除する 場合は、注意が必要です。一度実行レベル 3 を終了し再度実行レベル 3 を実行する と、ファイルシステムは再度共有されます。実行レベル 3 を終了しても変更内容を継 続させるには、そのファイルシステムを dfstab ファイルから削除しなければなりま せん。

NFS ファイルシステムの共有を解除している場合、クライアントから既存マウントへ のアクセスは禁止されます。クライアントにはファイルシステムがまだマウントされ ている可能性がありますが、ファイルにはアクセスできません。

## unshare コマンドの使用

次のコマンドでは、指定したファイルシステムの共有が解除されます。

# **unshare /usr/src**
#### shareall

このコマンドを使用すると、複数のファイルシステムを共有することができます。オ プションなしで使用すると、/etc/dfs/dfstab 内のすべてのエントリが共有されま す。share コマンドを並べたファイルの名前を指定することができます。ファイル名 を指定しないと、/etc/dfs/dfstab の内容が検査されます。「-」を使ってファイ ル名を置き換えれば、標準入力から share コマンドを入力できます。

#### shareall コマンドの使用

次のコマンドでは、ローカルファイルに羅列されているすべてのファイルシステムが 共有されます。

# **shareall /etc/dfs/special\_dfstab**

#### unshareall

このコマンドを使用すると、現在共有されているリソースがすべて使用できなくなり ます。-F *FSType* オプションによって、/etc/dfs/fstypes に定義されているファ イルシステムタイプのリストを選択します。このフラグによって、特定のタイプの ファイルシステムだけを共有解除できます。デフォルトのファイルシステムタイプ は、/etc/dfs/fstypes に定義されています。特定のファイルシステムを選択する には、unshare コマンドを使います。

#### unshareall コマンドの使用

次の例では、NFS タイプのすべてのファイルシステムの共有が解除されます。

```
# unshareall -F nfs
```
#### showmount

このコマンドは、次のいずれかを表示します。

- NFS サーバーから共有している、リモートマウントされたファイルシステムを持 つすべてのクライアント
- クライアントによってマウントされたファイルシステムのみ
- 共有されたファイルシステムおよびクライアントのアクセス情報

コマンドは、次のような構文になります。

showmount [ -ade ] [ *hostname* ]

- -a すべてのリモートマウントのリストを出力する。各エントリには、クライ アント名とディレクトリが含まれる
- -d クライアントがリモートマウントしたディレクトリのリストを表示する
- -e 共有されているファイル、またはエクスポートされたファイルのリストを 表示する
- *hostname* 表示する情報の取得元 NFS サーバーを指定する

*hostname* を指定しないと、ローカルホストを入力するように要求されます。

### showmount コマンドの使用

次のコマンドでは、すべてのクライアント、およびマウントしたディレクトリが表示 されます。

# **showmount -a bee**

lilac:/export/share/man lilac:/usr/src rose:/usr/src tulip:/export/share/man

次のコマンドでは、マウントしたディレクトリが表示されます。

# **showmount -d bee** /export/share/man /usr/src

次のコマンドでは、共有しているファイルシステムが表示されます。

# **showmount -e bee** /usr/src (everyone) /export/share/man eng

#### setmnt

このコマンドを使用すると、/etc/mnttab テーブルが作成されます。このテーブル は、mount コマンドと umount コマンドで参照されます。通常、このコマンドは、シ ステムのブート時に自動的に実行されるため、手動で実行する必要はありません。

# その他のコマンド

NFS の障害追跡には以下のコマンドを使用します。

#### nfsstat

このコマンドを使用すると、NFS と RPC 接続について統計情報を収集できます。こ のコマンドの構文は次のとおりです。

nfsstat [ -cmnrsz ]

- -c クライアント側の情報を表示する
- -m NFS マウントされた各ファイルシステムの統計を表示する
- -n クライアント側とサーバー側の両方で、NFS の情報が表示されるように指 定する
- -r RPC 統計を表示する
- -s サーバー側の情報を表示する
- -z 統計をゼロに設定するように指定する

コマンド行にオプションを指定しないと、-cnrs が使用されます。

新しいソフトウェアやハードウェアを処理環境に追加した場合、サーバー側の統計を 収集することが、デバッグにたいへん役立ちます。このコマンドを週に最低 1 度は実 行し、履歴を作成するようにしてください。統計を保存しておくと、以前のパフォー マンスの有効な記録となります。

#### nfsstat コマンドの使用

#### # **nfsstat -s**

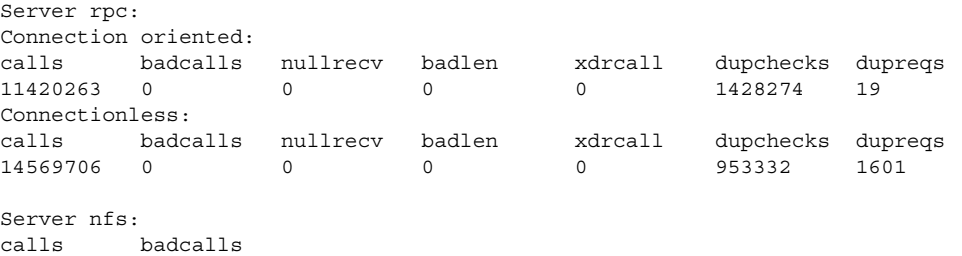

24234967 226 Version 2: (13073528 calls) null getattr setattr root lookup readlink read 138612 1% 1192059 9% 45676 0% 0 0% 9300029 71% 9872 0% 1319897 10% wrcache write create remove rename link symlink 0 0% 805444 6% 43417 0% 44951 0% 3831 0% 4758 0% 1490 0% mkdir rmdir readdir statfs 2235 0% 1518 0% 51897 0% 107842 0% Version 3: (11114810 calls) null getattr setattr lookup access readlink read 141059 1% 3911728 35% 181185 1% 3395029 30% 1097018 9% 4777 0% 960503 8% write create mkdir symlink mknod remove rmdir 763996 6% 159257 1% 3997 0% 10532 0% 26 0% 164698 1% 2251 0% rename link readdir readdirplus fsstat fsinfo pathconf 53303 0% 9500 0% 62022 0% 79512 0% 3442 0% 34275 0% 3023 0% commit 73677 0% Server nfs\_acl: Version 2: (1579 calls) null getacl setacl getattr access 0 0% 3 0% 0 0% 1000 63% 576 36% Version 3: (45318 calls) null getacl setacl

> このリストは、NFS サーバーの統計の例です。最初の 5 行は RPC に関するもので、 残りの部分は NFS のアクティビティのレポートです。どちらの統計でも、badcalls または calls の平均値、および各週の calls の数がわかるので、問題を特定するのに 役立ちます。badcalls 値は、クライアントからの不良メッセージ数を示していま す。この値は、ネットワークのハードウェアに問題が発生したことを示す場合があり ます。

> いくつかの接続では、ディスクに対する書き込みアクティビティが発生します。この 数値の急激な上昇は障害の可能性を示すものなので、調査が必要です。NFS バージョ ン 2 の統計で注意が必要なのは、setattr、write、create、remove、rename、 link、symlink、mkdir、および rmdir です。NFS バージョン 3 では、commit の 値に特に注意します。ある NFS サーバーの commit レベルが、それと同等のサー バーと比較して高い場合は、NFS クライアントに十分なメモリーがあるかどうかを確 認してください。サーバーの commit オペレーションの数は、クライアントにリソー スがない場合に上昇します。

#### pstack

0 0% 45318 100% 0 0%

このコマンドを使用すると、各プロセスのスタックトレースが表示されます。 pstack コマンドは、必ずプロセスの所有者、または root が実行してください。 pstack を使用して、プロセスがハングした場所を判断します。使用できるオプショ ンは、チェックするプロセスの PID だけです (proc(1) のマニュアルページを参 照)。

以下の例では、実行中の nfsd プロセスをチェックしています。

# **/usr/proc/bin/pstack 243** 243: /usr/lib/nfs/nfsd -a 16 ef675c04 poll (24d50, 2, ffffffff) 000115dc ???????? (24000, 132c4, 276d8, 1329c, 276d8, 0) 00011390 main (3, efffff14, 0, 0, ffffffff, 400) + 3c8 00010fb0 start  $(0, 0, 0, 0, 0, 0) + 5c$ 

たとえば、プロセスが新規の接続要求を待っていることが示されています。これは正 常な反応です。要求が行われた後でもプロセスがポーリングしていることがスタック からわかった場合、そのプロセスはハングしている可能性があります。187 ページの 「NFS サービスを再起動する方法」 の指示に従って問題を解決してください。ハング したプログラムによって問題が発生しているかどうかを確実に判断するには、 183 ページの「NFS の障害追跡の手順」 を参照してください。

#### rpcinfo

このコマンドは、システムで動作している RPC サービスに関する情報を生成します。 RPC サービスの変更にも使用できます。このコマンドには、たくさんのオプションが あります (rpcinfo(1M) のマニュアルページを参照)。以下は、このコマンドで使用 できるオプションの構文です。

rpcinfo [ -m | -s ] [ *hostname* ]

rpcinfo -T *transport hostname* [ *progname* ]

rpcinfo [ -t | -u ] [ *hostname* ] [ *progname* ]

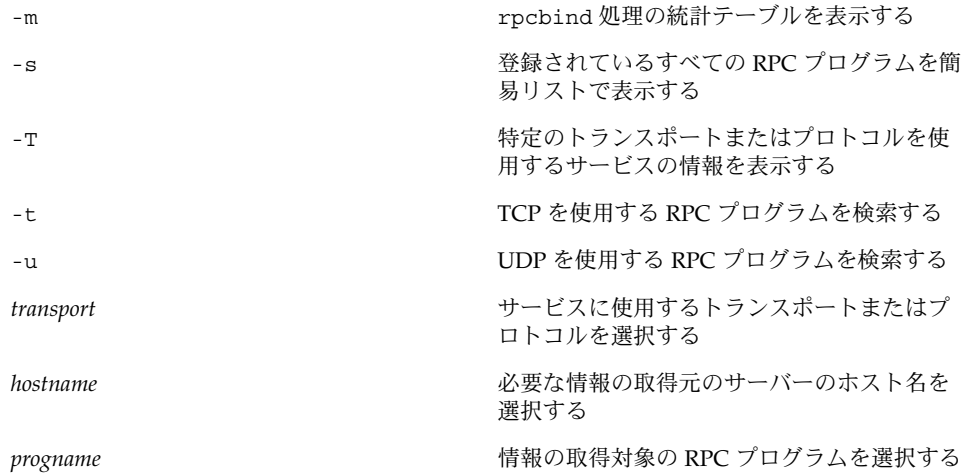

*hostname* を指定しないと、ローカルホスト名が使用されます。*progname* の代わりに RPC プログラム番号が使用できますが、ユーザーが覚えやすいのは番号よりも名前で す。NFS バージョン 3 が実行されていないシステムでは、-s オプションの代わりに -p オプションを使用できます。

このコマンドを実行すると、次の項目を含むデータを生成することができます。

- RPC プログラム番号
- 特定プログラムのバージョン番号
- 使用されているトランスポートプロトコル
- RPC サービス名
- RPC サービスの所有者

#### rpcinfo コマンドの使用

次の例では、サーバーで実行されている RPC サービスに関する情報を収集していま す。生成されたテキストには sort コマンドのフィルタをかけ、より読みやすくして います。この例では、RPC サービスの数行を省略しています。

#### % **rpcinfo -s bee |sort -n**

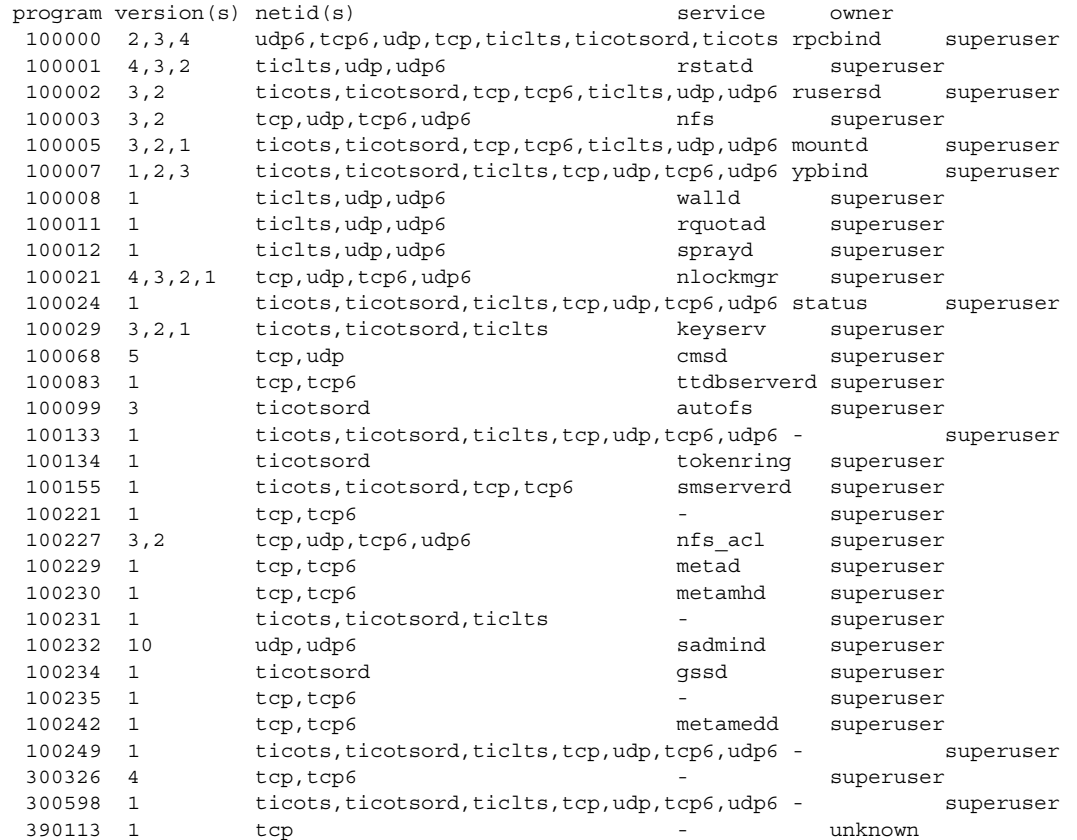

805306368 1 ticots,ticotsord,ticlts,tcp,udp,tcp6,udp6 - superuser 1289637086 1,5 tcp - 26069

> 次の例では、サーバーの特定トランスポートを選択して、RPC サービスの情報を収集 する方法について説明しています。

% **rpcinfo -t bee mountd** program 100005 version 1 ready and waiting program 100005 version 2 ready and waiting program 100005 version 3 ready and waiting % **rpcinfo -u bee nfs** program 100003 version 2 ready and waiting program 100003 version 3 ready and waiting

最初の例では、TCP で実行されている mountd サービスをチェックしています。2 番 目の例では、UDP で実行されている NFS サービスをチェックしています。

#### snoop

このコマンドは、ネットワーク上のパケットの監視によく使用されます。snoop コマ ンドは、root で実行する必要があります。このコマンドは、クライアントとサー バーの両方で、ネットワークハードウェアが機能しているかどうかを確認する方法と してよく使用されます。使用できるオプションは多数あります (snoop(1M) のマニュ アルページを参照)。以下で、このコマンドの概要を説明します。

snoop [ -d *device* ] [ -o *filename* ] [ host *hostname* ]

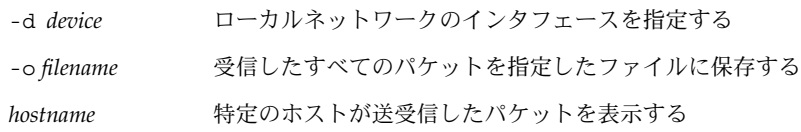

-d *device* オプションは、複数のネットワークインタフェースがあるサーバーで特に有 効です。ホストの設定以外にも、使用できる式が多数あります。コマンド式を grep で組み合わせることでも、十分に使用できるデータを生成できます。

障害追跡をする場合は、パケットの発信元と送信先のホストが正しいことを確認して ください。また、エラーメッセージも調べてください。パケットをファイルに保存す ると、データを簡単に参照することができます。

#### truss

このコマンドを使用すると、プロセスがハングしたかどうかを確認できます。truss コマンドは、必ずプロセスの所有者、または root が実行してください。 このコマン ドに指定できるオプションは多数あります ( truss(1) のマニュアルページを参照)。 以下で、このコマンドの構文を説明します。

truss [ -t *syscall* ] -p *pid*

-t *syscall* 追跡するシステムコールを選択する

-p *pid* 追跡するプロセスの PID を指定する

*syscall* には、追跡するシステムコールをコンマで区切って指定することもできます。 また、*syscall* の指定を ! で始めると、そのシステムコールは追跡されなくなります。

次の例は、プロセスが新しいクライアントからの接続要求を待っていることを示して います。

# **/usr/bin/truss -p 243** poll(0x00024D50, 2, -1) (sleeping...)

これは正常な反応です。新規接続の要求が行われた後でも反応が変わらない場合、そ のプロセスはハングしている可能性があります。187 ページの「NFS サービスを再起 動する方法」 の指示に従ってプログラムを修正してください。ハングしたプログラム によって問題が発生しているかどうかを確実に判断するには、183 ページの「NFS の 障害追跡の手順」 を参照してください。

# NFS サービスのしくみ

以下の節では、NFS の複雑な機能をいくつか紹介します。

## バージョン 2 とバージョン 3 のネゴシエーション

NFS サーバーがサポートしているクライアントが NFS バージョン 3 を使用していな い場合に備えて、開始手順にはプロトコルレベルのネゴシエーションが含まれていま す。クライアントとサーバーの両方がバージョン 3 をサポートしていると、バージョ ン 3 が使用されます。どちらか片方でもバージョン 2 しかサポートしていないと、 バージョン 2 が使用されます。

ネゴシエーションによって決まった値は、mount コマンドに -vers オプションを使 用することで変更できます (mount\_nfs(1M) のマニュアルページを参照してくださ い)。ほとんどの場合、デフォルトによって最適なバージョンが選択されるため、ユー ザーが指定する必要はありません。

### UDP と TCP のネゴシエーション

開始時には、トランスポートプロトコルもネゴシエートされます。デフォルトでは、 クライアントとサーバーの両方がサポートしているコネクション型トランスポートの 中で最初に見つかったものが選択されます。それが見つからない場合は、コネクショ ンレス型トランスポートプロトコルの中で最初に見つかったものが使用されます。シ ステムでサポートされているトランスポートプロトコルのリストは、 /etc/netconfig にあります。TCP はコネクション型トランスポートプロトコル で、Solaris 2.6 からサポートされています。UDP はコネクションレス型トランスポー トプロトコルです。

NFS プロトコルのバージョンとトランスポートプロトコルが両方ともネゴシエーショ ンによって決まった場合は、NFS プロトコルのバージョンがトランスポートプロトコ ルよりも優先されます。UDP を使用する NFS バージョン 3 プロトコルの方が、TCP を使用する NFS バージョン 2 プロトコルよりも優先されます。mount コマンドでは NFS プロトコルのバージョンもトランスポートプロトコルも手動で選択できます (mount\_nfs(1M) のマニュアルページを参照)。ほとんどの場合、ネゴシエーション によって選択されるオプションの方が適切です。

## ファイル転送サイズのネゴシエーション

ファイル転送サイズは、クライアントとサーバーの間でデータを転送するときに使用 されるバッファーのサイズです。原則として、ファイル転送サイズが大きいほどパ フォーマンスが向上します。NFS バージョン 3 には転送サイズに上限はありません が、Solaris 2.6 以降がデフォルトで提示するバッファーサイズは 32K バイトです。ク ライアントは、必要であればマウント時にこれより小さい転送サイズを提示すること ができますが、ほとんどの場合必要ありません。

転送サイズは、NFS バージョン 2 を使用しているシステムとはネゴシエートされませ ん。このとき、ファイル転送サイズの上限は 8K バイトに設定されます。

mount コマンドに対して -rsize オプションと -wsize オプションを使用すると、 転送サイズを手動で設定できます。PC クライアントの一部では転送サイズを小さく する必要があります。また、NFS サーバーが大きなファイル転送サイズに設定されて いる場合は、転送サイズを大きくすることができます。

# ファイルシステムがどのようにマウントされるか

クライアントがサーバーからファイルシステムをマウントするとき、そのファイルシ ステムに対応するファイルハンドルをサーバーから取得する必要があります。そのた めには、クライアントとサーバーの間でいくつかのトランザクションが発生します。 この例では、クライアントはサーバーから /home/terry をマウントします。snoop によって追跡したトランザクションは、次のとおりです。

client -> server PORTMAP C GETPORT prog=100005 (MOUNT) vers=3 proto=UDP server -> client PORTMAP R GETPORT port=33492 client -> server MOUNT3 C Null

```
server -> client MOUNT3 R Null
client -> server MOUNT3 C Mount /export/home9/terry
server -> client MOUNT3 R Mount OK FH=9000 Auth=unix
client -> server PORTMAP C GETPORT prog=100003 (NFS) vers=3 proto=TCP
server -> client PORTMAP R GETPORT port=2049
client -> server NFS C NULL3
server -> client NFS R NULL3
client -> server NFS C FSINFO3 FH=9000
server -> client NFS R FSINFO3 OK
client -> server NFS C GETATTR3 FH=9000
server -> client NFS R GETATTR3 OK
```
この追跡結果では、クライアントがまずマウントポート番号を NFS サーバーの portmap サービスに要求します。クライアントが取得したマウントポート番号 (33492) は、サーバーに対する存在確認のために使用されます。このポート番号で サービスが実行中であることが確認できると、クライアントはマウントを要求しま す。この要求により、サーバーはマウントされるファイルシステムに対するファイル ハンドル (9000) を送ります。これに対してクライアントは、NFS ポート番号を要求 します。クライアントはサーバーからポート番号を受け取り、NFS サービス (nfsd) を ping してから、ファイルハンドルを使ってファイルシステムに関する NFS 情報を 要求します。

次の追跡結果では、クライアントは public オプションを使ってファイルシステムを マウントしています。

client -> server NFS C LOOKUP3 FH=0000 /export/home9/terry server -> client NFS R LOOKUP3 OK FH=9000 client -> server NFS C FSINFO3 FH=9000 server -> client NFS R FSINFO3 OK client -> server NFS C GETATTR3 FH=9000 server -> client NFS R GETATTR3 OK

デフォルトの公共ファイルハンドル (0000) を使用しているために、すべてのトラン ザクションにポートマップサービスから情報が与えられ、NFS ポート番号を決定する ためのトランザクションはありません。

### マウント時の -public オプションと NFS URL の 意味

-public オプションを使用すると、マウントが失敗することがあります。NFS URL を組み合わせると、状況がさらに複雑になる可能性があります。これらのオプション を使用した場合にファイルシステムがどのようにマウントされるかは、次のとおりで す。

**public** オプションと **NFS URL** – 公共ファイルハンドルが使用されます。公共ファ イルハンドルがサポートされていないと、マウントは失敗します。

**public** オプションと通常のパス – 公共ファイルハンドルが使用されます。公共 ファイルハンドルがサポートされていないと、マウントは失敗します。

**NFS URL** のみ – NFS サーバーでサポートされていれば、公共ファイルハンドルを 使用します。公共ファイルハンドルを使用するとマウントが失敗する場合は、 MOUNT プロトコルを使ってマウントします。

通常のパスのみ – 公共ファイルハンドルは使用しないでください。MOUNT プロ トコルが使用されます。

## クライアント側フェイルオーバー機能

クライアント側のフェイルオーバー (障害時回避) 機能を使用すると、複製されたファ イルシステムをサポートしているサーバーが使用不能になったときに、NFS クライア ントは別のサーバーに切り替えることができます。ファイルシステムが使用不能にな る原因としては、接続しているサーバーのクラッシュ、サーバーの過負荷、ネット ワーク障害が考えられます。通常、このような場合のフェイルオーバー機能はユー ザーにはわかりません。設定が行われていれば、フェイルオーバー機能はクライアン ト上のプロセスを中断することなく実行されます。

フェイルオーバー機能が行われるためには、ファイルシステムが読み取り専用でマウ ントされている必要があります。また、ファイルシステムが完全に同じでないとフェ イルオーバー機能は成功しません。ファイルシステムが同一になる条件については、 228 ページの「複製されたファイルシステムとは」を参照してください。フェイル オーバー機能の候補としては、静的なファイルシステム、または変更の少ないファイ ルシステムが適しています 。

CacheFS を使ってマウントされたファイルシステムは、フェイルオーバー機能には使 用できません。CacheFS ファイルシステムは、それぞれについて追加情報が格納され ています。この情報はフェイルオーバーの際に更新できないため、ファイルシステム をマウントするときにはフェイルオーバー機能と CasheFS のどちらか片方の機能しか 使用できません。

各ファイルシステムについて用意すべき複製の数を決める要素はさまざまです。原則 として、各サブネットに 1 台のサーバーを設置するのではなく、複数のサブネットを サポートしているサーバーを 2 台以上設置するのが理想的です。フェイルオーバー処 理の際にはリストにある各サーバーが確認されます。そのため、サーバーの台数を増 やすと、それぞれのマウント処理が遅くなります。

#### フェイルオーバー機能に関する用語

フェイルオーバー機能のプロセスを完全に理解するには、次の 2 つの用語を理解する 必要があります。

- フェイルオーバー 複製されたファイルシステムをサポートしているサーバーのリ ストから、1 つのサーバーを選択するプロセス。通常、ソートされたリストの順番 を元に、次のサーバーが応答するならばそのサーバーが使用される
- 再マッピング 新しいサーバーを使用すること。クライアントは、正常な状態のと きにリモートファイルシステム上のアクティブなファイルのそれぞれのパス名を格 納する。再マッピング時には、そのパス名に基づいて新しいサーバー上のファイル を検出する

#### 複製されたファイルシステムとは

フェイルオーバー機能に関して、あるファイルシステムのすべてのファイルが元の ファイルシステムのファイルとサイズも vnode タイプも同じ場合に、そのファイルシ ステムを「複製」といいます。アクセス権、作成日付などのファイル属性は関係あり ません。ファイルサイズまたは vnode タイプが異なると再マッピングは失敗し、元の サーバーが再び使用可能になるまでプロセスはハングします。

複製されたファイルシステムを保守するには、rdist や cpio などのファイル転送メ カニズムを使います。複製されたファイルシステムを更新すると不整合が発生するの で、できるだけ以下を守ってください。

- 新しいバージョンのファイルをインストールするときは、あらかじめ古い方の名前 を変更する
- クライアントによる使用が少ない夜間に更新を実行する
- 更新は小規模にとどめる
- コピーの数を最小限にする

#### フェイルオーバー機能と NFS ロック

ソフトウェアパッケージの一部は、ファイルに読み取りロックをかける必要がありま す。そのようなソフトウェアが正常に動作できるようにするため、読み取り専用ファ イルシステムに対しても読み取りロックがかけられるようになっています。ただし、 これはクライアント側でしか認識されません。サーバー側で意識されないため、再 マッピングされてもロックはそのまま残ります。ファイルはもともと変更が許されな いので、サーバー側でファイルをロックする必要はありません。

### 大規模ファイル

Solaris 2.6 およびその互換バージョンでは、2G バイトを超えるファイルを扱えます。 デフォルトでは、UFS ファイルシステムはこの新機能を活かすために -largefiles オプション付きでマウントされます。以前のリリースでは、2G バイトを超えるファ イルは扱えません。具体的な方法については 157 ページの「NFS サーバー上で大規模 ファイルを無効にする方法」 を参照してください。

-largefiles オプションを使ってサーバー上のファイルシステムをマウントする場 合、大規模ファイルにアクセスするために Solaris 2.6 NFS クライアントを変更する必 要はありません。ただし、Solaris 2.6 のコマンドすべてで大規模ファイルを扱えるわ けではありません。大規模ファイルを扱えるコマンドについては、largefile(5) を 参照してください。大規模ファイル用機能拡張を備えた NFS バージョン 3 プロトコル をサポートしていないクライアントは、大規模ファイルには一切アクセスできませ ん。Solaris 2.5 クライアントでは、NFS バージョン 3 プロトコルを使用することはで きますが、大規模ファイルを扱う機能は含まれていません。

### NFS サーバーログ機能のしくみ

NFS サーバーログ機能は NFS の読み取りと書き込み、およびこのファイルシステム を変更する操作の記録を提供します。このデータは情報へのアクセスを追跡するのに 利用できます。さらに、この記録は、情報へのアクセスを測定する定量的な方法を提 供します。

ログ機能が有効になっているファイルシステムにアクセスすると、カーネルが raw データをバッファーファイルに書き込みます。このデータには、次の内容が含まれて います。

- タイムスタンプ
- クライアントの IP アドレス
- 要求者の UID
- アクセスされているファイルまたはディレクトリオブジェクトのファイルハンドル
- 発生した処理のタイプ

nfslogd デーモンはこの raw データを、ログファイルに保存される ASCII レコード に変換します。使用可能なネームサービス機能が一致しているものを見つけると、そ の変換中に IP アドレスはホスト名に変更され、UID はログインに変更されます。 ファイルハンドルはパス名にも変換されます。デーモンはファイルハンドルを追跡 し、情報を別のファイルハンドルパステーブルに保存して、変換を完了します。この ようにすると、ファイルハンドルにアクセスされるたびに、パスを識別し直す必要が なくなります。nfslogd をオフにするとファイルハンドルパステーブルのマッピング が変更されなくなるため、デーモンは常に実行させておく必要があります。

### WebNFS サービスのしくみ

WebNFS サービスとは、あるディレクトリに置かれたファイルを、公開ファイルハン ドルを使ってクライアントからアクセスできるようにするものです。ファイルハンド ルは、NFS クライアントがファイルを識別できるようにカーネルが生成するアドレス です。公開ファイルハンドルの値はあらかじめ決まっているため、サーバーがクライ アントに対してファイルハンドルを生成する必要はありません。定義済みのファイル ハンドルを使用するというこの機能によって、MOUNT プロトコルが不要になってネッ トワークトラフィックが減り、クライアントにとってはプロセスが高速化します。

デフォルトでは、NFS サーバーの公開ファイルハンドルはルートファイルシステムに 対して設定されます。このデフォルトのため、サーバーに対してマウント権限を持っ ているすべてのクライアントに対して WebNFS アクセス権が与えられます。公開ファ イルハンドルは、share コマンドによって任意のファイルシステムに切り替えること ができます。

あるファイルシステムに対するファイルハンドルをクライアントが持っているとき、 アクセスするファイルに対応するファイルハンドルを知るには LOOKUP を実行しま す。 NFS プロトコルでは、パス名の構成要素を 1 度に 1 つしか評価できません。した がって、ディレクトリ階層のレベルが 1 つ増えるたびに 1 回ずつ LOOKUP を実行しま す。公開ファイルハンドルからの相対パスに対して LOOKUP を実行する場合、

WebNFS サーバーは複数構成要素参照という方法によって 1 度にパス名全体を評価で きます。複数構成要素参照を使用することにより、WebNFS サーバーはパス名の中の ディレクトリレベルを 1 つずつファイルハンドルに変換しなくても目的のファイルに 対するファイルハンドルを取得できます。

また、NFS クライアントは、単一の TCP 接続を介して、複数のファイルを同時にダ ウンロードすることができます。このようにして接続すると、サーバーに複数の接続 を設定することによる負荷をかけることなく、すばやくアクセスすることができま す。Web ブラウザアプリケーションも複数ファイルを同時にダウンロードできます が、それぞれのファイルに独自の接続が確立されます。WebNFS ソフトウェアは接続 を 1 つしか使用しないため、サーバーに対するオーバーヘッドを軽減できます。

パス名の中の最後の構成要素が他のファイルシステムに対するシンボリックリンクで ある場合、通常の NFS アクティビティによってあらかじめそのファイルへのアクセス 権を持っていれば、クライアントはそのファイルにアクセスできます。

通常、NFS URL は公開ファイルハンドルからの相対位置として評価されます。パスの 先頭にスラッシュを 1 つ追加すると、サーバーのルートファイルシステムからの相対 位置に変更できます。次の例では、公開ファイルハンドルが /export/ftp ファイル システムに設定されていればこの 2 つの NFS URL は同等です。

nfs://server/junk nfs://server//export/ftp/junk

#### WebNFS セキュリティネゴシエーション機能のしくみ

Solaris 8 リリースから、WebNFS クライアントが WebNFS サーバーと、選択されたセ キュリティメカニズムについてネゴシエーションできるようにする新しいプロトコル があります。この新しいプロトコルは、セキュリティネゴシエーションマルチコン ポーネントルックアップを使用しています。これは、WebNFS プロトコルの以前の バージョンで使用されていたマルチコンポーネントルックアップの拡張版です。

WebNFS クライアントは、公共ファイルハンドルを使って通常のマルチコンポーネン トルックアップ要求を行うことにより、このプロセスを開始します。このクライアン トには、サーバーがどのようにしてこのパスを保護しているかについての知識がない ため、デフォルトのセキュリティメカニズムが使用されます。デフォルトのセキュリ ティメカニズムでは不十分な場合は、サーバーは AUTH\_TOOWEAK エラーを返しま す。このメッセージは、そのデフォルトメカニズムが有効ではなく、クライアントは より強力なメカニズムを使用する必要があることを意味しています。

クライアントは、AUTH\_TOOWEAK エラーを受信すると、サーバーに対してどのセキュ リティメカニズムが必要か決定するように要求します。この要求が成功すると、サー バーは、指定されたパスに必要なセキュリティメカニズムの配列を返します。このセ キュリティメカニズムの配列のサイズによっては、クライアントは完全な配列を得る ためにさらに要求を出さなければならない場合があります。サーバーが WebNFS セ キュリティネゴシエーションをサポートしていない場合は、この要求は失敗します。

要求が成功すると、WebNFS クライアントは、配列からサポートしている最初のセ キュリティメカニズムを選択します。その後、クライアントは、選択したセキュリ ティメカニズムを使用して、通常のマルチコンポーネントルックアップ要求を発行 し、ファイルハンドルを獲得します。この後に続くすべての NFS 要求は、選択された セキュリティメカニズムとファイルハンドルを使って出されます。

### Web ブラウザの使用と比較した場合の WebNFS の 制約

HTTP を使用する Web サイトで実現可能な機能のいくつかは、WebNFS ではサポート されていません。この違いは、NFS サーバーはファイルを送るだけであるため、特別 な処理はすべてクライアントで行う必要があることが原因です。ある Web サイトを WebNFS と HTTP 両方のアクセスに対応させるには、以下を考慮してください。

- NFS によるブラウズでは CGI スクリプトは実行されません。したがって、CGI ス クリプトを多用している Web サイトを含むファイルシステムは、NFS によるブラ ウズに適していない可能性があります。
- ブラウザからは、形式の異なるファイルを扱うために別のビューアを起動されるこ とがあります。NFS URL からそうしたファイルにアクセスすると、ファイル名か らファイルタイプが判別できるならば外部のビューアが起動されます。ブラウザ は、NFS URL が使用されている場合、標準の MIME タイプで決まっているファイ ル名拡張子をすべて認識します。これは、WebNFS ソフトウェアが、ファイルの 内容からファイルタイプを判別しないため、WebNFS ソフトウェアは、ファイル 名の拡張子だけでそのファイルタイプを判別します。
- NFS によるブラウズでは、サーバー側のイメージマップ (クリック可能なイメー ジ) は使用できません。しかしクライアント側のイメージマップ (クリック可能な イメージ) は、場所とともに URL が定義されているため使用できます。文書サー バーからの応答は不要です。

### Secure NFS システム

NFS 環境は、アーキテクチャやオペレーティングシステムの異なるコンピュータから 構成されるネットワーク上でファイルシステムを共有するためには、強力で使いやす い手段です。しかし、NFS の操作によるファイルシステムの共有を便利にする機能 が、一方ではセキュリティ上の問題につながっています。今まで、NFS はほとんどの バージョンで UNIX (AUTH\_SYS) 認証を使用してきましたが、現在では AUTH\_DH のようなより強力な認証方式も使用可能です。UNIX 認証を使用している場合、NFS サーバーは、要求をしたユーザーではなくコンピュータを認証して、ファイル要求を 認証します。そのため、クライアントユーザーは、su を実行してファイルの所有者を 装ったりすることができます。DH 認証では、NFS サーバーはユーザーを認証するた め、このような操作が困難になります。

スーパーユーザーへのアクセス権とネットワークプログラミングについての知識があ れば、誰でも任意のデータをネットワークに入れ、ネットワークから任意のデータを 取り出すことができます。ネットワークに対するもっとも危険な攻撃は、有効なパ

ケットを生成したり、または「対話」を記録し後で再生することによってユーザーを 装うなどの手段により、データをネットワークに持ち込むことです。これらはデータ の整合性に影響を与えます。許可を持つユーザーを装うことなく、単にネットワーク トラフィックを受信するだけの受動的な盗み聞きならば、データの整合性が損なわれ ることはないため、それほど危険ではありません。ネットワーク上でやりとりされる データを暗号化すると、機密情報のプライバシを保護できます。

ネットワークのセキュリティ問題に対する共通の対処方法は、解決策を各アプリケー ションにゆだねることです。さらに優れた手法としては、すべてのアプリケーション を対象として、標準の認証システムを導入することです。

Solaris オペレーティングシステムには、NFS が実装されるメカニズムであるリモート 手続き呼び出し (RPC) のレベルで、認証システムが組み込まれています。このシステ ムは Secure RPC と呼ばれ、ネットワーク環境のセキュリティを大幅に向上させると ともに、NFS のセキュリティを強化します。Secure RPC の機能を利用した NFS シス テムを Secure NFS システムといいます。

#### Secure RPC

Secure RPC は Secure NFS システムの基本となるメカニズムです。Secure RPC の目標 は、少なくともタイムシェアリングシステム (すべてのユーザーが 1 台のコンピュー タを共有するシステム) 程度に安全なシステムを構築することです。タイムシェアリ ングシステムはログインパスワードによりユーザーを認証します。データ暗号化規格 (DES) 認証でも、同じ認証処理が実行されます。ユーザーは、ローカル端末の場合と 同じように、任意のリモートコンピュータにログインできます。ユーザーのログイン パスワードは、ネットワークセキュリティへのパスポートです。タイムシェアリング では、システム管理者は信頼のおける人で、パスワードを変更して誰かを装うような ことはしないという道徳上の義務を負います。Secure RPC では、ネットワーク管理者 は「公開鍵」を格納するデータベースのエントリを変更しないという前提で信頼され ています。

RPC 認証システムを理解するには、「資格 (credential)」と「ベリファイア」という 2 つの用語を理解する必要があります。ID バッジを例にとれば、資格とは、名前、住 所、誕生日など人間を識別するものです。 ベリファイアとはバッジに添付された写真 です。バッジの写真をその所持者と照合することによって、そのバッジが盗まれたも のではないことを確認できます。RPC では、クライアントプロセスは RPC 要求のた びに資格とベリファイアの両方をサーバーに送信します。クライアントはサーバーの 資格をすでに知っているため、サーバーはベリファイアだけを送り返します。

RPC の認証機能は拡張が可能で、さまざまな認証システムを組み込むことができま す。現在のところ、このようなシステムには UNIX、DH、および KERB の 3 つがあ ります。

ネットワークサービスで UNIX 認証を使用する場合、資格にはクライアントのコン ピュータ名、UID、GID、グループアクセスリストが含まれ、ベリファイアには何も 含まれません。ベリファイアが存在しないため、root ユーザーは su などのコマンド を使用して、適切な資格を偽ることができます。UNIX 認証でのもう 1 つの問題は、 ネットワーク上のすべてのコンピュータを UNIX コンピュータと想定していることで す。UNIX 認証を異機種ネットワーク内の他のオペレーティングシステムに適用した 場合、これは正常に動作しません。

UNIX 認証の欠点を補うために、Secure RPC では DH 認証を使います。

#### DH 認証

DH 認証は、Data Encryption Standard (DES) と Diffie-Hellman 公開鍵暗号手法を 使ってネットワーク上のユーザーとコンピュータの両方を認証します。DES は、標準 の暗号化メカニズムです。Diffie-Hellman 公開鍵暗号手法は、2 つの鍵、つまり公開 鍵と秘密鍵を持つ暗号方式です。 公開鍵と秘密鍵は名前空間に格納されます。NIS で は、これらのキーは publickey マップに保存されています。これらのマップにはすべ ての認証の候補ユーザーの公開鍵と秘密鍵が入っています。このマップの設定方法に ついては、『*Solaris* のシステム管理 *(*ネーミングとディレクトリサービス *: DNS*、 *NIS*、*LDAP* 編*)*』を参照してください。

DH 認証のセキュリティは、送信側が現在時刻を暗号化する機能に基づいていて、受 信側はこれを復号化して、自分の時刻と照合します。タイムスタンプは DES を使用し て暗号化されます。この方式が機能するには次の条件が必要です。

- 2つのエージェントの現在時刻が一致している。
- 送信側と受信側が同じ暗号化鍵を使用する。

ネットワークが時間同期プログラムを実行する場合、クライアントとサーバー上の時 間は自動的に同期されます。時間同期プログラムを使用できない場合、ネットワーク 時間ではなく、サーバーの時間を使ってタイムスタンプを計算できます。クライアン トは、RPC セッションを開始する前にサーバーに時間を要求し、自分のクロックと サーバーのクロックとの時間差を計算します。タイムスタンプを計算するときには、 この差を使ってクライアントのクロックを補正します。サーバーがクライアントの要 求を拒否するほど、クライアントとサーバーのクロック同期がずれた場合、DH 認証 システムはサーバーとの間で再び同期をとります。

クライアントとサーバーは、ランダムな対話鍵 (セッションキーとも呼ばれる) を生成 することによって、同じ暗号化鍵に到達します。次に、公開鍵暗号手法 (公開鍵と秘 密鍵を必要とする暗号化方式) を使って共通鍵を推理します。この共通鍵は、クライ アントとサーバーだけが推理できる鍵です。対話鍵は、クライアントのタイムスタン プを暗号化および復号化するために使用されます。共通鍵は、この対話鍵を暗号化お よび復号化するために使用されます。

#### KERB 認証

Kerberos は MIT で開発された認証方式です。Kerberos での暗号化は DES に基づいて います。Kerberos サポートは、現在では Secure RPC の一部としては供給されていま せんが、Solaris 9 リリースには、サーバー側とクライアント側の実装が含まれていま す。Solaris 9 に実装されている Kerberos 認証については、『*Solaris* のシステム管理 *(*セキュリティサービス*)*』の「SEAM について」を参照してください。

#### NFS での Secure RPC の使用

Secure RPC を使用する場合は、次の点に注意してください。

- サーバーがクラッシュしたとき周囲に誰もいない場合(停電の後など)には、シス テムに格納されていた秘密鍵はすべて消去されます。そのためどのプロセスから も、セキュリティ保護されたネットワークサービスにアクセスしたり NFS ファイ ルシステムをマウントしたりできません。リブート中の重要な処理は、通常 root として実行されます。そのため、root の秘密鍵を別に保存していればこれらのプ ロセスを実行できますが、その秘密鍵を復号化するパスワードを入力することはで きません。keylogin -r を使用すると root の秘密鍵がそのまま /etc/.rootkey に格納され、keyserv がそれを読み取ります。
- システムによっては、シングルユーザーモードで起動し、コンソールには root の ログインシェルが表示されてパスワードの入力が要求されないことがあります。こ のような場合は、物理的なセキュリティが不可欠です。
- ディスクレスコンピュータのブートは、完全に安全とはいえません。ブートサー バーになりすましてリモートコンピュータに対する秘密鍵の入力を記録するよう な、不正なカーネルを誰かがブートすることが考えられます。Secure NFS システ ムによって保護されているのはカーネルとキーサーバーが起動した後だけです。そ うでないと、ブートサーバーからの応答を認証することができません。このような 制限は重大な問題につながる可能性がありますが、この部分を攻撃するにはカーネ ルのソースコードを使用した高度な技術が必要です。また、不法行為の痕跡が残り ます。つまり、ネットワークを通じてブートサーバーにポーリングすれば、不正な ブートサーバーの場所がわかります。
- ほとんどの setuid プログラムは root が所有者です。root の秘密鍵が /etc/.rootkey に格納されていれば、これらのプログラムは正常に動作しま す。しかし、ユーザーが所有者である setuid プログラムは動作しない可能性があ ります。たとえば、ある setuid プログラムの所有者が dave であり、ブート後 dave が 1 度もログインしていないと、このプログラムはセキュリティ保護された ネットワークサービスにはアクセスできません。
- リモートコンピュータに (loqin、rloqin、または telnet を使用して) ログイン し、keylogin を使ってアクセスすると、自分のアカウントへのアクセスを許し たことになります。これは、秘密鍵が相手側のコンピュータのキーサーバーに渡さ れ、キーサーバーがその秘密鍵を格納したためです。このプロセスが問題になるの は、相手側のリモートコンピュータを信用できない場合だけです。しかし、疑いが ある場合は、パスワードを要求するリモートコンピュータにはログインしないでく ださい。代わりに NFS 環境を使用して、そのリモートコンピュータから共有され ているファイルシステムをマウントします。または、keylogout を使ってキー サーバーから秘密鍵を消去します。
- ホームディレクトリが共有されていて -o sec=dh オプションが指定されている と、リモートログインによって問題が生じる可能性があります。 /etc/hosts.equiv ファイルまたは ~/.rhosts ファイルに、パスワードを要求 するように設定されていない場合は、ログインが成功します。ただし、ローカルで 認証されていないため、ユーザーは自分のホームディレクトリにアクセスできませ ん。パスワードを要求され、入力したパスワードがネットワークパスワードと一致 すれば、自分のホームディレクトリにアクセスできます。

# autofs マップ

autofs は 3 種類のマップを使用します。

- マスターマップ
- 直接マップ
- 間接マップ

# autofs マスターマップ

auto master マップでは、ディレクトリからマップへの関連付けを行います。この マップは、すべてのマップを指定するマスターリストであり、autofs が参照します。 auto\_master ファイルの内容の例を次に示します。

例 **16–1** /etc/auto\_master ファイルの例 # Master map for automounter # +auto\_master /net -hosts -nosuid, nobrowse /home auto\_home -nobrowse<br>/xfn -xfn  $/xfn$ /- auto\_direct -ro

この例では、汎用の auto\_master ファイルに auto\_direct マップのための追加が 行われています。マスターマップ /etc/auto\_master の各行は、次の構文に従って います。

*mount-point map-name* [ *mount-options* ]

*mount-point mount-point* は、ディレクトリの完全 (絶対) パス名です。このディレクトリ が存在しない場合、可能ならば autofs はこのディレクトリを作成します。こ のディレクトリが存在し、しかも空ではない場合、マウントすることによっ てその内容が隠されます。この場合、autofs は警告を出します。 マウントポイントとして /- を指定すると、マップが直接マップであり、こ のマップ全体に関連付けられている特定のマウントポイントがないことを表 します。

- *map-name map-name* 名は、位置に対する指示またはマウント情報を検出するために、 autofs が使用するマップです。この名前がスラッシュ (/) で始まる場合、 autofs はこの名前をローカルファイルとして解釈します。そうでない場合、 autofs はネームサービススイッチ構成ファイル (/etc/nsswitch.conf) で 指定される検索によりマウント情報を検索します。また、/net および /xfn には、特別なマップを使用します。詳細は、236 ページの「マウントポイン ト /net」 および、237 ページの「マウントポイント /xfn」 を参照してく ださい。
- *mount-options mount-options* は省略できます。*map-name* のエントリに他のオプションがあ る場合を除き、*map-name* で指定されたエントリのマウントに適用されるオ プションをコンマで区切って並べます。特定のファイルシステムのマウント オプションについては、各ファイルシステムについてのマニュアルページを 参照してください。 たとえば、NFS 固有のマウントオプションについては、 mount\_nfs(1M) のマニュアルページを参照してください。 NFS 固有のマ ウントポイントの場合、bg (バックグラウンド) オプションと fg (フォアグラ ウンド) オプションは適用されません。

# で始まる行はコメント行です。その行のテキストの最後まですべて無視されます。

長い行を短い行に分割するには、行末にバックスラッシュ (\) を入力します。入力で きる文字数の上限は 1024 です。

注 **–** 2 つのエントリで同じマウントポイントが使用されるときは、1 番目のエントリ は automount コマンドが使用します。2 番目のエントリは無視されます。

### マウントポイント /home

マウントポイント /home は、/etc/auto\_home (間接マップ) に記述されたエントリ がマウントされるディレクトリです。

注 **–** autofs はすべてのコンピュータで動作し、デフォルトでは /net と /home (自動 マウントされるホームディレクトリ) をサポートします。このデフォルトは、NIS な らば auto.master マップ、NIS+ ならば auto\_master テーブルを使用して、また はローカルの /etc/auto\_master ファイルを編集することによって変更できます。

#### マウントポイント /net

autofs は、特別なマップ -hosts 内の全エントリをディレクトリ /net の下にマウン トします。これは hosts データベースだけを使用する組み込みマップです。たとえ ば、-hosts データベースにあるコンピュータ gumbo が、ファイルシステムのどれか をエクスポートする場合は、次のコマンドを入力すると、現在のディレクトリがコン ピュータ gumbo のルートディレクトリに変更されます。

% **cd /net/gumbo**

なお、autofs はホスト gumbo のエクスポートされたファイルシステムだけをマウン トできます。つまり、ローカルディスク上のファイルシステムではなく、ネットワー クユーザーが使用できるサーバー上のファイルシステムです。したがって、gumbo に あるすべてのファイルとディレクトリは、/net/gumbo では利用できない場合があり ます。

/net を使用したアクセスでは、サーバー名はパスの中に指定されるため、位置に依 存します。したがって、エクスポートされるファイルシステムを別のサーバーに移動 すると、そのパスは使用できなくなります。このような場合は /net を使用しない で、そのファイルシステムに対応するエントリをマップの中に設定します。

注 **–** autofs はマウント時だけサーバーのエクスポートリストを調べます。サーバーの ファイルシステムが一度マウントされると、そのファイルシステムがアンマウントさ れ、次にマウントされるまで autofs はそのサーバーをチェックしません。したがっ て、新たにエクスポートされたファイルシステムは、それがサーバーからアンマウン トされ、再度マウントされるまでは見えません。

### マウントポイント /xfn

このマウントポイントにより、NFS 名前空間を通して共有しているリソースで、 autofs のディレクトリ構造を使用できます。FNS の詳細は、『*Solaris* のシステム管理 *(*ネーミングとディレクトリサービス *: FNS*、*NIS+* 編*)*』を参照してください。

## 直接マップ

直接マップは自動マウントポイントです。つまり、直接マップによって、クライアン ト上のマウントポイントとサーバー上のディレクトリが直接対応付けられます。直接 マップには完全パス名があり、明示的に関係を示します。次に一般的な /etc/auto\_direct マップを示します。

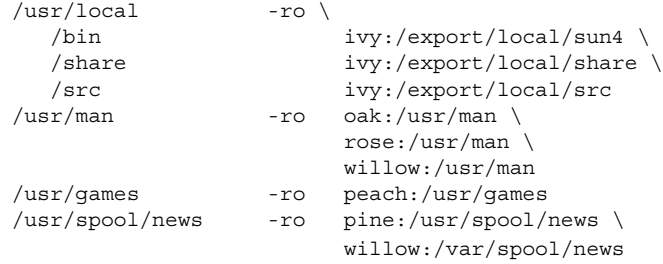

直接マップの行は、次の構文に従っています。

*key* [ *mount-options* ] *location*

*key key* は直接マップでのマウントポイントのパス名です。 *mount-options mount-options* は、このマウントに適用するオプションです。これらのオプ ションが必要なのは、マップのデフォルトと異なる場合だけです。特定の ファイルシステムのマウントオプションについては、各ファイルシステム についてのマニュアルページを参照してください。 たとえば、CacheFS 固有のマウントオプションについては、mount\_cachefs(1M) のマニュ アルページを参照してください。 *location location* はファイルシステムの位置を示し、NFS ファイルシステムならば *server*:*pathname*、High Sierra ファイルシステム (HSFS) ならば :*devicename* という形式で指定します。 注 **–** *pathname* にオートマウントされたマウントポイントを含めることは できません。 *pathname* は、実際のファイルシステムの絶対パスでなけれ ばなりません。 たとえば、ホームディレクトリの位置は、 *server*:/home/*username* ではなく、*server*:/export/home/*username* とし

マスターマップと同様、# で始まる行はコメントです。その行のテキストの最後まで すべて無視されます。長い行を短い行に分割するには、行の最後にバックスラッシュ を入力します。

すべてのマップにおいて、直接マップ内のエントリは、/etc/vfstab 内の対応する エントリにもっともよく似ています。/etc/vfstab のエントリは、次のようになっ ているとします。

dancer:/usr/local - /usr/local/tmp nfs - yes ro

直接マップ内では、同じエントリが次のようになります。

て指定する必要があります。

/usr/local/tmp -ro dancer:/usr/local

注 **–** オートマウンタマップの間では、オプションの連結はされません。オートマウン タマップに追加されたどのオプションも、前に検索されたマップに表示されているす べてのオプションを上書きします。たとえば、auto\_master マップに指定されてい るオプションは、他のマップの中の対応するエントリによって上書きされます。

この種類のマップについては、他にも重要な機能があります。245 ページの「autofs がクライアント用のもっとも近い読み取り専用ファイルを選択する方法 (複数ロケー ション)」 を参照してください。

### マウントポイント /−

例 16–1 にある /- というマウントポイントは、auto\_direct の中のエントリを具体 的なマウントポイントに関連付けないように autofs に指示します。間接マップの場合 は、auto master ファイルに定義されたマウントポイントを使います。直接マップ の場合は、名前付きマップ内で指定したマウントポイントを使用します。直接マップ 内では、キー、つまりマウントポイントは完全パス名であることに注意してくださ い。

NIS または NIS+ の auto\_master ファイルには、直接マップのエントリは 1 つしか 存在できません。マウントポイントは 1 つの名前空間の中で一意でなければならない ためです。auto master がローカルファイルならば、重複しないかぎり直接マップ のエントリがいくつあってもかまいません。

## 間接マップ

間接マップは、キーの置換値を使ってクライアント上のマウントポイントとサーバー 上のディレクトリとを対応させます。間接マップは、ホームディレクトリなどの特定 のファイルシステムをアクセスするのに便利です。auto\_home マップは間接マップ の一例です。

間接マップ内の行は次の一般的な構文になります。

*key* [ *mount-options* ] *location*

*key key* は間接マップでの単純名 (スラッシュなし) です。

*mount-options mount-options* は、このマウントに適用するオプションです。これらのオプ ションが必要なのは、マップのデフォルトと異なる場合だけです。特定の ファイルシステムのマウントオプションについては、各ファイルシステム についてのマニュアルページを参照してください。 たとえば、NFS 固有 のマウントオプションについては、mount\_nfs(1M) のマニュアルページ を参照してください。

*location location* はファイルシステムの位置を示し、*server*:*pathname* の形式により (1 つまたは複数) 指定します。

> 注 **–** *pathname* にオートマウントされたマウントポイントを含めることはで きません。 *pathname* は、実際のファイルシステムの絶対パスでなければ なりません。 たとえば、ディレクトリの位置は、 *server*:/net/*server*/usr/local ではなく、*server* :/usr/local として 指定する必要があります。

マスターマップと同様、# で始まる行はコメントです。その行のテキストの最後まで すべて無視されます。長い行を短い行に分割するには、行の最後にバックスラッシュ (\) を入力します。例 16–1 に、次のエントリを含む auto\_master マップを示しま す。

/home auto home -nobrowse

auto home は、/home のもとでマウントされるエントリを含む間接マップの名前で す。通常、 auto\_home マップには、次のパスが含まれています。

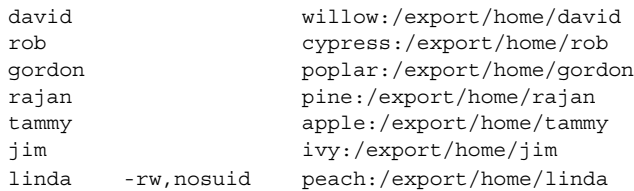

例として、前のマップがホスト oak にあると想定します。パスワードデータベース に、ユーザー linda のホームディレクトリが /home/linda であることを示すエン トリがあるとします。このユーザーがコンピュータ oak にログインするたびに、 autofs は、コンピュータ peach にあるディレクトリ /export/home/linda をマウ ントします。彼女のホームディレクトリは、読み書き可能な nosuid にマウントされま す。

次のような状況が発生したと想定してください。ユーザー linda のホームディレクト リがパスワードデータベースに、/home/linda として表示されます。Linda も含め 誰でも、前の例のマップを参照するマスターマップで設定されたどのコンピュータか らでも、このパスにアクセスできます。

こうした状況のもとでは、ユーザー linda はこれらのどのコンピュータでも login や rlogin を実行し、代わりに彼女用のホームディレクトリをマウントさせることが できます。

さらに、これで linda は次のコマンドも入力できます。

% **cd ~david**

autofs は彼女のために David のホームディレクトリをマウントします (すべてのアク セス権で許可されている場合)。

注 **–** オートマウンタマップの間では、オプションの連結はされません。オートマウン タマップに追加されたどのオプションも、前に検索されたマップに表示されているす べてのオプションを上書きします。たとえば、auto\_master マップに含まれている オプションは、他のいずれかのマップの対応するエントリによって上書きされます。

ネームサービスのないネットワークで、Linda が自分のファイルにアクセスするに は、ネットワーク上のすべてのシステムで、すべての関連ファイル (/etc/passwd な ど) を変更する必要があります。NIS では、NIS マスターサーバーで変更を行い、関連 するデータベースをスレーブのデータベースに伝達します。NIS+ を稼働中のネット ワークでは、変更後に関連データベースがスレーブサーバーに自動的に伝達されま す。

# autofs のしくみ

autofs は、自動的に適切なファイルシステムをマウントするためのクライアント側の サービスです。クライアントが現在マウントされていないファイルシステムをアクセ スしようとすると、autofs ファイルシステムはその要求に介入し、automountd を呼 び出して要求されたディレクトリをマウントします。automountd はディレクトリを 検索してマウントし、応答します。応答を受け取ると、autofs は待たせてあった要求 の処理を続行させます。以降にそのマウントを参照すると、その要求は autofs によっ てリダイレクトされます。ファイルシステムに最後にアクセスしてから一定時間が経 過し、autofs がそのファイルシステムを自動的にアンマウントするまで、 automountd の介入は不要となります。

自動マウントを行うのに、次のコンポーネントが相互に動作します。

- automount コマンド
- autofs ファイルシステム
- automountd デーモン

automount コマンドは、システム起動時に呼び出され、マスターマップファイル auto master を読み取って autofs マウントの最初のセットを作成します。これらの autofs のマウントは起動時に自動的にはマウントされません。後でファイルシステム がマウントされるポイントです。このようなポイントをトリガーノードと呼ぶことも あります。

autofs マウントが設定されると、要求があったときにファイルシステムをマウントす ることができます。たとえば、autofs が、現在マウントされていないファイルシステ ムをアクセスする要求を受け取ると、automountd を呼び出して要求されたファイル システムを実際にマウントさせます。

autofs マウントをマウントしたら、必要に応じて automount コマンドを実行し、 autofs マウントを更新します。このコマンドは、auto\_master マップにあるマウン トのリストと、マウントテーブルファイル /etc/mnttab (前のバージョンでは /etc/mtab) にあるマウントされたファイルシステムのリストを比較します。その 後、automount によって、適切な変更が加えられます。このプロセスにより、シス テム管理者は auto\_master 内のマウント情報を変更し、autofs デーモンを停止した り再起動したりすることなく、それらの変更結果を autofs プロセスに使用させること ができます。ファイルシステムがマウントされれば、以後のアクセスに automountd は不要になります。次に automountd が必要になるのは、ファイルシステムが自動 的にアンマウントされたときです。

mount とは異なり、automount はマウントすべきファイルシステムを調べるために /etc/vfstab ファイル (これは各コンピュータごとに異なる) を参照しません。 automount コマンドは、ドメイン内とコンピュータ上で名前空間とローカルファイ ルを通して制御されます。

autofs のしくみの概要を簡単に説明します。

自動マウントデーモンである automountd は、ブート時に /etc/init.d/autofs スクリプトによって起動されます (図 16–1 を参照)。このスクリプトは automount コ マンドも実行します。このコマンドはマスターマップを読み取り、autofs のマウント ポイントをインストールします。詳細は、243 ページの「autofs のナビゲーションプ ロセス開始法 (マスターマップ)」 を参照してください。

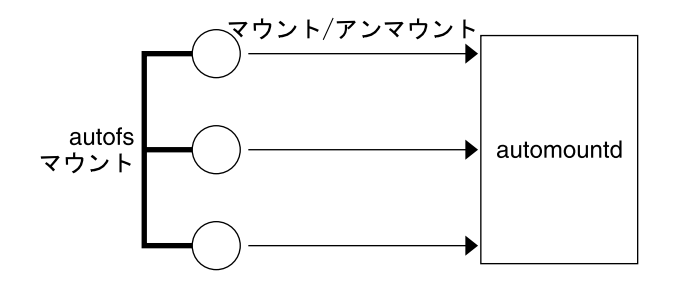

図 **16–1** /etc/init.d/autofs スクリプトによる automount の起動

autofs は、自動マウント操作とアンマウント操作をサポートするカーネルファイルシ ステムの 1 つです。

autofs マウントポイントで、ファイルシステムへのアクセスが要求された場合は、次 の動作が行われます。

- 1. autofs がその要求に介入します。
- 2. autofs は要求されたファイルシステムをマウントするよう、automountd にメッ セージを送信します。
- 3. automountd がマップからファイルシステム情報を見つけ、マウントを実行しま す。
- 4. autofs は、介入した要求の実行を続行させます。
- 5. 一定時間そのファイルシステムがアクセスされないと、autofs はそのファイルシス テムをアンマウントします。

注 **–** autofs サービスによって管理されるマウントは、手動でマウントまたはアンマウ ントは行わないでください。たとえこの操作がうまくいったとしても、autofs サービ スはオブジェクトがアンマウントされたことを認識しないので、一貫性が損なわれる 恐れがあります。リブートによって、autofs のマウントポイントがすべて消去されま す。

# autofs のネットワークナビゲート (マップ)

autofs は一連のマップを探索することによって、ネットワークをナビゲートします。 マップは、ネットワーク上の全ユーザーのパスワードエントリや、ネットワーク上の 全ホストコンピュータの名前などの情報を含むファイルです。マップには UNIX の管 理ファイルに相当するネットワーク規模の管理ファイルも含まれています。マップは ローカルに使用するか、あるいは NIS や NIS+ のようなネットワークネームサービス を通じて使用できます。ユーザーは自分の環境ニーズに適合するマップを作成しま す。251 ページの「autofs のネットワークナビゲート法の変更 (マップの変更)」 を参 照してください。

## autofs のナビゲーションプロセス開始法 (マスター マップ)

automount コマンドはシステムの起動時にマスターマップを読み取ります。図 16–2 に示すように、マスターマップ内の各エントリは、直接または間接のマップ名、その パス、およびそのマウントオプションです。エントリの順序は重要ではありません。 automount は、マスターマップ内のエントリとマウントテーブル内のエントリを比 較して、現在のリストを生成します。

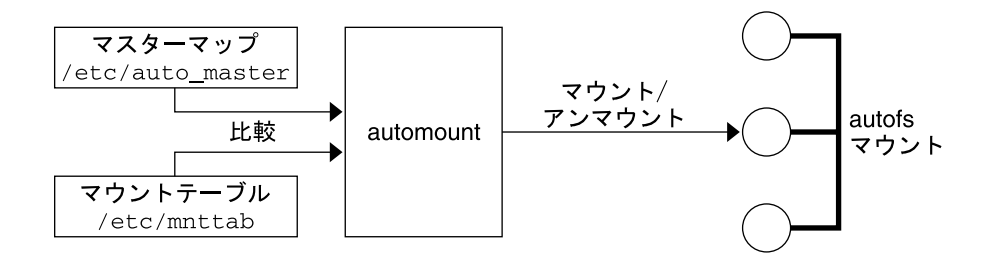

図 **16–2** マスターマップによるナビゲーション

## autofs マウントプロセス

マウント要求が発生したときに autofs サービスが何を実行するかは、オートマウンタ マップの設定によって異なります。マウントプロセスの基本はすべてのマウントで同 じですが、指定されているマウントポイントとマップの複雑さによって結果が変わり ます。Solaris 2.6 ではマウントプロセスも変更され、トリガーノードも作成されるよ うになりました。

#### 単純な autofs マウント

autofs マウントプロセスの説明のために、以下のファイルがインストールされている と仮定します。

```
$ cat /etc/auto_master
# Master map for automounter
#
+auto_master
```
/net -hosts -nosuid, nobrowse /home auto home -nobrowse  $/xfn$  -xfn /share auto\_share \$ **cat /etc/auto\_share** # share directory map for automounter # ws gumbo:/export/share/ws

/share ディレクトリがアクセスされると、autofs サービスは /share/ws に対する トリガーノードを作成します。これは、/etc/mnttab の中では以下のようなエント リになります。

-hosts /share/ws autofs nosuid,nobrowse,ignore,nest,dev=###

/share/ws ディレクトリがアクセスされると、autofs サービスは以下の手順を実行 します。

- 1. サーバーのマウントサービスが有効かどうかを確認するために、サービスに対して ping を行います。
- 2. 要求されたファイルシステムを、/share の下にマウントします。これで、 /etc/mnttab ファイルには以下のエントリが追加されます。

```
-hosts /share/ws autofs nosuid,nobrowse,ignore,nest,dev=###
gumbo:/export/share/ws /share/ws nfs nosuid,dev=#### #####
```
#### 階層型マウント

オートマウンタファイルに複数の層が定義されていると、マウントプロセスは多少複 雑になります。前の例の /etc/auto\_shared ファイルを拡張して、次の行を追加し たとします。

# share directory map for automounter # ws / gumbo:/export/share/ws /usr gumbo:/export/share/ws/usr

この場合、/share/ws マウントポイントがアクセスされたときのマウントプロセス は基本的に最初の例と同じです。また、/share/ws ファイルシステムの中に次のレ ベル (/usr) へのトリガーノードを作成することにより、そのレベルがアクセスされ たときにマウントできるようにします。この例でトリガーノードが作成されるために は、NFS に /export/share/ws/usr が存在している必要があります。

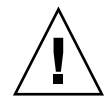

注意 **–** 階層的にマウントを指定する場合は、-soft オプションは使用しないでくださ い。この制限についての説明は、245 ページの「autofs アンマウント」 を参照してく ださい。

#### autofs アンマウント

一定時間アクセスがないためにアンマウントされるときは、マウントと反対の順序で 実行されます。あるディレクトリより上位のディレクトリが使用中であれば、それよ り下のディレクトリだけがアンマウントされます。アンマウントすると、トリガー ノードがすべて削除され、ファイルシステムがアンマウントされます。ファイルシス テムが使用中であれば、アンマウントは失敗してトリガーノードは再インストールさ れます。

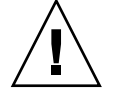

注意 **–** 階層的にマウントを指定する場合は、-soft オプションは使用しないでくださ い。-soft オプションを使用すると、トリガーノードを再インストールする要求がタ イムアウトすることがあります。トリガーノードを再インストールできないと、マウ ントの次の階層にアクセスできません。この問題を解決するには、オートマウンタを 使用して、階層にあるすべてのコンポーネントのマウントを解除します。オートマウ ンタでマウントを解除するには、ファイルシステムのマウントが自動的に解除される のを待つか、システムをリブートします。

### autofs がクライアント用のもっとも近い読み取り 専用ファイルを選択する方法 (複数ロケーション)

以下は、直接マップの例です。

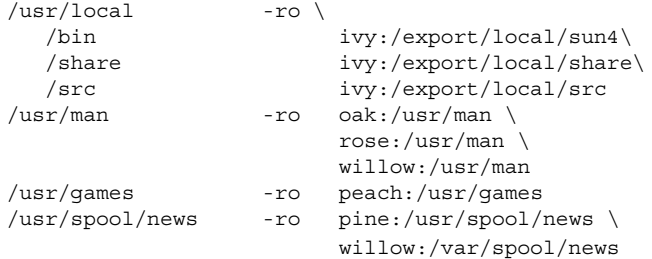

マウントポイント /usr/man および /usr/spool/news には、複数の場所、つまり 前者のマウントポイントは 3 つ、後者のマウントポイントは 2 つの場所が記述されて います。このような場合、複製された場所のどこからマウントしてもユーザーは同じ サービスを受けられます。ユーザーの書き込みまたは変更が可能ならば、その変更を ロケーション全体で管理しなければならなくなるので、この手順は、読み取り専用の ファイルシステムをマウントするときにだけ意味があります。あるときに、あるサー バー上のファイルを変更し、またすぐに別のサーバー上で「同じ」ファイルを変更し なければならないとしたら、たいへん面倒な作業になります。この利点は、もっとも 利用しやすいサーバーが、そのユーザーの手をまったく必要としないで自動的にマウ ントされるということです。

ファイルシステムを複製として設定してあると (228 ページの「複製されたファイルシ ステムとは」 を参照)、クライアントはフェイルオーバー機能を使用できます。最適 なサーバーが自動的に決定されるだけでなく、そのサーバーが使用できなくなるとク ライアントは自動的に 2 番目に適したサーバーを使います。フェイルオーバー機能 は、Solaris 2.6 の新機能です。

複製として設定するのに適しているファイルシステムの例は、マニュアルページで す。大規模なネットワークでは、複数のサーバーがマニュアルページをエクスポート できます。どのサーバーからマニュアルページをマウントしても、そのサーバーが動 作しており、しかもそのファイルシステムをエクスポートしているかぎり、問題あり ません。上の例では、複数のマウント位置は、マップエントリ内のマウント位置のリ ストになっています。

/usr/man -ro oak:/usr/man rose:/usr/man willow:/usr/man

これで、サーバー oak、rose、willow のどれからでもマニュアルページをマウント できます。どのサーバーがマウントに最適であるかは、特定レベルの FNS プロトコル をサポートしているサーバーの数、サーバーとの距離、およびその重み付けなどによ り違います。

順位を決定するときには、NFS バージョン 2 と NFS バージョン 3 のプロトコルをサ ポートしているサーバーの数が数えられます。サポートしているサーバーの数が多い プロトコルがデフォルトになります。これによって、クライアントにとっては利用で きるサーバーの数が最大になります。

プロトコルのバージョンが同じサーバーの組の中で数がもっとも多いものがわかる と、サーバーのリストが距離によってソートされます。ローカルサブネット上のサー バーには、リモートサブネット上のサーバーよりも高い優先順位が付けられます。 もっとも近いサーバーが優先されることにより、待ち時間が短縮されネットワークト ラフィックは軽減されます。図 16–3 に、サーバーとの距離を示します。

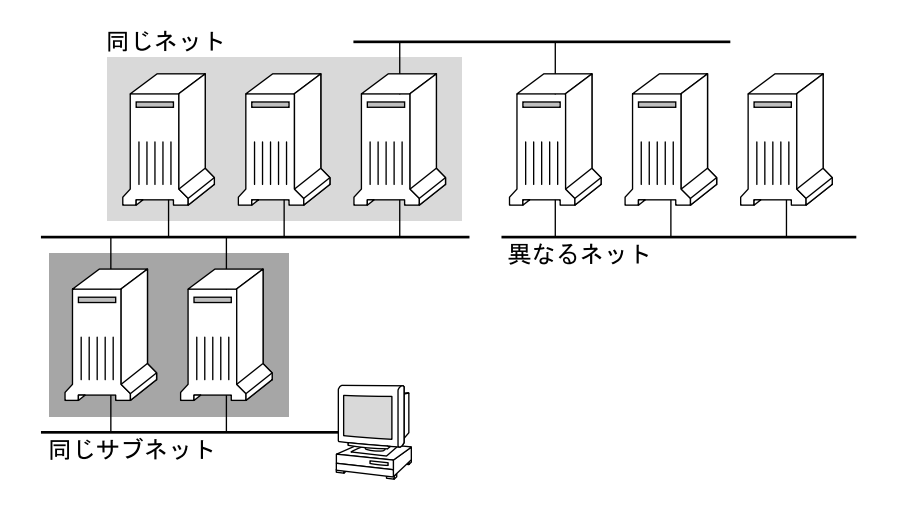

図 **16–3** サーバーとの距離

ローカルサブネット上に同じプロトコルをサポートしているサーバーが複数あるとき は、それぞれのサーバーに接続する時間が計測され、速いものが使用されます。優先 順位には、重み付けも関係します (248 ページの「autofs と重み付け」 を参照してく ださい)。

バージョン 3 のサーバーの方が多いと、優先順位の決定は複雑になります。通常、 ローカルサブネット上のサーバーはリモートサブネット上のサーバーよりも優先され ます。バージョン 2 のサーバーがあり、それがもっとも近いバージョン 3 サーバーよ りも近いと状況が複雑になる可能性があります。ローカルサブネットにバージョン 2 サーバーがあり、もっとも近いバージョン 3 サーバーがリモートサブネット上にある と、バージョン 2 サーバーが優先されます。このことは、バージョン 3 サーバーの方 がバージョン 2 サーバーよりも多い場合にしかチェックされません。バージョン 2 サーバーの方が多いと、バージョン 2 サーバーしか選択されません。

フェイルオーバー機能を指定していると、この優先順位はマウント時に 1 回、マウン トするサーバーを選択するときにチェックされ、その後は選択されたサーバーが使用 できなくなるたびにチェックされます。複数の場所を指定しておくと、個々のサー バーが一時的にファイルシステムをエクスポートできないときに便利です。

多くのサブネットを持つ大規模なネットワークでは、この機能は特に便利です。 autofs は最も近いサーバーを選択するため、NFS のネットワークトラフィックをロー カルネットワークセグメントに制限します。複数のネットワークインタフェースを持 つサーバーの場合は、それぞれが別々のサーバーであるとみなして、各ネットワーク インタフェースに対応付けられているホスト名を指定します。autofs はそのクライア ントにいちばん近いインタフェースを選択します。

#### autofs と重み付け

距離のレベルが同じサーバーから 1 つを選択するために、autofs マップに重み付けの 値を追加することができます。たとえば :

/usr/man -ro oak,rose(1),willow(2):/usr/man

括弧内の数値が重み付けを表します。重み付けのないサーバーの値はゼロです。選択 される可能性が最高です。重み付けの値が大きいほど、そのサーバーが選択される可 能性は低くなります。

注 **–** 重み付けは、サーバーの選択に関係する要素の中でもっとも小さい影響力しかあ りません。ネットワーク上の距離が同じサーバーの間で選択を行う場合に考慮される だけです。

### マップエントリ内の変数

変数名の前にドル記号 (\$) を付けることによって、クライアント固有の変数を作成で きます。この変数は、同じファイルシステムの位置にアクセスする異なるアーキテク チャタイプの調整に役立ちます。変数名を括弧でくくることで、その後に続く文字や 数字と変数とを区切ることができます。表 16–3 に定義済みのマップ変数を示しま す。

表 **16–3** 定義済みのマップ変数

| 変数     | 意味                                     | 提供元        | 例       |
|--------|----------------------------------------|------------|---------|
| ARCH   | アーキテクチャタイプ                             | uname -m   | sun4u   |
| CPU    | プロセッサタイプ                               | uname -p   | sparc   |
| HOST   | ホスト名                                   | uname -n   | dinky   |
| OSNAME | オペレーティングシステム名                          | $uname -s$ | SunOS   |
| OSREL  | オペレーティングシステムの<br>リリース                  | $umame -r$ | 5.8     |
| OSVERS | オペレーティングシステムの<br>バージョン(リリースのバー<br>ジョン) | $uname -v$ | GENERIC |

キーとして使用する場合を除いて、変数はエントリ行内のどこにでも使用できます。 たとえば、/usr/local/bin/sparc および /usr/local/bin/x86 から、SPARC アーキテクチャと IA アーキテクチャのバイナリをそれぞれエクスポートするファイ ルサーバーがあるとします。クライアントは、次のようなマップエントリを使ってマ ウントすることができます。

/usr/local/bin -ro *server*:/usr/local/bin/\$CPU

これで、すべてのクライアント上の同じエントリがすべてのアーキテクチャに適用さ れます。

注 **–** どの sun4 アーキテクチャ向けに書かれたアプリケーションでも、ほとんどはす べての sun4 プラットフォームで実行できます。したがって、-ARCH 変数は sun4m で はなく、sun4 に固定されています。

## 他のマップを参照するマップ

ファイルマップで使用されたマップエントリ +*mapname* により、automount は指定 されたマップを、あたかも現在のマップに組み込まれているかのように読み取りま す。*mapname* の前にスラッシュがない場合、autofs はそのマップ名を文字列として扱 い、ネームサービススイッチ方式を使用してこれを検出します。パス名が絶対パス名 の場合、automount はその名前のローカルマップを捜します。マップ名がダッシュ 「-」で始まる場合、automount は xfn や hosts といった適切な組み込みマップを 参照します。

このネームサービススイッチファイルには、automount と指定された autofs 用のエ ントリが収められています。そしてそのエントリには、ネームサービスが検索される 順序が収められています。ネームサービススイッチファイルの例を次に示します。

```
#
# /etc/nsswitch.nis:
#
# An example file that could be copied over to /etc/nsswitch.conf;
# it uses NIS (YP) in conjunction with files.
#
# "hosts:" and "services:" in this file are used only if the /etc/netconfig
# file contains "switch.so" as a nametoaddr library for "inet" transports.
# the following two lines obviate the "+" entry in /etc/passwd and /etc/group.
passwd: files nis
group: files nis
# consult /etc "files" only if nis is down.
hosts: nis [NOTFOUND=return] files
networks: nis [NOTFOUND=return] files
protocols: nis [NOTFOUND=return] files
rpc: nis [NOTFOUND=return] files
ethers: nis [NOTFOUND=return] files
netmasks: nis [NOTFOUND=return] files
bootparams: nis [NOTFOUND=return] files
publickey: nis [NOTFOUND=return] files
netgroup: nis
automount: files nis
aliases: files nis
# for efficient getservbyname() avoid nis
services: files nis
```
この例では、ローカルマップが NIS マップよりも先に検索されます。そのため、ロー カルマップ /etc/auto\_home に、もっとも頻繁にアクセスするホームディレクトリ 用のエントリを含めることができます。他のエントリについては、スイッチを使用し て NIS マップにフォールバックすることができます。

bill cs.csc.edu:/export/home/bill bonny cs.csc.edu:/export/home/bonny

組み込まれたマップを参照した後、一致するものがなければ、automount は現在の マップのスキャンを続けます。これは、+ エントリの後にさらにエントリを追加でき ることを意味します。

```
bill cs.csc.edu:/export/home/bill
bonny cs.csc.edu:/export/home/bonny
+auto_home
```
組み込まれたマップは、ローカルファイル (ローカルファイルだけが + エントリを持 つことができることに注意) または組み込みマップとすることができます。

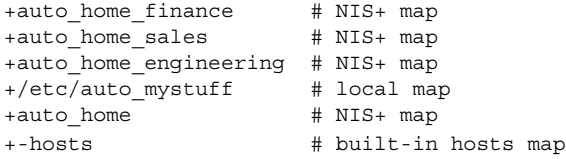

注 **–** NIS+ または NIS のマップでは「+」エントリを使用できません。

### 実行可能な autofs マップ

autofs マウントポイントを生成するコマンドを実行する autofs マップを作成すること もできます。データベースやフラットファイルから autofs 構造を作成しなければなら ない場合は、実行可能な autofs マップが有効なことがあります。短所は、マップをす べてのホストにインストールしなければならないことです。実行可能なマップは、 NIS と NIS+ のどちらのネームサービスにも含めることができません。

実行可能マップは、auto\_master ファイルにエントリが必要です。

```
/execute auto execute
実行可能マップの例を示します。
#!/bin/ksh
#
# executable map for autofs
#
case $1 in
            src) echo '-nosuid, hard bee:/export1' ;;
esac
```
この例が機能するためには、ファイルが /etc/auto\_execute としてインストール され、実行可能ビットがオン (パーミッションが 744) になっている必要があります。 この場合、次のコマンドを実行すると、bee のファイルシステム /export1 がマウン トされます。

% ls /execute/src

## autofs のネットワークナビゲート法の変更 (マップ の変更)

マップへのエントリを変更、削除、または追加して、ユーザーの環境ニーズに合わせ ることができます。ユーザーが必要とするアプリケーションやその他のファイルシス テムがその位置を変更すると、マップはこれらの変更を反映しなければなりません。 autofs のマップは、いつでも変更できます。automountd が次にファイルシステムを マウントしたときにその変更内容が有効になるかどうかは、変更したマップと変更内 容によって決まります。

### ネームサービスに対する autofs のデフォルトの動 作

ブート時に、autofs は /etc/init.d/autofs にあるスクリプトを使って起動され、 マスターマップ auto\_master が検索されます。次に説明する規則が適用されます。

autofs は、/etc/nsswitch.conf ファイルの自動マウントエントリで指定された ネームサービスを使用します。ローカルファイルや NIS ではなく NIS+ が指定された 場合、マップ名はすべてそのまま使用されます。NIS を選択し、autofs が必要なマッ プを検出できない場合で、1 つまたは複数の下線を含むマップ名を検出したときに は、それらの下線がドットに変更されます。こうすることにより、NIS の古いファイ ル名を利用することができます。次に autofs はもう 1 度マップを調べます。この手順 を図 16–4 に示します。

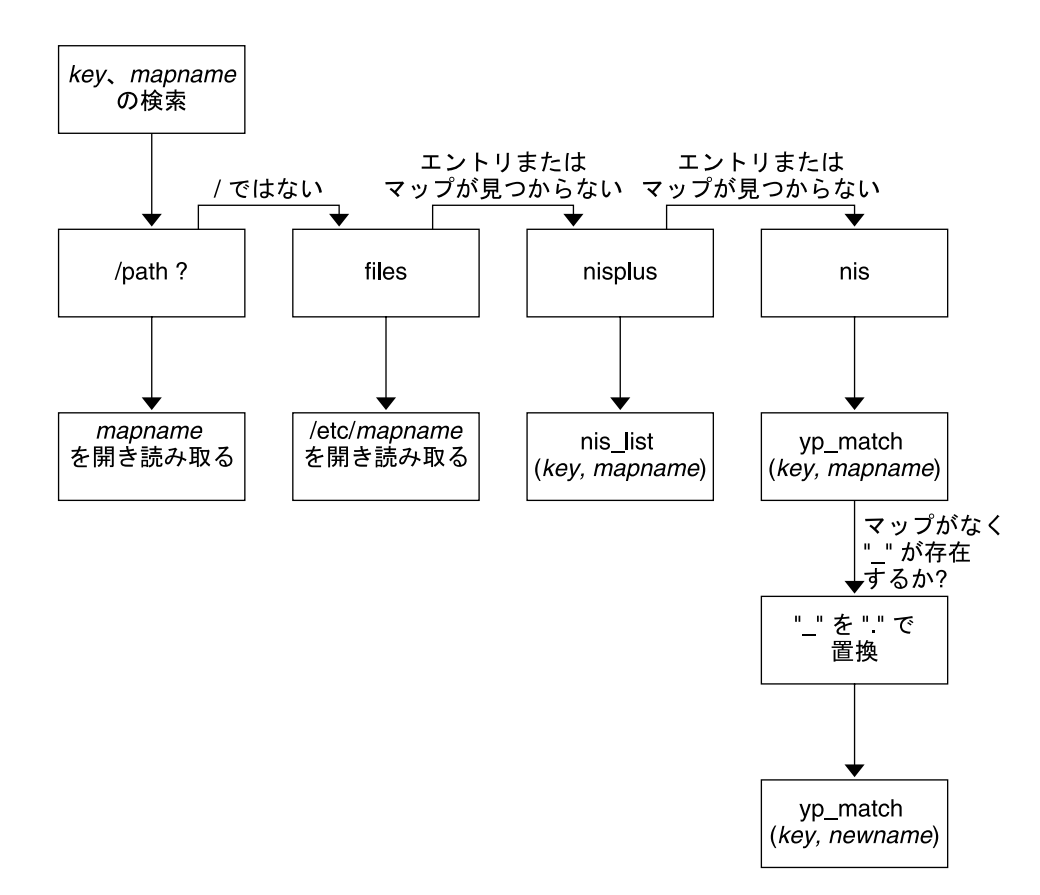

図 **16–4** autofs によるネームサービスの使用

このセッションでは、画面は次の例のようになります。

\$ **grep /home /etc/auto\_master** /home auto home

\$ **ypmatch brent auto\_home** Can't match key brent in map auto home. Reason: no such map in server's domain.

#### \$ **ypmatch brent auto.home**

diskus:/export/home/diskus1/&

ネームサービスとして「ファイル」が選択された場合、すべてのマップは /etc ディ レクトリ内のローカルファイルとみなされます。autofs は、使用するネームサービス とは無関係に、スラッシュ (/) で始まるマップ名をローカルとして解釈します。
## autofs リファレンス

これ以降の節では、autofs の高度な機能を取り上げます。

#### メタキャラクタ

autofs は一部の文字を、特別な意味を持つものとして認識します。置き換えに使用す る文字や、autofs のマップ構文解析機能から他の文字を保護するための文字もありま す。

#### アンパサンド *(*&*)*

たとえば次のように、多数のサブディレクトリを指定したマップがある場合は、文字 列置換を使用できます。

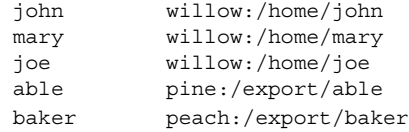

この場合、アンパサンド文字 (&) を使用して、任意の位置に記述されたこのキーを置 換することができます。アンパサンド文字を使用すると、前述のマップは次のように なります。

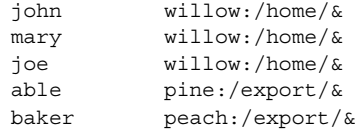

キー置換はまた、次のような直接マップでも使用できます。

/usr/man willow,cedar,poplar:/usr/man

また、このエントリは、次のようにさらに簡単にすることができます。

/usr/man willow,cedar,poplar:&

アンパサンド文字による置換では、キー文字列全体を使用していることに注意してく ださい。そのため、直接マップ内のキーの最初の文字が / である場合は、そのスラッ シュ (/) も引き継がれます。たとえば、次のように指定することはできません。

/progs &1,&2,&3:/export/src/progs

これは、autofs が、この例を次のように解釈するためです。

/progs /progs1,/progs2,/progs3:/export/src/progs

第 16 章 • リモートファイルシステムへのアクセス (リファレンス) **253**

アスタリスク *(*\**)*

任意のキーを一致させるのに、任意の文字を表す置換文字であるアスタリスク (\*) を 使用できます。このマップエントリを使用して、すべてのホストから /export ファ イルシステムをマウントできます。

 $x : /$ export

ここでは、各アンパサンドは特定のキーの値によって置換されています。autofs はこ のアスタリスクをファイルの終わりとして解釈します。

#### 特殊文字

特殊文字が含まれているマップエントリがある場合、autofs のマップ構文解析機能を 混乱させるような名前のディレクトリについてはマウントする必要があります。 autofs の構文解析機能は、名前に含まれるコロン、コンマ、スペースなどを認識しま す。これらの名前は二重引用符で囲んでください。

/vms -ro vmsserver: - - - "rc0:dk1 - " /mac -ro gator:/ - "Mr Disk - "

## 第 **17** 章

# SLP (トピック)

以下の各章で、Solaris 9 オペレーティング環境におけるサービスロケーションプロト コル (SLP) の構成と配置について説明します。

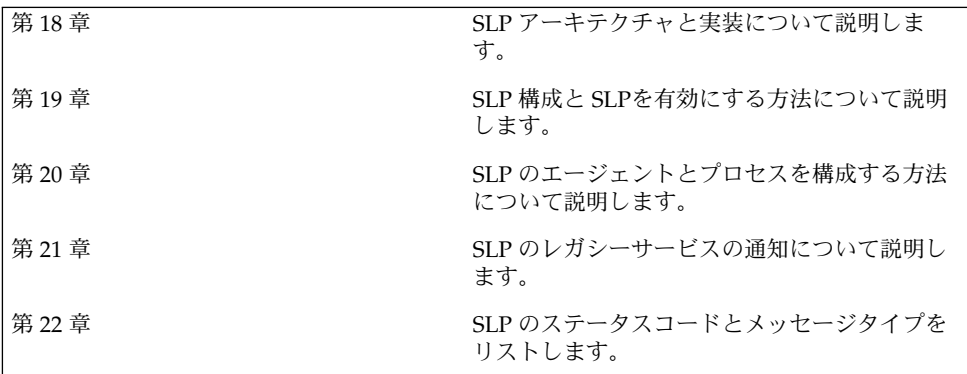

Solaris のシステム管理 (資源管理とネットワークサービス) • 2002 年 9 月

## 第 **18** 章

## SLP (概要)

サービスロケーションプロトコル (SLP) は、SLP が使用できるネットワークサービス を検出しそれに対応するための、移植性が高くプラットフォームに依存しないフレー ムワークを提供します。この章では、SLP のアーキテクチャの概要と、IP イントラ ネットに対応する SLP の Solaris 9 での実装について説明します。

- 257 ページの「SLP のアーキテクチャ」
- 260 ページの「SLP の実装」

### SLP のアーキテクチャ

この節では、SLP の基本的な処理を示し、SLP の管理で使用されるエージェントとプ ロセスについて説明します。

SLP は、次のサービスを自動的に行い、設定はほとんどあるいはまったく必要ありま せん。

- クライアントアプリケーションがサービスへのアクセスに必要な情報を要求する
- プリンタ、ファイルサーバー、ビデオカメラ、HTTP サーバーなどのネットワーク のハードウェアデバイスやソフトウェアサーバーにサービスを通知する
- 主サーバーの障害からの管理された回復

また、SLP の動作を管理、調整するために、必要に応じて次のことを実行できます。

- サービスとユーザーを論理グループや機能グループから構成されるスコープに編成 する
- SLP のロギングを有効にして、ネットワーク上の SLP 動作の監視と障害追跡を行 う
- SLP のタイミングパラメータを調整して、パフォーマンスの向上とスケーラビリ ティの拡張を行う
- SLP がマルチキャストルーティングに対応していないネットワークに配置されてい る場合、マルチキャストメッセージの送信や処理を行わないように SLP を構成す る
- SLP のディレクトリエージェントを配置して、スケーラビリティとパフォーマンス を改善する

#### SLP 設計の概要

SLP ライブラリは、サービスをネットワークで検出するための情報を、サービスを通 知するネットワーク対応のエージェントに与えます。SLP エージェントは、サービス の種類と場所に関する最新情報を保持します。これらのエージェントはプロキシ登録 を使用することで、SLP が直接使用できないサービスを通知することもできます。詳 細は、第 21 章を参照してください。

クライアントアプリケーションは、SLP ライブラリに依頼して、サービスを通知する エージェントに直接要求を出してもらいます。

## SLP エージェントとプロセス

次の表では、SLP エージェントについて説明します。ここで使用する用語の詳細な定 義は、用語集を参照してください。

表 **18–1** SLP エージェント

| SLP エージェント           | 説明                                                                                       |
|----------------------|------------------------------------------------------------------------------------------|
| ディレクトリエージェント<br>(DA) | サービスエージェント (SA) が登録する SLP 通知をキャッシュ<br>するプロセス。DAは、要求に応じて、サービス通知をユー<br>ザーエージェント (UA) に転送する |
| サービスエージェント(SA)       | サービス通知を配信するためやサービスをディレクトリエー<br>ジェント (DA) に登録するために、サービスの代理として動作<br>する SLP エージェント          |
| ユーザーエージェント<br>(UA)   | サービス通知情報を取得するために、ユーザーやアプリケー<br>ションの代理として動作する SLP エージェント                                  |
| スコープ                 | サービスに対する管理上または論理上のグループ                                                                   |

次の図は、SLP アーキテクチャを実装する、基本的なエージェントおよびプロセスを 示しています。図は、SLP のデフォルトの配置を表しています。特別な構成はまった く行われていません。UA と SA の 2 つのエージェントだけが必要です。SLP フレー ムワークでは、UA がサービス要求を SA にマルチキャストすることを許可していま す。SA は、UA に対して応答をユニキャストします。たとえば、UA がサービス要求 メッセージを送信すると、SA はサービス応答メッセージを返します。サービス応答に は、クライアントの要求と一致するサービスの場所が含まれています。属性やサービ スタイプに関する要求や応答も可能です。詳細は、第 22 章を参照してください。

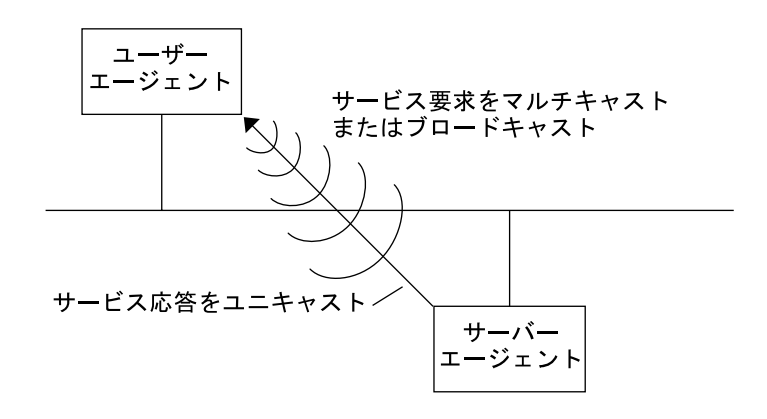

図 **18–1** SLP の基本的なエージェントとプロセス

以下の図は、フレームワークに DA が配置された場合の、SLP アーキテクチャを実装 する基本的なエージェントとプロセスを示しています。

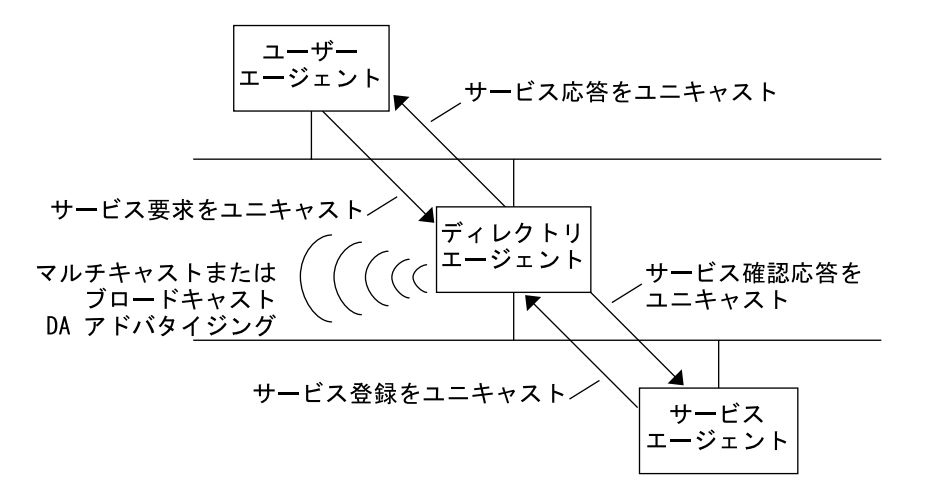

図 **18–2** DA を使って実装される SLP アーキテクチャのエージェントとプロセス

DA を配置すると、ネットワークにはより少ないメッセージが送られるので、UA は 情報をすばやく受け取ることができます。DA は、ネットワークのサイズが増大する 場合やマルチキャストルーティングがサポートされていない場合に必要です。DA は 登録されたサービス通知のキャッシュの役割を果たします。SA は DA に対して、通 知するすべてのサービスをリストした登録メッセージ (SrvReg) を送り、その応答と して確認応答 (SrvAck) を受け取ります。サービス通知は DA によって更新される か、通知に設定された有効期限に従って期限切れになります。UA が DA を検出する と、UA は要求を SA にマルチキャストするのではなく、DA にユニキャストします。

第 18 章 • SLP (概要) **259**

Solaris SLP メッセージについての詳細は、第 22 章を参照してください。

## SLP の実装

Solaris SLP の実装では、SLP の SA、UA、DA、SA サーバー、スコープなどのアーキ テクチャ部品 (表 18–1 を参照) の一部が slpd にマップされ、一部がアプリケーショ ンプロセスにマップされます。SLP デーモン (slpd) は、特定のオフホストの SLP 相 互作用を構成して、次のことを実行します。

- ネットワーク上のすべての DA に対し、ディレクトリエージェントの受動的検出と 能動的検出を使用する
- ローカルホスト上の UA と SA が使用するために DA の更新テーブルを保持する
- レガシーサービス通知に対してプロキシ SA サーバーとして機能する (プロキシ登 録)

net.slpisDA プロパティを設定し、slpd が DA として機能するように構成するこ ともできます。第 20 章を参照してください。

SLP デーモンについては、slpd(1M)のマニュアルページを参照してください。

slpd の他に、C/C++ クライアントライブラリと Java クライアントライブラリ (libslp.so および slp.jar) が、UA クライアントと SA クライアントに SLP のフ レームワークへのアクセスを提供します。クライアントライブラリは、次の機能を提 供します。

- サービス通知の登録と登録解除が可能なネットワークサービスを提供するソフト ウェア
- サービス通知にクエリーを発行することによってサービスを要求できるクライアン トソフトウェア
- 登録と要求に使用できる SLP スコープのリスト

slpd とクライアントライブラリ (前述のサービスを提供する) 間のプロセス間通信を 可能にするには、特別な構成は必要ありません。ただし、ライブラリが機能するよう に、先に slpd プロセスを実行してからクライアントライブラリをロードする必要が あります。

次の図で、サービスプロバイダプログラム内の SLP クライアントライブラリは、SA の機能を使用します。サービスプロバイダプログラムは SLP クライアントライブラリ を使用して、サービスを slpd に登録または登録解除します。サービスクライアント プログラムの SLP クライアントライブラリは、UA の機能を使用します。サービスク ライアントプログラムは SLP クライアントライブラリを使用して、要求を出します。 SLP クライアントライブラリは、SA に要求をマルチキャストするか、DA に要求をユ ニキャストします。この通信はアプリケーションから見て透過です。ただし、ユニ

キャスト方式の要求発行はより高速になります。クライアントライブラリの動作は、 SLP のさまざまな構成プロパティの設定によって影響を受けます。第 20 章 を参照し てください。slpd プロセスは、マルチキャスト要求への応答、DA への登録など、 SA の全機能を処理します。

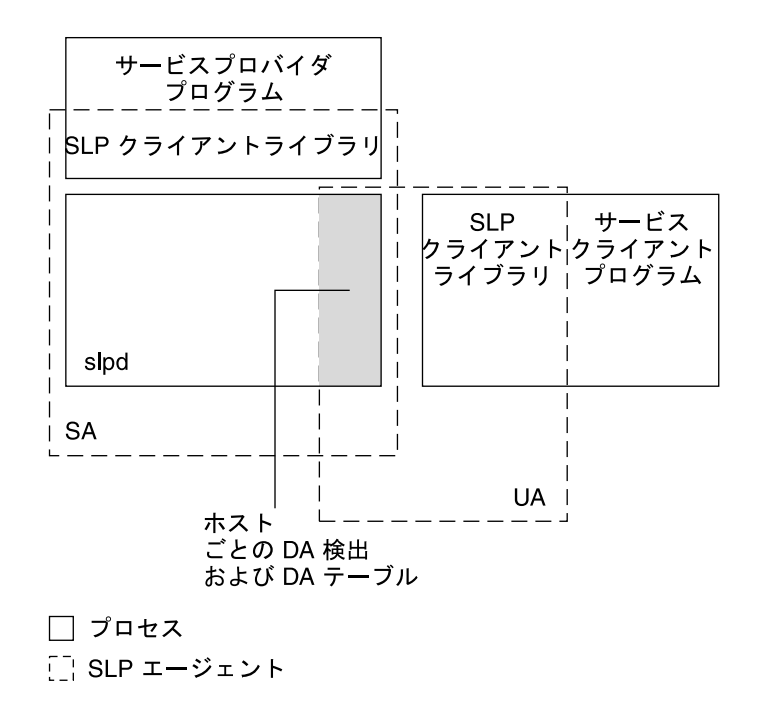

図 **18–3** SLP の実装

### SLP の参考資料

SLP の詳細は、次の文書を参照してください。

- 『*Service Location Protocol for Enterprise Networks*』Kempf、James、Pete St. Pierre 著、John Wiley & Sons, Inc. 発行 (ISBN 番号 :0–47–3158–7)
- 『*Authentication Management Infrastructure Administration Guide*』(パート番号 :805–1139–03)
- 『*Service Location Protocol, Version 2, RFC 2608*』、Guttman、Erik、Chareles Perkins、John Veizades、Michael Day 著、Internet Engineering Task Force (IETF) 発行。[ http://www.ietf.org/rfc/rfc2608.txt]
- 『*An API for Service Location, RFC 2614*』Kempf, James, Erik Guttman 著、Internet Engineering Task Force (IETF) 発行。[http://www.ietf.org/rfc/rfc2614.txt]

第 18 章 • SLP (概要) **261**

Solaris のシステム管理 (資源管理とネットワークサービス) • 2002 年 9 月

## 第 **19** 章

## SLP の計画と有効化 (手順)

この章では、SLP の計画と有効化について説明します。次の節では、SLP の構成と SLP を有効にするためのプロセスを取り上げています。

- 263 ページの「SLP 構成の検討事項」
- 264 ページの「snoop を使用して SLP 動作を監視する」
- 267 ページの「SLP の有効化」

## SLP 構成の検討事項

Solaris 9 では、オペレーティング環境といっしょにインストールされるように、SLP デーモンがデフォルトのプロパティで構成済みです。デフォルトの設定で正しく動作 する場合、SLP の配置において、ほとんど管理は必要ありません。

ただし場合によっては、デフォルトの SLP プロパティを変更して、SLP のネットワー ク動作を調整することや各種の SLP 機能を有効にすることが必要になります。たとえ ば、いくつかの構成を変更して、SLP のロギングを有効にすることができます。SLP のログ情報と snoop トレースの情報によって、追加の構成が必要かどうかを判断で きます。

SLP 構成プロパティは、/etc/inet ディレクトリ内の slp.conf ファイルにありま す。デフォルトのプロパティ設定を変更する場合は、第 20 章の該当する手順を参照 してください。

SLP 構成プロパティの設定を変更する前に、ネットワーク管理で大切な次のことがら を検討してください。

- 動作しているネットワーク技術の種類
- ネットワーク技術が円滑に処理できるトラフィック量
- ネットワークで使用できるサービスの数と種類

■ ネットワーク上のユーザー数、ユーザーが必要とするサービス、もっとも頻繁にア クセスするサービスに関係するユーザーの場所

#### 再構成の判断

SLP 対応の snoop ユーティリティと SLP ログユーティリティを使用して、再構成が必 要かどうかや、変更する必要があるプロパティを判断できます。たとえば、次の目的 のために特定のプロパティを再構成する場合があります。

- 各種の応答時間および帯域幅の性質が混在するネットワークメディアを調整する
- ネットワークの障害または計画されていないパーティション分割から回復させる
- DA を追加して SLP マルチキャストの急増を軽減する
- 新規のスコープを実装して、もっとも頻繁にアクセスするサービスにユーザーを編 成する

## snoop を使用して SLP 動作を監視する

snoop ユーティリティは受動的に機能する管理ツールで、ネットワークのトラフィッ ク情報を提供します。ユーティリティ自身が発するトラフィックは最小限で、ネット ワーク上のすべての動作を監視できます。

snoop ユーティリティは、実際の SLP メッセージトラフィックのトレースを行いま す。たとえば、snoop に slp コマンド行引数を付けて実行すると、登録および登録 解除の SLP トレース情報が表示されます。このトレース情報を使用して、登録されて いるサービスの種類および登録動作の量をチェックできるので、ネットワークの負荷 を測定できます。

snoop ユーティリティは、SLP ホスト間のトラフィックフローの監視にも役立ちま す。snoop に slp コマンド行引数を付けて実行し、次の種類の SLP 動作を監視する ことで、ネットワークまたはエージェントの再構成が必要かどうかを判断できます。

- 特定の DA を使用しているホスト数。この情報により、負荷を均等にするために DA をさらに追加して配置するかどうかを判断できる
- 特定の DA を使用しているホスト数。この情報により、特定のホストに新規または 別のスコープを構成すべきかどうかを判断できる
- UAがタイムアウトを要求しているか、あるいは DA の確認応答が遅いかどうか。 UA のタイムアウトや再伝送を監視することで、DA が過負荷になっているかどう かを判断できる。DA が SA に登録の確認応答を送るのに数秒以上かかっているか どうかも確認できる。この情報により、必要に応じて、DA を追加したりスコープ の構成を変更したりして、DA にかかるネットワーク負荷を調整する

snoop に -V (詳細) コマンド行引数を付けて実行すると、登録の有効期限や SrvReg の新規フラグの値を得ることができるので、再登録の数を削減すべきかどうかを判断 できます。

snoop を使用して、次のような別の種類の SLP トラフィックをトレースすることもで きます。

- UA クライアントと DA 間のトラフィック
- UA クライアントのマルチキャストとそれに対する SA の応答との間のトラフィッ ク

snoop については、snoop(1M) のマニュアルページを参照してください。

ヒント **–** トラフィックおよび輻輳の統計情報を表示するには、netstat コマンドを snoop と併せて使用します。netstat の詳細は、netstat(1M) のマニュアルペー ジを参照してください。

### snoop を使用して SLP トレースを実行する方法

- **1.** スーパーユーザーになります。
- **2.** snoop に slp コマンド行引数を付けて実行します。
	- 簡易モード :

# **snoop slp**

snoop をデフォルトの簡易モードで実行すると、進行中の出力が画面に表示されま す。SLP メッセージは SLP トレースあたり 1 行に収まるように切り捨てられます。

詳細モード :

```
# snoop -v slp
```
snoop を詳細モードで実行すると、進行中の出力がすべて画面に表示されます。出力 される情報は次のとおりです。

- サービス URL の完全なアドレス
- すべてのサービス属性
- 登録の有効期限
- すべてのセキュリティパラメータとフラグ(存在する場合)

注 **–** slp コマンド行引数を snoop の他のオプションとともに使用できます。

第 19 章 • SLP の計画と有効化 (手順) **265**

### snoop slp トレースの分析

次の例では、slpd は、*slphost1* 上で SA サーバーとしてデフォルトモードで動作して います。SLP デーモンは、*slphost2* をエコーサーバーとして初期化して登録していま す。その後、snoop slp プロセスが *slphost1* 上で呼び出されます。

注 **–** トレース結果を説明しやすくするために、次の snoop からの出力結果にトレー ス行番号を付けています。

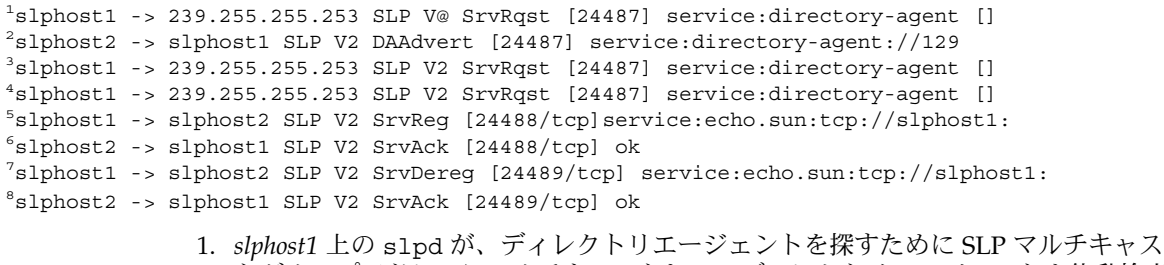

- トグループアドレスにマルチキャストして、ディレクトリエージェントを能動検出 していることを示しています。能動検出に対するメッセージ番号 (24487) は、ト レース表示では角括弧内に示されます。
- 2. トレース 1 からの能動検出要求 24487 に対し、ホスト *slphost2* 上で DA として動作 している slpd が応答したことを示します。*slphost2* からのサービス URL は 1 行 に収まるように切り捨てられています。トレース 1 および 2 のメッセージ番号が 一致していることからわかるように、DA はマルチキャストディレクトリエージェ ント検出メッセージに応答して、DA 通知を送っています。
- 3. 追加の DA に対する *slphost1* 上の UA からのマルチキャストを示します。*slphost2* はすでに要求に応答しているため、ふたたび応答することはなく、他のどの DA も 応答しません。
- 4. 前の行で示したマルチキャストを繰り返しています。
- 5. *slphost1* 上の slpd は、SA クライアントが作成した登録をホスト *slphost2* 上の DA に転送します。エコーサーバーに対するユニキャストサービス登録 (SrvReg) が、 *slphost1* によって *slphost2* 上の DA に行われています。
- 6. *slphost2* が *slphost1* の SrvReg に対してサービス確認応答 (SrvAck) で応答してい ることを表し、登録が完了したことを示しています。 SA クライアントを稼働しているエコーサーバーと *slphost1* 上の SLP デーモンとの

間のトラフィックは、snoop トレースでは表示されません。表示されないのは、 snoop 動作がネットワークのループバックを超えて実行されているからです。

- 7. *slphost1* 上のエコーサーバーが、エコーサービス通知の登録を解除します。*slphost1* 上の SLP デーモンは、登録解除を *slphost2* 上の DA に転送します。
- 8. *slphost2* が *slphost1* に対してサービス確認応答 (SrvAck) で応答していることを表 し、登録解除が完了したことを示しています。 トレース行 5、6、7、8 のメッセージ番号に追加されている /tcp パラメータは、

メッセージ交換が TCP で発生したことを示しています。

#### 次に進む手順

SLP トラフィックを監視後、snoop トレースから集められた情報を使用して、SLP デ フォルトの再構成が必要かどうかを判断できます。SLP プロパティ値の設定について は、第 20 章を参照してください。SLP メッセージとサービス登録については、 第 22 章を参照してください。

## SLP の有効化

SLP を有効にするには、SLP デーモン slpd を実行します。SLP は、SLP デーモン slpd の実行で有効になります。slpd を起動するためにサポートされているインタ フェースが /etc/init.d/slpd スクリプトで、SLP 構成ファイル /etc/inet/slp.conf が存在すればデーモンを起動します。Solaris オペレーティン グ環境には、/etc/inet/slp.conf.example というファイルがあります。ブート 時に SLP を有効にするには、このファイル名を /etc/inet/slp.conf に変更しま す。

Solaris のシステム管理 (資源管理とネットワークサービス) • 2002 年 9 月

第 **20** 章

## SLP の管理 (手順)

この章では、SLP のエージェントとプロセスを構成するための情報と作業手順につい て説明します。

- 269 ページの「SLP プロパティの構成」
- 272 ページの「DA 通知と検出頻度の変更」
- 276ページの「異なるネットワーク媒体、トポロジ、または構成の調整」
- 281 ページの「SLP 検出要求のタイムアウトの変更」
- 285 ページの「スコープの配置」
- 288 ページの「DA の配置」
- 292 ページの「マルチホーム」

## SLP プロパティの構成

SLP 構成プロパティは、ネットワークの相互作用、SLP エージェントの特性、状態、 およびログを制御します。ほとんどの場合、これらのプロパティのデフォルトの構成 は変更する必要がありません。ただし、ネットワークの媒体またはトポロジが変更さ れる場合は、次の目的を達成するためには、この章の手順を使用します。

- ネットワークの応答時間を補正する
- ネットワークの輻輳を軽減する
- エージェントの追加、または IP アドレスの再割り当てを行う
- SLP ログを起動する

SLP 構成ファイル /etc/inet/slp.conf を編集して、次の表に示す処理を行うこと ができます。

表 **20–1** SLP 構成の操作

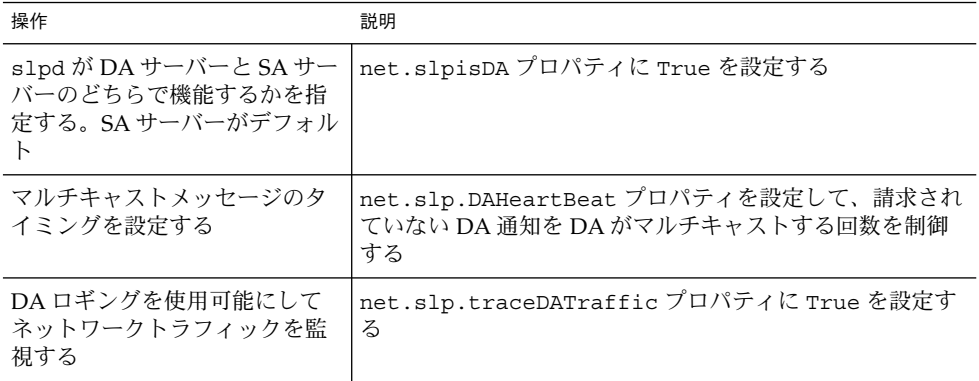

### SLP 構成ファイルの基本要素

/etc/inet/slp.conf ファイルは、SLP デーモンを再起動するたびにすべての SLP 動作を定義して起動します。構成ファイルは次の要素から成ります。

- 構成プロパティ
- コメント行と注釈

#### 構成プロパティ

net.slp.isDA や net.slp.DAHeartBeat などのすべての基本的な SLP プロパ ティは、次の書式で名前が付けられています。

net.slp.<keyword>

SLP の動作は、slp.conf ファイル内のプロパティの値またはプロパティの組み合わ せによって定義されます。プロパティは、SLP 構成ファイル内でキーと値の対で構成 されています。次の例に示すように、キーと値の対は、プロパティ名とその設定値で 構成されています。

<property name>=<value>

各プロパティのキーはプロパティ名です。値はプロパティに、数値 (間隔または時 間)、真偽の状態、または文字列値のパラメータを設定します。プロパティの値は次の データ型の 1 つで構成されます。

- 真偽設定 (ブール型)
- 整数
- 整数のリスト
- 文字列
- 文字列のリスト

#### コメント行と注釈

slp.conf ファイルにコメントを追加して、その行の性質および機能を説明できま す。コメント行はファイルに任意に書き込めるので、管理する上で役立ちます。

注 **–** 構成ファイル内の設定には、大文字と小文字の区別がありません。詳細は、 Guttman, Erik, James Kempf, Charles Perkins 著、Internet Engineering Task Force (IETF) 発行の『Service Templates and service: scheme RFC 2609』を参照してくださ  $\mathcal{V}_0$  (http://www.ietf.org/rfc/rfc2609.txt)

### ▼ SLP 構成の変更方法

SLP 構成ファイルのプロパティ設定を変更するには、次の手順を実行します。SLP が 使用できるクライアントまたはサービスソフトウェアは、SLP API を使用して、SLP 構成も変更できます。API については、Internet Engineering Task Force (IETF) 発行の 『An API for Service Location, RFC 2614』を参照してください。 (http://www.ietf.org/rfc/rfc2614.txt )

- **1.** スーパーユーザーになります。
- **2.** ホスト上の slpd とすべての **SLP** 動作を停止します。

# **/etc/init.d/slpd stop**

- **3.** 構成の設定を変更する前に、デフォルトの /etc/inet/slp.conf ファイルのバック アップをとります。
- **4.** 必要に応じて、/etc/inet/slp.conf ファイルのプロパティ設定を編集します。 SLP プロパティの設定については、270 ページの「構成プロパティ」 を参照してくだ さい。slp.conf プロパティを変更する別の例については、後述の各節を参照してく ださい。slp.conf(4) のマニュアルページを参照してください。
- **5.** 変更を保存し、ファイルを閉じます。
- **6.** 変更を反映するには、slpd を再起動します。
	- # **/etc/init.d/slpd start**

注 **–** slpd を停止または起動するとき、SLP デーモンは構成ファイルから情報を取得 します。

たとえば、slpd.conf ファイルの net.slp.isDA プロパティに True を設定して、 slpd が DA サーバーとして動作するように SA サーバーのデフォルトを変更できま す。

net.slp.isDA=True

各領域で、各種のプロパティが構成の異なる場合を制御します。以降の各節では、 SLP 構成で使用するデフォルトのプロパティ設定を変更するさまざまなシナリオにつ いて説明します。

## DA 通知と検出頻度の変更

次のような場合は、DA 通知と検出要求のタイミングを制御するプロパティを変更で きます。

- SA または UA が slp.conf ファイルの net.slp.DAAddresses プロパティから 静的に DA 構成情報を取得するように設定したい場合は、DA 検出を無効にできる
- ネットワークが頻繁にパーティション分割を行う場合は、受動的な通知および定期 的な能動的検出の頻度を変更できる
- UA と SA クライアントがダイアルアップ接続の一方の側で DA にアクセスしてい る場合は、DA のハートビート頻度と能動的検出の間隔を減らすことで、ダイアル アップ回線の起動回数を少なくできる
- ネットワークが輻輳している場合は、マルチキャストを制限できる

この節の手順では、次のプロパティを変更する方法について説明します。

表 **20–2** DA 通知タイミングと検出要求のプロパティ

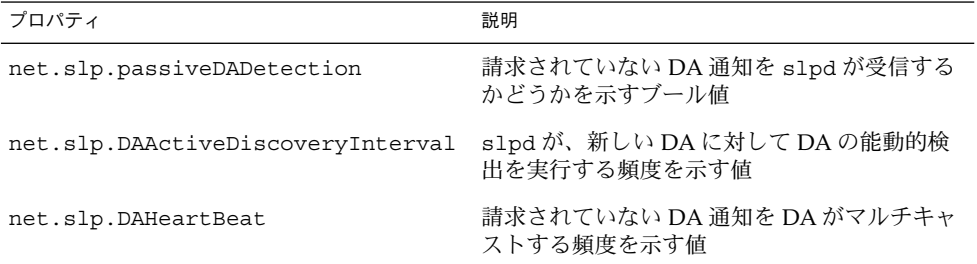

### UA と SA を静的に構成された DA に限定する

UA と SA が slp.conf ファイル内の静的な構成情報から DA アドレスだけを取得す るように制限することが必要な場合があります。次の手順では、slpd が net.slp.DAAddresses プロパティから DA 情報だけを取得するように 2 つのプロ パティを変更できます。

### ▼ UA と SA を静的に構成された DA に限定する方法

次の手順に従って、net.slp.passiveDADetection および net.slp.DAActiveDiscoveryInterval プロパティを変更します。

注 **–** この手順は、静的な構成を使用するように制限されている UA と SA を実行する ホストにだけ使用してください。

- **1.** スーパーユーザーになります。
- **2.** ホスト上の slpd とすべての **SLP** 動作を停止します。

# **/etc/init.d/slpd stop**

- **3.** 構成の設定を変更する前に、デフォルトの /etc/inet/slp.conf ファイルのバック アップをとります。
- **4.** slp.conf ファイル内の net.slp.passiveDADetection プロパティに False を 設定して、受動的検出を無効にします。この設定により、slpd は請求されていない **DA** 通知を無視します。

net.slp.passiveDADetection=False

**5.** net.slp.DAActiveDiscoveryInterval に -1 を設定して、初期および定期の能 動的検出を無効にします。

net.slp.DAActiveDiscoveryInterval=-1

- **6.** 変更を保存し、ファイルを閉じます。
- **7.** 変更を反映するには、slpd を再起動します。
	- # **/etc/init.d/slpd start**

#### ダイアルアップネットワークに対する DA 検出の 構成

UA または SA がダイアルアップネットワークによって DA から切り離されている場 合は、DA 検出を構成して、検出要求と DA 通知の数を削減するか、完全になくすこ とができます。ダイアルアップネットワークでは、通常起動時に課金されます。余分 な通話を最小限に抑えることにより、ダイアルアップネットワークの使用コストを削 減できます。

注 **–** 272 ページの「UA と SA を静的に構成された DA に限定する」 で説明している 方法で、DA 検出を完全に無効にすることができます。

▼ ダイアルアップネットワークに対する DA 検出の 構成方法

次の手順に従って、DA ハートビートの期間と能動的検出の間隔を長くすることで、 請求されていない DA 通知と能動的検出を削減できます。

- **1.** スーパーユーザーになります。
- **2.** ホスト上の slpd とすべての **SLP** 動作を停止します。
	- # **/etc/init.d/slpd stop**
- **3.** 構成の設定を変更する前に、デフォルトの /etc/inet/slp.conf ファイルのバック アップをとります。
- **4.** slpd.conf ファイル内の net.slp.DAHeartbeat プロパティの値を大きくしま す。

net.slp.DAHeartbeat=*value*

*value* 32 ビットの整数で、DA 通知の受動的ハート ビートに対して秒数を設定する デフォルト値は、10800 秒 (3 時間)

値の範囲は、2000 から 259200000 秒

たとえば、DA を実行しているホストに対して、DA のハートビートを約 18 時間に設 定できます。

net.slp.DAHeartbeat=65535

**5.** slpd.conf ファイル内の net.slp.DAActiveDiscoveryInterval プロパティの 値を大きくします。

net.slp.DAActiveDiscoveryInterval *value*

*value* 32 ビットの整数で、DA の能動的検出クエ リーに対して秒数を設定する デフォルトの値は、900 秒 (15 分) 値の範囲は、300 から 10800 秒

**274** Solaris のシステム管理 (資源管理とネットワークサービス) • 2002 年 9 月

たとえば、UA と SA を実行しているホストに対して、DA の能動的検出の間隔を 18 時間に設定できます。

net.slp.DAActiveDiscoveryInterval=65535

- **6.** 変更を保存し、ファイルを閉じます。
- **7.** 変更を反映するには、slpd を再起動します。

# **/etc/init.d/slpd start**

#### 頻繁なパーティション分割に対する DA のハート ビートの構成

スコープをサポートするすべての DA に登録するには、SA が必要です。DA は、 slpd が能動的検出を行なった後で現れることがあります。DA が slpd スコープをサ ポートする場合、SLP デーモンはホスト上のすべての通知を DA に登録します。

slpd が DA を検出する 1 つの方法は、起動時に DA が送り出す初期の請求されてい ない通知を使用します。SLP デーモンは定期的な請求されていない通知 (ハートビー ト) を使用して、DA がまだアクティブであるかどうかを判断します。ハートビートが 出現しない場合、SLP デーモンは自分が使用する DA を削除し、これを UA に申し出 ます。

最後に、DA にシャットダウン要求が出されると、DA は特別な DA 通知を転送し て、受信中の SA サービスに DA がサービスから抜け出すことを知らせます。SLP デーモンもこの特別な通知を使用して、キャッシュからアクティブでない DA を削除 します。

ネットワークが頻繁にパーティション分割を行い、SA の期限が長い場合、ハートビー トの通知を受けなければ、slpd はパーティションの分割中に DA をキャッシュから 削除できます。ハートビートの頻度を減らすことにより、使用中止になった DA が パーティションの修正後にキャッシュに復元されるまでの遅延時間を縮小できます。

#### ▼ 頻繁なパーティション分割に対して DA のハート ビートを構成する方法

次の手順に従って、net.slp.DAHeartBeat プロパティを変更し、DA のハートビー ト期間を短くします。

- **1.** スーパーユーザーになります。
- **2.** ホスト上の slpd とすべての **SLP** 動作を停止します。

# **/etc/init.d/slpd stop**

**3.** 構成の設定を変更する前に、デフォルトの /etc/inet/slp.conf ファイルのバック アップをとります。

**4. DA** のハートビートの値を **1** 時間 **(3600** 秒**)** に縮小します。デフォルトでは、**DA** の ハートビート期間は **3** 時間 **(10800** 秒**)** に設定されています。

net.slp.DAHeartBeat=3600

- **5.** 変更を保存し、ファイルを閉じます。
- **6.** 変更を反映するには、slpd を再起動します。

# **/etc/init.d/slpd start**

注 **–** DA 検出が完全に無効になっている場合、ホスト上で実行されている UA と SA が正しい DA にアクセスするように、net.slp.DAAddresses プロパティを slp.conf に設定する必要があります。

#### ネットワーク輻輳の軽減

ネットワークが非常に混雑している場合、マルチキャストの量を制限できます。ネッ トワークに DA を配置していない場合は、DA を配置すると SLP 関連のマルチキャス トの量を大幅に削減できます。

ただし、DA の配置後でも DA 検出のためのマルチキャストは必要です。 DA 検出に 必要なマルチキャストの量は、274 ページの「ダイアルアップネットワークに対する DA 検出の構成方法」 で説明している方法で削減できます。272 ページの「UA と SA を静的に構成された DA に限定する」 で説明している方法で、DA 検出のためのマル チキャストを完全になくすことができます。

## 異なるネットワーク媒体、トポロジ、ま たは構成の調整

この節では、次のプロパティを変更して SLP のパフォーマンスを調整する場合の可能 なシナリオについて説明します。

#### 表 **20–3** SLP パフォーマンスのプロパティ

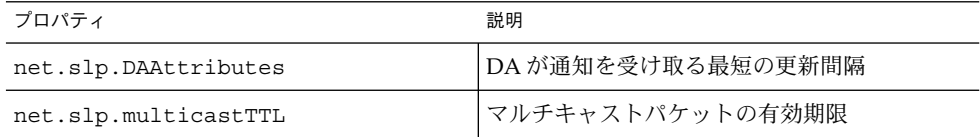

**276** Solaris のシステム管理 (資源管理とネットワークサービス) • 2002 年 9 月

| プロパティ                   | 説明                                                                               |
|-------------------------|----------------------------------------------------------------------------------|
| net.slp.MTU             | ネットワークパケットのサイズ(バイト)。サイ<br>ズには、IP と TCP または UDP の各ヘッダーが<br>含まれている                 |
| net.slp.isBroadcastOnly | │ブロードキャストを DA サービス検索および<br>│DA ベースでないサービス検索に使用する必要<br>があるかどうかを示すために設定されるブール<br>値 |

表 **20–3** SLP パフォーマンスのプロパティ *(*続き*)*

#### SA 再登録の削減

SA は、期限が切れる前に定期的にサービス通知を更新する必要があります。DA が多 くの UA と SA の非常に重い負荷を処理している場合は、頻繁な更新により DA が過 負荷になることがあります。DA が過負荷になると、UA の要求がタイムアウトして 欠落します。UA 要求のタイムアウトには多くの原因が考えられます。DA の過負荷 が問題であると仮定する前に、snoop トレースを使ってサービス登録に登録されてい るサービス通知の有効期限を確認してください。有効期限が短く、再登録が頻繁に発 生している場合は、再登録が頻繁すぎることがタイムアウトの原因と考えられます。

注 **–** サービス登録は、FRESH フラグが設定されていなければ再登録になります。 サービス登録メッセージについては、第 22 章を参照してください。

### ▼ SA 再登録を削減する方法

次の手順に従って、SA の最小更新間隔を長くすることで、再登録回数を削減します。

- **1.** スーパーユーザーになります。
- **2.** ホスト上の slpd とすべての **SLP** 動作を停止します。

# **/etc/init.d/slpd stop**

- **3.** 構成の設定を変更する前に、デフォルトの /etc/inet/slp.conf ファイルのバック アップをとります。
- **4.** net.slp.DAAttributes プロパティの min-refresh-interval 属性の値を大き くします。

デフォルトの最短再登録期間はゼロ (0) です。デフォルトがゼロの場合、SA はいつで も自由に再登録できます。次の例では、間隔は 3600 秒 (1 時間) に増やしています。

net.slp.DAAttributes(min-refresh-interval=3600)

**5.** 変更を保存し、ファイルを閉じます。

**6.** 変更を反映するには、slpd を再起動します。

# **/etc/init.d/slpd start**

### マルチキャストの有効期限プロパティの構成

マルチキャストの有効期限プロパティ (net.slp.multicastTTL) によって、マルチ キャストパケットがイントラネット内で伝達される範囲が決まります。マルチキャス ト TTL は net.slp.multicastTTL プロパティを 1 ~ 255 までの整数に設定するこ とにより構成されます。マルチキャスト TTL のデフォルト値は 255 で、これは理論的 にはパケット経路が無制限であることを意味します。しかし、TTL を 255 とすると、 マルチキャストパケットがイントラネットを超えて管理ドメインの端にある境界ルー ターまで進む原因になります。マルチキャストパケットがインターネットのマルチ キャストバックボーンまたは ISP に漏れないようにするには、境界ルーター上のマル チキャストが正しく構成されている必要があります。

マルチキャスト TTL のスコープ設定は、TTL 比較が作成されることを除いて、標準的 な IP の TTL と似ています。マルチキャストを実行できるルーター上の各インタ フェースには、TTL 値が割り当てられています。マルチキャストパケットが着信する と、ルーターはパケットの TTL をインタフェースの TTL と比較します。パケットの TTL がインタフェースの TTL 値と同じかそれより大きい場合は、標準的な IP の TTL の場合と同じように、パケットの TTL を 1 減らします。TTL がゼロになると、そのパ ケットは破棄されます。SLP マルチキャストに TTL スコープを使用する場合、パケッ トをイントラネットの特定のサブセクションに限定するために、ルーターが正しく構 成されている必要があります。

#### ▼ マルチキャストの有効期限プロパティの構成方法

次の手順に従って、net.slp.multicastTTL プロパティを設定し直します。

- **1.** スーパーユーザーになります。
- **2.** ホスト上の slpd とすべての **SLP** 動作を停止します。
	- # **/etc/init.d/slpd stop**
- **3.** 構成の設定を変更する前に、デフォルトの /etc/inet/slp.conf ファイルのバック アップをとります。
- **4.** slpd.conf ファイル内の net.slp.multicastTTL プロパティを変更します。

net.slp.multicastTTL=*value*

*value* マルチキャスト TTL を定義する 255 以下の正 の整数

**278** Solaris のシステム管理 (資源管理とネットワークサービス) • 2002 年 9 月

注 **–** TTL 値を減らしてマルチキャストの伝達範囲を縮小することができます。TTL の 値が 1 の場合、パケットはそのサブネットに限定されます。TTL の値が 32 の場合 は、パケットはそのサイトに限定されます。「サイト」は、マルチキャスト TTL につ いて記述されている RFC 1075 では定義されていません。32 以上の値は、インター ネット上の論理的な経路を指すので使用しないでください。32 未満の値は、各ルー ターが TTL で正しく構成されていれば、マルチキャストをアクセス可能なサブネット のセットに限定するために使用できます。

- **5.** 変更を保存し、ファイルを閉じます。
- **6.** 変更を反映するには、slpd を再起動します。
	- # **/etc/init.d/slpd start**

### パケットサイズの構成

SLP のデフォルトのパケットサイズは 1400 バイトです。ほとんどのローカルエリア ネットワークにはこのサイズで十分です。無線ネットワークまたは広域ネットワーク の場合は、メッセージの断片化を防いだりネットワークのトラフィックを削減したり するために、パケットサイズを縮小できます。より大きなパケットを持つローカルエ リアネットワークの場合は、パケットサイズを大きくするとパフォーマンスを向上で きます。ネットワークの最小パケットサイズを確認して、パケットサイズの縮小が必 要かどうかを判断できます。ネットワーク媒体のパケットサイズがより小さい場合 は、パケットサイズに合わせて net.slp.MTU の値を小さくできます。

ネットワーク媒体のパケットサイズがより大きい場合は、パケットサイズに合わせて 値を大きくできます。ただし、SA からのサービス通知または UA からのクエリーが 頻繁にデフォルトのパケットサイズをオーバーフローするのでなければ、 net.slp.MTU の値を変更する必要はありません。snoop を使用して、UA 要求がデ フォルトのパケットサイズを頻繁にオーバーフローし、UDP ではなく TCP を使用す るためにロールオーバーしているかどうかを判断できます。

net.slp.MTU プロパティは、リンク層ヘッダー、IP ヘッダー、UDP または TCP ヘッダー、SLP メッセージを含めた、IP パケットの全体サイズを測定します。

#### ▼ パケットサイズの構成方法

次の手順に従って、net.slp.MTU プロパティを調整することで、デフォルトのパ ケットサイズを変更します。

- **1.** スーパーユーザーになります。
- **2.** ホスト上の slpd とすべての **SLP** 動作を停止します。

# **/etc/init.d/slpd stop**

- **3.** 構成の設定を変更する前に、デフォルトの /etc/inet/slp.conf ファイルのバック アップをとります。
- **4.** slpd.conf ファイル内の net.slp.MTU プロパティを変更します。

net.slp.MTU=*value*

*value*

16 ビットの整数で、ネットワークのパケット サイズ (バイト単位) デフォルト値は、1400

値の範囲は、128 から 8192

- **5.** 変更を保存し、ファイルを閉じます。
- **6.** 変更を反映するには、slpd を再起動します。

## ブロードキャスト専用ルーティングの構成

SLP は、DA が存在しない場合に、マルチキャストを使ってサービス検出や DA 検出 を行うように設計されています。使用するネットワークが、マルチキャストルーティ ングを配置しない場合は、net.slp.isBroadcastOnly プロパティに True を設定 することで、SLP がブロードキャストを使用するように構成できます。

マルチキャストと異なり、ブロードキャストパケットはデフォルトの場合サブネット を越えて伝達しません。このため、マルチキャストを行わないネットワークでは、 DA を使用しないサービス検出は、単一のサブネット上でしか機能しません。さら に、ブロードキャストが使用されているネットワークに DA およびスコープを配置す る場合は、特別な考慮が求められます。マルチホームホスト上の DA は、マルチキャ ストが使用できない複数のサブネット間でサービス検出をブリッジできます。マルチ ホームホスト上の DA の配置については、296 ページの「DA の配置とスコープ名の 割り当て」 を参照してください。

### ▼ ブロードキャスト専用ルーティングの構成方法

次の手順に従って、net.slp.isBroadcastOnly プロパティを True に変更しま す。

- **1.** スーパーユーザーになります。
- **2.** ホスト上の slpd とすべての **SLP** 動作を停止します。
- **280** Solaris のシステム管理 (資源管理とネットワークサービス) 2002 年 9 月

<sup>#</sup> **/etc/init.d/slpd start**

# **/etc/init.d/slpd stop**

- **3.** 構成の設定を変更する前に、デフォルトの /etc/inet/slp.conf ファイルのバック アップをとります。
- **4.** slpd.conf ファイル内の net.slp.isBroadcastOnly プロパティを True に変更 します。

net.slp.isBroadcastOnly=True

- **5.** 変更を保存し、ファイルを閉じます。
- **6.** 変更を反映するには、slpd を再起動します。
	- # **/etc/init.d/slpd start**

## SLP 検出要求のタイムアウトの変更

SLP 検出要求のタイムアウトを変更する必要があるのは、次の 2 つの場合です。

- SLP エージェントが複数のサブネット、ダイアルアップ回線、または別の WAN に よって切り離されている場合は、ネットワークの応答時間が長く、デフォルトのタ イムアウトでは要求や登録を完了できないことがある。逆に、ネットワークの応答 時間が短い場合は、タイムアウトを短くすることにより、パフォーマンスを向上で きることがある
- トラフィックが多いネットワークまたは衝突率の高いネットワークの場合、SA お よび UA がメッセージを送る前に待たなければならない最長の時間が不足して、衝 突のないトランザクションを確保できない場合がある

#### デフォルトのタイムアウトの変更

ネットワークの応答時間が長いと、UA および SA が要求と登録を行う場合、応答を 受け取る前にタイムアウトになる原因になります。複数のサブネット、ダイアルアッ プ回線、または WAN によって UA が SA から切り離されている場合、または UA と SA の両方が DA から切り離されている場合、応答時間が問題となることがありま す。応答時間が問題であるかどうかを判断するには、UA および SA の要求と登録で タイムアウトが起こったために SLP 要求が失敗しているかどうかを確認します。 ping コマンドを使って実際の応答時間を測定することもできます。

次の表は、タイムアウトを制御する構成プロパティを示します。この節で説明する手 順で、これらのプロパティを変更できます。

表 **20–4** タイムアウトプロパティ

| プロパティ                                                                                | 説明                                                                                               |
|--------------------------------------------------------------------------------------|--------------------------------------------------------------------------------------------------|
| net.slp.multicastTimeouts<br>net.slp.DADiscoveryTimeouts<br>net.slp.datagramTimeouts | これらのプロパティは、メッセージ転送が中止<br>されるまで、マルチキャストやユニキャストが<br>繰り返し実行する UDP メッセージの転送に使<br>用できるタイムアウトのリストを制御する |
| net.slp.multicastMaximumWait                                                         | このプロパティは、マルチキャストメッセージ<br>が中止されるまで、転送される最長時間を制御<br>する                                             |
| net.slp.datagramTimeouts                                                             | このプロパティにリストされる値の合計を示す<br>DA タイムアウトの上限。UDP ダイアグラム<br>は、応答を受け取るかタイムアウトの上限にな<br>るまで、DAに繰り返し送られる     |

マルチキャストサービスの検出中または DA の検出中に頻繁にタイムアウトが発生す る場合は、net.slp.multicastMaximumWait プロパティをデフォルト値の 15000 ミリ秒 (15 秒) から増やしてください。最大待ち時間を長くすることにより、応答時間 の長いネットワーク上で要求に対してより長い時間が許可されます。 net.slp.multicastMaximumWait プロパティの値を増やした後は、 net.slp.multicastTimeouts と net.slp.DADiscoveryTimeouts も変更する 必要があります。これらのプロパティのタイムアウト値の合計が net.slp.multicastMaximumWait 値と等しくなるようにしてください。

### ▼ デフォルトのタイムアウトの変更方法

次の手順に従って、タイムアウトを制御する SLP プロパティを変更します。

- **1.** スーパーユーザーになります。
- **2.** ホスト上の slpd とすべての **SLP** 動作を停止します。
	- # **/etc/init.d/slpd stop**
- **3.** 構成の設定を変更する前に、デフォルトの /etc/inet/slp.conf ファイルのバック アップをとります。
- **4.** slpd.conf ファイル内の net.slp.multicastMaximumWait プロパティを変更し ます。

net.slp.multicastMaximumWait=*value*

*value* 32 ビットの整数で、 net.slp.multicastTimeouts と net.slp.DADiscoveryTimeouts に設定す る値の合計値を示す

デフォルト値は、15000 ミリ秒 (15 秒)

値の範囲は、1000 から 60000 ミリ秒

たとえば、マルチキャスト要求で 20 秒 (20000 ミリ秒) 必要だと判断したら、 net.slp.multicastTimeouts プロパティと net.slp.DADiscoveryTimeouts プロパティにリストされている値の合計が 20000 ミリ秒になるように調整します。

net.slp.multicastMaximumWait=20000 net.slp.multicastTimeouts=2000,5000,6000,7000 net.slp.DADiscoveryTimeouts=3000,3000,6000,8000

**5.** slpd.conf ファイル内の net.slp.datagramTimeouts プロパティを必要に応じ て変更します。

net.slp.datagramTimeouts=*value*

*value* 22 Demand 2000 32 ビット整数のリストで、ユニキャストの データグラム転送を DA に実行するためのタ イムアウト (ミリ秒)

デフォルト値は、3000,3000,3000

たとえば、頻繁なタイムアウトの発生を回避するために、データグラムのタイムアウ トを 20000 ミリ秒に増やすことができます。

net.slp.datagramTimeouts=2000,5000,6000,7000

高パフォーマンスのネットワークでは、逆に UDP データグラム転送のマルチキャス トまたはユニキャストのタイムアウトの上限を小さくできます。 タイムアウトの上限 を小さくすることで、SLP 要求を満たすために必要な応答時間を短縮できます。

- **6.** 変更を保存し、ファイルを閉じます。
- **7.** 変更を反映するには、slpd を再起動します。

# **/etc/init.d/slpd start**

#### ランダム待ち時間の上限の構成

トラフィックの重いネットワークや衝突率の高いネットワークでは、DA との通信が 影響を受けることがあります。衝突率が高い場合、送信エージェントは、UDP データ グラムを再転送する必要があります。再転送が発生しているかどうかは、snoop を使 用して、SA サーバー として slpd を実行しているホスト、および DA として slpd を実行しているホストのネットワークトラフィックを監視することにより判断できま す。 SA サーバーとして slpd を実行しているホストから同じサービスについて複数 のサービス登録メッセージが snoop トレースに現れる場合は、衝突の問題があると 考えられます。

衝突は、ブート時の主要な問題となる場合があります。DA が最初に起動されると、 DA は請求されていない通知を送り出し、SA はそれらの登録に応答します。SLP は、 DA 通知を受け取ってから応答するまでにランダムな時間だけ、SA を待たせます。こ のランダムな待ち時間は、net.slp.randomWaitBound によって制御される最大値 を使って均等に分散されます。デフォルトのランダム待ち時間の上限は 1000 ミリ秒 (1 秒) です。

▼ ランダム待ち時間の上限の構成方法

次の手順に従って、slp.conf ファイルの net.slp.RandomWaitBound プロパティ を変更します。

- **1.** スーパーユーザーになります。
- **2.** ホスト上の slpd とすべての **SLP** 動作を停止します。

# **/etc/init.d/slpd stop**

- **3.** 構成の設定を変更する前に、デフォルトの /etc/inet/slp.conf ファイルのバック アップをとります。
- **4.** slpd.conf ファイル内の net.slp.RandomWaitBound プロパティを変更します。

net.slp.RandomWaitBound=*value*

*value* DA に接続するまでのランダム待ち時間の計算 に使用される上限

デフォルト値は、1000 ミリ秒 (1 秒)

値の範囲は、1000 から 3000 ミリ秒

たとえば、ランダム待ち時間を 5000 ミリ秒 (5 秒) に延長できます。

net.slp.randomWaitBound=5000

ランダム待ち時間の上限を長くすると、登録で遅延が長くなります。SA は新しく検出 された DA をより時間をかけて登録できるので、衝突とタイムアウトを回避すること ができます。

**5.** slpd.conf ファイル内の net.slp.datagramTimeouts プロパティを必要に応じ て変更します。

net.slp.datgramTimeouts=*value*

*value* 32 ビット整数のリストで、ユニキャストの データグラム転送を DA に実行するためのタ イムアウト (ミリ秒)

デフォルト値は、3000,3000,3000

たとえば、頻繁なタイムアウトの発生を回避するために、データグラムのタイムアウ トを 20000 ミリ秒に増やすことができます。

net.slp.datagramTimeouts=2000,5000,6000,7000

高パフォーマンスのネットワークでは、逆に UDP データグラム転送のマルチキャス トまたはユニキャストのタイムアウトの上限を小さくできます。 この設定により、 SLP 要求を満たす際に、応答時間を短縮できます。

- **6.** 変更を保存し、ファイルを閉じます。
- **7.** 変更を反映するには、slpd を再起動します。
	- # **/etc/init.d/slpd start**

## スコープの配置

スコープを使用すると、論理的、物理的、および管理上のユーザーのグループによる サービスへの対応が可能です。スコープを使用することで、サービス通知へのアクセ スの管理が可能になります。

net.slp.useScopes プロパティを使用すると、スコープを作成できます。たとえ ば、次のように構成すると、ホスト上の /etc/inet/slp.conf ファイルに、 newscope という名前の新規のスコープが追加されます。

net.slp.useScopes=newscope

スコープの概念を理解しやすくするために、会社にプリンタや FAX などのネットワー ク接続されたオフィス機器の小部屋がビルディング 6 の 2 階の南の大部屋の端にある とします。これらのオフィス機器は 2 階のすべてのユーザーに提供されている場合 や、使用が特定の部署のメンバーに限定されている場合があります。スコープはこれ らの機器に対するサービス通知へのアクセスに対応する手段を提供します。

オフィス機器をマーケティング部専用にすると、mktg という名前のスコープを作成 することができます。別の部署に所属しているオフィス機器は、別のスコープ名で構 成できます。

また、部署が分散している場合もあります。たとえば、機械工学部門と CAD/CAM 部門が1階と2階に分かれているとします。この場合でも、両者に同じスコープを割 り当てることにより、1 階と 2 階にあるホストに 2 階のマシンを提供できます。ネッ トワークとユーザーに都合よく動作するように、スコープはどのように配置してもか まいません。

注 **–** 特定のスコープを持つ UA は、別のスコープで通知されたサービスを実際に使用 できないわけではありません。スコープの構成は、UA が検出するサービス通知を制 御するだけです。サービス自体が、なんらかのアクセス制御の制限を行う必要があり ます。

#### スコープを構成する場合

SLP はスコープ構成をまったく行わなくても十分機能します。Solaris オペレーティン グ環境では、SLP のデフォルトのスコープは default です。構成されているスコー プがない場合は、default がすべての SLP メッセージのスコープになります。

次の環境のどれかに当てはまれば、スコープを構成できます。

- サポートしている組織が、所属メンバーに対するサービス通知アクセスを制限する 場合
- サポートしている組織が、特定のユーザーが特定領域のサービスにアクセスするよ うに物理的に配置されている場合
- ユーザーが認識できるサービス通知を分割する必要がある場合

最初の場合の例を 273 ページの「ダイアルアップネットワークに対する DA 検出の構 成」 に挙げました。2 番目の例は、組織が 2 つの建物に分かれていて、1 つの建物の ユーザーはその建物のローカルサービスにアクセスするようにしたい場合です。ビル ディング 1 のユーザーはスコープ B1 を使用して、ビルディング 2 のユーザーはス コープ B2 を使って構成できます。

#### スコープを構成する場合の検討事項

slpd.conf ファイル内の net.slp.useScopes プロパティを変更する場合は、ホス ト上のすべてのエージェントにスコープを構成します。ホストが SA を実行している 場合や DA として機能している場合に、その SA と DA に default 以外のスコープ を構成するには、このプロパティを構成する必要があります。UA だけがマシン上で 動作し、UA が、default 以外のスコープをサポートしている SA と DA を検出する 必要がある場合は、UA が使用するスコープを制限するのでなければ、プロパティを 構成する必要はありません。プロパティを構成しない場合、UA は、slpd を通じて、 使用可能な DA とスコープを自動的に検出します。SLP デーモンは、能動的および受 動的 DA 検出を使用して DA を見つけるか、DA が動作していない場合は SA 検出を 使用して DA を見つけます。プロパティを構成する場合、UA は構成されたスコープ を使用するだけで、構成されたスコープを破棄することはありません。

**286** Solaris のシステム管理 (資源管理とネットワークサービス) • 2002 年 9 月

スコープを構成することを決定した場合、ネットワークのすべての SA にスコープが 構成されていることを確認できなければ、構成されたスコープのリストに default スコープを保存することを考えてください。構成されていない SA があると、構成さ れたスコープを持つ UA はそれらの SA を見つけることができません。これは、構成 されていない SA が自動的に default スコープを持つのに対し、UA は構成されたス コープを持つためです。

net.slp.DAAddresses プロパティを設定して DA も構成しようとする場合は、構 成される DA によってサポートされるスコープが、net.slp.useScopes プロパティ で構成したスコープと同じであることを確認してください。スコープが同じでない場 合は、再起動時に slpd がエラーメッセージを出力します。

### ▼ スコープの構成方法

次の手順に従って、スコープ名を slp.conf ファイルの net.slp.useScopes プロ パティに追加します。

- **1.** スーパーユーザーになります。
- **2.** ホスト上の slpd とすべての **SLP** 動作を停止します。

# **/etc/init.d/slpd stop**

- **3.** 構成の設定を変更する前に、デフォルトの /etc/inet/slp.conf ファイルのバック アップをとります。
- **4.** slpd.conf ファイル内の net.slp.useScopes プロパティを変更します。

net.slp.useScopes=*<scope names>*

scope names<br> **x**字列のリストで、DA または SA が要求時に 使用を許されるスコープを示すか、DA がサ ポートする必要があるスコープを示す

> デフォルトの値は、SA と DA の場合は Default、UA の場合は未設定

注 **–** スコープ名は、次の文法上のガイドラインに従って構成します。

- 大文字または小文字の英数字
- 句読点 (''、 \、 !、<、 =、>、および ~ を除く)
- 名前の一部と考えられるスペース
- 非 ASCII 文字

ASCII でない文字をエスケープするには、バックスラッシュを使用します。たとえ ば、UTF-8 コード体系では、フランス語の *aigue* アクセントのある文字 *e* を表すた めに、16 進コード 0xc3a9 を使用します。プラットフォームが UTF-8 をサポート していない場合は、UTF-8 の 16 進コード \c3\a9 をエスケープシーケンスとして 使用します。

ここでは、例として、bldg6 にスコープ eng と mktg を作成することを考えます。 この場合は、net.slp.useScopes 行を次のように変更します。

net.slp.useScopes=eng,mktg,bldg6

- **5.** 変更を保存し、ファイルを閉じます。
- **6.** 変更を反映するには、slpd を再起動します。
	- # **/etc/init.d/slpd start**

## DA の配置

この節では、SLP を実行しているネットワークでの計画的な DA の配置について説明 します。

配置された DA または構成されたスコープがなくても、基本のエージェントである UA と SA だけで SLP は十分機能します。特定の構成を持たないすべてのエージェン トは自動的に default スコープを使用します。DA はサービス通知のキャッシュとし て機能します。DA を配置すると、ネットワークに送られるメッセージ数が削減され るため、メッセージ応答の受け取りに必要な時間も短縮されます。これにより、SLP をより大規模なネットワークに対応させることができます。

#### SLP DA を配置する理由

DA を配置する主な目的は、サービス検出によって生じるマルチキャストトラフィッ クの量とユニキャスト応答の収集に関係する遅延を削減することです。多くの UA と SA を持つ大規模なネットワークでは、サービス検出によって生じるマルチキャストの

**<sup>288</sup>** Solaris のシステム管理 (資源管理とネットワークサービス) • 2002 年 9 月
量が非常に大きくなるので、ネットワークのパフォーマンスが低下します。1 つまた は複数の DA を配置すると、UA はサービスについて DA にユニキャストし、SA はユ ニキャストを使用して DA に登録する必要があります。DA を使用したネットワーク では、SLP 登録されたマルチキャストは、能動的および受動的 DA 検出のマルチキャ ストだけです。

SA は、マルチキャストのサービス要求を受け取るのではなく、共通のスコープのセッ ト内で検出した任意の DA に自動的に登録します。ただし、DA がサポートしていな いスコープ内のマルチキャスト要求には、SA が直接応答します。

UA から出されたサービス要求は、UA のスコープ内に DA が配置されている場合 は、ネットワーク上へのマルチキャストではなく DA に対するユニキャストです。そ のため、UA のスコープ内に DA を配置すると、マルチキャストが削減されます。通 常の UA 要求を行うマルチキャストをなくすことにより、クエリー応答の受け取りに 必要な時間が秒単位からミリ秒単位に大幅に縮小します。

DA は SA および UA の動作の中心として機能します。スコープの集合に対して 1 つ または複数の DA を配置することにより、SLP の動作を監視するための集中的なポイ ントが提供されます。DA ログを起動することにより、ネットワークに散在している 複数の SA から取り寄せたログをチェックするよりも、登録および要求の監視が容易 になります。負荷を均等にする必要に合わせて、1 つまたは複数の特定のスコープに 対して DA をいくつでも配置できます。

マルチキャストルーティングが使用できないネットワークでは、SLP がブロードキャ ストを使用するように構成できます。しかし、ブロードキャストは各ホストにメッ セージを処理するように要求するため、非常に効率が悪くなります。また、ブロード キャストは通常、ルーターを超えて伝達されません。この結果、マルチキャストルー ティングに対応していないネットワークでは、同じサブネットでしかサービスを検出 できません。マルチキャストルーティングに一部しか対応していない場合は、ネット ワーク上でサービスを検出する機能に矛盾が生じます。マルチキャストメッセージは DA の検出に使用されます。したがって、マルチキャストルーティングに一部しか対 応していない場合は、UA と SA はサービスを SA のスコープ内にある既知の DA に登 録することが暗黙の了解になっています。たとえば、UA が DA1 と呼ばれる DA にク エリーを出し、SA がサービスを DA2 に登録している場合、UA はサービスの検出に 失敗します。マルチキャストが使用できないネットワーク上の SLP の配置について は、280 ページの「ブロードキャスト専用ルーティングの構成」 を参照してくださ い。

サイト全体がマルチキャストルーティングに対応していないネットワークでは、 net.slp.DAAdresseses プロパティを使用して、SLP の UA と SA が DA 位置に関 して矛盾のないリストを持つように構成する必要があります。

最後に、Solaris SLPv2 の DA は SLPv1 との相互運用性をサポートしています。SLPv1 の相互運用は Solaris DA ではデフォルトで有効になっています。ネットワークにプリ ンタなどの SLPv1 デバイスが接続されている場合、またはサービス検出で SLPv1 を 使用している Novell Netware 5 と相互運用する必要がある場合、DA を配置する必要 があります。DA が配置されていないと、Solaris SLP の UA は SLPv1 によって通知さ れたサービスを見つけることができません。

第 20 章 • SLP の管理 (手順) **289**

## DA を配置する場合

次の条件のどれかに当てはまる場合は、エンタープライズに DA を配置します。

- snoop で測定した、ネットワーク上での SLP のマルチキャストのトラフィックが 帯域幅の 1% を超える
- UAクライアントがサービス要求のマルチキャスト中に長時間遅延またはタイムア ウトする
- 1台または複数台のホスト上にある特定のスコープに対して、SLP サービス通知の 監視を集中する
- ネットワークが、サービスを共有する複数のサブネットから構成され、マルチキャ ストに対応していない
- ネットワークが前バージョンの SLP(SLPv1)をサポートするデバイスを使用してい る、または SLP サービス検出で Novell Netware 5 と相互運用したい

### ▼ DA を配置する方法

次の手順に従って、slp.conf ファイルの net.slp.isDA プロパティに True を設 定します。

注 **–** 1 台のホストにつき 1 つの DA だけが割り当てられます。

- **1.** スーパーユーザーになります。
- **2.** ホスト上の slpd とすべての **SLP** 動作を停止します。
	- # **/etc/init.d/slpd stop**
- **3.** 構成の設定を変更する前に、デフォルトの /etc/inet/slp.conf ファイルのバック アップをとります。
- **4.** slpd.conf ファイル内の net.slp.isDA プロパティに True を設定します。 net.slp.isDA=True
- **5.** 変更を保存し、ファイルを閉じます。
- **6.** 変更を反映するには、slpd を再起動します。
	- # **/etc/init.d/slpd start**

#### DA を配置する場所

この節は、DA を配置する場所について状況ごとにヒントを示します。

■ マルチキャストルーティングが使用できず、DA がサブネット間のサービス検出を ブリッジする必要がある場合

この場合は、インタフェースとサービスを共有するすべてのサブネットを持つホス ト上に DA を配置してください。IP パケットがインタフェースの間を経路指定さ れない場合を除き、net.slp.interfaces 構成プロパティを設定する必要はあ りません。net.slp.interfaces プロパティの設定については、292 ページの 「マルチホームの構成」 を参照してください。

■ DAが拡張に備えて配置されており、考慮すべき主要な事柄がエージェントのアク セスの最適化である場合

UA は通常、DA に対してサービスを大量に要求します。SA がサービスを DA に 登録すると、SA は通知を定期的に適切な頻度で更新できます。その結果、UA か ら DA へのアクセスの方が SA のアクセスよりはるかに頻繁になります。通常、 サービス通知の数も要求の数より小さくなります。このため、UA のアクセスに対 して DA の配置が最適化されている場合、多くの DA を配置することは効率化を うながします。

■ UA のアクセスを最適化するために、ネットワーク上でトポロジ的に UA の近くに なるように DA を配置する場合

UA クライアントと SA クライアントの両方が共有しているスコープを使用して、 DA を構成してください。

#### 複数の DA を配置して負荷を均等にする

負荷を均等にする手段として、同じスコープの集合体について複数の DA を配置でき ます。次の状況のどれかに当てはまれば、DA を配置できます。

- DA に対する UA 要求がタイムアウトしているか、あるいは DA\_BUSY\_NOW エラー が返っている
- DA ログが、多くの SLP 要求が欠落していることを示す
- スコープ内でサービスを共有しているユーザーのネットワークが、複数の建物や物 理的なサイトに渡っている

SLP トラフィックの snoop トレースを行うことによって、どれくらいの UA 要求で DA\_BUSY\_NOW エラーが返されるかを判断することができます。返される UA 要求の 数が多い場合は、DA から物理的およびトポロジ的に離れている建物内の UA は、応 答が遅かったり過度にタイムアウトしたりすることがあります。このような場合、建 物内の UA クライアントの応答を改善するために、建物ごとに DA を配置できます。

建物に接続しているリンクは、建物内のローカルエリアネットワークよりも遅いこと があります。ネットワークが複数の建物または物理的なサイトに渡っている場合 は、/etc/inet/slp.conf ファイル内の net.slp.DAAddresses プロパティを特 定のホスト名またはアドレスのリストに設定して、指定した DA だけに UA がアクセ スするようにします。

第 20 章 • SLP の管理 (手順) **291**

特定の DA がサービス登録に対して大量のホストメモリーを消費している場合は、 DA がサポートするスコープ数を減らすことによって、SA 登録の数を削減します。登 録数の多いスコープを 2 つのスコープに分け、別のホストに新たに DA を配置して、 新しく作成した 2 つのスコープの 1 つをサポートすることができます。

## マルチホーム

マルチホームサーバーは、複数の IP サブネット上でホストとして機能します。そのよ うなサーバーに複数のネットワークインタフェースカードが装着されると、ルーター として機能できます。マルチキャストパケットを含む IP パケットは、このインタ フェース間を経路指定されます。場合によっては、インタフェース間の経路指定がで きないことがあります。この節では、そのような場合に SLP を構成する方法について 説明します。

## マルチホームの構成

構成を行わない場合、デフォルトのネットワークインタフェース上で、slpd はマル チキャストと UDP/TCP ユニキャストに対して待機しています。ユニキャストルー ティングとマルチキャストルーティングがマルチホームマシンのインタフェース間で 使用できる場合は、追加の構成を行う必要はありません。追加の構成が必要ないの は、別のインタフェースに到達するマルチキャストパケットがデフォルトで正確に経 路指定されているからです。その結果、DA または他のサービス通知のマルチキャス ト要求は、slpd に届きます。経路指定がなんらかの理由で調整されていない場合 は、構成が必要です。

#### 経路指定されていない複数のネットワークインタ フェースに対して構成を行う場合

マルチホームマシンの構成が必要と考えられるのは、主に次の場合です。

- ユニキャストルーティングはインタフェース間で使用できるが、マルチキャスト ルーティングは使用できない
- ユニキャストルーティングとマルチキャストルーティングの両方がインタフェース 間で使用できない

マルチキャストルーティングがインタフェース間で使用できない場合は、通常、マル チキャストがネットワークに配置されていないことが原因です。この場合は通常、そ れぞれのサブネット上の DA ベースでないサービス検出および DA 検出にブロード キャストが使用されます。ブロードキャストは、net.slp.isBroadcastOnly プロ パティを True に設定することによって構成します。

## 経路指定されていない複数のネットワークインタ フェースの構成 (作業マップ)

表 **20–5** 経路指定されていない複数のネットワークインタフェースの構成

| 作業                                                                    | 説明                                                                                    | 参照先                                                             |  |
|-----------------------------------------------------------------------|---------------------------------------------------------------------------------------|-----------------------------------------------------------------|--|
| net.slp.interfaces プロパ<br>ティを構成する                                     | このプロパティを設定することで、slpd<br>は、指定されたインタフェース上でユニ<br>キャストとマルチキャスト/ブロードキャス<br>トの SLP 要求を待機できる | 293 ページの<br>$\lceil$ net.slp.interfaces $\not\sqcup$<br>パティの構成1 |  |
| サブネット上の UA が到達可能<br>なアドレスを持つサービス URL<br>を取得できるように、プロキシ<br>サービス通知を配置する | マルチホームホストではなく単一のサブ<br>ネットに接続された slpd を実行しているマ<br>シンにプロキシ通知を限定する                       | 295 ページの「マルチホームホ<br>スト上のプロキシ通知」                                 |  |
| UA と SA 間で確実に到達できる<br>ように DA を配置してスコープ<br>を構成する                       | マルチホーム上の net.slp.interfaces<br>プロパティを単一インタフェースのホスト<br>名またはアドレスで構成する。                  | 296 ページの「DA の配置とス<br>コープ名の割り当て!                                 |  |
|                                                                       | マルチホームホスト上でDAを実行し、各<br>サブネット上の SA と UA は別のホストを使<br>用するように構成する                         |                                                                 |  |

## net.slp.interfaces プロパティの構成

net.slp.interfaces プロパティが設定されている場合、slpd は、ユニキャスト とマルチキャスト/ブロードキャストの SLP 要求を、デフォルトのインタフェース上 ではなく、プロパティにリストされたインタフェース上で待機します。

通常、net.slp.interfaces プロパティを設定すると同時に、 net.slp.isBroadcastOnly プロパティも設定することでブロードキャストを有効 にします。これは、ネットワークにマルチキャストが配置されていないために行いま す。ただし、マルチキャストは配置されているが、この特定のマルチホームホスト上 で経路指定されていない場合、マルチキャスト要求は、複数のインタフェースから slpd に到達できます。このような状況は、パケットの経路指定が、別のマルチホー ムホストまたはインタフェースからサービスを受けるサブネットに接続されている ルーターによって制御されている場合に起こります。

この場合、SA サーバーまたは要求を送っている UA は、マルチホームの slpd から 2 つの応答を受け取ります。これらの応答はクライアントライブラリによってフィルタ にかけられて除かれるので、クライアントには見えません。ただし、この応答 は、snoop トレースで見ることができます。

第 20 章 • SLP の管理 (手順) **293**

注 **–** ユニキャストルーティングがオフになっている場合、マルチホームホスト上の SA クライアントによるサービス通知がすべてのサブネットに到達できないことがあり ます。サービスが到達できない場合、SA クライアントは次のことを実行できます。

- 個々のサブネットにつき1つのサービス URL を通知する
- 特定のサブネットからの要求が到達可能な URL で確実に応答されるようにする

SA クライアントライブラリには、到達可能な URL が確実に通知されるようにするた めのしくみはありません。したがって、到達可能な URL が確実に通知されるように するには、経路指定のないマルチホームホストを処理できるかどうかにかかわらず、 サービスプログラムに任せる必要があります。

ユニキャストルーティングが無効なマルチホームホストにサービスを配置する前に、 snoop を使ってサービスが複数のサブネットから出された要求を正確に処理している かどうかを判断してください。さらに、マルチホームホストに DA を配置することを 計画している場合は、296 ページの「DA の配置とスコープ名の割り当て」 を参照し てください。

▼ net.slp.interfaces プロパティの構成方法

次の手順に従って、slp.conf ファイルの net.slp.interfaces プロパティを変更 します。

- **1.** スーパーユーザーになります。
- **2.** ホスト上の slpd とすべての **SLP** 動作を停止します。

# **/etc/init.d/slpd stop**

- **3.** 構成の設定を変更する前に、デフォルトの /etc/inet/slp.conf ファイルのバック アップをとります。
- **4.** slpd.conf ファイル内の net.slp.interfaces プロパティを変更します。

net.slp.interfaces=*value*

*value* IPv4 アドレスまたはネットワークインタ フェースカードのホスト名のリストで、そこ に存在する DA や SA はポート 427 上でマル チキャスト、ユニキャスト UDP、および TCP の各メッセージを待機する必要がある

たとえば、3 枚のネットワークカードを持ち、マルチキャストルーティングがオフに なっているサーバーが、3 つのサブネットに接続されているとします。さらに、その 3 つのネットワークインタフェースが IP アドレス 192.147.142.42、 192.147.143.42、および 192.147.144.42 を持っており、サブネットマスクが

255.255.255.0 であるとします。次のプロパティの設定を行うと、slpd は、3 つす べてのインタフェース上でユニキャストとマルチキャスト/ブロードキャストのメッ セージを待機します。

net.slp.interfaces=192.147.142.42,192.147.143.42,192.147.144.42

注 **–** net.slp.interfaces プロパティには、IP アドレスまたは解決可能なホスト名 を設定できます。

- **5.** 変更を保存し、ファイルを閉じます。
- **6.** 変更を反映するには、slpd を再起動します。
	- # **/etc/init.d/slpd start**

## マルチホームホスト上のプロキシ通知

複数のインタフェースを持つホストが slpd およびプロキシ登録を使ってサービスを 通知する場合は、slpd によって通知されるサービス URL に到達可能なホスト名また はアドレスが含まれている必要があります。インタフェース間でユニキャストルー ティングが有効な場合は、すべてのサブネット上のホストは別のサブネット上のホス トに到達できます。任意のサブネット上のサービスに対してプロキシ登録も行うこと ができます。ただし、ユニキャストルーティングが無効な場合は、1 つのサブネット 上のサービスクライアントはマルチホームホストを通じて別のサブネット上のサービ スに到達することはできません。ただし、別のルーターを通じて到達できることはあ ります。

たとえば、デフォルトのホスト名が bigguy のホストが、経路指定されていない異な る 3 つのサブネット上に 3 枚のインタフェースカードを持っているとします。これら のサブネット上のホスト名は、IP アドレス 192.147.142.42 を持つ bigguy、IP ア ドレス 192.147.143.42 を持つ bigguy1、IP アドレス 192.147.144.42 を持つ bigguy2 です。ここで、レガシープリンタ oldprinter がサブネット 143 に接続さ れ、すべてのインタフェース上で待機するために、URL

service:printing:lpr://oldprinter/queue1 が net.slp.interfaces で 構成されているとします。oldprinter の URL はすべてのインタフェース上でプロ キシ通知されます。サブネット 142 と 144 上のマシンは、サービス要求に対する応 答でこの URL を受信しますが、oldprinter サービスにアクセスすることはできま せん。

この問題の解決方法は、マルチホームホスト上ではなく、サブネット 143 だけに接続 されたマシン上で動作している slpd を使ってプロキシ通知を行うことです。サブ ネット 143 上のホストだけがサービス要求に対する応答でこの通知を取得できます。

第 20 章 • SLP の管理 (手順) **295**

## DA の配置とスコープ名の割り当て

マルチホームホストを持つネットワーク上で DA の配置とスコープ名の割り当てを行 う場合は、クライアントがアクセス可能なサービスを確実に取得できるように注意し てください。経路指定が無効で net.slp.interfaces プロパティが構成されている 場合は特に注意してください。また、マルチホームマシン上のインタフェース間でユ ニキャストルーティングが有効な場合は、特別な DA やスコープを構成する必要はあ りません。これは、DA にキャッシュされている通知が任意のサブネットからアクセ ス可能なサービスを識別するためです。ただし、ユニキャストルーティングが無効な 場合は、DA をうまく配置しないと問題になることがあります。

前述の例で何が問題になりうるかを見るために、bigguy が DA を実行し、すべての サブネット上のクライアントが同じスコープを持つ場合に何が起こるかを考えてみま す。サブネット 143 上の SA はサービス通知を DA に登録します。サブネット 144 上 の UA は、サブネット 143 上のホストに到達できなくても、それらのサービス通知を 入手できます。

この問題の 1 つの解決方法は、マルチホームホスト上ではなく、各サブネット上で DA を実行することです。この場合は、マルチホームホスト上の net.slp.interfaces プロパティを、単一のインタフェースホスト名またはアドレ スを使って構成するか、構成しないでそのままにし、強制的にデフォルトのインタ フェースを使用するようにします。この解決方法の欠点は、通常大規模なマシンであ り、DA として高機能であるマルチホームホストを DA に設定できないことです。

もう 1 つの解決方法は、マルチホームホスト上で DA を実行するが、各サブネット上 の SA および UA が異なるスコープを持つようにスコープを構成することです。たと えば、前述の場合、142 サブネット上の UA と SA がスコープ scope142 を持つよう にスコープを構成することができます。143 サブネット上の UA と SA は、 scope143 という別のスコープを持ち、144 サブネット上の UA と SA は scope144 という別のスコープを持つように構成することができます。3 つのインタフェースを 持つ bigguy 上の net.slp.interfaces プロパティを構成して、DA を 3 つのサブ ネット上の 3 つのスコープに作用させることができます。

#### 経路指定されていない複数のネットワークインタ フェースを構成する場合の検討事項

マルチホームホスト上の DA がサブネット間のサービス通知をブリッジできるように net.slp.interfaces プロパティを構成することができます。このような構成は、 ネットワークでマルチキャストルーティングがオフで、マルチホームホスト上のイン タフェース間でユニキャストルーティングが有効な場合に便利です。ユニキャストは インタフェース間を経路指定しているため、サービスが置かれているサブネットと異 なるサブネット上のホストは、サービス URL を受信すればそのサービスに接続する ことができます。DA がない場合は、特定のサブネット上の SA サーバーが同じサブ ネット上に出されたブロードキャストだけを受信するので、そのサブネット以外に サービスを置くことはできません。

net.slp.interfaces プロパティの構成が必要な場合は、マルチキャストがネット ワークに配置されておらず、代わりにブロードキャストが使用されている場合です。 その他の場合は、不必要な応答の重複や到達できないサービスを避けるために、入念 に検討および計画を行ってください。

第 **21** 章

## レガシーサービスの組み込み

レガシーサービスとは、SLP の開発および実装が旧式になっているネットワークサー ビスのことです。たとえば、ラインプリンタデーモン (lpsched)、NFS ファイルサー ビス、NIS または NIS+ ネームサービスなどの Solaris サービスは、SLP で使用する内 部 SA を持っていません。この章では、レガシーサービスを通知する場合とその方法 について説明します。

- 299 ページの「レガシーサービスを通知する場合」
- 299 ページの「レガシーサービスの通知」
- 303 ページの「レガシーサービスを通知する場合の検討事項」

## レガシーサービスを通知する場合

レガシーサービス通知では、SLP UA を使用可能にすることで、ネットワーク上の次 のようなデバイスやサービスを検出できます。

■ SLP SAを含まないハードウェアデバイスやソフトウェアサービス。たとえば、 SLP UA を持つアプリケーションが、SLP SA を含まないプリンタやデータベース を検出する必要がある場合、レガシー通知が必要になります。

## レガシーサービスの通知

レガシーサービスは、次の方法で通知できます。

- SLP SA を組み込むようにサービスを変更する
- SLPが有効でないサービスの代わりにサービスを通知する小さなプログラムを書く
- プロキシ通知を使用して、slpd にサービスを通知させる

#### サービスの変更

ソフトウェアサーバーのソースコードを使用できる場合は、SLP SA を組み込むことが できます。SLP 用の C 言語の API と Java の API は比較的簡単に使用できます。C 言 語の API のマニュアルページと Java の API のマニュアルを参照してください。サー ビスがハードウェアデバイスの場合は、製造元が SLP を組み込む PROM を更新して いることがあります。詳細は、デバイスの製造元に問い合わせてください。

### SLP が使用できないサービスの通知

ソースコードや更新された SLP を含む PROM が使用できない場合は、SLP クライア ントライブラリを使ってサービスを通知する小さなアプリケーションを書くことがで きます。このアプリケーションは小さなデーモンとして機能し、サービスの起動・停 止に使用する場合と同じシェルスクリプトで起動・停止します。

#### SLP プロキシ登録

Solaris slpd は、プロキシ登録ファイルを使用したレガシーサービスの通知をサポー トしています。プロキシ通知ファイルは、移植性のあるフォーマットで書かれたサー ビス通知のリストです。

### ▼ SLP プロキシ登録を有効にする方法

- **1.** ホストのファイルシステムまたは **HTTP** でアクセス可能なネットワーク上の任意の ディレクトリに、プロキシ登録ファイルを作成します。
- **2.** サービスについてサービスタイプのテンプレートが存在するかどうかを確認します。 テンプレートは、サービスタイプのサービス URL と属性を記述したものです。テン プレートを使用して、特定のサービスタイプについて通知の構成要素を定義します。
	- サービスタイプテンプレートが存在する場合は、そのテンプレートを使ってプロキ シ登録を構成してください。サービスタイプテンプレートについては、RFC 2609 を参照してください。
	- サービスについてサービスタイプテンプレートを使用できない場合は、サービスを 正確に記述する属性の集合体を選択してください。通知に対して、デフォルト以外 の命名権限を使用してください。デフォルトの命名権限は標準化されたサービスタ イプについてだけ許可されてます。命名権限については、RFC 2609 を参照してく ださい。

たとえば、*BizApp* という会社にソフトウェアバグの追跡に使用されるローカル データベースがあるとします。データベースを通知するために、この会社は、サー ビスタイプ service:bugdb.bizapp を持つ URL を使用します。この場合、命 名権限は bizapp になります。

- **3.** 前の手順で作成した登録ファイルの場所を使用して、/etc/inet/slp.conf ファイ ルの net.slp.serializedRegURL プロパティを構成するには、以下の手順に従い ます。
- **4.** スーパーユーザーになります。
- **5.** ホスト上の slpd とすべての **SLP** 動作を停止します。
	- # **/etc/init.d/slpd stop**
- **6.** 構成の設定を変更する前に、デフォルトの /etc/inet/slp.conf ファイルのバック アップをとります。
- **7.** /etc/inet/slp.conf ファイルの net.slp.serializedRegURL プロパティにプ ロキシ登録の場所を指定します。

net.slp.net.slp.serializedRegURL=*proxy registration file URL*

たとえば、直列化登録ファイルが /net/inet/slp.reg である場合、プロパティを 次に示すように構成します。

net.slp.serializedRegURL=file:/etc/inet/slp.reg

- **8.** 変更を保存し、ファイルを閉じます。
- **9.** 変更を反映するには、slpd を再起動します。
	- # **/etc/init.d/slpd start**

## SLP プロキシ登録による通知

サービス通知は、サービス URL を特定する行、オプションのスコープ行、一連の属 性の定義から構成されます。SLP デーモンはファイルからプロキシ通知を読み、その 通知を登録し、SA クライアントと同じようにそれらを保持します。次のリストは、プ ロキシ登録ファイルの例を示します。

この例では、LPR プロトコルをサポートするレガシープリンタと ftp サーバーが通知 されています。行番号は説明のために付け加えたもので、実際のファイルには記述さ れていません。

```
<sup>1</sup>#Advertise legacy printer.<br><sup>2</sup>
 3
service:lpr://bizserver/mainspool,en,65535
 4
scope=eng,corp
 5
make-model=Laserwriter II
 6
location-description=B16-2345
 7
color-supported=monochromatic
 <sup>8</sup>fonts-supported=Courier,Times,Helvetica 9 10
10#Advertise FTP server 11
12ftp://archive/usr/src/public,en,65535,src-server
```
第 21 章 • レガシーサービスの組み込み **301**

13content=Source code for projects 14

注 **–** プロキシ登録ファイルは、ASCII でない文字のエスケープに、構成ファイルと同 じ取り決めを使用します。プロキシ登録ファイルのフォーマットについては、RFC 2614 を参照してください。

#### 表 **21–1** SLP プロキシ登録ファイルの説明

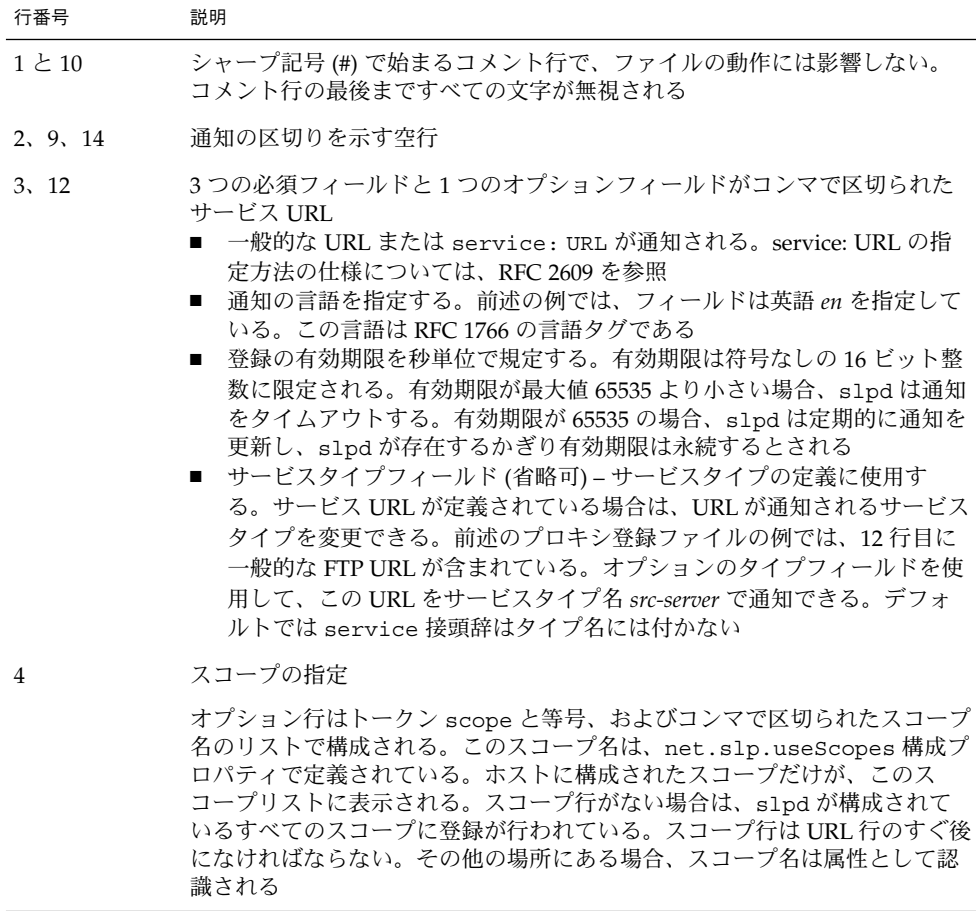

表 **21–1** SLP プロキシ登録ファイルの説明 *(*続き*)*

| 行番号         | 説明                                                                                                    |
|-------------|----------------------------------------------------------------------------------------------------|
| <b>5から8</b> | 属性の定義                                                                                                    |
|             | オプションのスコープ行の後は、サービス通知の大部分は属性と値リストの<br>ペアの行で構成される。各ペアは属性タグ、等号、コンマで区切られた属性<br>値のリスト(属性が単一値の場合は単一値)で構成される。前述のプロキシ登<br>録ファイルの例では、8行目が複数の値を持つ属性リストを示している。こ<br>れ以外の値リストはすべて単一値を持っている。属性名および値のフォー<br>マットは、ネットワークを通過する SLP メッセージと同じである |

## レガシーサービスを通知する場合の検討 事項

通常、SLP を追加する場合、他のサービスの代理として SLP API で通知する SLP 対応 のサービスを書くよりも、ソースコードを変更する方が望ましい方法です。ソース コードの変更は、プロキシ登録を使用するよりも望ましい方法です。ソースコードを 変更する場合、サービス固有の機能を追加したり、サービスの使用可否を綿密に追跡 したりできます。ソースコードが使用できない場合は、プロキシ登録を使用するより 他のサービスの代理として通知する SLP 対応のヘルパーサービスを書く方が望ましい 方法です。このヘルパーサービスを、起動と停止の制御に使用されるサービスの開始 または停止手順に組み込むことをお勧めします。プロキシ通知は通常、ソースコード が使用できず、スタンドアロンの SA を書くことが実際的ではない場合の 3 番目の選 択肢です。

プロキシ通知は、プロキシ登録ファイルを読み取る slpd が動作している間だけ保持 されます。プロキシ通知とサービスの間には直接的な関係はありません。通知がタイ ムアウトしたり slpd が停止したりすると、プロキシ通知は使用できなくなります。

サービスが停止した場合は、slpd を停止する必要があります。直列化登録ファイル を編集してプロキシ通知をコメントにするか削除し、slpd を再起動してください。 サービスを再起動または再インストールしたときは同じ手順に従ってください。プロ キシ通知とサービスの間に関係のないことがプロキシ通知の主な欠点です。

第 21 章 • レガシーサービスの組み込み **303**

第 **22** 章

# SLP (リファレンス)

この章では、SLP のステータスコードとメッセージタイプについて説明します。SLP のメッセージタイプは、省略形と機能コードを示します。SLP のステータスコード は、説明と機能コードを示します。ステータスコードは、該当する要求を受信してい るか (コード 0)、受信側がビジーであるかを示します。

注 **–** SLP デーモン (slpd) は、ユニキャストメッセージに対してだけステータスコー ドを返します。

## SLP のステータスコード

表 **22–1** SLP のステータスコード

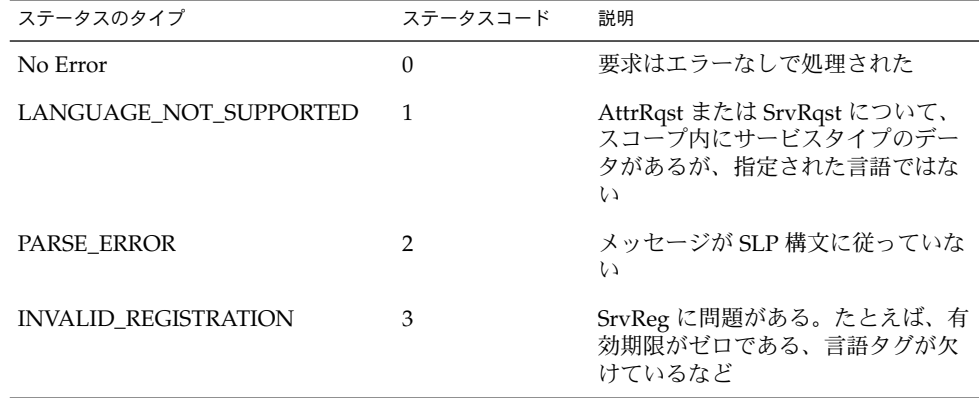

| ステータスのタイプ                    | ステータスコード       | 説明                                                                        |
|------------------------------|----------------|---------------------------------------------------------------------------|
| SCOPE_NOT_SUPPORTED          | $\overline{4}$ | SLP メッセージが、要求に応える SA<br>または DA がサポートするスコープ<br>リスト内のスコープを含んでいな<br>かった      |
| AUTHENTICATION_UNKNOWN       | 5              | DA または SA がサポートしていない<br>SLP SPI に対する要求を受信した                               |
| AUTHENTICATION_ABSENT        | 6              | UA または DA が SrvReg において<br>URL および属性認証を要求したが受<br>信しなかった                   |
| <b>AUTHENTICATION_FAILED</b> | 7              | UA または DA が認証ブロックにお<br>いて認証エラーを検出した                                       |
| VER_NOT_SUPPORTED            | 9              | メッセージでサポートしていない<br>バージョン番号                                                |
| <b>INTERNAL_ERROR</b>        | 10             | DA または SA で未知のエラーが発生<br>した。たとえば、オペレーティング<br>システムがファイルスペースを使い<br>果たした      |
| DA_BUSY_NOW                  | 11             | UA または SA は、急増するバックオ<br>フを使用して再試行する必要があ<br>る。DAが他のメッセージの処理で<br>ビジー状態である   |
| OPTION_NOT_UNDERSTOOD        | 12             | DA または SA が必須の範囲から未知<br>のオプションを受信した                                       |
| <b>INVALID_UPDATE</b>        | 13             | DA が登録されていないサービスに<br>対して、FRESH設定なしで、あるい<br>は矛盾するサービスタイプで、<br>SrvReg を受信した |
| MSG_NOT_SUPPORTED            | 14             | SA が AttrRqst または SrvTypeRqst<br>を受信したが、サポートしていない                         |
| REFRESH_REJECTED             | 15             | SA が DA に対して、DA の最短更新<br>間隔よりも頻繁に SrvReg または<br>SrvDereg の一部を送った          |

表 **22–1** SLP のステータスコード *(*続き*)*

# SLP のメッセージタイプ

#### 表 **22–2** SLP のメッセージタイプ

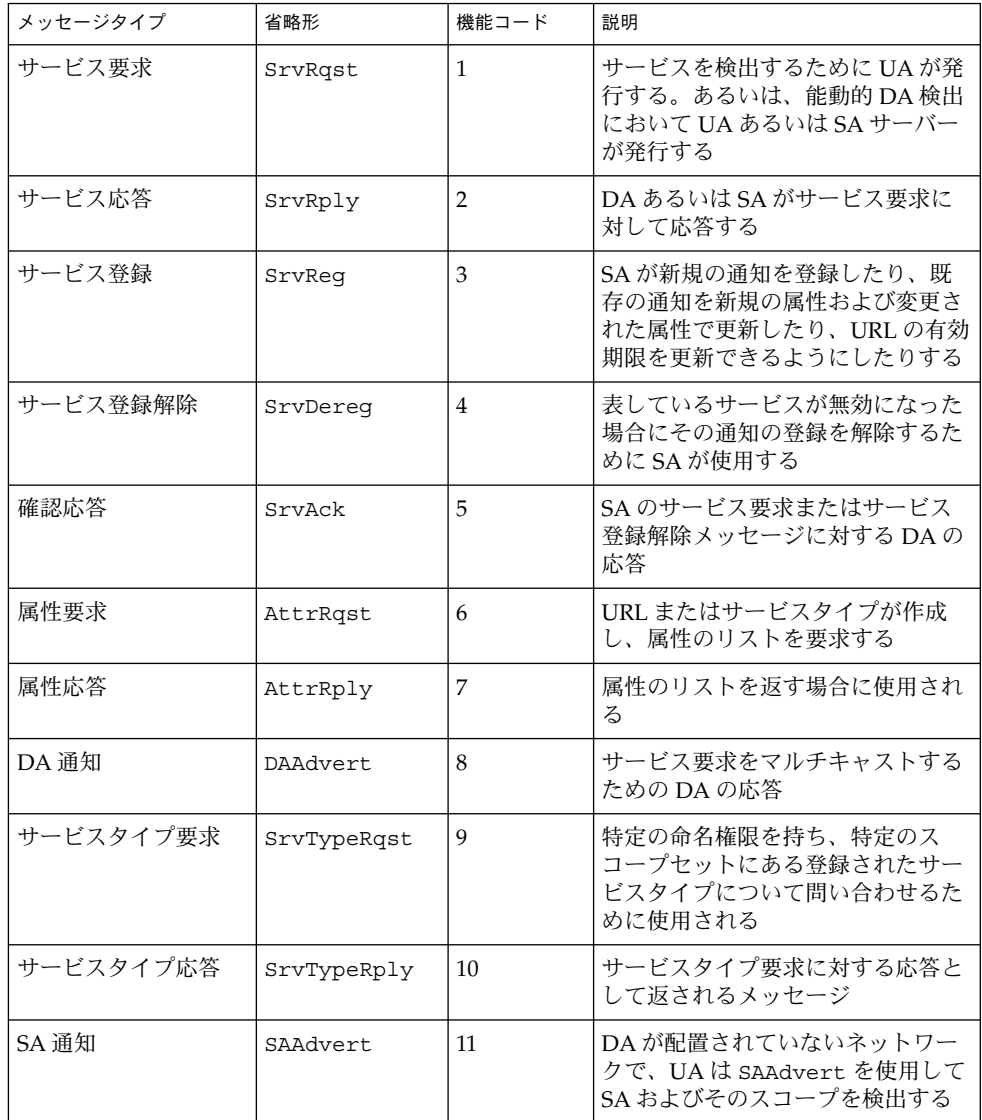

第 22 章 • SLP (リファレンス) **307**

第 **23** 章

# メールサービス (トピック)

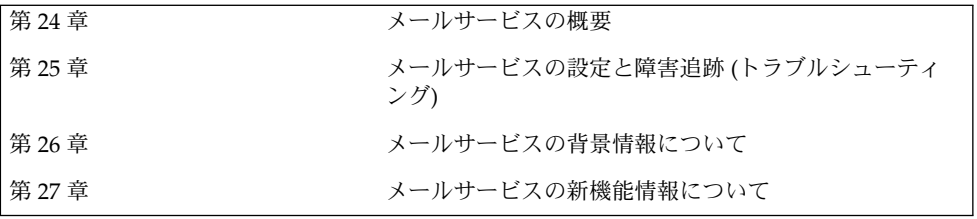

第 **24** 章

# メールサービス (概要)

電子メールサービスの設定と維持は複雑な作業ですが、どちらもネットワークの日々 の運用に必要不可欠です。ネットワーク管理者は、既存のメールサービスを拡張した り、新規のネットワークやサブネットワークにメールサービスを設定する必要があり ます。メールサービスに関する各章では、ネットワークでメールサービスを計画した り設定したりするために必要な情報を提供します。この章では、sendmail の新機能 および参考資料を紹介します。この章ではまた、メールサービスを確立するために必 要なソフトウェアおよびハードウェアコンポーネントの概要を説明します。

- 311 ページの「sendmail バージョン 8.12 の新機能」
- 312 ページの「メールサービスのコンポーネントの概要」

第 25 章では、メールサービスの設定および管理方法の手順を説明します。詳細は、 316 ページの「メールサービス (作業マップ)」を参照してください。

第 26 章では、メールサービスのコンポーネントについて詳しく説明します。 また、 この章では、メールサービスのプログラムとファイル、メールルーティング処理、 ネームサービスを使った sendmail の対話型操作についても説明します。

## sendmail バージョン 8.12 の新機能

今回の Solaris 9 リリースには sendmail のバージョン 8.12 が含まれています。 第 27 章 では、すべての新機能について説明します。以下に、sendmail の重要な変 更点の一部を紹介します。

- 400 ページの「新しい構成ファイル submit.cf」
- 402 ページの「コマンド行の新しいオプションまたは推奨されないオプション」
- 403 ページの「構成ファイルの新しい構成オプションと改訂された構成オプショ ン、および関連トピック」
- 420 ページの「sendmail における新しい m4 構成マクロおよび改訂された m4 構 成マクロ」
- 424 ページの「配信エージェントの新しいフラグ」
- 424 ページの「配信エージェントの新しい等号(=)」
- 429 ページの「ファイルへの変更」

第 27 章 では、上記以外の次の変更点についても説明します。

- 429 ページの「mail.local の変更点」
- 430 ページの「mailstats の変更点」
- 431 ページの「makemap の変更点」
- 431 ページの「新しいコマンド editmap」
- 432 ページの「他の変更点および機能」

## その他の sendmail の情報源

次に、上記以外の sendmail 関連の参考資料を示します。

- 『*sendmail, Second Edition*』Costales、Bryan 著、O'Reilly & Associates, Inc. 発行、 1997
- sendmail 関連のホームページ http://www.sendmail.org
- sendmail 関連の FAQ http://www.sendmail.org/faq
- 新しい sendmail 構成ファイルの README http://www.sendmail.org/m4/readme.html
- sendmail の最新 Sun バージョン 8.\* への移行ガイド http://www.sendmail.org/vendor/sun/

## メールサービスのコンポーネントの概要

メールサービスを確立するためには、多くのソフトウェアコンポーネントおよびハー ドウェアコンポーネントが必要になります。次の節ではこれらのコンポーネントとそ の説明に使用されるいくつかの用語について簡単に説明します。

最初の節 312 ページの「ソフトウェアコンポーネントの概要」 では、メール配信シス テムのソフトウェア部分を説明するのに使用する用語を定義します。その次の節 313 ページの「ハードウェアコンポーネントの概要」 では、メール構成におけるハー ドウェアシステムの機能について取り上げます。

## ソフトウェアコンポーネントの概要

次の表にメールシステムのソフトウェアコンポーネントを示します。 ソフトウェアコ ンポーネントすべてに関する完全な説明については、363 ページの「ソフトウェアの コンポーネント」 を参照してください。

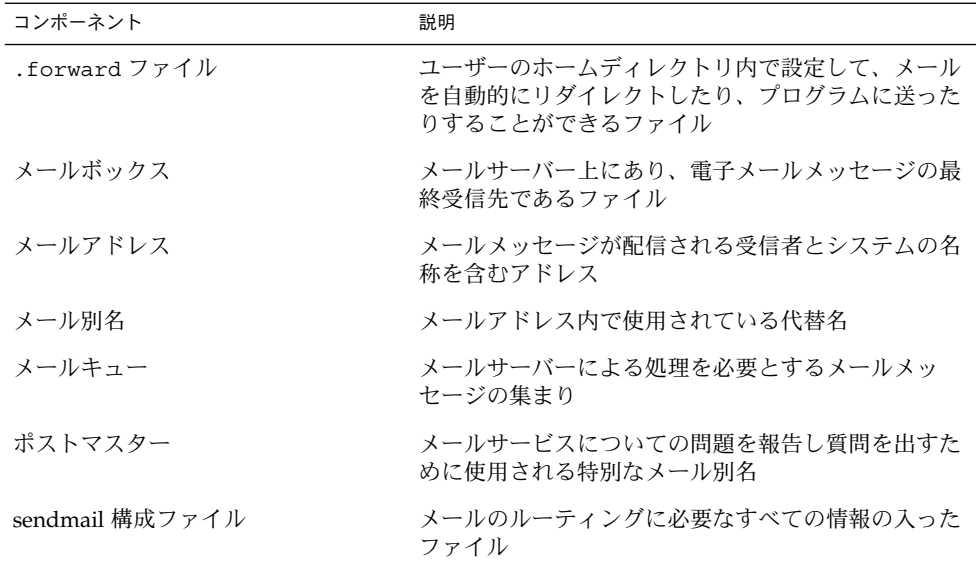

## ハードウェアコンポーネントの概要

メール構成では次の 3 つの要素が必要ですが、これらは同じシステムで組み合わせる ことも、別のシステムで提供することもできます。

- メールホスト 解釈処理が困難なメールアドレスを扱うように構成されたシステム
- 少なくとも1台のメールサーバー-1つまたは複数のメールボックスを保持するよ うに構成されたシステム
- メールクライアント メールサーバーからメールにアクセスするシステム

ユーザーがドメイン外のネットワークと通信をするためには、4 番目の要素である メールゲートウェイを追加する必要があります。

図 24–1 には、一般的な電子メール構成を示しますが、ここでは基本的な 3 つのメー ル要素とメールゲートウェイが使用されています。

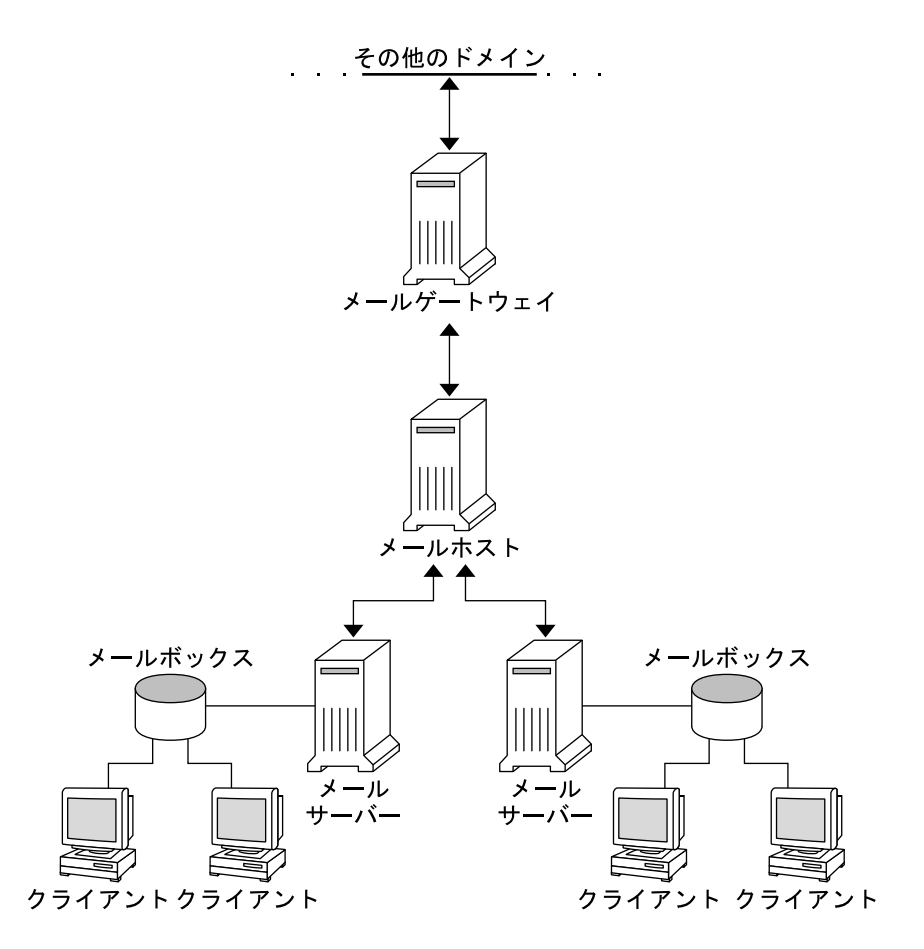

図 **24–1** 一般的な電子メール構成

各要素については、370 ページの「ハードウェアコンポーネント」 を参照してくださ  $\mathcal{V}^{\, \prime \, \circ}$ 

第 **25** 章

## メールサービス (手順)

この章ではメールサービスを設定し、管理する方法について説明します。メールサー ビスの管理に詳しくない方は、第 24 章 で、メールサービスのコンポーネントの概要 と一般的なメールサービス構成 (図 24–1 参照) の説明をお読みください。この章で は、次の関連作業について説明します。

- 316 ページの「メールサービス (作業マップ)」
- 320 ページの「メールサービスの設定 (作業マップ)」
- 332 ページの「メール別名ファイルの管理 (作業マップ)」
- 344 ページの「キューディレクトリの管理(作業マップ)」
- 348 ページの「.forward ファイルの管理 (作業マップ)」
- 350 ページの「メールサービスの障害対処とヒント (作業マップ)」

メールサービスのコンポーネントについての詳細は、第 26 章 を参照してください。 また、この章では、メールサービスのプログラムとファイル、メールルーティング処 理、ネームサービスを使った sendmail の対話型操作についても説明します。

今回の Solaris 9 リリースに含まれている sendmail バージョン 8.12 の新機能につい ては、第 27 章 を参照してください。mail.local、mailstats、および makemap の変更点についての説明もあります。 また、第 27 章 では、新しい保守コマンド editmap についても説明します。

# メールサービス (作業マップ)

次の表に、この章で説明する特定の手順グループの作業マップへの参照先を示しま す。

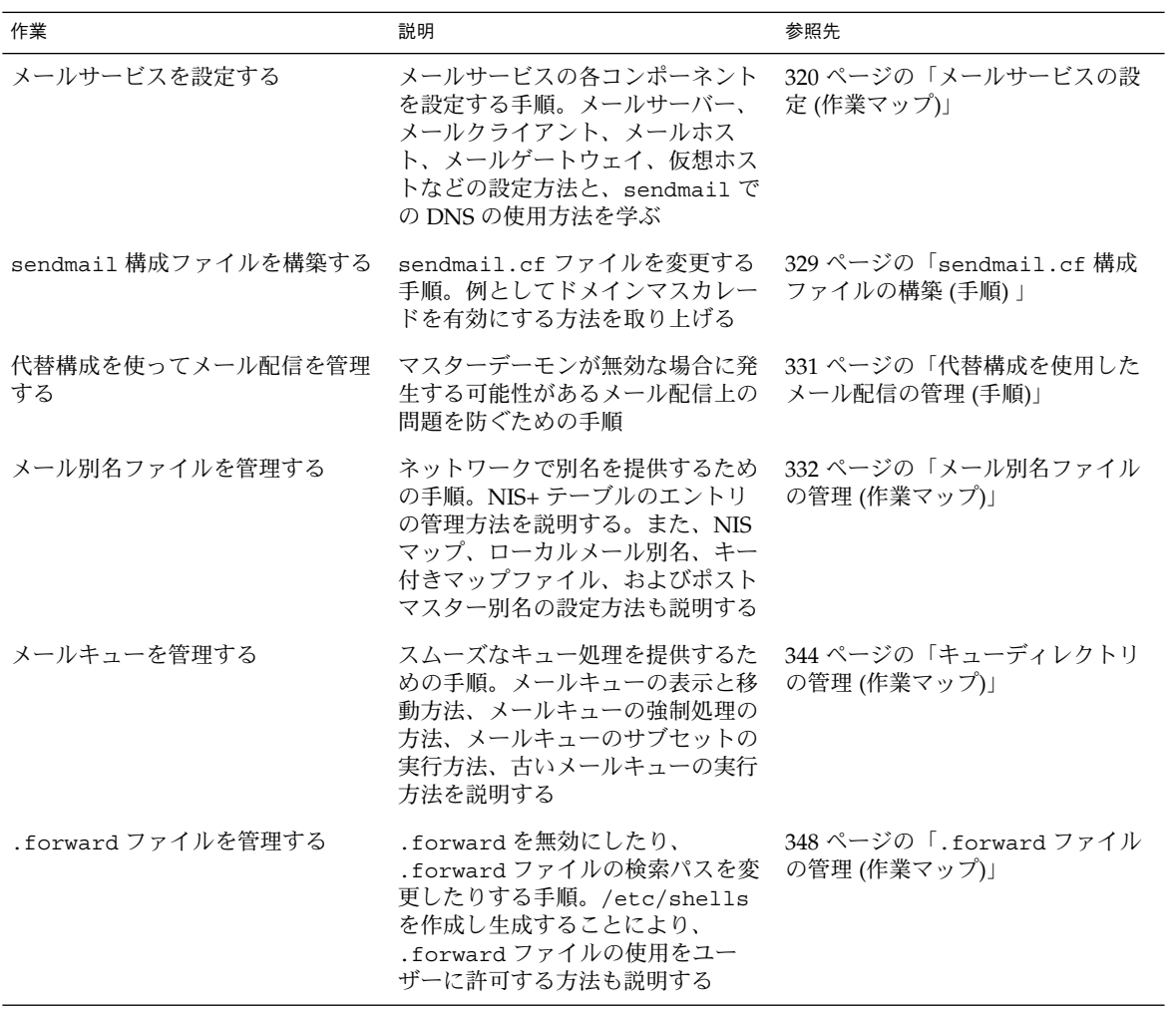

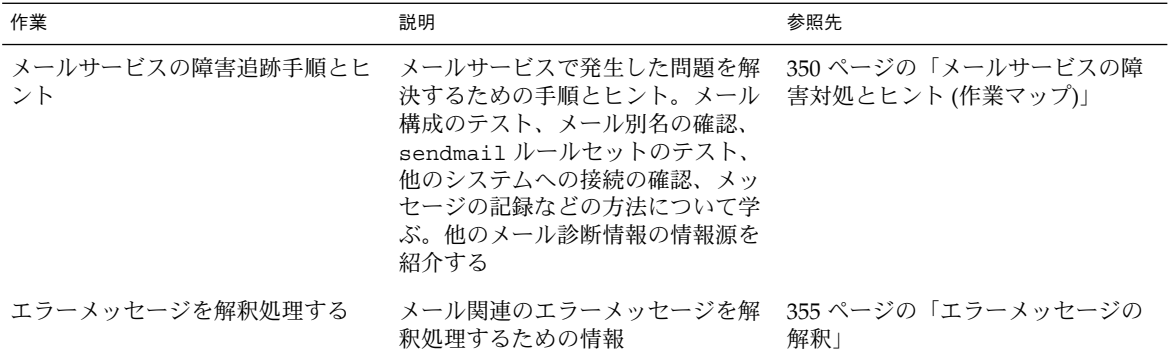

## メールシステムの計画

以下に、メールシステムを計画するときに考慮すべき点を挙げます。

- 必要に応じてメール構成のタイプを決定します。この節では、メール構成の基本の 2 タイプについて説明し、各構成を設定するために必要なことがらについて簡単に 説明します。新しいメールシステムを設定する必要がある場合、あるいは既存の メールシステムを拡張する場合は、この節の内容が役立つでしょう。318 ページの 「ローカルメール専用」 では、1 番目の構成タイプについて、318 ページの「ロー カルメールとリモート接続」 では 2 番目の構成タイプについて説明します。
- 必要に応じてメールサーバー、メールホスト、およびメールゲートウェイとして動 作するシステムを選択します。
- サービスを提供するすべてのメールクライアントのリストを作成し、メールボック スの場所も含めます。このリストは、ユーザーのメール別名を作成するときに役立 ちます。
- 別名の更新方法とメールメッセージの転送方法を決めます。ユーザーがメールの転 送要求やデフォルトのメール別名の変更要求を送る場所として、aliases メール ボックスを設定できます。 システムで NIS または NIS+ を使用する場合、メール 転送の管理は、ユーザー自身ではなく、管理者が行うことができます。332 ページ の「メール別名ファイルの管理 (作業マップ)」 に、別名に関連する作業の一覧が あります。348 ページの「.forward ファイルの管理 (作業マップ)」 に、 .forward ファイルの管理に関連する作業の一覧があります。

メールシステムの計画を立てたら、サイトにシステムを設定し、320 ページの「メー ルサービスの設定 (作業マップ)」 で説明する機能を実行します。他の作業について は、316 ページの「メールサービス (作業マップ)」 を参照してください。

第 25 章 • メールサービス (手順) **317**

### ローカルメール専用

図 25–1 に示すように、もっとも単純なメール構成は、1 台のメールホストに 2 台以上 のワークステーションが接続されている場合です。すべてのクライアントがローカル のディスクにメールを格納し、メールサーバーとして機能します。メールアドレスは /etc/mail/aliases ファイルを使って構文解析されます。

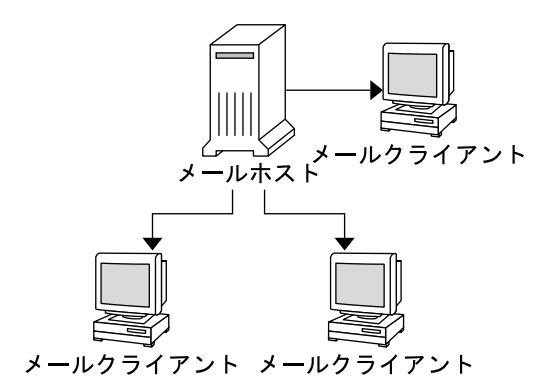

図 **25–1** ローカルメール構成

この種類のメール構成を設定するには、以下が必要です。

- 各メールクライアントシステムでのデフォルトの /etc/mail/sendmail.cf ファイル (編集は不要)
- メールホストとして指定されたサーバー。メールホストを指定するには、メール ホストの /etc/hosts ファイルに mailhost.*domain\_name* を追加。また、NIS や NIS+ を実行していない場合は、すべてのメールクライアントの /etc/hosts ファイルにメールホスト IP アドレス行を追加
- ローカルメールボックスを持つ任意のシステム上にある同じ内容の /etc/mail/aliases ファイル (NIS や NIS+ を実行していない場合)
- 各メールクライアントシステムの /var/mail に、メールボックスを格納できるだ けの十分な領域

メールサービスの設定の詳細については、320 ページの「メールサービスの設定 (作 業)」 を参照してください。 メールサービスの設定に関する特定の手順については、 320 ページの「メールサービスの設定 (作業マップ)」 を参照してください。

## ローカルメールとリモート接続

小規模なネットワークにおけるもっとも一般的なメール構成を 図 25–2 に示します。 1 つのシステムが、メールサーバー、メールホスト、および外部へのメールゲート ウェイを兼ねます。メールは、メールゲートウェイ上の /etc/mail/aliases ファ イルを使って配布されます。ネームサービスは必要ありません。

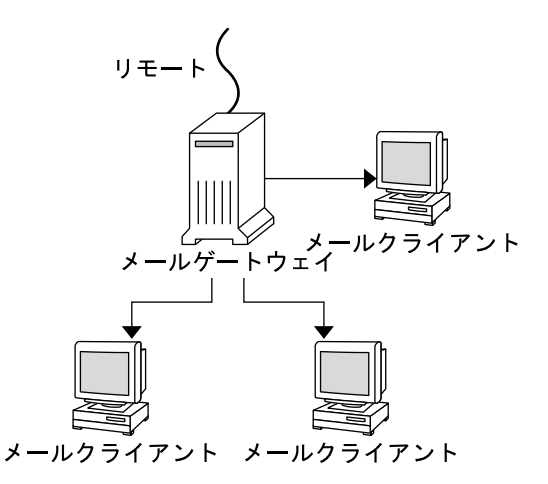

図 **25–2** UUCP 接続を使ったローカルメール構成

この構成では、メールクライアントがメールホスト上の /var/mail からメールファ イルをマウントすると想定できます。この種類のメール構成を設定するには、以下が 必要です。

- メールゲートウェイ上に main.cf ファイル (MX [メール交換] レコードを使用す る場合、編集は不要)
- 各メールクライアントシステムに、デフォルトの /etc/mail/sendmail.cf ファイル (編集は不要)
- メールホストとして指定されたサーバー。 メールホストを指定するには、メール ホストの /etc/hosts ファイルに mailhost.*domain\_name* を追加。また、NIS や NIS+ を実行していない場合は、すべてのメールクライアントの /etc/hosts ファイルにメールホストの IP アドレス行を追加
- ローカルメールボックスを持つ任意のシステム上にある同じ内容の /etc/mail/aliases ファイル (NIS や NIS+ を実行していない場合)
- メールサーバーの /var/mail に、クライアントのメールボックスを格納できるだ けの十分な領域

メールサービスの設定の詳細については、320 ページの「メールサービスの設定 (作 業)」 を参照してください。 メールサービスの設定に関する特定の手順については、 320 ページの「メールサービスの設定 (作業マップ)」 を参照してください。

第 25 章 • メールサービス (手順) **319**

# メールサービスの設定 (作業マップ)

次の表では、メールサービスの設定の手順を説明します。

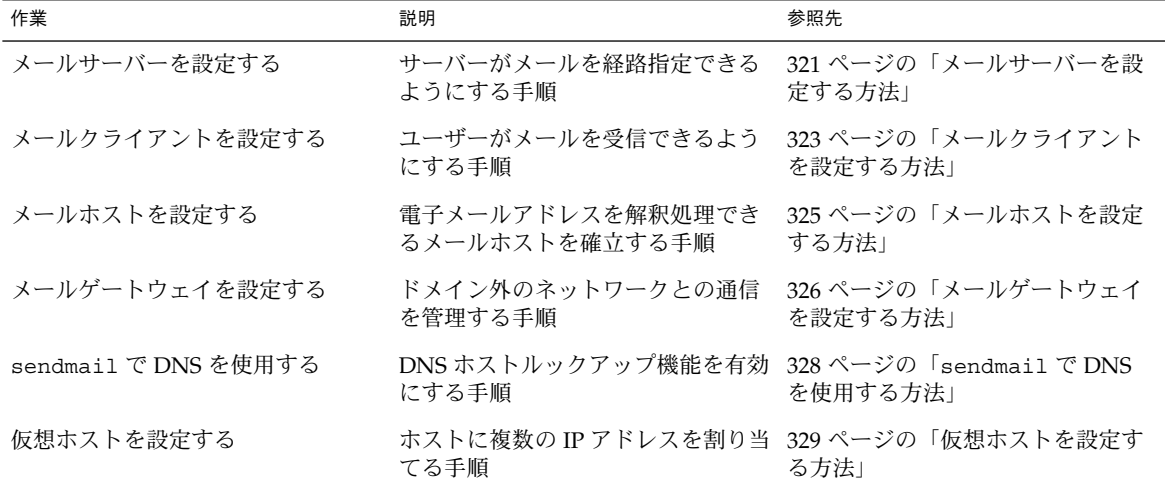

## メールサービスの設定 (作業)

サイトが企業外の電子メールサービスに接続していないか、あるいは企業が 1 つのド メイン内にある場合は、メールサービスを比較的容易に設定できます。

ローカルメール用に 2 つのタイプの構成が必要です。これらの構成については、 318 ページの「ローカルメール専用」 の 図 25–1 を参照してください。ドメイン外の ネットワークと通信するためには、さらに 2 つのタイプの構成が必要です。これらの 構成については、313 ページの「ハードウェアコンポーネントの概要」 の 図 24–1 ま たは 318 ページの「ローカルメールとリモート接続」 の 図 25–2 を参照してくださ い。これらの構成は、同じシステムで組み合わせるか、あるいは別のシステムで提供 できます。 たとえば、同じシステムにメールホストとメールサーバーの機能を持たせ る場合は、この節の説明に従って、まずそのシステムをメールホストとして設定しま す。次に、この節の説明に従って、同じシステムをメールサーバーとして設定しま す。

注 **–** 次のメールサーバーとメールクライアントの設定の手順は、メールボックスが NFS でマウントされているときに適用されます。ただし、メールボックスは通常、 ローカルにマウントされた /var/mail ディレクトリで維持されるので、次の手順は 必要ありません。

### ▼ メールサーバーを設定する方法

メールサーバーはローカルユーザーにメールサービスを提供するだけなので、設定に は特別な手順は必要ありません。ユーザーはパスワードファイルか名前空間にエント リが必要です。またユーザーはメール配信用のローカルのホームディレクトリが必要 です (~/.forward ファイルを確認するため)。このため、ホームディレクトリサー バーがしばしばメールサーバーとして設定されます。メールサーバーについては、 第 26 章 の 370 ページの「ハードウェアコンポーネント」 でさらに詳しく説明しま す。

メールサーバーは、メールクライアント宛てにメールを経路指定します。メールサー バーに必要な唯一のリソースは、クライアントメールボックスのための十分なスプー ル空間です。

注 **–** クライアントが自分のメールボックスにアクセスできるには、/var/mail ディ レクトリがリモートマウントに使用可能であるか、あるいは POP (Post Office Protocol) または IMAP (Internet Message Access Protocol) のようなサービスがサー バーから使用可能でなければなりません。以下では、/var/mail ディレクトリを 使ってメールサーバーを設定する方法を示します。このマニュアルでは、POP または IMAP の構成方法については説明しません。

次の作業のために、/var/mail ディレクトリがエクスポートされていることを /etc/dfs/dfstab ファイルで確認します。

- **1.** メールサーバーのスーパーユーザーになるか、同等の役割になります。 役割については、『*Solaris* のシステム管理 *(*セキュリティサービス*)*』の「特権付きア プリケーションの使用」を参照してください。
- **2.** sendmail を停止します。
	- # **/etc/init.d/sendmail stop**
- **3.** /var/mail ディレクトリをリモートアクセスに使用できるかどうかを確認します。

# **share**

/var/mail ディレクトリが表示された場合は、手順 5 に進みます。 /var/mail ディレクトリが表示されない場合、あるいはリストが表示されない場合 は、該当する手順に進みます。

第 25 章 • メールサービス (手順) **321**

- **a. (**省略可能**)** リストが表示されない場合は、**NFS** サービスを起動します。 151 ページの「ファイルシステム自動共有を設定する方法」 の手順に従って、 /var/mail ディレクトリを使用して NFS サービスを起動します。
- **b. (**省略可能**)** /var/mail ディレクトリがリストに含まれていない場合は、 /var/mail ディレクトリを /etc/dfs/dfstab に追加します。 /etc/dfs/dfstab ファイルに次のコマンド行を追加します。

**share -F nfs -o rw /var/mail**

**4.** ファイルシステムをマウントできるようにします。

```
# shareall
```
- **5.** ネームサービスが起動されていることを確認します。
	- **a. (**省略可能**) NIS** を実行している場合は、次のコマンドを使用します。

```
# ypwhich
詳細は、ypwhich(1) のマニュアルページを参照してください。
```
**b. (**省略可能**) NIS+** を実行している場合は、次のコマンドを使用します。

```
# nisls
詳細は、nisls(1) のマニュアルページを参照してください。
```
**c. (**省略可能**) DNS** を実行している場合は、次のコマンドを使用します。

```
# nslookup hostname
```
*hostname* ホスト名を指定

詳細は、nslookup(1M) のマニュアルページを参照してください。

**d. (**省略可能**) LDAP** を実行している場合は、次のコマンドを使用します。

# **ldaplist** 詳細は、ldaplist(1) のマニュアルページを参照してください。

- **6.** sendmail を再起動します。
	- # **/etc/init.d/sendmail start**

注 **–** mail.local プログラムは、メッセージがはじめて配信されたときに /var/mail ディレクトリでメールボックスを自動的に作成します。メールクライア ントの個々のメールボックスを作成する必要はありません。

### ▼ メールクライアントを設定する方法

メールクライアントは、メールボックスがメールサーバーにあり、 /etc/mail/aliases ファイルのメール別名がメールボックスの位置を指している メールサービスのユーザーです。第 26 章 の 370 ページの「ハードウェアコンポーネ ント」 に、メールクライアントについての簡単な説明があります。

注 **–** POP (Post Office Protocol) または IMAP (Internet Message Access Protocol) のよ うなサービスを使ってメールクライアントを設定することもできます。ただし、POP または IMAP の構成方法については、このマニュアルでは説明していません。

**1.** メールクライアントシステム上でスーパーユーザーになるか、同等の役割になりま す。

役割については、『*Solaris* のシステム管理 *(*セキュリティサービス*)*』の「特権付きア プリケーションの使用」を参照してください。

**2.** sendmail を停止します。

# **/etc/init.d/sendmail stop**

**3.** メールクライアントのシステムで /var/mail マウントポイントがあることを確認し ます。

マウントポイントは、インストール過程で作成されています。ls を使用すると、ファ イルシステムが存在するかどうかを確認できます。次の例はファイルシステムが作成 されていない場合に受け取る応答を示しています。

# **ls -l /var/mail** /var/mail not found

**4.** /var/mail ディレクトリにファイルが何もないことを確認します。

メールファイルがこのディレクトリにある場合は、それらのファイルを移動させ、 サーバーから /var/mail ディレクトリがマウントされる時にその対象とならないよ うにします。

- **5.** メールサーバーから /var/mail ディレクトリをマウントします。 メールディレクトリは自動的にマウントすることも、ブート時にマウントすることも できます。
	- **a. (**省略可能**)** /var/mail を自動的にマウントします。 次のようなエントリを /etc/auto\_direct ファイルに追加します。

/var/mail -rw,hard,actimeo=0 *server*:/var/mail

*server* スペーパー イングランド おり当てられているサーバー名を指定

第 25 章 • メールサービス (手順) **323**

**b. (**省略可能**)** ブート時に /var/mail をマウントします。 /etc/vfstab ファイルに以下のエントリを追加します。このエントリにより、指 定されたメールサーバー上の /var/mail ディレクトリがローカルの /var/mail ディレクトリをマウントできます。

*server*:/var/mail - /var/mail nfs - no rw,hard,actimeo=0 システムをリブートするたびに、クライアントのメールボックスが自動的にマウン トされます。 システムをリブートしない場合は、次のコマンドを入力すれば、ク ライアントのメールボックスをマウントできます。

# **mountall**

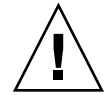

注意 **–** メールボックスのロックとメールボックスへのアクセスが適切に動作する には、NFS サーバーからメールをマウントする時に actimeo=0 オプションを入 れる必要があります。

**6.** /etc/hosts を更新します。

/etc/hosts ファイルを編集し、メールサーバーのエントリを追加します。ネーム サービスを使用する場合、この手順は必要ありません。

```
# cat /etc/hosts
#
# Internet host table
#
..
IP_address mailhost mailhost mailhost.example.com
IP_address 割り当てられている IP アドレスを指定
example.com 割り当てられているドメインを指定
mailhost 割り当てられているメールホストを指定
```
詳細は、hosts(4) のマニュアルページを参照してください。

**7.** 別名ファイルの **1** つにクライアントのエントリを追加します。 メール別名ファイルの管理に関する作業マップについては、332 ページの「メール別 名ファイルの管理 (作業マップ)」 を参照してください。

注 **–** mail.local プログラムは、メッセージがはじめて配信されたときに /var/mail ディレクトリでメールボックスを自動的に作成します。メールクライア ントの個々のメールボックスを作成する必要はありません。

**8.** sendmail を再起動します。
# **/etc/init.d/sendmail start**

### ▼ メールホストを設定する方法

メールホストは、電子メールアドレスを解決し、ドメイン内でメールを再度ルーティ ングします。メールホストに適しているシステムは、ドメイン外または親ドメインに ネットワークを接続するシステムです。 次に、メールホストを設定する手順を示しま す。

- **1.** メールホストシステム上でスーパーユーザーになるか、同等の役割になります。 役割については、『*Solaris* のシステム管理 *(*セキュリティサービス*)*』の「特権付きア プリケーションの使用」を参照してください。
- **2.** sendmail を停止します。

# **/etc/init.d/sendmail stop**

**3.** ホスト名の構成を確認します。

次のように check-hostname スクリプトを実行し、sendmail が、このサーバーの 完全指定のホスト名を識別できるかどうかを確認します。

% **/usr/lib/mail/sh/check-hostname** hostname phoenix OK: fully qualified as phoenix.example.com このスクリプトによる完全指定ホスト名の識別ができなかった場合は、完全指定ホス ト名を /etc/hosts 内のホストの最初の別名として追加する必要があります。

- **4.** /etc/hosts ファイルを更新します。 以下から、適切な手順を選択します。
	- **a. (**省略可能**) NIS** または **NIS+** を使用している場合は、新しいメールホストとして割 り当てられたシステムの /etc/hosts ファイルを編集します。 メールホストシステムの IP アドレスとシステム名の後に mailhost と mailhost.*domain* を追加します。

*IP\_address mailhost* mailhost mailhost.*domain* loghost

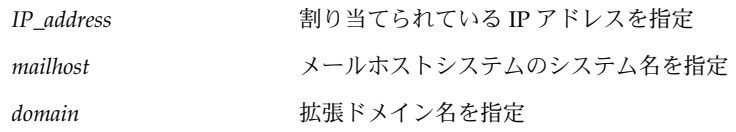

これで、このシステムはメールホストとして指定されます。*domain* は、次のコマ ンドの出力にサブドメイン名として指定されている文字列と同じにする必要があり ます。

% **/usr/lib/sendmail -bt -d0 </dev/null** Version 8.12.0+Sun

```
Compiled with: LDAPMAP MAP_REGEX LOG MATCHGECOS MIME7TO8 MIME8TO7
NAMED_BIND NDBM NETINET NETINET6 NETUNIX NEWDB NIS NISPLUS
               QUEUE SCANF SMTP USERDB XDEBUG
============ SYSTEM IDENTITY (after readcf) ============
     (short domain name) $w = phoenix
  (canonical domain name) $j = phoenix.example.com
        (subdomain name) $m = example.com
             (node name) $k = phoenix
========================================================
以上の変更を行なった後の hosts ファイルの例を以下に示します。
# cat /etc/hosts
#
# Internet host table
```

```
#
172.31.255.255 localhost
192.168.255.255 phoenix mailhost mailhost.example.com loghost
```
**b. (**省略可能**) NIS** または **NIS+** を使用しない場合は、ネットワーク内の各システムに ある /etc/hosts ファイルを編集して、次のエントリを作成します。

*IP\_address mailhost* mailhost *mailhost*.*domain* loghost

- **5.** 正しい構成ファイルを選択し、コピーして名前を変更します。 次のコマンドは、/etc/mail/main.cf ファイルをコピーし名前を変更します。
	- # **cp /etc/mail/main.cf /etc/mail/sendmail.cf**
- **6.** sendmail を再起動します。
	- # **/etc/init.d/sendmail start**
- **7.** メール構成をテストします。

手順については、351 ページの「メール構成をテストする方法」 を参照してくださ い。

メールホストの詳細については、第 26 章 の 370 ページの「ハードウェアコンポーネ ント」 を参照してください。

### ▼ メールゲートウェイを設定する方法

メールゲートウェイは、ドメイン外のネットワークとの通信を管理します。送信側 メールゲートウェイ上のメールプログラムは、受信側システムのメールプログラムと 同じでなければなりません。

メールゲートウェイに適しているシステムは、Ethernet および電話回線に接続されて いるシステムか、あるいはインターネットへのルーターとして設定されているシステ ムです。メールホストをメールゲートウェイとして設定するか、あるいは別のシステ

ムをメールゲートウェイとして設定できます。複数のメールゲートウェイを自分のド メイン用として設定できます。UUCP (UNIX-to-UNIX Copy Program) 接続がある場 合は、メールゲートウェイとして UUCP 接続を使ってシステムを構成します。

- **1.** メールゲートウェイ上でスーパーユーザーになるか、同等の役割になります。 役割については、『*Solaris* のシステム管理 *(*セキュリティサービス*)*』の「特権付きア プリケーションの使用」を参照してください。
- **2.** sendmail を停止します。
	- # **/etc/init.d/sendmail stop**
- **3.** 正しい構成ファイルを選択し、コピーして名前を変更します。 次のコマンドは main.cf ファイルをコピーし名前を変更します。
	- # **cp /etc/mail/main.cf /etc/mail/sendmail.cf**
- **4.** ホスト名の構成を確認します。

次のように check-hostname スクリプトを実行し、sendmail が、このサーバーの 完全指定のホスト名を識別できるかどうかを確認します。

```
# /usr/lib/mail/sh/check-hostname
```
hostname phoenix OK: fully qualified as phoenix.example.com このスクリプトによる完全指定ホスト名の識別ができなかった場合は、完全指定ホス ト名を /etc/hosts 内のホストの最初の別名として追加する必要があります。この 手順の詳細については、325 ページの「メールホストを設定する方法」 の 手順 4を参 照してください。

- **5.** ネームサービスが起動されていることを確認します。
	- **a. (**省略可能**) NIS** を実行している場合は、次のコマンドを使用します。

# **ypwhich**

詳細は、ypwhich(1) のマニュアルページを参照してください。

**b. (**省略可能**) NIS+** を実行している場合は、次のコマンドを使用します。

# **nisls** 詳細は、nisls(1) のマニュアルページを参照してください。

- **c. (**省略可能**) DNS** を実行している場合は、次のコマンドを使用します。
	- # **nslookup** *hostname*

*hostname* ホスト名を指定

詳細は、nslookup(1M) のマニュアルページを参照してください。

**d. (**省略可能**) LDAP** を実行している場合は、次のコマンドを使用します。

# **ldaplist** 詳細は、ldaplist(1) のマニュアルページを参照してください。

**6.** sendmail を再起動します。

# **/etc/init.d/sendmail start**

**7.** メール構成をテストします。

手順については、351 ページの「メール構成をテストする方法」 を参照してくださ い。

メールゲートウェイの詳細については、第 26 章 の 370 ページの「ハードウェアコン ポーネント」 を参照してください。

▼ sendmail で DNS を使用する方法

DNS ネームサービスは、個別の別名をサポートしません。このネームサービスは、 MX (メール交換局) レコードおよび cname レコードを使用するホストまたはドメイン の別名をサポートします。ホスト名とドメイン名は両方またはいずれか一方を DNS データベースで指定できます。sendmail と DNS の詳細については、第 26 章 の 393 ページの「sendmail とネームサービスの相互作用」、または『*Solaris* のシステ ム管理 *(*ネーミングとディレクトリサービス *: DNS*、*NIS*、*LDAP* 編*)*』を参照してくだ さい。

- **1.** スーパーユーザー、またはそれと同等の役割になります。 役割については、『*Solaris* のシステム管理 *(*セキュリティサービス*)*』の「特権付きア プリケーションの使用」を参照してください。
- **2. DNS** ホストルックアップ機能を有効にします **(NIS** のみ**)**。

/etc/nsswitch.conf ファイルを編集し、dns フラグを含む hosts の定義から # を削除します。DNS ホスト別名を使用するには、次の例に示すように、ホストエント リに dns フラグが含まれている必要があります。

# **grep hosts /etc/nsswitch.conf** #hosts: nisplus [NOTFOUND=return] files hosts: nisplus dns [NOTFOUND=return] files

**3.** mailhost と mailhost.*domain* エントリを確認します。

nslookup を使用して、mailhost と mailhost.*domain* のエントリが DNS データ ベースに存在することを確認します。 詳細は、nslookup(1M) のマニュアルページ を参照してください。

### ▼ 仮想ホストを設定する方法

ホストに複数の IP アドレスを割り当てる必要がある場合は、次の Web サイトを参照 してください。 http://www.sendmail.org/virtual-hosting.html。このサイトでは、 sendmail を使って仮想ホストを設定する方法を詳しく説明しています。ただし、 「Sendmail Configuration」の節では、次に示す手順 3b は実行しないでください。

# **cd sendmail-VERSION/cf/cf** # **./Build mailserver.cf** # **cp mailserver.cf /etc/mail/sendmail.cf**

代わりに、Solaris オペレーティング環境では、次の手順を実行してください。

- # **cd /usr/lib/mail/cf**
- # **/usr/ccs/bin/make** *mailserver***.cf**
- # **cp** *mailserver***.cf /etc/mail/sendmail.cf**

*mailserver* .cf ファイルの名前を指定

329 ページの「sendmail.cf 構成ファイルの構築 (手順) 」 では、構築手順の一部と して、これと同じ 3 つの手順を説明しています。

/etc/mail/sendmail.cf ファイルを生成したら、仮想ユーザーテーブルを作成す るなど、次の手順へ進むことができます。

## sendmail.cf 構成ファイルの構築 (手 順)

330 ページの「新しい sendmail.cf ファイルを構築する方法」 で、構成ファイルの 構築方法について説明します。sendmail.cf ファイルの以前のバージョンも引き続 き使用できますが、新しい形式を使用することをお勧めします。

詳細は、以下の情報を参照してください。

- /usr/lib/mail/README。構成手順の詳細な説明
- http://www.sendmail.org。sendmail 構成に関するオンライン情報
- 第26章 の 362 ページの「構成ファイルのバージョン」 と 384 ページの 「sendmail 構成ファイル」。いくつかのガイダンスが記載されています

第 27 章の次の節では、新しい m4 構成機能について説明しています。

- 403 ページの「構成ファイルの新しい構成オプションと改訂された構成オプショ ン、および関連トピック」
- 420 ページの「sendmail における新しい m4 構成マクロおよび改訂された m4 構 成マクロ」

▼ 新しい sendmail.cf ファイルを構築する方法

次に、新しい構成ファイルを構築する手順を示します。

注 **–** /usr/lib/mail/cf/main-v7sun.mc は、 /usr/lib/mail/cf/main.mc に なりました。

- **1.** スーパーユーザー、またはそれと同等の役割になります。 役割については、『*Solaris* のシステム管理 *(*セキュリティサービス*)*』の「特権付きア プリケーションの使用」を参照してください。
- **2.** sendmail を停止します。

# **/etc/init.d/sendmail stop**

**3.** 変更しようとする構成ファイルのコピーを作成します。

```
# cd /usr/lib/mail/cf
# cp main.mc myhost.mc
```
*myhost* .mc ファイルの新しい名前を指定

**4.** 必要に応じて、新しい構成ファイル **(**たとえば、*myhost*.mc**)** を編集します。 たとえば、ドメインマスカレードを有効にするには、次のコマンド行を追加します。

```
# cat myhost.mc
..
MASQUERADE_AS('host.domain')
```
host.domain **host.domain** 自的のホスト名とドメイン名を指定

この例では、MASQUERADE\_AS は、送信されたメールに、\$j ではなく *host.domain* か ら送信されたものとしてラベルを付けます。

- **5.** m4 を使って構成ファイルを構築します。
	- # **/usr/ccs/bin/make** *myhost***.cf**
- **6.** -C オプションを使用して、新しい構成ファイルをテストし、新しいファイルを指定し ます。

# **/usr/lib/sendmail -C** *myhost***.cf -v testaddr </dev/null** このコマンドは testaddr にメッセージを送信し、その一方で稼働時にメッセージを 表示します。 システム上で sendmail サービスを再起動することなく送信メールだ けをテストできます。まだメールを処理していないシステムでは、351 ページの

「メール構成をテストする方法」 で説明する完全なテスト手順を使用してください。

- **7.** オリジナルのコピーを作成した後、新しい構成ファイルをインストールします。
	- # **cp /etc/mail/sendmail.cf /etc/mail/sendmail.cf.save** # **cp** *myhost***.cf /etc/mail/sendmail.cf**
- **8.** sendmail サービスを再起動します。
	- # **/etc/init.d/sendmail start**

## 代替構成を使用したメール配信の管理 (手順)

送受信されるメールの転送を容易にするため、sendmail の新しいデフォルトの構成 は、デーモンとクライアントキューランナーを使用します。デーモンを無効にしてい る場合は、次の作業を行います。詳細は、400 ページの「新しい構成ファイル submit.cf」 を参照してください。

### ▼ sendmail.cf の代替構成を使ってメール配信を管 理する方法

sendmail のデフォルトの構成では、クライアントキューランナーは、ローカルの SMTP ポートのデーモンにメールを送信できなければなりません。デーモンが SMTP ポート上で待機していない場合、メールはキューに留まります。この問題を避けるに は、次の作業を行います。デーモンとクライアントキューランナーについての詳細、 およびこの代替構成を使用する必要性を理解するには、400 ページの「新しい構成 ファイル submit.cf」 を参照してください。

この手順を実行すると、デーモンは、ローカルホストからの接続を受け付けるためだ けに動作するようになります。

- **1.** スーパーユーザー、またはそれと同等の役割になります。 役割については、『*Solaris* のシステム管理 *(*セキュリティサービス*)*』の「特権付きア プリケーションの使用」を参照してください。
- **2.** sendmail を停止します。

# **/etc/init.d/sendmail stop**

**3.** 変更しようとする構成ファイル **(**必要に応じて subsidiary.mc と main.mc のどち らか**)** のコピーを作成しますこの例では、subsidiary.mc ファイルを使用します。

```
# cd /usr/lib/mail/cf
# cp subsidiary.mc myhost.mc
```
*myhost* .mc ファイルの新しい名前を指定

**4.** 新しい構成ファイル **(**たとえば、*myhost*.mc**)** を編集します。 MAILER() 行の前に次の行を追加します。

```
# cat myhost.mc
```
..

**DAEMON\_OPTIONS('NAME=NoMTA4, Family=inet, Addr=127.0.0.1')dnl DAEMON\_OPTIONS('NAME=NoMTA6, Family=inet6, Addr=::1')dnl**

- **5.** m4 を使って構成ファイルを構築します。
	- # **/usr/ccs/bin/make** *myhost***.cf**
- **6.** オリジナルのコピーを作成した後、新しい構成ファイルをインストールします。
	- # **cp /etc/mail/sendmail.cf /etc/mail/sendmail.cf.save** # **cp** *myhost***.cf /etc/mail/sendmail.cf**
- **7.** sendmail サービスを再起動します。
	- # **/etc/init.d/sendmail start**

# メール別名ファイルの管理 (作業マップ)

次の表では、メール別名ファイルの管理の手順を説明します。 このトピックの詳細 は、第 26 章 の386 ページの「メール別名ファイル」 を参照してください。

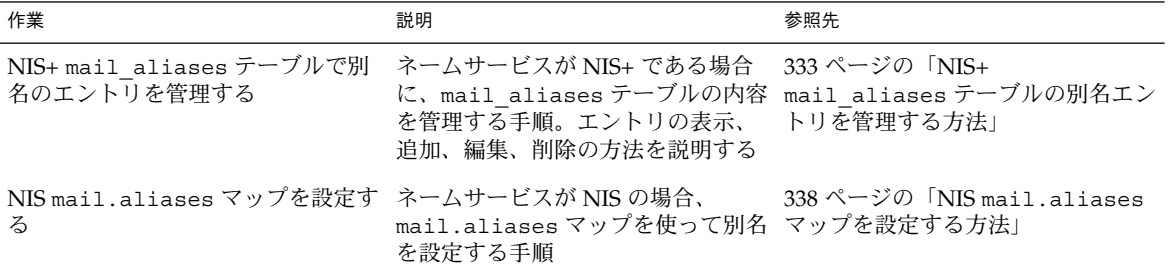

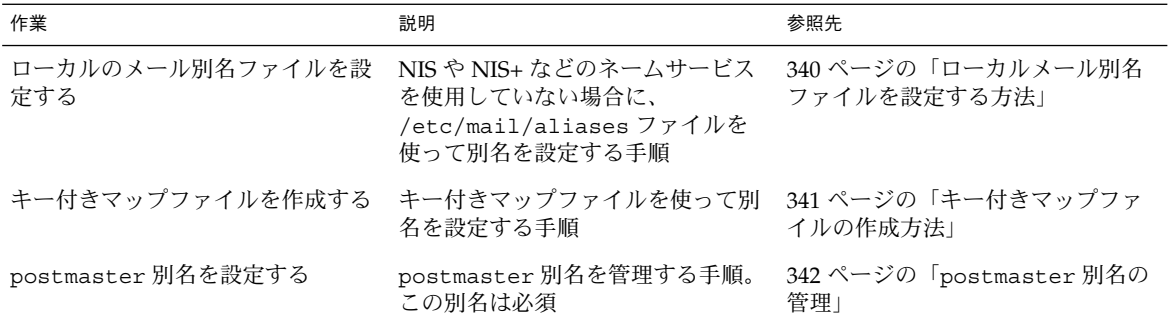

## メール別名ファイルの管理

メール別名はドメイン独自にする必要があります。 この節では、メール別名ファイル を管理する手順を説明します。また、Solaris 管理コンソールの「メーリングリスト」 機能を使って別名データベース上でこれらの作業を実行することもできます。

その他に、makemap を使ってローカルメールホストにデータベースファイルを作成す ることもできます。makemap(1M) のマニュアルページを参照してください。ローカ ルのデータベースファイルを使用しても、NIS や NIS+ のようなネームサービスを使 用するほどの利点は得られません。しかし、ネットワークのルックアップは必要ない ため、ローカルのデータベースファイルからの方がより早くデータを取り出すことが できます。詳細は、第 26 章 の393 ページの「sendmail とネームサービスの相互作 用」 および386 ページの「メール別名ファイル」 を参照してください。

### ▼ NIS+ mail aliases テーブルの別名エントリを 管理する方法

NIS+ テーブルでエントリを管理するために、aliasadm コマンドを使用できます。 aliasadm コマンドを使ってテーブルエントリを表示、追加、変更、または削除する には、次の手順に従います。

- **1.** テーブルを所有する **NIS+** グループのメンバーになるか、メールサーバーのスーパー ユーザーになるか、同等の役割になります。 役割については、『*Solaris* のシステム管理 *(*セキュリティサービス*)*』の「特権付きア プリケーションの使用」を参照してください。
- **2.** 必要に応じて、次に挙げる例のいずれかの手順に従って作業します。
	- 334 ページの「NIS+ mail\_aliases テーブルを作成する例」
	- 334 ページの「NIS+ mail\_aliases テーブルの全内容を表示する例」

- 335 ページの「NIS+ mail\_aliases テーブルの個々のエントリを表示する例」
- 335 ページの「NIS+ mail\_aliases テーブル内の部分一致エントリを表示する 例」
- 335 ページの「例 コマンド行から NIS+ mail\_aliases テーブルへ別名を追加 する」
- 336 ページの「例 NIS+ mail\_aliases テーブルを編集してエントリを追加す る」
- 337 ページの「例 NIS+ mail\_aliases テーブル内のエントリを編集する」
- 338 ページの「例 NIS+ mail\_aliases テーブルからエントリを削除する」

場合によっては、最初にメールクライアント、クライアントのメールボックスの位 置、およびメールサーバーシステム名のそれぞれのリストをコンパイルする必要があ ります。

▼ NIS+ mail aliases テーブルを作成する例

テーブルを作成するには、次の手順に従います。

- **1.** テーブルを所有する **NIS+** グループのメンバーになるか、メールサーバーのスーパー ユーザーになるか、同等の役割になります。 役割については、『*Solaris* のシステム管理 *(*セキュリティサービス*)*』の「特権付きア プリケーションの使用」を参照してください。
- **2. NIS+** テーブルを作成します。

# **aliasadm -I**

- **3.** テーブルにエントリを追加します。
	- 2つまたは3つの別名を追加する方法については、335 ページの「例 コマンド 行から NIS+ mail\_aliases テーブルへ別名を追加する」を参照してください。
	- 多数の別名を追加する方法については、336 ページの「例 NIS+ mail\_aliases テーブルを編集してエントリを追加する」を参照してください。

詳細は、aliasadm(1M) のマニュアルページを参照してください。

▼ NIS+ mail\_aliases テーブルの全内容を表示する例

テーブルの全内容を表示するには、次の手順に従います。

- **1.** テーブルを所有する **NIS+** グループのメンバーになるか、メールサーバーのスーパー ユーザーになるか、同等の役割になります。 役割については、『*Solaris* のシステム管理 *(*セキュリティサービス*)*』の「特権付きア プリケーションの使用」を参照してください。
- **2.** 別名のアルファベット順に全エントリを表示します。

# **aliasadm -1**

詳細は、aliasadm(1M) のマニュアルページを参照してください。

▼ NIS+ mail aliases テーブルの個々のエントリを表示す る例

テーブルの個々のエントリを表示するには、次の手順に従います。

- **1.** テーブルを所有する **NIS+** グループのメンバーになるか、メールサーバーのスーパー ユーザーになるか、同等の役割になります。 役割については、『*Solaris* のシステム管理 *(*セキュリティサービス*)*』の「特権付きア プリケーションの使用」を参照してください。
- **2.** 個々のエントリを表示します。

# **aliasadm -m ignatz**

ignatz: ignatz@saturn # Alias for Iggy Ignatz このコマンドは、完全に一致する別名のみ表示し、部分的に一致するエントリは表示 しません。aliasadm -m オプションでは、メタキャラクタ (\*、? など) は使用できま せん。

詳細は、aliasadm(1M) のマニュアルページを参照してください。

▼ NIS+ mail\_aliases テーブル内の部分一致エントリを表 示する例

テーブルの部分一致エントリを表示するには、次の手順に従います。

- **1.** テーブルを所有する **NIS+** グループのメンバーになるか、メールサーバーのスーパー ユーザーになるか、同等の役割になります。 役割については、『*Solaris* のシステム管理 *(*セキュリティサービス*)*』の「特権付きア プリケーションの使用」を参照してください。
- **2.** テーブル内の部分一致エントリを表示します。

# **aliasadm -l | grep** *partial\_string*

*partial\_string* 検索に使用する文字列を指定

詳細は、aliasadm(1M) のマニュアルページを参照してください。

▼ 例—コマンド行から NIS+mail\_aliases テーブルへ別 名を追加する

2 つまたは 3 つの別名をテーブルに追加するには、次の手順に従います。

- **1.** メールクライアント、メールボックスの場所、およびメールサーバーシステムの名前 の各リストをコンパイルします。
- **2.** テーブルを所有する **NIS+** グループのメンバーになるか、メールサーバーのスーパー ユーザーになるか、同等の役割になります。 役割については、『*Solaris* のシステム管理 *(*セキュリティサービス*)*』の「特権付きア プリケーションの使用」を参照してください。
- **3. (**省略可能**)** 必要な場合は、**NIS+** テーブルを作成します。 まったく新しい NIS+ mail\_aliases テーブルを作成する場合は、最初に NIS+ テー ブルを初期設定しなければなりません。 テーブルの作成方法については、334 ページ の「NIS+ mail\_aliases テーブルを作成する例」 を参照してください。
- **4.** テーブルに別名を追加します。 次に、一般的なエントリの例を示します。

# **aliasadm -a iggy iggy.ignatz@saturn "Iggy Ignatz"** 上記の例の入力内容を次に説明します。

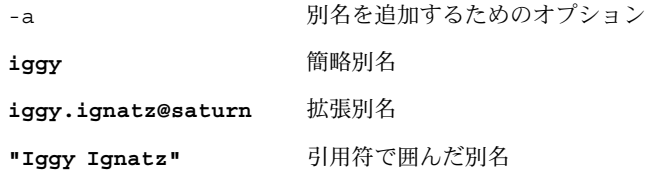

- **5.** 作成したエントリを表示して間違いがないことを確認します。
	- # **aliasadm -m** *alias*

*alias* 作成したエントリ

詳細は、aliasadm(1M) のマニュアルページを参照してください。

▼ 例 — NIS+ mail\_aliases テーブルを編集してエントリ を追加する

多数の別名をテーブルに追加するには、次の手順に従います。

- **1.** メールクライアント、メールボックスの場所、およびメールサーバーシステムの名前 の各リストをコンパイルします。
- **2.** テーブルを所有する **NIS+** グループのメンバーになるか、メールサーバーのスーパー ユーザーになるか、同等の役割になります。
- **336** Solaris のシステム管理 (資源管理とネットワークサービス) 2002 年 9 月

役割については、『*Solaris* のシステム管理 *(*セキュリティサービス*)*』の「特権付きア プリケーションの使用」を参照してください。

**3.** 別名テーブルを表示して編集します。

#### # **aliasadm -e**

このコマンドは、テーブルを表示し、テーブルの編集を可能にします。使用するエ ディタは、\$EDITOR 環境変数で設定されています。この変数が設定されていない場 合、vi がデフォルトのエディタになります。

**4.** 次の形式で、**1** 行に **1** 別名ずつ入力します。

*alias*: *expanded\_alias* # ["*option*"#"*comments*"]

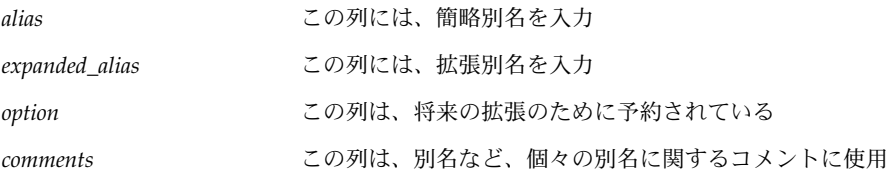

オプション列をブランクにする場合は、空の引用符 2 つ ("") を入力し、その後にコ メントを追加します。

NIS+ mail\_aliases テーブルでは、エントリの順序は重要ではありません。 aliasadm -l コマンドがリストをソートし、エントリをアルファベット順に表示し ます。

詳細は、386 ページの「メール別名ファイル」 およびaliasadm(1M) のマニュアル ページを参照してください。

#### ▼ 例 - NIS+ mail\_aliases テーブル内のエントリを編集 する

テーブル内のエントリを編集するには、次の手順に従います。

- **1.** テーブルを所有する **NIS+** グループのメンバーになるか、メールサーバーのスーパー ユーザーになるか、同等の役割になります。 役割については、『*Solaris* のシステム管理 *(*セキュリティサービス*)*』の「特権付きア プリケーションの使用」を参照してください。
- **2.** 別名エントリを表示します。

```
# aliasadm -m alias
```
alias alias **alias** おという割り当てられている別名を指定

- **3.** 必要に応じて別名エントリを編集します。
	- # **aliasadm -c** *alias expanded\_alias* **[***options comments***]**

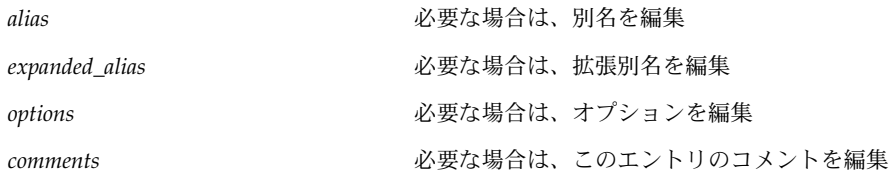

詳細は、aliasadm(1M) のマニュアルページおよび 386 ページの「メール別名ファイ ル」を参照してください。

**4.** 編集したエントリを表示し、エントリに間違いがないことを確認します。

詳細は、aliasadm(1M) のマニュアルページを参照してください。

▼ 例 — NIS+ mail\_aliases テーブルからエントリを削除 する

テーブルからエントリを削除するには、次の手順に従います。

- **1.** テーブルを所有する **NIS+** グループのメンバーになるか、メールサーバーのスーパー ユーザーになるか、同等の役割になります。 役割については、『*Solaris* のシステム管理 *(*セキュリティサービス*)*』の「特権付きア プリケーションの使用」を参照してください。
- **2.** テーブルからエントリを削除します。

# **aliasadm -d** *alias*

alias **alias** 前陽するエントリの別名を指定

詳細は、aliasadm(1M) のマニュアルページを参照してください。

### ▼ NIS mail.aliases マップを設定する方法

次の手順によって、NIS の mail.aliases マップを使って別名の設定を容易に行う ことができます。

**1.** メールクライアント、メールボックスの場所、およびメールサーバーシステムの名前 の各リストをコンパイルします。

<sup>#</sup> **aliasadm -m** *alias*

- **2. NIS** マスターサーバーのスーパーユーザーになるか、同等の役割になります。 役割については、『*Solaris* のシステム管理 *(*セキュリティサービス*)*』の「特権付きア プリケーションの使用」を参照してください。
- **3.** /etc/mail/aliases ファイルを編集し、次のようなエントリを作成します。
	- **a.** メールクライアントごとにエントリを追加します。

```
# cat /etc/mail/aliases
```
*alias*:*expanded\_alias*

..

*alias* 簡略別名を指定

*expanded\_alias* 拡張別名 (user@host.domain.com) を指定

**b.** Postmaster: root エントリがあることを確認します。

```
# cat /etc/mail/aliases
..
```

```
Postmaster: root
```
**c.** root の別名を追加します。 ポストマスターとして指定された個人のメールアドレ スを使用します。

```
# cat /etc/mail/aliases
```
root: *user@host.domain.com*

- *user@host.domain.com* 指定されたポストマスターに割り当てられているアドレスを 指定
- **4. NIS** マスターサーバーがネームサービスを実行中で、各メールサーバーのホスト名を 解釈処理できることを確認します。
- **5.** /var/yp ディレクトリに移動します。

# **cd /var/yp**

..

**6.** make コマンドを適用します。

#### # **make**

/etc/hosts および /etc/mail/aliases ファイルの変更は、NIS スレーブシステ ムに伝達され、遅くとも数分後には有効になります。

▼ ローカルメール別名ファイルを設定する方法

ローカルメール別名ファイルで別名を解釈処理するには、次の手順に従います。

- **1.** ユーザーとメールボックスの場所の各リストをコンパイルします。
- **2.** メールサーバーのスーパーユーザーになるか、あるいは同等の役割になります。 役割については、『*Solaris* のシステム管理 *(*セキュリティサービス*)*』の「特権付きア プリケーションの使用」を参照してください。
- **3.** /etc/mail/aliases ファイルを編集し、次のようなエントリを作成します。
	- **a.** ユーザーごとにエントリを追加します。

*user1***:** *user2@host.domain*

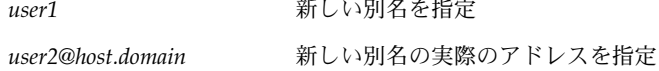

**b.** Postmaster: root エントリがあることを確認します。

```
# cat /etc/mail/aliases
```
**Postmaster: root**

..

**c.** root の別名を追加します。 ポストマスターとして指定された個人のメールアドレ スを使用します。

# **cat /etc/mail/aliases** .. root: *user@host.domain.com*

```
user@host.domain.com 指定されたポストマスターに割り当てられているアドレスを
               指定
```
**4.** 別名データベースを再構築します。

#### # **newaliases**

/etc/mail/sendmail.cf の AliasFile オプションの構成に応じて、このコマン ドは、/etc/mail/aliases.db ファイルを 1 つ、または /etc/mail/aliases.dir と /etc/mail/aliases.pag の 1 組のファイルのどち らかをバイナリ形式で生成します。

- **5.** 次の手順のどちらかを実行して、生成されたファイルをコピーします。
	- **a. (**省略可能**)** /etc/mail/aliases、/etc/mail/aliases.dir、および /etc/mail/aliases.pag ファイルを他の各システムにコピーします。

rcp または rdist コマンドを使用して 3 つのファイルをコピーできます。 詳細 は、rcp(1) のマニュアルページまたは rdist(1) のマニュアルページを参照し てください。 また、この目的のためのスクリプトを作成することもできます。

これらのファイルをコピーしたら、newaliases コマンドを他の各システムで実 行する必要はありません。ただし、メールクライアントを追加または削除するたび にすべての /etc/mail/aliases ファイルを更新する必要があるので注意してく ださい。

**b. (**省略可能**)** /etc/mail/aliases.db ファイルを他の各システムにコピーしま す。

rcp または rdist コマンドを使用してファイルをコピーできます。 詳細は、rcp (1) のマニュアルページまたは rdist(1) のマニュアルページを参照してくださ い。 また、この目的のためのスクリプトを作成することもできます。

このファイルをコピーしたら、newaliases コマンドを他の各システムで実行す る必要はありません。ただし、メールクライアントを追加または削除するたびにす べての /etc/mail/aliases ファイルを更新する必要があるので注意してくださ  $V_{\lambda_{\alpha}}$ 

## ▼ キー付きマップファイルの作成方法

キー付きマップファイルを作成するには、次の手順に従います。

**1.** メールサーバーのスーパーユーザーになるか、同等の役割になります。 役割については、『*Solaris* のシステム管理 *(*セキュリティサービス*)*』の「特権付きア プリケーションの使用」を参照してください。

#### **2.** 入力ファイルを作成します。

エントリには、次の構文を使用できます。

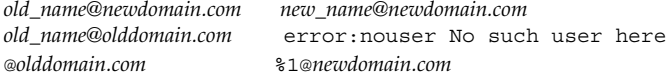

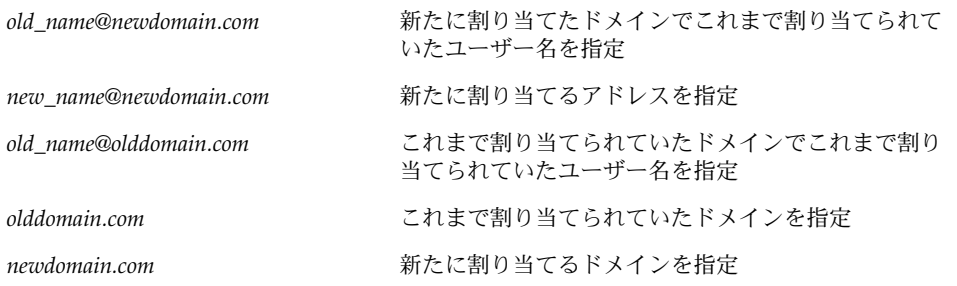

1 番目のエントリにより、メールは新しい別名に転送されます。2 番目のエントリに より、不適切な別名が使用されたときにメッセージが作成されます。最後のエントリ

により、すべての着信メールは olddomain から newdomain へ転送されます。

**3.** データベースファイルを作成します。

# **/usr/sbin/makemap** *maptype newmap* **<** *newmap*

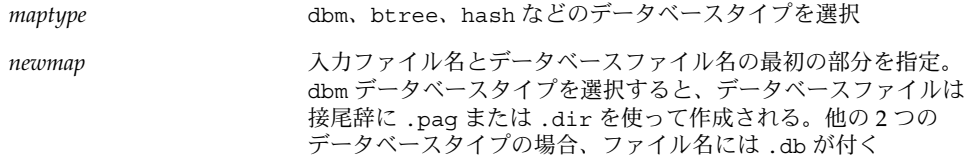

### postmaster 別名の管理

各システムは postmaster メールボックスにメールを送信できなければなりませ ん。postmaster の NIS または NIS+ 別名を作成できます。あるいは、ローカルの /etc/mail/aliases ファイルそれぞれに別名を作成することもできます。次の手順 を参照してください。

- 342 ページの「ローカルの各 /etc/mail/aliases ファイルに postmaster 別名 を作成する方法」
- 343 ページの「postmaster 用に別のメールボックスを作成する方法」
- 343 ページの「postmaster メールボックスを /etc/mail/aliases ファイルの 別名に追加する方法」
- ▼ ローカルの各 /etc/mail/aliases ファイルに postmaster 別名を作成する方法

postmaster 別名をローカルの各 /etc/mail/aliases ファイルに作成する場合 は、次の手順に従います。

- **1.** 各ローカルシステムのスーパーユーザーになるか、同等の役割になります。 役割については、『*Solaris* のシステム管理 *(*セキュリティサービス*)*』の「特権付きア プリケーションの使用」を参照してください。
- **2.** /etc/mail/aliases エントリを表示します。

```
# cat /etc/mail/aliases
# Following alias is required by the mail protocol, RFC 2821
# Set it to the address of a HUMAN who deals with this system's
# mail problems.
Postmaster: root
```
**3.** 各システムの /etc/mail/aliases ファイルを編集します。 root をポストマスターに指定する個人のメールアドレスに変更します。

Postmaster: *mail\_address*

mail address <br> **mail address** オストマスターとして指定された個人に割り当てられたアドレス を使用します。

- **4. (**省略可能**)** ポストマスター用に別のメールボックスを作成します。 ポストマスターがポストマスターメールと個人メールとを区別するために、別のメー ルボックスを作成できます。別のメールボックスを作成する場合は、 /etc/mail/aliases ファイルを編集するときに、ポストマスターの個人メールアド レスではなくメールボックスアドレスを使用してください。詳細は、343 ページの 「postmaster 用に別のメールボックスを作成する方法」を参照してください。
- ▼ postmaster 用に別のメールボックスを作成する方法

postmaster 用に別のメールボックスを作成する場合は、次の手順に従います。

- **1.** メールサーバーのスーパーユーザーになるか、あるいは同等の役割になります。 役割については、『*Solaris* のシステム管理 *(*セキュリティサービス*)*』の「特権付きア プリケーションの使用」を参照してください。
- **2.** postmaster として指定された個人のアカウントを作成し、アスタリスク **(**\***)** をパス ワードフィールドに入れます。 ユーザーアカウントの追加の詳細については、『*Solaris* のシステム管理 *(*基本編*)*』の 「ユーザーアカウントとグループの管理 (手順)」を参照してください。
- **3.** メールが配信されたら、mail プログラムがメールボックス名に読み書きできるよう にします。

# **mail -f** *postmaster*

*postmaster* **割り当てられているアドレスを指定** 

▼ postmaster メールボックスを /etc/mail/aliases ファイルの別名に追加する方法

postmaster メールボックスを /etc/mail/aliases ファイル内の別名に追加する 場合は、次の手順に従います。

- **1.** 各システムのスーパーユーザーになるか、同等の役割になります。 役割については、『*Solaris* のシステム管理 *(*セキュリティサービス*)*』の「特権付きア プリケーションの使用」を参照してください。
- **2.** root の別名を追加します。 ポストマスターとして指定された個人のメールアドレス を使用します。

# **cat /etc/mail/aliases** .. root: *user@host.domain.com*

*user@host.domain.com* ポストマスターとして指定された個人に割り 当てられたアドレスを使用します。

**3.** ポストマスターのローカルシステムで、別名の名前 **(**たとえば、sysadmin**)** を定義す る /etc/mail/aliases ファイルにエントリを作成し、ローカルメールボックスの パスを入れます。

# **cat /etc/mail/aliases**

*sysadmin*: */usr/somewhere/somefile*

sysadmin **https://www.frack.com/distance/information**/sysadmin/

..

*/usr/somewhere/somefile* ローカルメールボックスのパスを指定

**4.** 別名データベースを再構築します。

# **newaliases**

# キューディレクトリの管理 (作業マップ)

次の表では、メールキューの管理の手順を説明します。

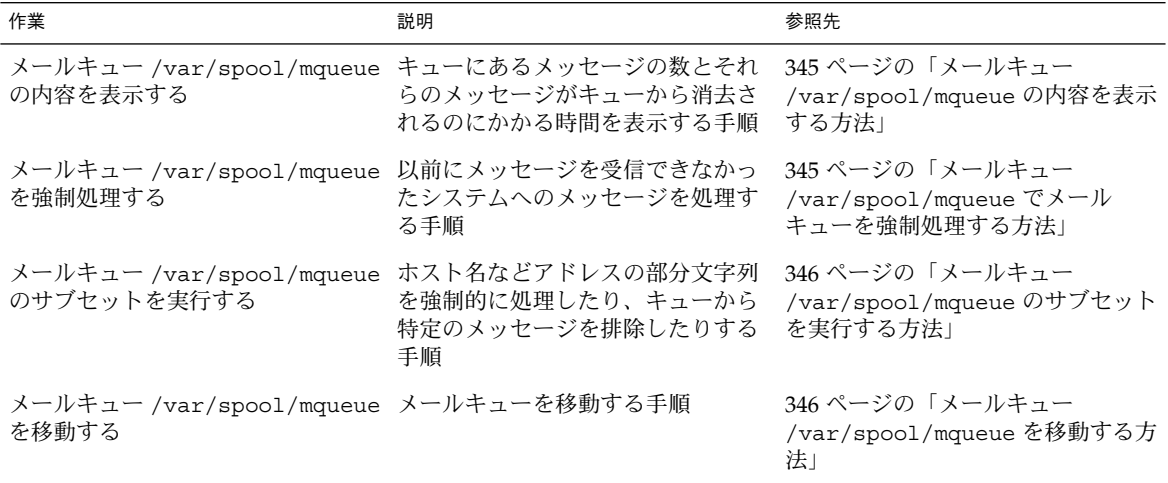

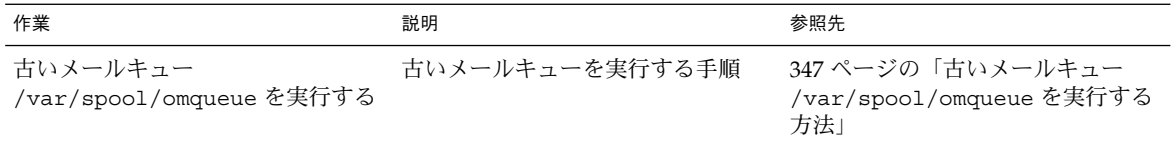

# キューディレクトリの管理 (手順)

この節では、キューの管理に役立つ作業について説明します。クライアント専用の キューの詳細については、400 ページの「新しい構成ファイル submit.cf」 を参照 してください。他の関連情報については、425 ページの「キューの新しい機能」 を参 照してください。

#### ▼ メールキュー /var/spool/mqueue の内容を表示 する方法

キューにあるメッセージの数とそれらのメッセージがキューから消去されるのにかか る時間を表示するには、次の手順に従います。

次の情報を表示するには、以下に示すコマンドを使用します。

- $\blacksquare$  キュー ID
- メッセージのサイズ
- メッセージがキューに入った日付
- メッセージの状態
- 送信者と受信者

# **/usr/bin/mailq | more**

このコマンドは、認証属性 solaris.admin.mail.mailq を確認します。確認が取 れると、sendmail で -bp フラグを指定するのと同じ処理が実行されます。確認がで きない場合は、エラーメッセージが表示されます。デフォルトでは、この認証属性は すべてのユーザーで使用できるようになっています。認証属性は、prof\_attr 内の ユーザーエントリを変更することにより無効にできます。詳細は、prof\_attr(4) お よび mailq(1) のマニュアルページを参照してください。

### ▼ メールキュー /var/spool/mqueue でメール キューを強制処理する方法

たとえば、以前にメッセージを受信できなかったシステムへのメッセージを処理する には、次の手順に従います。

- **1.** スーパーユーザーになるか、それと同等の役割になります。 役割については、『*Solaris* のシステム管理 *(*セキュリティサービス*)*』の「特権付きア プリケーションの使用」を参照してください。
- **2.** キューを強制処理し、キューが消去されるとジョブの進捗状況を表示します。

```
# /usr/lib/sendmail -q -v
```
▼ メールキュー /var/spool/mqueue のサブセット を実行する方法

たとえば、ホスト名などアドレスの部分文字列を強制的に処理したり、キューから特 定のメッセージを強制処理したりするには、次の手順に従います。

- **1.** スーパーユーザーになるか、それと同等の役割になります。 役割については、『*Solaris* のシステム管理 *(*セキュリティサービス*)*』の「特権付きア プリケーションの使用」を参照してください。
- **2.** -qR*string* を使用して、いつでもメールキューのサブセットを実行できます。

# **/usr/lib/sendmail -qR***string*

*string* 受信者の別名または *user@host.domain* の部分 文字列 (ホスト名など) を指定

代わりに、-qI*nnnnn* を使ってメールキューのサブセットを実行することもできま す。

# **/usr/lib/sendmail -qI***nnnnn*

*nnnnn* キュー ID を指定

### ▼ メールキュー /var/spool/mqueue を移動する方 法

メールキューを移動する場合は、次の手順に従います。

- **1.** メールホストのスーパーユーザーになるか、同等の役割になります。 役割については、『*Solaris* のシステム管理 *(*セキュリティサービス*)*』の「特権付きア プリケーションの使用」を参照してください。
- **2.** sendmail デーモンを終了します。

# **/etc/init.d/sendmail stop**

これで、sendmail はキューディレクトリを処理しなくなります。

**3.** /var/spool ディレクトリに移動します。

# **cd /var/spool**

**4.** mqueue ディレクトリとディレクトリ内のすべての内容を omqueue ディレクトリに 移動します。次に、mqueue という名前の新しい空のディレクトリを作成します。

# **mv mqueue omqueue; mkdir mqueue**

**5.** ディレクトリのアクセス権を所有者は読み取り**/**書き込み**/**実行に、またグループは読 み取り**/**実行に設定します。また、所有者とグループを daemon に設定します。

# **chmod 750 mqueue; chown root:bin mqueue**

- **6.** sendmail を起動します。
	- # **/etc/init.d/sendmail start**
- ▼ 古いメールキュー /var/spool/omqueue を実行 する方法

古いメールキューを実行するには、次の手順に従います。

- **1.** スーパーユーザーになるか、それと同等の役割になります。 役割については、『*Solaris* のシステム管理 *(*セキュリティサービス*)*』の「特権付きア プリケーションの使用」を参照してください。
- **2.** 古いメールキューを実行します。

# **/usr/lib/sendmail -oQ/var/spool/omqueue -q** -oQ フラグは代替キュー (待ち行列) ディレクトリを指定し、-q フラグはキューでの 各ジョブを処理するように指示します。画面に冗長出力を表示している場合は、- v フラグを使用します。

**3.** 空のディレクトリを削除します。

```
# rmdir /var/spool/omqueue
```
# .forward ファイルの管理 (作業マップ)

次の表では、.forward ファイルを管理するための手順を説明します。詳細は、 第 26 章 の 389 ページの「.forward ファイル」 を参照してください。

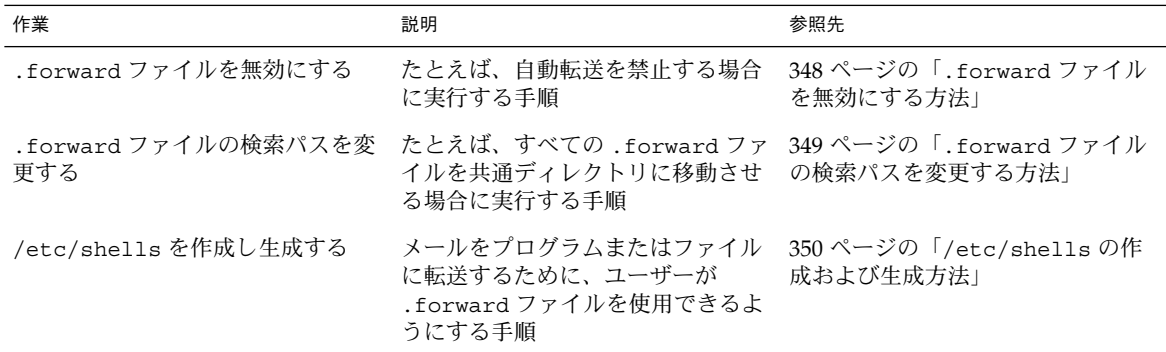

## .forward ファイルの管理 (手順)

この節では、.forward ファイルの管理に関する複数の手順を説明します。これら ファイルはユーザーが編集できるので、ファイルが問題の原因になる場合がありま す。詳細は、第 26 章 の 389 ページの「.forward ファイル」 を参照してください。

### ▼ .forward ファイルを無効にする方法

この手順は、自動転送を禁止し、特定のホストの .forward ファイルを無効にしま す。

- **1.** スーパーユーザーになるか、それと同等の役割になります。 役割については、『*Solaris* のシステム管理 *(*セキュリティサービス*)*』の「特権付きア プリケーションの使用」を参照してください。
- **2.** /usr/lib/mail/domain/solaris-generic.m4 またはサイト固有のドメイン m4 ファイルのコピーを作成します。
	- # **cd /usr/lib/mail/domain**
	- # **cp solaris-generic.m4** *mydomain***.m4**

**3.** 次の行を、作成したファイルに追加します。

**define('confFORWARD\_PATH','')dnl**

m4 ファイルに confFORWARD PATH の値がすでに存在する場合は、NULL 値で置き 換えられます。

**4.** 新しい構成ファイルを構築してインストールします。 この手順の詳細については、330 ページの「新しい sendmail.cf ファイルを構築す る方法」を参照してください。

### ▼ .forward ファイルの検索パスを変更する方法

たとえば、すべての .forward ファイルを共通ディレクトリに入れる場合は、次の手 順に従います。

- **1.** スーパーユーザーになるか、それと同等の役割になります。 役割については、『*Solaris* のシステム管理 *(*セキュリティサービス*)*』の「特権付きア プリケーションの使用」を参照してください。
- **2.** /usr/lib/mail/domain/solaris-generic.m4 またはサイト固有のドメイン m4 ファイルのコピーを作成します。

```
# cd /usr/lib/mail/domain
# cp solaris-generic.m4 mydomain.m4
```
mydomain **mydomain** またはない おおしゃ 選択するファイル名を指定

**3.** 次の行を作成したファイルに追加します。

define('confFORWARD\_PATH','\$z/.forward:/var/forward/\$u')dnl m4 ファイルに confFORWARD PATH の値がすでに存在する場合は、新しい値で置き 換えられます。

**4.** 新しい構成ファイルを構築してインストールします。 この手順の詳細については、330 ページの「新しい sendmail.cf ファイルを構築す る方法」を参照してください。

#### ▼ /etc/shells の作成および生成方法

このファイルは標準のリリースには含まれていないので、プログラムまたはファイル にメールを転送するためにユーザーが .forward ファイルを使用できるようにする場 合には、追加する必要があります。grep を使用して、パスワードファイルにリスト されたすべてのシェルを特定し、ファイルを手動で作成することができます。これに より、シェルをファイルに入力できます。しかし、ダウンロード可能なスクリプトを 使用する次の手順の方がより簡単です。

- **1.** スクリプトをダウンロードします。 http://www.sendmail.org/vendor/sun/gen-etc-shells.html
- **2.** スーパーユーザーになるか、それと同等の役割になります。 役割については、『*Solaris* のシステム管理 *(*セキュリティサービス*)*』の「特権付きア プリケーションの使用」を参照してください。
- **3.** シェルのリストを作成するために、gen-etc-shells を実行します。

# **./gen-etc-shells.sh> /tmp/shells** このスクリプトでは、getent コマンドを使用して、/etc/nsswitch.conf 内にリ ストされたパスワードファイルソースに組み込まれたシェルの名前を収集します。

- **4.** /tmp/shells 内のシェルのリストを調べて編集します。 選択したエディタを使用し、組み込まないシェルを削除します。
- **5.** ファイルを /etc/shells に移動します。
	- # **mv /tmp/shells /etc/shells**

# メールサービスの障害対処とヒント (作 業マップ)

次の表では、メールサービスの障害追跡手順とヒントを説明します。

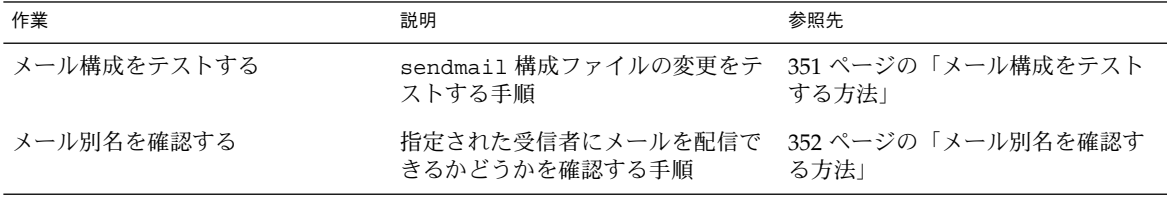

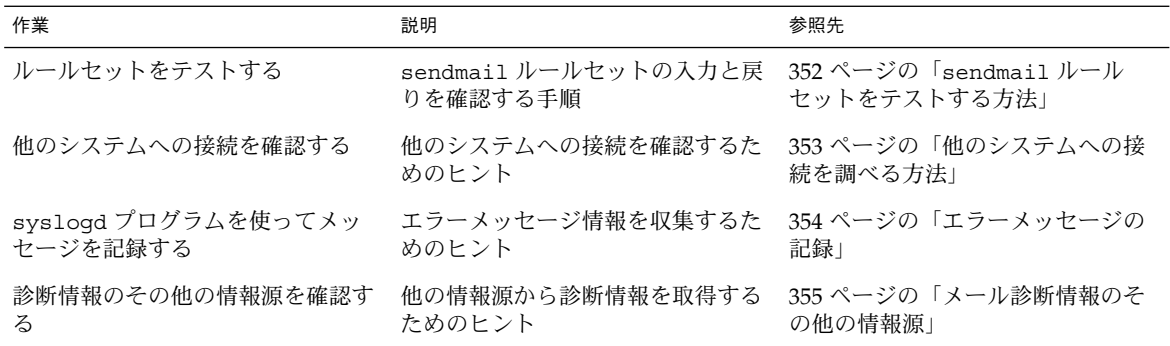

メールサービスの障害回避とヒント (手 順)

この節では、メールサービスの問題解決に使用できる手順とヒントをいくつか示しま す。

## ▼ メール構成をテストする方法

構成ファイルに対して行なった変更をテストするには、次の手順に従います。

**1.** 変更した構成ファイルがあるシステムで sendmail を再起動します。

```
# pkill -HUP sendmail
```
**2.** 各システムからテストメッセージを送信します。

# **/usr/lib/sendmail -v** *names* **</dev/null**

names<br>
names

このコマンドは、指定された受信者に NULL メッセージを送信し、画面にメッセージ の動作を表示します。

- **3.** メッセージを通常のユーザー名に送ることによって、メールを自分自身またはローカ ルシステム上の他の人に送信します。
- **4. (**省略可能**)** ネットワークに接続している場合は、別のシステムの個人宛に次の **3** 方向 でメールを送信します。
	- メインシステムからクライアントシステムへ

- クライアントシステムからメインシステムへ
- クライアントシステムから別のクライアントシステムへ
- **5. (**省略可能**)** メールゲートウェイがある場合、メールホストから別のドメインにメール を送信してメールリレープログラムおよびホストが適切に設定されていることを確認 します。
- **6. (**省略可能**)** 電話回線上に別のホストへの **UUCP** 接続を設定している場合は、そのホス トの誰かにメールを送信し、その個人にメールを返信してもらうか、あるいはその個 人がメッセージを受信した時に電話してもらいます。
- **7. UUCP** 接続を介してメールを送信するように他の人に頼みます。 sendmail プログラムは、メッセージが配信されたかどうかは検出しません。これ は、メッセージが配信のために UUCP に渡されるためです。
- **8.** 異なるシステムからメッセージを postmaster 宛てに送信し、ポストマスターの メールボックスに配信されることを確認します。

▼ メール別名を確認する方法

別名を確認し、メールが指定された受信者に配信されるかどうかを確認するには、次 の手順に従います。

別名を表示し、最終アドレスが配信可能かどうかを特定します。

% **/usr/lib/sendmail -v -bv** *recipient*

*recipient* 受信者の別名を指定

以下に出力例を示します。

```
% /usr/lib/sendmail -v -bv sandy
sandy... aliased to ssmith
ssmith... aliased to sandy@phoenix
sandy@phoenix... deliverable: mailer esmtp, host phoenix, user sandy@phoenix.example.com
\approx
```
ローカルおよびドメインの両方で別名を使用する場合は、ループやデータベースの不 整合が生じないようにしてください。ユーザーをあるシステムから別のシステムに移 動する時は、別名のループを作成しないように特に注意してください。

▼ sendmail ルールセットをテストする方法

sendmail ルールセットの入力と戻りを確認するには、次の手順に従います。

**1.** アドレステストモードに変更します。

# **/usr/lib/sendmail -bt**

**2.** メールアドレスをテストします。 最後のプロンプト (>) で次の数値とアドレスを入力します。

> **3,0** *mail\_address*

*mail\_address* テストするメールアドレスを指定

**3.** セッションを終了します。 Control-D キーを押します。

以下に出力例を示します。

```
% /usr/lib/sendmail -bt
ADDRESS TEST MODE (ruleset 3 NOT automatically invoked)
Enter <ruleset> <address>
> 3,0 sandy@phoenix
canonify input: sandy @ phoenix
Canonify2 input: sandy < @ phoenix>
Canonify2 returns: sandy < @ phoenix . example . com .>
canonify returns: sandy < @ phoenix . example . com .>
parse input: sandy < @ phoenix . example . com .>
Parse0 input: sandy < @ phoenix . example . com .>
Parse0 returns: sandy < @ phoenix . example . com .>
ParseLocal input: sandy < @ phoenix . example . com .>
ParseLocal returns: sandy < @ phoenix . example . com .>
Parse1 input: sandy < @ phoenix . example . com .>
MailerToTriple input: < mailhost . phoenix . example . com>
    sandy < @ phoenix . example . com .>
MailerToTriple returns: $# relay $@ mailhost . phoenix . example . com
    $: sandy < @ phoenix . example . com .>
Parsel returns: $# relay $@ mailhost . phoenix . example . com
    $: sandy < @ phoenix . example . com .>
parse returns: $# relay $@ mailhost . phoenix . example . com
    $: sandy < @ phoenix . example . com .>
```
### ▼ 他のシステムへの接続を調べる方法

mconnect プログラムは、指定したホスト上のメールサーバーへの接続を開き、接続 をテストできるようにします。プログラムは対話式で実行されるので、さまざまな診 断コマンドを実行できます。詳細は、mconnect(1) のマニュアルページを参照して ください。次の例では、ユーザー名 sandy へのメールが配信可能かどうかを調べま す。

#### % **mconnect phoenix**

connecting to host phoenix (172.31.255.255), port 25 connection open

220 phoenix.example.com ESMTP Sendmail 8.12.0+Sun/8.12.0; Sun, 4 Sep 2001 3:52:56 -0700 (PDT)

**expn sandy**

250 2.1.5 <sandy@phoenix.example.com>

**quit**

mconnect を使用して SMTP ポートに接続できない場合は、次の条件を確認してくだ さい。

- システム負荷が高すぎないか
- sendmail デーモンが動作しているか
- システムに適切な /etc/mail/sendmail.cf ファイルがあるか
- ポート 25 (sendmail が使用するポート) がアクティブであるか

### エラーメッセージの記録

メールサービスは、syslogd プログラムを使って大部分のエラーメッセージを記録し ます。デフォルトでは、syslogd プログラムはこれらのメッセージを /etc/hosts ファイルで指定されている loghost というシステムに送信します。loghost が NIS ドメイン全体のすべてのログを保持するように定義できます。loghost を指定しなけ れば、syslogd からのエラーメッセージはレポートされません。

/etc/syslog.conf ファイルは、syslogd プログラムがメッセージをどこに転送す るかを制御します。 /etc/syslog.conf ファイルを編集することにより、デフォル トの構成を変更できます。変更内容を有効にするには、syslog デーモンを再起動す る必要があります。メールに関する情報を収集するために、ファイルに次の選択を追 加できます。

- mail.alert ここで訂正する必要のある状態メッセージ
- mail.crit クリティカルメッセージ
- mail.warning 警告メッセージ
- mail.notice エラーではないが注意すべきメッセージ
- mail.info 情報メッセージ
- mail.debug デバッグメッセージ

/etc/syslog.conf ファイルの次のエントリは、すべての重大な情報を含むデバッ グメッセージを /var/log/syslog に送信します。

mail.crit;mail.info;mail.debug /var/log/syslog

システムログの各行には、タイムスタンプ、そのログ行を生成したシステム名、およ びメッセージが入っています。syslog ファイルは、大量の情報を記録できます。

ログは、連続したレベルとして並べられます。最下位レベルでは、異常なイベントだ けが記録されます。最上位レベルでは、もっとも必須なイベントと注目する必要のな いイベントが記録されます。通常、10 以下のログレベルが「有用」とみなされます。 10 を超えるログレベルは通常、デバッグに使用されます。loghost および syslogd プログラムの詳細については、『*Solaris* のシステム管理 *(*上級編*)*』の「システムの メッセージ記録のカスタマイズ」を参照してください。

### メール診断情報のその他の情報源

その他の診断情報については、次の情報源を確認してください。

- メッセージのヘッダーの Received 行を調べます。 これらの行は、メッセージが リレーされる時にとった経路を追跡できます。 時間帯の違いを考慮するのを忘れ ないでください。
- MAILER-DAEMON からのメッセージを調べます。 これらのメッセージは通常、配 信上の問題をレポートします。
- ワークステーショングループの配信上の問題を記録するシステムログを確認しま す。sendmail プログラムは常に、その処理内容をシステムログに記録します。 crontab ファイルを修正してシェルスクリプトを夜間に実行できます。これは、 ログから SYSERR メッセージのログを検索し、見つかったメッセージをすべてポ ストマスターに送信します。
- mailstats プログラムを使ってメールタイプをテストし、着信メッセージと発信 メッセージの数を判定します。

## エラーメッセージの解釈

この節では、Solaris 9 オペレーティング環境で発生する sendmail 関連のエラーメッ セージを解釈し対処する方法について説明します。http://www.sendmail.org/faq/ も参照してください。

以下のエラーメッセージには、次の種類の情報が含まれます。

- 原因 *–*メッセージ発生の原因となった可能性があるもの
- 説明 *–*エラーメッセージが発生した時にユーザーが行なっていた操作
- 対処方法 –問題を解決するため、あるいは作業を続けるための操作
- 技術メモ –開発者などの専門家向けの背景情報
- 関連項目 *–*他の情報源

451 timeout waiting for input during *source*

原因 **–**タイムアウトの可能性があるソース (SMTP 接続など) から読み取るとき、 sendmail は、読み込みを開始する前にさまざまな Timeout オプションの値をタ イマーに設定します。タイマーが期限切れになる前に読み取りが完了しなかった場 合、このメッセージが表示され、読み取りが停止します。通常、この状況は RCPT 時に発生します。メールメッセージは、後で配信するためにキューに入れられま す。

対処方法 **–**このメッセージが頻繁に表示される場合は、 /etc/mail/sendmail.cf ファイルの Timeout オプションの値を大きくしま す。タイマーがすでに大きな値に設定されている場合は、ネットワークの配線や接 続などハードウェアの問題点を探します。

関連項目 **–**Timeout オプションの詳細については、416 ページの「Timeout オプ ションの変更点」を参照してください。 オンラインマニュアルを使用している場 合は、検索語として「timeouts」を指定します。

550 *hostname*... Host unknown

原因 **–**この sendmail のメッセージは、単価記号 (@) の後のアドレス部分で指定さ れている受信先のホストマシンが、ドメインネームシステム (DNS) ルックアップ 時に見つからなかったことを示します。

対処方法 **–**nslookup コマンドを使用して、受信先ホストが、そのドメインまたは 他のドメインにあることを確認します。スペルが間違っている可能性があります。 あるいは、受信者に連絡して正しいアドレスを確認します。

550 *username*... User unknown 原因 **–**この sendmail のメッセージは、単価記号 (@) の前のアドレス部分で指定さ れている受信者を受信先ホストマシンで検出できなかったことを示します。

対処方法 **–**電子メールアドレスを確認し、再度送信してみます。スペルが間違って いる可能性があります。これで解決しない場合は、受信者に連絡して正しいアドレ スを確認します。

554 *hostname*... Local configuration error 原因 **–**この sendmail メッセージは通常、ローカルホストがメールを自分宛に送 信しようとしていることを示します。

対処方法 **–**/etc/mail/sendmail.cf ファイル内の \$j マクロの値が完全指定ド メイン名になっていることを確認します。

技術メモ **–**送信側のシステムが SMTP の HELO コマンドで受信側のシステムに自身 のホスト名を示すと、受信側のシステムはそのホスト名を送信者の名前と比較しま す。これらの名前が同じ場合、受信側のシステムはこのエラーメッセージを発行 し、接続を閉じます。HELO コマンドで提供される名前は、\$j マクロの値です。

関連項目 **–**追加情報について

は、 http://www.sendmail.org/faq/section4.html#4.5 を参照してください。

config error: mail loops back to myself. 原因 **–**MX レコードを設定し、ホスト *bar* をドメイン *foo* のメールエクスチェン ジャーにする場合で、かつ、ホスト *bar* に自分がドメイン *foo* のメールエクスチェ ンジャーであることを認識させる設定をしていない場合、このエラーメッセージを 受け取ります。

また、送信側システムと受信側システムの両方が同じドメインとして識別される場 合にも、このメッセージを受け取ります。

対処方法 **–**手順については、http://www.sendmail.org/faq/section4.html#4.5 を 参照してください。

host name configuration error

対処方法 **–**次のエラーメッセージの対処方法で説明されている手順に従います。 554 *hostname*... Local configuration error.

技術メモ **–** これは sendmail の古いメッセージで、「I refuse to talk to myself」というメッセージから置き換えられたもので現在は、「Local configuration error」メッセージに置き換えられています。

user unknown

説明 **–**メールをユーザー宛てに送信しようとすると、「Username... user unknown」のエラーが表示されます。ユーザーが同じシステム上にいます。

対処方法 **–**入力した電子メールアドレスに誤字がないか確認します。あるいは、 ユーザーが、/etc/mail/aliases またはユーザーの .mailrc ファイルに存在 しない電子メールアドレスに別名を割り当てられている可能性があります。 ま た、ユーザー名の大文字も確認してください。できれば、電子メールアドレスは大 文字と小文字が区別されないようにします。

関連項目 **–**追加情報について

は、 http://www.sendmail.org/faq/section4.html#4.17 を参照してください。

第 **26** 章

# メールサービス (リファレンス)

sendmail プログラムは、構成ファイルを使用して「別名」変換と転送、ネットワー クゲートウェイへの自動ルーティング、柔軟な構成を提供するメール転送エージェン トです。 Solaris オペレーティング環境では、ほとんどのサイトで使用できる標準構成 ファイルが付属しています。第 24 章 では、メールサービスのコンポーネントと典型 的なメールサービスの構成を紹介します。第 25 章 では、電子メールシステムをセッ トアップして管理する方法について説明します。この章では、以下のトピックについ て説明します。

- 359 ページの「Solaris 版 の sendmail」
- 363 ページの「メールサービスのソフトウェアとハードウェアのコンポーネント」
- 373 ページの「メールサービスのプログラムとファイル」
- 392 ページの「メールアドレスとメールルーティング」
- 393 ページの「sendmail とネームサービスの相互作用」

この Solaris 9 の sendmail バージョン 8.12 に含まれる新しい機能については、 第 27 章 を参照してください。 mail.local、mailstats、makemap に関する変 更、および新しいメンテナンスユーティリティである editmap についてもお読みく ださい。以上の章で説明されていない詳細については、sendmail(1M)、 mail.local(1M)、mailstats(1)、makemap(1M)、および editmap(1M) のマ ニュアルページを参照してください。

## Solaris 版 の sendmail

ここでは、以下の項目について sendmail の Solaris 版と一般的な Berkeley バージョ ンを比較します。

- 360 ページの「sendmail のコンパイルに使用できるフラグと使用できないフラ グ」
- 361 ページの「sendmail の代替コマンド」
- 362 ページの「構成ファイルのバージョン」

## sendmail のコンパイルに使用できるフラグと使 用できないフラグ

次に、Solaris 9 に含まれている sendmail のバージョンをコンパイルするときに使用 するフラグを示します。構成に他のフラグが必要な場合は、そのソースをダウンロー ドし、バイナリにコンパイルし直してください。このプロセスについて は、http://www.sendmail.org を参照してください。

表 **26–1** 一般的な sendmail フラグ

| フラグ               | 説明                                            |
|-------------------|-----------------------------------------------|
| $SOLARIS = 20900$ | Solaris 9 オペレーティング環境をサポートす<br>る               |
| MTI TER           | メールフィルター API をサポートする                          |
| NETINET6          | IPv6 をサポートする。このフラグは、<br>conf.hから Makefile に移動 |

#### 表 **26–2** マップとデータベースの種類

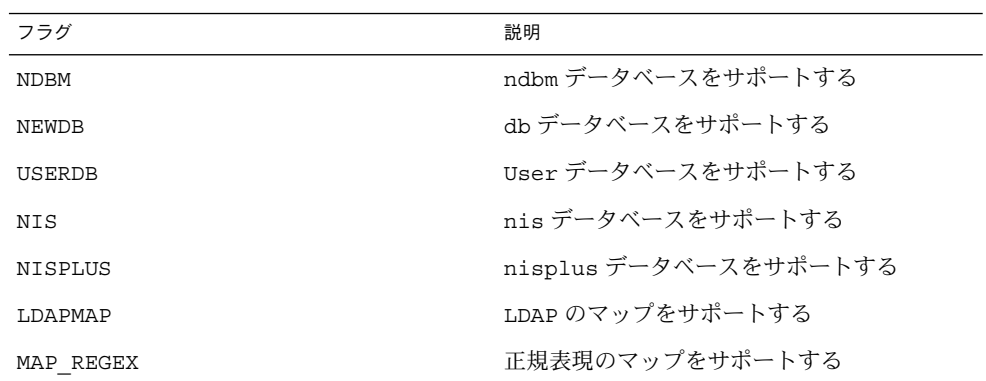

#### 表 **26–3** Solaris のフラグ

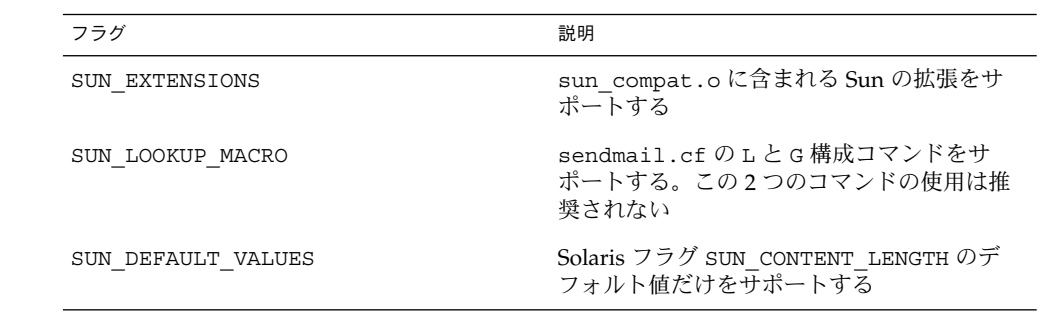
表 **26–3** Solaris のフラグ *(*続き*)*

| フラグ                       | 説明                                                                                                 |
|---------------------------|----------------------------------------------------------------------------------------------------|
| SUN INIT DOMAIN           | 下位互換性を確保するために、NIS ドメイン<br>名をサポートしてローカルホスト名を完全指<br>定する。詳細は、http://www.sendmail.org<br>のベンダー固有の情報を参照 |
| SUN CONTENT LENGTH        | ファイルへのメッセージで Content-<br>Length: ヘッダーをサポートする。 詳細<br>は、http://www.sendmail.org のベンダー固<br>有の情報を参照    |
| SUN SIMPLIFIED LDAP       | Sun 固有の簡略化された LDAP API をサポー<br>トする。詳細は、http://www.sendmail.org<br>のベンダー固有の情報を参照                    |
| VENDOR DEFAULT=VENDOR SUN | Sun をデフォルトのベンダーに選択する                                                                               |

次の表に、Solaris 9 に添付される sendmail のバージョンのコンパイルに使用されな い一般的なフラグを示します。

表 **26–4** sendmail の Solaris 版に使用されない一般的なフラグ

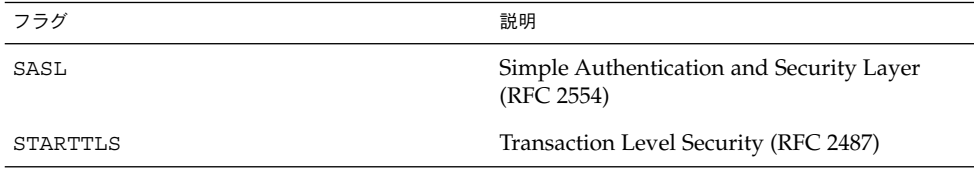

sendmail のコンパイルに使用するフラグの一覧を参照するには、次のコマンドを使 用します。

% /usr/lib/sendmail -bt -d0.10 < /dev/null

注 **–** 上記のコマンドでは、Sun 固有のフラグは表示されません。

### sendmail の代替コマンド

Solaris リリースには、Berkley による汎用リリースで提供されているコマンドの同義 語がすべて組み込まれているわけではありません。この表には、コマンドの別名のリ ストとそれが Solaris リリースに組み込まれているかどうか、および sendmail を 使って同じ動作を生成する方法を示しています。

表 **26–5** 代替 sendmail コマンド

| 代替名        | Solaris への組み込み | sendmail を使用したオプション |
|------------|----------------|---------------------|
| hoststat   | 組み込まれていない      | sendmail-bh         |
| mailq      | 組み込まれている       | sendmail-bp         |
| newaliases | 組み込まれている       | sendmail-bi         |
| purqestat  | 組み込まれていない      | sendmail-bH         |
| smtpd      | 組み込まれていない      | sendmail-bd         |

## 構成ファイルのバージョン

Solaris 9 に含まれている sendmail の バージョンには、sendmail.cf ファイルの バージョンを定義するための構成オプションが含まれます。現在のバージョンの sendmail でも以前のバージョンの構成ファイルを使用できます。バージョンレベル には 0 から 10 の値を設定できます。また、ベンダーの定義もできます。Berkeley ま たは Sun をベンダーとして選択できます。ベンダーを定義しないでバージョンレベル だけを設定した場合は、Sun がデフォルトとして使用されます。次の表に有効なオプ ションを示します。

表 **26–6** 構成ファイルのバージョン

| フィールド   | 説明                                                             |
|---------|----------------------------------------------------------------|
| V7/Sun  | sendmailのバージョン8.8で使用された設定                                      |
| V8/Sun  | sendmail のバージョン 8.9 で使用された設定。この設定は、Solaris 8<br>に含まれていた        |
| V9/Sun  | sendmail のバージョン 8.10 と 8.11 で使用された設定                           |
| V10/Sun | sendmailのバージョン 8.12 で使用される設定。バージョン 8.12 は、<br>Solaris 9 のデフォルト |

注 **–** V1/Sun は使用しないでください。詳細 は、 http://www.sendmail.org/vendor/sun/differences.html#4 を参照してくださ い。

作業手順については、第 25 章 の 329 ページの「sendmail.cf 構成ファイルの構築 (手順) 」 を参照してください。

# メールサービスのソフトウェアとハード ウェアのコンポーネント

ここでは、メールシステムのソフトウェアとハードウェアの構成要素について説明し ます。

- 363 ページの「ソフトウェアのコンポーネント」
- 370 ページの「ハードウェアコンポーネント」

# ソフトウェアのコンポーネント

各メールサービスには、少なくとも以下のどれかのソフトウェアコンポーネントが含 まれます。

- 363 ページの「メールユーザーエージェント」
- 363 ページの「メール転送エージェント」
- 364 ページの「ローカル配信エージェント」

ここでは、以下のソフトウェアコンポーネントについても説明します。

- 364 ページの「メールプログラム」
- 365 ページの「メールアドレス」
- 368 ページの「メールボックスファイル」
- 369 ページの「メール別名」

### メールユーザーエージェント

メールユーザーエージェントは、ユーザーとメール転送エージェント間のインタ フェースとして機能するプログラムです。sendmail プログラムは、メール転送エー ジェントです。Solaris のオペレーティング環境は、以下のメールユーザーエージェン トを提供します。

- /usr/bin/mail
- /usr/bin/mailx
- \$OPENWINHOME/bin/mailtool
- /usr/dt/bin/dtmail

### メール転送エージェント

「メール転送エージェント」は、メールメッセージのルーティングとメールアドレス の解釈を行います。このエージェントは、メールトランスポートエージェントとも呼 ばれます。Solaris オペレーティング環境ソフトウェアの転送エージェントは sendmail です。 転送エージェントは次の機能を実行します。

- メールユーザーエージェントからメッセージを受信する
- 宛先アドレスを認識する
- 適切な配信エージェントを選択してメールを配信する
- 他のメール転送エージェントからのメールを受信する

ローカル配信エージェント

「ローカル配信エージェント」は、メールの配信プロトコルを実行するプログラムで す。Solaris オペレーティング環境に搭載されているローカル配信エージェントについ ては以下に述べます。

- UUCP ローカル配信エージェントは uux を使ってメールを配信します。
- 標準の Solaris リリースでは mail.local であるローカル配信エージェントを配信 します。

第 27 章 では、以下の関連項目について説明します。

- 424 ページの「配信エージェントの新しいフラグ」
- 424 ページの「配信エージェントの新しい等号 (=)」
- 429 ページの「mail.local の変更点」

#### メールプログラム

メールプログラムは、sendmail 固有の用語です。メールプログラムは sendmail に よって使用され、カスタマイズしたローカル配信エージェントまたはカスタマイズさ れたメール転送エージェントの特定のインスタンスを指定します。sendmail.cf ファイルに少なくとも 1 つのメールプログラムを指定する必要があります。作業手順 については、第 25 章 の 329 ページの「sendmail.cf 構成ファイルの構築 (手順) 」 を参照してください。 ここでは、2 種類のメールプログラムについて説明します。

- 364 ページの「SMTP (Simple Mail Transfer Protocol) メールプログラム」
- 365 ページの「UUCP (UNIX-to-UNIX Copy Program) メールプログラム」

メールプログラムの詳細については、 http://www.sendmail.org/m4/readme.html または /usr/lib/mail/README を参照してください。

#### *SMTP (Simple Mail Transfer Protocol)* メールプログラム

SMTP はインターネットで使用される標準のメールプロトコルです。このプロトコル が、メールプログラムを定義します。

- smtp は、他のサーバーへの通常(従来の形式)の SMTP 転送機能を提供します。
- esmtp は、他のサーバーへの拡張 SMTP 転送機能を提供します。
- smtp8 は、8 ビットデータを MIME に変更することなく、他のサーバーに SMTP 転送機能を提供します。

■ dsmtp は、F=% メールプログラムフラグを使ってオンデマンド配信機能を提供し ます。第 27 章 の 423 ページの「MAILER() の宣言についての変更点」 と 424 ページの「配信エージェントの新しいフラグ」 を参照してください。

*UUCP (UNIX-to-UNIX Copy Program)* メールプログラム

UUCP の使用は、できるだけ避けてください。説明について は、http://www.sendmail.org/m4/uucp.html を参照するか、 /usr/lib/mail/README で「UUCP メールプログラムの使用」という文字列を検索 してください。

UUCP が、メールプログラムを定義します。

- uucp-old \$=U クラスの名前が uucp-old に送られます。 uucp は、このメール プログラムの以前の名前です。 uucp-old メールプログラムはヘッ ダーでは感嘆符を用いるアドレスを使用します。
- uucp-new \$=Y クラスの名前が uucp-new に送られます。 受信側の UUCP メー ルプログラムが単一の転送で複数の受信者を管理できる場合は、この メールプログラムを使用します。suucp は、このメールプログラムの 以前の名前です。 uucp-new メールプログラムはヘッダーで感嘆符を 用いるアドレスも使用します。

構成に MAILER(smtp) も指定されている場合は、さらに以下の 2 つのメールプログ ラムが定義されます。

- uucp-dom このメールプログラムは、ドメインスタイルアドレスを使用し、基 本的に SMTP のリライトルールを適用します。
- uucp-uudom \$=Z クラスの名前が uucp-uudom に送られます。 uucp-uudom と uucp-dom は、ドメインスタイルアドレスという同じヘッダーアド レスフォーマットを使用します。

注 **–** smtp メールプログラムは UUCP メールプログラムを変更するので、.mc ファイ ルの MAILER(uucp) の前に必ず MAILER(smtp) を記述します。

#### メールアドレス

「メールアドレス」には、受信者の名前と、メールメッセージが配信されるシステム が含まれます。ネームサービスを使用しない小さなメールシステムを管理する場合、 メールのアドレス指定は簡単です。つまり、ログイン名がユーザーを一意に識別しま す。メールボックスを含む複数のシステムで構成されるメールシステム、または 1 つ 以上のドメインで構成されるメールシステムを管理する場合は複雑になります。 UUCP またはその他のメールシステムによって外部に接続する場合は、さらに複雑に なります。以下の節で、メールアドレスの各部とその複雑さを説明しています。

■ 366 ページの「ドメインとサブドメイン」

- 366 ページの「ネームサービスドメイン名とメールドメイン名」
- 367 ページの「メールアドレスの一般的な書式」
- 367 ページの「経路に依存しないメールアドレス」

#### ドメインとサブドメイン

電子メールのアドレス指定には、ドメインが使用されます。「ドメイン」は、ネット ワークアドレスの命名のためのディレクトリ構造です。ドメインは 1 つ以上のサブド メインを持つことができます。アドレスのドメインとサブドメインは、ファイルシス テムの階層と比較できます。サブディレクトリが上位のディレクトリに含まれるよう に、メールアドレスの各サブドメインもその右のドメインに含まれると考えられま す。

次の表に米国における最上位のドメインを示します。

表 **26–7** 最上位のドメイン

| ドメイン | 説明        |
|------|-----------|
| com  | 企業        |
| edu  | 教育機関用     |
| gov  | 米国の政府機関   |
| min1 | 米国の軍事機関   |
| net  | ネットワーク組織  |
| org  | その他の非営利組織 |

ドメインには大文字と小文字の区別がありません。アドレスのドメイン部分には、大 文字、小文字、またはその両方を区別なく混合して使用できます。

ドメインの詳細は、『 *Solaris* のシステム管理 *(*ネーミングとディレクトリサービス *: DNS*、*NIS*、*LDAP* 編*)*』の「ドメインネームシステム (概要)」を参照してください。

ネームサービスドメイン名とメールドメイン名

ネームサービスドメイン名とメールドメイン名を操作するときは、以下のことに注意 します。

- sendmail プログラムは、デフォルトで NIS または NIS+ ドメイン名から最初の 構成要素を取り除き、メールドメイン名とします。たとえば、NIS+ ドメイン名が bldg5.example.com の場合、メールドメイン名は example.com になります。
- メールドメインアドレスは大文字と小文字の区別をしませんが、NIS または NIS+ ドメイン名は異なります。メールと NIS または NIS+ ドメイン名を設定するとき は、小文字を使用するのが最善です。
- DNSドメイン名とメールドメイン名は同じでなければなりません。

詳細は、393 ページの「sendmail とネームサービスの相互作用」 を参照してくださ い。

メールアドレスの一般的な書式

一般に、メールアドレスは次のような書式になります。詳細は、367 ページの「経路 に依存しないメールアドレス」 を参照してください。

*user@subdomain. ... .subdomain2.subdomain1.top-level-domain*

アドレスの @ 記号より左の部分はローカルアドレスです。ローカルアドレスには、以 下の内容を含めることができます。

- 別のメールトランスポートを使用するルーティングに関する情報(たとえば、 bob::vmsvax@gateway または smallberries%mill.uucp@gateway )
- 別名(たとえば、iggy.ignatz)

注 **–** 受信側のメールプログラムでアドレスのローカル部分を解釈する必要がありま す。 メールプログラムの詳細は、364 ページの「メールプログラム」 を参照してくだ さい。

アドレスの @ 記号より右の部分は、ローカルアドレスが位置するドメインレベルを示 します。各サブドメインはドットで区切られます。アドレスのドメイン部分は、組 織、物理的な場所、または地域を表すことができます。 さらに、ドメイン情報の順序 は階層的で、ローカルなサブドメインほど @ 記号に近くなります。

#### 経路に依存しないメールアドレス

メールアドレスは、経路に依存しないアドレス指定ができます。経路に依存しないア ドレス指定では、電子メールメッセージの発信者は、受信者の名前と最終の宛先を指 定する必要があります。インターネットなどの高速ネットワークでは、経路に依存し ないアドレスを使用します。経路に依存しないアドレスは次のような書式になりま す。

*user*@*host*.*domain*

UUCP 接続の経路に依存しないアドレスは次のような書式になります。

#### *host*.*domain*!*user*

コンピュータのドメイン階層命名方式が普及したため、経路に依存しないアドレスが より一般的になってきました。実際、次に示すように、もっとも一般的な経路に依存 しないアドレスはホスト名を省略し、電子メールメッセージの最終宛先の識別をドメ インネームサービスに任せています。

*user*@*domain*

経路に依存しないアドレスでは、まず @ 記号を検索し、ドメイン階層を右 (最上位) か ら左 (@ 記号の右側にあるもっとも固有な部分) へと読み取ります。

### メールボックスファイル

「メールボックス」は、電子メールメッセージの最終的な宛先となるファイルです。 メールボックス名には、ユーザー名または postmaster などの特定の機能の名前を指定 できます。メールボックスは、ユーザーのローカルシステムかリモートのメールサー バーのいずれかの /var/mail/*username* ファイルにあります。ただし、いずれの場合 でも、メールボックスはメールが配信されるシステム上にあります。

ユーザーエージェントがメールスプールからメールを取り出し、ローカルメールボッ クスに容易に格納できるように、メールは常にローカルファイルシステムに配信され る必要があります。ユーザーのメールボックスの宛先として、NFS でマウントされた ファイルシステムを使用しないでください。特にリモートサーバーから /var/mail ファイルシステムをマウントしているメールクライアントには、直接メールを送信し ないでください。この場合ユーザー宛てのメールは、クライアントのホスト名ではな く、メールサーバーにアドレス指定する必要があります。NFS でマウントされたファ イルシステムは、メールの配信と処理に問題を起こすことがあります。

/etc/mail/aliases ファイルと NIS や NIS+ といったネームサービスは、電子メー ルのアドレスに別名を作成するメカニズムを持っているため、ユーザーは、ユーザー のメールボックスの正確なローカル名を知る必要はありません。

次の表に、特殊な目的のメールボックスに対する共通の命名規則をいくつか示しま す。

表 **26–8** メールボックス名の書式についての規則

| 書式                                                                                         | 説明                                                                                                    |
|--------------------------------------------------------------------------------------------|----------------------------------------------------------------------------------------------------|
| username                                                                                   | 多くの場合、ユーザー名はメールボックス名と同じ                                                                                 |
| Firstname Jastname<br>Firstname Lastname<br>Firstinitial Jastname<br>Firstinitial Lastname | ユーザー名は、ドット(または下線)でファーストネームとラストネームに区切ったフル<br>ネームか、あるいはファーストネームがイニシャルで、ドット(または下線)でイニシャ<br>ルとラストネームを区切ったもの |
| postmaster                                                                                 | ユーザーは、postmaster のメールボックスに質問を送ったり、問題点を報告したりで<br>きる。通常は各サイトとドメインに postmaster メールボックスがある                  |
| MAILER-DAEMON                                                                              | sendmail は、MAILER-DAEMON 宛てのメールを自動的にポストマスターに送る                                                          |
| aliasname -request                                                                         | -request で終わる名前は、配布リストの管理アドレス。このアドレスは、配布リストを<br>管理する人にメールをリダイレクトする                                      |
| owner-aliasname                                                                            | owner-で始まる名前は、配布リストの管理アドレス。このアドレスは、メールエラーを<br>処理する人にメールをリダイレクトする                                        |

表 **26–8** メールボックス名の書式についての規則 *(*続き*)*

| 書式                        | 説明                                                                                                    |
|---------------------------|----------------------------------------------------------------------------------------------------|
| owner-owner               | この別名は、エラーを戻す先の owner-aliasname の別名がない場合に使用される。この<br>アドレスは、メールエラーを処理する人にメールをリダイレクトし、大量の別名を管理す<br>る任意のシステムで定義される                                                                                                    |
| local <sup>3</sup> domain | パーセント記号(%)は、メッセージがその宛先に着くと展開されるローカルアドレスを示<br>す。ほとんどのメールシステムは、* 記号つきのメールボックス名を全メールアドレスと<br>して翻訳する。 * は @ と置き換えられ、メールはそれに応じてリダイレクトされる。多く<br>の人が〟を使用するが、これは正式な標準ではない。この規則は、電子メールの世界で<br>は「パーセントハック」と呼ばれている。この機能は、メールに問題が起こった場合にデ<br>バッグに使用されることが多い |

sendmail バージョン 8 より、所有者の別名が存在する場合、グループの別名に送信 されるメールの封筒の送信者は、所有者の別名から展開されるアドレスに変更されま した。この変更によって、メールエラーは、送信者に返送されるのではなく、別名の 所有者に送信されるようになりました。この変更によって、別名に送信されたメール は、別名の所有者から送信されたように見えます。次の別名の書式は、この変更に関 連したいくつかの問題に対応します。

mygroup: :include:/pathname/mygroup.list owner-mygroup: mygroup-request mygroup-request: sandys, ignatz

この例では、mygroup の別名が、このグループの実際のメール別名です。ownermygroup の別名は、エラーメッセージを受信します。mygroup-request の別名 は、管理の要求に使用してください。この構造は、mygroup の別名に送信されたメー ルでは、封筒の送信者が mygroup-request に変更されることを意味します。

#### メール別名

別名 (alias) とは、もう 1 つの別の名前を指します。電子メールでは、メールボックス の場所を割り当てたり、メールリストを定義したりするために別名を使用できます。 作業マップについては、第 25 章 の 332 ページの「メール別名ファイルの管理 (作業 マップ)」 を参照してください。 この章の 386 ページの「メール別名ファイル」 も参 照してください。

大きなサイトでは通常、メール別名は、メールボックスの場所を定義します。メール 別名を提供することは、複数の部屋を占有する大きな会社の個人のアドレスに部屋番 号を含めるようなものです。部屋番号を提供しない場合は、メールは中央アドレスに 配信されます。部屋番号がなければ、ビルの内部のどこにメールを配信するかを特定 するために余分な労力が必要になり、誤りが発生する可能性も増加します。たとえ ば、同じ建物に Kevin Smith という名前の人が 2 人いる場合、一方だけがメールを受 け取ることになる可能性があります。この問題を解決するには、それぞれの Kevin Smith のアドレスに部屋番号を追加する必要があります。

メールリストを作成するときは、なるべくドメインの場所に依存しないアドレスを使 用してください。別名ファイルの移植性と柔軟性を高めるため、別名エントリをでき るかぎり一般的でシステムに依存しない形式にしてください。 たとえば、システム mars のドメイン example.com に ignatz というユーザー名がある場合、別名は ignatz@mars ではなく、ignatz@example としてください。ユーザー ignatz が システム名を変更しても、example ドメインには存在し続ける場合、システム名の変 更を反映するように別名ファイルを更新する必要はありません。

別名エントリを作成するときは、1 行ごとに 1 つの別名を入力します。ユーザーのシ ステム名を含むエントリは 1 つだけにしてください。たとえば、ユーザー ignatz に は、次のエントリを作成できます。

ignatz: iggy.ignatz iggyi: iggy.ignatz iggy.ignatz: ignatz@mars

ローカル名やドメインに別名を作成できます。たとえば、システム mars にメール ボックスがあり、ドメイン planets 内のユーザー fred の別名エントリでは、NIS+ 別名テーブルに次のエントリを作成できます。

fred: fred@planets

ドメイン外のユーザーを含むメールリストを作成するときは、ユーザー名とドメイン 名を持つ別名を作成してください。たとえば、example.com ドメインの privet シ ステムに smallberries というユーザーが存在する場合は、 smallberries@example.com という別名を作成します。送信者の電子メールアド レスは、メールがユーザードメイン外に発信されるときは、完全指定ドメイン名に自 動的に変換されます。

以下に、メール別名のファイルを作成して管理する方法を示します。

- NIS+ mail\_aliases テーブル、NIS aliases マップ、または、ローカルの /etc/mail/aliases ファイルでグローバルに使用するメール別名を作成しま す。また、同じ別名ファイルを使用するメールリストを作成して管理することがで きます。
- メールサービスの構成に応じて、NIS または NIS+ ネームサービスを使って別名を 管理し、グローバル aliases データベースを維持したり、ローカルの /etc/mail/aliases ファイルをすべて同時に更新することにより、別名を同一 にできます。
- また、ユーザー自身が別名を作成して使用できます。ユーザーは、別名をユーザー だけが使用できるようにローカル ~/.mailrc ファイルで作成することも、誰でも 使用できるようにローカル /etc/mail/aliases ファイルで作成することもでき ます。通常の場合、ユーザーは NIS や NIS+ 別名ファイルの作成および管理はで きません。

## ハードウェアコンポーネント

メールの構成に必要な 3 つの要素は、単一のシステムによって提供することも個別の システムによって提供することもできます。

- 371 ページの「メールホスト」
- 371 ページの「メールサーバー」
- 372 ページの「メールクライアント」

ユーザーがドメイン外のネットワークと通信をするためには、4 番目の要素である メールゲートウェイを追加する必要があります。詳細は、372 ページの「メールゲー トウェイ」 を参照してください。次の節では各ハードウェアコンポーネントについて 説明しています。

#### メールホスト

「メールホスト」は、ネットワークのメインのメールマシンに指定するマシンです。 メールホストはサイトにおいて、他のシステムでは配信できないメールを転送するた めのマシンになります。hosts データベースにシステムをメールホストとして指定す るには、ローカルの /etc/hosts ファイルか、ネームサービスのホストファイル で、IP アドレスの右に mailhost を追加します。メールホストシステムでは、 main.cf ファイルもメール構成ファイルとして使用する必要があります。作業手順に ついては、第 25 章 の 325 ページの「メールホストを設定する方法」 を参照してくだ さい。

メールホストとして適切なのは、ローカルエリアネットワーク上のシステムで、電話 回線に PPP または UUCP リンクを設定するためのモデムがあるものです。もう 1 つ の候補は、ネットワークからグローバルなインターネットネットワークへのルーター として構成されたシステムです。詳細は、第 29 章、第 38 章、および『*Solaris* のシス テム管理 *(IP* サービス*)*』の「ルーターの構成」を参照してください。ローカルネット ワークのどのシステムにもモデムがない場合は、その中の 1 つをメールホストに指定 します。

サイトの中には、タイムシェアリング構成でネットワークに接続されていないスタン ドアロンのマシンを使用するものがあります。つまり、スタンドアロンのマシンが、 シリアルポートに接続された端末として機能する場合です。このような構成では、ス タンドアロンのシステムを 1 つのシステムネットワークのメールホストに指定するこ とで、電子メールを設定できます。第 24 章 の 313 ページの「ハードウェアコンポー ネントの概要」に、典型的な電子メール構成を示す図があります。

#### メールサーバー

「メールボックス」は、特定のユーザーの電子メールを含む単一のファイルです。 メールは、ローカルマシンまたはリモートサーバーのユーザーのメールボックスが存 在するシステムに配信されます。「メールサーバー」は、/var/mail ディレクトリ にユーザーのメールボックスを保持しているいずれかのシステムになります。作業手 順については、第 25 章 の 321 ページの「メールサーバーを設定する方法」 を参照し てください。

メールサーバーはクライアントからすべてのメールをルーティングします。クライア ントがメールを送信するときに、メールサーバーは配信のためそのメールをキューに 入れます。 メールがキューに入れられたら、ユーザーはこれらのメールメッセージを 失わずに、クライアントをリブートしたり、電源を切ったりすることができます。 受

信者がクライアントからメールを受け取ると、メッセージの「From」行のパスには、 メールサーバー名が含まれます。受信者が応答すると、その応答はユーザーのメール ボックスに送られます。メールサーバーとして適しているのは、ユーザーにホーム ディレクトリを提供するシステムか、定期的にバックアップされるシステムです。

メールサーバーがユーザーのローカルシステムでない場合は、構成内で NFS ソフト ウェアを使用するユーザーは、/etc/vfstab ファイル (root アクセスがある場合) を使用するか、オートマウンタを使用して、/var/mail ディレクトリをマウントで きます。NFS サポートが利用できない場合、ユーザーはサーバーにログインしてメー ルを読み込めます。

ネットワーク上のユーザーが、オーディオファイル、DTP システムからのファイルな ど他の形式のファイルを送信する場合は、メールボックスのメールサーバーには、さ らに多くの領域を割り当てる必要があります。

全メールボックス用に 1 台のメールサーバーを設定する利点の 1 つは、バックアップ が簡単になることです。メールが多くのシステムに分散しているとバックアップ作業 が困難になる場合があります。1 台のサーバーに多くのメールボックスを保存する場 合の短所は、サーバーに障害が発生した場合に多くのユーザーが影響を受けることで す。ただし、十分なバックアップ機能を提供すれば、1 台のサーバーを採用する価値 があります。

### メールクライアント

「メールクライアント」は、メールサーバーでメールを受信し、ローカルの /var/mail のないシステムです。 このような構成は、リモートモードと呼ばれま す。リモートモードは、デフォルトでは /etc/mail/subsidiary.cf で使用するこ とができます。

メールクライアントには、/etc/vfstab ファイルに適切なエントリがあり、メール サーバーからメールボックスをマウントするマウント先があることを確認する必要が あります。またクライアントの別名の宛先が、クライアント名ではなく、メールサー バーのホスト名になっていることを確認してください。作業手順については、 第 25 章 の 323 ページの「メールクライアントを設定する方法」 を参照してくださ い。

### メールゲートウェイ

「メールゲートウェイ」は、異なる通信プロトコルを実行するネットワーク間の接続 を処理したり、同じプロトコルを使用する異なるネットワーク間の通信を処理するマ シンです。たとえば、メールゲートウェイでは、SNA (Systems Network Architecture) プロトコルセットを実行するネットワークに、TCP/IP ネットワークを 接続する場合もあります。

設定のもっとも簡単なメールゲートウェイは、同じプロトコルかメールプログラムを 使用する 2 つのネットワークを接続するものです。 このシステムでは、sendmail が ドメインで受信者を見つけられないアドレスのあるメールを処理します。 メールゲー トウェイがある場合、sendmail はこれを使用して、ドメイン外でメールの送受信を 行います。

2 つのネットワーク間には、次の図に示すように内容の異なるメールプログラムを 使ってメールゲートウェイを設定できます。この構成をサポートするには、メール ゲートウェイシステムで sendmail.cf ファイルをカスタマイズする必要があります が、これは困難で時間のかかる作業になる場合もあります。

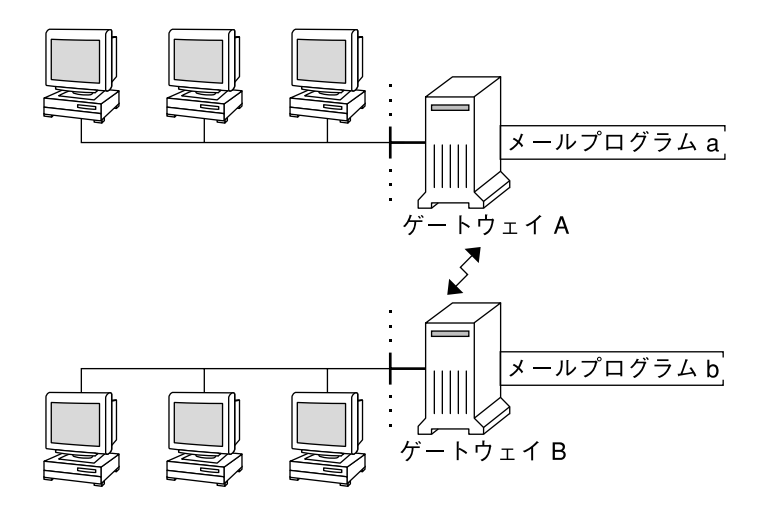

図 **26–1** 異なる通信プロトコル間のゲートウェイ

メールゲートウェイを設定する場合に、必要とするものにもっとも近いゲートウェイ 構成ファイルを見つけ、状況に合わせて修正する必要があります。

インターネットに接続できるマシンがある場合は、そのマシンをメールゲートウェイ として構成できます。メールゲートウェイを構成するときは、まずサイトのセキュリ ティ要件を慎重に考慮する必要があります。社内ネットワークを外部と接続するに は、ファイアウォールゲートウェイを構築し、それをメールゲートウェイとして設定 する必要がある場合があります。作業手順については、第 25 章 の 326 ページの 「メールゲートウェイを設定する方法」 を参照してください。

# メールサービスのプログラムとファイル

メールサービスには、相互に対応する数多くのプログラムやデーモンが含まれていま す。ここでは、電子メールの管理に関連するファイル、プログラム、用語、および概 念について説明します。

- 374 ページの「/usr/bin ディレクトリの内容」
- 375 ページの「/etc/mail ディレクトリの内容」
- 376 ページの「/usr/1ib ディレクトリの内容」
- 378 ページの「メールサービスに使用するその他のファイル」
- 379 ページの「メールプログラム間の相互作用」
- 380 ページの「sendmail プログラム」
- 386 ページの「メール別名ファイル」
- 389 ページの「.forward ファイル」
- 391 ページの「/etc/default/sendmail ファイル」

## /usr/bin ディレクトリの内容

次の表にメールサービスに使用する /usr/bin ディレクトリの内容を示します。

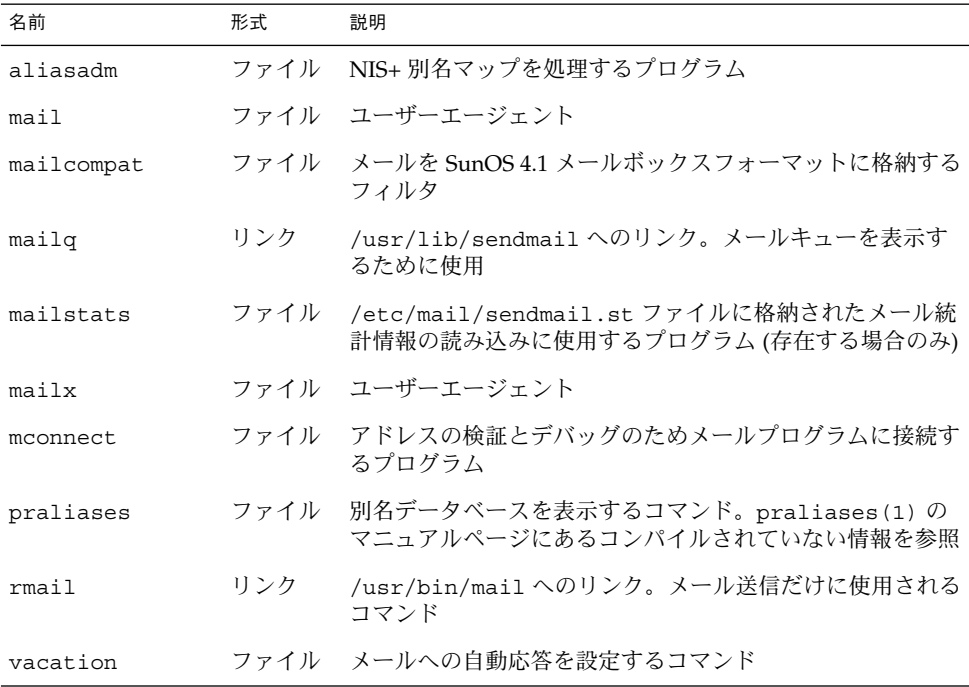

# /etc/mail ディレクトリの内容

次の表に、/etc/mail ディレクトリの内容を示します。

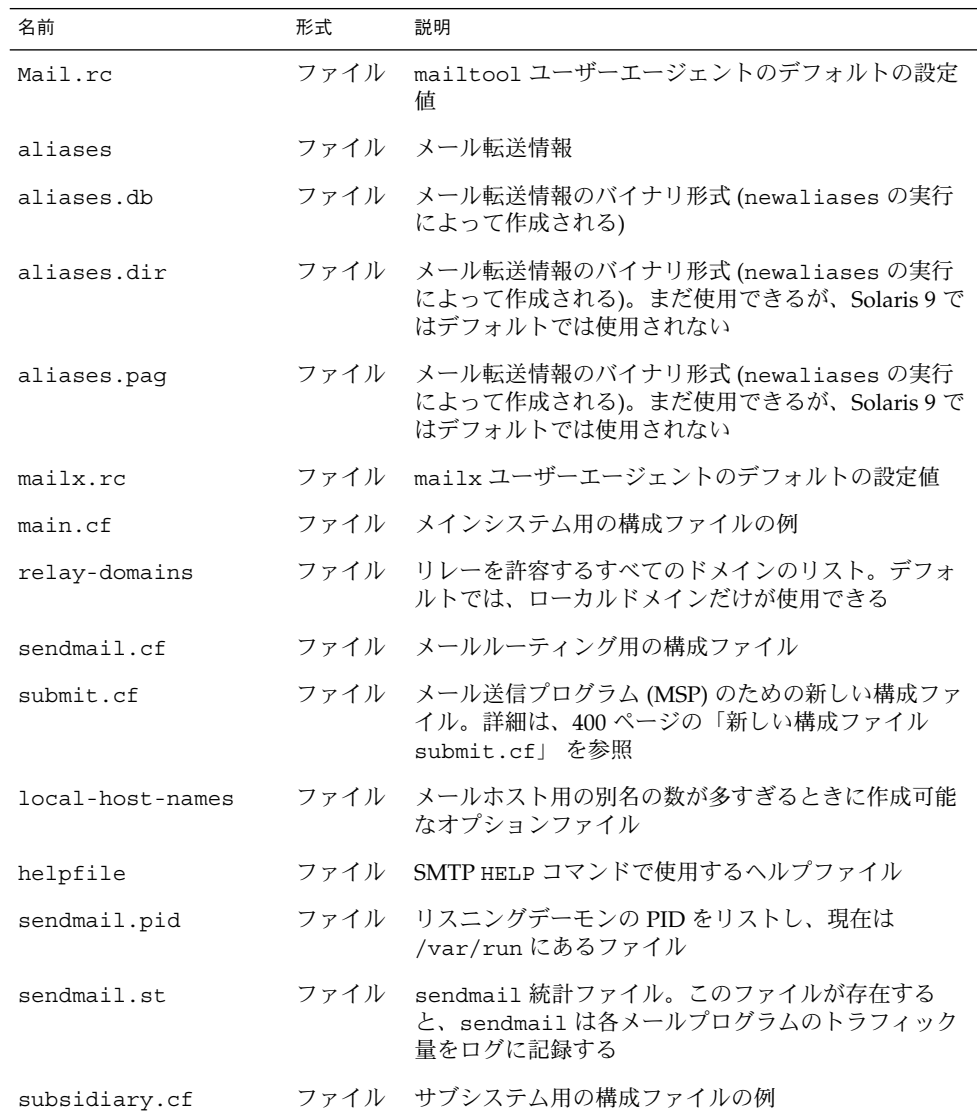

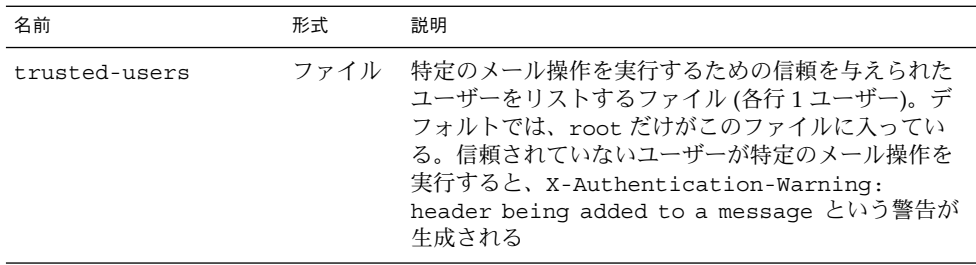

## /usr/lib ディレクトリの内容

表 26–9 にメールサービスに使用する /usr/lib ディレクトリの内容を示します。

表 **26–9** /usr/lib ディレクトリの内容

| 名前         | 形式   | 説明                                                                                                    |
|------------|------|----------------------------------------------------------------------------------------------------|
| mail.local | ファイル | メールボックスにメールを配信するメールプログラム                                                                                                    |
| sendmail   | ファイル | メール転送エージェントとしても知られるルーティングプ<br>ログラム                                                                                                    |
| smrsh      | ファイル | sendmailの  program 構文を使用して<br>/var/adm/sm.binディレクトリにあるプログラムに対<br>して sendmail を実行できるプログラムを制限するシェ<br>ルプログラム (sendmail に限定されたシェル)。<br>/var/adm/sm.binに含める内容については、smrsh<br>(1M) のマニュアルページを参照。有効にするには、この<br>m4 コマンドと FEATURE('smrsh')をmc ファイルに含<br>める |

## /usr/lib/mail ディレクトリの内容

/usr/lib ディレクトリには、sendmail.cf ファイルを構築するために必要なすべ てのファイルを含む mail というサブディレクトリがあります。表 26–10 に mail ディレクトリの内容を示します。

表 **26–10** メールサービスに利用する /usr/lib/mail ディレクトリの内容

| 名前      | 形式   | 説明                                    |
|---------|------|---------------------------------------|
| README. | ファイル | 構成ファイルの説明                             |
| сf      |      | ディレクト ホストのサイトに依存する、およびサ<br>イトに依存しない説明 |

名前 しょうしょう しょうしょう おおし 形式 おうご 説明 cf/main.mc ファイル 以前は cf/main-v7sun.mc という名 前のファイル 。メインの構成ファイル cf/makefile カックアイル 新しい構成ファイルを作成する場合の 規則を提供する cf/submit.mc ファイル メッセージを送信するためのメール差 し出しプログラム (MSP) のための構成 ファイル cf/subsidiary.mc ファイル 以前は cf/subsidiary-v7sun.mc と いう名前のファイル。別のホストから /var/mail を NFS マウントするホス トのための構成ファイル domain ディレクト リ サイトに依存するサブドメインの説明 domain/generic.m4 ファイル Berkeley からの汎用ドメインファイル domain/solaris-antispam.m4 ファイル sendmail 関数を以前の Solaris 版のよ うにする変更を伴うドメインファイ ル。ただし、リレーは完全に無効に設 定されるので、ホスト名のない送信者 アドレスは拒否され、解決されないド メインは拒否される domain/solaris-generic.m4 ファイル sendmail 関数を以前の Solaris 版のよ うにする変更を伴うデフォルトドメイ ンファイル feature ディレクト リ 特定のホスト用の特別な機能の定義を 含む (機能の詳細な説明は README を参 照) m4 ディレクト リ サイトに依存しないインクルードファ イルを含む mailer ディレクト リ local、smtp、uucp などのメールプ ログラムの定義を含む ostype ディレクト リ 各種のオペレーティングシステム環境 の説明 ostype/solaris2.m4 ファイル デフォルトのローカルメールプログラ ムを mail.local に定義する ostype/solaris2.ml.m4 ファイル デフォルトのローカルメールプログラ ムを mail.local に定義する ostype/solaris2.pre5.m4 ファイル ローカルメールプログラムを mail に 定義する

表 **26–10** メールサービスに利用する /usr/lib/mail ディレクトリの内容 *(*続き*)*

表 **26–10** メールサービスに利用する /usr/lib/mail ディレクトリの内容 *(*続き*)*

| 名前                   | 形式          | 説明                                                                                                    |
|----------------------|-------------|----------------------------------------------------------------------------------------------------|
| ostype/solaris8.m4   | ファイル        | ローカルメールプログラムを LMTP<br>モードで mail.local に定義し、IPv6<br>を有効にし、sendmail.pid ファイル<br>のディレクトリとして /var/run を指<br>定する |
| sh                   | ディレクト<br>IJ | m4 構築プロセスと移行補助に使用する<br>シェルスクリプトを含む                                                                          |
| sh/check-permissions | ファイル        | include: 別名と . forward ファイルの<br>アクセス権、および正確なアクセス権<br>に必要なこれらの親ディレクトリのパ<br>スを確認する                            |
| sh/check-hostname    | ファイル        | sendmail が完全指定のホスト名を判<br>別できることを確認する                                                                        |

## メールサービスに使用するその他のファイル

メールサービスは、その他のいくつかのファイルおよびディレクトリを使用します。 これらを 表 26–11 に示します。

表 **26–11** メールサービスに使用するその他のファイル

| 名前                    | 形式   | 説明                                                                             |
|-----------------------|------|--------------------------------------------------------------------------------|
| sendmailvars.org dir  | テーブル | sendmailvars ファイルの NIS+<br>バージョン                                               |
| /etc/default/sendmail | ファイル | sendmail の起動スクリプトの環境変<br>数をリストする                                               |
| /etc/shells           | ファイル | 有効なログインシェルをリストする                                                               |
| /usr/sbin/editmap     | ファイル | sendmail のデータベースマップの単<br>一のレコードに対してクエリーを実行<br>して編集する                           |
| /usr/sbin/in.comsat   | ファイル | メール通知デーモン                                                                      |
| /usr/sbin/makemap     | ファイル | 入力されたマップのバイナリ形式を構<br>築する                                                       |
| /usr/sbin/newaliases  | リンク  | /usr/lib/sendmailへのリンク。<br>別名データベースのバイナリ形式を作<br>成するために使用する。以前は<br>/usr/binにあった |

表 **26–11** メールサービスに使用するその他のファイル *(*続き*)*

| 名前                                                   | 形式    | 説明                                       |
|------------------------------------------------------|-------|------------------------------------------|
| /usr/sbin/sysloqd                                    | ファイル  | sendmail が使用するエラーメッセー<br>ジログをとるデーモン      |
| /usr/sbin/etrn                                       | ファイル  | クライアント側リモートメールキュー<br>を起動するための Perl スクリプト |
| /usr/dt/bin/dtmail                                   | ファイル  | CDE メールユーザーエージェント                        |
| $/var/mail/mailbox1$ ,<br>/var/mail/ <i>mailbox2</i> | ファイル  | 配信されたメールのメールボックス                         |
| /var/spool/clientmqueue                              | ディレクト | クライアントデーモンによって配信さ<br>れるメールの記憶領域          |
| /var/spool/mqueue                                    | ディレクト | マスターデーモンによって配信される<br>メールの記憶領域            |
| \$OPENWINHOME/bin/mailtool                           | ファイル  | ウィンドウベースのメールユーザー<br>エージェント               |
| /var/run/sendmail.pid                                | ファイル  | リスニングデーモンの PID を表示す<br>るファイル             |

## メールプログラム間の相互作用

メールサービスは以下のプログラムで構成され、図 26–2 のように作用します。

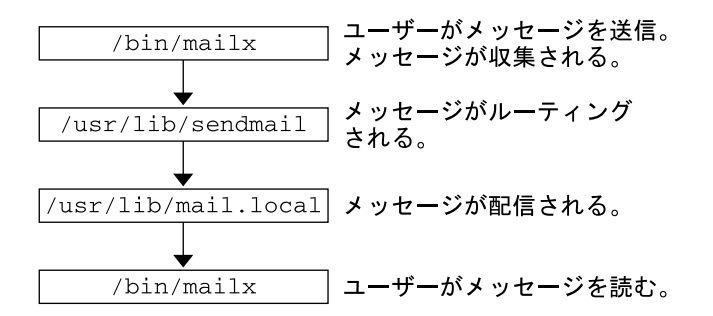

図 **26–2** メールプログラム間の相互作用

さらに詳しい図については、383 ページの「sendmail プログラムの機能」 を参照し てください。

以下に、メールプログラムの相互作用について説明します。

1. ユーザーは、mailx 、mailtool などのプログラムを使ってメッセージを送信し ます。これらのプログラムについては、mailx(1) または mailtool(1) のマ ニュアルページを参照してください。

- 2. メッセージは、メッセージを生成したプログラムにより収集され、sendmail デーモンに渡されます。
- 3. sendmail デーモンがメッセージのアドレスを識別可能な各部に分割して解析し ます。sendmail デーモンは、/etc/mail/sendmail.cf という構成ファイルの 情報を使ってネットワーク名の構文、別名、転送情報、およびネットワークトポロ ジを決定します。sendmail はこの情報を使用して、メッセージが受信者に到達 する経路を決定します。
- 4. sendmail デーモンはメッセージを適切なシステムに渡します。
- 5. ローカルシステムの /usr/lib/mail.local プログラムは、メッセージの受信者 の /var/mail/*username* ディレクトリのメールボックスにメールを配信します。
- 6. 受信者は、メールが届いたことが通知されるので、mail、mailx、mailtool な どのプログラムを使用してこれを受け取ります。

### sendmail プログラム

以下に、 sendmail プログラムの機能の一部を示します。

- sendmail は、TCP/IP や UUCP などの異なる通信プロトコルを使用できます。
- sendmail は、SMTP サーバー、メッセージキュー、メーリングリストを実装しま す。
- sendmail は、以下の命名規則に準拠したパターンマッチングシステムを使って 名前の解釈を制御します。
	- ドメインベースの命名規則ドメインの手法は、物理的なネーミング対論理的な ネーミングの問題を分離します。詳細は、365 ページの「メールアドレス」 を 参照してください。
	- 他のネットワークのホストからローカルに見えるネットワーク名を提供するな どの即席のテクニック
	- 任意 (以前) の命名構文
	- 異種の命名スキーム

Solaris オペレーティング環境では、sendmail プログラムをメールルーターとして使 用します。 以下に、機能の一部を示します。

- sendmail は、電子メールメッセージの受信と配信を担当します。
- sendmail は、mail、mailx、 mailtool などのメール読み出しプログラムと uucp などのメール転送プログラムとのインタフェースです。
- sendmail は、次の要領でユーザーが送信する電子メールメッセージを制御しま す。
	- 受信者のアドレスを確認します。
	- 適切な配信プログラムを選択します。
	- アドレスを配信エージェントが処理できるフォーマットに書き換えます。
	- 必要に応じて、メールヘッダーをフォーマットし直します。

■ 最後に転送されたメッセージをメール配信プログラムに渡します。

sendmail の詳細は、以下のトピックを参照してください。

- 381 ページの「sendmail とその再ルーティングメカニズム」
- 383 ページの「sendmail プログラムの機能」
- 384 ページの「sendmail 構成ファイル」

### sendmail とその再ルーティングメカニズム

sendmail プログラムでは、メールルーティングに必要な 3 つのメカニズムをサポー トしています。 適切なメカニズムは、変更の種類によって決まります。

- サーバーの変更
- ドメイン全体の変更
- 単独のユーザーの変更

さらに、選択する再ルーティングメカニズムによって必要な管理レベルが異なりま す。次のオプションを考慮してください。

1. 別名再ルーティングメカニズム

別名を使用すれば、使用するファイルの種類に基づいて、サーバー全体またはネー ムサービス全体をベースにしてアドレス名をマップできます。

以下に、ネームサービスの別名の長所と短所を示します。

- NIS や NIS+ などのネームサービス別名ファイルを使用すれば、メール再ルー ティングの変更を単一のソースで管理できます。ただし、ネームサービスの別 名指定では、再ルーティングの変更を伝達する際に遅延が起こります。
- 通常、ネームサービスの管理は、特定のシステム管理者グループに制限されま す。一般ユーザーは、このファイルを管理しません。

以下に、サーバー別名ファイルを使用する際の長所と短所を示します。

- サーバー別名ファイルを使用すれば、指定されたサーバーの root になること ができる任意のユーザーが再ルーティングを管理できます。
- サーバー別名指定は、再ルーティングの変更を伝達する際の遅延はほとんどあ りません。
- 変更はローカルサーバーだけに影響します。ほとんどのメールが単一のサー バーに送信される場合は、影響が少なくなります。ただし、この変更を多くの メールサーバーに伝達する必要がある場合は、ネームサービスの別名指定を使 用します。
- 一般ユーザーは、この変更を管理しません。

詳細は、この章の 386 ページの「メール別名ファイル」 を参照してください。 作 業マップについては、第 25 章 の 332 ページの「メール別名ファイルの管理 (作業 マップ)」 を参照してください。

2. 次のメカニズムは、転送です。

このメカニズムでは、ユーザーがメールの再ルーティングを管理できます。ローカ ルユーザーは、受信メールを以下の対象に再ルーティングできます。

- 別のメールボックス
- 別のメールプログラム
- 別のメールホスト

このメカニズムは、.forward ファイルによってサポートされます。.forward ファイルの詳細は、この章の 389 ページの「.forward ファイル」 を参照してく ださい。作業マップについては、第 25 章 の 348 ページの「.forward ファイルの 管理 (作業マップ)」 を参照してください。

3. 最後のメカニズムは、取り込みです。

このメカニズムでは、root アクセス権を持たないユーザーも別名リストを保守で きます。このメカニズムを提供するには、root ユーザーは、サーバー上の別名 ファイル内に適切なエントリを作成する必要があります。このエントリが作成され ると、ユーザーは必要に応じてメールをルーティングし直すことができるようにな ります。取り込みの詳細は、この章の 386 ページの「/etc/mail/aliases ファ イル」 を参照してください。 作業マップについては、第 25 章 の 332 ページの 「メール別名ファイルの管理 (作業マップ)」 を参照してください。

図 26–3 は、sendmail がユーザー別名をどのように使用するかを示します。 /usr/bin/mailx のようなメールを読み取るプログラムは、プログラム自身の別名 を持つことができ、それらはメッセージが sendmail に達する前に展開されます。 sendmail の別名は、多くのネームサービスのソース (ローカルファイル、NIS、 NIS+) からのものでもかまいません。検索順序は nsswitch.conf ファイルによって 決定されます。nsswitch.conf(4) のマニュアルページを参照してください。

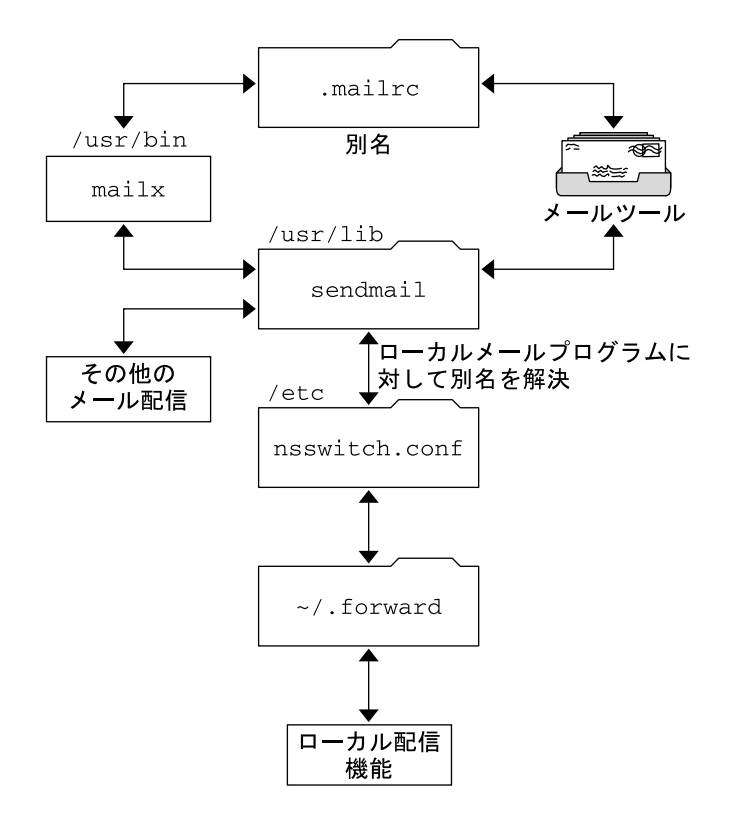

図 **26–3** sendmail が別名を使用する方法

### sendmail プログラムの機能

sendmail プログラムには、次のような機能があります。

- sendmail は、信頼性の高いプログラムです。すべてのメッセージを正しく配信 するように設計されています。どのようなメッセージも完全に失われることはあり ません。
- sendmail は、既存のソフトウェアを配信に随時使用します。
- sendmail は、1つのネットワークタイプ (UUCP や Ethernet など)に複数の接続 を行う場合なども含め、複雑な環境を処理するように構成できます。sendmail は、名前とその構文を確認し、どのメールプログラムを使用するかを判断します。
- sendmail は、構成情報をコードにコンパイルする代わりに、構成ファイルを 使ってメール構成を制御します。
- ユーザーは独自のメーリングリストを管理できます。各ユーザーは、ドメイン全体 で有効な別名ファイル (通常、NIS または NIS+ によって管理されるドメイン全体 の別名の中にある) を修正することなく自分自身の転送メカニズムを指定できま す。

- 各ユーザーは、受信メールを処理するカスタムメールプログラムを指定できるの で、次のようなメッセージを返すこともできます。 私は休暇中です。詳細は、 vacation(1) マニュアルページを参照してください。
- sendmailは、1つのホストでアドレスを処理し、ネットワークトラフィックを削 減します。

図 26–4 には、sendmail がメールシステムで他のプログラムと相互作用する方法を 示します。

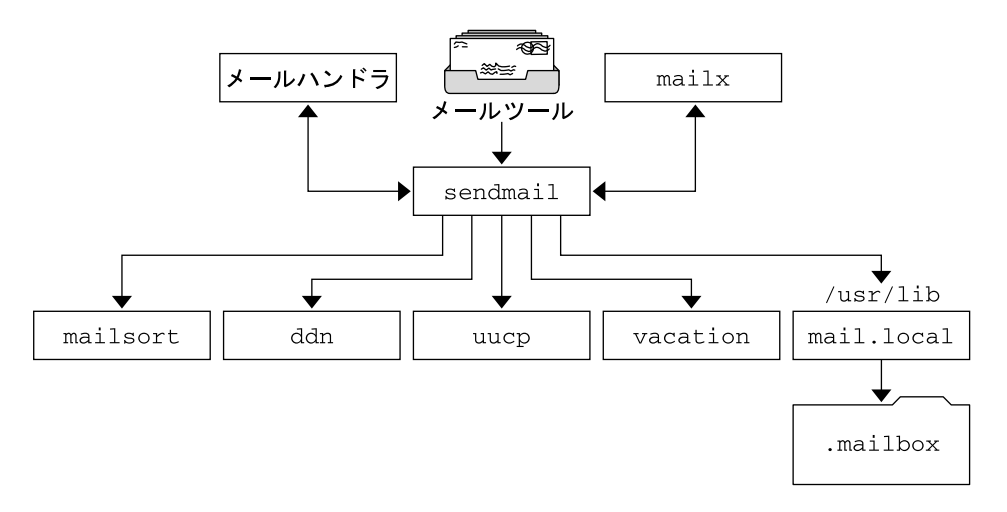

図 **26–4** sendmail と他のメールプログラムとの対話

図 26–4 に示すように、ユーザーはメール作成プログラムおよびメール送信プログラ ムと対話できます。メール送信が依頼されると、メール生成プログラムは sendmail を呼び出し、sendmail は適切なメールプログラムにメッセージを送信します。 発信 者の一部はネットワークサーバーであったり、またメールプログラムの一部はネット ワーククライアントであるため、sendmail は、インターネットメールゲートウェイ としても使用できます。このプロセスの詳細は、379 ページの「メールプログラム間 の相互作用」 を参照してください。

#### sendmail 構成ファイル

構成ファイルは、sendmail がその機能を実行する方法を制御します。構成ファイル により、配信エージェント、アドレスの変換の規則、およびメールヘッダーのフォー マットが選択されます。

sendmail プログラムは、/etc/mail/sendmail.cf ファイルの情報を使用して、 その機能を実行します。各システムには、/etc/mail ディレクトリにインストール されたデフォルトの sendmail.cf ファイルがあります。メールサーバーまたはメー ルクライアントのためにデフォルト構成ファイルを編集または変更する必要はありま せん。カスタマイズされた構成ファイルを必要とするシステムは、メールホストと メールゲートウェイだけです。

Solaris オペレーティング環境には、以下に示すように、/etc/mail ディレクトリに 3 つのデフォルト構成ファイルがあります。

- 1. メールホストまたはメールゲートウェイとして使用する 1 つのシステム (または複 数のシステム) を指定するための main.cf という名前の構成ファイル
- 2. デフォルトの sendmail.cf ファイルのコピーで subsidiary.cf という名前の 構成ファイル
- 3. デーモンモードの代わりにメール送信プログラムモードで sendmail を実行する ために使用する submit.cf という名前の構成ファイル詳細は、400 ページの「新 しい構成ファイル submit.cf」 を参照してください。

システムで使用する構成ファイルは、メールサービスのシステムの役割によって異な ります。

- メールクライアントまたはメールサーバーについては、デフォルト構成ファイルを 設定または編集する必要はありません。
- メールホストやメールゲートウェイを設定するには、main.cf ファイルをコピー し、それを /etc/mail ディレクトリで sendmail.cf と名称変更します。次 に、 sendmail の構成ファイルを再構成して、メールリレープログラムを設定し て、メール設定に必要なホストパラメータをリレーします。 作業手順について は、第 25 章 の 320 ページの「メールサービスの設定 (作業マップ)」 または 329 ページの「sendmail.cf 構成ファイルの構築 (手順) 」 を参照してくださ い。

次に、サイトの要求に応じて変更が可能な構成パラメータをいくつか説明します。

- 以下の情報を指定する時間値
	- 読み取りのタイムアウト。416 ページの「Timeout オプションの変更点」を参 照してください。
	- メッセージが送信者に返送されるまで、配信されずにキューに置かれる時間。 425 ページの「キューの新しい機能」 を参照してください。作業マップについ ては、344 ページの「キューディレクトリの管理 (作業マップ)」 を参照してく ださい。
- メール配信の速度を指定する配信 (delivery) モード
- 長いメッセージ、多くの受信者へのメッセージ、および長時間ダウンしているサイ トへのメッセージを配信しないことにより、ビジー期間中の効率を高めるための ロード制限
- ログ出力する問題の種類を指定するログレベル

## メール別名ファイル

別名を保守するには、以下のファイル、マップ、またはテーブルを使用します。

- 386 ページの「.mailrc の別名」
- 386 ページの「/etc/mail/aliases ファイル」
- 388 ページの「NIS aliases マップ」
- 388 ページの「NIS+ mail\_aliases テーブル」

別名を保守する方法は、誰が使用し、誰が変更するかによって決まります。別名のタ イプにはそれぞれ固有の形式要件があります。

関連する作業については、第 25 章 の 332 ページの「メール別名ファイルの管理 (作業 マップ)」 を参照してください。

#### .mailrc の別名

.mailrc ファイルのリストに入っている別名には、ファイルを所有するユーザーしか アクセスできません。この制限により、ユーザーは自分で制御し、所有者だけが使用 できる別名を作成できます。.mailrc ファイルの別名は、次のようになります。

alias *aliasname value value value* ...

*aliasname* は、ユーザーがメールの送信時に使用する名前であり、*value* は有効な電子 メールアドレスです。

ユーザーが scott に個人的な別名を作成し、それがネームサービスの scott の電子 メールアドレスと一致しない場合、そのユーザーが作成したメールにユーザーが返信 しようとするときに、メールが間違ったユーザーに転送されることになります。これ を回避するには、別の別名命名方式を使用する以外にありません。

#### /etc/mail/aliases ファイル

/etc/mail/aliases ファイルで作成したいずれの別名も、その別名の名前とファイ ルを含んでいるシステムのホスト名を知っているユーザーなら誰でも使用できます。 ローカルの /etc/mail/aliases ファイルの配布リストは、以下のようになりま す。

*aliasname*: *value,value,value* ...

*aliasname* は、ユーザーがこの別名にメールを送信するときに使用する名前で、*value* は有効な電子メールアドレスになります。

ご使用のネットワークがネームサービスを実行していない場合は、各システムの /etc/mail/aliases ファイルにすべてのメールクライアントのエントリを入れてお く必要があります。各システムのファイルを編集するか、1 つのシステムのファイル を編集してからそのファイルを他のシステムに個々にコピーします。

/etc/mail/aliases ファイルの別名は、テキスト形式で保存されます。 /etc/mail/aliases ファイルを編集するときに、newaliases プログラムを実行 してデータベースをコンパイルし直し、sendmail プログラムでその別名がバイナリ 形式で使用できるようにします。作業手順については、第 25 章 の 340 ページの 「ローカルメール別名ファイルを設定する方法」 を参照してください。 それ以外の 場合、Solaris 管理コンソールの「メーリングリスト」機能を使ってローカルの /etc ファイルに保存されているメール別名を管理できます。

別名を作成できるのは、ローカル名、つまり現在のホスト名に対してだけ、またはホ スト名は指定できません。 たとえば、システム saturn 上にメールボックスを持って いるユーザー ignatz に対する別名エントリは、以下のエントリを /etc/mail/aliases ファイル内に持っています。

ignatz: ignatz@saturn

各メールサーバーに管理アカウントを作成する必要があります。管理アカウントを作 成するには、メールサーバーのメールボックスを root に割り当て、root のエント リを /etc/mail/aliases ファイルに追加します。たとえば、システム saturn が メールボックスサーバーの場合は、エントリ root: sysadmin@saturn を /etc/mail/aliases ファイルに追加します。

通常は、root ユーザーだけがこのファイルを編集できます。ただし、Administration を使用する場合は、sysadmin グループであるグループ 14 のすべてのユーザーが、 ローカルファイルを変更できます。または、以下のエントリを作成します。

*aliasname*: :include:*/path/aliasfile*

*aliasname* は、ユーザーがメールを送信するときに使用する名前であり、 /path/aliasfile は別名リストを含むファイルへの完全パスになります。別名ファ イルには、各行に 1 つの電子メールエントリを入れ、その他の表記は付けないでくだ さい。

*user1@host1 user2@host2*

/etc/mail/aliases に追加のメールファイルを定義して、ログやバックアップコ ピーの管理もできます。以下のエントリでは、*filename* の *aliasname* に送信されるすべ てのメールを格納します。

*aliasname*: /home/backup/*filename*

また、メールを他のプロセスにルーティングすることもできます。次の例のように入 力すると、メールメッセージのコピーが *filename* 内に格納され、コピーが出力されま す。

*aliasname*: "|tee -a /home/backup/*filename* |lp"

作業マップについては、第 25 章 の 332 ページの「メール別名ファイルの管理 (作業 マップ)」 を参照してください。

### NIS aliases マップ

sendmail プログラムはローカルの /etc/mail/aliases ファイルの代わりに NIS aliases マップを使って送信アドレスを決定できるので、ローカルドメインのすべて のユーザーは NIS aliases マップのエントリを使用できます。詳細は、 nsswitch.conf(4) のマニュアルページを参照してください。

NIS aliases マップの別名は、以下のようになります。

*aliasname*: *value,value,value* ...

*aliasname* は、ユーザーがメールを送信するときに使用する名前であり、*value* は有効 な電子メールアドレスです。

NIS aliases マップには、すべてのメールクライアント用のエントリを含めてくださ い。一般にこれらのエントリを変更できるのは、NIS マスターの root ユーザーだけ です。この種の別名は頻繁に変更される場合には適していませんが、次の構文例のよ うに、他の別名ファイルをポイントする場合には役立ちます。

*aliasname*: *aliasname@host*

*aliasname* はユーザーがメールを送信するときに使用する名前であり、*host* は /etc/mail/alias ファイルを含むサーバー用のホスト名です。

作業手順については、第 25 章 の 338 ページの「NIS mail.aliases マップを設定す る方法」 を参照してください。

#### NIS+ mail\_aliases テーブル

NIS+ mail\_aliases テーブルには、名前が含まれており、それによってローカルド メインにおけるシステムや個人が登録されています。 sendmail プログラムは、ロー カルの /etc/mail/aliases ファイルの代わりに NIS+ mail\_aliases テーブルを 使用して、メールアドレスを決定できます。詳細は、aliasadm(1M) と nsswitch.conf(4) のマニュアルページを参照してください。

NIS+ mail\_aliases テーブルの別名は次のようになります。

*alias*: *expansion* # ["*options* "#"*comments*"]

表 26–12 に、NIS+ mail\_aliases テーブルの 4 つの列を示します。

表 **26–12** NIS+ mail\_aliases テーブルの列

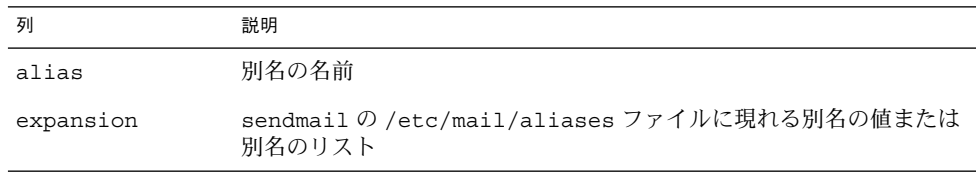

表 **26–12** NIS+ mail\_aliases テーブルの列 *(*続き*)*

|          | 説明              |
|----------|-----------------|
| options  | 今後の使用のために予約された列 |
| comments | 個々の別名のコメントのための列 |

NIS+ mail\_aliases テーブルには、すべてのメールクライアントのエントリを含め てください。NIS+ aliases テーブルでは、aliasadm コマンドで、エントリの表 示、作成、変更、および削除ができます。aliasadm コマンドを使用するには、 aliases テーブルを所有する NIS+ グループのメンバーでなければなりません。作業 手順については、第25章の333ページの「NIS+ mail\_aliases テーブルの別名エ ントリを管理する方法」 を参照してください。 Solaris 管理コンソールの「メーリン グリスト」機能を使用して NIS+ メール別名を管理することもできます。

注 **–** 新規の NIS+ aliases テーブルを作成する場合は、エントリを作成する前にテー ブルを初期設定する必要があります。テーブルが存在するときは、初期設定は不要で す。

### .forward ファイル

ホームディレクトリに .forward ファイルを作成すれば、sendmail およびその他の プログラムは、メールのリダイレクトや送信にこのファイルを使用できます。以下の 節を参照してください。

- 389 ページの「回避すべき状況」
- 390 ページの「.forward ファイルの内容」
- 390 ページの「.forward.hostname ファイル」
- 390 ページの「.forward+detail ファイル」

作業マップについては、第 25 章 の 348 ページの「.forward ファイルの管理 (作業 マップ)」 を参照してください。

#### 回避すべき状況

以下に、容易に回避または修復できる状況を示します。

- メールが宛先のアドレスに配信されない場合は、ユーザーの .forward ファイル をチェックします。ユーザーが host1 のホームディレクトリに .forward ファイ ルを置いている場合があります。この場合、メールは user@host2 に転送されま す。host2 にメールが着信すると、sendmail は NIS または NIS+ 別名に user があるかどうかを確認し、メッセージを user@host1 に返送します。これによっ てループが発生し、メールのバウンスが増加します。
- セキュリティの問題を予防するために、.forward ファイルは決して root または bin アカウントに入れないでください。必要な場合は、代わりに aliases ファイ ルを使ってメールを転送してください。

#### .forward ファイルの内容

メール配信で .forward ファイルを有効に使用するために、アクセス権などの以下の 設定が正しく適用されていることを確認します。

- .forward ファイルへの書き込みは、ファイルの所有者に制限されます。この制 限によって、他のユーザーに対するセキュリティを確保できます。
- ホームディレクトリのパスは root だけが所有し、root だけが書き込めるように する必要があります。たとえば、.forward ファイルが /export/home/terry にある場合、 /export および /export/home は root が所有し、root だけが 書き込めるようにします。
- また実際のホームディレクトリに書き込めるのは、そのユーザーだけでなければな りません。
- .forward ファイルをシンボリックリンクにすることはできません。また、複数 のハードリンクを持つこともできません。

#### .forward.*hostname* ファイル

.forward.*hostname* ファイルを作成すれば、特定のホストに送信されるメールをリダ イレクトできます。 たとえば、ユーザーの別名が sandy@phoenix.example.com から sandy@example.com に変更された場合は、sandy のホームディレクトリに .forward.phoenix ファイルを置きます。

#### % **cat .forward.phoenix**

sandy@example.com "|/usr/bin/vacation sandy" % **cat .vacation.msg** From: sandy@example.com (via the vacation program) Subject: my alias has changed

My alias has changed to sandy@example.com. Please use this alias in the future. The mail that I just received from you has been forwarded to my new address.

#### Sandy

この例では、メールが正しい宛先に転送され、送信者には別名の変更が通知されま す。vacation プログラムではメッセージファイルは 1 つしか使用できないため、こ の場合 1 回につき 1 つのメッセージしか実行できません。ただし、メッセージが特定 のホストに限定されない場合、.forward ファイルで複数のホストに同じ休暇メッ セージファイルを使用できます。

#### .forward+*detail* ファイル

転送メカニズムの拡張機能にはこの他に、.forward+*detail* ファイルがあります。 *detail* 文字列には、演算子文字を除く任意の文字を使用できます。演算子文字とは、 .:%&!^[]+ です。この種のファイルを使用すれば、他のユーザーが電子メールアド レスを無断で使用しているかどうかを確認できます。たとえば、あるユーザーが、誰

かに電子メールアドレス sandy+test1@example.com を使用するように指示した場 合、ユーザーは、この別名に配信されるメールを、アドレスに送信されるメールの中 から識別できます。デフォルトにより、sandy+test1@example.com の別名に送信 されたメールはすべて、この別名と .forward+*detail* ファイルと突き合わせて検査さ れます。ここで一致しない場合は、そのメールは最終的に sandy@example.com に 配信されますが、ユーザーは、これらのメールの To: ヘッダー内の変更箇所を調べる ことができます。

### /etc/default/sendmail ファイル

このファイルは sendmail のための初期設定用オプションを保存し、ホストをアップ グレードしたときに除去されないようにするために使用します。次の変数を使用する ことができます。

#### CLIENTOPTIONS="*string*"

クライアントデーモンで使用する追加オプションを選択します。クライアントデー モンは、クライアントだけのキュー (/var/spool/clientmqueue) の内容を確認 し、クライアントキューランナーとして動作します。構文の確認は行われないた め、この変数を変更するときは間違えないように注意してください。

#### CLIENTQUEUEINTERVAL=*#*

CLIENTQUEUEINTERVAL には、QUEUEINTERVAL オプションと同様に、メール キューの実行間隔を設定します。ただし、CLIENTQUEUEINTERVAL オプション は、マスターデーモンではなくクライアントデーモンを制御します。一般に、マス ターデーモンはすべてのメッセージを SMTP ポートに配信できます。ただし、メッ セージ負荷が高すぎる場合、またはマスターデーモンが実行されていない場合、 メッセージはクライアントだけのキューである /var/spool/clientmqueue に 入ります。次に、クライアントだけのキューをチェックするクライアントデーモン がクライアントキューを処理します。

#### ETRN\_HOSTS="*string*"

SMTP クライアントとサーバーが、定期的なキューの実行を待たずに即座に対話を 実行できるようにします。サーバーは、指定されたホストに送信されるキューを即 座に配信できます。詳細は、etrn(1M) のマニュアルページを参照してください。

#### MODE=-bd

sendmail を起動するためのモードを選択します。-bd オプションを使用するか、 未定義のままにしておきます。

#### OPTIONS=*string*

マスターデーモンで使用される追加オプションを選択します。構文の確認は行われ ないため、この変数を変更するときは間違えないように注意してください。

#### QUEUEINTERVAL=*#*

マスターデーモンのメールキューの実行間隔を設定します。*#* は正の整数とし、そ の後に秒の場合は s、分の場合は m、時の場合は h、日の場合は d、週の場合は w を付けます。この構文は sendmail の起動前に確認されます。この間隔が負の場 合、またはエントリの最後の文字が不適当な場合、この間隔は無視され、 sendmail は 15 分のキュー間隔で起動します。

QUEUEOPTIONS=p

キューを実行するたびに新しいキューランナーを作成する代わりに、各実行の間に 休止する単一の永続的なキューランナーを使用できるようにします。このオプショ ンに設定可能な値は p だけです。p 以外に設定すると、このオプションは無効にな ります。

# メールアドレスとメールルーティング

配信時にメールメッセージが辿る経路は、クライアントシステムの設定とメールドメ インのトポロジによって異なります。メールホストやメールドメインの各追加レベル では、別名のもう 1 つの解釈を追加できますが、ルーティングプロセスは基本的にほ とんどのホストで同じになります。

クライアントシステムは、メールをローカルに受信できるようにセットアップできま す。メールをローカルで受信することは、ローカルモードでの sendmail の実行とし て知られています。すべてのメールサーバーと一部のクライアントでは、ローカル モードがデフォルトです。ローカルモードのメールサーバーまたはクライアントで は、メッセージは以下の要領でルーティングされます。

注 **–** 次の例では、sendmail.cf ファイルに設定されたデフォルトの規則を使用する ことを前提にしています。

**1.** 可能な場合はメール別名を展開し、ローカルのルーティングプロセスを再起動しま す。

ネームサービスでメール別名を確認し、見つかった場合に新しい値と置換すること で、メールアドレスが展開されます。次にこの新しい別名が再度確認されます。

- **2.** メールがローカルの場合、/usr/lib/mail.local に配信されます。 メールはローカルのメールボックスに配信されます。
- **3.** メールアドレスがこのメールドメインにホストを含んでいると、そのホストにメール を配信します。
- **4.** アドレスがこのドメインにホストを含んでいない場合、メールホストにメールを転送 します。 メールホストはメールサーバーと同じルーティングプロセスを使用しますが、メール ホストはホスト名に加えて、ドメイン名が宛先になっているメールも受信できます。

# sendmail とネームサービスの相互作用

ここでは、sendmail とネームサービスに適用されるドメイン名、ネームサービスを 有効に利用するための規則、および sendmail とネームサービスの対話について説明 します。詳細は、以下のトピックを参照してください。

- 393 ページの「sendmail.cf とメールドメイン」
- 393 ページの「sendmail とネームサービス」
- 395 ページの「sendmail と NIS との相互作用」
- 395 ページの「sendmail と NIS および DNS との相互作用」
- 396 ページの「sendmail と NIS+ との相互作用」
- 397 ページの「sendmail と NIS+ および DNS との相互作用」

関連する作業については、第 25 章 の 328 ページの「sendmail で DNS を使用する 方法」 または 332 ページの「メール別名ファイルの管理 (作業マップ)」 を参照してく ださい。

### sendmail.cf とメールドメイン

標準の sendmail.cf ファイルは、メールドメインを使ってメールを直接配信する か、あるいはメールホストを経由して配信するかを決定します。ドメイン内メールは 直接 SMTP 接続経由で配信され、ドメイン間メールはメールホストに送られます。

セキュリティの高いネットワークでは、ほんの少数の選ばれたホストだけが、外部宛 てのパケットを生成する権限を与えられています。ホストがメールドメインの外部の リモートホストの IP アドレスを持っている場合も、SMTP 接続の確立は保証されませ ん。標準の sendmail.cf では次のことを仮定しています。

- 現在のホストは、パケットを直接メールドメイン外のホストに送信する権限がない
- メールホストは、パケットを外部ホストに直接送信できる認可されたホストにメー ルを転送できます。実際には、メールホスト自体が認可されたホストになることが あります。

このように仮定すると、ドメイン間メールの配信または転送はメールホスト側の責任 です。

## sendmail とネームサービス

sendmail は各種の要件をネームサービスに課します。これらの必要条件の理解を深 めるために、ここでは、まずメールドメインからネームサービスドメインへの関係に ついて説明し、次に個々の要件について説明します。 以下を参照してください。

■ 394 ページの「メールドメインとネームサービスドメイン」

- 394 ページの「ホストネームサービスデータ」
- in.named(1M)、nis+(1)、nisaddent(1M)、および nsswitch.conf(4) の マニュアルページ

### メールドメインとネームサービスドメイン

メールドメイン名はネームサービスドメイン名の接尾辞の 1 つでなければなりませ ん。たとえば、ネームサービスのドメイン名が「A.B.C.D」ならば、メールドメイン 名は次のうちのいずれかです。

- A.B.C.D
- B.C.D
- C.D
- D

メールドメイン名は、最初に設定されたときには、多くの場合ネームサービスドメイ ンと同じになります。ネットワークが大きくなれば、ネームサービスドメインを小さ く分割してネームサービスを管理しやすくすることができます。ただし、メールドメ インは、一貫した別名を提供するために分割されないまま残ることがあります。

#### ホストネームサービスデータ

ここでは、sendmail がネームサービスに必要とする要件について説明します。

ネームサービスにおけるホストテーブルまたはマップは、次の 3 種類の gethostbyname() による問い合わせをサポートするように設定しなければなりませ  $h<sub>o</sub>$ 

- mailhost-いくつかのネームサービスの構成では、自動的にこの要件を満たしま す。
- 完全なホスト名(たとえば、smith.admin.acme.com)-多くのネームサービスの 構成がこの要件を満たします。
- 短いホスト名(たとえば、smith) sendmail は、外部メールを転送するために メールホストに接続する必要があります。メールアドレスが現在のメールドメイン 内であるかどうかを判定するために、gethostbyname() が完全なホスト名で呼 び出されます。エントリが見つかると、アドレスは内部にあるとみなされます。 NIS、NIS+、および DNS は、短いホスト名を引数にする gethostbyname() を サポートします。したがって、この要件は自動的に満たされます。

ネームサービス内に有効な sendmail サービスを確立するために、ホストネームサー ビスに追加された以下の 2 つの規則に従う必要があります。

■ 完全なホスト名と短いホスト名の引数を持った gethostbyname() は、同一の結 果を生成する必要があります。たとえば、両関数がメールドメイン admin.acme.com から呼び出されるかぎり、gethostbyname (smith.admin.acme.com) と gethostbyname (smith) は同じ結果になるよ

うにします。

■ 共通のメールドメイン下のすべてのネームサービスドメインに対しては、短いホス ト名による gethostbyname() で同じ結果を生じるようにします。たとえば、 ebb.admin.acme.com ドメインおよび esg.admin.acme.com ドメインから smith.admin.acme.com メールドメインを呼び出した場合、どちらの場合も gethostbyname(smith) は同じ結果を返す必要があります。主なメールドメイ ン名は通常ネームサービスドメインより短く、このために各種ネームサービスに とって特別な意味のあるものになっています。

gethostbyname() 関数については、gethostbyname(3NSL) のマニュアルページ を参照してください。

### sendmail と NIS との相互作用

以下に、sendmail と NIS との相互作用について説明し、ガイドラインを示します。

- メールドメイン名 NIS をプライマリネームサービスとして設定している場合に、 sendmail は、自動的に NIS ドメイン名の最初の構成要素を取り除いた結果を メールドメイン名として使用します。 たとえば、ebs.admin.acme.com は、 admin.acme.com となります。
- メールホスト名 NIS のホストマップには、mailhost エントリが必要になりま す。
- 完全なホスト名 通常の NIS の設定では、完全なホスト名は認識されません。NIS に完全なホスト名を認識させようとするよりは、sendmail.cf ファイルを編集し %l を %y で置き換えて、sendmail 側からこの要件をなくしてください。この変 更によって、sendmail のドメイン間のメール検出機能をオフにできます。ター ゲットとするホストの IP アドレスを取得できれば、SMTP による直接配信が試み られます。NIS のホストマップに現在のメールドメインの外部のホストのエントリ が含まれていないことを確認してください。もし、そのエントリがあれば、さらに sendmail.cf ファイルをカスタマイズする必要があります。
- ホストの完全名および短縮名のマッチング 前述の手順を参考にして、完全なホス ト名による gethostbyname() をオフにしてください。
- 1つのメールドメイン内の複数の NIS ドメイン 共通のメールドメインの NIS の ホストマップ中のホストのエントリは同じでなければなりません。たとえば、 ebs.admin.acme.com ドメインのホストマップは、esg.admin.acme.com の ホストマップと同じものにします。異なる場合には、ある NIS ドメインで有効な アドレスが他の NIS ドメインでは無効になることがあります。

作業手順については、第 25 章 の 332 ページの「メール別名ファイルの管理 (作業マッ プ)」 を参照してください。

### sendmail と NIS および DNS との相互作用

以下に、sendmail と NIS および DNS との相互作用について説明し、ガイドライン を示します。

- メールドメイン名 NIS をプライマリネームサービスとして設定している場合に、 sendmail は、自動的に NIS ドメイン名の最初の構成要素を取り除いた結果を メールドメイン名として使用します。 たとえば、ebs.admin.acme.com は、 admin.acme.com となります。
- メールホスト名 DNS の転送機能がオンになっていれば、NIS で解決できない照 会は DNS に転送されるため、NIS ホストマップに mailhost エントリは必要あり ません。
- 完全なホスト名 NIS が完全なホスト名を認識できなくても、DNS が認識しま す。NIS と DNS の通常の設定手順を踏んでいる場合には、完全なホスト名の要件 は満たされます。
- ホストの完全名および短縮名のマッチング-NIS のホストテーブルにおけるすべて のホストエントリに対して、DNS にも対応するホストエントリが必要です。
- 1つのメールドメイン内の複数の NIS ドメイン 共通のメールドメインの NIS の ホストマップ中のホストのエントリは同じでなければなりません。たとえば、 ebs.admin.acme.com ドメインのホストマップは、esg.admin.acme.com の ホストマップと同じものにします。異なる場合には、ある NIS ドメインで有効な アドレスが他の NIS ドメインでは無効になることがあります。

作業手順については、第 25 章 の 328 ページの「sendmail で DNS を使用する方 法」 と 332 ページの「メール別名ファイルの管理 (作業マップ)」 を参照してくださ い。

## sendmail と NIS+ との相互作用

以下に、sendmail と NIS+ との相互作用について説明し、ガイドラインを示しま す。

■ メールドメイン名 – プライマリネームサービスとして、NIS+ を設定していれば、 sendmail は、NIS+ の sendmailvars テーブル (キーと値から構成される 2 列の NIS+ テーブル) からメールドメインを確認します。メールドメインを設定するに は、 1 つのエントリをこのテーブルに追加する必要があります。このエントリは、 キーの列に文字列 maildomain が、値の列には自分のドメイン名 (たとえば、 admin.acme.com) が設定されている必要があります。NIS+ では、 sendmailvars テーブルにどのような文字列でも設定できますが、メールシステ ムが正常に機能するように接尾辞の規則が適用されます。nistbladm を使用し て、maildomail エントリを sendmailvars テーブルに追加できます。以下の例 では、メールドメインが NIS+ ドメインの接尾辞になっています。

nistbladm -A key="maildomain" value=<mail domain> sendmailvars.org\_dir.<NIS+ domain>

- メールホスト名 NIS+ ホスト名には、mailhost エントリが必要です。
- 完全なホスト名 NIS+ は、完全なホスト名を認識することができます。 通常の NIS+ の設定手順を行えば、この完全なホスト名の要件は満たされます。
- ホストの完全名および短縮名のマッチング この要件を満たすには、すべてのホス トテーブルでエントリをコピーするか、ユーザーネームサービスのドメイン中の全 ホストのエントリをメールドメインレベルのマスターホストテーブルに入力する必
要があります。

■ 1つのメールドメイン内の複数の NIS ドメイン – この項目を満たすには、すべての ホストテーブルのエントリをコピーするか、ユーザーネームサービスのドメイン中 の全ホストのエントリをメールドメインレベルのマスターホストテーブルに入力す る必要があります。実際には、論理的または物理的に複数のホストテーブルを 1 つ のホストテーブルにマージしています。したがって、メールドメインを共有する複 数のネームサービスドメインで同じホスト名を使用することはできません。

作業手順については、第 25 章 の 332 ページの「メール別名ファイルの管理 (作業マッ プ)」 を参照してください。

### sendmail と NIS+ および DNS との相互作用

以下に、sendmail と NIS+ および DNS との相互作用について説明し、ガイドライ ンを示します。

■ メールドメイン名 - プライマリネームサービスとして、NIS+ を設定していれば、 sendmail は、NIS+ の sendmailvars テーブル (キーと値から構成される 2 列の NIS+ テーブル) からメールドメインを確認します。メールドメインを設定するに は、 1 つのエントリをこのテーブルに追加する必要があります。このエントリは、 キーの列に文字列 maildomain が、値の列に自分のドメイン名 (たとえば、 admin.acme.com) が設定されている必要があります。NIS+ では、 sendmailvars テーブルにどのような文字列でも設定できますが、メールシステ ムが正常に機能するように接尾辞の規則が適用されます。nistbladm を使用し て、maildomail エントリを sendmailvars テーブルに追加できます。以下の例 では、メールドメインが NIS+ ドメインの接尾辞になっています。

nistbladm -A key="maildomain" value=<mail domain> sendmailvars.org\_dir.<NIS+ domain>

- メールホスト名 ネットワークがホストデータベースのソースとして NIS+ と DNS の両方を使用しているときは、mailhost エントリを NIS+ あるいは DNS ホ ストテーブルのいずれかに置くことができます。NIS+ と DNS をホストデータ ベースのソースとして /etc/nsswitch.conf ファイルに含めるようにしてくだ さい。
- 完全なホスト名 NIS+ も DNS も完全なホスト名を認識します。通常の NIS+ と DNS の設定手順を踏めば、この項目の要件は満たされます。
- ホストの完全名および短縮名のマッチング NIS+ ホストテーブルの全ホストエン トリに対して、対応するエントリが DNS に必要です。
- 1つのメールドメイン内の複数の NIS ドメイン この要件を満たすには、全ホスト テーブルエントリをコピーするか、ネームサービスのドメイン中の全ホストのエン トリをメールドメインレベルのマスターホストテーブルに入力する必要がありま す。

作業手順については、第 25 章 の 332 ページの「メール別名ファイルの管理 (作業マッ プ)」 と 328 ページの「sendmail で DNS を使用する方法」 を参照してください。

第 26 章 • メールサービス (リファレンス) **397**

第 **27** 章

# メールサービスの新機能 (リファレン ス)

第 24 章では、メールサービスのコンポーネントの概要および一般的なメール構成に ついて説明しています。第 25 章では、標準の構成ファイルを使用して、電子メール システムを設定および管理する方法について説明しています。第 26 章では、メール サービスのコンポーネントについて、詳しく説明しています。 また、メールサービス のプログラムとファイル、メールルーティング処理、ネームサービスを使った sendmail の対話式操作についても説明しています。この章では、今回の Solaris 9 リ リースに付属している sendmail バージョン 8.12 の新機能について説明します。 mail.local、mailstats、および makemap の変更点についての説明もあります。 また、この章では、新しい保守ユーティティ editmap についても説明します。 特定 のトピックについては、下記のページを参照してください。

- 399 ページの「sendmail の変更点」
- 429 ページの「mail.local の変更点」
- 430 ページの「mailstats の変更点」
- 431 ページの「makemap の変更点」
- 431 ページの「新しいコマンド editmap」
- 432 ページの「他の変更点および機能」

この章で扱っていないトピックについては、sendmail(1M)、mail.local(1M)、 mailstats(1)、makemap(1M)、および editmap(1M) のマニュアルページを参照 してください。

# sendmail の変更点

この章では、次のトピックについて説明します。

- 400 ページの「新しい構成ファイル submit.cf」
- 402 ページの「コマンド行の新しいオプションまたは推奨されないオプション」
- 403 ページの「構成ファイルの新しい構成オプションと改訂された構成オプショ ン、および関連トピック」
- 417 ページの「sendmail に新しく定義されたマクロ」
- 420 ページの「sendmail における新しい m4 構成マクロおよび改訂された m4 構 成マクロ」
- 424 ページの「配信エージェントの新しいフラグ」
- 424 ページの「配信エージェントの新しい等号 (=)」
- 425 ページの「キューの新しい機能」
- 426 ページの「sendmail における LDAP のための変更」
- 427 ページの「メールプログラムに新しく組み込まれた機能」
- 428 ページの「新しいルールセット」
- 429 ページの「ファイルへの変更」
- 429 ページの「構成内の IPv6 アドレス」

# 新しい構成ファイル submit.cf

sendmail バージョン 8.12 には、新しい構成ファイル /etc/mail/submit.cf が含 まれています。この新しいファイル submit.cf を使用して、sendmail をデーモン モードではなく、メール差し出しプログラムモードで実行できます。 デーモンモード とは異なり、メール差し出しプログラムモードでは root 権限は必要ありません。そ のため、この新しいパラダイムを使用すると、セキュリティが向上します。

submit.cf の機能については、次のリストを参照してください。

- sendmail は、MSP(メール差し出しプログラム) モードでは submit.cf を使っ て実行します。submit.cf は、電子メールを送信したり、ユーザー以外の mailx のようなプログラムによって呼び出したりすることができます。 -Ac オプション および -Am オプションについては、402 ページの「コマンド行の新しいオプショ ンまたは推奨されないオプション」 の説明を参照してください。
- submit.cf は、次の操作モードで使用します。
	- -bm デフォルトの操作モード -bs 標準入力を使用して SMTP を実行する -bt アドレスの解決に使用されるテストモード
- submit.cf を使用している場合には、sendmail は SMTP デーモンとして動作し ません。
- submit.cf を使用している場合には、sendmail はクライアント専用のメール キューである /var/spool/clientmqueue を使用します。このキューにより、 sendmail デーモンに配信されなかったメッセージが保持されます。 クライアン ト専用キューにあるメッセージは、クライアントの「デーモン」によって配信され ます。実際には、このデーモンが、クライアントキューを実行します。
- デフォルトでは、sendmail は submit.cf を使用して、定期的に MSP キュー (クライアント専用キュー) である /var/spool/clientmqueue を実行します。

```
/usr/lib/sendmail -Ac -q15m
```
次の事項に注意してください。

■ Solaris 9 オペレーティング環境をインストールまたはそれにアップグレードする と、submit.cf は自動的にインストールされます。

- Solaris 9 オペレーティング環境をインストールする前に、submit.cf について計 画および準備をする必要はありません。
- 構成ファイルを指定しないかぎり、sendmail は、必要に応じて、submit.cf を 自動的に使用します。 基本的に、sendmail は各タスクについて、submit.cf と sendmail.cf のどちらを使用するのが適切かを判断できます。
- submit.cf を変更することはできません。

#### sendmail.cf と submit.cf の機能の相違点

構成ファイル sendmail.cf は、デーモンモードで使用します。このファイルを使用 すると、sendmail は、メール転送エージェント (MTA) として動作します。 sendmail は、root によって起動されます。

/usr/lib/sendmail -L sm-mta -bd -q1h

sendmail.cf 特有の他の機能については、次のリストを参照してください。

- デフォルトでは、sendmail.cf は、ポート 25 および 587 で SMTP 接続を受け入 れます。
- デフォルトでは、sendmail.cf がメインキュー /var/spool/mqueue を実行し ます。

#### sendmail の機能の変更

submit.cf が追加されたため、次の機能が変更されました。

- sendmail バージョン 8.12 では、root だけがメインキューを実行できます。 こ の変更の詳細については、mailq(1) のマニュアルページを参照してください。 新しい作業手順については、344 ページの「キューディレクトリの管理 (作業マッ プ)」 を参照してください。
- メール通信プログラムモードは、root 権限なしに実行されるため、sendmail が .forward などの特定のファイルにアクセスできないことがあります。この場 合、sendmail に -bv オプションを追加すると、誤った項目が出力されることが あります。回避策はありません。
- 8.12 より前のバージョンの sendmail では、sendmail デーモンを実行しない場 合、つまりデーモンモードで実行しない場合は、受信メールの配信を防止すること しかできませんでした。バージョン 8.12 では、デフォルトの構成で、sendmail デーモンを実行しない場合でも、送信メールの配信を防止することができます。ク ライアントキューランナー (メール通信プログラム) を設定して、ローカル SMTP ポートのデーモンにメールを送信できるようにする必要があります。クライアント キューランナーが SMTP のセッションをローカルホストで開こうとした場合で、 デーモンが SMTP ポートで待機していないときには、メールはキューにとどまり ます。デフォルトの構成では、デーモンが実行されます。そのため、デフォルト構 成を使用する場合には、この問題は発生しません。ただし、デーモンを無効にした 場合の解決方法については、331 ページの「代替構成を使用したメール配信の管理

# コマンド行の新しいオプションまたは推奨されな いオプション

次の表では、sendmail の新しいコマンド行オプションについて説明します。 コマン ド行の他のオプションについては、sendmail(1M) のマニュアルページを参照してく ださい。

表 **27–1** sendmail のコマンド行の新しいオプション

| オプション                | 説明                                                                                                    |
|----------------------|----------------------------------------------------------------------------------------------------|
| $-AC$                | オペレーションモードが新しいメールの差し出し依頼を示していない場合でも、構成ファ<br>イル submit.cf を使用する。 submit.cf の詳細については、400 ページの「新しい構成<br>ファイル submit.cf」 を参照                                                                                        |
| $-Am$                | オペレーションモードが新しいメールの差し出し依頼を示している場合でも、構成ファイ<br>ル sendmail.cf を使用する。詳細は、400 ページの「新しい構成ファイル submit.cf」<br>を参照                                                                                                    |
| $-bP$                | 各キューのエントリ数を出力する                                                                                                    |
| $-G$                 | コマンド行から送信したメッセージが、新たな差し出しを依頼するものではなく、リレー<br>するものであることを示す。 アドレスが絶対パスではない場合は、メッセージは拒否され<br>る。正規化は実行されない。 ftp://ftp.sendmail.org で sendmail とともに配布しているリ<br>リースノートで説明しているように、将来のリリースでは、不適切な形式のメッセージを<br>拒否される可能性がある |
| $-Ltag$              | 指定された syslog メッセージに使用する識別子を タグ (tag) に設定する                                                                                                    |
| $-q$ [!] I substring | 受信者にこの部分文字列 (substring) を含むジョブだけを処理する。 オプションに! を追加<br>すると、受信者にこの部分文字列 (substring) を含まないジョブだけを処理する                                                                                                    |
| $-q$ [!] R substring | キュー ID にこの部分文字列 (substring) を含むジョブだけを処理する。 オプションに! を<br>追加すると、送信者にこの部分文字列 (substring) を含まないジョブだけを処理する                                                                                                    |
| -q[!] S substring    | 送信者にこの部分文字列 (substring) を含むジョブだけを処理する。 オプションに! を追加<br>すると、送信者にこの部分文字列 (substring) を含まないジョブだけを処理する                                                                                                    |
| $-qf$                | キューにあるメッセージをシステムコール fork を使用しないで一度処理し、フォアグラウ<br>ンドで処理を実行する。 fork(2) のマニュアルページを参照                                                                                                    |
| -qGname              | キューグループ「name (名前)」にあるメッセージだけを処理する                                                                                                    |
| $-$ qptime           | 各キュー用にフォークされた子を使用して、キューに保存されているメッセージを指定し<br>た間隔で処理する。次にキューが実行されるまでの間、この子は動作しないこの新しいオ<br>プションは -qtime に似ています。-qtime は、定期的に子をフォークしてキューを処理する                                                                       |

表 **27–1** sendmail のコマンド行の新しいオプション *(*続き*)*

| オプション | 説明                                                                                                    |
|-------|----------------------------------------------------------------------------------------------------|
| $-11$ | ftp://ftp.sendmail.org で sendmail とともに配布しているリリースノートで説明している<br>ように、このオプションは、バージョン8.12 では使用できない。メールユーザーエージェ<br>ントでは、引数 -c を使用する必要がある |

## 構成ファイルの新しい構成オプションと改訂され た構成オプション、および関連トピック

この節では、構成ファイルの新しいオプションと改訂されたオプションについて、ま た次の関連トピックについて説明しています。

- 411 ページの「sendmail の構成ファイルにおける推奨されないオプションまたは サポートされていないオプション」
- 412 ページの「新しい ClientPortOptions オプション」
- 413 ページの「DaemonPortOptions オプションの変更点」
- 415 ページの「PidFile オプションおよび ProcessTitlePrefix オプションの その他の引数」
- 415 ページの「PrivacyOptions オプションの変更点」
- 416 ページの「Timeout オプションの変更点」

これらのオプションを宣言する場合は、次の構文のどれかを使用します。

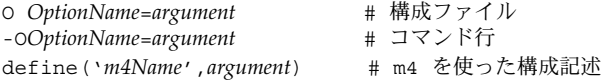

新しい sendmail.cf ファイルを構築する必要がある場合は、第 25 章 の 329 ページ の「sendmail.cf 構成ファイルの構築 (手順) 」 を参照してください。

次の表では、sendmail の新しいオプションおよび改訂されたオプションについて説 明しています。

表 **27–2** sendmail の新しいオプションおよび改訂されたオプション

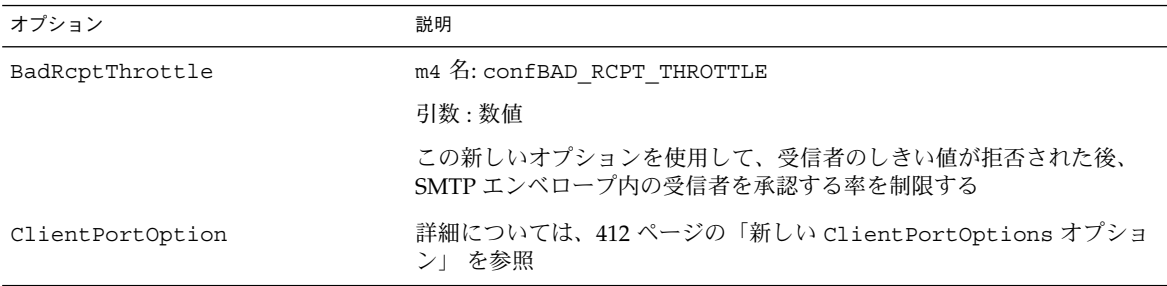

オプション 説明 ConnectionRateThrottle m4 名: confCONNECTION RATE THROTTLE 引数 : 数値 ConnectionRateThrottle オプションを使用して、各デーモンへの合 計接続数ではなく、1 秒あたりの接続数を制限する ControlSocketName m4 名: confCONTROL SOCKET\_NAME 引数 : ファイル名推奨ソケット名は /var/spool/mqueue/.smcontrol。セキュリティを向上させるため に、この UNIX ドメインソケットを、root だけがアクセスできるディレ クトリに置く このオプションを設定すると、デーモン管理用の制御ソケットが作成さ れる。このオプションを使用して、指定した名前のソケットを使って実 行した sendmail デーモンの状態を、外部のプログラムから制御したり 照会したりすることができる。このソケットは、INN ニュースサーバー に対する ctlinnd インタフェースに似ている。このオプションを設定し ないと、制御ソケットは使用できない DaemonPortOptions 詳細については、413 ページの「DaemonPortOptions オプションの変 更点」 を参照 DataFileBufferSize m4 名: confDF\_BUFFER\_SIZE 引数 : 数値 この新しいオプションを指定すると、ディスクベースのファイルを使用 する前にメモリーに蓄積できるデータ (df) ファイルの最大サイズを、バ イトで制御できる。 デフォルトは 4096 バイト。Solaris オペレーティン グ環境のデフォルトを変更する必要はない DeadLetterDrop m4 名: confDEAD LETTER DROP 引数:ファイル名 この新しいオプションを使用して、システム全体のファイル dead.letter の場所を定義する。前のバージョンでは、このファイルは /usr/tmp/dead.letter に固定されていた。このオプションを設定す る必要はない DelayLA m4 名: confDELAY LA 引数 : 数値 この新しいオプションに 0 より大きな値を設定すると、次のように動作 する 平均負荷率が指定値を超えると、接続を 1 秒ずつ遅らせる ほとんどの SMTP コマンドを 1 秒ずつ遅れて実行する デフォルト値が 0 であるため、このオプションを設定しないと sendmail の動作は変更されない

表 **27–2** sendmail の新しいオプションおよび改訂されたオプション *(*続き*)*

表 **27–2** sendmail の新しいオプションおよび改訂されたオプション *(*続き*)*

| オブション                     | 説明                                                                                                    |
|---------------------------|----------------------------------------------------------------------------------------------------|
| DeliverByMin              | m4 名: confDELIVER_BY_MIN                                                                                                    |
|                           | 引数:時間                                                                                                    |
|                           | この新しいオプションを使用して、クライアントは、FC 2852 の<br>「Deliver By SMTP Service Extension」で指定されているように、電子<br>メールメッセージを配信する際の最短時間を指定できる                                                                                                    |
|                           | time を0に設定すると、時間は表示されない                                                                                                    |
|                           | time を0より小さくすると、拡張は利用できない                                                                                                    |
|                           | time を0より大きくすると、その拡張した時間が EHLO のキーワードで<br>ある DELIVERBY の最短時間として表示される                                                                                                    |
| DirectSubmissionModifiers | m4 名: confDIRECT SUBMISSION MODIFIERS                                                                                                    |
|                           | 引数:修飾子                                                                                                    |
|                           | この新しいオプションにより、直接の実行依頼(コマンド行)の<br>\${daemon flags}を定義する。このオプションを設定しない場合、<br>\${daemon flags}の値はオプション -G を使用すると CC f に、使用し<br>ないと c u になる                                                                                             |
| DontBlameSendmail         | 新たに、次の引数を使用できる                                                                                                    |
|                           | 引数 NonRootSafeAddr が追加された。sendmail に .forward プロ<br>グラムを実行したり、所有者としてそのファイルに配信する権限がない<br>場合には、アドレスは「安全ではない」とマークされる。また、<br>RunAsUser を設定すると、プログラムを使用したり、.forwardプログ<br>ラムのファイルに配信したりすることができない。これらの問題を解決<br>するには、NonRootSafeAddr を使用する |
| DoubleBounceAddress       | m4 名: confDOUBLE_BOUNCE_ADDRESS                                                                                                    |
|                           | 引数:アドレス。デフォルトは、postmaster                                                                                                    |
|                           | sendmail がエラーメッセージを送信する際にエラーが発生した場合に<br>は、sendmail は、このオプションの引数で指定したアドレスに、<br>「double-bounced」エラーメッセージを送信する                                                                                                    |
| FallBackMXhost            | m4 名: confFALLBACK MX                                                                                                    |
|                           | 引数:完全指定ドメイン名                                                                                                    |
|                           | このオプションを使用して、MXレコードを参照することができる。MX<br>レコードを参照しない前のバージョンのオプションを使用するには、名<br>前を角括弧で括って指定する                                                                                                    |

表 **27–2** sendmail の新しいオプションおよび改訂されたオプション *(*続き*)*

| オプション            | 説明                                                                                                    |
|------------------|----------------------------------------------------------------------------------------------------|
| FastSplit        | m4 名: confFAST SPLIT                                                                                                    |
|                  | 引数:数値デフォルト値は1                                                                                                    |
|                  | この新しいオプションを指定すると、次の動作を実行する                                                                                                    |
|                  | このオプションを0より大きな値に設定する場合、アドレスをソートす<br>る場合、最初の MX 参照を行わない。そのため、エンベロープをより高<br>速に分割できる                                                                                 |
|                  | メールをコマンド行から送信する場合は、この値により、エンベロープ<br>を配信するのに使用するプロセスの数を制限できる                                                                                                    |
|                  | さらに多くのエンベロープが作成されると、それらはいったんキューに<br>置かれ、キューが実行されると解釈処理される                                                                                                    |
| LDAPDefaultSpec  | m4 名: confLDAP DEFAULT SPEC                                                                                                    |
|                  | 引数:適切に定義されたクラス指定。たとえば、-hhost、-pport、-dbind<br>DN など                                                                                                    |
|                  | この新しいオプションを使用して、LDAP マップのデフォルトのマップ<br>仕様を指定できる。Kコマンドを使って個別のマップ仕様を作成しない<br>かぎり、ここで行われたデフォルトの設定が、すべての LDAP マップに<br>使用される。このオプションを設定してから、LDAP マップを定義する               |
| MailboxDatabase  | m4 名: confMAILBOX DATABASE                                                                                                    |
|                  | 引数:デフォルト値は pw。これは、getpwnam()を使用する。他の値を<br>使用することはできない                                                                                                    |
|                  | この新しいオプションにより、ローカルな受信者を確認するのに使用さ<br>れるメールボックスデータベースのタイプを指定できる                                                                                                    |
| MaxHeadersLength | m4 名: confMAX HEADERS LENGTH                                                                                                    |
|                  | 引数:数值                                                                                                    |
|                  | このオプションにより、全ヘッダーの合計した最大の長さを指定でき<br>る。また、このオプションを使用して、サービス拒否害攻撃を防止でき<br>る。 デフォルト値は 32768。 16384 より小さい値を使用すると、警告が<br>発行される。 Solaris オペレーティング環境のデフォルト値を変更する必<br>要はない |

表 **27–2** sendmail の新しいオプションおよび改訂されたオプション *(*続き*)*

| オブション                   | 説明                                                                                                    |
|-------------------------|----------------------------------------------------------------------------------------------------|
| MaxMimeHeaderLength     | m4 名: confMAX_MIME_HEADER_LENGTH                                                                                                    |
|                         | 引数 : 数値                                                                                                    |
|                         | このオプションにより、特定の MIME ヘッダーフィールド値の最大の長<br>さを、文字数 x に設定できる。また、ヘッダー内のパラメータについて<br>は、yの最大の長さを指定できる。値を結合すると、「x/y」のようにな<br>る。yを指定しない場合には、x の半分の値が使用される。デフォルト値<br>は o であるため、値を指定しないと、確認が実行されない。 このオプ<br>ションは、メールユーザーエージェントをバッファーオーバーフロー攻<br>撃から保護する目的で提供されている。推奨値の範囲は、256/128から<br>1024/256。128/40 より小さい値を使用すると、警告が発行される。 |
| MaxQueueChildren        | m4 名: confMAX QUEUE CHILDREN                                                                                                    |
|                         | 引数:数值                                                                                                    |
|                         | この新しいコマンドにより、同時にアクティブになるキューランナー処<br>理の数を引数で指定した値に制限できる。このオプションを使用する<br>と、キューの処理時に使用されるシステム資源を制限できる。複数の<br>キューグループにおけるキューランナーの合計数が定義した引数を超え<br>ると、残りのキューグループは、後で実行される                                                                                                    |
| MaxRecipientsPerMessage | m4 名: confMAX_RCPTS_PER_MESSAGE                                                                                                    |
|                         | 引数:数值                                                                                                    |
|                         | このオプションを設定すると、SMTPエンベロープ内の受信者が指定し<br>た数を超えないようにする。最小の引数は100。このオプションは、コ<br>マンド行からも、構成ファイルからも宣言できる。ただし、通常のユー<br>ザーは、コマンド行からこのオプションを設定し、sendmail-bs を<br>使って送信したメッセージの上書きを有効にすることができる。この場<br>合でも、sendmailは、その root 権限を放棄しない                                                                                         |
| MaxRunnersPerOueue      | m4 名: confMAX RUNNERS PER QUEUE                                                                                                    |
|                         | 引数:数値デフォルト値は1。リソースについてよく考慮し、この値を高<br>く設定しないように注意する                                                                                                    |
|                         | この新しいオプションにより、1キューグループあたりのキューランナー<br>の最大数を指定できる。複数のキューランナーは、キューグループの<br>メッセージを並行処理する。この機能は、前のメッセージの処理が原因<br>で次のメッセージの処理が遅れる可能性がある場合に便利である                                                                                                    |
| NiceOueueRun            | m4 名: confNICE QUEUE RUN                                                                                                    |
|                         | 引数 : 数値                                                                                                    |
|                         | この新しいオプションにより、キューランナーの優先順位を設定でき<br>る。nice(1) のマニュアルページを参照                                                                                                    |

表 **27–2** sendmail の新しいオプションおよび改訂されたオプション *(*続き*)*

| オプション              | 説明                                                                                                    |
|--------------------|----------------------------------------------------------------------------------------------------|
| PidFile            | m4 名: confPID file                                                                                                    |
|                    | 引数 : 415 ページの「PidFile オプションおよび<br>ProcessTitlePrefixオプションのその他の引数」を参照                                                                                                |
|                    | この新しいオプションにより、pid ファイルの場所を定義できる。ファ<br>イルを開く前に、そのファイル名がマクロで展開される。デフォルトの<br>位置は /var/run/sendmail.pid                                                                 |
| PrivacyOptions     | 詳細については、415 ページの「PrivacyOptions オプションの変更<br>点」 を参照                                                                                                    |
| ProcessTitlePrefix | m4 名: confPROCESS TITLE PREFIX                                                                                                    |
|                    | 引数 : 415 ページの「PidFile オプションおよび<br>ProcessTitlePrefixオプションのその他の引数」を参照                                                                                                |
|                    | この新しいオプションにより、/usr/ucb/ps auxww にリストされるプ<br>ロセスのタイトルについて、接頭辞の列を指定できる。この文字列はマ<br>クロで処理される。Solaris オペレーティング環境のデフォルト値を変更<br>する必要はない                                    |
| OueueFileMode      | m4 名: confQUEUE FILE MODE                                                                                                    |
|                    | 引数:数值                                                                                                    |
|                    | この新しいオプションを使用すると、キューファイルのデフォルトアク<br>セス権を8進数で指定できる。このオプションを設定しないと、<br>sendmail は 0600 を使用する。ただし、オプションの実ユーザー ID と<br>実行ユーザー ID が異なる場合には、sendmail は 0644 を使用する         |
| OueueLA            | m4 名: confQUEUE LA                                                                                                    |
|                    | 引数:数值                                                                                                    |
|                    | デフォルト値は、8からシステム起動時にオンラインであるプロセッサ数<br>の8倍に変更された。単一プロセッサマシンでは、このデフォルト値の<br>変更による影響はない。この値を変更するとデフォルト値が無効にな<br>り、プロセッサ数を考慮しなくなる。そのため、値を変更することによ<br>る影響について、よく理解する必要がある |

表 **27–2** sendmail の新しいオプションおよび改訂されたオプション *(*続き*)*

| オブション           | 説明                                                                                                    |
|-----------------|----------------------------------------------------------------------------------------------------|
| OueueSortOrder  | m4 名: confQUEUE SORT ORDER                                                                                                    |
|                 | このオプションにより、キューのソートに使用するアルゴリズムを設定<br>する。デフォルト値は priority であり、キューをメッセージの優先順<br>位でソートする。次の変更に注意してください。                                                                   |
|                 | host の引数は、ホスト名を逆にしてからソートを実行する。つまり、ド<br>メインをグループ化して、キューを同時に実行する。このように改良さ<br>れたため、接続キャッシュがある場合には、それをより有効に使用でき<br>$\lesssim$                                             |
|                 | 新しい引数 filename は、キューをファイル名でソートする。この機能<br>により、キューを実行する準備をする際に、各キューにあるファイルを<br>開いたり読み込んだりすることを避けることができる                                                                 |
|                 | 新しい引数 modification は、キューを変更日時でソートし、qf ファ<br>イルのエントリを古い順に実行する                                                                                                    |
|                 | 新しい引数 random は、キューを無作為にソートする。こうすると、複<br>数のキューランナーを手動で開始する際に、回線争奪を避けることがで<br>きる                                                                                        |
|                 | 詳細については、sendmail(1M) マニュアルページの<br>「OueueSortOrder」を参照                                                                                                    |
| RefuseLA        | m4 名: confREFUSE LA                                                                                                    |
|                 | 引数:数值                                                                                                    |
|                 | デフォルト値は、12からシステム起動時にオンラインであるプロセッサ<br>数の12倍に変更された。単一プロセッサマシンでは、このデフォルト値<br>の変更による影響はない。この値を変更するとデフォルト値が無効にな<br>り、プロセッサ数を考慮しなくなる。そのため、値を変更することによ<br>る影響について、よく理解する必要がある |
| ResolverOptions | このオプションについては、2つの点が変更された。                                                                                                    |
|                 | ホスト名を正規化しようとする時、不具合が発生したネームサーバーが<br>IPv6 T-AAAA 参照について一時障害メッセージ SERVFAIL を返すことが<br>ある。新しい引数 WorkAroundBrokenAAAA を使用して、このような動<br>作を避けることができる                          |
|                 | また、引数 RES USE INET6 は、新しいフラグ use inet6 を使って制<br>御できる。詳細は、resolver (3RESOLV) のマニュアルページを参照                                                                              |
| RrtImpliesDsn   | m4 名: confRRT IMPLIES DSN                                                                                                    |
|                 | 引数:true または false                                                                                                    |
|                 | この新しいオプションを設定すると、「Return-Receipt-To:」へッダーに<br>より、DSN (delivery status notification) が要求される。この要求は、<br>ヘッダーで指定されているアドレスではなく、エンベロープの送信側に<br>送信される                        |

オプション 説明 SendMimeErrors m4 名: confMIME\_FORMAT\_ERRORS 引数 : true または false デフォルトは true SharedMemoryKey m4 名: confSHARED\_MEMORY\_KEY 引数 : 数値 この新しいオプションを使用すると、共有メモリーがある場合に、それ を使ってキューのファイルシステム用の容量を保存できる。このオプ ションにより、空き容量を確認するシステムコールの数を最小限にする ことができる SuperSafe m4 名: confSAFE\_QUEUE 引数 : true、false、または interactiveデフォルト値および推奨値 は true。false は使用しないこと このオプションを true に設定すると、キューのファイルをすぐに配信 する場合でも、それらは常にインスタンス化される。 interactive と DeliveryMode=i を同時に使用して、このモード用に、コード実行パス で重複している同期コールをスキップすることができる Timeout 詳細については、416 ページの「Timeout オプションの変更点」 を参照 TrustedUser m4 名: confTRUSTED USER 引数 : ユーザー名またはユーザー *ID* の数値 この新しいオプションを使用して、root の代わりに重要なファイルを所 有するユーザー名を指定することができる。このオプションを設定する と、そのユーザーは、生成された別名データベースと、設定した場合に は制御ソケットを自動的に所有する。このオプションには、HASFCHOWN を設定する必要がある。HASFCHOWN については、360 ページの 「sendmail のコンパイルに使用できるフラグと使用できないフラグ」 を参照 TrustedUser、root、およびクラス t (\$=t) のユーザーだけが、別名 マップを構築できる UseMSP m4 名: confUSE\_MSP 引数 : true または false デフォルトは、false この新しいオプションにより、グループが sendmail バイナリのグルー プ ID セットグループと同じ場合には、キューファイルをそのグループに ついて書き込み可能にすることが許可される。 submit.cf では、この オプションを true に設定する必要がある

表 **27–2** sendmail の新しいオプションおよび改訂されたオプション *(*続き*)*

表 **27–2** sendmail の新しいオプションおよび改訂されたオプション *(*続き*)*

| オプション                 | 説明                                                                                                    |
|-----------------------|----------------------------------------------------------------------------------------------------|
| XscriptFileBufferSize | m4 名: confXF BUFFER SIZE                                                                                                    |
|                       | 引数:数値                                                                                                    |
|                       | この新しいオプションを指定すると、ディスクベースのファイルを使用<br>する前にメモリーに蓄積できるトランスクリプト (xf) ファイルの最大サ<br>イズを、バイトで制御できる。 デフォルトは 4096 バイト。Solaris オペ<br>レーティング環境のデフォルトを変更する必要はない |

sendmail の構成ファイルにおける推奨されないオプショ ンまたはサポートされていないオプション

構成ファイルで推奨されないオプションについては、次の表を参照してください。こ の表には AutoRebuildAliases オプションが記載されていますが、このオプション は、sendmail バージョン 8.12 には含まれていません。

表 **27–3** sendmail の構成ファイルにおける推奨されないオプションまたはサポートされて いないオプション

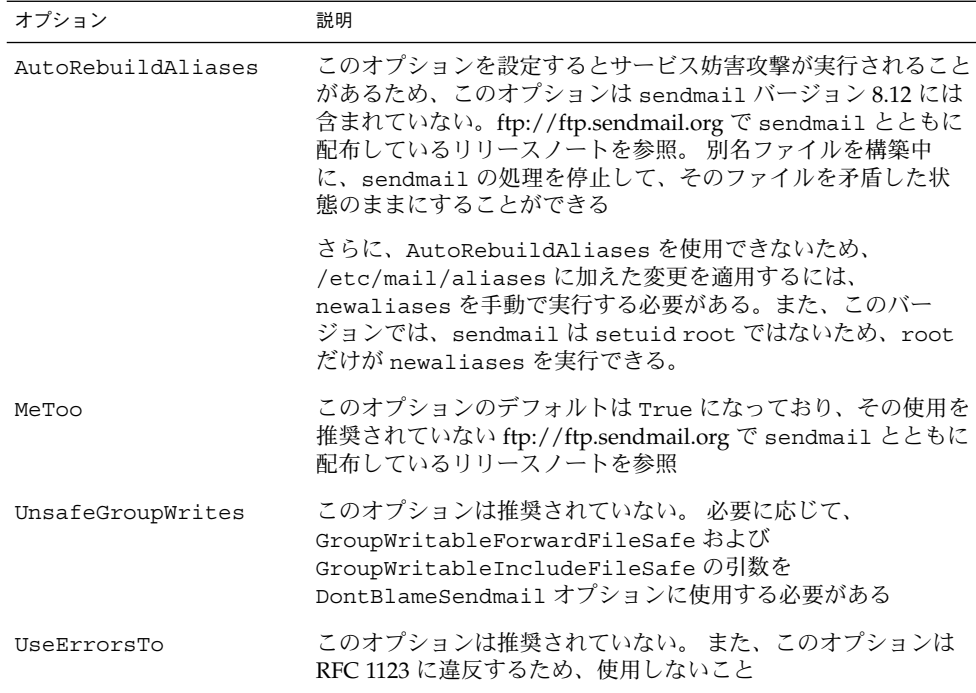

## 新しい ClientPortOptions オプション

新しく追加された ClientPortOptions オプションは発信接続に使用します。この オプションは、DaemonPortOptions オプションに似ています。このオプションによ り、クライアントの SMTP オプションが設定されます。クライアントの SMTP オプ ションは、一連の *key*=*value* ペアです。 このオプションを宣言するには、次の構文の どれかを使用します。 フォーマットのために、これらの例には 2 組のペアが含まれて います。 ただし、1 組以上のペアを適用できます。

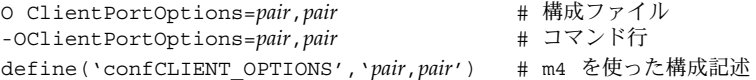

新しい sendmail.cf ファイルを構築する必要がある場合は、第 25 章 の 329 ページ の「sendmail.cf 構成ファイルの構築 (手順) 」 を参照してください。

次の表では、このオプションの新しいキーについて説明しています。

表 **27–4** ClientPortOptions の新しいキー

| $+ -$      | 説明                                                                                                    |
|------------|----------------------------------------------------------------------------------------------------|
| Addr       | アドレスマスクを指定する。 この値は、ドット表記した数値のアドレ<br>スにすることも、ネットワーク名にすることもできる。このペアが省<br>略されると、デフォルトは INADDR ANY となり、どのネットワークか<br>らの接続も受け入れる                           |
| Family     | アドレスファミリーを指定する。 AF INET のキーのデフォルトは<br>inet。他の値は、AF INET6 には inet6、AF ISO には iso、AF NS<br>にはns、AF CCITTにはx.25 である                                     |
| Listen     | 待機キューのサイズを指定する。キーのデフォルトは 10。 Solaris オ<br>ペレーティング環境のデフォルトを変更する必要はない                                                                                  |
| Port       | 待機ポートの名前および番号を指定する。 キーのデフォルトは smtp                                                                                                    |
| RcyBufSize | TCP/IP送信バッファーのサイズを指定する。キーにはデフォルト値が<br>ないため、サイズが自動的に設定されることはない。このオプション<br>を0より大きな値に設定すると、その値が使用される。Solaris オペ<br>レーティング環境では、このバッファーのサイズを制限する必要はな<br>W |

表 **27–4** ClientPortOptions の新しいキー *(*続き*)*

| $\pm-$ |          | 説明                                                                                                    |
|--------|----------|----------------------------------------------------------------------------------------------------|
|        | Modifier | 次のような sendmail のフラグを指定する                                                                                                    |
|        |          | h フラグは、HELO または EHLO コマンドに、送信インタフェースアド<br>レスに対応する名前を使用する。これは、その名前が接続パラメータ<br>で選択されたものであっても、デフォルトのものであっても同様であ<br>$\mathcal{Z}_{\mathcal{D}}$ |
|        |          | A フラグは、AUTH を無効にする。このフラグは、<br>DaemonPortOptions の Modifier キーに使用できる。 413 ページの<br>「DaemonPortOptions オプションの変更点」を参照                           |
|        |          | s フラグは、電子メールの配信中または受信中に、STARTTLS を使用で<br>きないようにしたり、それを提供したりしないようにする                                                                         |

### DaemonPortOptions オプションの変更点

次の表では、新しい機能について説明しています。

- 表 27–5
- 表 27–6

このオプションを宣言するには、次の構文のどれかを使用します。 この例では、*pair* は *key*=*value* を示します。フォーマットのために、これらの例には 2 組のペアが含ま れています。 ただし、1 組以上のペアを適用できます。

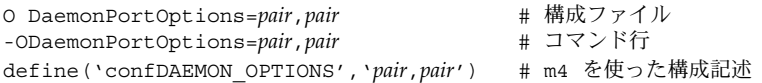

注 **–** セキュリティのリスクを少なくするために、このオプションをコマンド行から設 定すると、sendmail はスーパーユーザーアクセス権を放棄します。

新しい sendmail.cf ファイルを構築する必要がある場合は、第 25 章 の 329 ページ の「sendmail.cf 構成ファイルの構築 (手順) 」 を参照してください。

次の表では、DaemonPortOptions オプションの新しいキーおよび改訂されたキーに ついて説明しています。

表 **27–5** DaemonPortOptions の新しいキーおよび改訂されたキー

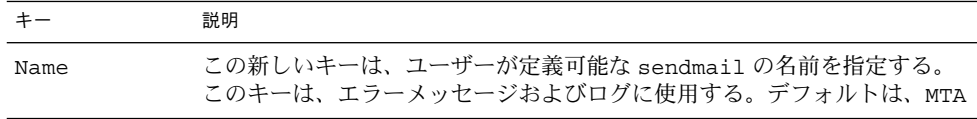

表 **27–5** DaemonPortOptions の新しいキーおよび改訂されたキー *(*続き*)*

| $\pm -$  | 説明                                                                                                    |
|----------|----------------------------------------------------------------------------------------------------|
| Modifier | この新しいキーは、sendmailの値を指定する。この値は、区切り記号な<br>しで、順番にリストすることができる。値のリストについては、表 27-6を<br>参照                                                                                                  |
| Family   | DaemonPortOptions オプションで、Family を指定しないかぎり、inet<br>だけがデフォルトとなる。また、IPv6 ユーザーが、IPv6 インタフェースに<br>対しても待機するには、Family=inet6 設定を DaemonPortOptions オ<br>プションに追加して、追加ソケットを sendmail.cf に設定する |

次の表では、新しい Modifier キーの値について説明しています。

表 **27–6** 新しい Modifier キーの値

| 値            | 説明                                                                                  |
|--------------|-------------------------------------------------------------------------------------|
| $\mathsf{A}$ | Modifier 値を a にして、AUTH を無効にする                                                       |
|              | ClientPortOptions の Modifier キーに使用できる。 412 ページの「新<br>しい ClientPortOptions オプション」を参照 |
| C            | ホスト名の正規化を実行しない                                                                      |
| Е            | ETRN コマンドを不許可にする                                                                    |
| $\Omega$     | 障害が発生したら、ソケットを無視する                                                                  |
| S            | 電子メールの配信中または受信中に、STARTTLS を使用できないようにし<br>たり、それを提供したりしないようにする                        |
|              | ClientPortOptions の Modifier キーに使用できる。                                              |
| a            | 認証を要求する                                                                             |
| $\mathbf b$  | メールを受信するインタフェースに結合する                                                                |
| C            | ホスト名の正規化を実行する。この値は、構成ファイルの宣言でのみ使用す<br>る                                             |
| $\mathsf{f}$ | 完全指定ホスト名を要求する。この値は、構成ファイルの宣言でのみ使用す<br>る                                             |
| h            | 送信 HELO コマンドに、インタフェース名を使用する                                                         |
| u            | 修飾されていないアドレスを使用する。この値は、構成ファイルの宣言での<br>み使用する                                         |

### PidFile オプションおよび ProcessTitlePrefix オプ ションのその他の引数

次の表では、PidFile オプションおよび ProcessTitlePrefix オプションにおけ るマクロ処理の引数について説明します。これらのオプションについては、表 27–2 を参照してください。

表 **27–7** PidFile オプションおよび ProcessTitlePrefix オプションの引数

| マクロ                          | 説明                                    |
|------------------------------|---------------------------------------|
| $\frac{1}{2}$ (daemon addr)  | 0.0.0.0 などのデーモンアドレスを提供する              |
| $\frac{1}{2}$ daemon family  | inet や inet6 などのデーモンファミリーを提供する        |
| $\frac{1}{2}$ (daemon info)  | SMTP+queueing@00:30:00 などのデーモン情報を提供する |
| $\frac{1}{2}$ {daemon name}  | MSA などのデーモン名を提供する                     |
| \${daemon port}              | 25 などのデーモンポートを提供する                    |
| $\{\text{queue interval}\}\$ | キューを実行する間隔を提供する (00:30:00 など)         |

### PrivacyOptions オプションの変更点

次の表では、PrivacyOptions (popt) の新しい引数および改訂された引数を説明し ています。このオプションは、sendmail がその root 権限を放棄することなく、コ マンド行から宣言できます。この sendmail オプションを宣言するには、次の構文の どれかを使用します。

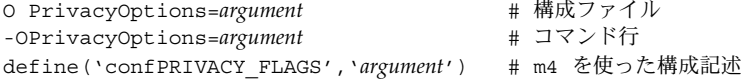

新しい sendmail.cf ファイルを構築する必要がある場合は、第 25 章 の 329 ページ の「sendmail.cf 構成ファイルの構築 (手順) 」 を参照してください。

次の表では、PrivacyOptions オプションの新しい引数および改訂された引数につ いて説明しています。

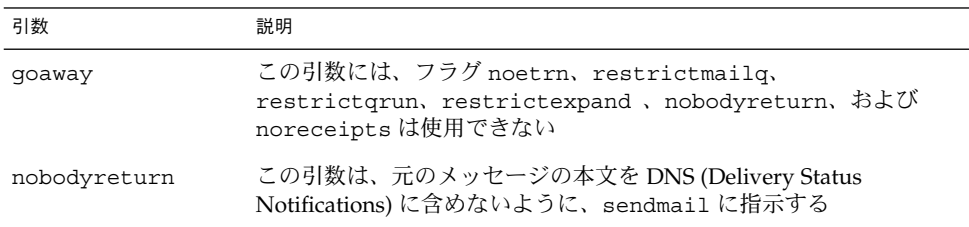

表 **27–8** PrivacyOptions の新しい引数および改訂された引数

表 **27–8** PrivacyOptions の新しい引数および改訂された引数 *(*続き*)*

| 引数             | 説明                                                                                                    |
|----------------|----------------------------------------------------------------------------------------------------|
| noreceipts     | この引数を設定すると、DSN (Delivery Status Notifications) が通知さ<br>れない                                                                                                    |
| restrictexpand | この引数は、root でも TrustedUser でもないユーザーが -bv オプ<br>ションを指定した場合に、権限を解除するように sendmail に指示す<br>る。ユーザーは、.forward ファイルまたは:include: ファイルな<br>どの非公開の別名を読み込むことができない。また、この引数は、コ<br>マンド行オプションの-vを無効にする |

### Timeout オプションの変更点

次の表では、Timeout オプションの変更点について説明しています。具体的に言う と、この sendmail オプションには、ident における新しいキーワードおよび新し い値があります。Solaris オペレーティング環境では、この表に表示されているキー ワードのデフォルト値を変更する必要はありません。ただし、変更する場合には、 *keyword*=*value* の構文を使用してください。この *value* は、時間の間隔です。次の例を 参照してください。

O Timeout.*keyword*=*value* # 構成ファイル -OTimeout.*keyword*=*value* # コマンド行 define('*m4\_name*', *value*) # m4 を使った構成記述

新しい sendmail.cf ファイルを構築する必要がある場合は、第 25 章 の 329 ページ の「sendmail.cf 構成ファイルの構築 (手順) 」 を参照してください。

注 **–** セキュリティのリスクを少なくするために、このオプションをコマンド行から設 定すると、sendmail はスーパーユーザーアクセス権を放棄します。

表 **27–9** Timeout の新しい設定および改訂された設定

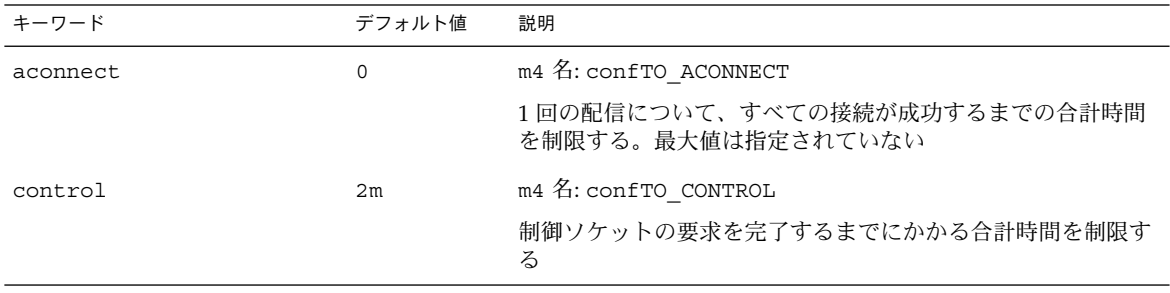

表 **27–9** Timeout の新しい設定および改訂された設定 *(*続き*)*

| キーワード                   | デフォルト値       | 説明                                                                                                    |
|-------------------------|--------------|----------------------------------------------------------------------------------------------------|
| ident                   | 5s           | m4 名: confTO IDENT                                                                                    |
|                         |              | デフォルトでは、30秒ではなく5秒。IDENT パケットを欠落<br>させるサイトへのメール送信が原因で発生する通常の遅延を防<br>止する。最大値は指定されていない                   |
| lhlo                    | 2m           | m4 名: confTO LHLO                                                                                     |
|                         |              | LMTP LHLO コマンドからの応答を待つ時間を制限する。最大<br>値は指定されていない                                                        |
| queuereturn             | 5d           | m4 名: confTO QUEUERETURN                                                                              |
|                         |              | 値 now を含める。こうすると、キューにあるエントリを配信し<br>ないで、すぐに戻すことができる                                                    |
| resolver.retrans        | 状況により異<br>なる | m4 名: confTO RESOLVER RETRANS                                                                         |
|                         |              | リゾルバによる再伝送の間隔を秒で指定する。この間隔は、<br>resolver.retrans.firstおよび<br>resolver.retrans.normalに適用される             |
| resolver.retrans.first  | 状況により異<br>なる | m4 名: confTO RESOLVER RETRANS FIRST                                                                   |
|                         |              | リゾルバが、メッセージをはじめて配信する際の再送の間隔を<br>秒で設定する                                                                |
| resolver.retrans.normal | 状況により異<br>なる | m4 名: confTO RESOLVER RETRANS NORMAL                                                                  |
|                         |              | リゾルバが、最初のメッセージ配信を除く、すべての参照を実<br>行する際の再伝送の間隔を指定する                                                      |
| resolver.retry          | 状況により異<br>なる | m4 名: confTO RESOLVER RETRY                                                                           |
|                         |              | リゾルバクエリーを再送する回数を設定する。この回数は、<br>Timeout.resolver.retry.firstおよび<br>Timeout.resolver.retry.normalに適用される |
| resolver.retry.first    | 状況により異<br>なる | m4 名: confTO RESOLVER RETRY FIRST                                                                     |
|                         |              | メッセージをはじめて配信する際にリゾルバクエリーを再送す<br>る回数を設定する                                                              |
| resolver.retry.normal   | 状況により異<br>なる | m4 名: confTO RESOLVER RETRY NORMAL                                                                    |
|                         |              | 最初のメッセージ配信を除く、すべてのリゾルバ参照を実行す<br>る際に、リゾルバクエリーを再送する回数を設定する                                              |

# sendmail に新しく定義されたマクロ

次の表では、sendmail プログラムで使用するための新しいマクロについて説明して います。マクロの値は、内部で割り当てられています。詳細は、sendmail(1M) のマ ニュアルページを参照してください。

表 **27–10** sendmail に定義されたマクロ

| マクロ                                                                                                    | 説明                                                                                                    |
|----------------------------------------------------------------------------------------------------|----------------------------------------------------------------------------------------------------|
| $\frac{1}{2} \{ addr_type\}$                                                                                                    | 現在のアドレスを、エンベロープの送信側ま<br>たは受信者アドレスと認定する                                                                                                    |
| \${client resolve}                                                                                                    | \${client_name}の解釈処理コールの結果、<br>つまり OK、FAIL、FORGED、または TEMP を<br>保持する                                                                                                    |
| $${deliveryMode}$                                                                                                    | DeliveryMode オプションの値ではなく、<br>sendmail が使用している現在のデリバリ<br>モードを指定する                                                                                                    |
| $\S{\text{dsn notify}}, \S{\text{dsn envid}}$<br>$\S$ {dsn ret}                                                                           | 対応する DSN パラメータ値を保持する                                                                                                    |
| $${if\_addr}$                                                                                                    | インタフェースがループバックネット上にな<br>い場合に、受信接続用インタフェースのアド<br>レスを提供する。このマクロは、特に仮想ホ<br>スティングに便利である                                                                                      |
| $\frac{1}{2}$ if addr_out }, $\frac{1}{2}$ if name_out },<br>\${if family out}                                                            | \${if_addr}の再利用を避ける。次の値を、<br>それぞれ保持する                                                                                                    |
|                                                                                                    | 送信接続用インタフェースのアドレス                                                                                                    |
|                                                                                                    | 送信接続用インタフェースのホスト名                                                                                                    |
|                                                                                                    | 送信接続用インタフェースのファミリ                                                                                                    |
| $\frac{1}{2}$ if name                                                                                                    | 受信接続用のインタフェースのホスト名を提<br>供する。これは、特に仮想ホスティングに便<br>利である                                                                                                    |
| $${load_avg}$                                                                                                    | 実行キューにあるジョブの現在の平均数を確<br>認して報告する                                                                                                    |
| $\frac{1}{2}$ msg size}                                                                                                    | ESMTP ダイアログにあるメッセージサイズの<br>値 (SIZE=parameter)を保持してから、<br>メッセージを収集する。その後、sendmail<br>によって計算されたメッセージサイズを保持<br>したマクロを check_compat で使用する。<br>check_compat については、表 27-14 を参照 |
| $${nrepts}$                                                                                                    | 妥当性検査を行った受信者の数を保持する                                                                                                    |
| $$$ {ntries}                                                                                                    | 配信を試みた回数を保持する                                                                                                    |
| $\S$ {rcpt mailer}, $\S$ {rcpt host},<br>$\frac{1}{2} \text{rcpt addr}, \frac{1}{2} \text{mail maler}.$<br>\${mail host}、および\${mail addr} | 引数 RCPT および MAIL を構文解析した結果<br>を保持する。つまり、メール配信エージェン<br>ト (\$# mailer)、ホスト (\$@host)、およびユー<br>ザー (\$:addr) から解釈処理された RHS<br>(Right-Hand Side) トリプレットを保持する                  |

# sendmail 構成ファイルを構築するのに使用する 新しいマクロ

この節では、以下について説明します。

- 表 27–11
- 419 ページの「新しい MAX マクロ」

表 **27–11** sendmail 構成ファイルを構築するのに使用する新しいマクロ

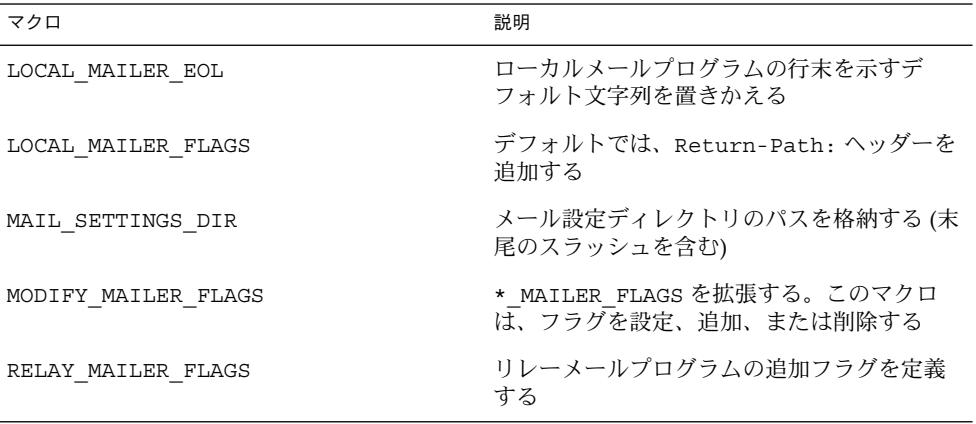

### 新しい MAX マクロ

次の新しいマクロを使用して、受け入れ可能なコマンドを最大数設定し、sendmail による配信の遅れを防止することができます。これらの MAX マクロは、コンパイル時 に設定できます。次の表にある最大値は、現在のデフォルト値でもあります。

表 **27–12** 新しい MAX マクロ

| マクロ             | 最大値 | 各マクロが確認するコマンド          |
|-----------------|-----|------------------------|
| MAXBADCOMMANDS  | 25  | 未知なコマンド                |
| MAXNOOPCOMMANDS | 20  | NOOP, VERB, ONEX, XUSR |
| MAXHELOCOMMANDS | 3   | HELO, EHLO             |
| MAXVRFYCOMMANDS | 6   | VRFY, EXPN             |
| MAXETRNCOMMANDS | 8   | ETRN                   |

注 **–** マクロによる確認を無効にするには、マクロの値を 0 に設定します。

## sendmail における新しい m4 構成マクロおよび改 訂された m4 構成マクロ

この節では、sendmail における新しい m4 構成マクロおよび改訂された m4 構成マ クロを、表を使って説明します。これらのマクロを宣言するには、次の構文を使用し ます。

*symbolic\_name*('*value*')

新しい sendmail.cf ファイルを構築する必要がある場合は、第 25 章 の 329 ページ の「sendmail.cf 構成ファイルの構築 (手順) 」 を参照してください。

表 **27–13** sendmail における新しい m4 構成マクロおよび改訂された m4 構成マクロ

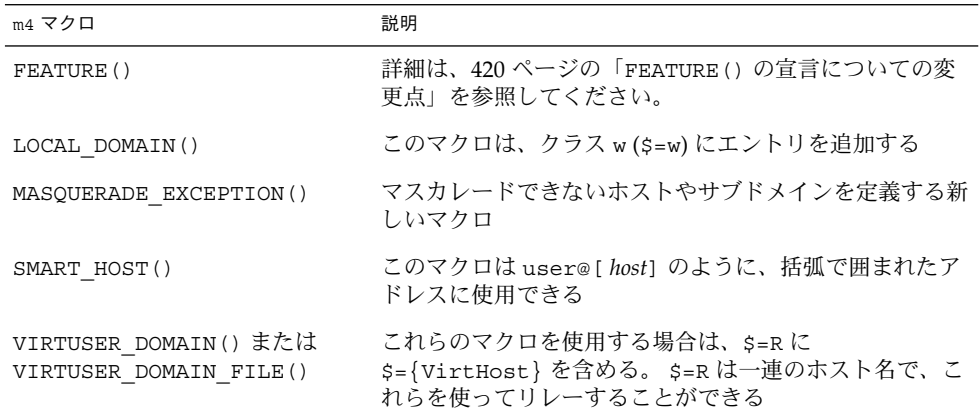

### FEATURE() の宣言についての変更点

FEATURE() の宣言についての変更点については、次の表を参照してください。

- 表 27-14
- 表 27–15

FEATURE の新しい名前および改訂された名前を使用するには、次の構文を使用しま す。

FEATURE('*name*', '*argument*')

新しい sendmail.cf ファイルを構築する必要がある場合は、第 25 章 の 329 ページ の「sendmail.cf 構成ファイルの構築 (手順) 」 を参照してください。

#### 表 **27–14** 新規および改訂された FEATURE() の宣言

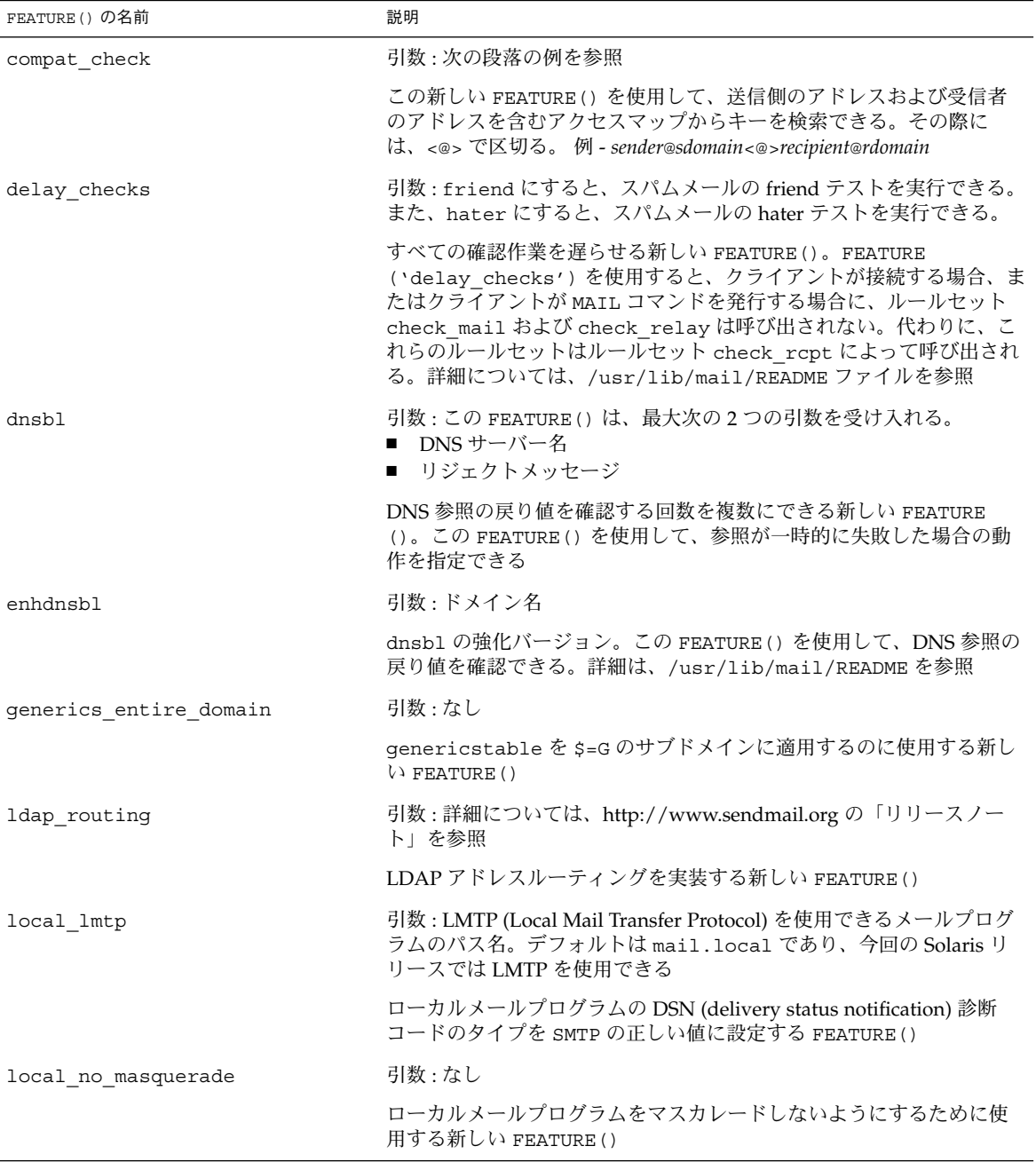

表 **27–14** 新規および改訂された FEATURE() の宣言 *(*続き*)*

| FEATURE () の名前             | 説明                                                                                                    |
|----------------------------|----------------------------------------------------------------------------------------------------|
| lookupdotdomain            | 引数 : なし                                                                                                    |
|                            | アクセスマップの .domain を参照するのに使用する新しい FEATURE ()                                                                                        |
| nocanonify                 | 引数 : canonify hosts またはなし                                                                                                    |
|                            | FEATURE()には次の機能が含まれている                                                                                                    |
|                            | CANONIFY DOMAIN または CANONIFY DOMAIN FILE で指定した、ド<br>メインのリストを演算子 \$[および \$] に渡して正規化することができ<br>$\zeta$                              |
|                            | canonify hosts がそのパラメータとして指定されている場合には、<br>ホスト名だけを持つアドレス ( <user@host>など)を正規化できる</user@host>                                       |
|                            | 複数のコンポーネントを持つアドレスの末尾にドットを追加できる                                                                                                    |
| no default msa             | 引数 : なし                                                                                                    |
|                            | sendmail のデフォルト設定を m4 構成ファイルでオフにする新しい<br>FEATURE()。このファイルは、複数の異なるポート上で待機するため<br>に生成されたもので、RFC 2476 に実装されている                       |
| nouucp                     | 引数: reject にすると、! トークンを使用できない。nospecial に<br>すると、!トークンを使用できる                                                                      |
|                            | ! トークンをアドレスのローカルの部分に使用するかどうかを決定する<br>FEATURE ()                                                                                   |
| nullclient                 | 引数 : なし                                                                                                    |
|                            | 通常の構成ですべてのルールセットを提供する FEATURE()。スパム<br>メール対策チェックを実行する                                                                             |
| preserve_local_plus_detail | 引数 : なし                                                                                                    |
|                            | sendmail がアドレスをローカル配信エージェントに渡す際に、アド<br>レスの +detail の部分を保存できる新しい FEATURE()                                                         |
| preserve luser host        | 引数 : なし                                                                                                    |
|                            | LUSER_RELAY を使用している場合に、受信者のホスト名を保存できる<br>新しい FEATURE()                                                                            |
| queuegroup                 | 引数:なし                                                                                                    |
|                            | 電子メールのアドレス全体または受信者のドメインに基づいたキュー<br>グループを選択できる新しい FEATURE()                                                                        |
| relay mail from            | 引数 : ドメインは、任意の引数                                                                                                    |
|                            | メールの送信側がアクセスマップに RELAY として指定されており、そ<br>れをヘッダー行 From: で呼び出せる場合に、リレーを許可する新しい<br>FEATURE()。 任意の引数ドメインを指定すると、メール送信側のドメ<br>インの部分が確認される |

表 **27–14** 新規および改訂された FEATURE() の宣言 *(*続き*)*

| FEATURE()の名前           | 説明                                                                                                    |
|------------------------|----------------------------------------------------------------------------------------------------|
| virtuser entire domain | 引数・なし                                                                                                    |
|                        | \$={VirtHost}を適用するのに使用する FEATURE()。<br>\$={VirtHost} は、VIRTUSER DOMAIN または<br>VIRTUSER DOMAIN FILE を使って生成できる virtusertable エン<br>トリを一致させるための新しいクラス |
|                        | また、FEATURE('virtuser entire domain')を使用して、クラ<br>ス \$={VirtHost} をサブドメイン全体に適用することもできる                                                               |

次の FEATURE() は、宣言できません。

表 **27–15** 宣言がサポートされていない FEATURE()

| FEATURE() の名前             | 代わりの FEATURE()                                                                                                    |
|---------------------------|----------------------------------------------------------------------------------------------------|
| rbl                       | 削除されたこの FEATURE() の代わりに、FEATURE<br>('dnsbl') および FEATURE('enhdnsbl') を使用で<br>きる                                                           |
| remote mode               | /usr/lib/mail/cf/subsidiary.mcでは、<br>FEATURE('remote mode')の代わりに<br>MASQUERADE AS ('\$S') を使用できる。\$S は、<br>sendmail.cf における SMART HOST の値 |
| sun reverse alias files   | FEATURE('qenericstable').                                                                                                    |
| sun reverse alias nis     | FEATURE('qenericstable').                                                                                                    |
| sun reverse alias nisplus | FEATURE('qenericstable').                                                                                                    |

# MAILER() の宣言についての変更点

MAILER() を宣言すると、配信エージェントのサポートを指定できます。 配信エー ジェントを宣言するには、次の構文を使用します。

MAILER('*symbolic\_name*')

次の変更に注意してください。

- この新しいバージョンの sendmail では、MAILER('smtp') を宣言すると、メー ルプログラム dsmtp が追加されます。dsmtp により、メールプログラムのフラグ F=% を使用して、オンデマンドに配信することができます。dsmtp メールプログ ラムを定義する際には、新しい DSMTP\_MAILER\_ARGS を使用します。 DSMTP\_MAILER\_ARGS のデフォルトは IPC \$h です。
- MAILER によって使用されるルールセットの番号は削除されました。 MAILER ('uucp') を除いて、MAILER の表示順を自由に設定できます。uucp-dom および uucp-uudom を使用する場合には、MAILER('uucp') の後に MAILER('smtp')

を配置する必要があります。

メールプログラムの詳細については、364 ページの「メールプログラム」 を参照して ください。新しい sendmail.cf ファイルを構築する必要がある場合は、第 25 章 の 329 ページの「sendmail.cf 構成ファイルの構築 (手順) 」 を参照してください。

## 配信エージェントの新しいフラグ

次の表では、配信エージェントの新しいフラグについて説明しています。デフォルト では、これらのフラグは設定されていません。これらの 1 文字のフラグはブール型で す。このフラグを設定したりその設定を解除したりするには、次の例のように、フラ グを構文ファイルの F= 文に含めるか除外します。

Mlocal, P=/usr/lib/mail.local, F=lsDFMAw5:/|@qSXfmnz9, S=10/30, R=20/40, Mprog,  $P = / \text{bin}/\text{sh}$ , F=1sDFMoqeu9, S=10/30, R=20/40, D= $\frac{5z}{7}$ , Msmtp, P=[IPC], F=mDFMuX, S=11/31, R=21, E=\r\n, L=990,  $\texttt{Mesmtp,} \qquad \texttt{P} = [\texttt{IPC}] \; , \; \texttt{F} = \texttt{mDFMuXa,} \; \texttt{S} = 11/31, \; \texttt{R} = 21, \; \texttt{E} = \r \texttt{h, L} = 990,$ Msmtp8, P=[IPC], F=mDFMuX8, S=11/31, R=21, E=\r\n, L=990, Mrelay, P=[IPC],  $F=MDFMuXa8$ ,  $S=11/31$ ,  $R=61$ ,  $E=\r\n\ln$ ,  $L=2040$ ,

表 **27–16** メールプログラムの新しいフラグ

| フラグ | 説明                                                                                                    |
|-----|----------------------------------------------------------------------------------------------------|
| 各   | このフラグを使用するメールプログラムは、ETRN 要求やキューオプション-qI、-<br>qR、または-qS のいずれかを使ってキューにあるメッセージを選択しないかぎ<br>り、最初の受信者宛にメールを配信したり、キューを実行したりしない |
|     | このフラグは、\oなどのヌル文字を送信するメールプログラムの機能を無効にす<br>Z                                                                              |
|     | このフラグは、ESMTP の使用を無効にし、代わりに SMTP を使用するように要求<br>する                                                                        |
| 6   | このフラグを指定すると、メールプログラムでヘッダーを7ビットにすることがで<br>きる                                                                             |

### 配信エージェントの新しい等号 (=)

次の表では、配信エージェントを定義するコマンド M とともに使用できる新しい等号 (=) について説明しています。次の構文は、等号 (=) を新たに付加する方法、および構 成ファイルの既存の等号に新しい引数を付加する方法を示しています。

M*agent\_name*, *equate*, *equate*, ...

次の例には、新しい等号 (=) W= が含まれています。この W= は、データが送信された 後でメールプログラムが戻るまでの最長待ち時間を示します。

Msmtp,  $P=[IPC]$ ,  $F=mDFMuX$ ,  $S=11/31$ ,  $R=21$ ,  $E=\r\n\ln$ ,  $L=990$ ,  $W=2m$ 

m4 の構成値の定義を変更するには、次の例のような構文を使用します。

define('SMTP\_MAILER\_MAXMSGS', '1000')

この例では、smtp メールプログラムで 1 回の接続で配信されるメッセージ数を 1000 に制限しています。

新しい sendmail.cf ファイルを構築する必要がある場合は、第 25 章 の 329 ページ の「sendmail.cf 構成ファイルの構築 (手順) 」 を参照してください。

注 **–** 通常、mailer ディレクトリで、この等号の定義を変更するのは、微調整が必要 な場合だけです。

表 **27–17** 配信エージェントの新しい等号 (=)

| 等号    | 説明                                                                                                    |
|-------|----------------------------------------------------------------------------------------------------|
| $/$ = | 引数:ディレクトリのパス                                                                                                    |
|       | メールプログラムのプログラムを実行する前に chroot() を適用するディレク<br>トリを指定する                                                                                                    |
| $m =$ | 引数:define() ルーチンを使って事前に定義した次の m4 の値<br>smtp メールプログラムには SMTP MAILER MAXMSGS<br>local メールプログラムには LOCAL MAILER MAXMSGS<br>relay メールプログラムには RELAY MAILER MAXMSGS |
|       | smtp、local、または relay の各メールプログラムで、1回の接続で配信する<br>メッセージの数を制限する                                                                                                  |
| $W =$ | 引数:増分時間                                                                                                    |
|       | すべてのデータの送信後、メールプログラムが戻るまでの最長待ち時間を指定す<br>$\mathcal{Z}_{\mathcal{D}}$                                                                                          |

### キューの新しい機能

次に、キューの新しい機能について詳しく説明します。

■ 本リリースでは、複数のキューディレクトリをサポートしています。複数のキュー を使用するには、次の例のように、アスタリスク (\*) で終わっている QueueDirectory オプション値を構成ファイルに追加します。

O QueueDirectory=/var/spool/mqueue/q\*

このオプション値 /var/spool/mqueue/q\* は、「q」で始まっているすべての ディレクトリ (またはディレクトリへのシンボリックリンク) をキューのディレク トリとして使用します。sendmail の実行中には、キューのディレクトリ構造を 変更しないでください。キューを実行すると、デーモン以外のキューの実行時に冗

長フラグ (-v) を使用しないかぎり、各キューについての実行プロセスが作成され ます。この新しい項目が、無作為にキューに割り当てられます。

- この新しいキューのファイルの名前付けシステムで使用する名前は、60年間一意 であることが保証されます。 このシステムでは、キュー ID が複雑なファイルシス テムのロックを使用しないで割り当てられるため、キューにある項目を簡単に他の キューに移動することができます。
- sendmail バージョン 8.12 では、root だけがメインキューを実行できます。 こ の変更の詳細については、mailq(1) のマニュアルページを参照してください。 新しい作業手順については、344 ページの「キューディレクトリの管理 (作業マッ プ)」 を参照してください。
- エンベロープの分割に対応するために、キューファイルの名前は14 文字ではな く、15 文字にします。 14 文字までの名前を持つファイルシステムは、サポートさ れません。

関連する作業については、344 ページの「キューディレクトリの管理 (作業マップ)」 を参照してください。

## sendmail における LDAP のための変更

次に、LDAP (Lightweight Directory Access Protocol) を sendmail で使用する際の変 更点について説明します。

- LDAPROUTE EQUIVALENT() および LDAPROUTE EQUIVALENT\_FILE() を使用 して、同じホスト名を指定することができます。これらのホスト名は、LDAP ルー ティング参照のマスカレードドメイン名と置き換えられます。詳細は、 /usr/lib/mail/README を参照してください。
- ftp://ftp.sendmail.org で sendmail とともに配布しているリリースノートで説明 しているように、LDAPX マップの名前は LDAP に変更されました。 LDAP に は、次の構文を使用します。

Kldap ldap *options*

■ 本リリースでは、一度の LDAP 参照に複数の値を返すことができます。次の例の ように、返す値を -v オプションを付加したコンマ区切りの文字列に配置します。

Kldap ldap -v"*mail*,*more\_mail*"

- LDAP マップの宣言で LDAP 属性が指定されていない場合は、一致した属性がす べて返されます。
- このバージョンの sendmail は、LDAP 別名ファイルに指定された引用符などで 囲まれたキーや値の文字列内のコンマによって、1 つのエントリが複数のエントリ に分割されるのを防止します。
- このバージョンの sendmail には、LDAP マップ用の新しいオプションがありま す。この -V*separator* オプションを使用して、区切り文字を指定できます。そのた め、参照を行うと、該当する *separator* によって区切られた属性と値の両方が返さ れることがあります。

■ %s トークンを使用して LDAP フィルタ指定を構文解析する代わりに、新しいトー クンである %0 を使用して、キーバッファーを符号化することができます。%0 トークンは、LDAP の特殊文字に対して、文字どおりの意味を適用します。 次の例では、\* にこれらのトークンを使って参照する場合の相違点について説明し ます。

表 **27–18** トークンの比較

| LDAP のマップ指定 | 同等の指定          | 結果                   |
|-------------|----------------|----------------------|
| -k"uid=%s"  | $-k$ "uid=*"   | レコードとユーザー属性を照合す<br>ろ |
| -k"uid=%0"  | $-k$ "uid=\2A" | ユーザーと名前「*」を照合する      |

次の表では、LDAP マップの新しいフラグについて説明しています。

表 **27–19** LDAP マップの新しいフラグ

| フラグ                                  | 説明                                                                                        |
|--------------------------------------|-------------------------------------------------------------------------------------------|
| $-1$                                 | 一致したレコードが1つだけだった場合、そのレコー<br>ドを返す。複数のレコードが一致して返される場合に<br>は、結果として、レコードが検出されなかったことと<br>同じとなる |
| $-$ r never   always   search   find | LDAP 別名の参照を解除するオプションを設定する                                                                 |
| -Z size                              | 一致したもののうち、返すレコード数を制限する                                                                    |

# メールプログラムに新しく組み込まれた機能

前のバージョンに組み込まれていたメールプログラム [TCP] は使用できません。代 わりに、新しく組み込まれたメールプログラム P=[IPC] を使用してください。新し く組み込まれたプロセス間通信メールプログラム ([IPC]) を使用して、それをサ ポートしているシステム上の UNIX ドメインソケット宛てにメールを配信できます。 このメールプログラムは、指定したソケットで待機している LMTP 配信エージェント とともに使用できます。次に、メールプログラムの例を示します。

Mexecmail,  $P=[IPC]$ ,  $F=IsDFMmmqSXzA5@/:|$ ,  $E=\r\n\ln$ , S=10, R=20/40, T=DNS/RFC822/X-Unix, A=FILE /var/run/lmtpd

[IPC] メールプログラムの最初の引数が、正当な値であるかどうかが確認されます。 次の表では、最初のメールプログラム引数に設定可能な値について説明しています。

表 **27–20** 最初のメールプログラム引数に設定可能な値

| 値             | 説明                      |
|---------------|-------------------------|
| $A = F I L E$ | UNIX ドメインソケットによる配信に使用する |
| $A = TCP$     | TCP/IP 接続に使用する          |
| $A = IPC$     | 最初のメールプログラム引数としては使用できない |

# 新しいルールセット

次の表では、新しいルールセットとその動作について説明しています。

表 **27–21** 新しいルールセット

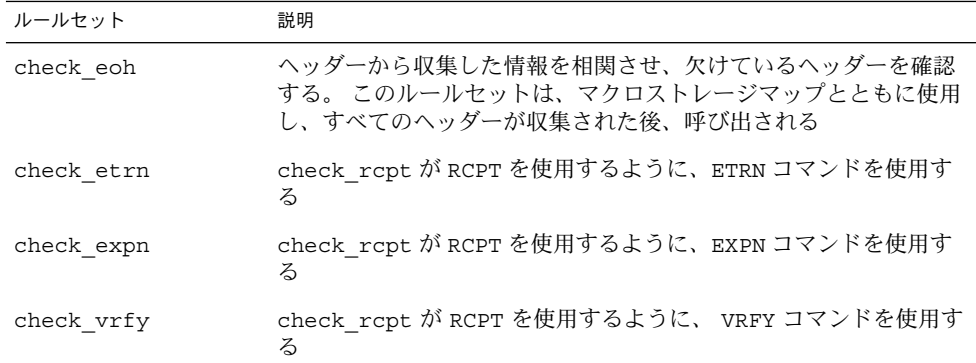

次に、ルールセットの新しい機能について説明します。

- 番号が付けられたルールセットには、名前も付けられました。ただし、これらの ルールセットに、番号でアクセスすることもできます。
- H ヘッダー構成ファイルコマンドを使用して、デフォルトのルールセット指定し、 ヘッダーを確認することができます。各ヘッダーに、独自のルールセットが割り当 てられていない場合にだけ、このルールセットが呼び出されます。
- ルールセット内のコメント、つまり括弧内のテキストは、構成ファイルのバージョ ンが 9 かそれ以上である場合には削除されません。たとえば、次のルールは、入力 token (1) を照合します。ただし、入力 token は照合しません。

 $R\$  + (1) \$@ 1

- TCP ラッパーまたは check\_relay ルールセットが原因でコマンドを拒否する場 合でも、sendmail は SMTP RSET コマンドを受け入れます。
- OperatorChars オプションを何度も設定すると、警告が送信されます。また、 ルールセットを定義した後で OperatorChars を設定しないでください。
- 無効なルールセットを宣言すると、行だけでなく、そのルールセットの名前も無視 されます。そのルールセットの行は S0 に追加されません。

## ファイルへの変更

次の変更に注意してください。

- helpfile は、/etc/mail/helpfile にあります。古い名前 (/etc/mail/sendmail.hf ) には、新しい名前へのシンボリックリンクがありま す。
- trusted-users ファイルは、/etc/mail/trusted-users にあります。 アッ プグレード中に、新しい名前は検出されず、古い名前である /etc/mail/sendmail.ct が検出されると、古い名前から新しい名前へのハード リンクが作成されます。 それ以外の場合には、変更されません。 デフォルトの内 容は、root です。
- local-host-names ファイルは、/etc/mail/local-host-names にありま す。 アップグレード中に、新しい名前は検出されず、古い名前である /etc/mail/sendmail.cw が検出されると、古い名前から新しい名前へのハード リンクが作成されます。 それ以外の場合には、変更されません。 デフォルトの内 容は、ゼロ長です。
- /usr/lib/mail/cf/main-v7sun.mcの新しい名前は /usr/lib/mail/cf/main.mc です。
- /usr/lib/mail/cf/subsidiary-v7sun.mcの新しい名前は /usr/lib/mail/cf/subsidiary.mc です。

# 構成内の IPv6 アドレス

sendmail バージョン 8.12 では、アドレスを正しく識別するために、構成に使用する IPv6 アドレスの前に IPv6: タグを付ける必要があります。 IPv6 アドレスを識別しな い場合は、タグを前に付けません。

# mail.local の変更点

次の表では、mail.local プログラムにおけるコマンド行の新しいオプションについ て説明しています。sendmail は、このプログラムをローカルメールの配信エージェ ントとして使用します。

表 **27–22** mail.local におけるコマンド行の新しいオプション

| オプション | 説明                                                                                |
|-------|-----------------------------------------------------------------------------------|
| - 7   | LMTP (Local Mail Transfer Protocol) モードで、LHLO 応答時に、<br>8BITMIME のサポートが通知されるのを防止する |

表 **27–22** mail.local におけるコマンド行の新しいオプション *(*続き*)*

| オプション | 説明                                            |
|-------|-----------------------------------------------|
| $-h$  | メールボックスがその制限を超えた場合に、一時エラーではなく、永続<br>エラーを発生させる |

LMTP モードのデフォルトは mail.local です。ただし、本リリースでは、LMTP モード以外で mail.local をローカル配信エージェントとして使用するには、次の どれかの操作を実行して S フラグを設定する必要があります。

構成ファイルには、次の構文を使用します。 MODIFY\_MAILER\_FLAGS('LOCAL', '+S') # 構成ファイル または、m4 構成に対して次の 2 つの手順を実行します。 define('MODIFY\_MAILER\_FLAGS', 'S')dnl # 第 1 段階 MAILER(local)dnl #第 2 段階

注 - MODIFY\_MAILER\_FLAGS は、構成ファイルを構築するのに使用する新しいマク ロです。詳細は、419 ページの「sendmail 構成ファイルを構築するのに使用する新 しいマクロ」を参照してください。

詳細については、mail.local(1M) のマニュアルページを参照してください。

# mailstats の変更点

sendmail プログラムには、メールプログラムの使用状況を統計する機能を持つ mailstats プログラムが付属しています。次の表では、mailstats の新しいオプ ションについて説明します。

表 **27–23** mailstats の新しいオプション

| オプション         | 説明                                                                   |
|---------------|----------------------------------------------------------------------|
| -C filename   | sendmail 構成ファイルを指定する                                                 |
| -p            | プログラムが読み取り可能なモードで、統計を明確に示す                                           |
| $ \mathsf{P}$ | プログラムが読み取り可能なモードで、統計を明確に示す。ただ<br>し、このオプションを指定すると、統計ファイルは切り捨てられな<br>い |

詳細は、mailstats(1) のマニュアルページを参照してください。

# makemap の変更点

makemap コマンドを実行すると、sendmail 用にキー付きのデータベースファイル が作成されます。次の表では、makemap の新しいオプションについて説明していま す。 オプションを宣言する場合には、次の構文を使用します。

makemap *options class filename*

この構文を使用するときには、次のことに注意してください。

- -dN のように、option の前にダッシュを付けます。
- *class* は、btree、dbm、または hash のようなデータベースのタイプです。
- **filename は、データベースファイルへの完全パスまたは相対名です。**

表 **27–24** makemap の新しいオプション

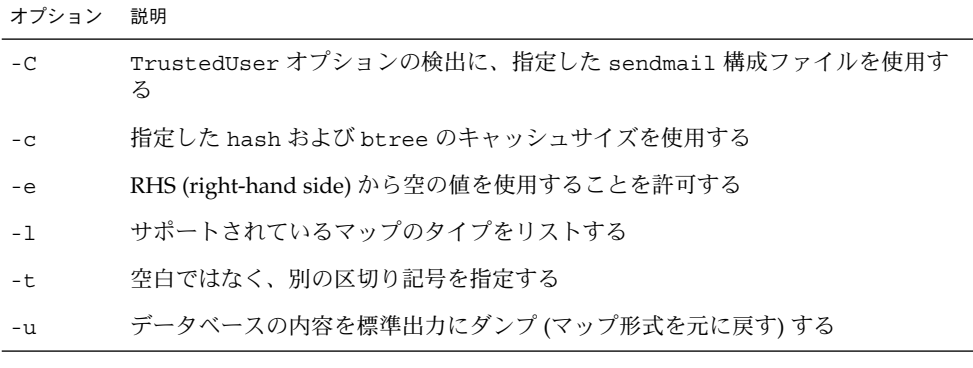

注 **–** makemap を root として実行すると、生成されたマップの所有権は、構成ファイ ル sendmail で指定したように、自動的に TrustedUser に変更されます。 TrustedUser オプションの詳細については、表 27–2 を参照してください。

詳細は、makemap(1M) のマニュアルページを参照してください。

# 新しいコマンド editmap

新しい保守コマンド editmap を使用して、sendmail のキー付きデータベースマッ プのレコードを照会したり編集したりすることができます。コマンド行から、次の構 文を使用します。

editmap *options maptype mapname key* "*value*"

- -Nf のように、*option* の前にダッシュを付けます。 使用できるオプションとその 機能については、マニュアルページで説明しています。
- *maptype* は、データベースのタイプです。editmap では、btree、dbm、および hash を使用できます。
- *mapname* は、データベースファイルへの完全パスまたは相対名です。
- *key* は、検索に使用する単一の文字列または複数トークン文字列です。
- 「value」は、キー付きのデータベースファイル内で、キーの右側に表示される文 字列です。次の例では、キーは man で、man@example.com がそのキーに割り当 てられている値です。

man man@host.com

詳細および使用可能なオプションについては、editmap(1M) のマニュアルページを 参照してください。

# 他の変更点および機能

次に、他の変更点および機能について説明します。

- RFC 2476 で説明しているように、sendmail は、ポート 587 上で実行依頼に備え て待機します
- ftp://ftp.sendmail.org で sendmail とともに配布しているリリースノートで説明 しているように、XUSR SMTP コマンドは推奨されていません。 メールユーザー エージェントは、最初のユーザーメッセージの実行依頼時に、RFC 2476 Message Submission の使用を開始する必要があります。
- バージョンに関係なく、Sun の構成ファイルを使ってプログラムにパイプされる メッセージには、Content-Length: ヘッダーは提供されません。 ただし、この ヘッダーは、追加されたメッセージには提供されます。また、バージョンに関係な く、Sun の構成ファイルを使用する一般のメールボックスの配信には提供されま す。
- ディスクの容量が少ない場合でも、sendmail は接続を受け入れます。ただし、 このような場合は、sendmail で使用できるコマンドは ETRN だけです。
- 別名ファイルのエントリを続けて入力するには、改行文字のすぐ前にバックスラッ シュを置きます。
- SMTP 経由でメッセージを送信する際のタイムアウトが変更され、5分ごとに配信 の進捗状況を確認するようになりました。この変更により、送信できないメッ セージを検出できるようになりました。そのため、情報をより迅速に送信したり、 タイムアウトになるまで待機するプロセスの数を減らしたりすることができます。
- クラスの内容を他のクラスにコピーするには、次の例のような構文を使用します。

 $C\{Dest\}$   $\leq$   $\{Source\}$
この例では、クラス \$={*Source*} にある全項目が、クラス \$={*Dest*} にコピーされ ます。

- デフォルトでは、マップを省略することはできません。また、マップに問題が発 生すると、エラーメッセージが送信されます。
- クラス P (\$=P) のホストまたはドメインは正規化されません。
- オプションに値が関連付けられていない場合には、等号 (=) は、そのオプションの 展開に含まれません。
- アドレスの経路は指定できません。たとえば、<@a,@b,@c:user@d>は <user@d> に変換されます。

第 **28** 章

# モデム関連ネットワークサービス (ト ピック)

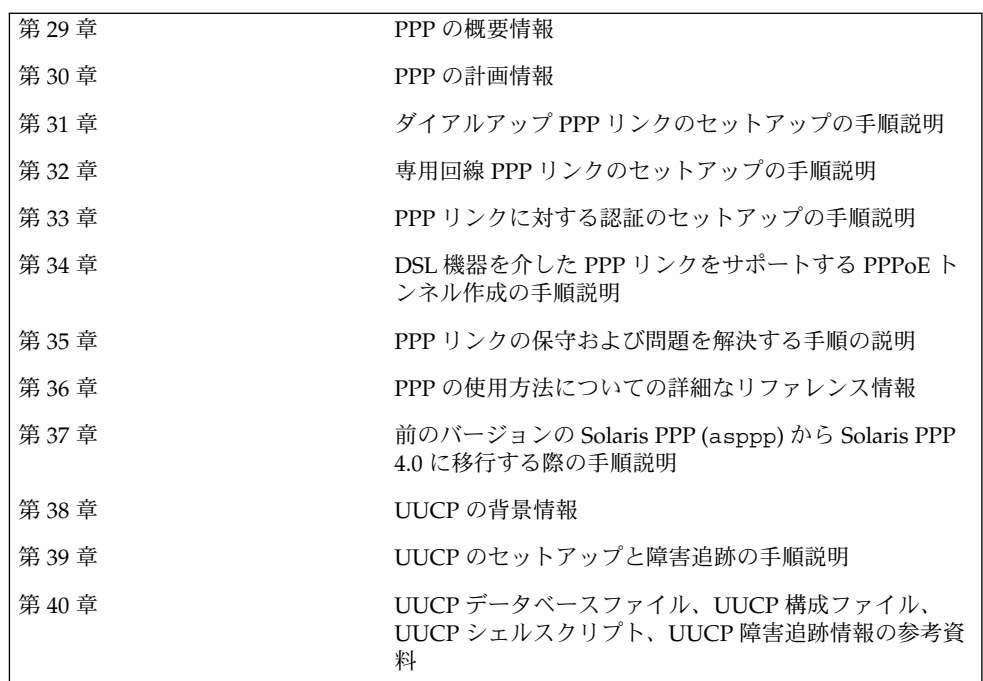

## 第 **29** 章

## Solaris PPP 4.0 (概要)

Solaris PPP 4.0 では、ポイントツーポイントプロトコル (PPP) を使用することで、物 理的に離れた場所にある 2 つのコンピュータがさまざまな媒体を介して互いに通信す ることができます。Solaris 9 オペレーティング環境には、基本インストールの一部に Solaris PPP 4.0 が組み込まれています。

この章では Solaris PPP 4.0 について紹介します。ここでは、次の内容を説明します。

- 437 ページの「Solaris PPP 4.0 の基本」
- 440 ページの「PPP 構成と用語」
- 446 ページの「PPP 認証」
- 448 ページの「PPPoE による DSL ユーザーのサポート」

## Solaris PPP 4.0 の基本

Solaris PPP 4.0 は、TCP/IP プロトコル群に含まれるデータリンクプロトコルとし てポイントツーポイントプロトコル (PPP)を実装しています。PPP は、2 つの端点に あるマシン間でデータを電話回線などの通信媒体を介して転送する方法について記述 しています。

PPP は、1990 年代の初期から、通信リンクを介してデータグラムを送信するために幅 広く使用されてきたインターネット標準です。PPP 標準は、Internet Engineering Task Force (IETF) のポイントツーポイントワーキンググループによって RFC 1661 に定義さ れています。PPP は一般に、ホームコンピュータなどのリモートマシンがインター ネットサービスプロバイダ (ISP) を呼び出したり、着呼を受信するように構成されて いる企業サーバーを呼び出したりするときに使用されます。

Solaris PPP 4.0 は、広く普及している Australian National University (ANU) PPP–2.4 に基づいて PPP 標準を実装しています。PPP リンクは非同期と同期の両方をサポート しています。

### Solaris PPP 4.0 の互換性

さまざまなバージョンの PPP 標準がインターネットコミュニティで広く使用されてい ます。ANU PPP-2.4 は、Linux、BSD 系統の主要 OS (FreeBSD、OpenBSD、 NetBSD)、および Tru64 UNIX で採用されています。

Solaris PPP 4.0 は、Solaris オペレーティング環境で実行されているマシンに ANU PPP-2.4 の高度な構成機能を提供します。Solaris PPP 4.0 が実行されているマシンは、 PPP リンクを簡単に設定できます。ANU PPP-2.4 が実行されているマシンだけでな く、PPP 標準が実行されているマシンであればリンク先にすることができます。

ANU ベースの PPP 以外で Solaris PPP 4.0 と正常に相互運用できるものは、次のとお りです。

- Solaris 2.4 から Solaris 8 までのオペレーティング環境で稼働する Solaris PPP (別名 asppp)
- Solstice™ PPP 3.0.1
- Windows 98 DUN
- Cisco IOS 12.0 (同期)

## 使用する Solaris PPP のバージョン

Solaris PPP 4.0 は、Solaris 9 オペレーティング環境がサポートする PPP です。Solaris 9 オペレーティング環境には、 以前の非同期 PPP (asppp) ソフトウェアは組み込まれ ていません。非同期 PPP の構成については、『Solaris 8 System Administrator Collection』(http://docs.sun.com) を参照してください。

### Solaris PPP 4.0 を使用する理由

現在 asppp を使用しているユーザーには、Solaris PPP 4.0 への移行をお勧めします。 2 つの Solaris PPP 間の技術的な相違点は次のとおりです。

■ 転送モード

asppp は非同期通信だけに対応します。Solaris PPP 4.0 は非同期通信と同期通信 の両方に対応します。

■ 構成プロセス

asppp の設定には、asppp.cf 構成ファイル、3 つの UUCP ファイル、および ifconfig コマンドが必要です。さらに、マシンにログインするユーザーのため に、あらかじめインタフェースを構成しておく必要があります。

Solaris PPP 4.0 の設定では、PPP 構成ファイルのオプションを定義するか、オプ ションを指定して pppd コマンドを発行するか、あるいは両者を組み合わせて使用 するだけです。Solaris PPP はインタフェースを動的に作成して削除します。各 ユーザーのために PPP インタフェースを構成する必要はありません。

■ **asppp** が提供しない Solaris PPP 4.0 の機能

- MS-CHAPv1 および MS-CHAPv2 認証
- ADSL ブリッジをサポートする PPP over Ethernet (PPPoE)
- PAM 認証
- プラグインモジュール群
- IPv6 アドレス指定
- Deflate 圧縮または BSD 圧縮を使用するデータ圧縮

### Solaris PPP 4.0 のアップグレードパス

既存の asppp 構成を Solaris PPP 4.0 に変換する場合は、このリリースが提供する変 換スクリプトを使用できます。詳細は、579 ページの「asppp から Solaris PPP 4.0 に 変換する方法」を参照してください。

### PPP の詳細情報

PPP に関する多くの情報は印刷物やオンラインで入手可能です。参考資料のいくつか を以降で示します。

#### PPP に関する専門技術者向けのリファレンスブック

ANU PPP など、幅広く使用されている PPP については、次の図書を参照してくださ い。

- 『*PPP Design, Implementation, and Debugging*』第 2 版、Carlson, James 著、 Addison-Wesley 発行、2000
- 『*Using and Managing PPP*』Sun, Andrew 著、O'Reilly & Associates 発行、1999

### PPP に関する Web サイト

PPP の一般的な情報については、次の Web サイトを参照してください。

- pppd に関するよくある質問 (FAQ) などについては、Sun Microsystems の Internet Engineering グループが提供する Web サイト (http://playground.sun.com/pppd) を参照してください。
- ANU PPP については、Australian National University の PPP リポジトリ (http://.pserver.samba.org/cgi-bin/cvsweb/ppp/) を参照してくださ い。
- 技術情報、FAQ、Solaris システム管理、および前バージョンの PPP については、 Sun Microsystem のシステム管理者の資源 (http://www.sun.com/bigadmin/home/index.html) を参照してください。
- さまざまな PPP のモデム構成とアドバイスについては、Stokely Consulting が提供 する Web Project Management & Software Development の Web サイト ( http:// www.stokely.com/unix.serial.port.resource/ppp.slip.htm) を参照し てください。

### PPP に関する RFC (Requests for Comments)

PPP に関する有用な Internet RFC は次のとおりです。

- RFC 1661 と RFC 1662。PPP プロトコルの主な機能を解説している
- RFC 1334。パスワード認証プロトコル (PAP) とチャレンジハンドシェーク認証プ ロトコル (CHAP) などの認証プロトコルを解説している
- RFC 2516。PPP over Ethernet (PPPoE) を解説している

PPP RFC のコピーを入手するには、IETF RFC の Web ページ ( http://www.ietf.org/rfc.html) で RFC の番号を指定してください。

### PPP に関するマニュアルページ

Solaris PPP 4.0 の実装については、次のマニュアルページを参照してください。

- pppd(1M)
- $\blacksquare$  chat (1M)
- pppstats(1M)
- pppoec(1M)
- pppoed(1M)
- sppptun(1M)
- snoop(1M)

PPP のマニュアルページについては、http://docs.sun.com を参照するか、man コマンドを使用してください。

## PPP 構成と用語

この節では、PPP 構成とこのマニュアルで使用する用語について説明します。

Solaris PPP 4.0 は次の構成をサポートします。

- スイッチ型のアクセス構成 (ダイアルアップ)
- 固定型の構成 (専用回線)

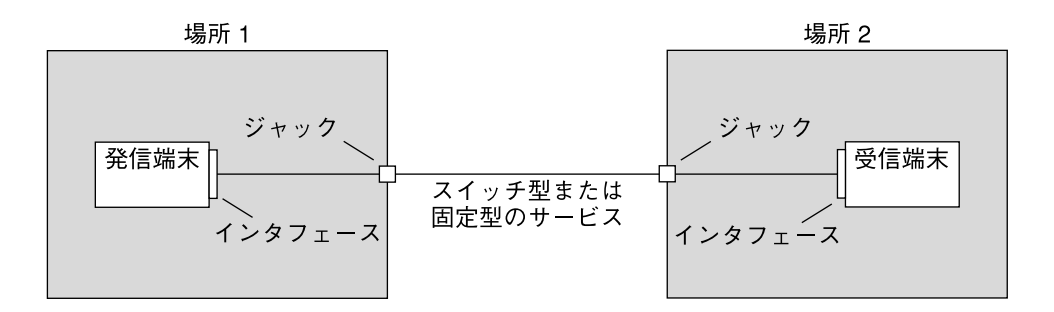

図 **29–1** PPP リンクの構成要素

上図は、基本的な PPP リンクを示しています。リンクの構成要素は、次のようになり ます。

- 2つのマシン。通常、ピアと呼ばれ、物理的に互いに離れた場所に配置されてい る。ピアは、サイトの要件によってパーソナルコンピュータ、エンジニアリング ワークステーション、大規模サーバー、商用ルーターなどが考えられる
- 各ピアに対するシリアルインタフェース。Solaris マシンのインタフェースは、構 成する PPP が非同期か同期かによって、cua、hih などが考えられる
- シリアルケーブル、モデム接続などの物理リンク、またはネットワークプロバイダ が提供する T1 回線や T3 回線などの専用回線

## ダイアルアップ PPP の概要

もっともよく使用される PPP 構成は、ダイアルアップリンクです。ダイアルアップリ ンクでは、ローカルピアがリモートピアをダイアルアップして接続を確立し、PPP を 実行します。ダイアルアッププロセスでは、ローカルピアがリモートピアの電話番号 を呼び出してリンクを開始します。

一般的なダイアルアップの使用例では、ユーザーの自宅にあるコンピュータが、着呼 を受信するように構成されている ISP 側のピアを呼び出します。別のダイアルアップ の使用例では、企業サイトの建物内にあるローカルマシンが PPP リンクを使用して、 別の建物内にあるピアにデータを転送します。

このマニュアルでは、ダイアルアップ接続を開始するローカルピアは、ダイアルアッ プマシンと呼びます。着呼を受信するピアは、ダイアルインサーバーと呼びます。こ のピアはサーバーと呼ばれますが、ダイアルアウトマシンがターゲットにするマシン に過ぎません。

PPP はクライアントサーバープロトコルではありません。PPP のドキュメントの中に は、「クライアント」や「サーバー」という用語を、電話呼び出しによる確立のこと を示すために使用しているものがあります。ダイアルインサーバーは、ファイルサー バーやネームサーバーのような真の意味でのサーバーではありません。ダイアルイン

第 29 章 • Solaris PPP 4.0 (概要) **441**

サーバーという用語は、ダイアルインマシンが複数のダイアルアウトマシンにネット ワークでのアクセス可能性を「提供」していることから、PPP 用語として幅広く使用 されています。それでもダイアルインサーバーは、現実には、ダイアルアウトマシン のターゲットピアにすぎません。

ダイアルアップ PPP リンクの構成要素

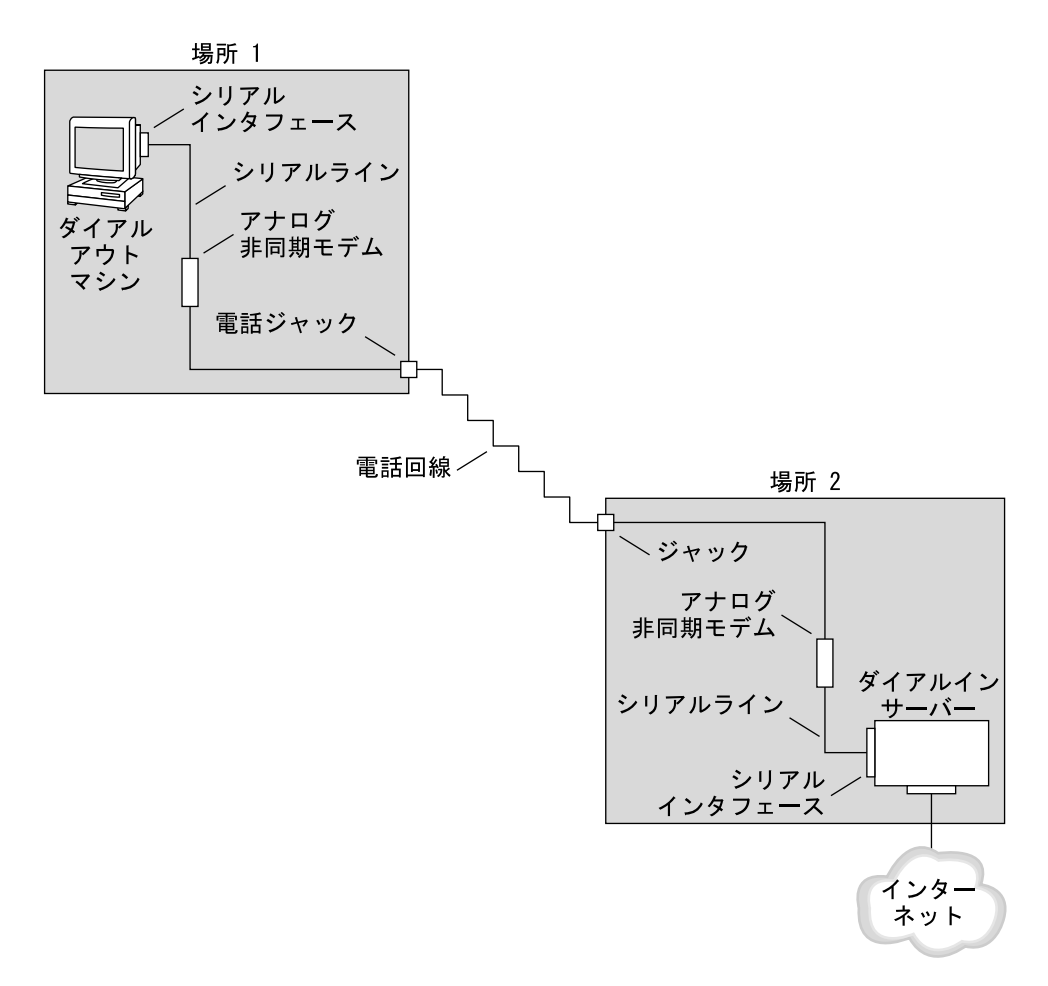

図 **29–2** 基本的なアナログダイアルアップ PPP リンク

リンクのダイアルアウト側 (場所 1) の構成は、次の要素から成ります。

■ ダイアルアウトマシン。一般に、個々の家庭のパーソナルコンピュータやワークス テーション

- ダイアルアウトマシン上のシリアルインタフェース。/dev/cua/a または /dev/cua/b は、Solaris ソフトウェアが実行されているマシン上で発呼に使用す る標準のシリアルインタフェースである
- 電話のジャックに接続される非同期モデムまたは ISDN 端末アダプタ (TA)
- 電話会社の電話回線やサービス

リンクのダイアルイン側 (場所 2) の構成は、次の要素から成ります。

- 電話ネットワークに接続される電話のジャックまたは類似のコネクタ
- 非同期モデムまたは ISDN TA
- ダイアルインサーバー上のシリアルインタフェース。ttya または ttyb は、ダイ アルインサーバー上で着呼に使用するシリアルインタフェースである
- ダイアルインサーバー。企業のイントラネットなどのネットワークや ISP のインス タンス内からグローバルインターネットに接続される

#### ダイアルアウトマシンで ISDN 端末アダプタを使用する

外付けの ISDN TA はモデムよりも高速ですが、両者の構成方法は基本的に同じで す。両者の主な相違は chat スクリプト間の構成にあります。ISDN TA の場合、chat スクリプトの記述では、TA の製造元に固有のコマンドが必要になります。ISDN TA 用の chat スクリプトについては、552 ページの「外部 ISDN TA 用 chat スクリプト」 を参照してください。

#### ダイアルアップ通信中の動作

ダイアルアウトとダイアルインの両方のピアにある PPP 構成ファイルには、リンクを 設定するための命令群が含まれています。ダイアルアップリンクが開始されると、次 のプロセスが発生します。

- 1. ダイアルアウトマシン上のユーザーまたはプロセスは、pppd コマンドを実行して リンクを開始する
- 2. ダイアルアウトマシンは PPP 構成ファイルからダイアルインサーバーの電話番号 などを読み取り、シリアル回線を介して命令群をモデムに送信する
- 3. モデムは電話番号をダイアルして、ダイアルインサーバー側のモデムと電話接続を 確立する。 ダイアルアウトマシンは、必要に応じて、ダイアルインサーバーにコマンドを送信
- し、サーバー側の PPP を呼び出す 4. ダイアルインサーバーに接続されているモデムは、ダイアルアウトマシン側のモデ ムとリンクのネゴシエーションを開始する。

ダイアルアウトマシンが、モデムとダイアルインサーバーに送信する一連のテキス ト文字列は、*chat* スクリプトと呼ばれるファイルに格納されている

5. モデム同士のネゴシエーションが完了すると、ダイアルアウトマシン側のモデムは 「CONNECT」を通知する

第 29 章 • Solaris PPP 4.0 (概要) **443**

- 6. 両方のピア側の PPP は確立フェーズに入る。このフェーズでは、リンク制御プロ トコル (LCP) が基本的なリンクパラメータと認証の使用をネゴシエートする
- 7. ピアは、必要に応じて、互いを認証する
- 8. PPP のネットワーク制御プロトコル (NCP) は、IPv4 や IPv6 などのネットワーク プロトコルの使用をネゴシエートする

ダイアルアウトマシン側のユーザーは、ダイアルインサーバーから到達可能なネット ワーク上のホストに rlogin、telnet、または類似のコマンドを実行できます。

### 専用回線 PPP の概要

固定型の専用回線の PPP 構成は、リンクで接続された 2 つのピアから成っています。 リンクは、プロバイダからリースされたスイッチ型または非スイッチ型のデジタル サービスで構成されています。Solaris PPP 4.0 は、全二重でポイントツーポイントの 専用回線媒体を介して動作します。通常、会社では、ネットワークプロバイダから専 用リンクをレンタルして、ISP または他のリモートサイトに接続します。

### ダイアルアップリンクと専用回線リンクの比較

ダイアルアップと専用回線のリンクはともに、通信媒体で接続されている 2 つのピア から成っています。次の表は、2 つのリンクタイプの相違をまとめています。

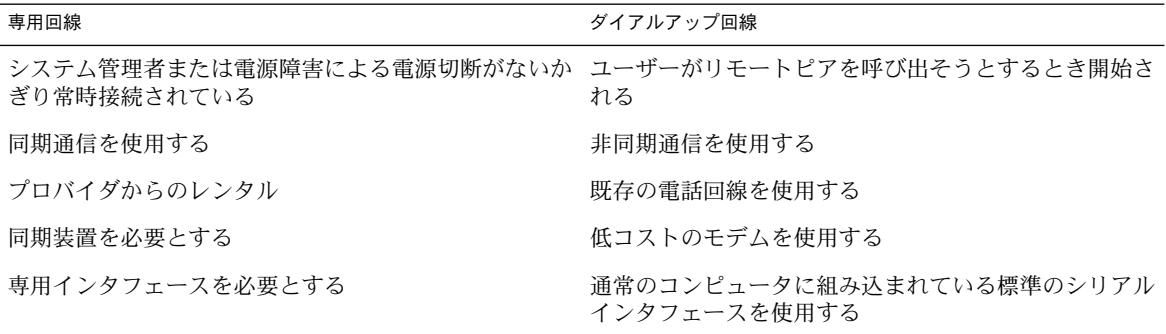

#### 専用回線 PPP リンクの構成要素

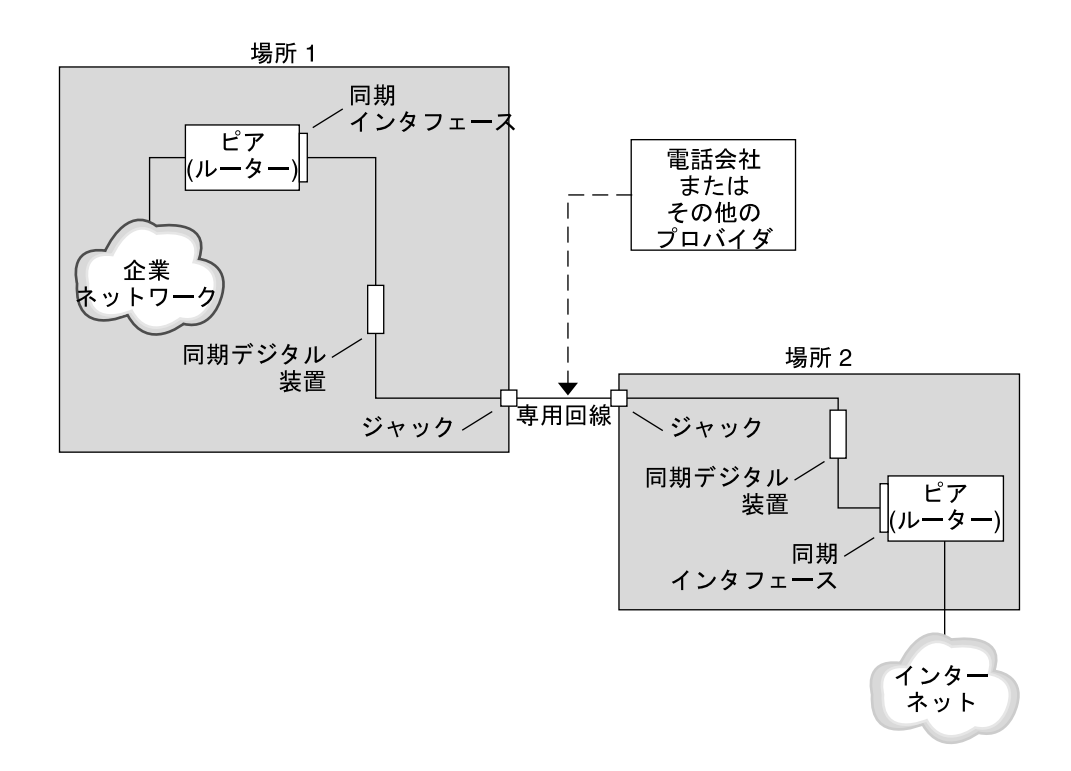

図 **29–3** 専用回線の基本的な構成

専用回線リンクの構成要素は次のとおりです。

- 2つのピア。リンクの両端に1つずつ存在する。各ピアは、ワークステーションか サーバーである。通常ピアは、ネットワークまたはインターネットともう一方の側 のピアとの間のルーターとして機能する
- 同期インタフェース。各ピア上に存在する。Solaris ソフトウェアが実行されてい る一部のマシンは、専用回線に接続するために、HSI/S などの同期インタフェー スカードを購入する必要がある。UltraSPARC™ ワークステーションなどのマシン には同期インタフェースが内蔵されている
- CSU/DSU 同期デジタル装置。各ピア上に存在し、同期ポートを専用回線に接続す る。

現場の事情によって、CSU は DSU に組み込まれていたり、個人で所有していた り、プロバイダからリースしていたりする。DSU はマシンに標準の同期シリアル インタフェースを提供する。フレームリレーを使用する場合、フレームリレーアク セスデバイス (FRAD) が、シリアルインタフェースに適合するように調整する

■ 専用回線。スイッチ型または非スイッチ型のデジタルサービスを提供する。専用回 線のデジタルサービスには、SONET/SDH、Frame Relay PVC、T1 などがある

第 29 章 • Solaris PPP 4.0 (概要) **445**

注 **–** SONET は、オクテット同期リンクと呼ばれています。PPP は、SONET 回線で非 同期フレームと類似のフレーム機構を使用します。PPP は予想されるビット同期プロ トコルは使用していません。

#### 専用回線通信中の動作

ほとんどのタイプの専用回線では、ピアは互いにダイアルすることはありません。会 社では専用回線サービスを購入して、2 つの定められた場所の間を明示的に接続しま す。場合によって、専用回線の各端にある 2 つのピアは同じ会社でも物理的に離れた 場所に存在することもあります。別の事例では、会社が、ISP に接続されている専用 回線上にルーターを設定している場合があります。

専用回線の固定型のリンクは設定が簡単ですが、ダイアルアップリンクほどは普及し ていません。固定型のリンクは chat スクリプトを必要としません。専用回線の場合、 両方のピアは互いを知っているので、認証を使用しないのが普通です。2 つのピアが リンクを介して PPP を開始すると、専用回線に障害が発生したり、どちらかのピアが 明示的にリンクを終了したりしないかぎり、PPP はアクティブな状態を続けます。

Solaris PPP 4.0 が実行されている専用回線上のピアは、ダイアルアップリンクを定義 する構成ファイルとほぼ同じものを使用します。

専用回線を介した通信を開始する場合、次のプロセスが発生します。

- 1. 各ピアマシンは、pppd コマンドを起動プロセスや管理スクリプトの一部として実 行する
- 2. 両方のピアは自分の PPP 構成ファイルを読み取る
- 3. 両方のピアは通信パラメータをネゴシエートする
- 4. IP リンクが確立される

## PPP 認証

認証は、要求しているのがユーザー本人であることを確認するためのプロセスです。 従来の UNIX のログインの流れは、次のように簡単な認証形式です。

- 1. login コマンドを入力すると、ユーザーに名前とパスワードの入力を求めるプロ ンプトが表示される
- 2. 次に login は、ユーザーを認証するために、入力された名前とパスワードをパス ワードデータベースから探そうとする
- 3. データベース中にユーザー名とパスワードが存在する場合、ユーザーは認証され て、システムへのアクセスが許可される。データベース中にユーザー名とパスワー ドが存在しない場合、ユーザーはシステムへのアクセスを拒否される

デフォルトでは、Solaris PPP 4.0 は、デフォルトの経路が指定されていないマシン上 では認証を要求しません。したがって、デフォルトの経路が指定されていないローカ ルマシンはリモート呼び出しを認証しません。逆に、マシンにデフォルトの経路が定 義されていれば、Solaris PPP 4.0 は、デフォルトでリモート呼び出しを認証します。

必要な場合、自分のマシンに PPP リンクを設定しようとしている呼び出し側の識別情 報を、PPP 認証プロトコルを使って確認できます。逆に、呼び出し側を認証するピア をローカルマシンが呼び出す必要がある場合は、PPP 認証情報をローカルマシンに構 成しておく必要があります。

## 認証する側と認証される側

PPP リンク上の呼び出し側マシンは、リモートピアに対して識別情報を示す必要があ るので、認証される側とみなされます。ピアは、認証する側とみなされます。認証す る側は、呼び出し側の識別情報をセキュリティプロトコル用の適切な PPP ファイルか ら探し、その呼び出し側を認証したり認証を拒否したりします。

多くの場合、PPP 認証をダイアルアップリンクに構成します。呼び出しが開始される と、ダイアルアウトマシンが認証される側になります。ダイアルインサーバーは認証 する側になります。サーバーはデータベースを秘密ファイルの形式で保持します。こ のデータベースには、サーバーに PPP リンクを設定する許可が与えられているすべて のユーザーが記述されています。許可が与えられているユーザーは信頼できる呼び出 し側とみなされます。

一部のダイアルアウトマシンには、ダイアルアウトマシンの呼び出しに対する応答で リモートピアに認証情報の提供を要求するものがあります。このような場合は、役割 が逆転し、リモートピアは認証される側になり、ダイアルアウトマシンは認証する側 になります。

注 **–** PPP 4.0 は専用回線でピアによる認証を禁止していませんが、通常は使用しませ ん。専用回線規約では、回線の両端に存在する両者が互いをよく知っており、信頼し ていることが特徴となっています。しかし、PPP 認証は管理が簡単なので、専用回線 にも認証を実装することをまじめに検討する必要があります。

### PPP の認証プロトコル

PPP の認証プロトコルは、パスワード認証プロトコル (PAP) とチャレンジハンド シェーク認証プロトコル (CHAP) です。 各プロトコルは、ローカルマシンにリンクす る許可が与えられている各呼び出し側に対して、識別情報が格納された秘密データ ベースやセキュリティ資格情報を使用します。PAP については、555 ページの「パス ワード認証プロトコル (PAP)」を参照してください。CHAP については、559 ページ の「チャレンジハンドシェーク認証プロトコル (CHAP)」を参照してください。

第 29 章 • Solaris PPP 4.0 (概要) **447**

### PPP 認証を使用する理由

PPP リンクでの認証は任意です。また、認証では、ピアが信頼されていることは確認 しますが、データに機密保護を提供していません。機密保護では、IPsec、PGP、 SSL、Solaris セキュアシェルなどの暗号化ソフトウェアを使用します。

注 **–** Solaris PPP 4.0 は、RFC 1968 に記述されている PPP Encryption Control Protocol (ECP) を実装していません。

次の場合に、PPP 認証の実装を検討してください。

- 会社が、公衆電話交換網を介してユーザーから着呼を受け取る
- 会社のファイアウォールを介してネットワークにアクセスする場合やセキュリティ で保護されたトランザクションに関係する場合に、会社のセキュリティポリシーで リモートユーザーに認証資格情報の提供を要求している
- 標準の UNIX パスワードデータベース (/etc/passwd、NIS、NIS+、LDAP、ま たは PAM) と照合して呼び出し側を認証したい。この場合は PAP 認証を使用する
- 会社のダイアルインサーバーがネットワークのインターネット接続も提供するこの 場合は PAP 認証を使用する
- シリアル回線が、リンクのどちらか端にあるネットワークやマシン上のパスワード データベースよりもセキュリティの保護が弱いこの場合は CHAP 認証を使用する

## PPPoE による DSL ユーザーのサポート

多くのネットワークプロバイダと自宅で仕事している個人は、デジタル加入者回線 (DSL) 技術を使用して、高速なネットワークアクセスを実現します。DSL ユーザーを サポートするために、Solaris PPP 4.0 は PPP over Ethernet (PPPoE) 機能を組み込んで います。PPPoE 技術を使用することで、複数のホストが 1 つの Ethernet リンクを介 して 1 つ以上の地点に PPP セッションを実行できます。

次の場合に、PPPoE を使用する必要があります。

- DSL ユーザー (自分自身も含む場合もある) をサポートする。DSL サービスプロバ イダは、DSL 回線を介してサービスを受け取るために、ユーザーに PPPoE トンネ ルの構成を要求することがある
- サイトが、顧客に PPPoE を提供する ISP である

この節では、PPPoE に関連する用語と基本的な PPPoE 技術の概要について説明しま す。

### PPPoE の概要

*PPPoE* は、RedBack Networks が生み出した独自のプロトコルです。PPPoE は、別 バージョンの標準 PPP ではなく検出プロトコルです。PPPoE のシナリオでは、最初 に PPP 通信を開始するマシンが、PPPoE を実行しているピアを検出する必要があり ます。PPPoE プロトコルは、Ethernet ブロードキャストパケットを使ってピアを検出 します。

検出プロセスを終了したら、PPPoE は、開始したホスト (*PPPoE* クライアント) から ピア (*PPPoE* アクセスサーバー) まで Ethernet ベースのトンネルを設定します。トン ネリングとは、あるプロトコルを、TCP/IP プロトコルスタック上で同等か上位の位 置にある別のプロトコルで実行する方法です。PPPoE を使用して、Solaris PPP 4.0 は PPP に Ethernet IEEE 802.2 を介したトンネルを作成します。PPP と Ethernet IEEE 802.2 はともにデータリンクプロトコルです。設定された PPP 接続は、PPPoE クライ アントとアクセスサーバーの間で専用リンクのように動作します。PPPoE について は、564 ページの「DSL サポート用の PPPoE トンネルの作成」を参照してください。

### PPPoE の構成要素

次の図に示すように、PPPoE 構成には、消費者、電話会社、およびサービスプロバイ ダという 3 つの関係者が存在します。

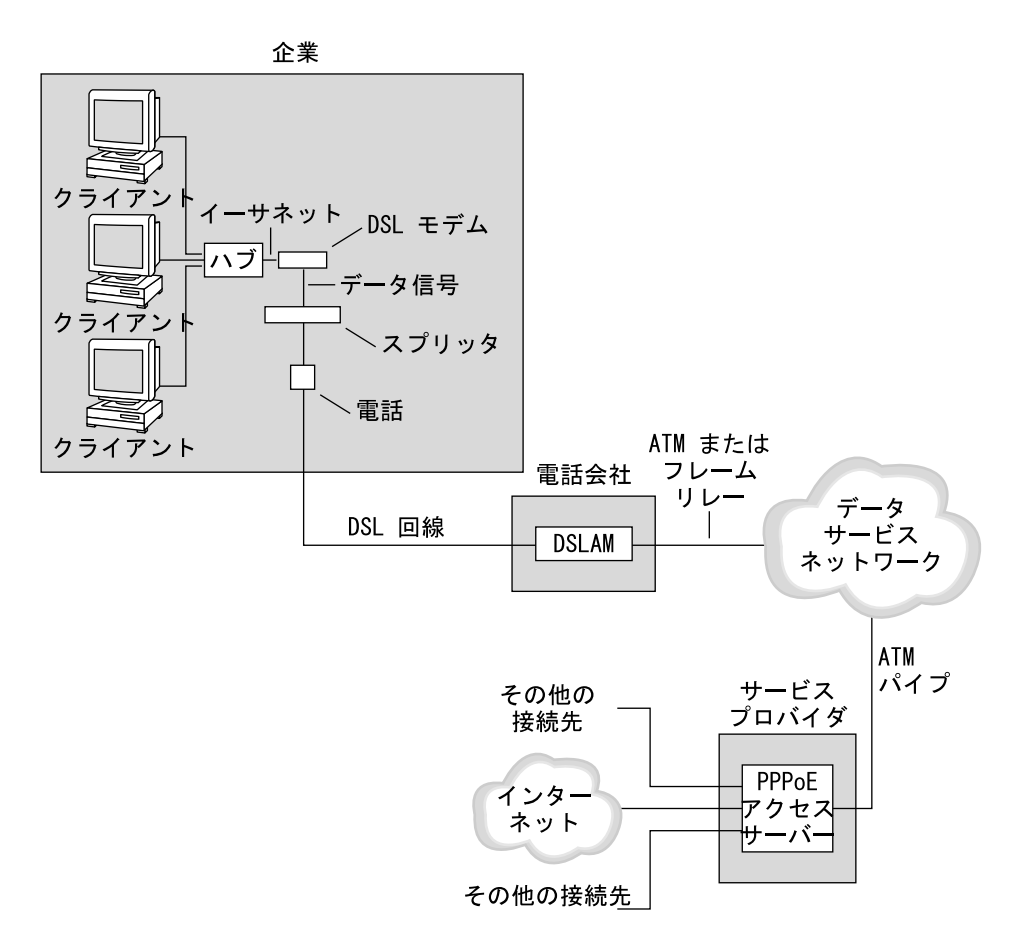

図 **29–4** PPPoE トンネル内の関係者

### PPPoE の消費者

システム管理者として、消費者の PPPoE 構成を助けることがあります。PPPoE 消費 者の一般的なタイプは、DSL 回線を介して PPPoE を実行する個人です。別の PPPoE 消費者は、上図に示すように、従業員が PPPoE トンネルを実行できるように DSL 回 線を購入する会社です。

企業消費者が PPPoE を使用する主な理由は、高速の DSL 機器を介して多くのホスト に PPP 通信を提供するためです。通常、単独の PPPoE クライアントは、個人で *DSL* モデムを持ちます。また、ハブに接続されているクライアントのグループは、 Ethernet 回線によって同じハブに接続されている DSL モデムを共有することがありま す。

注 **–** DSL 機器は技術的にはモデムではなくブリッジです。ただし、実際にはこれらの デバイスをモデムと呼んでいるので、このマニュアルでは、「DSL モデム」という用 語を使用します。

PPPoE が実行を開始したら、DSL モデムに接続されている Ethernet 回線上のトンネ ルを介して PPP を実行します。その回線はスプリッタに接続され、スプリッタは電話 回線に接続しています。

#### 電話会社の PPPoE

PPPoE のシナリオでは、電話会社は中間に位置します。 電話会社は、電話回線を介し て受信する信号を、デジタル加入者線アクセスマルチプレクサ *(DSLAM)* と呼ばれる デバイスを使って分割します。 DSLAM は分割した信号を別の線、電話サービス用ア ナログ線、および PPPoE 用デジタル線に送り出します。デジタル線は ATM データ ネットワークを介してトンネルを DSLAM から ISP まで延長します。

### サービスプロバイダの PPPoE

ISP は、ATM データネットワークから渡される PPPoE 転送をブリッジを介して受信 します。ISP では、PPPoE が実行されているアクセスサーバーが PPP リンクのピアと して機能します。アクセスサーバーは、図 29–2 で紹介したダイアルインサーバーと 機能的に類似していますが、アクセスサーバーがモデムを使用しない点が異なりま す。アクセスサーバーは、個々の PPPoE セッションをインターネットアクセスなどの 通常の IP トラフィックに変換します。

ISP のシステム管理者は、アクセスサーバーの構成と維持を行います。

### PPPoE トンネルのセキュリティ

PPPoE トンネルは最初からセキュリティ対策が行われていません。PAP または CHAP を使用することで、トンネルを介して実行している PPP リンクにユーザー認証 を提供できます。

第 29 章 • Solaris PPP 4.0 (概要) **451**

## 第 **30** 章

## PPP リンクの計画 (手順)

PPP リンクの設定には、作業計画や PPP と無関係な作業など、さまざまな個別の作業 が含まれています。この章では、もっとも一般的な PPP リンク、認証、および PPPoE を計画する方法について説明します。

第 30 章に続く各章では、特定リンクの設定方法について構成例を使って説明しま す。これらの構成例はこの章で紹介します。

ここでは、次の内容を説明します。

- 454 ページの「ダイアルアップ PPP リンクの計画」
- 457 ページの「専用回線リンクの計画」
- 460 ページの「リンクへの認証計画」
- 465 ページの「PPPoE トンネルを介した DSL サポートの計画」

## 全体的な PPP 計画 (作業マップ)

PPP では、実際にリンクを設定する前に作業計画を立てる必要があります。さらに、 PPPoE トンネルを使用する場合は、まず PPP リンクを設定し、それからトンネルを 提供する必要があります。次の作業マップは、この章で説明する大規模な作業計画を 示しています。構成するリンクタイプによっては、一般的な作業だけで十分な場合が あります。また、リンク、認証、および PPPoE の各作業が必要になる場合もありま す。

表 **30–1** PPP 計画 (作業マップ)

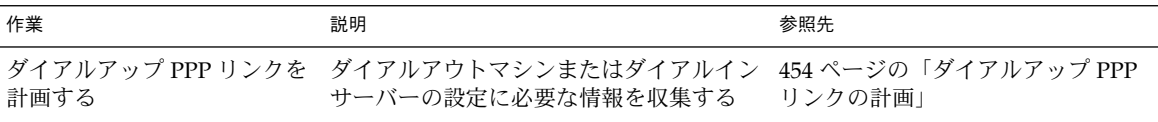

表 **30–1** PPP 計画 (作業マップ) *(*続き*)*

| 作業                | 説明                                                  | 参照先                                      |
|-------------------|-----------------------------------------------------|------------------------------------------|
| 専用回線リンクを計画する      | 専用回線にクライアントを設定するための 457 ページの「専用回線リンクの計<br>必要情報を収集する | 画」                                       |
| - PPP リンクの認証を計画する | - PPP リンクに PAP 認証または CHAP 認証<br>を構成するための必要情報を収集する   | 460 ページの「リンクへの認証計<br>画                   |
| PPPoE トンネルを計画する   | PPP リンクが実行できる PPPoE トンネル<br>を設定するための必要情報を収集する       | 465 ページの「PPPoE トンネルを介<br>した DSL サポートの計画」 |

## ダイアルアップ PPP リンクの計画

ダイアルアップリンクはもっともよく使用される PPP リンクです。この節では、次の 内容について説明します。

- ダイアルアップリンクの計画情報
- 第31章で使用されるリンク例の説明

通常は、マシンをダイアルアップ PPP リンク、ダイアルアウトマシン、またはダイア ルインサーバーの一方の端に構成するだけです。ダイアルアップ PPP の概要について は、441 ページの「ダイアルアップ PPP の概要」を参照してください。

## ダイアルアウトマシンを設定する前に

ダイアルアウトマシンを構成する前に、次の表に示されている情報を収集します。

注 **–** この節の計画情報には、認証や PPPoE について収集する情報は含まれていませ ん。 認証計画については、460 ページの「リンクへの認証計画」を参照してくださ い。 PPPoE 計画については、465 ページの「PPPoE トンネルを介した DSL サポート の計画」を参照してください。

表 **30–2** ダイアルアウトマシンの情報

| 情報                  | 作業                     |
|---------------------|------------------------|
| 最大モデム速度             | モデムの製造元が提供するマニュアルを参照する |
| モデム接続コマンド (AT コマンド) | モデムの製造元が提供するマニュアルを参照する |

表 **30–2** ダイアルアウトマシンの情報 *(*続き*)*

| 情報                                                      | 作業                                                                     |
|---------------------------------------------------------|------------------------------------------------------------------------|
| リンクの一方の端で使用するダイアルインサーバーの ダイアルインサーバーの識別が簡単な名前を作成する<br>名前 |                                                                        |
| ダイアルインサーバーで必要なログインシーケンス                                 | ダイアルインサーバーの管理者に問い合わせるか、ダイ<br>アルインサーバーが ISP 側に存在すれば、ISP のマニュア<br>ルを参照する |

ダイアルインサーバーを設定する前に、次の表に示されている情報を収集します。

## ダイアルインサーバーを設定する前に

ダイアルインサーバーを構成する前に、次の表に示されている情報を収集します。

注 **–** この節の計画情報には、認証や PPPoE について収集する情報は含まれていませ ん。 認証計画については、460 ページの「リンクへの認証計画」を参照してくださ い。 PPPoE 計画については、465 ページの「PPPoE トンネルを介した DSL サポート の計画」を参照してください。

表 **30–3** ダイアルインサーバーの情報

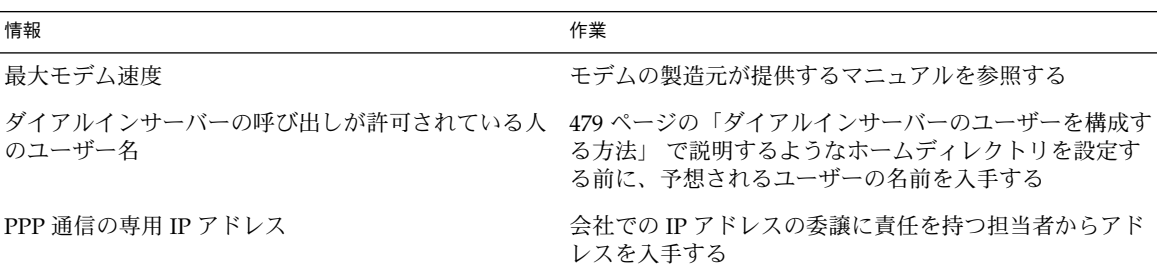

### 例 — ダイアルアップ PPP の構成

第 31 章 で紹介する作業では、従業員が週に 2、3 日自宅で作業することを許している 小さい企業の要件を実施します。一部の従業員は、ホームマシンに Solaris オペレー ティング環境が必要になります。また、社内イントラネット上にある作業マシンにリ モートログインすることも必要になります。

作業では、次の機能を持つ基本的なダイアルアップリンクを設定します。

- ダイアルアウトマシンが、社内イントラネットを呼び出す従業員の自宅に存在する
- ダイアルインサーバーは、従業員からの着呼を受信するように構成された社内イン トラネット上のマシンである

第 30 章 • PPP リンクの計画 (手順) **455**

■ UNIX スタイルのログインを使用して、ダイアルアウトマシンを認証する。Solaris PPP 4.0 の強力な認証方法は、この会社のセキュリティポリシーには必要ない

次の図は、第 31 章で設定されているリンクを示します。

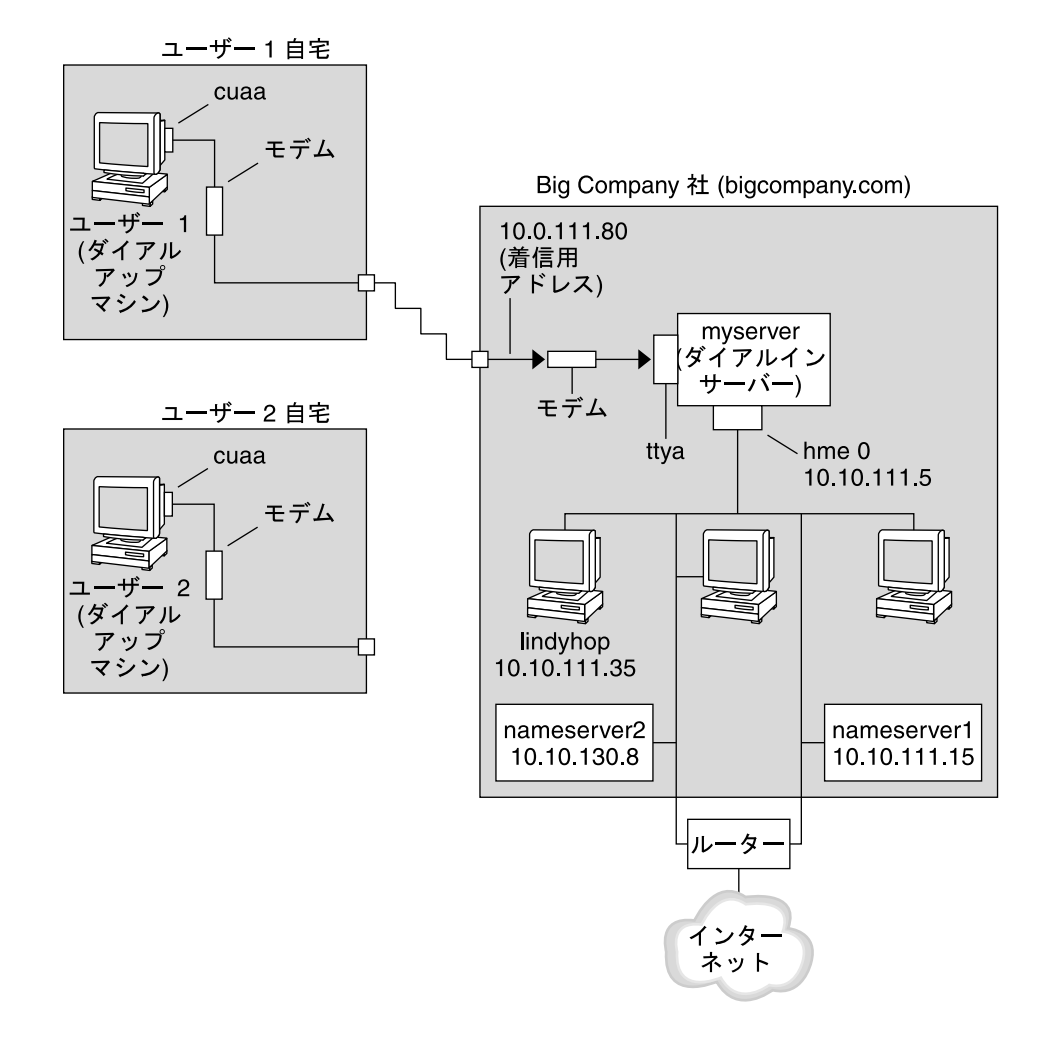

図 **30–1** ダイアルアップリンクの例

この図では、リモートホストが電話回線上のモデルを介して Big Company 社のイン トラネットにダイアルアウトしています。もう一台のホストが Big Company 社にダ イアルアウトするように構成されていますが、現在アクティブではありません。Big Company 社のダイアルインサーバーに接続されているモデムによって、リモート ユーザーからの呼び出しに 1 つずつ応答しています。PPP 接続はピア間で確立してい ます。ダイアルアウトマシンは、イントラネット上のホストマシンにリモートログイ ンできます。

### ダイアルアップ PPP の詳細情報に進む手順

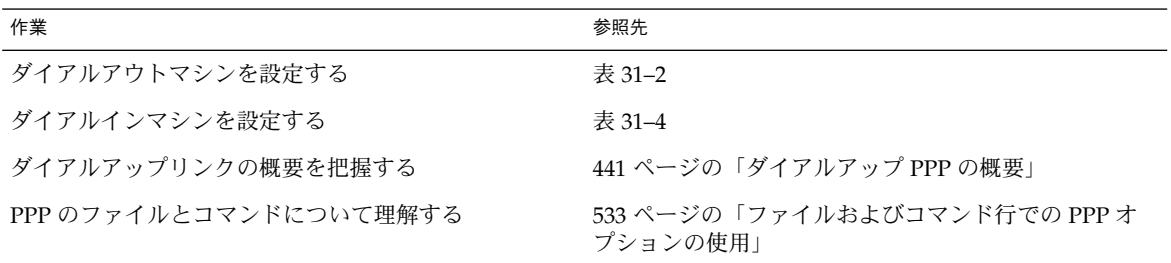

## 専用回線リンクの計画

専用回線リンクの設定では、プロバイダからリースしているスイッチ型または非ス イッチ型サービスの一方の端にピアを構成する必要があります。

この節では、次の内容について説明します。

- 専用回線リンクの計画情報
- 図 30-2 に示されているリンク例の説明

専用回線リンクの概要については、444 ページの「専用回線 PPP の概要」を参照して ください。 専用回線の設定作業については、第 32 章 を参照してください。

## 専用回線リンクを設定する前に

会社がネットワークプロバイダから専用回線リンクをレンタルしている場合は、リン クの自分側の端だけにシステムを構成します。リンクのもう一方の端にあるピアは、 別の管理者が維持しています。この管理者は、会社から離れた場所にいるシステム管 理者か、ISP 側のシステム管理者のどちらかです。

#### 専用回線リンクに必要なハードウェア

リンク媒体自身の他に、リンクの端には次のハードウェアが必要です。

- システム用の同期インタフェース
- 自分の同期装置 (CSU/DSU)
- 自分のシステム

第 30 章 • PPP リンクの計画 (手順) **457**

一部のネットワークプロバイダでは、顧客宅内機器 (CPE) として、ルーター、同期イ ンタフェース、および CSU/DSU が必要です。ただし、必要な機器は、プロバイダや 国別の政府規制によって変わります。ネットワークプロバイダでは、必要な装置で専 用回線と共に提供されないものは、それに関する情報を提供しています。

### 専用回線を収集するための情報

自分の側にある専用回線の端にピアを構成する前に、次の表に示されている項目や情 報を収集する必要があります。

表 **30–4** 専用回線リンクの計画

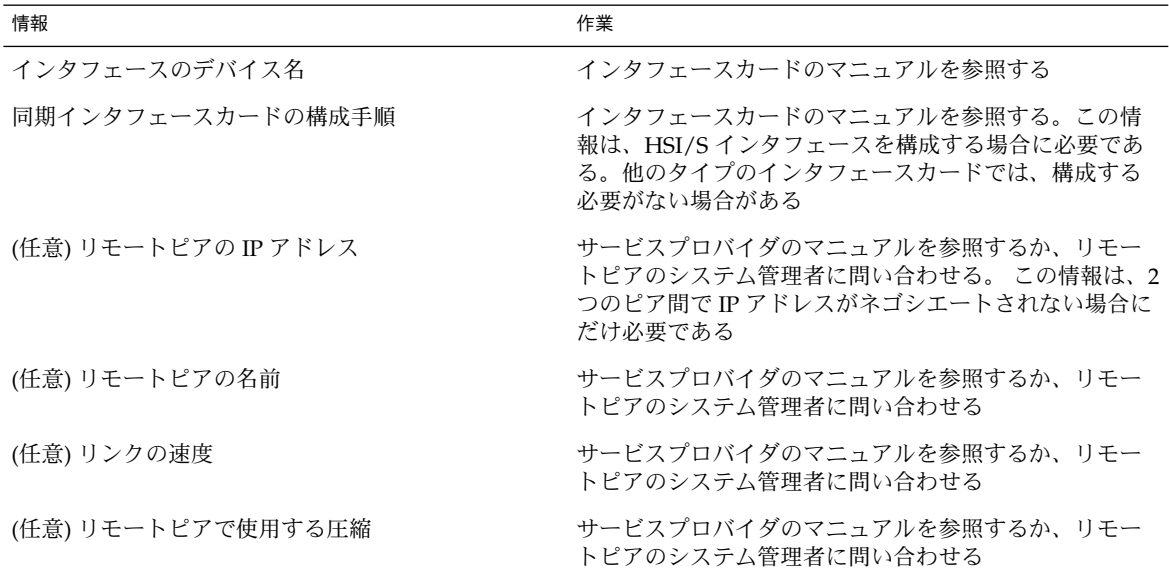

## 例 — 専用回線リンクの構成

第 32 章の作業は、LocalCorp 社と呼ばれる中規模会社で従業員がインターネットにア クセスできるように、専用回線リンクの構成を実装する方法を示しています。現在、 従業員のコンピュータは、会社の私設イントラネットに接続されています。

LocalCorp 社では、高速なトランザクションとイントラネット上の多くの資源に迅速 にアクセスすることが必要となっています。LocalCorp 社は、サービスプロバイダの Far ISP 社との間に専用回線を設定する契約を結びます。これにより、LocalCorp 社は 電話会社の Phone East 社から T1 回線をリースします。Phone East 社は LocalCorp 社 と Far ISP 社との間に専用回線を設置し、LocalCorp 社に構成済みの CSU/DSU を提 供します。

作業では、次の特徴を持つ専用回線リンクを設定します。

- LocalCorp 社はシステムをゲートウェイルーターとして設定する。これにより、パ ケットは専用回線を介してインターネット上のホストに転送される
- Far ISP 社でも顧客からの専用回線を接続するルーターとしてピアを設定する

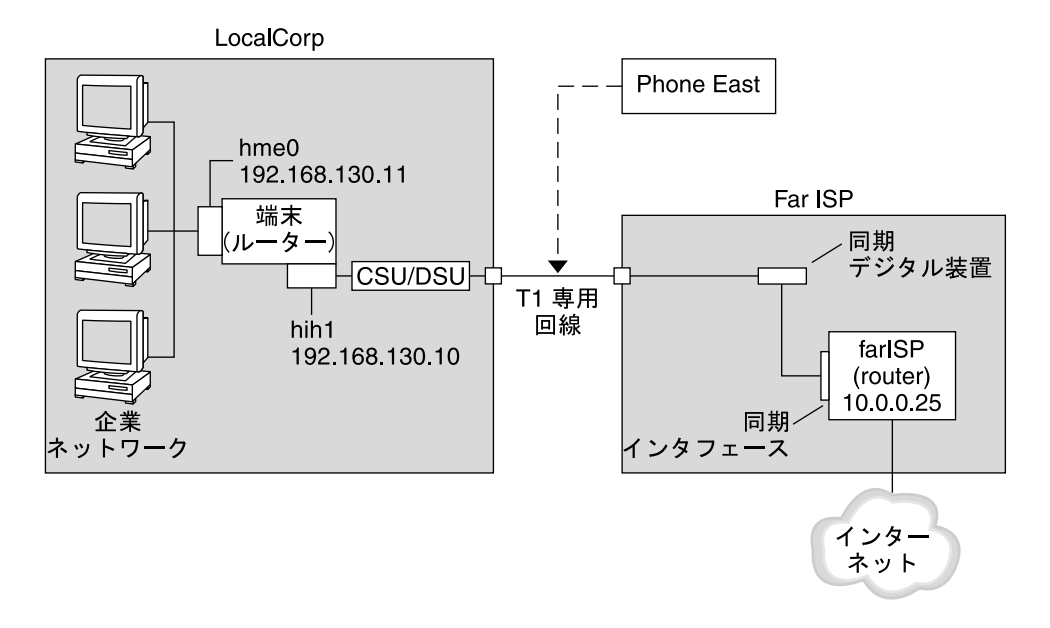

図 **30–2** 専用回線の構成例

この図では、LocalCorp 社側の PPP に設定されているマシンは、hme0 インタフェー スを介して社内イントラネットに接続されているルーターを示しています。さらにマ シンは、HSI/S インタフェース (hih1) を介して CSU/DSU デジタル装置に接続されて います。CSU/DSU は設置された専用回線に接続しています。LocalCorp 社の管理者 が HSI/S インタフェースと PPP ファイルの構成を終了した後で、 /etc/init.d/pppd start コマンドを入力すると、LocalCorp 社と Far ISP 社間で リンクが開始されます。

## 専用回線の詳細情報

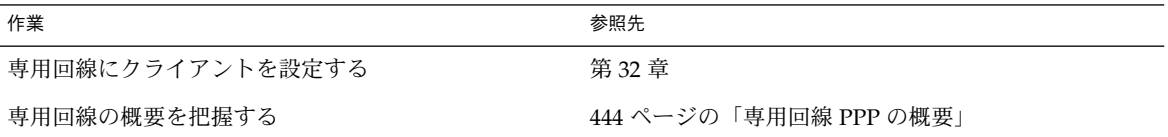

第 30 章 • PPP リンクの計画 (手順) **459**

## リンクへの認証計画

この節では、PPP リンク上で認証を行うための計画情報を提供します。第 33 章は、 自分のサイトで PPP 認証を実装するための作業を示しています。

PPP には、PAP と CHAP の 2 種類の認証があります。PAP の詳細は、555 ページの 「パスワード認証プロトコル (PAP)」を参照してください。CHAP の詳細は、 559 ページの「チャレンジハンドシェーク認証プロトコル (CHAP)」を参照してくだ さい。

認証をリンクに設定する前に、自分のサイトのセキュリティポリシーに最適な認証プ ロトコルを選択する必要があります。認証プロトコルの選択が終了したら、ダイアル インマシンまたは呼び出し側のダイアルアウトマシンまたは両方のマシンに秘密ファ イルと PPP 構成ファイルを設定します。自分のサイトに最適な認証プロトコルを選択 するには、448 ページの「PPP 認証を使用する理由」を参照してください。

この節では、次の内容について説明します。

- PAP 認証と CHAP 認証の計画情報
- 図 30-3 と 図 30-4 に示されている認証事例の説明

認証の設定作業については、第 33 章を参照してください。

### PPP 認証を設定する前に

自分のサイトに認証を設定することを必須として PPP の全体計画に組み込む必要があ ります。認証を実装する前に、ハードウェアの組み立てや、ソフトウェアの構成、リ ンクの動作確認を行う必要があります。

表 **30–5** 認証構成の前提条件

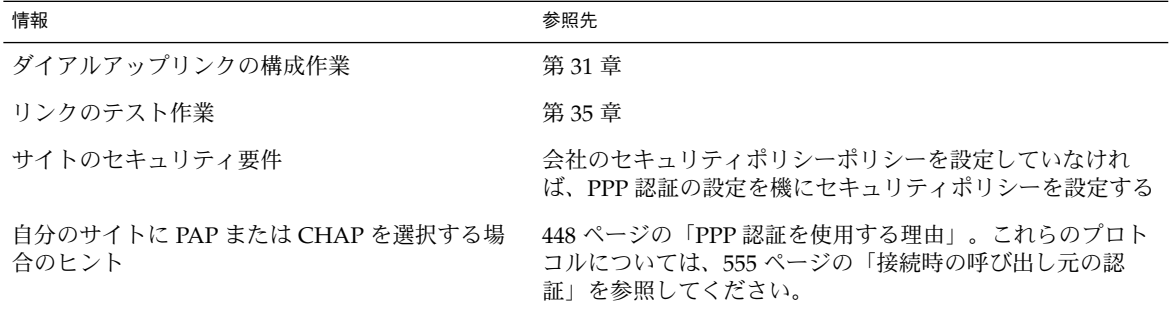

### 例 — PPP の認証構成

この節では、第 33 章 の手順で使用されている認証事例について説明します。

**<sup>460</sup>** Solaris のシステム管理 (資源管理とネットワークサービス) • 2002 年 9 月

### 例 — PAP 認証による構成

492 ページの「PAP 認証の設定」での作業は、PPP リンク上で PAP 認証を設定する方 法を示しています。手順では、455 ページの「例 — ダイアルアップ PPP の構成」で 紹介した架空の Big Company 社の PAP 事例を使用します。

Big Company 社では、自社のユーザーが自宅で仕事できるようにしたいと考えていま す。システム管理者は、ダイアルインサーバーに接続するシリアル回線にセキュリ ティ対策をしたいと考えています。NIS パスワードデータベースを使用する UNIX ス タイルのログインは、これまで BigCompany 社のネットワークで問題なく機能を果た してきました。システム管理者は、PPP リンクを介してネットワークに進入してくる 呼び出しに UNIX スタイルの認証機構を設定したいと考えています。その結果、シス テム管理者は PAP 認証を使用する次のシナリオを実装します。

第 30 章 • PPP リンクの計画 (手順) **461**

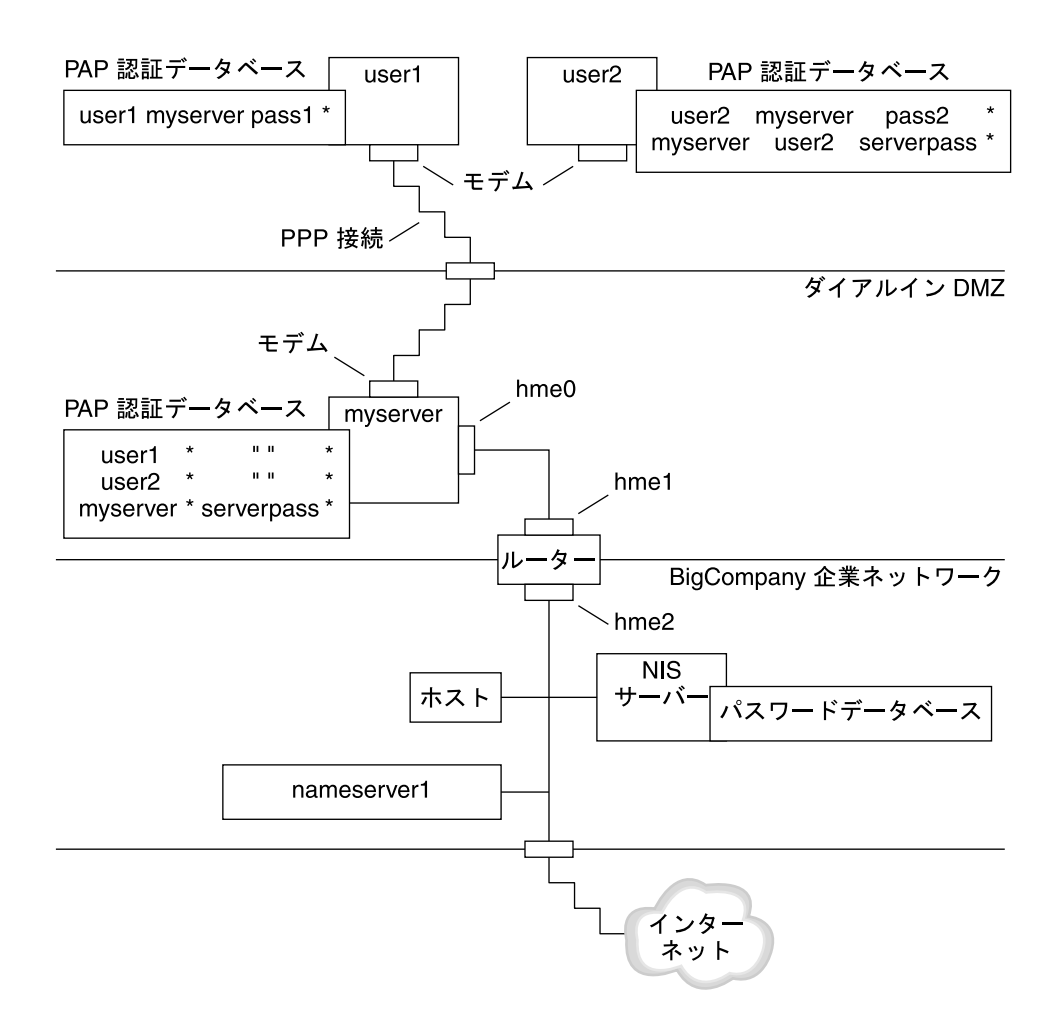

図 **30–3** 例 — PAP 認証のシナリオ (自宅で仕事する)

システム管理者は専用のダイアルイン DMZ を作成します。これは、ルーターによっ て会社のネットワークの後方部と分離されています。用語の DMZ は、軍隊用語の非 武装地帯から来ています。DMZ はセキュリティ目的のために分離されたネットワー クです。通常、DMZ には、Web サーバー、匿名 (anonymous) ftp サーバー、データ ベース、モデムサーバーなど、会社が一般に公開する資源が含まれています。ネット ワーク設計者は通常、DMZ をファイアウォールと会社のインターネット接続の中間 に設置します。

図 30–3 に示すように、DMZ に存在するのは、ダイアルインサーバーの myserver と ルーターだけです。ダイアルインサーバーはリンクの設定時に、呼び出し側に PAP 資 格 (ユーザー名とパスワードを含む) の提出を要求します。さらに、ダイアルインサー

バーは PAP の login オプションも使用します。したがって、呼び出し側の PAP の ユーザー名とパスワードは、ダイアルインサーバーのパスワードデータベースにある UNIX のユーザー名とパスワードに正確に一致する必要があります。

PPP リンクが設定されたら、呼び出し側のパケットはルーターに転送されます。ルー ターはパケットを会社のネットワーク上かインターネット上の宛先に転送します。

#### 例 — CHAP 認証による構成

500 ページの「CHAP 認証の設定」 での作業は、CHAP 認証の設定方法を示していま す。手順では、458 ページの「例 — 専用回線リンクの構成」で紹介した架空の LocalCorp 社の CHAP 事例を使用します。

LocalCorp 社は、ISP の専用回線を介してインターネットに接続できます。LocalCorp 社では、重いネットワークトラフィックが発生するので、社内のテクニカルサポート 部に独立した私設ネットワークが必要になっています。部署のフィールドエンジニア は、問題解決のための情報を入手するために遠隔地からテクニカルサポートのネット ワークに頻繁にアクセスする必要があります。私設ネットワークのデータベースに格 納されている機密情報を保護するには、リモートでの呼び出し側にログインの許可が 与えられる前に、それらを認証する必要があります。

したがって、システム管理者は、ダイアルアップ PPP 構成に次の CHAP 認証シナリ オを実装します。

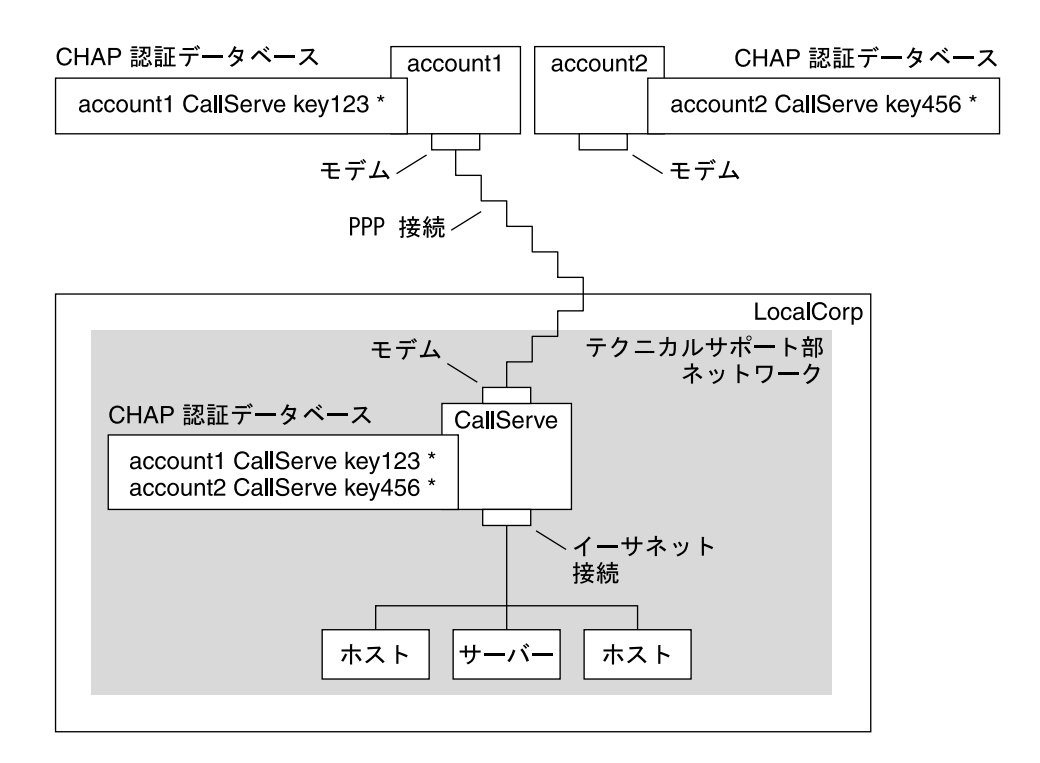

図 **30–4** 例 — CHAP 認証シナリオ (私設ネットワークを呼び出す)

テクニカルサポート部のネットワークから外部世界にリンクするのは、PPP リンクの ダイアルインサーバー側の端に接続しているシリアル回線だけです。システム管理者 は、各フィールドサービスエンジニアが所持する PPP 用ラップトップコンピュータを CHAP シークレットなどを組み込んだ CHAP セキュリティで構成します。ダイアル インサーバー上の CHAP シークレットデータベースには、テクニカルサポート内の ネットワークに対する呼び出しが許されているすべてのマシンの CHAP 資格が含まれ ています。

### 認証の詳細情報

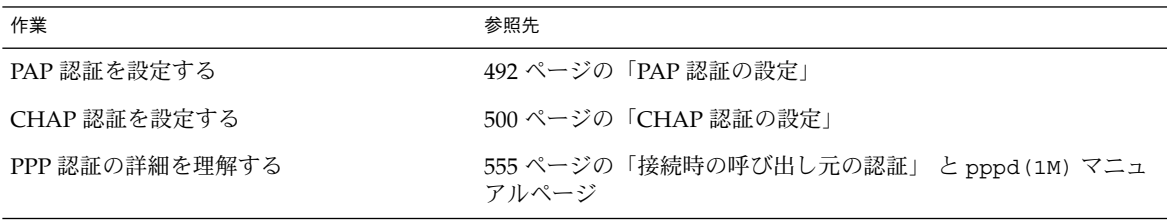

## PPPoE トンネルを介した DSL サポート の計画

一部の DSL プロバイダは、プロバイダの DSL 回線と高速のデジタルネットワーク上 で PPP を実行するために、ユーザーのサイトに PPPoE トンネルを設定するように要 求しています。PPPoE の概要については、448 ページの「PPPoE による DSL ユー ザーのサポート」を参照してください。

PPPoE トンネルには、消費者、電話会社、ISP の 3 つの関係者が存在しています。 シ ステム管理者は、消費者 (会社の PPPoE クライアントか自宅の消費者) 向けか ISP 側 のサーバー上のどちらかに PPPoE を構成します。

この節では、クライアントとアクセスサーバーの両方で PPPoE を実行するための計画 情報について説明します。この節の内容は次のとおりです。

- PPPoE ホストとアクセスサーバーの計画情報
- 467 ページの「例 PPPoE トンネルの構成」で紹介されている PPPoE シナリオの 説明

PPPoE トンネルの設定作業については、第 34 章を参照してください。

### PPPoE トンネルを設定する前に

構成前の作業は、トンネルをクライアント側に構成するかサーバー側に構成するかに よって異なります。どちらの場合も、電話会社と契約を結ぶ必要があります。電話会 社では、クライアントには DSL 回線を提供し、アクセスサーバーにはある形式のブ リッジと ATM パイプを提供します。ほとんどの契約では、電話会社はユーザーのサ イトに機器を設置します。

### PPPoE クライアントを構成する前に

PPPoE クライアントの実装は、通常、次の機器から構成されます。

- 個人が使用するパーソナルコンピュータまたはシステム
- DSL モデム。通常は、電話会社かインターネットのアクセスプロバイダが設置す る
- (任意)ハブ。複数のクライアントが関係するような会社の DSL 消費者向け
- (任意) スプリッタ。通常はプロバイダが設置する

多くの異なる DSL 構成が可能です。このような構成は、ユーザーや会社のニーズ、プ ロバイダが提供するサービスによって異なります。

第 30 章 • PPP リンクの計画 (手順) **465**

表 **30–6** PPPoE クライアントの計画

| 情報                                                                                                    | 作業                                                                     |
|----------------------------------------------------------------------------------------------------|------------------------------------------------------------------------|
| 個人や自分自身のために自宅の PPPoE クライアン<br>トを設定する場合に、PPPoE の領域外の設定情報を<br>入手する                                                                            | 設定の手続きが必要なら、電話会社や ISP に問い合わせる                                          |
| 会社のサイトに PPPoE クライアントを設定する場<br>合に、PPPoE クライアントの情報を得るためにユー る<br>ザーの名前を入手する。PPPoE リモートクライアン<br>トを構成する場合は、DSL機器を自宅に設置するた<br>めの情報をユーザーに提供する必要がある | 認可されたユーザーのリストを会社の管理者に間い合わせ                                             |
| を探す                                                                                                    | PPPoE クライアント上で使用できるインタフェース 各マシン上で ifconfig -a コマンドを実行し、インタ<br>フェース名を探す |
| (任意) PPPoE クライアントのパスワードを入手する                                                                                                    | 割り当てるパスワードをユーザーに問い合わせる。このパ<br>スワードは UNIX のログイン用ではなく、リンクの認証用<br>に使用する   |

### PPPoE サーバーを構成する前に

PPPoE アクセスサーバーの計画は、データサービスネットワークへの接続を提供する 電話会社と共同で行います。電話会社はユーザーのサイトに回線 (通常は ATM パイ プ) を設置し、ユーザーのアクセスサーバーに、ある形式のブリッジを提供します。 電話会社のブリッジが提供する Ethernet インタフェースだけでなく、会社が提供する インターネットなどのサービスにアクセスする Ethernet インタフェースも構成する必 要があります。

表 **30–7** PPPoE アクセスサーバーの計画

| 情報                               | 作業                                                                               |
|----------------------------------|----------------------------------------------------------------------------------|
| データサービスネットワークの回線に使用するイン<br>タフェース | ifconfig -a コマンドを実行して、インタフェースを特定<br>する                                           |
| PPPoE サーバーが提供するサービスの種類           | 管理者やネットワーク計画者に要件やヒントを問い合わせ<br>Z                                                  |
| (任意) 消費者に提供するサービスの種類             | 管理者やネットワーク計画者に要件やヒントを問い合わせ<br>Z                                                  |
| (任意) リモートクライアントのホスト名とパスワー        | ネットワーク計画者や契約交渉の担当者に問い合わせる。<br>ホスト名とパスワードは UNIX のログインではなく、PAP<br>認証や CHAP 認証に使用する |

## 例 — PPPoE トンネルの構成

この節では、第 34 章で説明する作業の例として、PPPoE トンネルの例を示します。 図では、トンネル内のすべてのパーティシパントを示していますが、ユーザーはクラ イアント側かサーバー側のどちらかの端を管理するだけです。

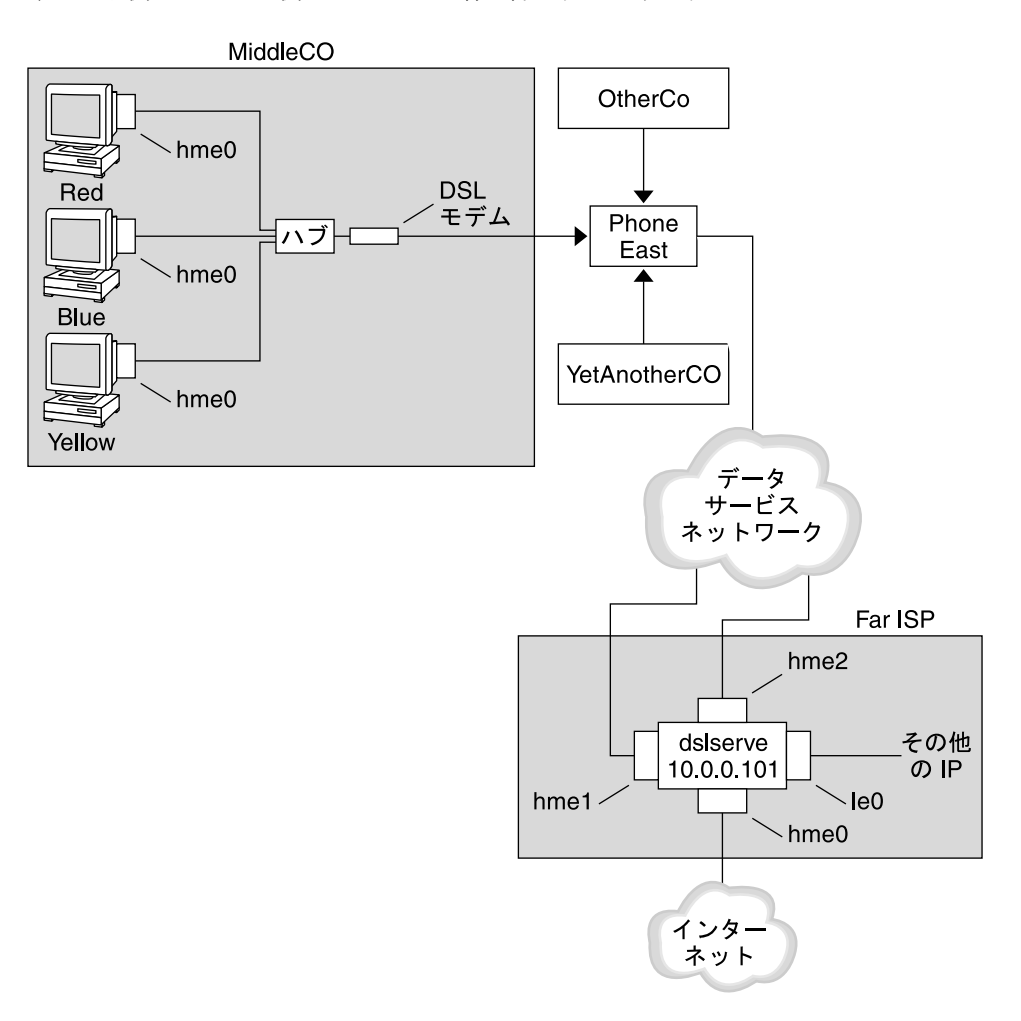

#### 図 **30–5** 例 — PPPoE トンネル

この例では、MiddleCo 社は従業員に高速なインターネットアクセスを提供すること を望んでいます。MiddleCo 社は Phone East 社から DSL パッケージを購入し、Phone East 社はサービスプロバイダの Far ISP 社と契約を結びます。Far ISP 社は、Phone East 社から DSL を購入する顧客にインターネットサービスや IP サービスを提供しま す。

第 30 章 • PPP リンクの計画 (手順) **467**

## 例 — PPPoE クライアントの構成

MiddleCo 社は、サイトに DSL の 1 回線を提供する Phone East 社からパッケージを 購入します。パッケージには、MiddleCo 社の PPPoE クライアント用に認証された ISP への専用接続が含まれています。システム管理者は予想される PPPoE クライアン トをハブに配線します。Phone East 社の技術者はハブを DSL 機器に配線します。

### 例 — PPPoE サーバーの構成

FarISP 社では、Phone East 社との契約を履行するために、同社のシステム管理者がア クセスサーバー (dslserve) を構成します。このサーバーには、次の 4 つのインタ フェースがあります。

- le0-ローカルネットワークと接続する主要なネットワークインタフェース
- hme0-FarISP社が顧客にインターネットサービスを提供するためのインタフェー ス
- hme1-認証された PPPoE トンネル用に MiddleCo 社が使用するインタフェース
- hme2-PPPoE トンネル用に別の顧客が使用するインタフェース

## PPPoE の詳細情報

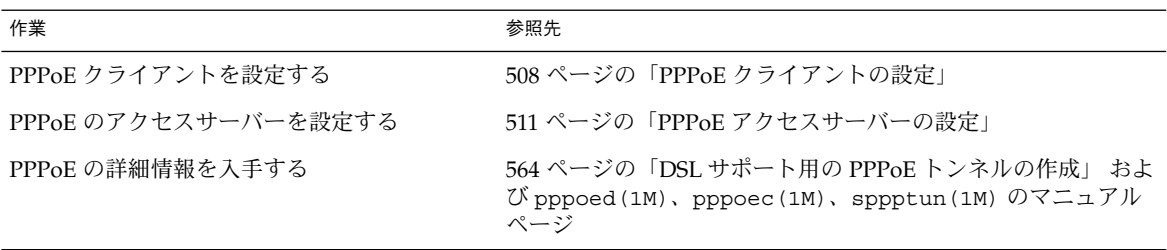
### 第 **31** 章

# ダイアルアップ PPP リンクの設定 (手 順)

この章では、もっとも一般的な PPP リンクであるダイアルアップリンクの構成作業に ついて説明します。ここでは、次の内容を説明します。

- 470 ページの「ダイアルアウトマシンの構成」
- 477 ページの「ダイアルインサーバーの構成」
- 482 ページの「ダイアルインサーバーの呼び出し」

# ダイアルアップの PPP リンクを設定す る主な作業 (作業マップ)

ダイアルアップ PPP の設定は、モデムの構成、ネットワークデータベースファイルの 変更、および 表 36–1 で説明している PPP 構成ファイルの変更によって行います。

次の表は、ダイアルアップ PPP リンクの両側を構成するための主な作業を示していま す。通常は、リンクのどちらか一方 (ダイアルアウトマシンかダイアルインサーバー) だけを構成します。

表 **31–1** ダイアルアップの PPP リンクの設定 (作業マップ)

| 作業                     | 説明                                      | 参照先                                         |
|------------------------|-----------------------------------------|---------------------------------------------|
| 1. 構成前の情報を収集<br>する     | ト名、ターゲットの電話番号、モデ 画」<br>ムの速度など必要なデータを集める | リンクを設定する前に、ピアのホス 454 ページの「ダイアルアップ PPP リンクの計 |
| 2. ダイアルアウトマシ<br>ンを構成する | リンクを介して呼び出しを行うマシ 表 31–2<br>ンに PPP を設定する |                                             |

作業 しゅうしゃ おんこう 説明 いっちょう かんこうしゃ おおおところ 参照先 かんこうしょう 3. ダイアルインサー バーを構成する 着呼を受信するマシンに PPP を設定 表 31–4 する 4. ダイアルインサー バーを呼び出す pppd コマンドを入力して、通信を 開始する 482 ページの「ダイアルインサーバーの呼び出し 方法」

#### 表 **31–1** ダイアルアップの PPP リンクの設定 (作業マップ) *(*続き*)*

# ダイアルアウトマシンの構成

この節の作業では、ダイアルアウトマシンの構成方法について説明します。この作業 では、図 30–1 で紹介した自宅からのダイアルイン事例を使用します。 予想される ユーザーにマシンを渡す前に、会社での作業があります。あるいは、自分のホームマ シンを設定できるように経験豊富なユーザーに指導する必要があります。ダイアルア ウトマシンを設定する人は必ずそのマシンのスーパーユーザー権限を持つ必要があり ます。

### ダイアルアウトマシンの構成作業 (作業マップ)

表 **31–2** ダイアルアウトマシンの設定 (作業マップ)

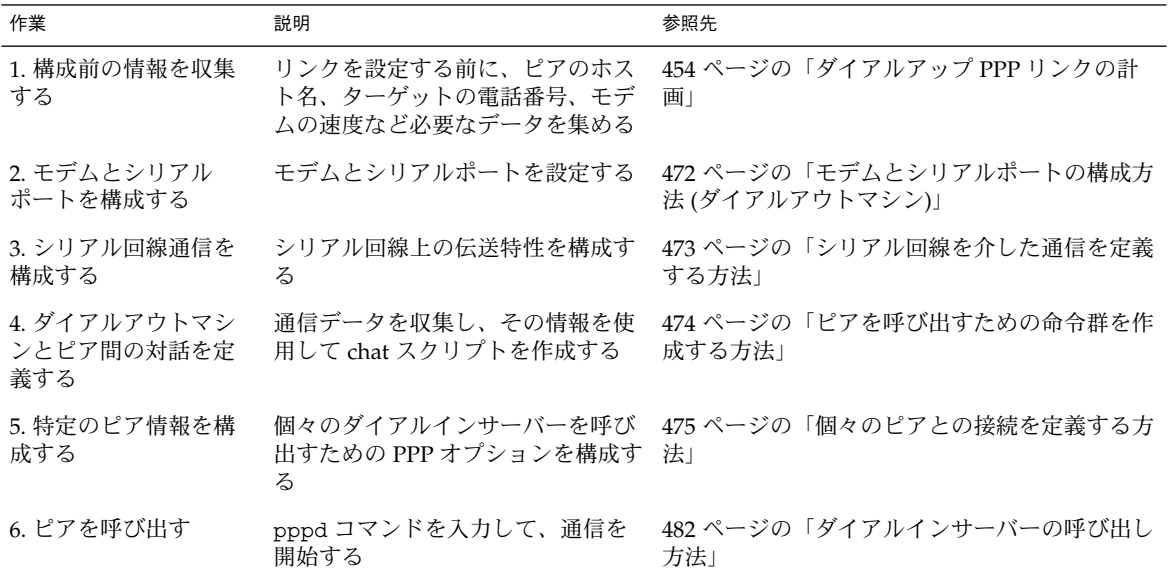

### ダイアルアップ PPP のテンプレートファイル

Solaris PPP 4.0 はテンプレートファイルを提供します。各テンプレートファイルに は、特定の PPP 構成ファイルのために一般的なオプションが含まれています。次の表 は、ダイアルアップリンクの設定に使用できるテンプレートのサンプルと、それらと 同等の Solaris PPP 4.0 ファイルを示します。

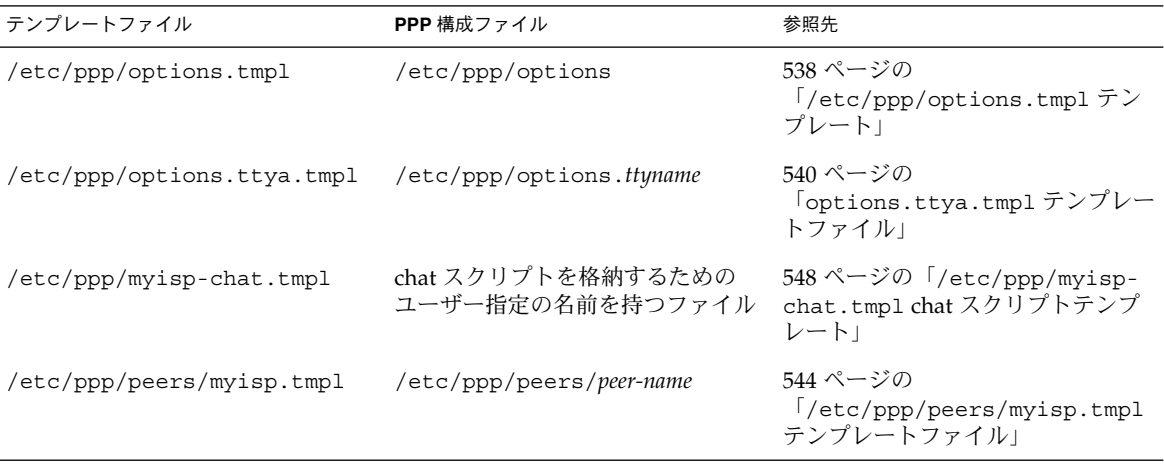

テンプレートファイルを使用するように決めたら、そのファイルの名前を同等の PPP 構成ファイルの名前に変更します。chat ファイルのテンプレート (/etc/ppp/myisp-chat.tmpl) だけは例外です。chat スクリプトには任意の名前を 指定できます。

### ダイアルアウトマシン上にデバイスを構成する

ダイアルアウト PPP マシンを設定するための最初の作業は、シリアル回線にデバイス (モデムとシリアルポート) を構成することです。

注 **–** モデムに適用する作業は、通常 ISDN TA にも適用します。

以降の手順を実行する前に、次の作業を終了しておく必要があります。

- Solaris 9 オペレーティング環境をダイアルアウトマシンにインストールする
- モデムの最適速度を決定する
- ダイアルアウトマシンに使用するシリアルポートを決定する
- ダイアルアウトマシンのルートパスワードを取得する

計画情報については、表 30–2を参照してください。

第 31 章 • ダイアルアップ PPP リンクの設定 (手順) **471**

### ▼ モデムとシリアルポートの構成方法 (ダイアルアウ トマシン)

**1.** モデムの設定を行う

さまざまなタイプのモデムを使用できますが、通常のモデムは Solaris PPP 4.0 用に正 しく設定されて出荷されています。次の表は、Solaris PPP 4.0 を使用するモデムの基 本的な設定を示しています。

表 **31–3** ダイアルアップ PPP のモデム設定

| パラメータ                      | 設定                                       |
|----------------------------|------------------------------------------|
| <b>DCD</b>                 | キャリアに従う                                  |
| <b>DTR</b>                 | モデムがハングアップするように Low に設定する (モデムをオンフックにする) |
| Flow Control               | 全二重ハードウェアのフロー制御用 RTS/CTS                 |
| <b>Attention Sequences</b> | 使用不可                                     |

リンクの設定で問題が発生し、原因がモデムにあれば、まずモデムの製造元のマニュ アルを参照します。また、Web 上の多くのサイトが、役に立つモデムの設定情報を提 供しています。最後に、523 ページの「モデムの問題を診断する方法」 でモデム問題 を解決するためのヒントを見つけることができます。

- **2.** モデムケーブルをダイアルアウトマシンのシリアルポートと電話ジャックに接続しま す。
- **3.** ダイアルアウトマシン上でスーパーユーザーになります。
- **4.** 『*Solaris* のシステム管理 *(*上級編*)*』の「シリアルポートツールによる端末とモデムの 設定」で説明するように admintool を実行します。
	- **a.** モデムを接続しているポート **(**ポート **a** かポート **b)** をクリックします。 「シリアルポートの設定」ウィンドウが表示されます。
	- **b.** モデム方向を「発信専用」として指定します。 ただし、モデムを「発着信両用」としても設定できます (admintool のデフォル トのテンプレート)。「発信専用」を選択すると、侵入者に対してセキュリティが 強力になります。

注 **–** admintool でボーレートやタイムアウトを設定できますが、pppd デーモンはこ れらの設定を無視します。

- **5.** 「**OK**」をクリックして変更を有効にします。
- **472** Solaris のシステム管理 (資源管理とネットワークサービス) 2002 年 9 月

#### ダイアルアウトマシン上に通信を構成する

この節の手順では、ダイアルアウトマシンのシリアル回線に通信を構成する方法を示 します。これらの手順を使用する前に、472 ページの「モデムとシリアルポートの構 成方法 (ダイアルアウトマシン)」 で説明しているように、モデムとシリアルポートを 設定しておく必要があります。

次の作業は、ダイアルアウトマシンが、PPP 構成ファイルで定義されているオプショ ンに基づいて、ダイアルインサーバーと通信を正常に開始する方法を示します。 次の ファイルを作成する必要があります。

- /etc/ppp/options
- /etc/ppp/options.*ttyname*
- chat スクリプト
- /etc/ppp/peers/*peer-name*

Solaris PPP 4.0 は、PPP 構成ファイルにテンプレートを提供します。これらのテンプ レートは要求に合わせて変更できます。これらのファイルについては、471 ページの 「ダイアルアップ PPP のテンプレートファイル」を参照してください。

### ▼ シリアル回線を介した通信を定義する方法

- **1.** ダイアルアウトマシン上でスーパーユーザーになります。
- **2.** 次のオプションを指定して、/etc/ppp/options と呼ばれるファイルを作成しま す。

**lock**

/etc/ppp/options ファイルは、ローカルマシンが実行するすべての通信に適用さ れるグローバルパラメータの定義に使用されます。lock オプションによって、 /var/spool/locks/LK.xxx.yyy.zzz 形式の UUCP スタイルのロックが可能で す。

注 **–** ダイアルアウトマシンが /etc/ppp/options ファイルを持たない場合は、スー パーユーザーだけが pppd コマンドを実行できます。 ただし、/etc/ppp/options は空でもかまいません。

/etc/ppp/options については、538 ページの「/etc/ppp/options 構成ファイ ル」を参照してください。

**3. (**省略可能**)** 特定のシリアルポートから通信を起動する方法を定義するために、 /etc/ppp/options.*ttyname* と呼ばれるファイルを作成します。 次の例は、デバイス名として /dev/cua/a を持つポートの /etc/ppp/options.*ttyname* ファイルを示しています。

第 31 章 • ダイアルアップ PPP リンクの設定 (手順) **473**

# vi **/etc/ppp/options.cua.a crtscts** PPP オプション crtscts は、pppd デーモンに、シリアルポート a のハードウェアフ ロー制御をオンにするように指示します。

/etc/ppp/options.ttyname ファイルについては、539 ページの 「/etc/ppp/options.*ttyname* 構成ファイル」を参照してください。

**4.** モデム速度を **478** ページの「モデム速度を設定する方法」 で説明しているとおりに設 定します。

#### ▼ ピアを呼び出すための命令群を作成する方法

ダイアルアウトマシンが PPP リンクを開始する前に、ピアになるダイアルインサー バーの情報を収集する必要があります。情報を収集したら、この情報を使用して chat スクリプトを作成します。chat スクリプトには、ダイアルアウトマシンとピア間の実 際の対話を記述します。

- **1.** ダイアルアウトマシンのモデムの実行速度を決定します。 詳細は、545 ページの「モデム速度の設定」を参照してください。
- **2.** ダイアルインサーバーのサイトから次の情報を入手します。
	- サーバーの電話番号
	- 必要な場合、使用している認証プロトコル
	- chat スクリプトでピアが必要とするログインシーケンス
- **3.** ダイアルインサーバーサイトのネームサーバーの名前と **IP** アドレスを入手します。
- **4.** 特定ピアへの呼び出しを開始するための命令群を **chat** スクリプトに置きます。

```
たとえば、次の chat スクリプト (/etc/ppp/mychat) を作成して、ダイアルイン
サーバー (myserver) を呼び出します。
```

```
SAY "Calling the peer\n"
        TIMEOUT 10
        ABORT BUSY
        ABORT 'NO CARRIER'
        ABORT ERROR
        REPORT CONNECT
        "" AT&F1&M5S2=255
        TIMEOUT 60
        OK ATDT1-123-555-1234
        CONNECT \sqrt{c}SAY "Connected; logging in.\n"
        TIMEOUT 5
        ogin:--ogin: pppuser
        TIMEOUT 20
        ABORT 'ogin incorrect'
        ssword: \qmypassword
        " " " \backslash C
```

```
SAY "Logged in. Starting PPP on peer system.\n"
     ABORT 'not found'
     "" "exec pppd"
     ~\sim~\backslash c
スクリプトには、ログインシーケンスを必要とする Solaris ダイアルインサーバーを呼
び出すための命令群が含まれています。各命令については、550 ページの「UNIX 方
式ログイン用に拡張された基本の chat スクリプト」を参照してください。chat スクリ
```
プトの作成については、546 ページの「ダイアルアップリンクでの会話の定義」を参 照してください。

注 **–** chat スクリプトを直接呼び出さないでください。connect オプションの引数に chat スクリプトのファイル名を指定して、スクリプトを呼び出します。

ピアが Solaris か UNIX ベースの類似のオペレーティングシステムを実行する場合 は、ダイアルアウトマシンのテンプレートとして前述の chat スクリプトの利用をお勧 めします。

#### ▼ 個々のピアとの接続を定義する方法

- **1.** ダイアルアウトマシン上でスーパーユーザーになります。
- **2.** 次の /etc/resolv.conf ファイルを作成して、**DNS** データベースを更新します。

**domain bigcompany.com nameserver 10.10.111.15 nameserver 10.10.130.8**

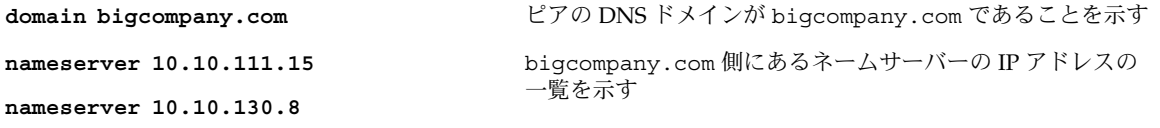

DNS の実装については、『*Solaris* のシステム管理 *(*ネーミングとディレクトリサービ ス *: DNS*、*NIS*、*LDAP* 編*)*』の「シリアルポートツールによる端末とモデムの設定」 を参照してください。

**3.** ホスト情報として最初に **DNS** データベースが検索されるように、 /etc/nsswitch.conf ファイルを編集します。

hosts: dns [NOTFOUND=return] files

**4.** /etc/ppp/peers ディレクトリを作成して、ピア用のファイルを追加します。 たとえば、次のファイルを作成して、ダイアルインサーバー (myserver) を定義しま す。

第 31 章 • ダイアルアップ PPP リンクの設定 (手順) **475**

```
# cd /etc/ppp
# mkdir peers
# cd peers
# vi myserver
/dev/cua/a
57600
noipdefault
defaultroute
idle 120
noauth
connect "chat -U 'mypassword' -T 1-123-555-1213 -f /etc/ppp/mychat"
```
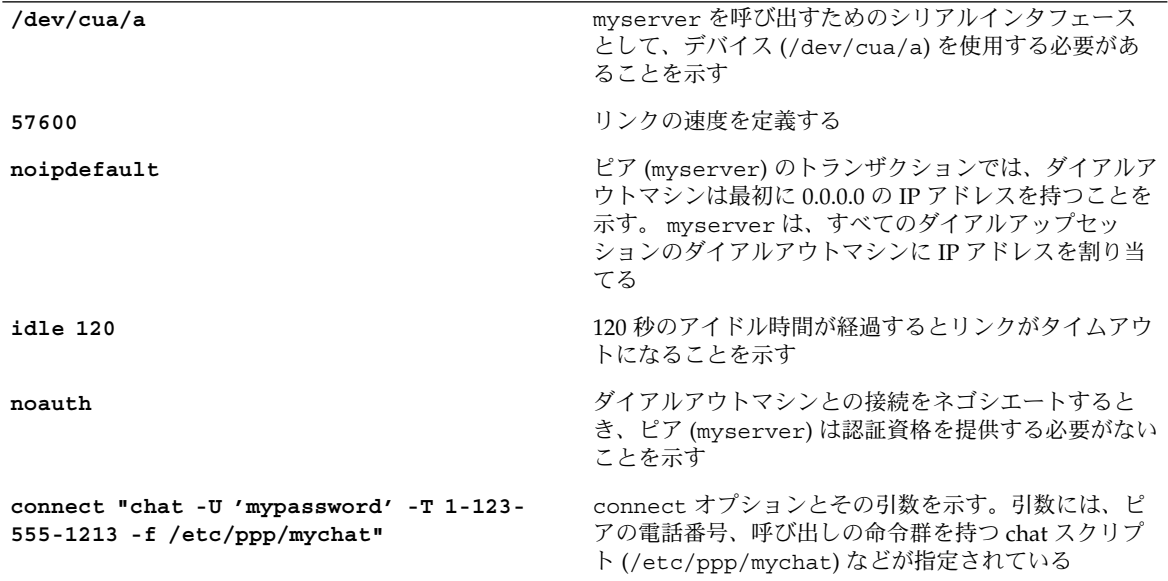

#### 次に進む手順

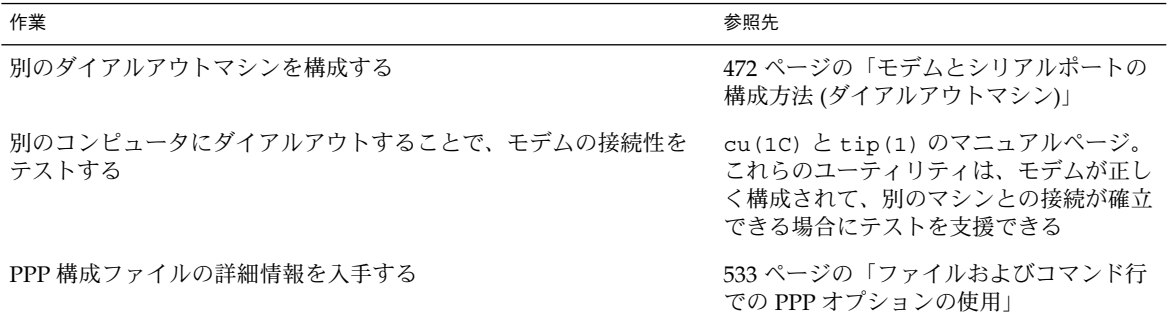

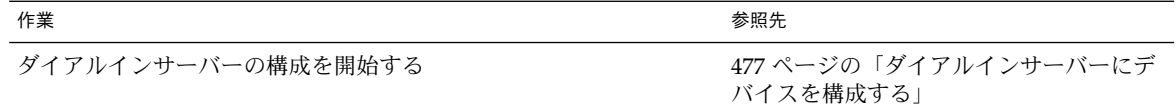

# ダイアルインサーバーの構成

この節の作業では、ダイアルアウトマシンからの呼び出しを PPP リンクを介して受信 するダイアルインサーバー (ピアマシン) を構成します。作業では、図 30–1 で紹介し たダイアルインサーバー (myserver) の構成方法を示します。

### ダイアルインサーバーの構成作業 (作業マップ)

表 **31–4** ダイアルインサーバーの設定 (作業マップ)

| 作業                      | 説明                                                                       | 参照先                                           |
|-------------------------|--------------------------------------------------------------------------|-----------------------------------------------|
| 1. 構成前の情報を収集<br>する      | リンクを設定する前に、ピアのホス<br>ト名、ターゲットの電話番号、モデ<br>ムの速度など必要なデータを集める                 | 454 ページの「ダイアルアップ PPP リンクの計<br>面」              |
| 2. モデムとシリアル<br>ポートを構成する | モデムとシリアルポートを設定する                                                         | 478 ページの「モデムとシリアルポートの構成方<br>法(ダイアルインサーバー)」    |
| 3. ピア情報の呼び出し<br>を構成する   | ダイアルインサーバーへの呼び出し<br>が許可されているすべてのダイアル<br>アウトマシンにユーザー環境と PPP<br>オプションを設定する | 479 ページの「ダイアルインサーバーのユーザー<br>を構成する方法」          |
| 4. シリアル回線通信を<br>構成する    | シリアル回線上の伝送特性を構成す<br>る                                                    | 481 ページの「シリアル回線を介した通信を定義<br>する方法(ダイアルインサーバー)」 |

#### ダイアルインサーバーにデバイスを構成する

次の手順では、モデムとシリアルポートをダイアルインサーバーに構成する方法につ いて説明します。

手順を実行する前に、ピアであるダイアルインサーバー上で次の作業を終了しておく 必要があります。

- Solaris 9 オペレーティング環境のインストール
- モデムの最適速度を決定する
- 使用するシリアルポートの決定

第 31 章 • ダイアルアップ PPP リンクの設定 (手順) **477**

#### モデムとシリアルポートの構成方法 (ダイアルイン サーバー)

- **1.** モデムの製造元が発行するマニュアルに従ってモデムのプログラムを作成します。 詳細は、472 ページの「モデムとシリアルポートの構成方法 (ダイアルアウトマシ ン)」を参照してください。
- **2.** モデムをダイアルインサーバー上のシリアルポートに接続します。
- **3.** ダイアルインサーバー上でスーパーユーザーになります。
- **4.** 『*Solaris* のシステム管理 *(*上級編*)*』の「シリアルポートツールによる端末とモデムの 設定」で説明しているように、admintool を使ってシリアルポートを構成します。 admintool を使用して、次の作業を行います。
	- **a.** モデムを接続しているシリアルポート **(**ポート **a** かポート **b)** を選択します。 「シリアルポートの設定」ウィンドウが表示されます。
	- **b.** モデム方向を「着信専用」として指定します。

注 **–** Solaris PPP 4.0 は、モデムに対して双方向通信をサポートしています。

**c.** 「**OK**」をクリックして変更を有効にします。

#### ▼ モデム速度を設定する方法

次の手順では、ダイアルインサーバーのモデム速度を設定する方法について説明しま す。Sun Microsystems のコンピュータを使用する際のモデム速度については、 545 ページの「モデム速度の設定」を参照してください。

- **1.** ダイアルインサーバーにログインします。
- **2. tip** コマンドを使用して、モデムにアクセスします tip によるモデム速度の設定については、tip(1) のマニュアルページを参照してくだ さい。
- **3.** 固定 **DTE** レートでモデムを構成します。
- **4.** 『*Solaris* のシステム管理 *(*上級編*)*』の「シリアルポートツールによる端末とモデムの 設定」で説明しているように、ttymon または admintool を使ってシリアルポート をそのレートで固定します。

次に進む手順

| 作業                            | 参照先                                        |
|-------------------------------|--------------------------------------------|
| ダイアルインサーバーに別のシリアルポートとモデムを構成する | 478 ページの「モデムとシリアルポートの<br>構成方法(ダイアルインサーバー)」 |
| ダイアルインサーバーを呼び出すユーザー情報を構成する    | 479 ページの「ダイアルインサーバーの<br>ユーザーを構成する方法」       |

#### ダイアルインサーバーのユーザーを設定する

ダイアルインサーバーの設定プロセスでは、既知の各リモート呼び出し側に関する情 報を構成する必要があります。

この節の手順を開始する前に、次の作業を終了しておく必要があります。

- リモートダイアルアウトマシンからログインが許されているすべてのユーザーの UNIX ユーザー名を入手する
- 478 ページの「モデムとシリアルポートの構成方法(ダイアルインサーバー)」 で説 明しているとおりに、モデムとシリアル回線を設定する
- IP アドレスを専用化して、リモートユーザーからの着呼に割り当てる。潜在的な 呼び出し側の数がダイアルインサーバー上のモデムとシリアルポートの数を超える 場合に、オプションですべての呼び出しを専用の IP アドレスにすると役立つ。専 用 IP アドレスについては、562 ページの「呼び出し元の IP アドレス指定スキーマ の作成」を参照してください。

### ▼ ダイアルインサーバーのユーザーを構成する方法

- **1.** ダイアルインサーバー上でスーパーユーザーになります。
- **2.** 各リモート **PPP** ユーザーに対して、ダイアルインサーバー上で新しいアカウントを 作成します。

admintool または Solaris 管理コンソールを使用して、新しいユーザーを作成できま す。Solaris 管理コンソールを使って新しいユーザーを作成するには、『*Solaris* のシス テム管理 *(*基本編*)*』の「ユーザーアカウントの設定 (作業マップ)」を参照してくださ い。admintool を使って新しいユーザーを作成するには、admintool(1M) を参照 してください。

注 **–** 残りの手順では、admintool を使ってアカウントを作成する方法を示します。 Solaris 管理コンソールを使ってアカウントを作成する場合と同じパラメータを使用で きます。

第 31 章 • ダイアルアップ PPP リンクの設定 (手順) **479**

**3.** 「ユーザーの追加 **(Add User)**」テンプレートを使用して、新しいユーザーを作成しま す。

たとえば、次の表は、ダイアルアウトマシン (myhome) 上の user1 に対して pppuser と呼ばれるアカウントを PPP 関連パラメータに記入する方法を示していま す。

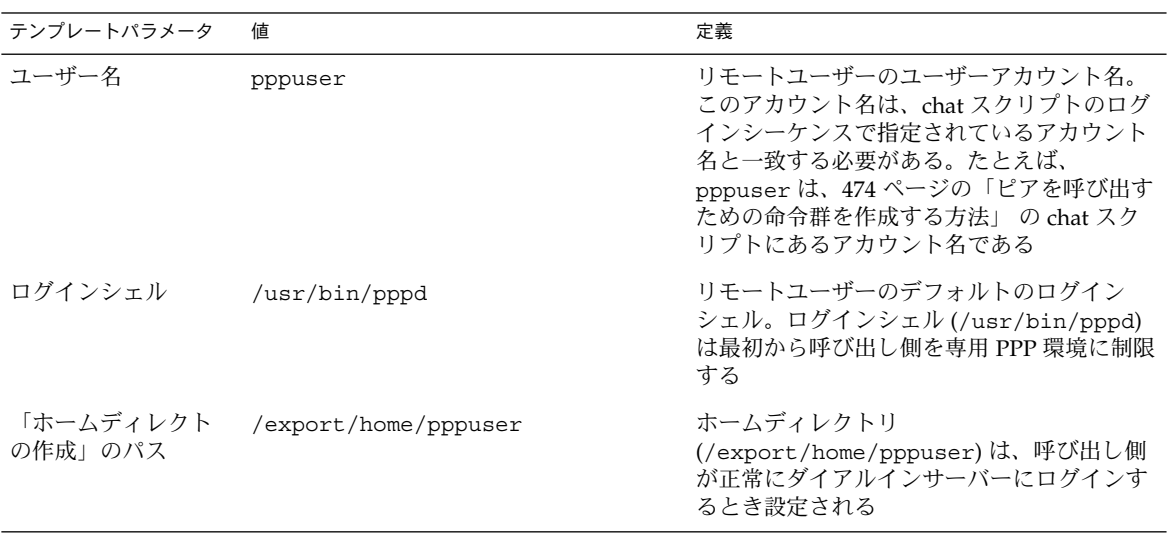

**4.** 各呼び出し側に対して、\$HOME/.ppprc ファイルを作成します。このファイルには、 ユーザーの **PPP** セッションに固有のさまざまなオプションが格納されています。 たとえば、pppuser に対して、次の .ppprc ファイルを作成します。

# cd /export/home/pppuser # vi .ppprc noccp noccp は、リンク上で圧縮制御をオフにします。

次に進む手順

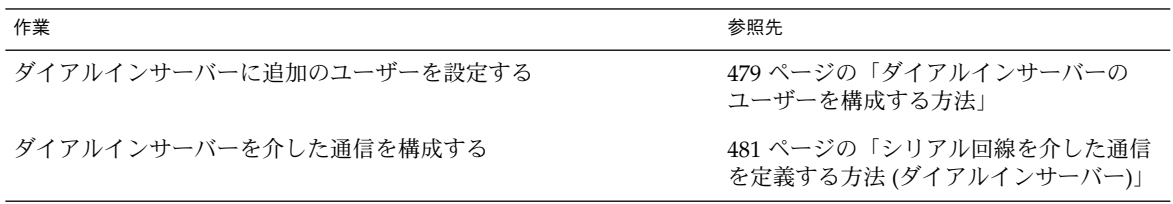

### ダイアルインサーバーを介した通信を構成する

次の作業は、ダイアルインサーバーが、次の PPP 構成ファイルで定義されているオプ ションに基づいて、任意のダイアルアウトマシンと通信を開始する方法を示します。

- /etc/ppp/options
- /etc/ppp/options.*ttyname*

これらのファイルについては、533 ページの「ファイルおよびコマンド行での PPP オ プションの使用」を参照してください。

先に進む前に、次の作業を終了しておく必要があります。

- 478 ページの「モデムとシリアルポートの構成方法 (ダイアルインサーバー)」 で説 明しているとおりに、ダイアルインサーバーにシリアルポートとモデムを構成する
- 479 ページの「ダイアルインサーバーのユーザーを構成する方法」で説明している とおりに、ダイアルインサーバーの予想されるユーザー情報を構成する

#### シリアル回線を介した通信を定義する方法 (ダイア ルインサーバー)

- **1.** ダイアルインサーバー上でスーパーユーザーになります。
- **2.** 次の引数を指定して、/etc/ppp/options ファイルを作成します。

#### **nodefaultroute**

nodefaultroute は、サーバーの経路が定義されていないことを示します。

注 **–** ダイアルインサーバーが /etc/ppp/options ファイルを持たない場合は、スー パーユーザーだけが pppd コマンドを実行できます。 ただし、/etc/ppp/options ファイルは空でもかまいません。

**3.** /etc/options.*ttyname* ファイルを作成して、シリアルポート **(***ttyname***)** を介して受 信される呼び出しの制御方法を定義します。

次の /etc/options.ttya ファイルでは、ダイアルインサーバーのシリアルポート (/dev/ttya) が着呼を制御する方法を定義しています。

**:10.0.0.80 xonxoff**

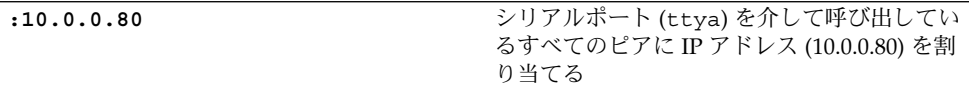

第 31 章 • ダイアルアップ PPP リンクの設定 (手順) **481**

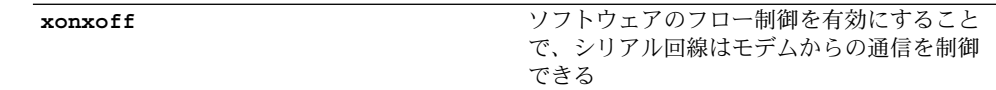

次に進む手順

この章のすべての手順を実行すると、ダイアルアップリンクの構成が完成します。

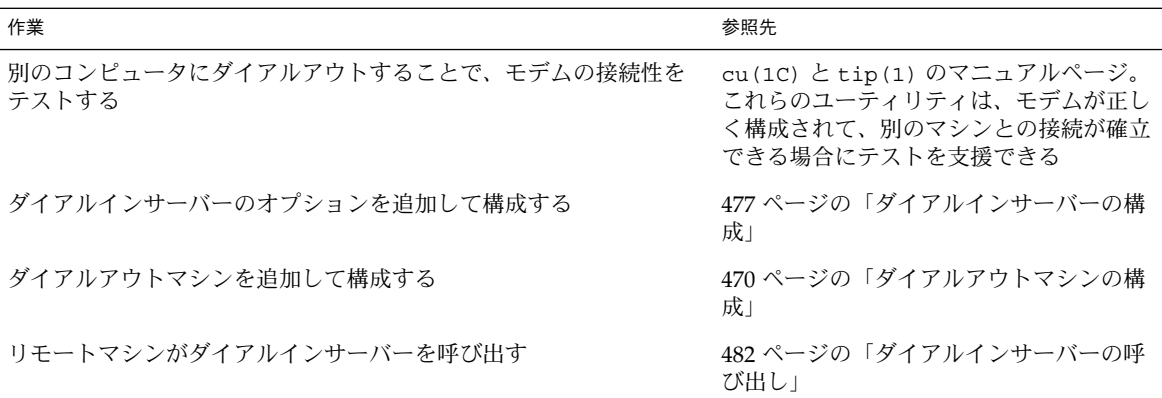

# ダイアルインサーバーの呼び出し

ダイアルアウトマシンがダイアルインサーバーを呼び出すことで、ダイアルアップ PPP リンクを確立します。ダイアルアウトマシンの PPP 構成ファイルに demand オプ ションを指定することで、ダイアルアウトマシンがサーバーを呼び出すように指示で きます。リンクの確立でもっとも一般的な方法は、ユーザーがダイアルアウトマシン 上で pppd コマンドを実行することです。

次の作業に進む前に、次のどちらかの作業か両方の作業を終了しておく必要がありま す。

- 470 ページの「ダイアルアウトマシンの構成」 で説明しているとおりに、ダイアル アウトマシンを設定する
- 477 ページの「ダイアルインサーバーの構成」 で説明しているとおりに、ダイアル インサーバーを設定する

#### ▼ ダイアルインサーバーの呼び出し方法

**1.** root ではなく、通常のユーザーアカウントを使用して、ダイアルアウトマシンにロ グインします。

**2.** pppd コマンドを実行して、ダイアルインサーバーを呼び出します。 たとえば、次のコマンドは、ダイアルアウトマシンとダイアルインサーバー (myserver) 間のリンクを開始します。

% **pppd 57600 call myserver**

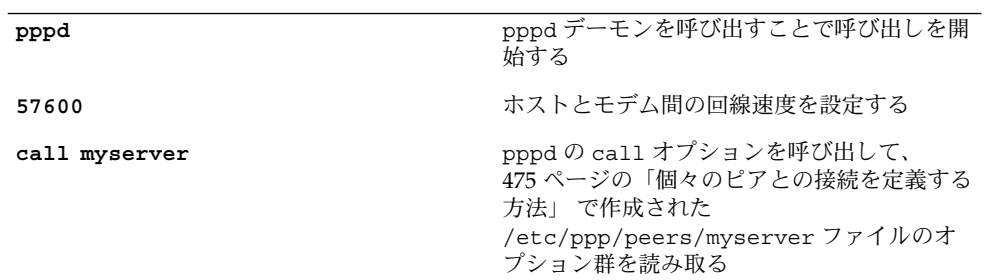

**3.** サーバーのネットワーク上にあるホスト **(**図 **30–1** に示されている lindyhop ホストな ど**)** にアクセスします。

ping lindyhop リンクが正しく動作している場合、標準的な Telnet のログインシーケンスが端末の ウィンドウに表示されます。リンクが正しく動作していない場合は、第 35 章を参照 してください。

**4. PPP** セッションを終了します。

% **pkill -TERM -x pppd**

#### 次に進む手順

この章のすべての手順を実行すると、ダイアルアップリンクの構成が完成します。

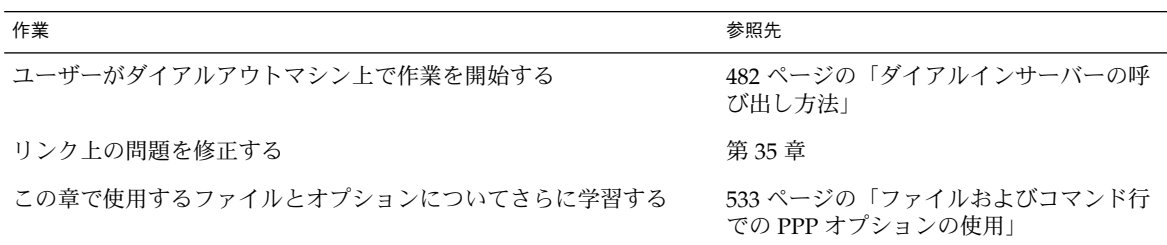

第 31 章 • ダイアルアップ PPP リンクの設定 (手順) **483**

### 第 **32** 章

# 専用回線 PPP リンクの設定 (手順)

この章では、専用回線を使用した、ピア間での PPP リンクを設定する方法について説 明します。 主に次の内容について説明します。

- 486 ページの「専用回線上の同期デバイスの設定」
- 487 ページの「専用回線上のマシンの設定」

## 専用回線の設定 (作業マップ)

専用回線リンクの設定は、ダイアルアップリンクのそれに比べて、比較的簡単です。 ほとんどの場合、CSU/DSU、ダイアルサービス、または認証を設定する必要はあり ません。CSU/DSU の設定は複雑なので、これを設定する必要がある場合は、製造元 のマニュアルを参照してください。

次の表の作業マップでは、基本的な専用回線リンクの設定に必要な作業について説明 しています。

注 **–** SVC (Switched Virtual Circuit) や Switched 56 サービスを使用するフレームリ レーなど、専用回線の中には、対するピアのアドレスを「ダイアル」するために、 CSU/DSU を必要とするものもあります。

表 **32–1** 専用回線リンクの設定 (作業マップ)

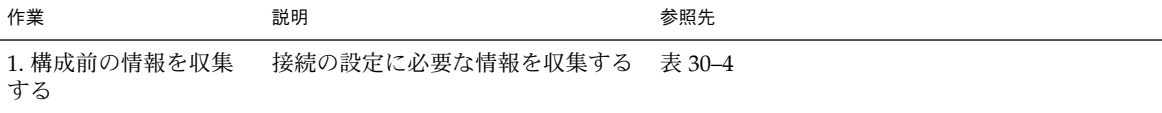

**485**

表 **32–1** 専用回線リンクの設定 (作業マップ) *(*続き*)*

| 作業                                  | 説明                                                   | 参照先                      |
|-------------------------------------|------------------------------------------------------|--------------------------|
| 2. 専用回線への接続に<br>使用するハードウェア<br>を設定する | CSU/DSU および同期インタフェー<br>スカードを取り付ける                    | 486 ページの「同期デバイスの設定方法」    |
| 3. 必要に応じて、イン<br>タフェースカードを設<br>定する   | 専用回線に接続する際に使用するイ<br>ンタフェーススクリプトを設定する                 | 486 ページの「同期デバイスの設定方法」    |
| 4. リモートピアに関す<br>る情報に基づいて設定<br>する    | ローカルマシンとリモートピア間の<br>通信方法を定義する                        | 488 ページの「専用回線上のマシンの設定方法」 |
| 5. 専用回線への接続を<br>開始する                | マシンを設定し、起動プロセスの一<br>部として、PPP が専用回線を介して<br>開始されるようにする | 488 ページの「専用回線上のマシンの設定方法」 |

## 専用回線上の同期デバイスの設定

この節では、専用回線のトポロジに必要な機器を設定する方法について説明します。 専用回線のトポロジについては、458 ページの「例 — 専用回線リンクの構成」 で紹 介しています。専用回線への接続に必要な同期デバイスには、インタフェースとモデ ムが含まれています。

#### 同期デバイスを設定する際の前提条件

次の手順に従う前に、下記の項目を確認する必要があります。

- プロバイダによって設置された専用回線が動作していること
- 同期装置 (CSU/DSU)
- システムに Solaris 9 オペレーティング環境リリースがインストールされているこ と
- システムに必要な同期インタフェースカード

▼ 同期デバイスの設定方法

- **1.** 必要に応じて、インタフェースカードをローカルマシンに取り付けます。 製造元のマニュアルの手順に従います。
- **2. CSU/DSU** とインタフェースをケーブルで接続します。必要に応じて、**CSU/DSU** と 専用回線のジャックまたは同様のコネクタをケーブルで接続します。

**3.** 製造元またはネットワークプロバイダのマニュアルの手順に従って、**CSU/DSU** を設 定します。

注 **–** 専用回線を貸し出しているプロバイダが、接続用の CSU/DSU を提供および設定 する場合もあります。

**4.** 必要に応じて、インタフェースのマニュアルの手順に従って、インタフェースカード を設定します。

インタフェースカードの設定時に、インタフェースの起動スクリプトを作成します。 図 30–2 のような専用回線設定では、LocalCorp にあるルーターは、HSI/S インタ フェースカードを使用します。

次のスクリプト hsi-conf によって、HSI/S インタフェースが開始されます。

#!/bin/ksh

/opt/SUNWconn/bin/hsi\_init hih1 speed=1536000 mode=fdx loopback=no \ nrzi=no txc=txc rxc=rxc txd=txd rxd=rxd signal=no 2>&1> /dev/null

hih1 カイトリング おおやく あんだん 使用されている同期ポートが HSI/S であるこ とを示す

speed=1536000 CSU/DSU の速度を 1536000 に設定する

次に進む手順

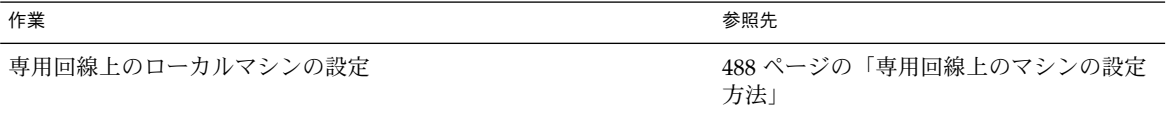

### 専用回線上のマシンの設定

この節では、ルーターを専用回線の終端でローカルピアとして機能するように設定す る方法について説明します。ここでは、458 ページの「例 — 専用回線リンクの構成」 で紹介した専用回線を例として使用します。

第 32 章 • 専用回線 PPP リンクの設定 (手順) **487**

#### 専用回線上のローカルマシンを設定する際の前提 条件

以降の手順を実行する前に、次の作業を終了しておく必要があります。

- 486 ページの「専用回線上の同期デバイスの設定」の説明に従って、接続に使用す る同期デバイスをセットアップおよび設定する
- 専用回線上のローカルマシンのスーパーユーザーパスワードを取得する
- ローカルマシンがネットワークのルーターとして動作し、専用回線プロバイダの サービスを使用するように設定する

#### ▼ 専用回線上のマシンの設定方法

**1.** ローカルマシン **(**ルーター**)** のスーパーユーザーになります。

**2.** リモートピア用のエントリをルーターの /etc/hosts ファイルに追加します。

```
# vi /etc/hosts
  #
  # Internet host table
  #
  127.0.0.1 localhost
  192.168.130.10 local2-peer loghost
  192.168.130.11 local1-net
  10.0.0.25 farISP
  サンプル /etc/hosts は、架空の LocalCorp のローカルルーター用のファイルで
  す。サービスプロバイダのリモートピア farISP の IP アドレスおよびホスト名をメ
  モしておきます。
3. プロバイダのピアに関する情報を保持する /etc/ppp/peers/peer-name ファイルを
  作成します。
  サンプルの専用回線への接続用に、/etc/ppp/peers/farISP ファイルを作成しま
  す。
  #vi /etc/ppp/peers/farISP
  init '/etc/ppp/conf_hsi'
  local
  /dev/hih1
  sync
  noauth
  192.168.130.10:10.0.0.25
  nodefaultroute
  passive
  persist
  noccp
  nopcomp
  novj
```
noaccomp

次の表では、/etc/ppp/peers/farISP で使用されているオプションおよびパラ メータについて説明しています。

| オプション                          | 定義                                                                                                    |
|--------------------------------|----------------------------------------------------------------------------------------------------|
| init '/etc/ppp/conf hsi'       | スクリプト /etc/ppp/conf hsi のパラメータを使用して、接続を開<br>始し HSI インタフェースを設定する                                                                                                    |
| local                          | データ端末レディー(DTR)信号の状態を変更しないように、またデー<br>タキャリア検出 (DCD) 入力信号を無視するように、pppd デーモンに<br>指示する                                                                                            |
| /dev/hih1                      | 同期インタフェースのデバイス名を指定する                                                                                                    |
| sync                           | 接続の同期エンコーディングを確立する                                                                                                    |
| noauth                         | 接続時の認証を無効にする                                                                                                    |
| 192.168.130.10:10.0.0.25       | ローカルピアおよびリモートピアの IP アドレスをコロンで区切って定<br>義する                                                                                                    |
| passive                        | 最大数の LCP Configure-Request を発行したら、ピアが起動するまで<br>待機するように、ローカルマシンの pppd デーモンに指示する                                                                                                |
| persist                        | 接続が解除された後でもう一度接続を開始するように、pppd デーモン<br>に指示する                                                                                                    |
| noccp, nopcomp, novj, noaccomp | CCP (Compression Control Protocol)、プロトコルフィールドの圧縮、<br>Van Jacobson 圧縮、およびアドレスとコントロールフィールドの圧縮<br>をそれぞれ無効にする。これらの圧縮形式を使用すると、ダイアル<br>アップリンクでの伝送速度は速くなるが、専用回線での伝送速度は遅<br>くなる可能性がある |

**4.** demand という初期設定スクリプトを作成します。こうすると、起動プロセスの一部 として **PPP** リンクが開始されます。

```
# cd /etc/ppp/
# vi demand
if [ -f /var/run/ppp-demand.pid ] &&
          /usr/bin/kill -s 0 '/bin/cat /var/run/ppp-demand.pid'
        then
                :
        else
                /usr/bin/pppd call farISP
        fi
```
demand スクリプトには、専用回線リンクを確立するための pppd コマンドが含まれ ています。次の表では、\$PPPDIR/demand の内容について説明しています。

第 32 章 • 専用回線 PPP リンクの設定 (手順) **489**

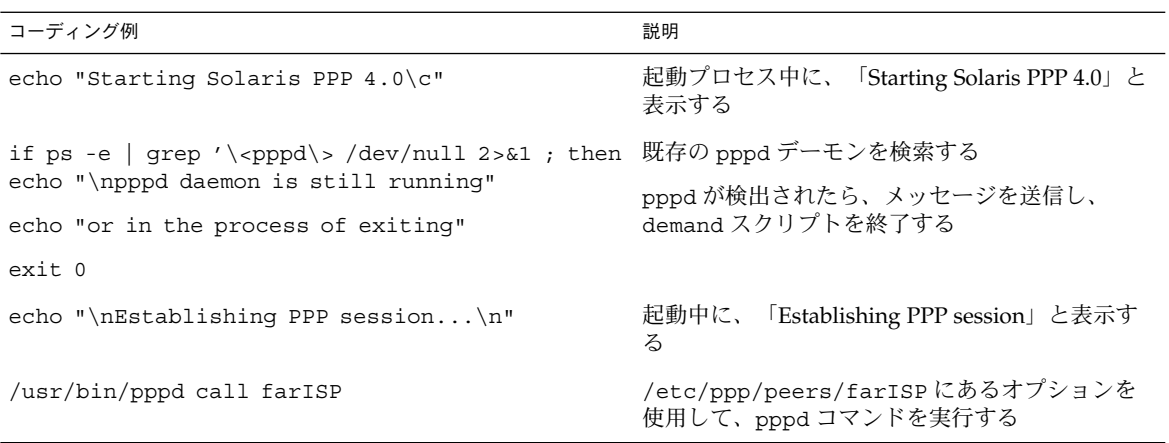

Solaris PPP 4.0 の起動スクリプト /etc/rc2.d/S47pppd によって、demand スクリ プトが、Solaris の起動プロセスの一部として呼び出されます。 /etc/rc2.dS47pppd にある次の行は、\$PPPDIR/demand というファイルが存在す るかどうかを調べます。

\$PPPDIR/demand が検出された場合は、それが実行されます。\$PPPDIR/demand の 一連の処理の実行中に、接続が確立されます。

#### 次に進む手順

この章のすべての手順を実行すると、専用回線接続の構成が完了します。

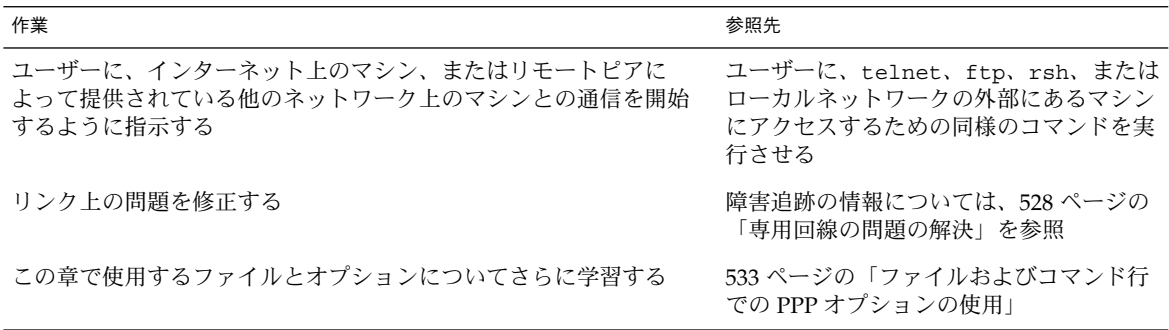

if [ -f \$PPPDIR/demand ]; then . \$PPPDIR/demand fi

### 第 **33** 章

## PPP 認証の設定 (手順)

この章では、PPP 認証の設定手順について説明します。ここでは、次の内容を説明し ます。

- 492 ページの「PAP認証の設定」
- 500 ページの「CHAP 認証の設定」

ここでは、ダイアルアップリンクに認証を実装する方法について説明しています。こ れは、ダイアルアップリンクの方が、専用回線リンクよりも認証を設定することが多 いためです。ただし、企業のセキュリティポリシーにより、専用回線に認証を設定す る必要がある場合には、それも可能です。専用回線に認証を設定する場合は、この章 の手順をガイドラインとして参照してください。

PPP 認証を使用する場合で、どのプロトコルを使用したらいいのかわからないときに は、448 ページの「PPP 認証を使用する理由」 の節を参照してください。PPP 認証の 詳細については、pppd(1M) のマニュアルページおよび 555 ページの「接続時の呼び 出し元の認証」を参照してください。

## PPP 認証の構成 (作業マップ)

次の作業マップに、PPP 認証に関連する作業を示します。

表 **33–1** 一般的な PPP 認証 (作業マップ)

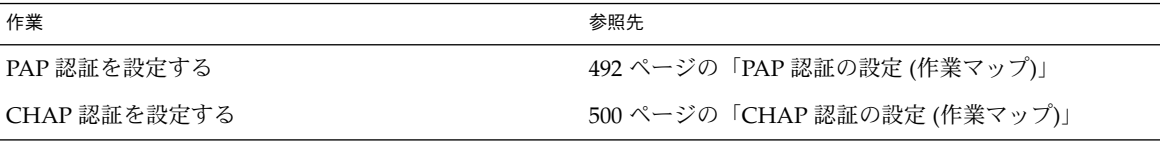

## PAP 認証の設定

この節では、パスワード認証プロトコル (PAP) を使用して、PPP リンクに認証を実装 する方法について説明します。 ここでは、460 ページの「例 — PPP の認証構成」の 例を使用して、ダイアルアップリンクで PAP を動作させる方法について説明します。 PAP 認証を実装する場合は、この手順を基準として使用してください。

以降の手順を実行する前に、次の作業を終了しておく必要があります。

- ダイアルインサーバーと信頼できる呼び出し元が所有するダイアルアウトマシン間 で、ダイアルアップリンクを設定しテストする。
- ダイアルインサーバーでの認証に備えて、LDAP、NIS、NIS+、またはローカル ファイル内でネットワークパスワードデータベースを管理しているマシンに対する スーパーユーザーとしてのアクセス権を取得することが理想的です。
- ローカルマシン、およびダイアルインサーバーまたはダイアルアウトマシンに対す るスーパーユーザーとしての権限を取得する。

### PAP 認証の設定 (作業マップ)

次の作業マップに、ダイアルインサーバーおよびダイアルアウトマシン上の信頼でき る呼び出し元に対して実行する PAP 関連の作業を示します。

表 **33–2** PAP 認証についての作業マップ (ダイアルインサーバー)

| 作業                             | 説明                                                                         | 参照先                                                      |
|--------------------------------|----------------------------------------------------------------------------|----------------------------------------------------------|
| 1. 構成前の情報を収集する                 | ユーザー名など、認証に必要なデータ 460 ページの「リンクへの認証計画」<br>を収集する                             |                                                          |
| 2. 必要に応じて、パスワードデー<br>タベースを更新する | 候補となるすべての呼び出し元が、<br>サーバーのパスワードデータベースに<br>含まれていることを確認する                     | 493 ページの「PAP 資格データベース<br>の作成方法(ダイアルインサーバー)」              |
| 3. PAP データベースを作成する             | 将来接続する可能性のあるすべての呼<br>び出し元のセキュリティ資格を<br>/etc/ppp/pap-secretsに作成す<br>Z       | 493 ページの「PAP 資格データベース<br>の作成方法 (ダイアルインサーバー)」             |
| 4.PPP の構成ファイルを変更する             | - PAP 特有のオプションを<br>/etc/ppp/options と<br>/etc/ppp/peers/peer-nameに追加<br>する | 495 ページの「PPP 構成ファイルに<br>PAP サポートを追加する方法(ダイア<br>ルインサーバー)」 |

表 **33–3** PAP 認証についての作業マップ (ダイアルアウトマシン)

| 作業                      | 説明                                                                                                    | 参照先                                                      |
|-------------------------|----------------------------------------------------------------------------------------------------|----------------------------------------------------------|
| 1. 構成前の情報を収集する          | ユーザー名など、認証に必要なデータ<br>を収集する                                                                                             | 460 ページの「リンクへの認証計画」                                      |
| 2. 信頼できる呼び出し元のマ<br>作成する | 信頼できる呼び出し元のセキュリティ<br>シン用の PAP データベースを資格と、必要であれば、ダイアルアウ<br>トマシンを呼び出す他のユーザーのセ<br>キュリティ資格を /etc/ppp/pap-<br>secrets に作成する | 497 ページの「信頼できる呼び出し元に<br>PAP 認証資格を設定する方法                  |
| 3.PPP の構成ファイルを変更<br>する  | PAP 特有のオプションを<br>/etc/ppp/options と<br>/etc/ppp/peers/peer-nameに追加す<br>$\lesssim$                                      | 498 ページの「PPP 構成ファイルに<br>PAP サポートを追加する方法(ダイアル<br>アウトマシン)」 |

#### ダイアルインサーバーに PAP 認証を構成する

PAP 認証を設定するには、次の手順に従う必要があります。

- PAP 資格データベースを作成します。
- PAP をサポートするように PPP 構成ファイルを変更します。

#### ▼ PAP 資格データベースの作成方法 (ダイアルイン サーバー)

ここでは、/etc/ppp/pap-secrets ファイルを変更します。このファイルには、接 続時に呼び出し元の認証に使用する PAP セキュリティ資格が含まれています。PPP リ ンクを行う両方のマシンに /etc/ppp/pap-secrets が必要です。

図 30–3 で紹介した PAP 構成のサンプルでは、PAP の login オプションが使用され ています。このオプションを使用する場合は、ネットワークのパスワードデータベー スも更新する必要がある可能性があります。 login オプションの詳細については、 558 ページの「/etc/ppp/pap-secrets での login オプションの使用」を参照し てください。

- **1.** 候補となる信頼できる呼び出し元のリストを作成します。信頼できる呼び出し元と は、自分のリモートマシンからダイアルインサーバーを呼び出す権限を与えられてい るユーザーです。
- **2.** ダイアルインサーバーのパスワードデータベースに、信頼できる呼び出し元全員の **UNIX** ユーザー名およびパスワードがあることを確認します。

第 33 章 • PPP 認証の設定 (手順) **493**

注 **–** これは、この PAP 構成のサンプルにとって重要です。このサンプルでは、呼び出 し元の認証に、PAP の login オプションを使用しています。PAP に login を実装し ない場合は、呼び出し元の PAP ユーザー名と UNIX ユーザー名を一致させる必要は ありません。標準の /etc/ppp/pap-secrets については、556 ページの 「/etc/ppp/pap-secrets ファイル」 を参照してください。

候補となる信頼できる呼び出し元に UNIX 名とパスワードがない場合は、次の手順に 従います。

- **a.** 呼び出し元に関する情報がない場合は、その呼び出し元の管理者または他のシステ ム管理者に、そのリモートユーザーがダイアルインサーバーへのアクセス権を持っ ているかどうかを確認します。
- **b.** 企業のセキュリティポリシーが指定する方法に従って、これらの呼び出し元に **UNIX** ユーザー名およびパスワードを作成します。
- **3.** ダイアルインサーバーのスーパーユーザーとなり、/etc/ppp/pap-secrets ファイ ルを編集します。

Solaris PPP 4.0 では、/etc/ppp に pap-secrets ファイルがあります。このファイ ルには、PAP 認証の使用方法についてのコメントが含まれています。ただし、オプ ションについてのコメントは含まれていません。 コメントの最後に、次のオプション を追加することができます。

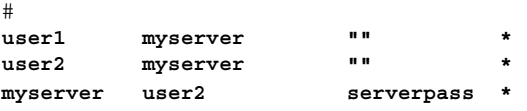

/etc/ppp/pap-secrets の login オプションを使用するには、信頼できる呼び出 し元の UNIX 名をすべて入力する必要があります。3 番目のフィールドのどこに二重 引用符 (" ") が記述されても、呼び出し元のパスワードは、サーバーのパスワードデー タベースで参照できます。

エントリ myserver \* serverpass \* には、ダイアルインサーバー用の PAP ユー ザー名およびパスワードが含まれています。図 30–3 では、信頼できる呼び出し元で ある user2 は、リモートピアに認証を要求します。 そのため、myserver の /etc/ppp/pap-secrets ファイルには、user2 との接続を確立する場合に使用す る PAP 資格が含まれています。

次に進む手順

| 作業                                                           | 参照先                                              |
|--------------------------------------------------------------|--------------------------------------------------|
| PPP 構成ファイルを変更し、PAP 認証をサポートする 495 ページの「PPP 構成ファイルを PAP 用に変更する | (ダイアルインサーバー)」                                    |
| 信頼できる呼び出し元のダイアルアウトマシンで、<br>PAP 認証を設定する                       | 496 ページの「信頼できる呼び出し元の PAP 認証の設定」<br>(ダイアルアウトマシン)」 |

PPP 構成ファイルを PAP 用に変更する (ダイアル インサーバー)

この節では、ダイアルインサーバーで PAP 認証をサポートするように、既存の PPP 構成ファイルを更新する方法について説明します。

#### ▼ PPP 構成ファイルに PAP サポートを追加する方法 (ダイアルインサーバー)

ここでは、481 ページの「シリアル回線を介した通信を定義する方法 (ダイアルイン サーバー)」で紹介した PPP 構成ファイルを例として使用します。

- **1.** ダイアルインサーバーにスーパーユーザーとしてログインします。
- **2.** 認証オプションを /etc/ppp/options ファイルに追加します。

たとえば、既存の /etc/ppp/options ファイルに、次の太字のオプションを追加す ると、PAP 認証を実装することができます。

lock idle 120 nodefaultroute **name myserver auth require-pap user myserver remotename user2 login**

第 33 章 • PPP 認証の設定 (手順) **495**

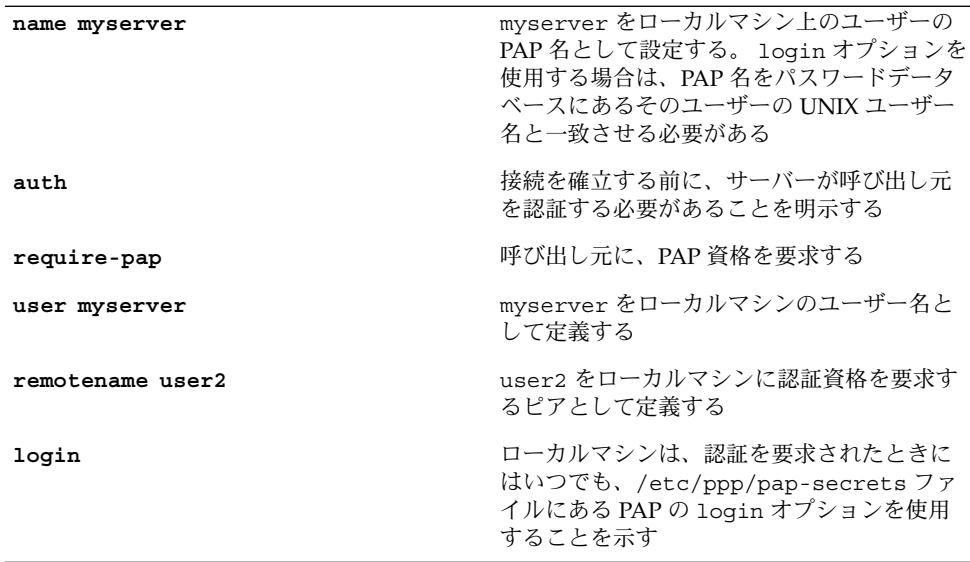

- **3. 473** ページの「シリアル回線を介した通信を定義する方法」の説明に従って、 /etc/ppp/options.*ttyname* ファイルを作成します。
- **4. 479** ページの「ダイアルインサーバーのユーザーを構成する方法」の説明に従って、 リモート呼び出し元の \$HOME/.ppprc ファイルをそれぞれ設定します。

#### 次に進む手順

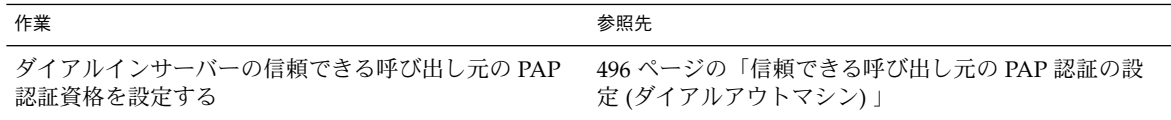

信頼できる呼び出し元の PAP 認証の設定 (ダイア ルアウトマシン)

この節では、信頼できる呼び出し元のダイアルアウトマシンで、PAP 認証を設定する 手順について説明します。 システム管理者は、マシンで PAP 認証を設定し、それら を将来接続する可能性のある呼び出し元に配布することができます。また、リモート 呼び出し元にすでにマシンがある場合は、この節の手順を指示することもできます。

信頼できる呼び出し元に PAP を設定するには、次の 2 つの手順を実行します。

■ 呼び出し元の PAP セキュリティ資格を設定します。

■ 呼び出し元のダイアルアウトマシンが PAP 認証をサポートするように設定しま す。

#### ▼ 信頼できる呼び出し元に PAP 認証資格を設定する 方法

ここでは、2 人の信頼できる呼び出し元の PAP 資格を設定する方法について説明しま す。これらのうちの 1 人は、リモートピアに認証資格を要求します。この手順では、 システム管理者が、信頼できる呼び出し元のダイアルアウトマシンで PAP 資格を作成 することを前提にしています。

**1.** ダイアルアウトマシンのスーパーユーザーになります。 図 30–3で紹介した PAP 構成のサンプルでは、user1 がダイアルアウトマシンを所有

しています。

**2.** 呼び出し元の **pap-secrets** データベースを変更します。

Solaris PPP 4.0 には、/etc/ppp/pap-secrets ファイルがあります。このファイル には、便利な情報が含まれていますが、オプションについては触れていません。 次の オプションをこの /etc/ppp/pap-secrets ファイルに追加できます。

# **user1 myserver pass1 \*** user1 のパスワードである pass1 は、接続を通して、読み取り可能な ASCII 形式に なることに注意してください。myserver は、呼び出し元 user1 がピアで使用する 名前です。

- **3.** 他のダイアルアウトマシンのスーパーユーザーになります。 PAP 認証の例では、呼び出し元 user2 がこのダイアルアウトマシンを所有していま す。
- **4.** 呼び出し元の **pap-secrets** データベースを変更します。

次のオプションを既存の /etc/ppp/pap-secrets ファイルの終わりに追加できま す。

# **user2 myserver pass2 \* myserver user2 serverpass \***

この例では、/etc/ppp/pap-secrets に 2 つのエントリがあります。最初のエント リには、user2 が認証のためにダイアルインサーバー myserver に渡す PAP セキュ リティ資格が含まれています。

user2 は、接続のネゴシエーションの一部として、ダイアルインサーバーに PAP 資 格を要求します。そのため、/etc/ppp/pap-secrets の 2 つ目の行に、myserver に要求される PAP 資格も含まれています。

注 **–** ほとんどの ISP は認証資格を提供しません。そのため、ここで検討しているシナ リオの認証資格については、現実的ではありません。

第 33 章 • PPP 認証の設定 (手順) **497**

#### 次に進む手順

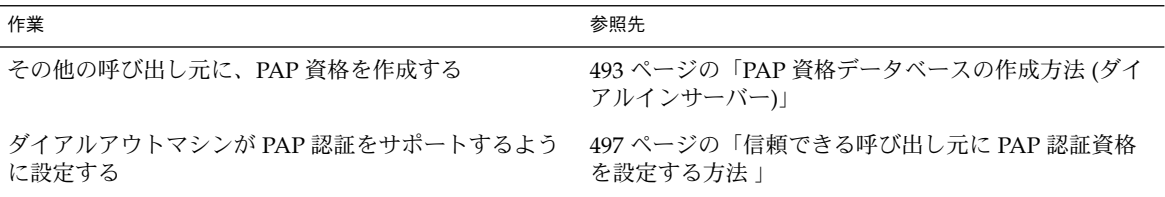

#### PPP 構成ファイルを PAP 用に変更する (ダイアル アウトマシン)

この節では、信頼できる呼び出し元のダイアルアウトマシンで PAP 認証をサポートす るように、既存の PPP 構成ファイルを更新する方法について説明します。

ここでは、次のパラメータを使用して、図 30–3 で紹介した user2 が所有するダイア ルアウトマシン上で、PAP 認証を設定します。user2 は、ダイアルイン myserver からの呼び出しを含む着信呼び出し元に、認証を要求します。

#### ▼ PPP 構成ファイルに PAP サポートを追加する方法 (ダイアルアウトマシン)

ここでは、473 ページの「シリアル回線を介した通信を定義する方法」で紹介した PPP 構成ファイルを例として使用します。 この手順に従って、図 30–3 で示した user2 が所有するダイアルアウトマシンを設定します。

- **1.** ダイアルアウトマシンにスーパーユーザーとしてログインします。
- **2.** /etc/ppp/options ファイルを変更します。 次の /etc/ppp/options ファイルには、太字で示した PAP サポート用のオプショ ンが含まれています。

#vi /etc/ppp/options lock nodefaultroute **name user2 auth require-pap**

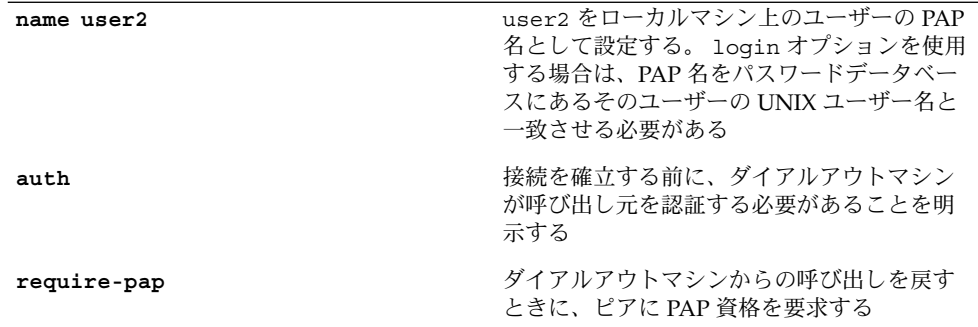

**3.** リモートマシン myserver 用の /etc/ppp/peers/*peer-name* ファイルを作成しま す。

次のサンプルは、475 ページの「個々のピアとの接続を定義する方法」で作成した既 存の /etc/ppp/peers/myserver ファイルに、PAP サポートを追加する方法を示し ています。

```
# cd /etc/ppp
# mkdir peers
# cd peers
# vi myserver
/dev/cua/a
57600
noipdefault
defaultroute
idle 120
user user2
```
**remotename myserver**

connect "chat -U 'mypassword' -f /etc/ppp/mychat"

太字で示した新しいオプションにより、ピア myserver に関する PAP 要件が追加さ れます。

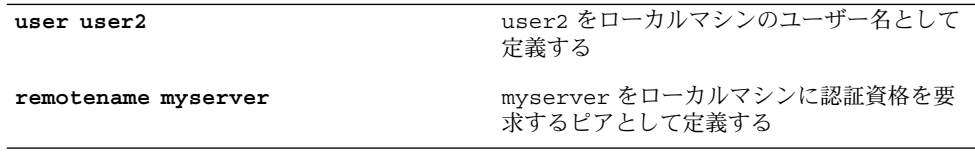

#### 次に進む手順

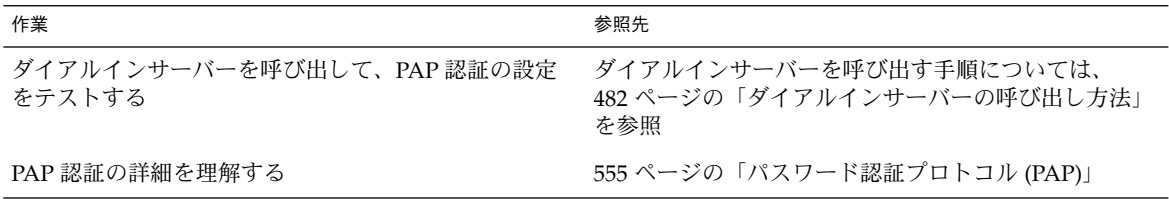

## CHAP 認証の設定

この節では、チャレンジハンドシェーク認証プロトコル (CHAP) を使用して、PPP リ ンクに認証を実装する方法について説明します。 ここでは、図 30–4 の例を使用し て、私設ネットワークへのダイアルアップで CHAP を動作させる方法について説明し ます。 CHAP 認証を実装する場合は、この手順を基準として使用してください。

以降の手順を実行する前に、次の作業を終了しておく必要があります。

- ダイアルインサーバーと信頼できる呼び出し元が所有するダイアルアウトマシン間 で、ダイアルアップリンクを設定しテストします。
- ローカルマシン(ダイアルインサーバーまたはダイアルアウトマシン)に対する スーパーユーザーとしてのアクセス権を取得します。

### CHAP 認証の設定 (作業マップ)

表 **33–4** CHAP 認証についての作業マップ (ダイアルインサーバー)

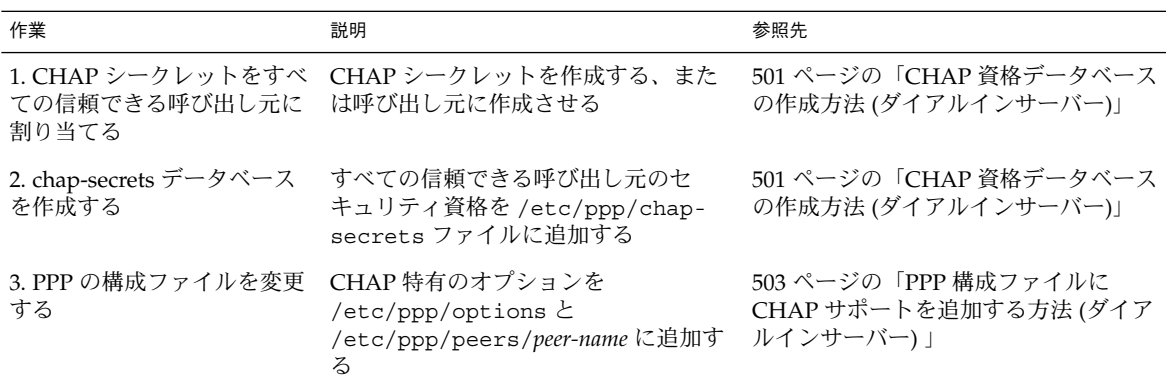

表 **33–5** CHAP 認証についての作業マップ (ダイアルアウトマシン)

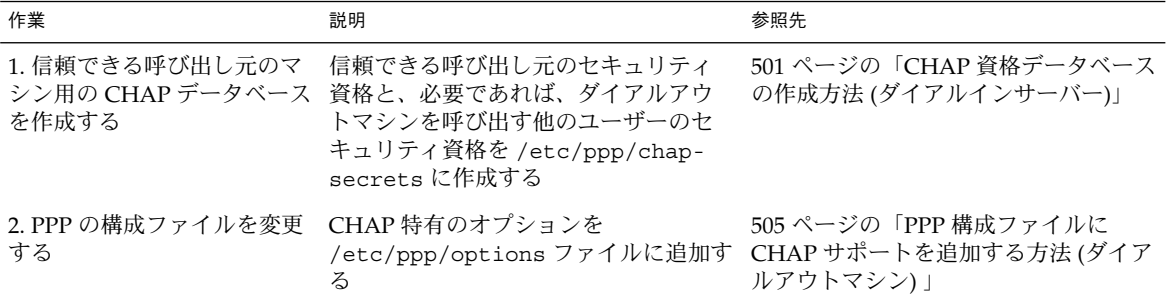

#### ダイアルインサーバーに CHAP 認証を構成する

CHAP 認証を設定するには、最初に /etc/ppp/chap-secrets ファイルを変更しま す。このファイルには、CHAP シークレットを含む CHAP セキュリティ資格が含ま れています。このセキュリティ資格を使用して、接続時に呼び出し元を認証します。

注 **–** UNIX の認証メカニズムまたは PAM の認証メカニズムを CHAP とともに使用す ることはできません。たとえば、493 ページの「PAP 資格データベースの作成方法 (ダ イアルインサーバー)」で説明したような PPP login オプションを使用することはで きません。認証時に、PAM または UNIX スタイルの認証が必要な場合は、代わりに PAP を選択してください。

次に、私設ネットワークにあるダイアルインサーバーの CHAP 認証を実装します。 PPP リンクは、外部のネットワークに接続する場合にだけ使用します。ネットワーク にアクセスできるのは、ネットワーク管理者からアクセス権を与えられている呼び出 し元だけです。その中には、システム管理者が含まれることもあります。

#### ▼ CHAP 資格データベースの作成方法 (ダイアルイン サーバー)

- **1.** 信頼できる呼び出し元のユーザー名をすべて含むリストを作成します。信頼できる呼 び出し元とは、私設ネットワークを呼び出す権限を与えられているユーザーです。
- **2.** 各ユーザーに **CHAP** シークレットを割り当てます。

第 33 章 • PPP 認証の設定 (手順) **501**

注 **–** CHAP シークレットには、容易に予想しにくいものを選択してください。CHAP シークレットの内容については、予想しにくいものにするということ以外の制限はあ りません。

CHAP シークレットを割り当てる方法は、企業のセキュリティポリシーにより違いま す。管理者がシークレットを作成するか、呼び出し元が自分のシークレットを作成す る必要があります。自分が CHAP シークレットを割り当てる立場にない場合は、信頼 できる呼び出し元によって、または信頼できる呼び出し元のために作成された CHAP シークレットを取得することを忘れないでください。

**3.** ダイアルインサーバーのスーパーユーザーとなり、/etc/ppp/chap-secrets ファ イルを変更します。

Solaris PPP 4.0 には、/etc/ppp/chap-secrets ファイルがあります。このファイ ルには、便利な情報が含まれていますが、オプションについては触れていません。 サーバー CallServe 用の次のオプションを既存の /etc/ppp/chap-secrets ファ イルの最後に追加することができます。

**account1 CallServe key123 \* account2 CallServe key456 \*** key123 は、信頼できる呼び出し元 account1 の CHAP シークレットです。 key456 は、信頼できる呼び出し元 account2 の CHAP シークレットです。

次に進む手順

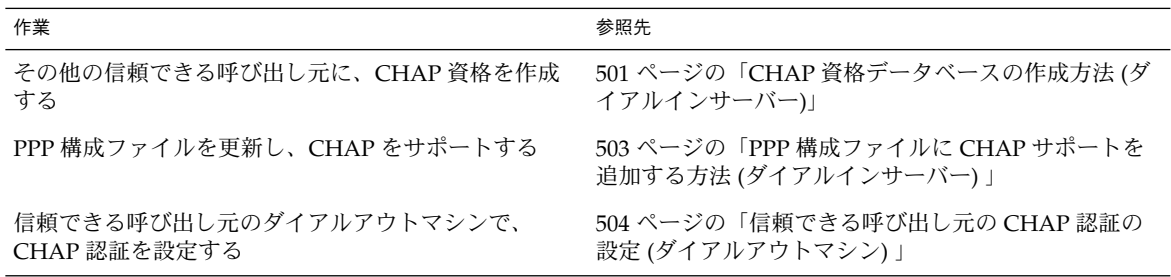

#### PPP 構成ファイルを CHAP 用に変更する (ダイア ルインサーバー)

この節では、ダイアルインサーバーで CHAP 認証をサポートするように、既存の PPP 構成ファイルを更新する方法について説明します。

- ▼ PPP 構成ファイルに CHAP サポートを追加する方 法 (ダイアルインサーバー)
	- **1.** ダイアルインサーバーにスーパーユーザーとしてログインします。
	- **2.** /etc/ppp/options ファイルを変更します。 太字で表示されているオプションを追加して、CHAP がサポートされるようにしま す。 # vi /etc/ppp/options

lock nodefaultroute **name CallServe auth require-chap**

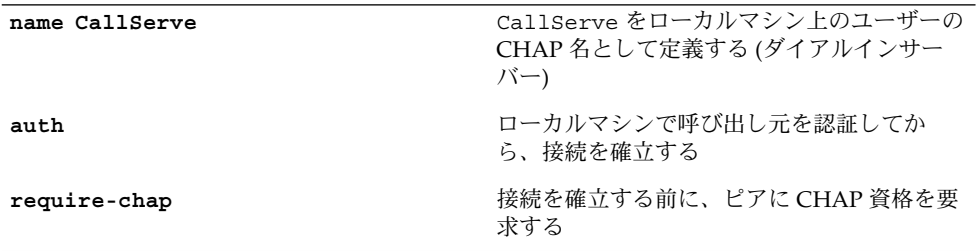

**3.** 信頼できる呼び出し元をサポートするために必要なその他の **PPP** 構成ファイルを作成 します。

479 ページの「ダイアルインサーバーのユーザーを構成する方法」および 481 ページ の「シリアル回線を介した通信を定義する方法 (ダイアルインサーバー)」を参照して ください。

#### 次に進む手順

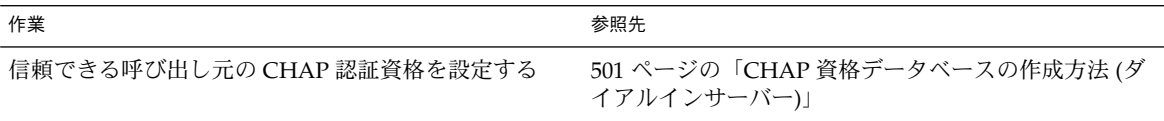

#### 信頼できる呼び出し元の CHAP 認証の設定 (ダイ アルアウトマシン)

この節では、信頼できる呼び出し元のダイアルアウトマシンで、CHAP 認証を設定す る手順について説明します。 企業のセキュリティポリシーによって、管理者と信頼で きる呼び出し元のどちらが CHAP 認証を設定するのかが決まります。

リモート呼び出し元が CHAP を設定する場合は、呼び出し元の CHAP シークレット が、ダイアルインサーバーの /etc/ppp/chap-secrets ファイルに記述されている CHAP シークレットと一致していることを確認します。その後、呼び出し元に、この 節で説明している CHAP 設定の手順を指示します。

信頼できる呼び出し元に CHAP を設定するには、次の 2 つの手順を実行します。

- 呼び出し元の CHAP セキュリティ資格を作成します。
- 呼び出し元のダイアルアウトマシンが CHAP 認証をサポートするように設定しま す。
- ▼ 信頼できる呼び出し元に CHAP 認証資格を設定す る方法

ここでは、2 人の信頼できる呼び出し元に、PAP 資格を設定する方法について説明し ます。この手順では、システム管理者が、信頼できる呼び出し元のダイアルアウトマ シンで CHAP 資格を作成することを前提にしています。

**1.** ダイアルアウトマシンのスーパーユーザーになります。

463 ページの「例 — CHAP 認証による構成」で紹介した CHAP 構成のサンプルで は、信頼できる呼び出し元 account1 がダイアルアウトマシンを所有しています。

**2. chap-secrets** データベースを呼び出し元 account1 用に変更します。

Solaris PPP 4.0 には、/etc/ppp/chap-secrets ファイルがあります。このファイ ルには、便利な情報が含まれていますが、オプションについては触れていません。 次 のオプションをこの既存の /etc/ppp/chap-secrets ファイルに追加できます。

# **account1 CallServe key123 \***

CallServe は、account1 がアクセスを試みているピアの名前です。key123 は、 account1 と CallServer 間での接続に使用する CHAP シークレットです。

- **3.** 他のダイアルアウトマシンのスーパーユーザーになります。 呼び出し元 account2 がこのマシンを所有しているとします。
- **4.** /etc/ppp/chap-secrets データベースを呼び出し元 account2 用に変更します。

```
# account2 CallServe key456 *
account2 に、シークレット key456 が、ピア CallServe への接続に使用する
CHAP 資格として設定されます。
```
次に進む手順

| 作業                          | 参照先                              |
|-----------------------------|----------------------------------|
| 信頼できる呼び出し元のダイアルアウトマシンで、     | - 501 ページの「CHAP 資格データベースの作成方法 (ダ |
| CHAP 資格を作成する                | イアルインサーバー)」                      |
| ダイアルアウトマシンが CHAP 認証をサポートするよ | 504 ページの「信頼できる呼び出し元に CHAP 認証資    |
| うに設定する                      | 格を設定する方法 」                       |

▼ CHAP を構成ファイルに追加する (ダイアルアウト マシン)

次の手順に従って、463 ページの「例 — CHAP 認証による構成」で紹介した呼び出し 元 account1 が所有するダイアルアウトマシンを設定します。

## PPP 構成ファイルに CHAP サポートを追加する方 法 (ダイアルアウトマシン)

- **1.** ダイアルアウトマシンにスーパーユーザーとしてログインします。
- **2.** /etc/ppp/options ファイルが次のオプションを持つことを確認します。

```
# vi /etc/ppp/options
lock
nodefaultroute
```
**3.** リモートマシン CallServe 用の /etc/ppp/peers/*peer-name* ファイルを作成しま す。

# mkdir /etc/ppp/peers # vi CallServe /dev/cua/a 57600 noipdefault defaultroute idle 120 **user account1** connect "chat -U 'mypassword' -f /etc/ppp/mychat"

オプション **user account1** により、account1 が、CallServe に提供される CHAP ユーザー名として設定されます。前のファイルの他のオプションについては、 475 ページの「個々のピアとの接続を定義する方法」 の /etc/ppp/peers/myserver ファイルにある同様のオプションの説明を参照してく ださい。

第 33 章 • PPP 認証の設定 (手順) **505**

次に進む手順

| 作業                                 | 参照先                                                  |
|------------------------------------|------------------------------------------------------|
| ダイアルインサーバーを呼び出して、CHAP 認証をテ<br>ストする | - 482 ページの「ダイアルインサーバーの呼び出し方法」                        |
| CHAP 認証の詳細を理解する                    | - 559 ページの「チャレンジハンドシェーク認証プロトコ<br>$\mathcal V$ (CHAP) |

## 第 **34** 章

# PPPoE トンネルの設定 (手順)

この章では、PPPoE トンネルの両端、つまり PPPoE クライアントと PPPoE アクセス サーバーを設定する方法について説明します。 ここでは、次の内容を説明します。

- 507 ページの「PPPoE トンネル設定の主な作業 (作業マップ)」
- 508 ページの「PPPoE クライアントの設定」
- 511 ページの「PPPoE アクセスサーバーの設定」

ここでは、465 ページの「PPPoE トンネルを介した DSL サポートの計画」で紹介した シナリオを例として使用します。 PPPoE の概要については、448 ページの「PPPoE に よる DSL ユーザーのサポート」を参照してください。

# PPPoE トンネル設定の主な作業 (作業 マップ)

次の表に、PPPoE クライアントと PPPoE アクセスサーバーを構成するための主な作 業をリストします。サイトで PPPoE を実装するには、PPPoE トンネルの自分の側だ け、つまりクライアント側かアクセスサーバー側のどちらかを設定します。

表 **34–1** PPPoE クライアントの設定 (作業マップ)

| 作業                                   | 説明                                                  | 参照先                                       |
|--------------------------------------|-----------------------------------------------------|-------------------------------------------|
| 1. PPPoE のインタ<br>フェースを構成する           | Ethernet インタフェースを PPPoE ト<br>ンネルで使用するために定義する        | 509 ページの「PPPoE クライアントのインタ<br>フェースを構成する方法」 |
| 2. PPPoE アクセスサー<br>バーに関する情報を構<br>成する | PPPoE トンネルのサービスプロバイ<br>ダ側にあるアクセスサーバーのパラ<br>メータを定義する | 509 ページの「PPPoE アクセスサーバーピアを<br>定義する方法」     |

表 **34–1** PPPoE クライアントの設定 (作業マップ) *(*続き*)*

| 作業                       | 説明                                           | 参照先                               |
|--------------------------|----------------------------------------------|-----------------------------------|
| - 3. PPP 構成ファイルを<br>設定する | まだクライアントの PPP 構成ファイ<br>ルを定義していない場合は、定義す<br>ろ | 473 ページの「シリアル回線を介した通信を定<br>義する方法」 |
| 4. トンネルを作成する             | アクセスサーバーを呼び出す                                | 手順 5                              |

表 **34–2** PPPoE アクセスサーバーの設定 (作業マップ)

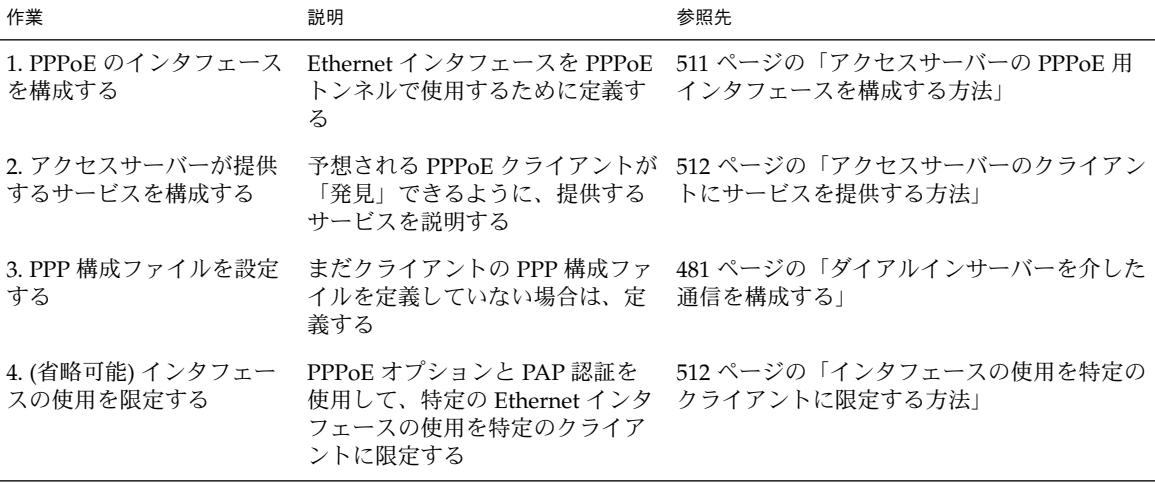

# PPPoE クライアントの設定

DSL モデムを介してクライアントマシンに PPP サービスを提供するには、まずモデム またはハブに接続されているインタフェースで PPPoE を構成する必要があります。次 に、PPP 構成ファイルを変更して、PPPoE の反対側のアクセスサーバーを定義する必 要があります。

## PPPoE クライアント設定の前提条件

PPPoE クライアントを設定する前に、以下を行っておく必要があります。

- PPPoE トンネルを使用するため、クライアントマシンに Solaris 8 Update 6 以降の リリースをインストールする
- サービスプロバイダに連絡して PPPoE アクセスサーバーに関する情報を得る
- クライアントマシンが使用するデバイス (DSL モデム、スプリッタなど) を電話会 社またはサービスプロバイダに取り付けてもらう、あるいは自分で取り付ける

- ▼ PPPoE クライアントのインタフェースを構成する 方法
	- **1. PPPoE** クライアント上でスーパーユーザーになります。
	- **2. DSL** 接続のある **Ethernet** インタフェースの名前を /etc/ppp/pppoe.if ファイルに 追加します。

たとえば、DSL モデムに接続するネットワークインタフェースに hme0 を使用する PPPoE クライアントの場合は、/etc/ppp/pppoe.if に次のエントリを追加しま す。

**hme0**

/etc/ppp/pppoe.if の詳細は、565 ページの「/etc/ppp/pppoe.if ファイル」 を参照してください。

- **3. PPPoE** を使用するためのインタフェースを構成します。
	- **# /etc/init.d/pppd start**
- **4. (**省略可能**)** インタフェースが **PPPoE** に **plumb** されたことを確認します。

# **/usr/sbin/sppptun query** hme0:pppoe hme0:pppoed

/usr/sbin/sppptun コマンドを使ってインタフェースを手動で PPPoE に plumb す ることもできます。 手順については、566 ページの「/usr/sbin/sppptun コマン ド」を参照してください。

## ▼ PPPoE アクセスサーバーピアを定義する方法

/etc/ppp/peers/*peer-name* ファイルでアクセスサーバーを定義します。アクセス サーバーで使用されるオプションの多くは、ダイアルインサーバーをダイアルアップ シナリオで定義するのにも使用できます。/etc/ppp/peers.*peer-name* の詳細は、 543 ページの「/etc/ppp/peers/*peer-name* ファイル」を参照してください。

- **1. PPPoE** クライアント上でスーパーユーザーになります。
- **2.** /etc/ppp/peers/*peer-name* ファイルでサービスプロバイダの **PPPoE** アクセスサー バーを定義します。

たとえば、次のファイル /etc/ppp/peers/dslserve は、467 ページの「例 — PPPoE トンネルの構成」で紹介した FarISP にあるアクセスサーバー dslserve を定 義しています。

```
# cat /etc/ppp/peers/dslserve
sppptun
plugin pppoe.so
connect "/usr/lib/inet/pppoec hme0"
noccp
```
第 34 章 • PPPoE トンネルの設定 (手順) **509**

```
noauth
user Red
password redsecret
noipdefault
defaultroute
```
このファイルのオプションの定義については、573 ページの「 アクセスサーバーピア を定義するための /etc/ppp/peers/*peer-name* ファイル」 を参照してください。

- **3. PPPoE** クライアント上の他の **PPP** 構成ファイルを変更します。
	- **a. 470** ページの「ダイアルアウトマシンの構成」 で説明したダイアルアウトマシンを 構成する手順に従って、/etc/ppp/options を構成します。
	- **b.** /etc/ppp/options.sppptun ファイルを作成し、**PPPoE** に **plumb** されている インタフェースの **PPP** オプションを記述します。

539 ページの「/etc/ppp/options.*ttyname* 構成ファイル」 で説明されている /etc/ppp/options.*ttyname* ファイルで使用できるオプションは、どれでも使用 できます。 sppptun は pppd 構成で指定されているデバイス名なので、ファイル 名には /etc/ppp/options.sppptun を使用する必要があります。

**4.** すべてのユーザーがクライアント上で **PPP** を起動できることを確認します。

# **touch /etc/ppp/options**

**5. PPP** が **DSL** 回線上で動作できるかどうかをテストします。

# **pppd debug updetach call dslserve**

**dslserve** は、467 ページの「例 — PPPoE トンネルの構成」 で示した ISP のアクセ スサーバーに指定されている名前です。debug updetach オプションにより、デ バッグ情報が端末のウィンドウに表示されます。

PPP が正しく動作した場合、端末の出力には、接続がアクティブになるにつれて接続 状況が表示されます。PPP が動作しない場合は、次のコマンドを実行してサーバーが 正しく動作しているかどうかを確認します。

# **/usr/lib/inet/pppoec -i hme0**

次に進む手順

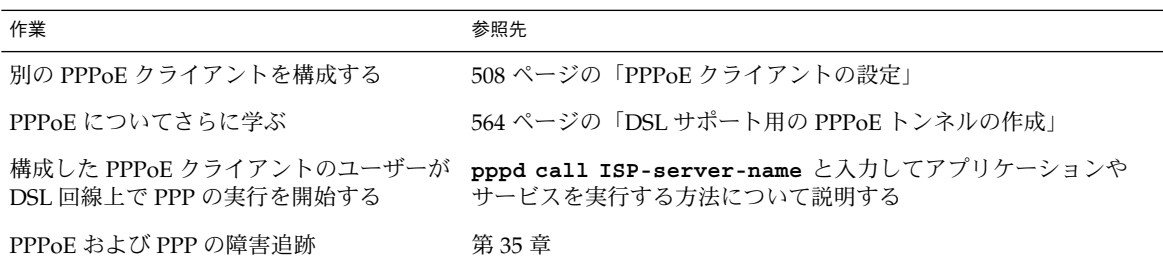

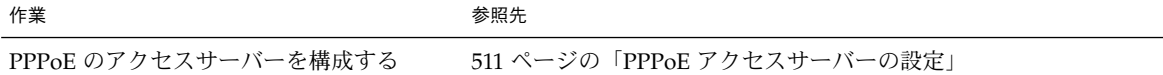

# PPPoE アクセスサーバーの設定

サービスプロバイダ会社の場合、DSL 接続を介してサイトに到達するクライアントに 対してインターネットサービスやその他のサービスを提供できます。まず、PPPoE ト ンネルに使用するサーバー上のインタフェースを決定する必要があります。次に、 ユーザーが使用できるサービスの内容を定義します。

## ▼ アクセスサーバーの PPPoE 用インタフェースを構 成する方法

- **1.** アクセスサーバー上でスーパーユーザーになります。
- **2. PPPoE** トンネル専用の **Ethernet** インタフェースの名前を /etc/ppp/pppoe.if ファ イルに追加します。

たとえば、次の /etc/ppp/pppoe.if ファイルを 467 ページの「例 — PPPoE トン ネルの構成」で示したアクセスサーバー dslserve に使用します。

```
# cat /etc/ppp/pppoe.if
hme1
hme2
```
**3. PPPoE** を使用するためのインタフェースを構成します。

**# /etc/init.d/pppd start**

**4. (**省略可能**)** サーバー上のインタフェースが **PPPoE** に **plumb** されていることを確認し ます。

```
# /usr/sbin/sppptun query
hme1:pppoe
hme1:pppoed
hme2:pppoe
hme2:pppoed
この例は、インタフェース hme1 および hme2 が現在 PPPoE に plumb されているこ
とを示しています。/usr/sbin/sppptun コマンドを使ってインタフェースを手動で
PPPoE に plumb することもできます。 手順については、566 ページの
「/usr/sbin/sppptun コマンド」を参照してください。
```
第 34 章 • PPPoE トンネルの設定 (手順) **511**

- ▼ アクセスサーバーのクライアントにサービスを提 供する方法
	- **1.** アクセスサーバー上でスーパーユーザーになります。
	- **2.** /etc/ppp/pppoe ファイルで、アクセスサーバーが提供する広域サービスを定義し ます。

次の /etc/ppp/pppoe ファイルは、図 30–5 で示したアクセスサーバー dslserve によって提供されるサービスをリストしています。

**device hme1,hme2 service internet pppd "proxyarp 192.168.1.1:" service debugging**

**pppd "debug proxyarp 192.168.1.1:"**

このファイルの例では、dslserve の Ethernet インタフェース hme1 および hme2 で インターネットサービスが宣言されています。また、Ethernet インタフェース上の PPP リンクでデバッグがオンに設定されています。

- **3.** ダイアルインサーバーと同じ方法で **PPP** 構成ファイルを設定します。 手順については、481 ページの「ダイアルインサーバーを介した通信を構成する」を 参照してください。
- **4.** pppoed デーモンを起動します。
	- **# /etc/init.d/pppd start**

pppd もまた、/etc/ppp/pppoe.if にリストされるインタフェースを plumb しま す。

- ▼ 既存の /etc/ppp/pppoe ファイルを変更する方 法
	- **1.** アクセスサーバー上でスーパーユーザーになります。
	- **2.** 必要に応じて /etc/ppp/pppoe を変更します。
	- **3.** pppoed デーモンに新しいサービスを認識させます。

# **pkill -HUP pppoed**

▼ インタフェースの使用を特定のクライアントに限 定する方法

次に、インタフェースを PPPoE クライアントのグループに限定する手順を説明しま す。この作業を実行する前に、インタフェースに割り当てているクライアントの実 Ethernet MAC アドレスを取得する必要があります。

注 **–** システムによっては、Ethernet インタフェース上で MAC アドレスを変更できま す。この機能は便利ですが、セキュリティ対策としては考えないでください。

次の手順では、467 ページの「例 — PPPoE トンネルの構成」 で示した例を使用し て、dslserve のインタフェースのうちの 1 つ hme1 を MiddleCo のクライアントに 予約する方法を示しています。

- **1. 511** ページの「アクセスサーバーの **PPPoE** 用インタフェースを構成する方法」 で示 した手順に従ってアクセスサーバーのインタフェースを構成します。
- **2. 512** ページの「アクセスサーバーのクライアントにサービスを提供する方法」 で示し た手順に従ってサービスを定義します。
- **3.** サーバーの /etc/ethers データベースにクライアントのエントリを作成します。 次は、Red、Blue、および Yellow というクライアントのエントリの例です。

```
8:0:20:1:40:30 redether
8:0:20:1:40:10 yellowether
8:0:20:1:40:25 blueether
この例では、クライアントの Red、Yellow、および Blue の Ethernet アドレスに
redether、yellowether、および blueether という記号名を割り当てています。
MAC アドレスへの記号名の割り当ては任意です。
```
**4.** 特定のインタフェース上で提供されるサービスを限定するには、次の情報を /etc/ppp/pppoe.*device* ファイルで定義します。

このファイル名で、*device* は定義するデバイスの名前です。

```
# vi /etc/ppp/pppoe.hme1
service internet
    pppd "name dslserve-hme1"
    clients redether,yellowether,blueether
```
dslserve-hme1 はアクセスサーバーの名前で、pap-secrets ファイル内の同じエ ントリで使用されます。clients オプションは、インタフェース hme1 の使用を Ethernet 記号名が redether、yellowether、および blueether であるクライア ントに限定します。

/etc/ethers でクライアントの MAC アドレスに記号名を定義していない場合は、 clients オプションの引数として数値アドレスを使用できます。この手順で便利なの は、ワイルドカードを使用できる点です。

たとえば、clients 8:0:20:\*:\*:\* のような数値アドレスを指定できます。このア ドレスは、/etc/ethers にリストされているクライアントのうち 8:0:20 で始まる MAC アドレスを持つクライアントに対してだけアクセスを許可します。

**5.** アクセスサーバーの /etc/ppp/pap-secrets ファイルを作成します。

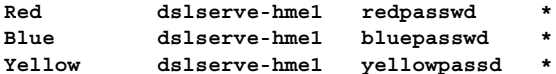

第 34 章 • PPPoE トンネルの設定 (手順) **513**

エントリは、dslserve の hme1 インタフェース上で PPP を実行することを許可され たクライアントの PAP 名およびパスワードです。 PAP 認証の詳細は、492 ページの「PAP 認証の設定」を参照してください。

## 次に進む手順

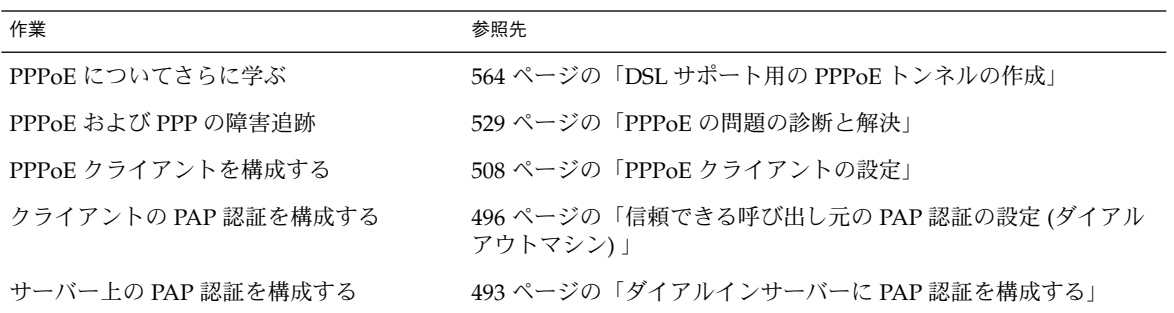

第 **35** 章

# 一般的な問題の解決 (手順)

この章では、Solaris PPP 4.0 で発生する一般的な問題の診断と障害追跡に関する情報 を提供します。この節の内容は次のとおりです。

- 516 ページの「PPP の障害追跡のためのツール」
- 519 ページの「PPP のパフォーマンスに影響を与えるネットワークの問題の解決」
- 521 ページの「一般的な通信の問題の解決」
- 522 ページの「PPP 構成の問題の解決」
- 523 ページの「モデム関連の問題の解決」
- 524 ページの「chat スクリプト関連の問題の解決」
- 527 ページの「シリアル回線の速度の問題の解決」
- 528 ページの「専用回線の問題の解決」
- 528 ページの「認証の問題の診断と解決」
- 529 ページの「PPPoE の問題の診断と解決」

James Carlson による「*PPP Design, Implementation, and Debugging*」やオーストラリア 国立大学の Web サイトなどの情報源も、PPP の障害追跡に詳細なアドバイスを提供 しています。詳細は、439 ページの「PPP に関する専門技術者向けのリファレンス ブック」および 439 ページの「PPP に関する Web サイト」を参照してください。

# PPP 問題の解決 (作業マップ)

次の作業マップを使用すれば、一般的な PPP の問題のためのアドバイスや解決方法を すばやく探すことができます。

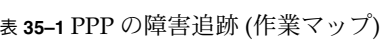

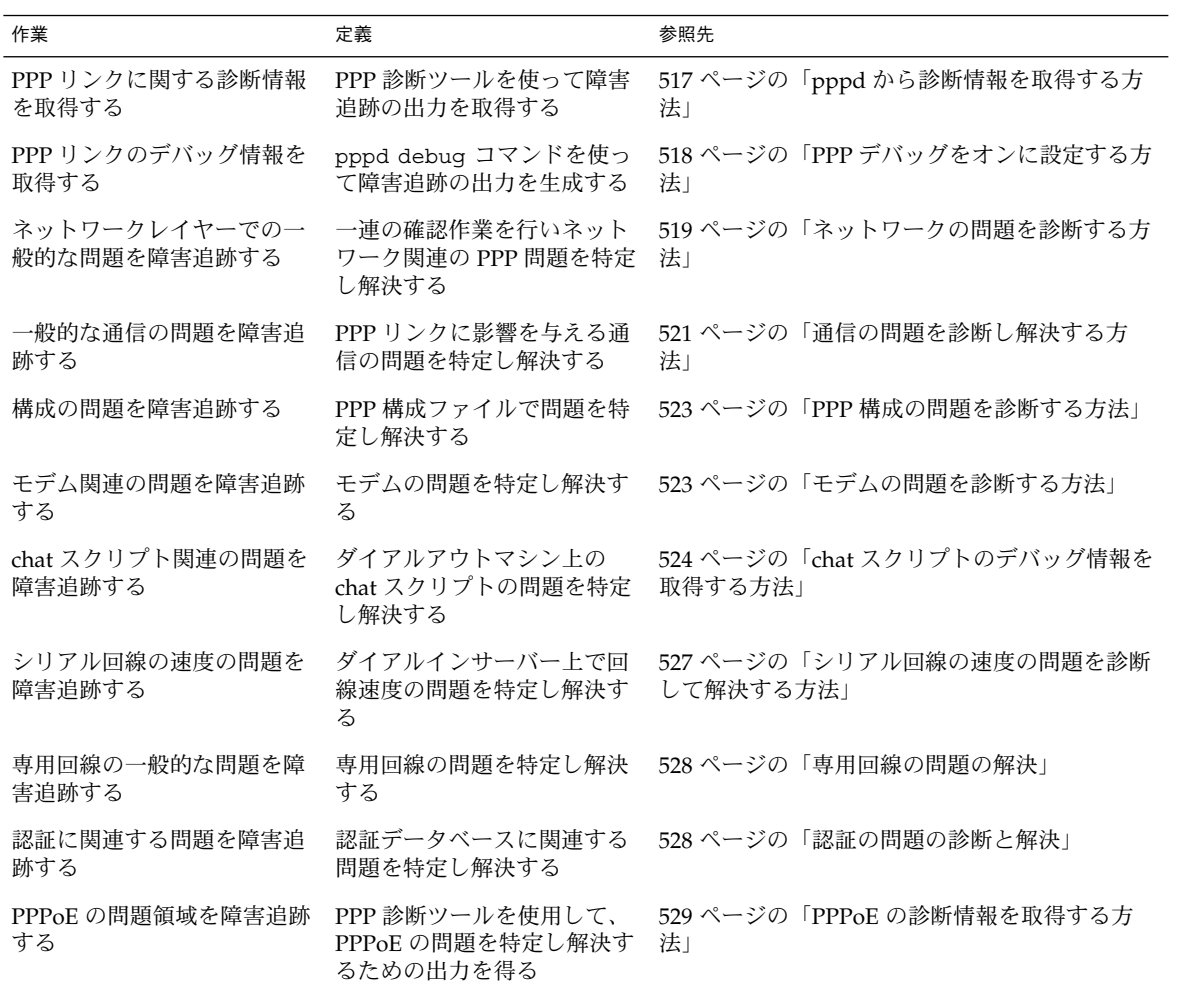

# PPP の障害追跡のためのツール

PPP リンクは、一般に次の 3 つの主要な領域で障害が発生します。

- 接続の確立に失敗する
- 使用するにつれて接続パフォーマンスが低下する
- 接続のどちらかの側でネットワークに原因と考えられる問題が発生する

PPP が動作しているかどうかを確認するためのもっとも簡単な方法は、ping や traceroute のようなコマンドをピアのネットワーク上のホストに対して実行し、結 果を調べることです。ただし、確立されている接続のパフォーマンスを監視したり、 問題のある接続を障害追跡したりするには、PPP および UNIX のデバッグツールを使 用する必要があります。

この節では、pppd および関連するログファイルから診断情報を取得する方法につい て説明します。この章の残りの節では、PPP 障害追跡ツールを使って発見し解決でき る PPP に関する一般的な問題を説明します。

### ▼ pppd から診断情報を取得する方法

次に、ローカルマシン上の接続の現在の動作を表示する手順を説明します。

- **1.** ローカルマシン上でスーパーユーザーになります。
- **2. PPP** に設定されているシリアルデバイスを引数として pppd を実行します。

# **pppd /dev/***ttyname* **debug updetach**

次に、pppd をフォアグラウンドで実行したときに表示されるダイアルアップリンク および専用回線リンクの診断結果の例を示します。バックグラウンドで pppd debug を実行すると、作成される出力は /etc/ppp/connect-errors ファイルに送られま す。

例 **35–1** 正常に動作しているダイアルアップ接続からの出力

#### # **pppd /dev/cua/b debug updetach**

```
have route to 0.0.0.0/0.0.0.0 via 172.21.0.4
serial speed set to 230400 bps
Using interface sppp0
Connect: sppp0 <--> /dev/cua/b
sent [LCP ConfReq id=0x7b <asyncmap 0x0> <magic 0x73e981c8> <pcomp> <accomp>]
rcvd [LCP Ident id=0x79 magic=0x0 "ppp-2.4.0b1 (Sun Microsystems, Inc., Dec 6
   2000 09:36:22)"]
Peer Identification: ppp-2.4.0b1 (Sun Microsystems, Inc., Dec 6 2000 09:36:22)
   rcvd [LCP ConfRej id=0x7b <asyncmap 0x0>]
sent [LCP Ident id=0x7c magic=0x0 "ppp-2.4.0b1 (Sun Microsystems, Inc., Nov 15
   2000 09:38:33)"
sent [LCP ConfReq id=0x7d <magic 0x73e981c8> <pcomp> <accomp>]
rcvd [LCP ConfAck id=0x7d <magic 0x73e981c8> <pcomp> <accomp>]
rcvd [LCP ConfAck id=0x78 <magic 0xdd4ad820> <pcomp> <accomp>]
sent [LCP ConfAck id=0x78 <magic 0xdd4ad820> <pcomp> <accomp>]
sent [LCP Ident id=0x7e magic=0x73e981c8 "ppp-2.4.0b1 (Sun Microsystems, Inc.,
   Nov 15 2000 09:38:33)"]
sent [IPCP ConfReq id=0x3d <addr 0.0.0.0> <compress VJ 0f 01>]
rcvd [LCP Ident id=0x7a magic=0xdd4ad820 "ppp-2.4.0b1 (Sun Microsystems, Inc.,
   Dec 6 2000 09:36:22)"]
Peer Identification: ppp-2.4.0b1 (Sun Microsystems, Inc., Dec 6 2000 09:36:22)
rcvd [IPCP ConfReq id=0x92 <addr 10.0.0.1> <compress VJ 0f 01>
sent [IPCP ConfAck id=0x92 <addr 10.0.0.1> <compress VJ 0f 01>
rcvd [IPCP ConfNak id=0x3d <addr 10.0.0.2>]]
```
sent [IPCP ConfReq id=0x3e <addr 10.0.0.2> <compress VJ 0f 01>] rcvd [IPCP ConfAck id=0x3e <addr 10.0.0.2> <compress VJ 0f 01>] local IP address 10.0.0.2 remote IP address 10.0.0.1

#### 例 **35–2** 正常に動作している専用回線接続からの出力

```
# pppd /dev/se_hdlc1 default-asyncmap debug updetach
pppd 2.4.0b1 (Sun Microsystems, Inc., Oct 24 2001 07:13:18) started by root, uid 0
synchronous speed appears to be 0 bps
init option: '/etc/ppp/peers/syncinit.sh' started (pid 105122)
Serial port initialized.
synchronous speed appears to be 64000 bps
Using interface sppp0
Connect: sppp0 <--> /dev/se_hdlc1
sent [LCP ConfReq id=0xe9 <magic 0x474283c6><pcomp> <accomp>]
rcvd [LCP ConfAck id=0xe9 <magic 0x474283c6><pcomp> <accomp>]
rcvd [LCP ConfReq id=0x22 <magic 0x8e3a53ff><pcomp> <accomp>]
sent [LCP ConfReq id=0x22 <magic 0x8e3a53ff><pcomp> <accomp>]
sent [LCP Ident id=0xea magic=0x474283c6 "ppp-2.4.0b1 (Sun Microsystems, Inc., Oct
   22 2001 14:31:44)"]
sent [IPCP ConfReq id=0xf7 <addr 0.0.0.0> <compress VJ Of o1>]]
sent [CCP ConfReq id=0x3f <deflate 15> <deflate(old#) 15> <br/> <br/> <br/>bsd v1 15>]
rcvd [LCP Ident id=0x23 magic=0x8e3a53ff "ppp-2.4.0b1 (Sun Microsystems, Inc., Oct
   22 2001 14:31:44)"]
Peer Identification: ppp-2.4.0b1 (Sun Microsystems, Inc., Oct 22 2001 14:31:44)
rcvd [IPCP ConfReq id=0x25 <addr 10.0.0.1> <compress VJ Of 01>]
sent [IPCP ConfAck id=0x25 <addr 10.0.0.1> <compress VJ Of 01>]
rcvd [CCP ConfReq id=0x3 <deflate 15> <deflate(old#) 15 <bsd v1 15>]
sent [CCP ConfAck id=0x3 <deflate 15> <deflate(old#) 15 <br/> <br/>kbsd v1 15>]
rcvd [IPCP ConfNak id=0xf8 <addr 10.0.0.2>]
rcvd [IPCP ConfReq id=0xf7 <addr 10.0.0.2> <compress VJ Of 01>]
rcvd [CCP ConfAck id=0x3f <deflate 15> <deflate(old#) 15 <bsd v1 15>]
Deflate (15) compression enabled
rcvd [IPCP ConfAck id=0xf8 <addr 10.0.0.2> <compress VJ Of 01>]
local IP address 10.0.0.2
remote IP address 10.0.0.1
```
### ▼ PPP デバッグをオンに設定する方法

次に、pppd コマンドを使ってデバッグ情報を取得する方法を示します。

注 **–** 手順 1 から手順 3 までは各ホストごとに 1 度実行するだけでかまいません。その 後、手順 4 に進んでホストのデバッグをオンに設定できます。

**1.** pppd からの出力を保持するためのログファイルを作成します。

% **touch** /var/log/pppdebug

**2.** 次の pppd 用の syslog 機能を /etc/syslog.conf に追加します。

**daemon.debug;local2.debug /var/log/pppdebug**

**3.** syslogd を再起動します。

% **pkill -HUP -x syslogd**

**4.** pppd の次の構文を使用して、特定のピアに対する呼び出しのデバッグをオンに設定 します。

% **pppd debug call** *peer-name*

*peer-name* は、/etc/ppp/peers ディレクトリにあるファイル名でなければなりませ ん。

**5.** ログファイルの内容を表示します。

% **tail -f** /var/log/pppdebug ログファイルの例については、例 35–3を参照してください。

# PPP のパフォーマンスに影響を与える ネットワークの問題の解決

PPP リンクがアクティブになっているのに、リモートネットワーク上のホストにほと んど接続できない場合、ネットワークに問題のある可能性があります。この節では、 PPP リンクに影響を与えるネットワークの問題を特定し解決する方法について説明し ます。

#### ▼ ネットワークの問題を診断する方法

- **1.** ローカルマシン上でスーパーユーザーになり、問題のある接続を切断します。
- **2.** 次のオプションを **PPP** 構成に追加して、構成ファイルのオプションのプロトコルを無 効にします。

noccp novj nopcomp noaccomp default-asyncmap このオプションは、もっとも単純で圧縮を行わない PPP を使用可能にします。コマン ド行でこれらのオプションを引数として pppd に指定してみます。これまで接続でき なかったホストに接続できれば、次のいずれかの位置にオプションを追加します。

- /etc/ppp/peers/peer-name, call オプションの後
- /etc/ppp/options、広域的に適用する場合

**3.** デバッグをオンに設定してリモートピアを呼び出します。

% **pppd debug call** *peer-name*

**4.** chat の -v オプションを使用して、**chat** プログラムから冗長ログを取得します。 たとえば、PPP 構成ファイルで次の形式を使用します。

connect 'chat -v -f */etc/ppp/chatfile*' */etc/ppp/chatfile* は、お使いの chat ファイルの名前を表します。

- **5. Telnet** または他のアプリケーションを使ってリモートホストに接続し、問題を再度発 生させてみます。 デバッグログを調べます。これでもリモートホストに接続できない場合は、PPP の問 題はネットワークに関連している可能性があります。
- **6.** リモートホストの **IP** アドレスが登録されているインターネットアドレスであること を確認します。

組織によっては、ローカルネットワーク内では通用するが、インターネットへは経路 指定できない内部 IP アドレスを割り当てる場合があります。リモートホストが社内に ある場合、インターネットに接続するためには、管理者は、NAT (名前 - アドレス変 換) またはプロキシサーバーを設定する必要があります。リモートホストが社内にな い場合は、遠隔組織に問題を報告する必要があります。

- **7.** 経路指定テーブルを調べます。
	- **a.** ローカルマシンとピアの両方で経路指定テーブルを確認します。
	- **b.** 経路指定テーブルで、ピアからリモートシステムへのパスおよびリモートシステム からピアへの戻りのパスにあるルーターをすべて確認します。 中間ルーターの設定が間違っていないことを確認します。ピアへの戻りのパスに問 題が見つかることがしばしばあります。
- **8. (**省略可能**)** マシンがルーターである場合、オプションの機能を確認します。

# **ndd -set /dev/ip ip\_forwarding 1** ndd の詳細は、ndd(1M) のマニュアルページを参照してください。

- **9.** netstat -s および同様のツールから取得した統計を確認します。 netstat の詳細は、netstat(1M) のマニュアルページを参照してください。
	- **a.** ローカルマシン上で統計を実行します。

**b.** ピアを呼び出します。

**c.** netstat -s によって生成された新しい統計を調べます。 netstat -s によって生成されたメッセージを使用すると、次の表に示したネット ワークの問題を特定して解決できます。

#### 表 **35–2** PPP に影響を与える一般的なネットワークの問題

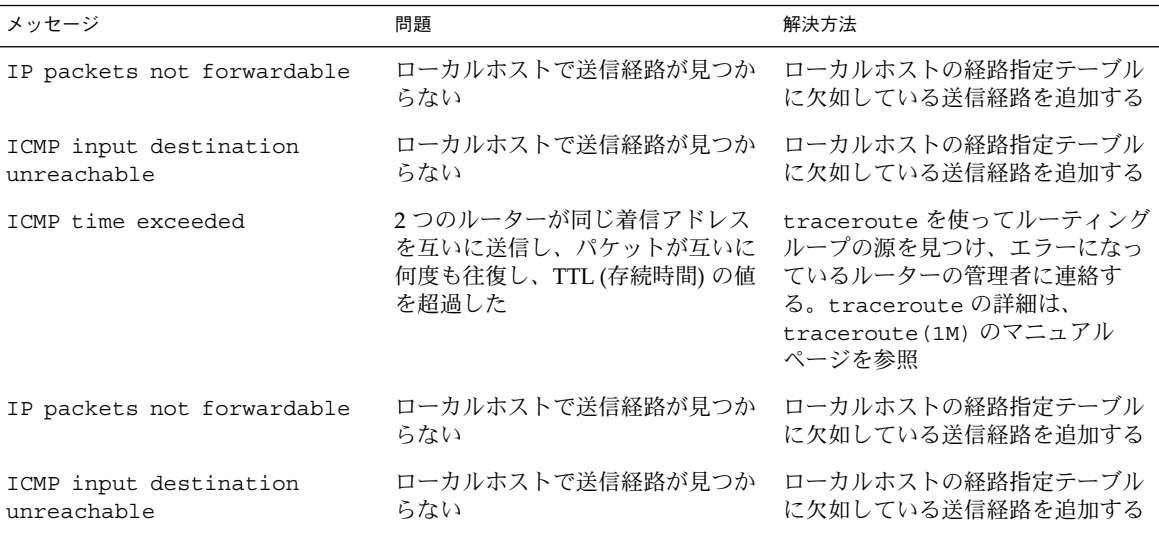

**10. DNS** 構成を確認します。

ネームサービス構成に問題があると、IP アドレスを解釈処理できないため、アプリ ケーションは障害を発生します。

ネームサービスの問題を解決するための情報については、『*Solaris* のシステム管理 *(*ネーミングとディレクトリサービス *: DNS*、*NIS*、*LDAP* 編*)*』の「DNS の障害追跡 (参照情報)」を参照してください。

# 一般的な通信の問題の解決

通信の問題は、2 つのピアが接続の確立に失敗したときに発生します。これらの問題 は、実際は、chat スクリプトの構成が不適切であるために発生するネゴシエーション の問題であることがしばしばあります。この節では、通信の問題を解決するための情 報を提供します。問題のある chat スクリプトによって発生するネゴシエーションの問 題の解決方法については、表 35–5を参照してください。

### ▼ 通信の問題を診断し解決する方法

- **1.** ローカルマシン上でスーパーユーザーになり、ピアを呼び出します。
- **2.** デバッグをオンに設定してリモートピアを呼び出します。

% **pppd debug call** *peer-name*

通信の問題によっては、問題解決のためにピアからデバッグ情報を取得する必要があ る場合があります。

**3.** 次の表に示す通信問題のリストに、取得したログの内容に対応する症状があるかどう かを確認します。

表 **35–3** PPP に影響を与える一般的な通信の問題

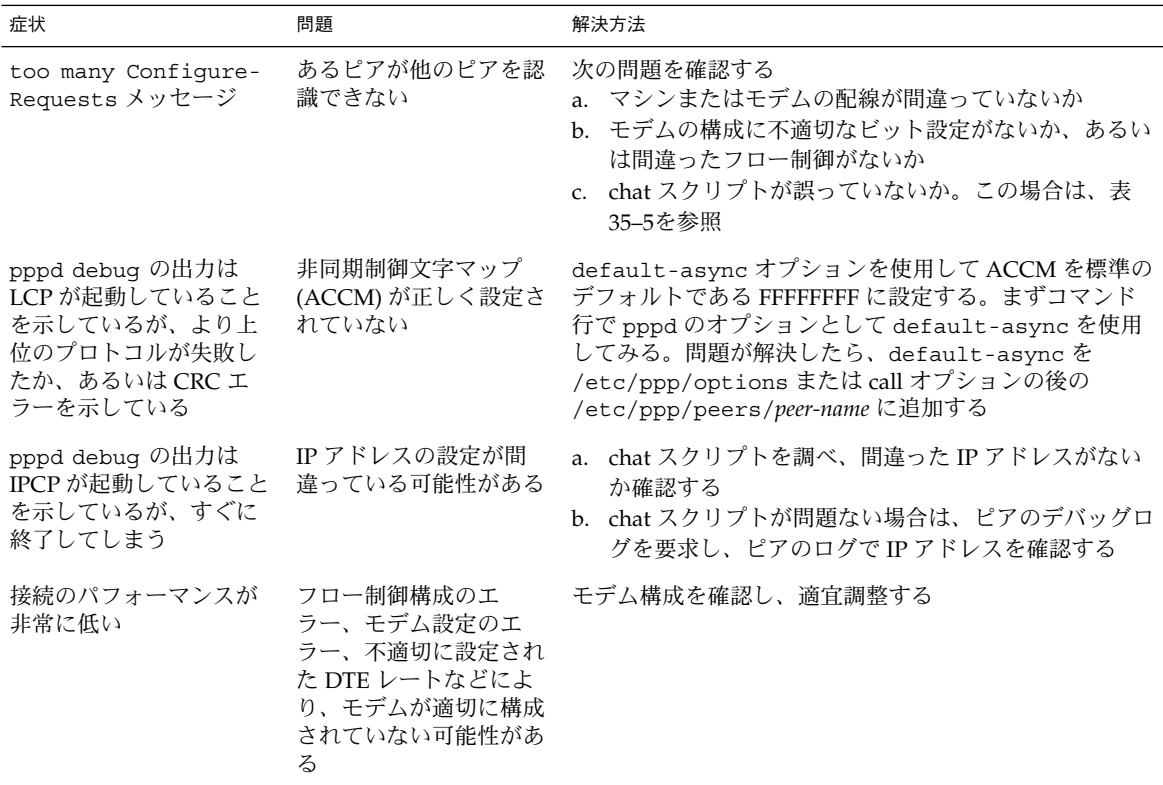

# PPP 構成の問題の解決

PPP の問題には、PPP 構成ファイルの問題が原因となっているものがあります。この 節では、一般的な構成の問題を特定して解決するための情報を提供します。

### ▼ PPP 構成の問題を診断する方法

- **1.** ローカルマシン上でスーパーユーザーになります。
- **2.** デバッグをオンに設定してリモートピアを呼び出します。

% **pppd debug call** *peer-name*

**3.** 次の表に示す構成問題のリストに、取得したログの内容に対応する症状があるかどう かを確認します。

表 **35–4** 一般的な PPP 構成の問題

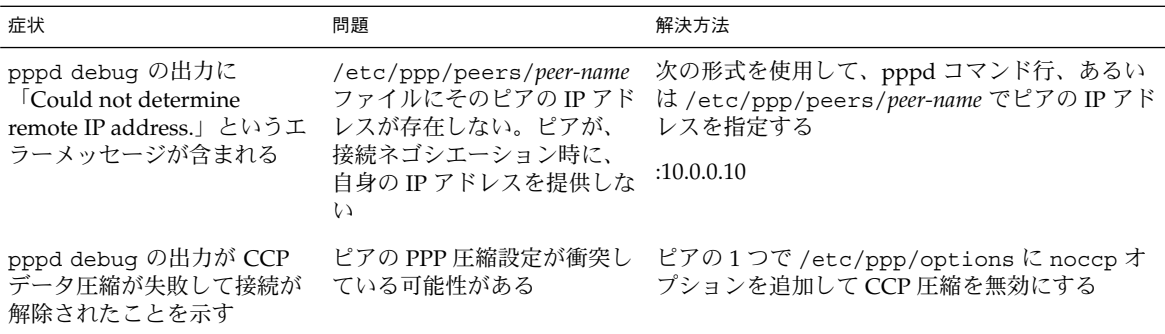

# モデム関連の問題の解決

モデムは、ダイアルアップリンクで問題の発生しやすい領域です。モデム構成でもっ ともよく発生する問題は、ピアからの応答がないことです。しかし、接続の問題の原 因が本当にモデム構成の問題なのかどうかは、判定するのが難しい場合があります。

モデムの基本的な障害追跡に関するヒントは、『*Solaris* のシステム管理 *(*上級編*)*』の 「端末とモデムの問題を解決する方法」を参照してください。モデムメーカーのマ ニュアルや Web サイトも、特定の装置に関する問題の解決に役立ちます。この節で は、モデムの問題を特定して解決するためのヒントを提供します。

### ▼ モデムの問題を診断する方法

次の手順は、問題のあるモデム構成が接続の問題の原因となっているかどうかを判定 するのに役立ちます。

- **1. 518** ページの「**PPP** デバッグをオンに設定する方法」 で説明した手順で、デバッグを オンに設定してピアを呼び出します。
- **2.** 作成された /var/log/pppdebug ログを表示します。

出力に次の症状が認められる場合は、モデム構成に問題がある可能性があります。

- ピアから「recvd」メッセージが返されない
- 出力にピアからの LCP メッセージが含まれるが、接続は失敗し、ローカルマシン から「too many LCP Configure Requests」のメッセージが送信される このメッセージは、ローカルマシンはピアを認識できるが、ピアはローカルマシン を認識できないことを示します。
- 接続が SIGHUP 信号で終了する
- **3.** ping を使用してさまざまなサイズのパケットを接続上に送信します。 ping の詳細は、ping(1M) のマニュアルページを参照してください。 小さいパケットは受信されるが、大きいパケットはドロップされる場合、モデムに問 題があることを示します。
- **4.** インタフェース sppp0 上のエラーを確認します。

```
% netstat -ni
Name Mtu Net/Dest Address Ipkts Ierrs Opkts Oerrs Collis Queue
lo0 8232 127.0.0.0 127.0.0.1 826808 0 826808 0 0 0
hme0 1500 172.21.0.0 172.21.3.228 13800032 0 1648464 0 0 0
sppp0 1500 10.0.0.2 10.0.0.1 210 0 128 0 0 0
          インタフェースのエラーが時間がたつにつれて増えているようなら、モデム構成に問
          題がある可能性があります。
```
# chat スクリプト関連の問題の解決

chat スクリプトは、ダイアルアップリンクで問題が発生しやすい領域です。この節で は、chat からデバッグ情報を取得する手順と、一般的な問題を解決するためのヒン トを示します。

▼ chat スクリプトのデバッグ情報を取得する方法

- **1.** ダイアルアウトマシン上でスーパーユーザーになります。
- **2.** /etc/ppp/peers/*peer-name* ファイルを編集してピアが呼び出されるようにします。
- **3.** connect オプションで指定されている chat コマンドに引数として -v を追加しま す。

connect "/usr/bin/chat **-v** -f /etc/ppp/*chat-script-name*"

**4.** /etc/ppp/connect-errors ファイルの **chat** スクリプトのエラーを表示します。 以下は、chat で見られる主なエラーです。

Oct 31 08:57:13 deino chat[107294]: [ID 702911 local2.info] expect (CONNECT) Oct 31 08:57:58 deino chat[107294]: [ID 702911 local2.info] alarm Oct 31 08:57:58 deino chat[107294]: [ID 702911 local2.info] Failed この例は、(CONNECT) 文字列を待つ間にタイムアウトしたことを示します。chat が 失敗すると、pppd から次のメッセージを受け取ります。

Connect script failed

次の表に、chat スクリプトの一般的なエラーと、エラー解決のためのヒントを示しま す。

表 **35–5** chat スクリプトの一般的な問題

| 症状                                                                                 | 問題                                                                                                    | 解決方法                                                                                                    |
|------------------------------------------------------------------------------------|----------------------------------------------------------------------------------------------------|----------------------------------------------------------------------------------------------------|
| script failed が含まれる                                                                | pppd debug の出力に Connect chat スクリプトは、以下のように<br>ユーザー名とパスワードを指定し<br>ている。<br>oqin: user-name<br>ssword: password<br>しかし、接続しようとしたピアは<br>この情報を要求していない | 1. chat スクリプトからログインとパス<br>ワードを削除する<br>2. 再度ピアを呼び出してみる<br>3. まだメッセージが表示される場合は、<br>ISP に連絡して正しいログインシーケ<br>ンスを尋ねる                                         |
| /usr/bin/chat -v ログに次<br>のメッセージが含まれる。<br>"expect (login:)" alarm<br>read timed out | chat スクリプトは、以下のように<br>ユーザー名とパスワードを指定し<br>ている。<br>oqin: pppuser<br>$ssword: \qquad QU$<br>しかし、接続しようとしているピ<br>アはこの情報を要求していない                      | 1. chat スクリプトからログインとパス<br>ワードを削除する<br>2. 再度ピアを呼び出してみる<br>3. まだメッセージが表示される場合は、<br>ISP に連絡して正しいログインシーケ<br>ンスを尋ねる                                         |
| pppd debug の出力に以下が含<br>まれる。 possibly looped-<br>back                               | ローカルマシンまたはそのピアが<br>コマンド行で停止していて PPP を<br>実行していない。chat スクリプト<br>内に間違って設定されたログイン<br>名とパスワードがある                                                    | 1. chat スクリプトからログインとパス<br>ワードを削除する<br>2. 再度ピアを呼び出してみる<br>3. まだメッセージが表示される場合は、<br>ISP に連絡して正しいログインシーケ<br>ンスを尋ねる                                         |
| していることを示しているが、<br>接続がすぐに終了してしまう                                                    | pppd debug 出力は LCP が起動 chat スクリプト内のパスワードが<br>間違っている可能性がある                                                                                       | 1. ローカルマシンの正しいパスワードを<br>確認する<br>2. chat スクリプト内のパスワードを確認<br>し、間違っている場合は修正する<br>3. 再度ピアを呼び出してみる<br>4. まだメッセージが表示される場合は、<br>ISP に連絡して正しいログインシーケ<br>ンスを尋ねる |

| 症状                                                                  | $111 - 111 - 111$<br>$\sqrt{2}$<br>問題                                                                                        | 解決方法                                                                                                    |
|---------------------------------------------------------------------|----------------------------------------------------------------------------------------------------|----------------------------------------------------------------------------------------------------|
| ピアからのテキストがチルダ(~)<br>で始まる                                            | chat スクリプトは、以下のように<br>ユーザー名とパスワードを指定し<br>ている。<br>ogin: pppuser<br>ssword: $\qquad \vee$<br>しかし、接続しようとしているピ<br>アはこの情報を要求していない | 1. chat スクリプトからログインとパス<br>ワードを削除する<br>2. 再度ピアを呼び出してみる<br>3. まだメッセージが表示される場合は、<br>ISP に連絡して正しいログインシーケ<br>ンスを尋ねる |
| モデムが停止する                                                            | chat スクリプトに次の行が含まれ<br>ており、ローカルマシンがピアか<br>らの CONNECT メッセージを待つ<br>ように強制している。<br>CONNECT "                                      | chat スクリプトがピアからの CONNECT<br>を待つようにするときは、次の行を使用す<br>る。<br>CONNECT \c<br>chat スクリプトを ~ \c で終了する                  |
| pppd debug の出力に以下が含<br>まれる。 LCP: timeout<br>sending Config-Requests | chat スクリプトに次の行が含まれ<br>ており、ローカルマシンがピアか<br>らの CONNECT メッセージを待つ<br>ように強制している。<br>CONNECT "                                      | chat スクリプトがピアからの CONNECT<br>を待つようにするときは、次の行を使用す<br>る。<br>CONNECT \c<br>chat スクリプトを ~ \c で終了する                  |
| pppd debug の出力に以下が含<br>まれる。 Serial link is<br>not 8-bit clean       | chat スクリプトに次の行が含まれ<br>ており、ローカルマシンがピアか<br>らの CONNECT メッセージを待つ<br>ように強制している。<br>CONNECT "                                      | chat スクリプトがピアからの CONNECT<br>を待つようにするときは、次の行を使用す<br>る。<br>CONNECT \c<br>chat スクリプトを ~ \c で終了する                  |
| pppd debug の出力に以下が含                                                 | chat スクリプトに次の行が含まれ<br>まれる。 Loopback detected ており、ローカルマシンがピアか<br>らの CONNECT メッセージを待つ<br>ように強制している。<br>CONNECT "               | chat スクリプトがピアからの CONNECT<br>を待つようにするときは、次の行を使用す<br>る。<br>CONNECT \c<br>chat スクリプトを ~ \c で終了する                  |
| pppd debug の出力に以下が含<br>まれる。 SIGHUP                                  | chat スクリプトに次の行が含まれ<br>ており、ローカルマシンがピアか<br>らの CONNECT メッセージを待つ<br>ように強制している。<br>CONNECT "                                      | chat スクリプトがピアからの CONNECT<br>を待つようにするときは、次の行を使用す<br>る。<br>CONNECT \c<br>chat スクリプトを ~ \c で終了する                  |

表 **35–5** chat スクリプトの一般的な問題 *(*続き*)*

# シリアル回線の速度の問題の解決

ダイアルインサーバーは、速度の設定の衝突が原因で問題が発生する可能性がありま す。次に示す手順は、接続の問題の原因がシリアル回線速度の衝突であることを特定 するのに役立ちます。

速度の問題は、主に次のような原因で発生します。

- /bin/login のようなプログラムを介して PPP を起動し、回線の速度を指定した
- PPP を mgetty から起動し、偶然ビットレートを指定した

pppd は、もともと回線に設定されていた速度を /bin/login または mgetty によっ て設定された速度に変更し、このことが回線の障害を発生させます。

- ▼ シリアル回線の速度の問題を診断して解決する方 法
	- **1.** ダイアルインサーバーにログインし、デバッグをオンに設定してピアを呼び出しま す。 手順については、518 ページの「PPP デバッグをオンに設定する方法」を参照してく

ださい。

**2.** 作成された /var/log/pppdebug ログを表示します。 出力に次のメッセージがないか確認します。

LCP too many configure requests このメッセージは、PPP に設定されているシリアル回線の速度が衝突している可能性 があることを示します。

- **3. PPP** が /bin/login のようなプログラムを介して起動されているかどうかを調べ、 設定されている回線速度を調べます。 このような状況では、pppd はもともと設定されていた回線速度を /bin/login で指 定されている速度に変更します。
- **4.** ユーザーが **PPP** を mgetty コマンドから起動し、偶然にビットレートを指定していな いかどうか確認します。 この処理もまた、シリアル回線速度の衝突を引き起こします。
- **5.** 次のようにしてシリアル回線速度の衝突の問題を解決します。
	- **a.** モデムの **DTE** レートをロックします。
	- **b. autobaud** を使用しないようにします。
	- **c.** 設定後に回線速度を変更しないようにします。

# 専用回線の問題の解決

専用回線でもっとも一般的な問題は、パフォーマンスの低下です。ほとんどの場合、 問題を解決するためには、電話会社に相談する必要があります。

#### 表 **35–6** 一般的な専用回線の問題

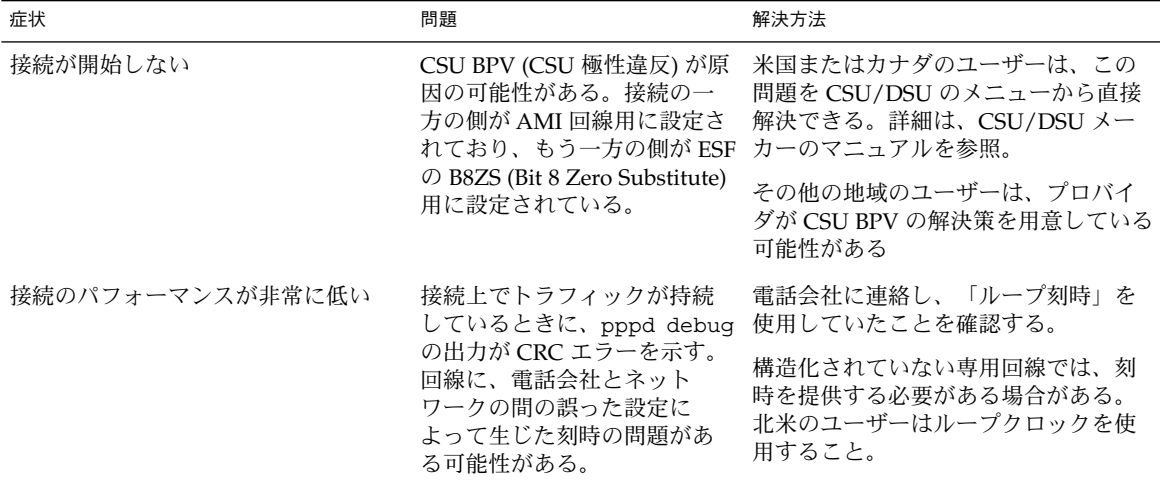

# 認証の問題の診断と解決

表 **35–7** 一般的な認証の問題

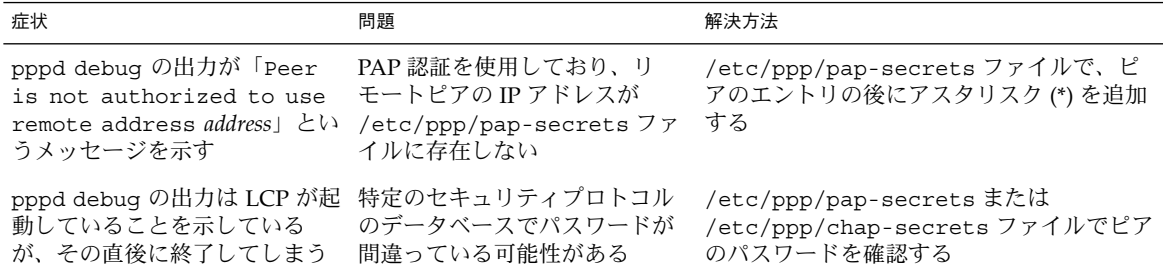

# PPPoE の問題の診断と解決

PPP および標準の UNIX ユーティリティを使用して PPPoE の問題を特定できます。 この節では、PPPoE のデバッグ情報を取得し、PPPoE 関連の問題を解決する方法につ いて説明します。

#### PPPoE の診断情報を取得する方法

接続上の問題が発生し、原因が PPPoE だと思われるとき、次の診断ツールを使って障 害追跡情報を取得できます。

- **1. PPPoE** トンネルを実行しているマシン、つまり **PPPoE** クライアントまたは **PPPoE** ア クセスサーバーでスーパーユーザーになります。
- **2. 518** ページの「**PPP** デバッグをオンに設定する方法」 で説明した手順で、デバッグを オンに設定します。
- **3.** ログファイル /var/log/pppdebug の内容を表示します。 以下の例は、PPPoE トンネルとの接続で生成されたログファイルの一部です。

例 **35–3** PPPoE トンネルとの接続のログファイル

```
Sep 6 16:28:45 enyo pppd[100563]: [ID 702911 daemon.info] Plugin
 pppoe.so loaded.
Sep 6 16:28:45 enyo pppd[100563]: [ID 860527 daemon.notice] pppd
 2.4.0b1 (Sun Microsystems, Inc.,
Sep 5 2001 10:42:05) started by troot, uid 0
Sep 6 16:28:46 enyo pppd[100563]: [ID 702911 daemon.debug] connect option:
   '/usr/lib/inet/pppoec
-v hme0' started (pid 100564)
Sep 6 16:28:46 enyo pppd[100563]: [ID 702911 daemon.info] Serial connection established.
Sep 6 16:28:46 enyo pppd[100563]: [ID 702911 daemon.info] Using interface sppp0
Sep 6 16:28:46 enyo pppd[100563]: [ID 702911 daemon.notice] Connect: sppp0
  <--> /dev/sppptun
Sep 6 16:28:46 enyo pppd[100563]: [ID 702911 daemon.debug] /etc/ppp/pap-secrets
 is apparently empty
Sep 6 16:28:46 enyo pppd[100563]: [ID 702911 daemon.debug] /etc/ppp/chap-secrets
 is apparently empty
Sep 6 16:28:46 enyo pppd[100563]: [ID 702911 daemon.debug] sent
 [LCP ConfReq id=0xef <mru 1492>
asyncmap 0x0 <magic 0x77d3e953><pcomp><acomp>
Sep 6 16:28:46 enyo pppd[100563]: [ID 702911 daemon.debug] rcvd
  [LCP ConfReq id=0x2a <mru 1402>
asyncmap 0x0 <magic 0x9985f048><pcomp><acomp
```
デバッグの出力によって問題を特定できない場合は、次の手順に進みます。

**4. PPPoE** から診断メッセージを取得します。

# **pppd connect "/usr/lib/inet/pppoec -v** *interface-name***"** pppoec は、診断情報を stderr に送信します。pppd をフォアグラウンドで実行す る場合、出力が画面に表示されます。pppd をバックグラウンドで実行する場合、出 力は /etc/ppp/connect-errors に送られます。 次の例は、PPPoE トンネルがネゴシエートされたときに生成されるメッセージです。

例 **35–4** PPPoE 診断メッセージ

```
Connect option: '/usr/lib/inet/pppoec -v hme0' started (pid 100564)
/usr/lib/inet/pppoec: PPPoE Event Open (1) in state Dead (0): action SendPADI (2)
/usr/lib/inet/pppoec: Sending PADI to ff:ff:ff:ff:ff:ff: 18 bytes
/usr/lib/inet/pppoec: PPPoE State change Dead (0) -> InitSent (1)
/usr/lib/inet/pppoec: Received Active Discovery Offer from 8:0:20:cd:c1:2/hme0:pppoed
/usr/lib/inet/pppoec: PPPoE Event rPADO+ (5) in state InitSent (1): action SendPADR+ (5)
/usr/lib/inet/pppoec: Sending PADR to 8:0:20:cd:c1:2: 22 bytes
/usr/lib/inet/pppoec: PPPoE State change InitSent (1) -> ReqSent (3)
/usr/lib/inet/pppoec: Received Active Discovery Session-confirmation from
   8:0:20:cd:c1:2/hme0:pppoed
/usr/lib/inet/pppoec: PPPoE Event rPADS (7) in state ReqSent (3): action Open (7)
/usr/lib/inet/pppoec: Connection open; session 0002 on hme0:pppoe
/usr/lib/inet/pppoec: PPPoE State change ReqSent (3) -> Convers (4)
/usr/lib/inet/pppoec: connected
```

```
診断メッセージによって問題を特定できない場合は、次の手順に進みます。
```

```
5. snoop を実行し、トレースをファイルに保存します。
 snoop の詳細は、snoop(1M) のマニュアルページを参照してください。
```
- # **snoop -o** *pppoe-trace-file*
- **6.** snoop トレースファイルを表示します。
	- # **snoop -i** *pppoe-trace-file* **-v pppoe**

例 **35–5** PPPoE snoop トレース

```
ETHER: ----- Ether Header -----
ETHER:
ETHER: Packet 1 arrived at 6:35:2.77
ETHER: Packet size = 32 bytes
ETHER: Destination = ff:ff:ff:ff:ff:ff, (broadcast)
ETHER: Source = 8:0:20:78:53:7c, Sun
ETHER: Ethertype = 8863 (PPPoE Discovery)
ETHER:
PPPoE: ----- PPP Over Ethernet -----
PPPoE:
PPPoE: Version = 1
PPPoE: Type = 1
PPPoE: Code = 9 (Active Discovery Initiation)
PPPoE: Session Id = 0
PPPoE: Length = 12 bytes
PPPoE:
PPPoE: ----- Service-Name -----
```
#### 例 **35–5** PPPoE snoop トレース *(*続き*)*

```
PPPoE: Tag Type = 257
PPPoE: Tag Length = 0 bytes
PPPoE:
PPPoE: ----- Host-Uniq -----
PPPoE: Tag Type = 259
PPPoE: Tag Length = 4 bytes
PPPoE: Data = Ox00000002
PPPoE:
.
.
.
ETHER: ----- Ether Header -----
ETHER:
ETHER: Packet 5 arrived at 6:35:2.87
ETHER: Packet size = 60 bytes
ETHER: Destination = 8:0:20:78:f3:7c, Sun)
ETHER: Source = 0:2:fd:39:7f:7,ETHER: Ethertype = 8864 (PPPoE Session)
ETHER:
PPPoE: ----- PPP Over Ethernet -----
PPPoE:
PPPoE: Version = 1
PPPoE: Type = 1
PPPoE: Code = 0 (PPPoE Session)
PPPoE: Session Id = 24383
PPPoE: Length = 20 bytes
PPPoE:
PPP: ----- Point-to-Point Protocol -----
PPP:
PPP-LCP: ----- Link Control Protocol -----
PPP-LCP:
PPP-LCP: Code = 1 (Configure Request)
PPP-LCP: Identifier = 80
PPP-LCP: Length = 18
```
# 第 **36** 章

# Solaris PPP 4.0 (リファレンス)

この章では、Solaris PPP 4.0 について詳細で概念的な情報を提供します。トピックは 次のとおりです。

- 533 ページの「ファイルおよびコマンド行での PPP オプションの使用」
- 541 ページの「ユーザー独自のオプションの設定」
- 542 ページの「ダイアルインサーバーと通信するための情報の指定」
- 545 ページの「ダイアルアップリンク用のモデムの設定」
- 546 ページの「ダイアルアップリンクでの会話の定義」
- 555 ページの「接続時の呼び出し元の認証」
- 562 ページの「呼び出し元の IP アドレス指定スキーマの作成」
- 564 ページの「DSL サポート用の PPPoE トンネルの作成」

# ファイルおよびコマンド行での PPP オ プションの使用

Solaris PPP 4.0 には、PPP 構成を定義するのに使用するオプションが多数含まれま す。これらのオプションは、PPP 構成ファイルまたはコマンド行で使用するほか、 ファイルでの使用とコマンド行での使用を組み合わせることもできます。この節で は、PPP オプションの構成ファイルでの使用と PPP コマンドの引数としての使用につ いて詳細に説明します。

### PPP オプションを定義する場所

Solaris PPP 4.0 は柔軟に構成できます。PPP オプションを次の場所で定義できます。

- PPP 構成ファイル
- コマンド行で実行される PPP コマンド

#### ■ 前記2つの場所の組み合わせ

次の表に、PPP 構成ファイルとコマンドをリストします。

表 **36–1** PPP 構成ファイルとコマンドの概要

| ファイルまたはコマンド              | 定義                                                                                                    | 参照先                                                 |
|--------------------------|----------------------------------------------------------------------------------------------------|-----------------------------------------------------|
| /etc/ppp/options         | たとえば、マシンがピアにピア自身の認証<br>を要求するかどうかなど、システム上のす<br>べての PPP リンクにデフォルトで適用され<br>る特性を含むファイル。このファイルがな<br>い場合、スーパーユーザー以外のユーザー<br>は PPP の使用を禁止される | 538 ページの<br>「/etc/ppp/options 構成<br>ファイル」           |
| /etc/ppp/options.ttyname | シリアルポート ttyname 上のすべての通信<br>の特性を記述するファイル                                                                                              | 539 ページの<br>[/etc/ppp/options.ttyname<br>構成ファイル!    |
| /etc/ppp/peers           | 通常、ダイアルアウトマシンが接続するピ<br>アに関する情報を含むディレクトリ。この<br>ディレクトリ内のファイルは、pppd コマン 定」<br>ドの call オプションで使用される                                        | 542 ページの「ダイアルインサー<br>バーと通信するための情報の指                 |
| /etc/ppp/peers/peer-name | リモートピア peer-name の特性、たとえば、<br>ピアの電話番号やピアとの接続をネゴシ<br>エートするための chat スクリプトなどを含<br>むファイル                                                  | 543 ページの<br>Vetc/ppp/peers/peer-name<br>ファイル」       |
| /etc/ppp/pap-secrets     | パスワード認証プロトコル (PAP) の認証に<br>必要なセキュリティ資格を含むファイル                                                                                         | 556 ページの「/etc/ppp/pap-<br>secrets ファイル!             |
| /etc/ppp/chap-secrets    | チャレンジハンドシェーク認証プロトコル<br>(CHAP)の認証に必要なセキュリティ資格<br>を含むファイル                                                                               | 559 ページの<br>$\lceil$ /etc/ppp/chap-secrets<br>ファイル」 |
| $\sim$ /.ppprc           | PPP ユーザーのホームディレクトリ内の<br>ファイル。ダイアルインサーバーでもっと<br>もよく使用される。このファイルには、各<br>ユーザーの構成に関する特定の情報が含ま<br>れる                                       | 541 ページの「ユーザー独自のオ<br>プションの設定」                       |
| pppd options             | PPP リンクの開始および PPP リンクの特性<br>の説明のためのコマンドとオプション                                                                                         | 535 ページの「PPP オプション<br>の処理方法」                        |

pppd コマンドで使用できる PPP ファイルおよびすべてのオプションの説明について は、pppd(1M) のマニュアルページを参照してください。すべての PPP 構成ファイル のサンプルテンプレートは、/etc/ppp にあります。

### PPP オプションの処理方法

Solaris PPP 4.0 のすべての操作は、ユーザーが pppd コマンドを実行すると起動する pppd デーモンによって処理されます。ユーザーがリモートピアを呼び出すと、以下 が発生します。

- 1. pppd デーモンが以下を構文解析する
	- /etc/ppp/options
	- \$HOME/.ppprc
	- /etc/ppp/options または \$HOME/.ppprc の中で file または call オプ ションによって開かれたファイル
- 2. pppd がコマンド行を走査して使用中のデバイスを判定する。デーモンはまだ遭遇 したオプションを解釈しない
- 3. pppd は次の条件に基づいて使用するシリアルデバイスを検出しようとする
	- a. シリアルデバイスがコマンド行またはそれ以前に処理した構成ファイルで指定 されている場合、pppd はそのデバイス名を使用する
	- b. シリアルデバイスが指定されていない場合、pppd はコマンド行で notty、 pty、または socket オプションを検索する。これらのオプションが指定され ている場合、pppd はデバイス名が存在しないとみなす
	- c. 上記以外の場合で、標準入力が tty に接続されていることを pppd が検出した 場合は、tty の名前を使用する
	- d. それでも pppd がシリアルデバイスを見つけられない場合は、接続を終了し、 エラーを発生させる
- 4. pppd は次に /etc/ppp/options.*ttyname* ファイルが存在するかどうかをチェッ クする。 ファイルが見つかると、pppd はそのファイルを構文解析する
- 5. pppd はコマンド行のオプションを処理する
- 6. pppd はリンク制御プロトコル (LCP) のネゴシエーションを行い、接続を確立する
- 7. (省略可能) 認証が必要な場合、pppd は、/etc/ppp/pap-secrets または /etc/ppp/chap-secrets を読み取り、反対側のピアを認証する

pppd デーモンがコマンド行または他の構成ファイルで call *peer-name* オプションに 遭遇すると、/etc/ppp/peers/*peer-name* ファイルが読み取られます。

### PPP 構成ファイルにおける特権のしくみ

Solaris PPP 4.0 構成には特権の概念が含まれます。特権は、特に、同じオプションが 複数の場所で呼び出されたときに、構成オプションの優先度を判定します。特権ソー スから呼び出されたオプションは、非特権ソースから呼び出された同じオプションよ りも優先されます。

第 36 章 • Solaris PPP 4.0 (リファレンス) **535**

#### ユーザー特権

唯一の特権ユーザーは、UID の値が 0 のスーパーユーザー (root) です。その他のす べてのユーザーは特権を与えられません。

#### ファイル特権

次のファイルは、所有者が誰であるかにかかわらず、特権を与えられる構成ファイル です。

- /etc/ppp/options
- /etc/ppp/options.*ttyname*
- /etc/ppp/peers/*peer-name*

\$HOME/.ppprc は、ユーザーが所有するファイルです。\$HOME/.ppprc およびコマ ンド行から読み取られたオプションは、pppd を起動しているユーザーがスーパー ユーザーである場合にだけ特権が与えられます。

file オプションの引数は特権が与えられます。

#### オプション特権の意味

オプションの中には、呼び出したユーザーまたはソースが特権を与えられていないと 動作しないものがあります。コマンド行で呼び出されたオプションは、pppd コマン ドを実行中のユーザーの特権を割り当てられます。これらのオプションは、pppd を 起動しているユーザーが root でなければ、特権が与えられません。

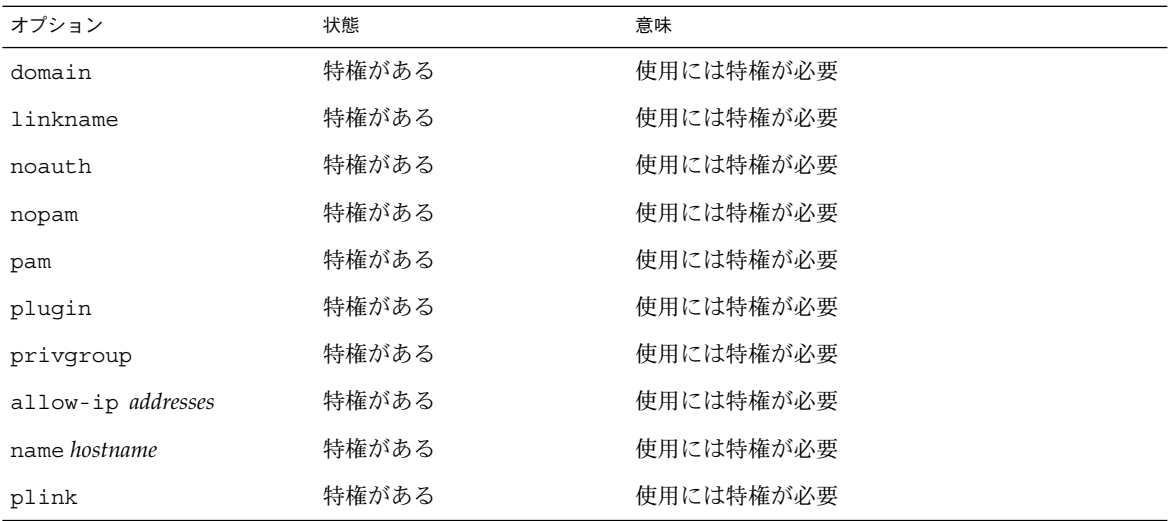

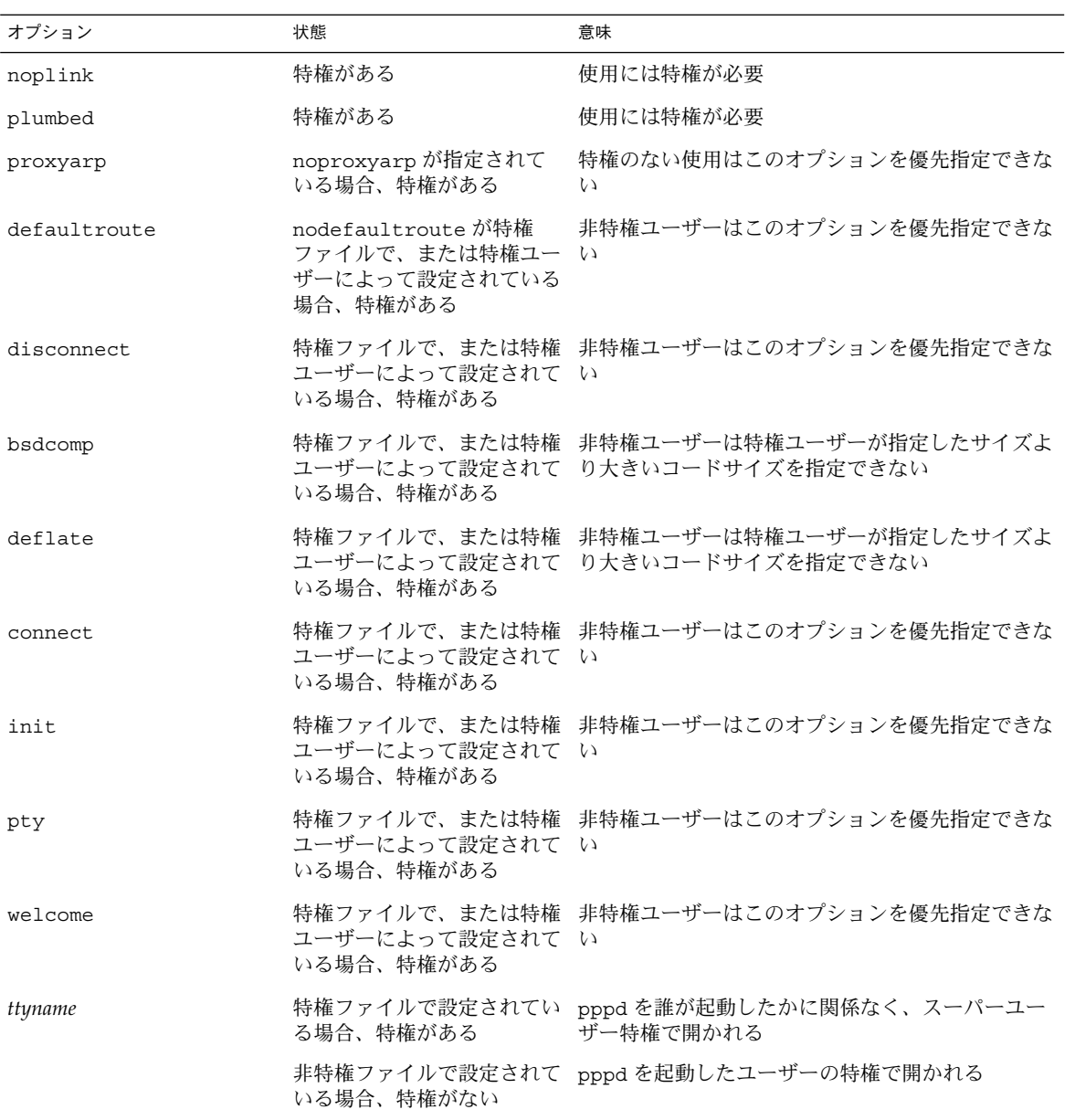

第 36 章 • Solaris PPP 4.0 (リファレンス) **537**

# /etc/ppp/options 構成ファイル

ローカルマシン上のすべての PPP 通信にグローバルオプションを定義するには、 /etc/ppp/options ファイルを使用します。/etc/ppp/options は特権ファイル です。pppd の規則ではありませんが、/etc/ppp/options はスーパーユーザーが 所有してください。/etc/ppp/options で定義するオプションは、他のすべての ファイルおよびコマンド行内で定義される同じオプションより優先されます。

/etc/ppp/options で使用する可能性がある代表的なオプションを次に示します。

- **lock** UUCP 形式のファイルロックを有効にする
- **noauth** マシンが呼び出し元を認証しないことを示す

注 **–** Solaris PPP 4.0 ソフトウェアには、デフォルトの /etc/ppp/options ファイル は含まれていません。pppd の動作に、/etc/ppp/options ファイルは必要ありま せん。ただし、マシンに /etc/ppp/options ファイルがない場合、そのマシンで pppd を実行できるのは root だけであることに注意してください。

473 ページの「シリアル回線を介した通信を定義する方法」の説明に従って、テキス トエディタを使用して /etc/ppp/options を作成する必要があります。マシンがグ ローバルオプションを必要としない場合は、空の /etc/ppp/options ファイルを作 成できます。これで、root および一般ユーザーの両方がローカルマシン上で pppd を実行できます。

### /etc/ppp/options.tmpl テンプレート

/etc/ppp/options.tmpl には、/etc/ppp/options ファイルに関する有用なコ メントのほかに、グローバルな /etc/ppp/options ファイルに共通の次の 3 つのオ プションが含まれます。

lock nodefaultroute noproxyarp

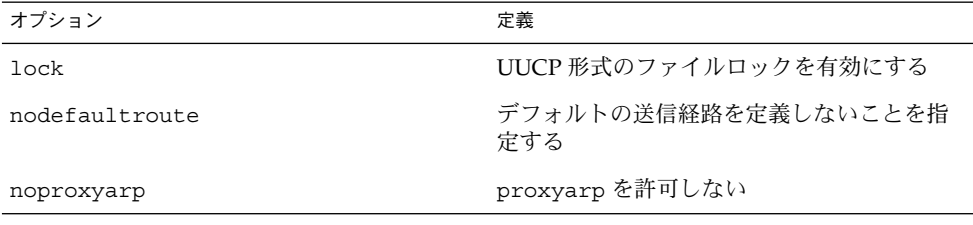

/etc/ppp/options.tmpl をグローバルオプションファイルとして使用するには、 /etc/ppp/options.tmpl の名前を /etc/ppp/options に変更します。次に、サ イトの必要に応じてファイルの内容を変更します。

#### /etc/ppp/options サンプルファイルの場所

表 **36–2** /etc/ppp/options ファイルの例

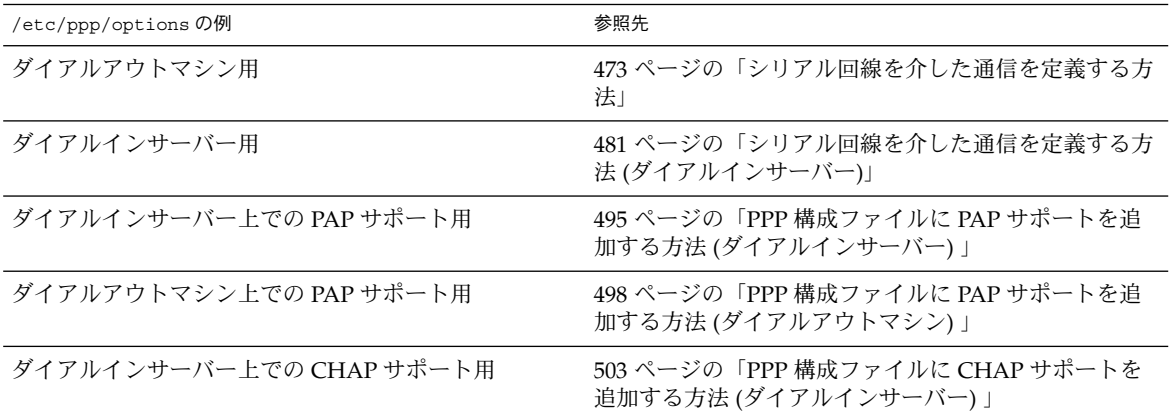

## /etc/ppp/options.*ttyname* 構成ファイル

シリアル回線上の通信の特性を /etc/ppp/options.*ttyname* ファイルで設定できま す。/etc/ppp/options.*ttyname* は特権ファイルです。/etc/ppp/options およ び\$HOME/.ppprc ファイル (存在する場合) を構文解析した後で pppd によって読み 取られます。\$HOME/.ppprc が存在しない場合は、pppd は /etc/ppp/options を 構文解析した後 /etc/ppp/options.*ttyname* を読み取ります。

*ttyname* は、ダイアルアップリンク、専用回線リンクの両方で使用されます。*ttyname* は、モデムまたは ISDN TA が接続されている可能性があるマシン上の特定のシリア ルポート (cua/a、cua/b など) を表します。

/etc/ppp/options.*ttyname* ファイルに名前を付けるときは、デバイス名にあるス ラッシュ (/) をドット (.) に置き換えます。たとえば、デバイス cua/b 用の options ファイルの名前は /etc/ppp/options.cua.b になります。

注 **–** Solaris PPP 4.0 が正常に動作するうえで、/etc/ppp/options.*ttyname* ファイ ルは必要ありません。 サーバーが PPP 用のシリアル回線を 1 つだけ持ち、オプショ ンはほとんど必要ない場合、オプションを別の構成ファイルまたはコマンド行で指定 することができます。

#### ダイアルインサーバーでの /etc/ppp/options.*ttyname* の使用

ダイアルアップリンクでは、ダイアルインサーバー上のモデムが接続されているすべ てのシリアルポートごとに、/etc/ppp/options.*ttyname* ファイルを個別に作成す ることもできます。通常のオプションは次のとおりです。

第 36 章 • Solaris PPP 4.0 (リファレンス) **539**

■ ダイアルインサーバーが必要とする IP アドレス

シリアルポート *ttyname* に着信する呼び出し元に特定の IP アドレスを使用させる 必要がある場合は、このオプションを設定する。使用するアドレス空間により、予 想される呼び出し元の数に比べて、PPP で使用可能な IP アドレスの数に制限があ る場合がある。その場合は、ダイアルインサーバー上の PPP で使用されるシリア ルインタフェースごとに IP アドレスを割り当てることを考える。この割り当て は、PPP に動的なアドレス指定を実装する

■ asyncmap *map\_value*

asyncmap オプションは、特定のモデムまたは ISDN TA がシリアル回線上で受け 取らない制御文字を割り当てる。xonxoff オプションを使用すると、pppd は自 動的に 0xa0000 の asyncmap を設定する。

*map\_value* は、16 進数で入力し、問題のある制御文字を指定する

■ init "chat -U -f /etc/ppp/mychat"

init オプションは、chat —U コマンド内の情報を使用して、シリアル回線上で通 信を開始するようにモデムに指示する。モデムは、/etc/ppp/mychat ファイル 内の chat 文字列を使用する

■ pppd(1m)のマニュアルページにリストされているセキュリティパラメータ

#### ダイアルアウトマシンでの /etc/ppp/options.*ttyname* の使用

ダイアルアウトマシンでは、モデムが接続されているシリアルポート用に /etc/ppp/options.*ttyname* ファイルを作成することも、あるいは /etc/ppp/options.*ttyname* を使用しないでおくこともできます。

注 **–** Solaris PPP 4.0 が正常に動作するうえで、/etc/ppp/options.*ttyname* ファイ ルは必要ありません。 ダイアルアウトマシンが PPP 用のシリアル回線を 1 つだけ持 ち、オプションはほとんど必要ない場合、オプションを別の構成ファイルまたはコマ ンド行で指定することができます。

#### options.ttya.tmpl テンプレートファイル

/etc/ppp/options.ttya.tmpl ファイルには、/etc/ppp/options.*tty-name* ファイルに関して有用なコメントが含まれています。また、テンプレートには /etc/ppp/options.*tty-name* ファイルに共通の次の 3 つのオプションが含まれま す。

38400 asyncmap 0xa0000 :192.168.1.1
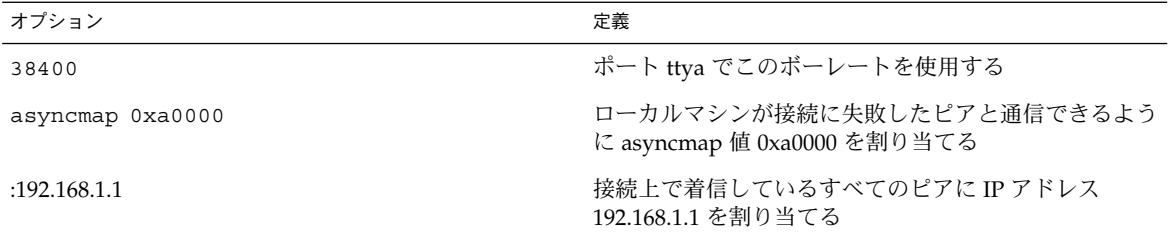

サイトで /etc/ppp/options.ttya.tmpl を使用するには、 /etc/ppp/options.tmpl の名前を /etc/ppp/options.*ttya-name* に変更しま す。*ttya-name* をモデムが接続しているシリアルポートの名前に置き換えます。次に、 サイトの必要に応じてファイルの内容を変更します。

#### /etc/ppp/options.*ttyname* サンプルファイルの場所

表 **36–3** /etc/ppp/options.*ttyname* ファイルの例

| /etc/ppp/options.ttynameの例 | 参照先                                            |
|----------------------------|------------------------------------------------|
| ダイアルアウトマシン用                | - 473 ページの「シリアル回線を介した通信を定義する方法」                |
| ダイアルインサーバー用                | 481 ページの「シリアル回線を介した通信を定義する方法」<br>(ダイアルインサーバー)」 |

# ユーザー独自のオプションの設定

この節では、ダイアルインサーバー上でユーザーを設定する方法について詳細に説明 します。

### ダイアルインサーバーでの \$HOME/.ppprc の設定

\$HOME/.ppprc ファイルは、独自の PPP オプションを設定するユーザーを対象とし ています。管理者が、ユーザーのために \$HOME/.ppprc を設定することもできま す。

\$HOME/.ppprc 内のオプションは、ファイルを呼び出しているユーザーに特権がある 場合だけ、特権を与えられます。

呼び出し元が pppd コマンドを使って呼び出しを開始した場合、pppd デーモンは、 .ppprc ファイルを 2 番目に確認します。

ダイアルインサーバーで \$HOME/*.ppprc* を設定する手順については、479 ページの「ダ イアルインサーバーのユーザーを設定する」を参照してください。

## ダイアルアウトマシンでの \$HOME/.ppprc の設定

注 **–** \$HOME/*.ppprc* は、ダイアルアウトマシン上で Solaris PPP 4.0 が正常に動作する のに必要ではありません。

ダイアルアウトマシンでは、特別な場合を除いて、\$HOME/.ppprc は必要ありませ ん。以下を行う場合は、1 つ以上の .ppprc ファイルを作成します。

- 通信のニーズが異なる複数のユーザーが同じマシンからリモートピアを呼び出すの を許可する場合。このような場合は、ダイアルアウトする必要がある各ユーザーの ホームディレクトリに個別の .ppprc ファイルを作成する
- Van Jacobson 圧縮を無効にするなど、接続に固有の問題を制御するオプションを 指定する必要がある場合。接続に関する問題の障害追跡については、James Carlson による「*PPP Design, Implementation, and Debugging*」および pppd(1M) の マニュアルページを参照。

.ppprc ファイルは、ダイアルインサーバーを構成するときにもっとも頻繁に使用さ れるため、.ppprc の構成手順については 479 ページの「ダイアルインサーバーの ユーザーを構成する方法」を参照してください。

# ダイアルインサーバーと通信するための 情報の指定

ダイアルインサーバーと通信するには、サーバーに関する情報を収集し、いくつかの ファイルを編集する必要があります。特に大切なのは、ダイアルアウトマシンが呼び 出す必要があるすべてのダイアルインサーバーについて通信要件を設定する必要があ ることです。ダイアルインサーバーに関する ISP 電話番号などのオプションは、 /etc/ppp/options.*ttyname* ファイルで指定できます。 ただし、ピア情報は、 /etc/ppp/peers/*peer-name* ファイルで設定するのが最適です。

/etc/ppp/peers/*peer-name* ファイル

注 **–** /etc/ppp/peers/*peer-name* ファイルは、ダイアルアウトマシン上で Solaris PPP 4.0 が正常に動作するのに必要ではありません。

特定のピアと通信するための情報を指定するには、/etc/ppp/peers/*peer-name* ファ イルを使用します。/etc/ppp/peers/*peer-name* を使用すると、一般ユーザーは、自 分で設定することを許可されていない、あらかじめ選択された特権オプションを呼び 出すことができます。

たとえば、非特権ユーザーの場合、noauth オプションが /etc/ppp/peers/*peername* ファイルで指定されていると、このオプションが優先されます。ユーザーが、認 証資格を提供しない peerB への接続を設定する場合を考えます。スーパーユーザー は、noauth オプションを含む /etc/ppp/peers/peerB ファイルを作成できます。 noauth は、ローカルマシンが peerB からの呼び出しを認証しないことを示します。

pppd デーモンは、次のオプションに遭遇すると、/etc/ppp/peers/*peer-name* を読 み取ります。

call *peer-name*

ダイアルアウトマシンが通信する必要があるターゲットピアごとに /etc/ppp/peers/*peer-name* ファイルを作成できます。これは、スーパーユーザーの 権限がなくても特定のダイアルアウト接続を呼び出すことを一般ユーザーに許可でき る点で特に便利です。

/etc/ppp/peers/*peer-name* で指定する代表的なオプションを次に示します。

■ user *user\_name* 

PAP または CHAP 認証を行う場合に、ダイアルアウトマシンのログイン名として *user\_name* をダイアルインサーバーに指定する

■ remotename *peer-name*

*peer-name* をダイアルインマシンの名前として使用する。remotename は、 /etc/ppp/pap-secrets または /etc/ppp/chap-secrets ファイルを走査す るときに、PAP または CHAP 認証と連携して使用される

- connect "chat *chat\_script*..." chat スクリプト内の命令を使ってダイアルインサーバーへの通信を開く
- noauth

通信開始時に、ピア *peer-name* の認証を行わない

■ noipdefault ピアとのネゴシエートに使用する初期 IP アドレスを 0.0.0.0 に設定する。ほとんど の ISP への接続を設定するときに noipdefault を使用すると、ピア間で容易に IPCP ネゴシエーションを行うことができる

■ defaultroute

接続上で IP が確立されたときに、デフォルトの IPv4 経路指定をインストールする

特定のターゲットピアに適用する可能性がある上記以外のオプションについては、 pppd(1M) のマニュアルページを参照してください。

## /etc/ppp/peers/myisp.tmpl テンプレート ファイル

/etc/ppp/peers/myisp.tmpl ファイルには、/etc/ppp/peers/*peer-name* ファ イルに関して有用なコメントが含まれています。 また、テンプレートには、 /etc/ppp/peers/*peer-name* ファイルで使用する可能性がある次の一般的なオプショ ンが含まれます。

connect "/usr/bin/chat -f /etc/ppp/myisp-chat" user myname remotename myisp noauth noipdefault defaultroute updetach noccp

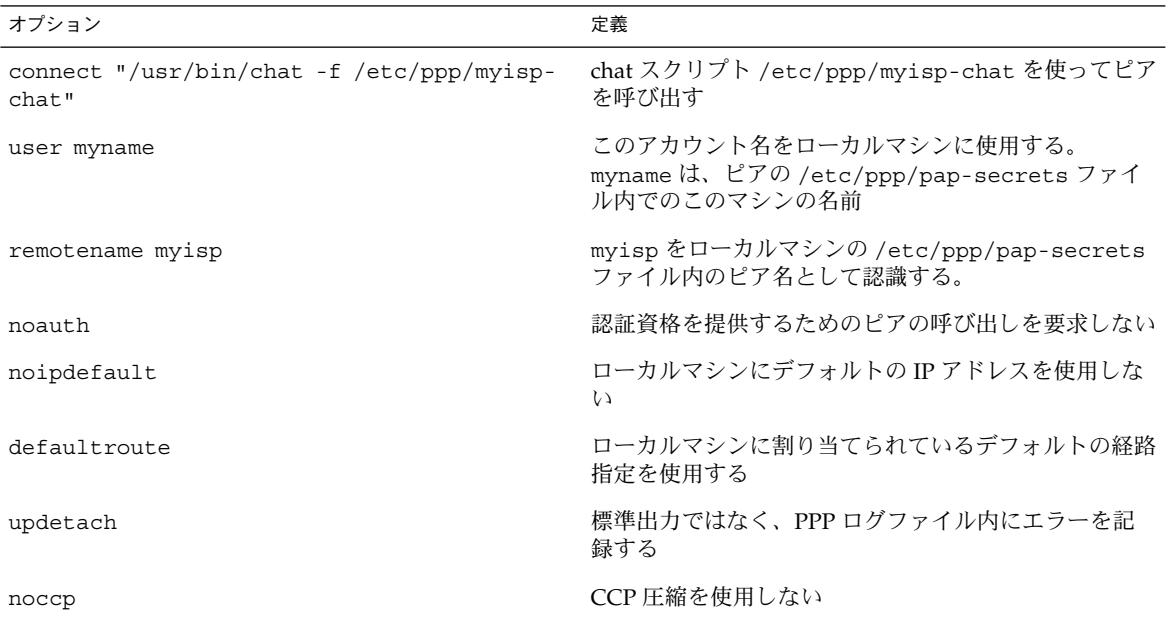

サイトで /etc/ppp/peers/myisp.tmpl を使用するには、 /etc/ppp/peers/myisp.tmpl の名前を /etc/ppp/peers/*peer-name* に変更しま す。*peer-name* は、呼び出されるピアの名前に置き換えます。次に、サイトの必要に応 じてファイルの内容を変更します。

### /etc/ppp/peers/*peer-name* サンプルファイルの 場所

表 **36–4** /etc/ppp/peers/*peer-name* ファイルの例

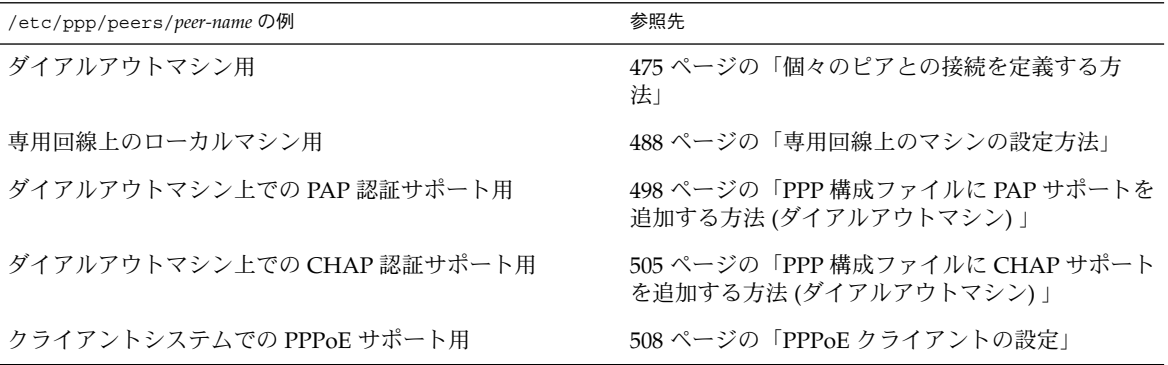

# ダイアルアップリンク用のモデムの設定

この節では、モデムの設定について説明します。

### モデム速度の設定

モデムの設定で重要なのは、モデムが動作する速度の指定です。Sun Microsystems の コンピュータで使用するモデムには、次のガイドラインを適用してください。

- 旧 SPARC システム システムに添付されているハードウェアマニュアルを確認す る。SPARCstation™ マシンの多くは、38400 bps を超えないモデム速度を要求する
- UltraSPARC™ マシン モデム速度を 115200 bps に設定する。これは、最新のモ デムで使用でき、ダイアルアップリンクに十分な速度である。デュアルチャネル ISDN TA を圧縮して使用する場合は、モデム速度を上げる必要がある。 UltraSPARC での最大値は非同期接続で 460800 bps

ダイアルアウトマシンでは、/etc/ppp/peers/*peer-name* などの PPP 構成ファイル でモデム速度を設定するか、あるいは pppd のオプションとして速度を指定します。

ダイアルインサーバーでは、477 ページの「ダイアルインサーバーにデバイスを構成 する」 で説明したように、ttymon 機能または admintool を使って速度を設定する 必要があります。

# ダイアルアップリンクでの会話の定義

ダイアルアウトマシンとそのリモートピアは、さまざまな命令をネゴシエーションし たり交換したりして PPP リンク上で通信します。ダイアルアウトマシンを構成すると きは、ローカルおよびリモートモデムから要求される命令の内容を判定する必要があ ります。次に、その命令を含む chat スクリプトと呼ばれるファイルを作成します。こ の節では、モデムの設定および chat スクリプトの作成について説明します。

### chat スクリプトの内容

ダイアルアウトマシンが接続する必要があるリモートピアは、通常、それぞれピア自 身の chat スクリプトを必要とします。

注 **–** chat スクリプトは、通常、ダイアルアップリンクだけで使用されます。専用回線 リンクは、起動時の設定が必要な非同期インタフェースを使用しないかぎり、chat ス クリプトを使用しません。

chat スクリプトの内容は、モデムまたは ISDN TA の要件、およびリモートピアの要 件によって決まります。スクリプトの内容は、通信の開始処理時にダイアルアウトマ シンとリモートピアが交換する一連の送信予期文字列として表示されます。

予期文字列には、会話を開始するためにダイアルアウトホストマシンがリモートピア から受け取ると予想される文字が含まれます。送信文字列には、ダイアルアウトマシ ンが、予期文字列を受け取った後でリモートピアに送信する文字が含まれます。

chat スクリプト内の情報には、通常、以下が含まれます。

- モデムコマンド (しばしば *AT* コマンドと呼ばれる)。モデムが電話を通じてデータ を伝送することを可能にする
- ターゲットピアの電話番号 この電話番号は、ISP または企業サイトのダイアルインサーバー、あるいは個別の マシンが要求する番号の場合がある
- タイムアウト値 (必要な場合)
- リモートピアからの予想されるログインシーケンス
- ダイアルアウトマシンが送信するログインシーケンス

## chat スクリプトの例

この節では、独自の chat スクリプトを作成する際の参考になる chat スクリプトの例 を紹介します。モデムメーカーのガイドや ISP および他のターゲットホストからの情 報には、モデムおよびターゲットピアの chat の要件が含まれています。また、数多く の PPP Web サイトで chat スクリプトのサンプルが提供されています。

### 基本のモデム chat スクリプト

以下は、独自の chat スクリプトを作成するためのテンプレートとして使用できる基本 の chat スクリプトです。

ABORT BUSY ABORT 'NO CARRIER' REPORT CONNECT TIMEOUT 10 "" AT&F1M0&M5S2=255 SAY "Calling myserver\n" TIMEOUT 60 OK "ATDT1-123-555-1212" ogin: pppuser ssword: \q\U % pppd 次の表では、chat スクリプトの内容を説明します。

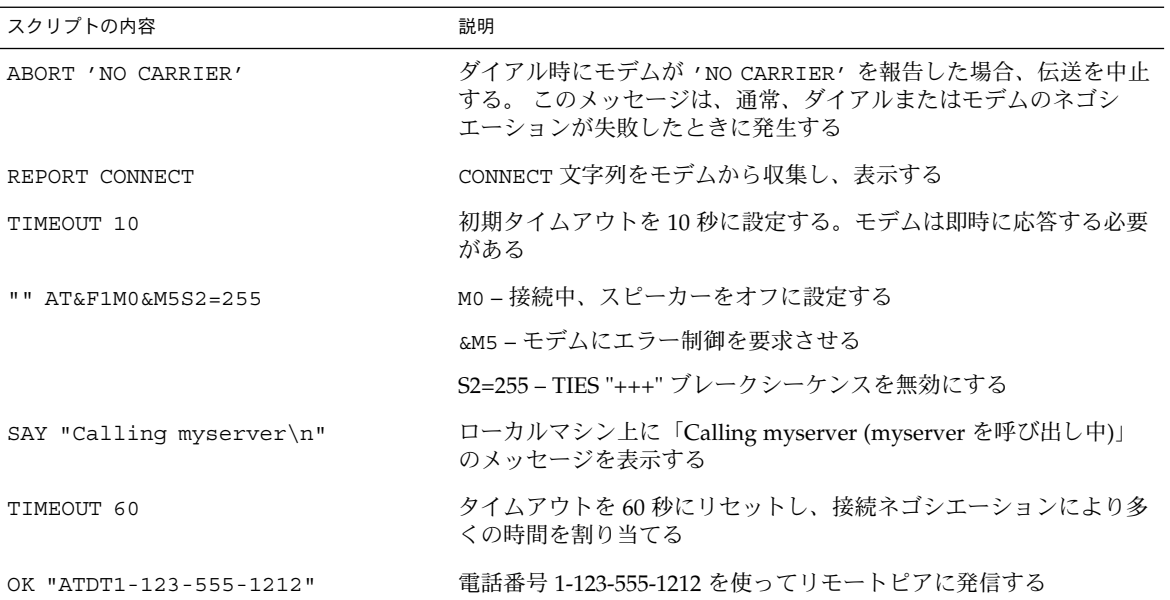

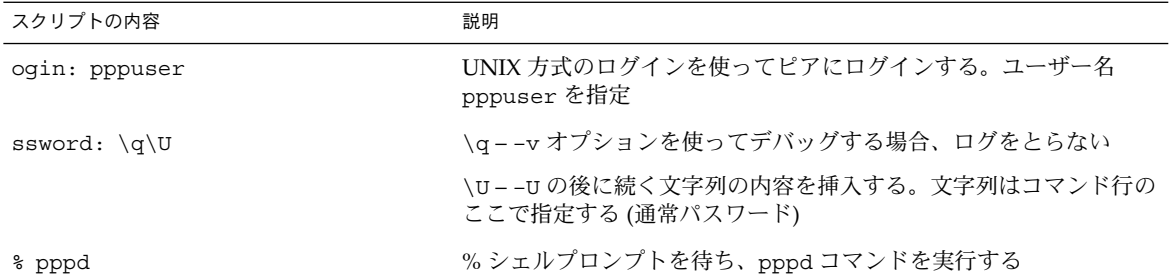

#### /etc/ppp/myisp-chat.tmpl chat スクリプトテンプ レート

Solaris PPP 4.0 には、ユーザーが自分のサイトで使用するために変更できる /etc/ppp/myisp-chat.tmpl という chat スクリプトテンプレートが用意されてい ます。/etc/ppp/myisp-chat.tmpl は、基本のモデム chat スクリプトと似ていま すが、ログインシーケンスが含まれていません。

ABORT BUSY ABORT 'NO CARRIER' REPORT CONNECT TIMEOUT 10 "" "AT&F1" OK "AT&C1&D2" SAY "Calling myisp\n" TIMEOUT 60 OK "ATDT1-123-555-1212" CONNECT \c

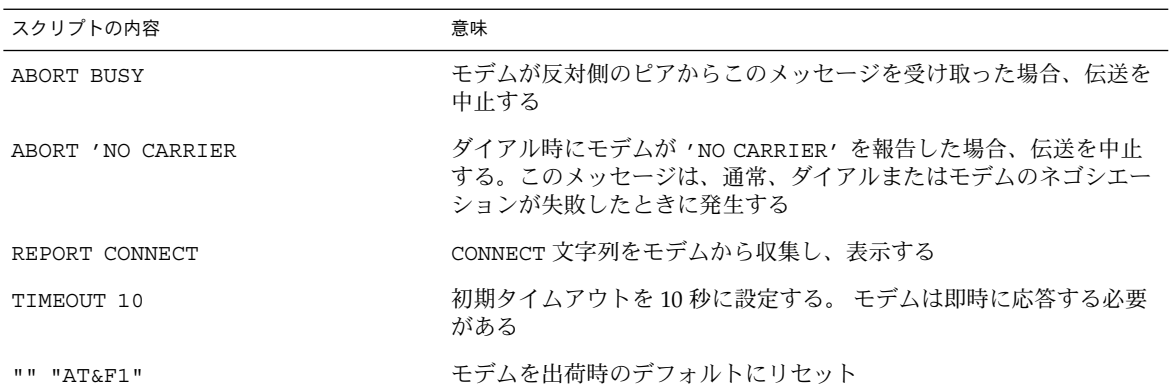

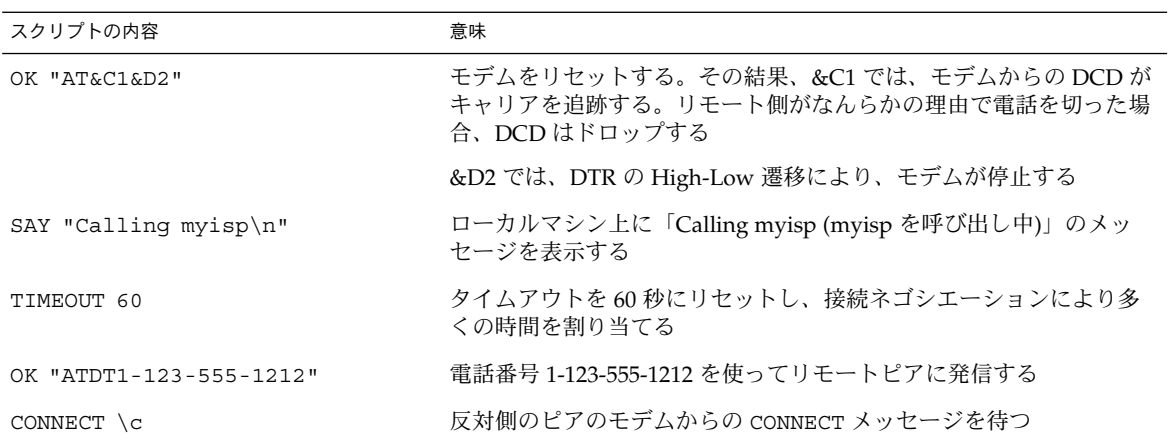

#### ISP を呼び出すためのモデムの chat スクリプト

ダイアルアウトマシンから US Robotics Courier モデムを使用して ISP を呼び出すに は、テンプレートとして次の chat スクリプトを使用します。

```
ABORT BUSY
ABORT 'NO CARRIER'
REPORT CONNECT
TIMEOUT 10
"" AT&F1M0&M5S2=255
SAY "Calling myisp\n"
TIMEOUT 60
OK "ATDT1-123-555-1212"
CONNECT \c
\langle r \rangle d \langle c \rangleSAY "Connected; running PPP\n"
```
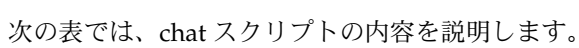

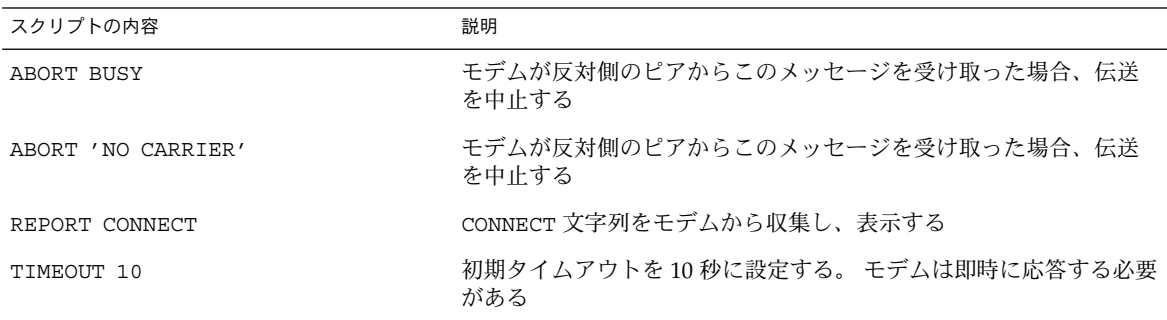

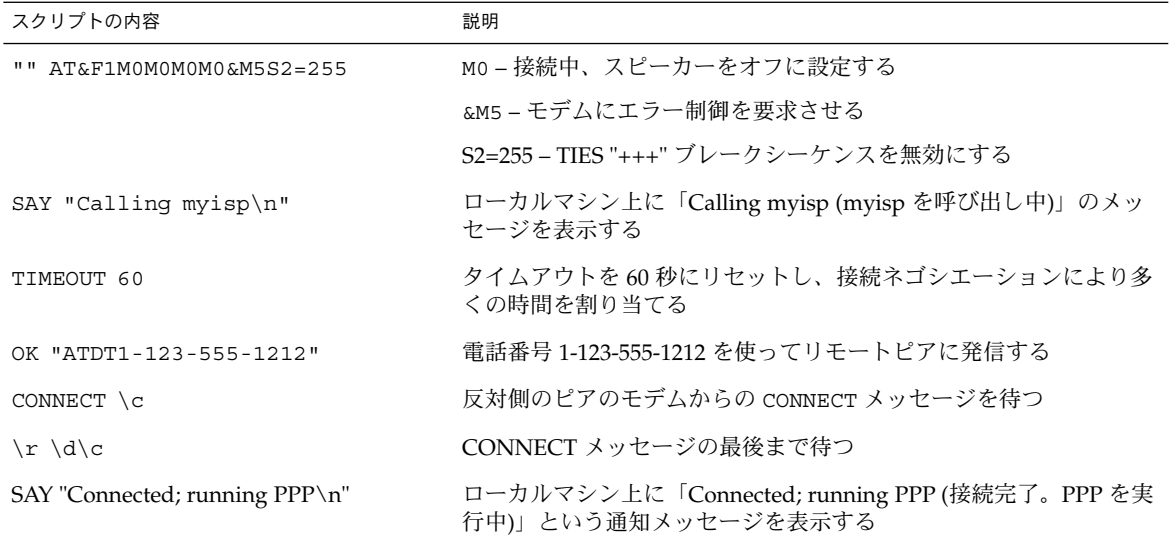

#### UNIX 方式ログイン用に拡張された基本の chat スクリプ ト

次の chat スクリプトは、Solaris のリモートピアまたは他の UNIX タイプのピアを呼 び出すために基本のスクリプトを拡張したものです。この chat スクリプトは、 474 ページの「ピアを呼び出すための命令群を作成する方法」で使用されています。

```
SAY "Calling the peer\n"
        TIMEOUT 10
        ABORT BUSY
        ABORT 'NO CARRIER'
        ABORT ERROR
        REPORT CONNECT
        "" AT&F1&M5S2=255
        TIMEOUT 60
        OK ATDT1-123-555-1234
        CONNECT \c
        SAY "Connected; logging in.\n"
        TIMEOUT 5
        ogin:--ogin: pppuser
        TIMEOUT 20
       ABORT 'ogin incorrect'
        ssword: \qmypassword
        " \frac{6}{6} " \sqrt{C}SAY "Logged in. Starting PPP on peer system.\n"
        ABORT 'not found'
        "" "exec pppd"
        ~\sim~\backslash~c次の表では、chat スクリプトのパラメータを説明します。
```
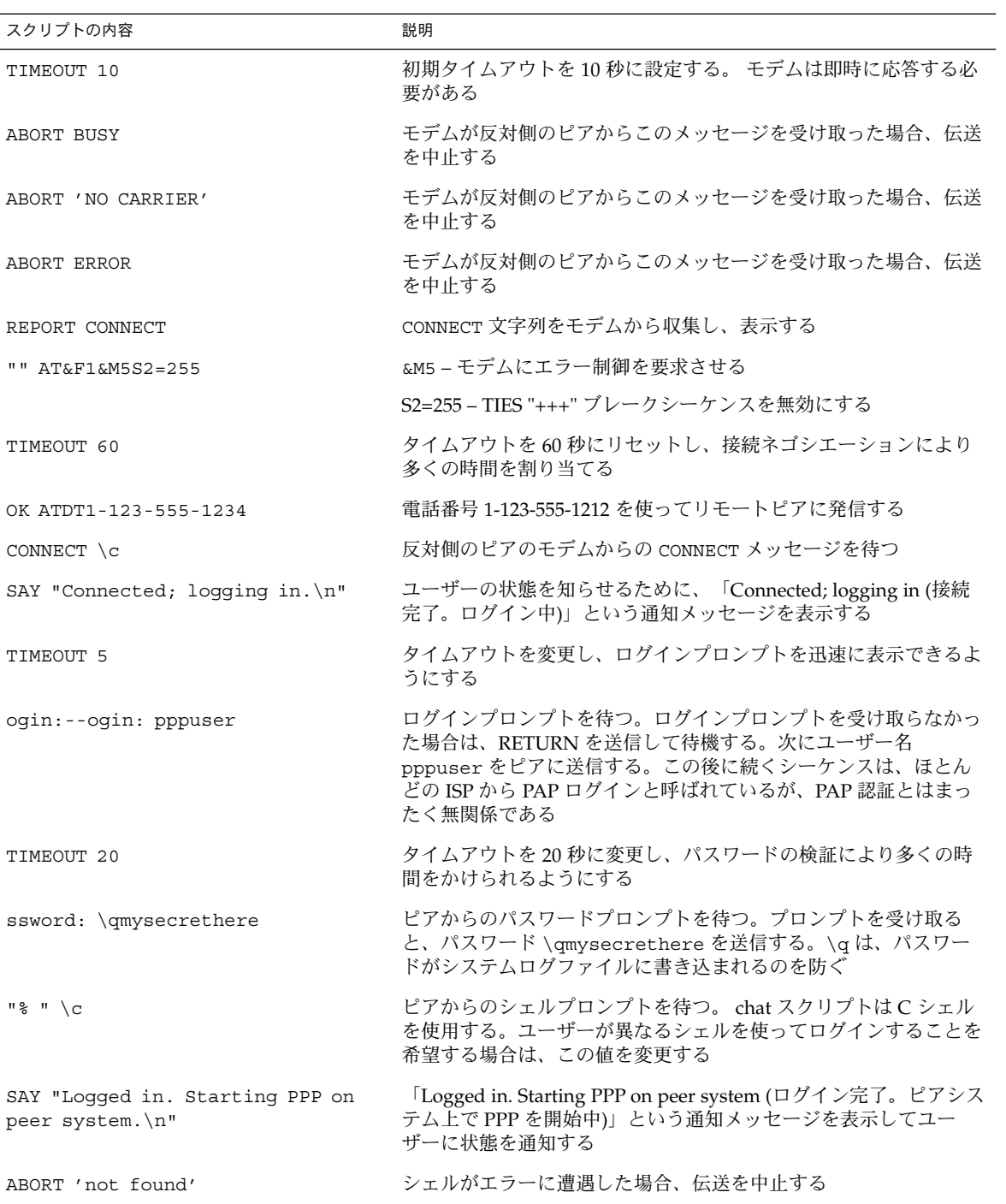

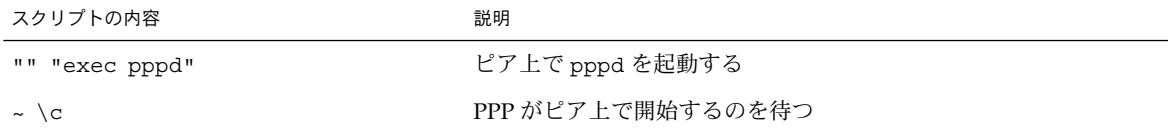

ISP は、CONNECT \c の直後に PPP を開始することをしばしば「PAP ログイン」とい います。しかし、実際には、PAP ログインは PAP 認証とは無関係です。

ogin:--ogin: pppuser 句は、ダイアルインサーバーから受け取ったログインプロ ンプトに対してユーザー名 (この例では pppuser) を送信するようにモデムに指示し ます。pppuser は、ダイアルインサーバー上のリモートユーザー user1 用に作成さ れた専用の PPP ユーザーアカウント名です。ダイアルインサーバー上に PPP ユー ザーアカウントを作成する方法については、479 ページの「ダイアルインサーバーの ユーザーを構成する方法」を参照してください。

#### 外部 ISDN TA 用 chat スクリプト

次は、ダイアルアウトマシンから ZyXEL omni.net. ISDN TA を使って呼び出すための chat スクリプトです。

SAY "Calling the peer\n" TIMEOUT 10 ABORT BUSY ABORT 'NO CARRIER' ABORT ERROR REPORT CONNECT "" AT&FB40S83.7=1&K44&J3X7S61.3=1S0=0S2=255 OK ATDI18882638234 CONNECT \c  $\langle r \rangle d \langle c \rangle$ SAY "Connected; running PPP\n"

次の表では、chat スクリプトのパラメータを説明します。

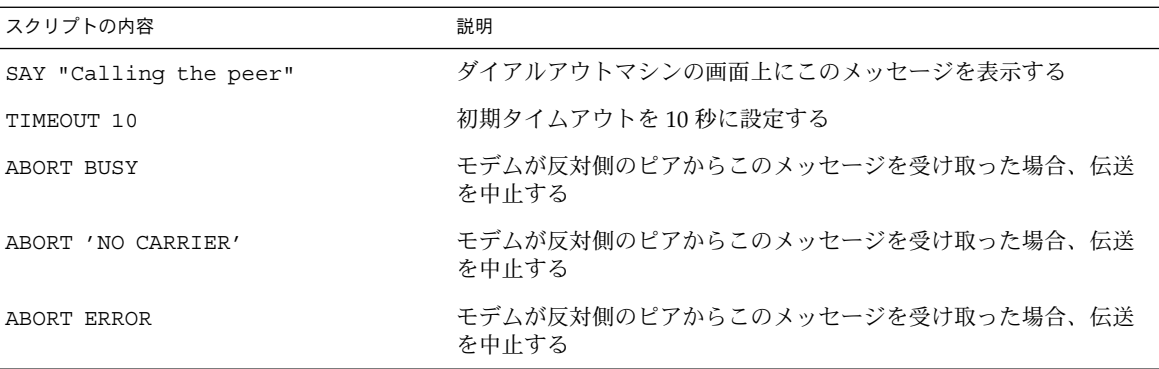

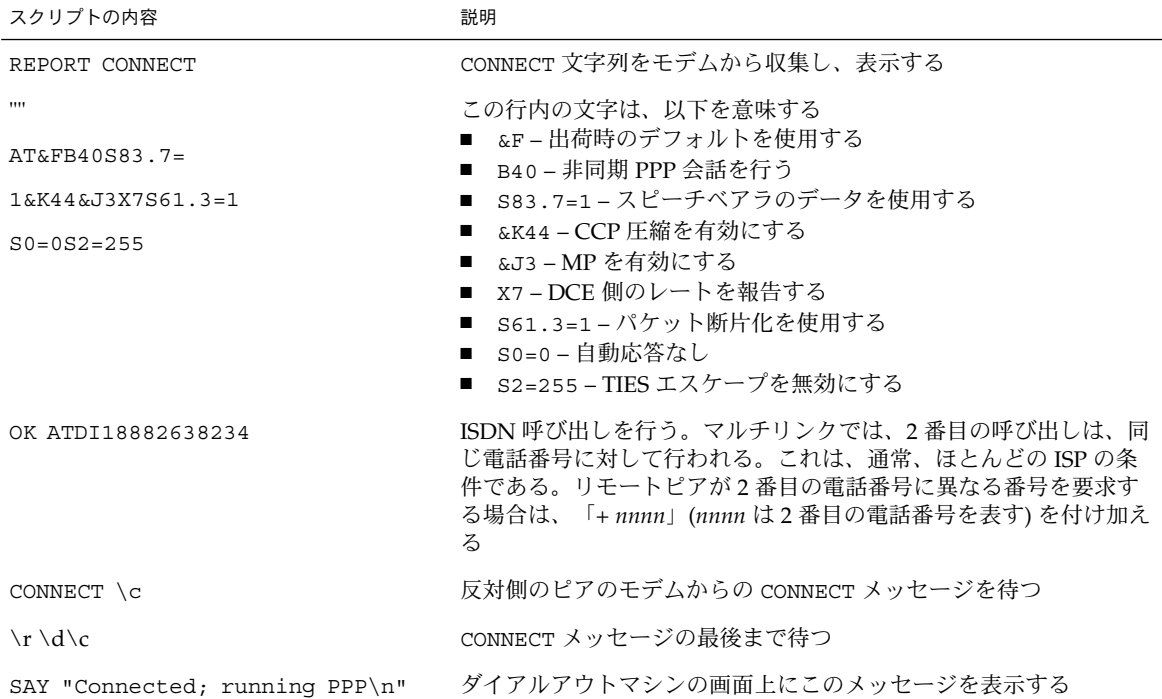

chat スクリプトのオプションの説明およびその他の詳細な情報については、chat (1M) のマニュアルページを参照してください。送信予期文字列の説明については、 601 ページの「UUCP Chat-Script フィールド」を参照してください。

#### その他の chat スクリプト例の参照先

数多くの Web サイトで、chat スクリプトのサンプルとスクリプト作成のヒントが提 供されています。

オーストラリア国立大学の Web サイトから利用できる PPP FAQ (Frequently Asked Questions) のページ (*URL*) も参考になります。

### chat スクリプトの呼び出し

chat スクリプトを呼び出すには、connect オプションを使用します。PPP 構成ファ イルまたはコマンド行で connect "chat ..." を使用できます。

chat スクリプトは実行可能ではありませんが、connect によって呼び出されるプロ グラムは実行可能でなければなりません。呼び出されるプログラムに chat ユーティリ ティを使用し、–f オプションを使用して chat スクリプトを外部ファイルに保存する 場合、chat スクリプトファイルは実行可能ではありません。

chat(1m) で説明されている chat プログラムは、実際の chat スクリプトを実行しま す。pppd デーモンは、pppd が connect "chat ..." オプションに遭遇すると必 ず、chat プログラムを起動します。

注 **–** Perl や Tcl などの外部プログラムを使って機能を拡張した chat スクリプトを作 成することもできます。Solaris PPP 4.0 で chat ユーティリティが提供されているの は、ユーザーの便宜を図るためです。

### ▼ chat スクリプトを呼び出す方法 (手順)

- **1. ASCII** ファイル形式で **chat** スクリプトを作成します。
- **2.** 次の構文を使用して、任意の **PPP** 構成ファイル内で **chat** スクリプトを呼び出しま す。

```
connect 'chat -f /etc/ppp/chatfile'
-f フラグは、ファイル名が後に続くことを示します。/etc/ppp/chatfile は、chat ファイ
ルの名前を表します。
```
**3.** 外部 **chat** ファイルの読み取り権を pppd コマンドを実行するユーザーに与えます。

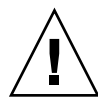

注意 **–** connect 'chat ...' オプションが特権ソースから呼び出された場合でも、 chat プログラムは、常にユーザーの権限と連携して実行します。従って、-f オプ ションを使って読み取る個別の chat ファイルは、それを呼び出すユーザーが読み取り 権を持っている必要があります。chat スクリプトにパスワードやその他の機密情報が 含まれる場合、この特権はセキュリティの問題にかかわる可能性があります。

#### 外部ファイル内の chat スクリプト

特定のピアで必要な chat スクリプトが長くて複雑な場合は、スクリプトを別ファイル として作成することを考えます。外部 chat ファイルは、簡単に維持、作成できます。 ハッシュ記号 (#) の後に続けて chat ファイルについてのコメントを追加できます。

外部ファイルに含まれる chat スクリプトの使用については、474 ページの「ピアを呼 び出すための命令群を作成する方法」の手順を参照してください。

#### インライン chat スクリプト

次に示すように、chat スクリプトの全会話を 1 つの行に入れることができます。

connect 'chat "" "AT&F1" OK ATDT5551212 CONNECT "\c"' chat キーワードの後から "\c"' までの句は、完全な chat スクリプトです。この形 式は、pppd の引数として、PPP 構成ファイルまたはコマンド行で使用できます。

### 実行可能な chat ファイルの作成

実行可能なスクリプトの chat ファイルを作成して、ダイアルアップリンクが開始され たときに自動的に実行されるようにできます。これにより、接続開始時に、従来の chat スクリプトに含まれるコマンドのほかに、パリティー設定のための stty のよう な追加コマンドを実行できます。

この実行可能な chat スクリプトは、7 ビット長 / 偶数パリティーを要求する旧スタイ ルの UNIX システムにログインし、PPP 実行時に 8 ビット長 / パリティーなしに移行 します。

```
#!/bin/sh
chat "" "AT&F1" OK "ATDT555-1212" CONNECT "\c"
stty evenp
chat ogin: pppuser ssword: "\q\U" % "exec pppd"
stty -evenp
```
## 実行可能な chat プログラムを作成する方法

- **1.** テキストエディタを使用して、前述の例のような実行可能な **chat** プログラムを作成し ます。
- **2. chat** プログラムを実行可能にします。
	- # **chmod +x /etc/ppp/***chatprogram*
- **3. chat** プログラムを呼び出します。

connect /etc/ppp/*chatprogram*

```
chat プログラムの場所は、/etc/ppp ファイルシステム内である必要はありません。
任意の場所に保存できます。
```
# 接続時の呼び出し元の認証

この節では、PPP 認証プロトコルの動作と関連するデータベースについて説明しま す。

### パスワード認証プロトコル (PAP)

PAP 認証は、UNIX の login プログラムと動作が多少似ていますが、ユーザーに シェルアクセスを許可しない点が異なります。PAP は、PPP 構成ファイルと /etc/ppp/pap-secrets ファイルの形式の PAP データベースを使って認証を設定

し、PAP セキュリティ資格を定義します。この資格には、ピア名 (PAP の用語では 「ユーザー名」)、パスワード、ローカルマシンへの接続を許可されている呼び出し元 に関する情報が含まれます。PAP のユーザー名とパスワードは、パスワードデータ ベース内の UNIX ユーザー名およびパスワードと同じものにすることも、違うものに することもできます。

#### /etc/ppp/pap-secrets ファイル

PAP データベースは、/etc/ppp/pap-secrets ファイルに実装されています。 認 証が成功するためには、PPP リンクの両側にある各マシンで、/etc/ppp/papsecrets ファイル内に適切に設定された PAP 資格が必要です。 呼び出し元 (認証さ れる側) は、/etc/ppp/pap-secrets ファイルまたは旧バージョンの +ua ファイル の user 列および password 列で資格を提供します。サーバー (認証する側) は、 UNIX の passwd データベースまたは PAM 機能により /etc/ppp/pap-secrets 内 の情報と対照してこの資格の妥当性を検証します。

/etc/ppp/pap-secrets ファイルの構文は、次のとおりです。

表 **36–5** /etc/ppp/pap-secrets の構文

| 呼び出し元    | サーバー       | パスワード      | IP アドレス |
|----------|------------|------------|---------|
| myclient | ISP-server | mypassword |         |

パラメータの意味は次のとおりです。

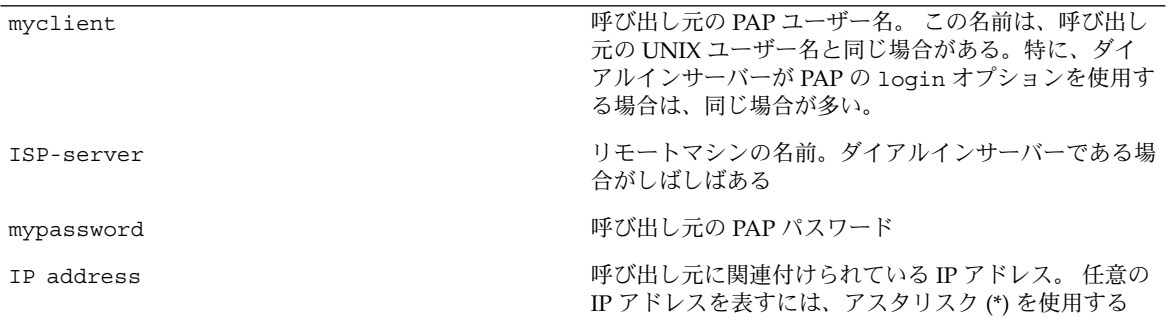

*PAP* パスワードの作成

PAP パスワードは、接続上をクリアテキストで (読み取り可能な ASCII 形式で) 送信さ れます。呼び出し元 (認証される側) では、PAP パスワードを次のどこかにクリアテキ ストで格納する必要があります。

- /etc/ppp/pap-secrets ファイル内
- 別の外部ファイル内
- pap-secrets @ 機能による名前付きパイプ内
- pppd のオプションとして、コマンド行上または PPP 構成ファイル内のどちらか
- +ua ファイルを介して

サーバー (認証する側) では、PAP パスワードは、次のどれかの方法で隠すことができ ます。

- pap-secrets ファイル内で papcrypt を指定し、crypt(3C) によってハッシュ 化されたパスワードを使用する
- pppd に login オプションを指定し、パスワード列に二重引用符 ("") を入れるこ とにより pap-secrets ファイルからパスワードを除外するこの場合、認証は UNIX の passwd データベースまたは pam (3PAM) メカニズムを利用して行われ る。

#### PAP 認証時の動作

PAP 認証は、次の順序で発生します。

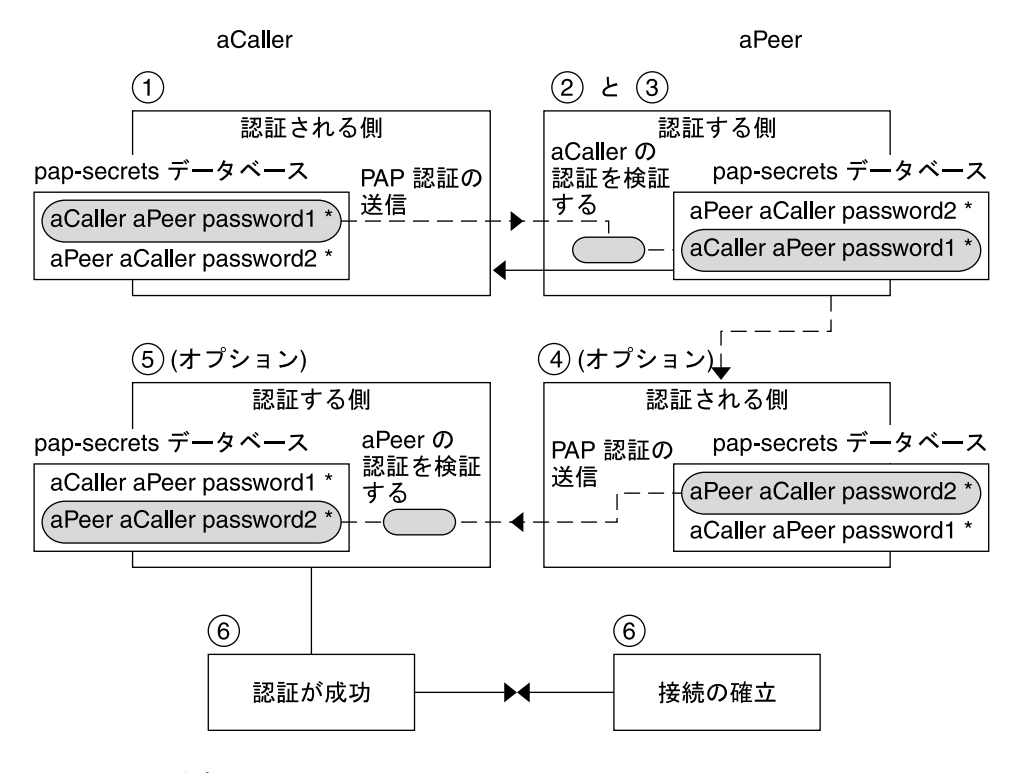

#### 図 **36–1** PAP 認証処理

1. 呼び出し元 (認証される側) がリモートピア (認証する側) を呼び出し、接続ネゴシ エーションの一環として PAP ユーザー名とパスワードを伝えます。

- 2. ピアは、/etc/ppp/pap-secrets ファイルで呼び出し元の識別情報を検証しま す。PAP の login オプションを使用する場合は、呼び出し元のユーザー名とパス ワードの検証にパスワードデータベースが使用されます。
- 3. 認証が成功すると、ピアは呼び出し元との接続ネゴシエーションを継続します。認 証に失敗すると、接続は切られます。
- 4. (オプション) 呼び出し元がリモートピアからの応答を認証する場合は、リモートピ アが自身の PAP 資格を呼び出し元に送信する必要があります。したがって、リ モートピアは認証される側になり、呼び出し側は認証する側になります。
- 5. (オプション) 最初の呼び出し元が自身の /etc/ppp/pap-secrets を読み取り、 リモートピアの識別情報を検証します。

注 **–** 最初の呼び出し元がリモートピアに認証資格を要求する場合は、手順 1 と手 順 4 が並行して行われます。

ピアが認証されると、ネゴシエーションが継続されます。認証されない場合は、接 続が切られます。

6. 呼び出し元とピアのネゴシエーションは、接続の確立に成功するまで継続されま す。

/etc/ppp/pap-secrets での login オプションの使用

PAP 資格を認証するための login オプションを PPP 構成ファイルに追加できます。 たとえば /etc/ppp/options で login を指定した場合、pppd は呼び出し元の PAP 資格が Solaris のパスワードデータベース内に存在するかどうかを検証します。次の表 に、login オプションを追加した /etc/ppp/pap-secrets ファイルの形式を示し ます。

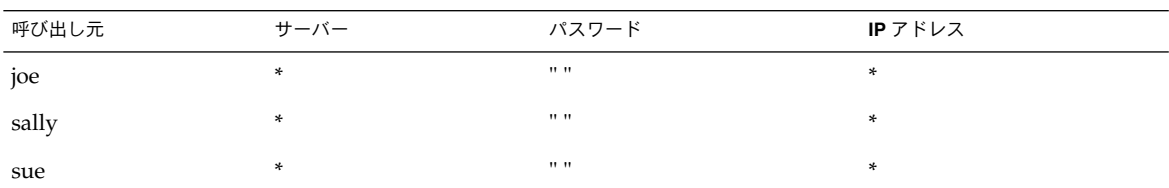

表 **36–6** login オプションを追加した /etc/ppp/pap-secrets

パラメータの意味は次のとおりです。

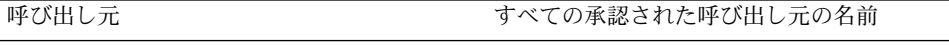

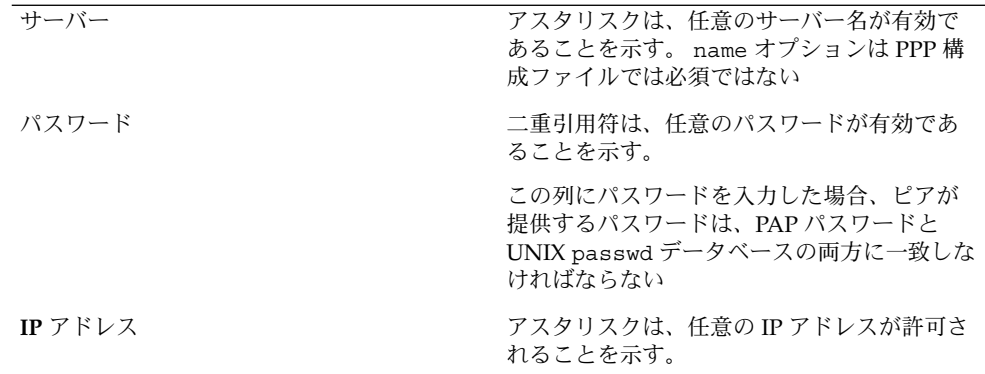

## チャレンジハンドシェーク認証プロトコル (CHAP)

CHAP 認証は、チャレンジと応答という概念を使用します。つまり、ピア (認証する 側) は識別情報を証明するために呼び出し元 (認証される側) にチャレンジします。 チャレンジには、乱数、および認証する側によって生成された一意の ID が含まれま す。呼び出し元は、ID、乱数、および呼び出し元の CHAP セキュリティ資格を使っ て適切な応答 (ハンドシェーク) を生成しピアに送信します。

CHAP セキュリティ資格には、CHAP ユーザー名と CHAP シークレットが含まれま す。シークレットは、PPP リンクネゴシエーションを行う前に、あらかじめ呼び出し 元とピアの両方が知っている任意の文字列です。CHAP セキュリティ資格は、CHAP データベース /etc/ppp/chap-secrets 内で設定します。

#### /etc/ppp/chap-secrets ファイル

CHAP データベースは、/etc/ppp/chap-secrets ファイルに実装されています。 認証が成功するためには、PPP リンクの両側にある各マシンで、/etc/ppp/chapsecrets ファイル内に互いのマシンの CHAP 資格が必要です。

注 **–** PAP と異なり、共有シークレットは、両方のピアでクリアテキストでなければな りません。CHAP では、crypt、PAM、または PPP ログインオプションは使用できま せん。

/etc/ppp/chap-secrets ファイルの構文は、次のとおりです。

表 **36–7** /etc/ppp/chap-secrets の構文

| 呼び出し元    | サーバー     | CHAP シークレット IP アドレス |  |
|----------|----------|---------------------|--|
| myclient | myserver | secret5748          |  |

パラメータの意味は次のとおりです。

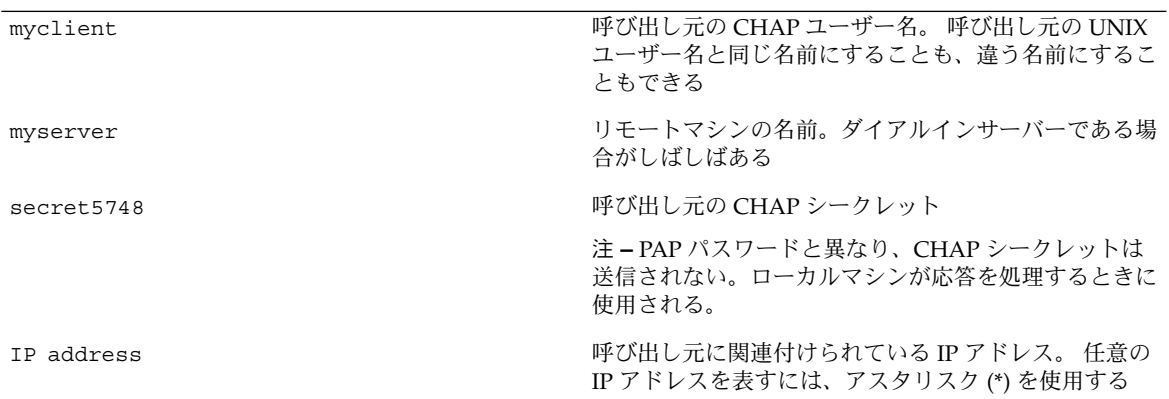

## CHAP 認証時の動作

CHAP 認証は、次の順序で発生します。

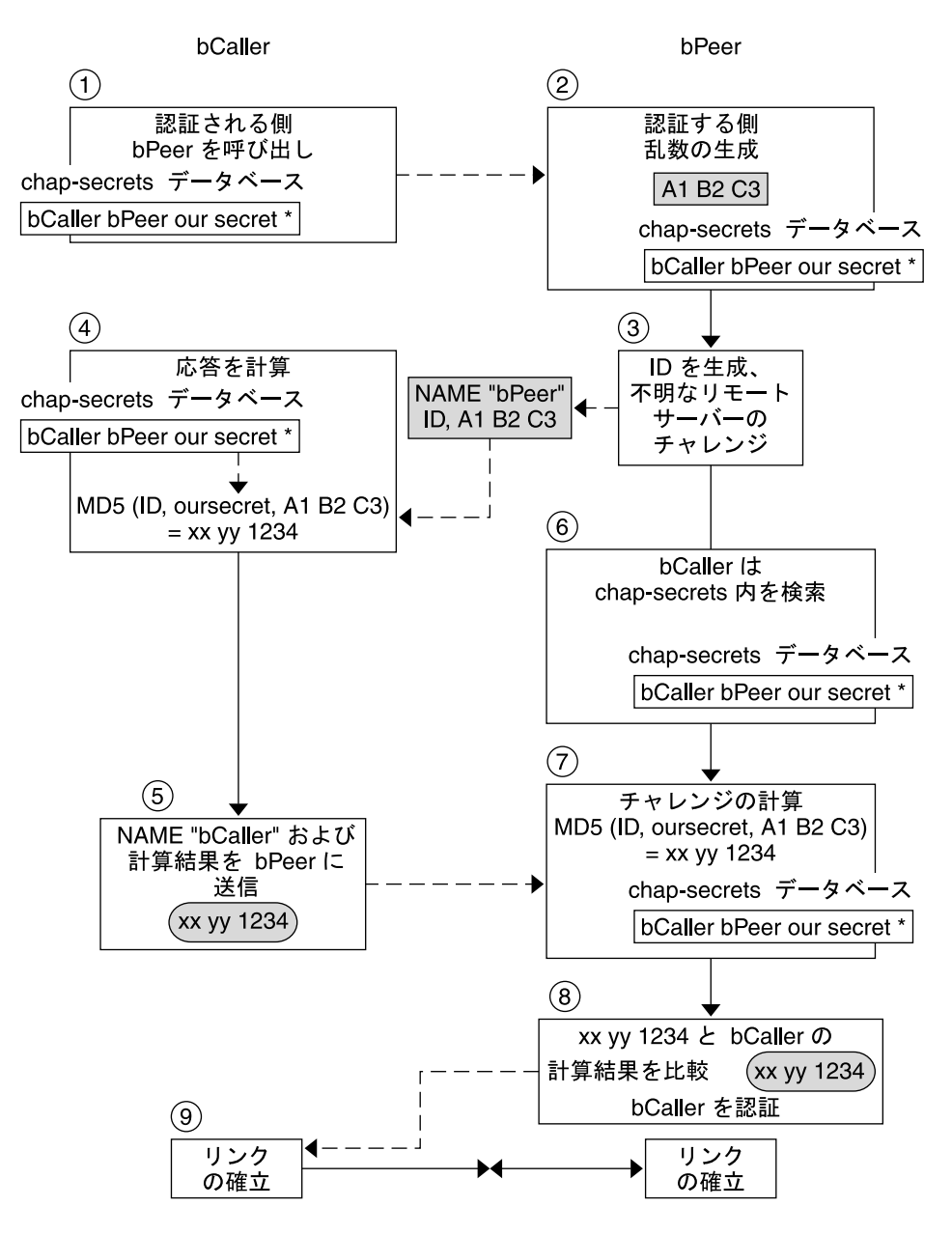

図 **36–2** CHAP 認証手順

- 1. 通信を開始しようとする 2 つのピアが、PPP リンクのネゴシエーション時に認証 に使用するシークレットについて合意します。
- 2. 両方のマシンの管理者が、シークレット、CHAP ユーザー名、その他の CHAP 資 格をそれぞれのマシンの /etc/ppp/chap-secrets データベースに追加しま す。

- 3. 呼び出し元 (認証される側) がリモートピア (認証する側) を呼び出します。
- 4. 認証する側が乱数と ID を生成し、それらを認証される側にチャレンジとして送信 します。
- 5. 認証される側は、/etc/ppp/chap-secrets データベース内でピアの名前とシー クレットを調べます。
- 6. 認証される側は、シークレットとピアの乱数チャレンジに MD5 計算アルゴリズム を適用することにより、応答を計算します。次に、認証される側は、認証する側に 結果を応答として送信します。
- 7. 認証する側は、/etc/ppp/chap-secrets データベース内で認証される側の名前 とシークレットを調べます。
- 8. 認証する側は、チャレンジとして生成された数値と /etc/ppp/chap-secrets 内の認証される側のシークレットに MD5 を適用することにより、自身の数値を計 算します。
- 9. 認証する側は、呼び出し元からの応答と結果を比較します。2 つの数字が同じ場 合、ピアは、呼び出し元の認証に成功し、接続ネゴシエーションが続けられます。 認証されない場合は、接続が切られます。

# 呼び出し元の IP アドレス指定スキーマ の作成

リモートユーザーごとに一意の IP アドレスを割り当てる代わりに、すべての着呼のた めに 1 つ以上の IP アドレスを作成することを考えます。専用 IP アドレスは、予想さ れる呼び出し元の数が、ダイアルインサーバー上のシリアルポートとモデムの数を上 回る場合、特に重要です。サイトの必要性に応じて、さまざまなシナリオを実現でき ます。さらに、シナリオは、相互に排他的ではありません。

### 呼び出し元への IP アドレスの動的割り当て

動的アドレス指定は、/etc/ppp/options.*ttyname* で定義されている IP アドレスを 各呼び出し元に割り当てます。動的アドレス指定は、シリアルポート単位で発生しま す。特定のシリアル回線に呼が着信するたびに、呼び出しを処理するシリアルインタ フェース用に /etc/ppp/options.*ttyname* ファイルで定義されている IP アドレスが 呼び出し元に与えられます。

たとえば、ダイアルインサーバーに、着呼に対してダイアルアップサービスを提供す るシリアルインタフェースが 4 つあると仮定します。

■ シリアルポート term/a 用に、次のエントリがある /etc/ppp/options.term.a ファイルを作成します。

```
:10.1.1.1
```
- シリアルポート term/b 用に、次のエントリがある /etc/ppp/options.term.b ファイルを作成します。 :10.1.1.2
- シリアルポート term/c 用に、次のエントリがある /etc/ppp/options.term.c ファイルを作成します。

```
:10.1.1.3
```
■ シリアルポート term/d 用に、次のエントリがある /etc/ppp/options.term.d ファイルを作成します。

:10.1.1.4

このアドレス指定スキーマでは、/dev/term/c のシリアルインタフェースに着信す る呼び出しは、呼び出しを行っている間中、IP アドレス 10.1.1.3 が与えられます。最 初の呼び出し元が回線を切った後、次にシリアルインタフェース /dev/term/c に着 信する呼び出しも、IP アドレス 10.1.1.3 を与えられます。

動的アドレス指定には、次のような利点があります。

- PPP ネットワークの使用状況をシリアルポートまで追跡できる
- PPP 使用で割り当てる IP アドレスの数を最小限にできる
- IP フィルタリングをより簡単に管理できる

### 呼び出し元への IP アドレスの静的割り当て

サイトが PPP 認証を実装する場合は、個々の呼び出し元に特定の静的 IP アドレスを 割り当てることができます。この場合、ダイアルアウトマシンがダイアルインサー バーを呼び出すたびに、呼び出し元は同じ IP アドレスを受け取ります。

静的アドレスは、pap-secrets または chap-secrets のどちらかのデータベースで実装し ます。以下は、静的 IP アドレスを定義した /etc/ppp/pap-secrets ファイルの例 です。

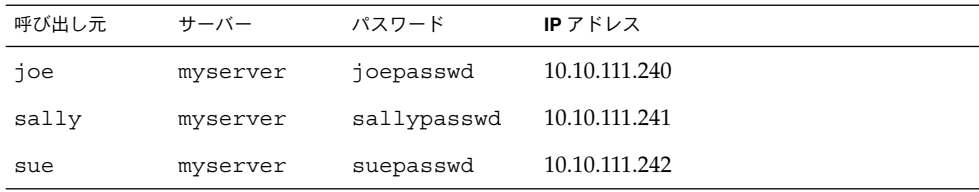

以下は、静的 IP アドレスを定義した /etc/ppp/chap-secrets ファイルの例で す。

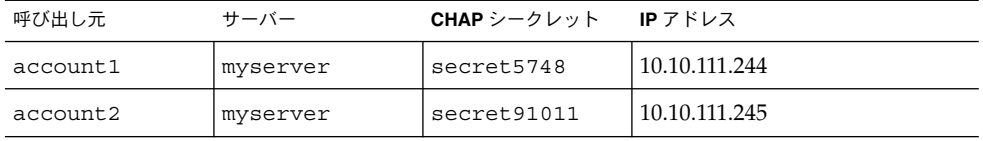

## sppp ユニット番号による IP アドレスの割り当て

PAP 認証または CHAP 認証を使用している場合は、sppp ユニット番号を使って IP アドレスを呼び出し元に割り当てることができます。次の表に、この方法の例を示し ます。

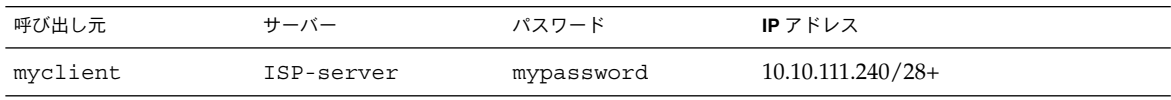

正符号 (+) は、ユニット番号が IP アドレスに追加されていることを示します。アドレ ス 10.10.111.240 から 10.10.111.255 までがリモートユーザーに割り当てられます。 sppp0 は IP アドレス 10.10.111.240 を取得します。sppp1 は IP アドレス 10.10.111.241 を取得し、以下同様に続きます。

# DSL サポート用の PPPoE トンネルの作 成

PPPoE を使用することにより、1 台以上の DSL モデムを使用している複数のクライア ントに PPP 超高速デジタルサービスを提供できます。PPPoE は、3 つの関係者、つま り企業、電話会社、サービスプロバイダを通して Ethernet トンネルを作成することに より、このサービスを実現します。

- PPPoE の動作の概要と説明については、449 ページの「PPPoE の概要」を参照し てください。
- PPPoE トンネルの設定作業については、第34章を参照してください。

この節では、PPPoE コマンドおよびファイルについて詳しく説明します。概要を次の 表に示します。

表 **36–8** PPPoE のコマンドと構成ファイル

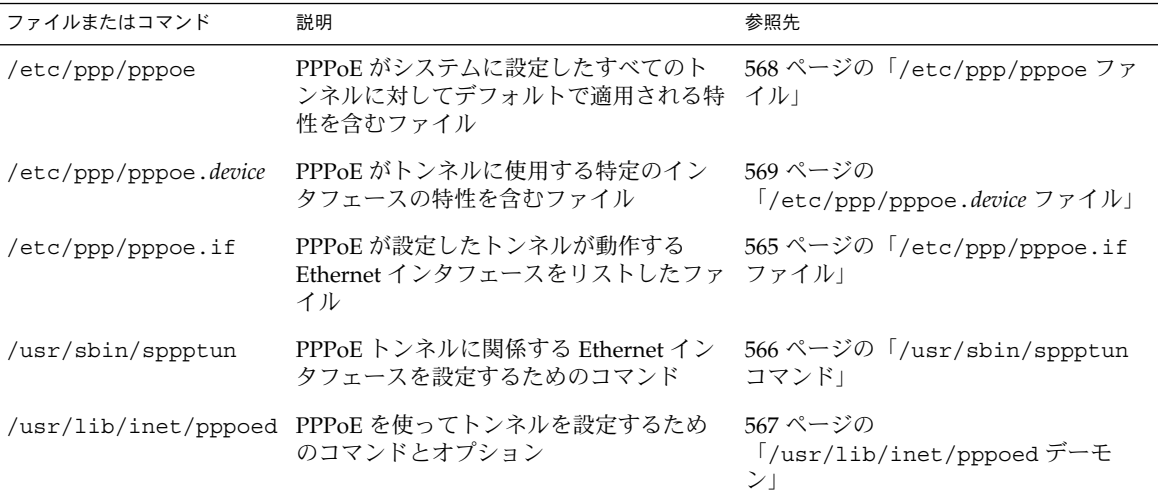

#### PPPoE のインタフェースを設定するためのファイ ル

PPPoE トンネルの両端で使用されるインタフェースは、トンネルが PPP 通信をサ ポートする前に、あらかじめ設定しておく必要があります。設定には、 /usr/sbin/sppptun および /etc/ppp/pppoe.if ファイルを使用します。これら のツールを使用して、すべての Solaris PPPoE クライアントおよびアクセスサーバー 上の Ethernet インタフェースを設定する必要があります。

#### /etc/ppp/pppoe.if ファイル

/etc/ppp/pppoe.if ファイルは、ホスト上の PPPoE トンネルで使用されるすべて の Ethernet インタフェースの名前をリストします。このファイルはシステムの起動時 に処理され、ファイルにリストされているインタフェースは PPPoE トンネルで使用す るために plumb されます。

/etc/ppp/pppoe.if は明示的に作成する必要があります。各行ごとにインタフェー ス名を 1 つずつ入力して PPPoE 用に設定します。

/etc/ppp/pppoe.if ファイルサンプル

次に、PPPoE トンネルに 3 つのインタフェースを提供するサーバーの /etc/ppp/pppoe.if ファイルの例を示します。

# **cat /etc/ppp/pppoe.if hme1**

PPPoE クライアントは通常、/etc/ppp/pppoe.if にリストされているインタ フェースを 1 つだけ使用します。

/usr/sbin/sppptun コマンド

/usr/sbin/sppptun コマンドを使用すると、PPPoE トンネルで使用する Ethernet インタフェースを手動で plumb したり unplumb したりできます。これに対して、 /etc/ppp/pppoe.if はシステムの起動時だけ読み取られます。これらのインタ フェースは、/etc/ppp/pppoe.if にリストされているインタフェースと一致する必 要があります。

sppptun は、PPPoE トンネルで使用する Ethernet インタフェースを ifconfig コマ ンドと同様の方法で plumb します。ifconfig とは異なり、2 つの Ethernet プロト コル番号が必要なため、PPPoE をサポートするにはインタフェースを 2 回 plumb す る必要があります。

sppptun の基本的な構文を次に示します。

- **# /usr/sbin/sppptun plumb pppoed** *device-name device-name*:pppoed
- **# /usr/sbin/sppptun plumb pppoe** device-name *device-name*:pppoe
- この構文で、*device-name* は PPPoE に plumb されるデバイス名です。

上の 1 つめの sppptun コマンドを実行したときは、発見プロトコル pppoed がイン タフェースに plumb されます。2 つめの sppptun を実行したときは、セッションプ ロトコル pppoe が plumb されます。sppptun は、plumb されたインタフェースの 名前を表示します。必要な場合は、この名前を使ってインタフェースを unplumb し ます。

詳細は、sppptun(1M) のマニュアルページを参照してください。

インタフェースを管理するための sppptun コマンドサンプル

■ 次の例は、/usr/sbin/sppptun を使用して PPPoE のインタフェースを手動で plumb します。

例 **36–1** PPPoE をサポートするためにインタフェースを plumb するには

```
# /usr/sbin/sppptun plumb pppoed hme0
hme0:pppoed
 # /dev/sppptun plumb pppoe hme0
hme0:pppoe
```
■ 次の例は、PPPoE に plumb されたアクセスサーバー上のインタフェースを表示し ます。

#### **hme2 hme3**

#### 例 **36–2** PPPoE アクセスサーバー上のすべてのインタフェースを表示するには

**/usr/sbin/sppptun query**

- hme0:pppoe hme0:pppoed hme1:pppoe hme1:pppoed hme2:pppoe hme2:pppoed
- 次の例は、インタフェースを unplumb します。

例 **36–3** PPPoE トンネルで使用しているインタフェースを unplumb するには

- # **sppptun unplumb hme0:pppoed**
- # **sppptun unplumb hme0:pppoe**

### PPPoE アクセスサーバーのコマンドとファイル

DSL のサービスまたはサポートを顧客に提供するサービスプロバイダは、Solaris PPPoE を実行するアクセスサーバーを使用できます。PPPoE アクセスサーバーとクラ イアントは、従来のクライアントとサーバーの関係で機能します。この関係は、ある システムが通信を開始し、別のシステムが応答するという点で、ダイアルアップリン クでのダイアルアウトマシンとダイアルインサーバーの関係に似ています。これに対 して、PPP プロトコルにはクライアントとサーバーの関係という概念はなく、両方の マシンが同等のピアとみなされます。

PPPoE アクセスサーバーを設定するコマンドおよびファイルには、以下が含まれま す。

- 566 ページの「/usr/sbin/sppptun コマンド」
- 567 ページの「/usr/lib/inet/pppoed デーモン」
- 568 ページの「/etc/ppp/pppoe ファイル」
- 569 ページの「/etc/ppp/pppoe.*device* ファイル」
- 573 ページの「pppoe.so プラグイン」

#### /usr/lib/inet/pppoed デーモン

pppoed デーモンは、将来の PPPoE クライアントからブロードキャストを受け取りま す。さらに、pppoed は PPPoE トンネルのサーバー側とネゴシエーションし、PPP デーモン pppd をそのトンネル上で実行します。

pppoed サービスは、/etc/ppp/pppoe および /etc/ppp/pppoe.*device* ファイルで 設定します。システム起動時に /etc/ppp/pppoe が存在する場合は、pppoed が自 動的に実行します。コマンド行で /usr/lib/inet/pppoed と入力することによ り、pppoed デーモンを明示的に実行することもできます。

#### /etc/ppp/pppoe ファイル

/etc/ppp/pppoe ファイルは、アクセスサーバーが提供するサービスと、PPP が PPPoE トンネル上でどのように実行するかを定義するオプションを説明します。 イン タフェースごとに個別にサービスを定義することも、広域的にアクセスサーバー上の すべてのインタフェースに対してサービスを定義することもできます。アクセスサー バーは、将来の PPPoE クライアントからのブロードキャストに応答して、 /etc/ppp/pppoe ファイル内の情報を送信します。

以下に、/etc/ppp/pppoe の基本的な構文を示します。

*global-options service service-name service-specific-options device interface-name*

パラメータの意味は次のとおりです。

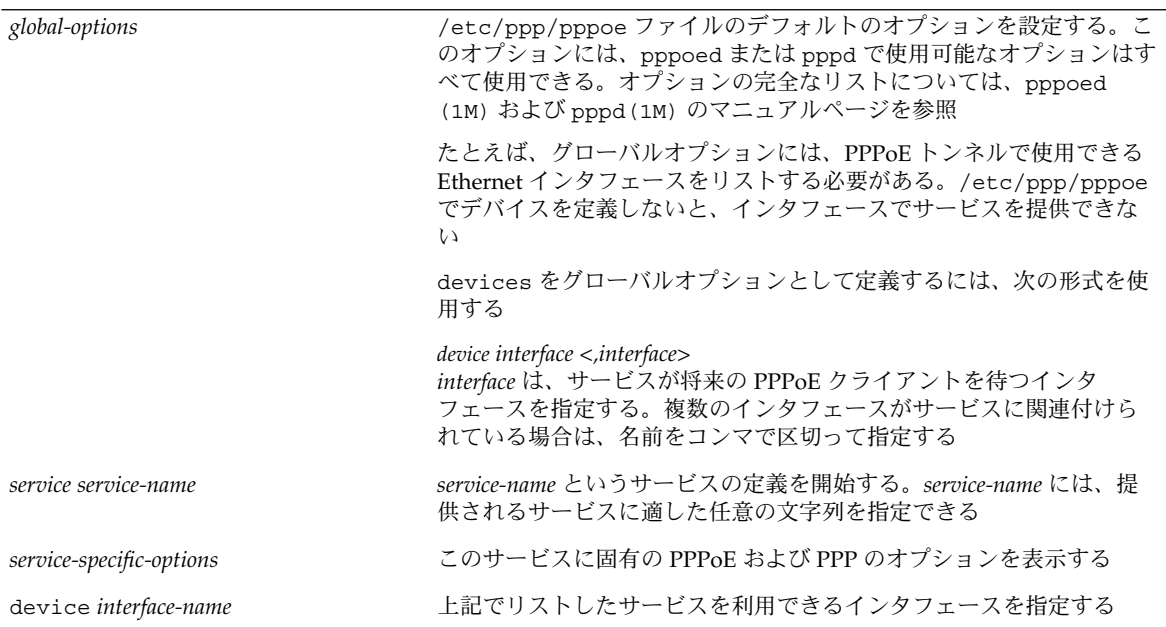

/etc/ppp/pppoe のこの他のオプションについては、pppoed(1M) および pppd (1M) のマニュアルページを参照してください。

次に、典型的な /etc/ppp/pppoe ファイルの例を示します。

例 **36–4** 基本的な /etc/ppp/pppoe ファイル

device hme1, hme2, hme3 service internet pppd "name internet-server"

```
例 36–4 基本的な /etc/ppp/pppoe ファイル (続き)
service intranet
  pppd "192.168.1.1:"
service debug
  device hme1
  pppd "debug name internet-server"
```
#### このファイルでは、以下が適用されています。

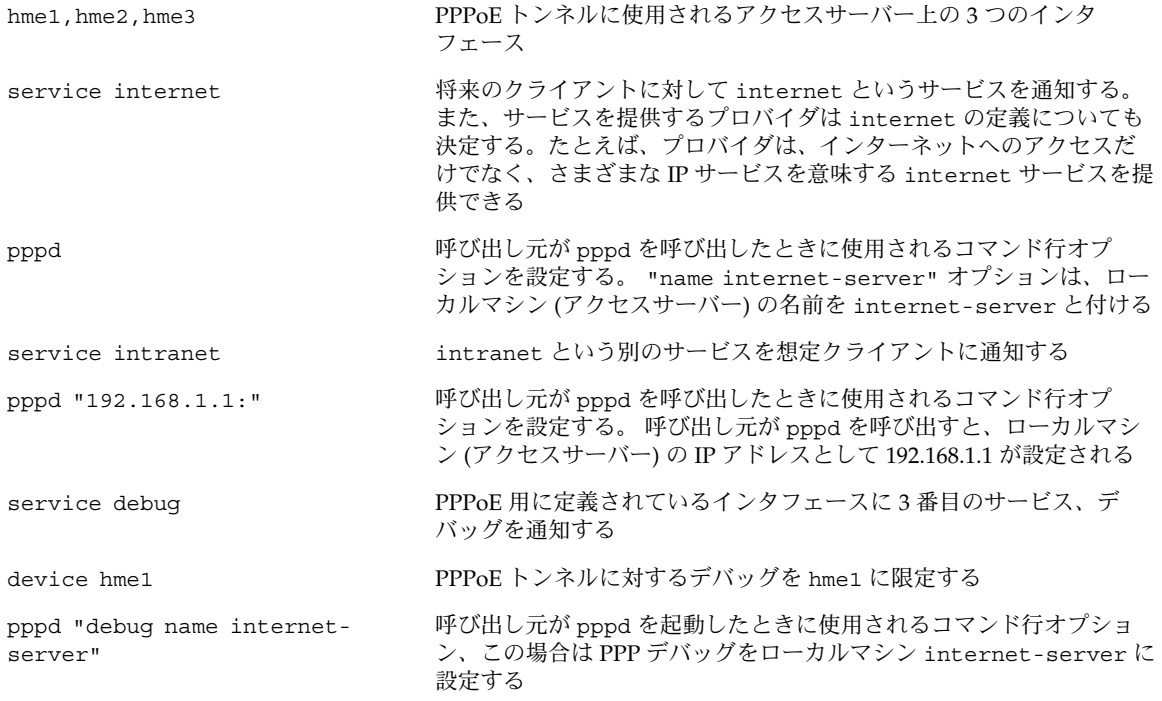

#### /etc/ppp/pppoe.*device* ファイル

/etc/ppp/pppoe.*device* ファイルは、PPPoE アクセスサーバーのインタフェース上 で提供されるサービスと、PPP が PPPoE トンネル上でどのように実行するかを定義 するオプションを説明します。 /etc/ppp/pppoe.*device* はオプションのファイル で、グローバルの /etc/ppp/pppoe とまったく同様に動作します。ただし、 /etc/ppp/pppoe.*device* がインタフェース用に定義されている場合、そのインタ フェースでは、このファイルのパラメータが、/etc/ppp/pppoe で定義されている グローバルパラメータより優先されます。

以下に、/etc/ppp/pppoe.*device* の基本的な構文を示します。

**service** *service-name service-specific-options* **service** *another-service-name service-specific-options*

上記の構文と /etc/ppp/pppoe の構文の違いは、568 ページの「/etc/ppp/pppoe ファイル」 で示した device オプションを使用できない点だけです。

### pppoe.so プラグイン

pppoe.so は PPPoE 共有オブジェクトファイルで、PPPoE のアクセスサーバーおよ びクライアントによって呼び出されます。 このファイルは、MTU および MRU を 1492 に制限し、ドライバからのパケットにフィルタをかけ、pppoed とともに PPPoE トンネルをネゴシエートします。 アクセスサーバー側では、pppoe.so は pppd デー モンによって自動的に呼び出されます。

#### アクセスサーバー構成のための PPPoE および PPP ファイ ルの使用

この節では、あるアクセスサーバーを構成するために使用するすべてのファイルのサ ンプルを紹介します。このアクセスサーバーはマルチホームで、3 つのサブネット、 green、orange、および purple が接続されています。 pppoed は、サーバー上で root として実行します。これはデフォルトの動作です。

PPPoE クライアントは、hme0 および hme1 インタフェースを通じて orange および purple ネットワークにアクセスできます。クライアントは、標準の UNIX ログイン を使ってサーバーにログインします。サーバーは、クライアントを PAP を使って認証 します。

green ネットワークは、クライアントに通知されません。クライアントが green に アクセスできるためには、直接「green-net」を指定し、CHAP 認証資格を提供し なければなりません。さらに、クライアント joe および mary だけが green ネット ワークにアクセスできます。それには、彼らは静的 IP アドレスを使用する必要があり ます。

```
例 36–5 アクセスサーバー用の /etc/ppp/pppoe ファイル
```

```
service orange-net
    device hme0,hme1
    pppd "require-pap login name orange-server orange-server:"
service purple-net
    device hme0,hme1
    pppd "require-pap login name purple-server purple-server:"
service green-net
    device hme1
    pppd "require-chap name green-server green-server:"
    nowildcard
```
このサンプルは、アクセスサーバーから使用できるサービスを説明します。1 番目の service 節は、orange ネットワークのサービスを説明します。

service orange-net

device hme0,hme1

pppd "require-pap login name orange-server orange-server:" クライアントは、hme0 および hme1 インタフェース上で orange ネットワークにア クセスできます。pppd コマンドに指定されているオプションにより、サーバーは、 想定クライアントからの PAP 資格を要求します。 また、pppd オプションはサーバー の名前を orange-server に設定します。この名前は pap-secrets ファイルで使用 されます。

purple ネットワーク用の service 節は、ネットワーク名とサーバー名が異なる以外 は、orange ネットワーク用の service 節と同じです。

次の service 節は、green ネットワークのサービスを説明します。

service green-net

device hme1 pppd "require-chap name green-server green-server:"

nowildcard

この節は、クライアントのアクセスをインタフェース hme1 に限定しています。pppd コマンドに指定されているオプションにより、サーバーは、想定クライアントからの CHAP 資格を要求します。 また、pppd オプションはサーバー名を green-server に設定しています。この名前は chap-secrets ファイルで使用されます。 nowildcard オプションは、green ネットワークの存在をクライアントに通知しない ことを指定します。

このアクセスサーバーのシナリオでは、次のような /etc/ppp/options ファイルを 設定する場合があります。

例 **36–6** アクセスサーバー用の /etc/ppp/options ファイル

auth proxyarp nodefaultroute name no-service # don't authenticate otherwise

name no-service オプションは、通常、PAP または CHAP 認証時に検索される サーバー名を無効にします。サーバーのデフォルト名は、/usr/bin/hostname を 使って得られます。前述の例の name オプションは、サーバー名を pap または chapsecrets ファイルでは見つかりそうにない名前 no-service に変更します。この処 理により、任意のユーザーが pppd を実行したり、/etc/ppp/options で設定され ている auth および name オプションを上書きするのを防ぐことができます。pppd は、no-service のサーバー名ではクライアントのシークレットを見つけることがで きないため、失敗します。

このアクセスサーバーのシナリオでは、次の /etc/hosts ファイルを使用します。

例 **36–7** アクセスサーバー用の /etc/hosts ファイル

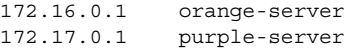

例 **36–7** アクセスサーバー用の /etc/hosts ファイル *(*続き*)*

172.18.0.1 green-server 172.18.0.2 joes-pc 172.18.0.3 marys-pc

次に、orange および purple ネットワークにアクセスしようとするクライアントの PAP 認証に使用する /etc/ppp/pap-secrets ファイルを示します。

例 **36–8** アクセスサーバー用の /etc/ppp/pap-secrets ファイル

- \* orange-server "" 172.16.0.2/16+
- \* purple-server "" 172.17.0.2/16+

次に、CHAP 認証に使用される /etc/ppp/chap-secrets ファイルを示します。 joe および mary というクライアントだけがファイルにリストされていることに注意 してください。

例 **36–9** アクセスサーバー用の /etc/ppp/chap-secrets ファイル

joe green-server "joe's secret" joes-pc mary green-server "mary's secret" marys-pc

#### PPPoE クライアントのコマンドとファイル

DSL モデム上で PPP を実行するには、マシンが PPPoE クライアントになる必要があ ります。PPPoE を実行するためにインタフェースを plumb し、次に pppoec ユー ティリティを使ってアクセスサーバーの存在を「発見」する必要があります。その 後、クライアントは DSL モデム上に PPPoE トンネルを作成し PPP を実行できます。

PPPoE クライアントは、従来のクライアント - サーバーモデルでアクセスサーバーに 接続します。PPPoE トンネルはダイアルアップリンクではありませんが、ほぼ同じよ うな方法で構成され、操作されます。

PPPoE クライアントを設定するコマンドおよびファイルには、以下が含まれます。

- 566 ページの「/usr/sbin/sppptun コマンド」
- 573 ページの「/usr/lib/inet/pppoec ユーティリティ」
- 573 ページの「pppoe.so プラグイン」
- 543 ページの「/etc/ppp/peers/*peer-name* ファイル」
- 538 ページの「/etc/ppp/options 構成ファイル」

#### /usr/lib/inet/pppoec ユーティリティ

/usr/lib/inet/pppoec ユーティリティは、PPPoE トンネルのクライアント側をネ ゴシエーションします。pppoec は、Solaris PPP 4.0 の chat ユーティリティに似て いますが、chat ユーティリティでは pppoec を直接起動しません。直接起動するの ではなく、pppd の connect オプションの引数として /usr/lib/inet/pppoec を 起動します。

## pppoe.so プラグイン

pppoe.so は PPPoE 共有オブジェクトで、PPPoE によって読み込まれ、PPPoE 機能 をアクセスサーバーとクライアントに提供します。 この共有オブジェクトは、MTU および MRU を 1492 に制限し、ドライバからのパケットにフィルタをかけ、実行時 PPPoE メッセージを処理します。

クライアント側では、ユーザーが plugin pppoe.so オプションを指定すると、 pppd が pppoe.so を読み込みます。

### アクセスサーバーピアを定義するための /etc/ppp/peers/*peer-name* ファイル

アクセスサーバーが pppoec によって発見されるように定義する場合は、 pppoec お よび pppd デーモンの両方に適用されるオプションを使用します。アクセスサーバー の /etc/ppp/peers/*peer-name* ファイルは次のパラメータを必要とします。

- sppptun-PPPoE トンネルが使用するシリアルデバイスの名前
- plugin pppoe.so pppd に pppoe.so 共有オブジェクトを読み込むように指示 する
- connect "/usr/lib/inet/pppoec *device*" PPPoE に plumb されているイン タフェース *device* 上で接続を開始し、pppoec ユーティリティを起動する

/etc/ppp/peers/ *peer-name* ファイル内の残りのパラメータは、サーバー上の *PPP* リンクに適用されます。ダイアルアウトマシン上の /etc/ppp/peers/*peer-name* と 同じオプションを使用します。オプションの数を *PPP* リンクで必要な最小数に制限す るようにしてください。

次の例は、509 ページの「PPPoE アクセスサーバーピアを定義する方法」で紹介され ています。

例 **36–10** リモートアクセスサーバーを定義するための /etc/ppp/peers/*peer-name*

```
# vi /etc/ppp/peers/dslserve
sppptun
plugin pppoe.so
connect "/usr/lib/inet/pppoec hme0"
noccp
noauth
user Red
```
例 **36–10** リモートアクセスサーバーを定義するための /etc/ppp/peers/*peer-name (*続き*)*

password redsecret noipdefault defaultroute

このファイルは、アクセスサーバー dslserve に PPPoE トンネルと PPP リンクを設 定するときに使用するパラメータを定義します。オプションには、以下が含まれま す。

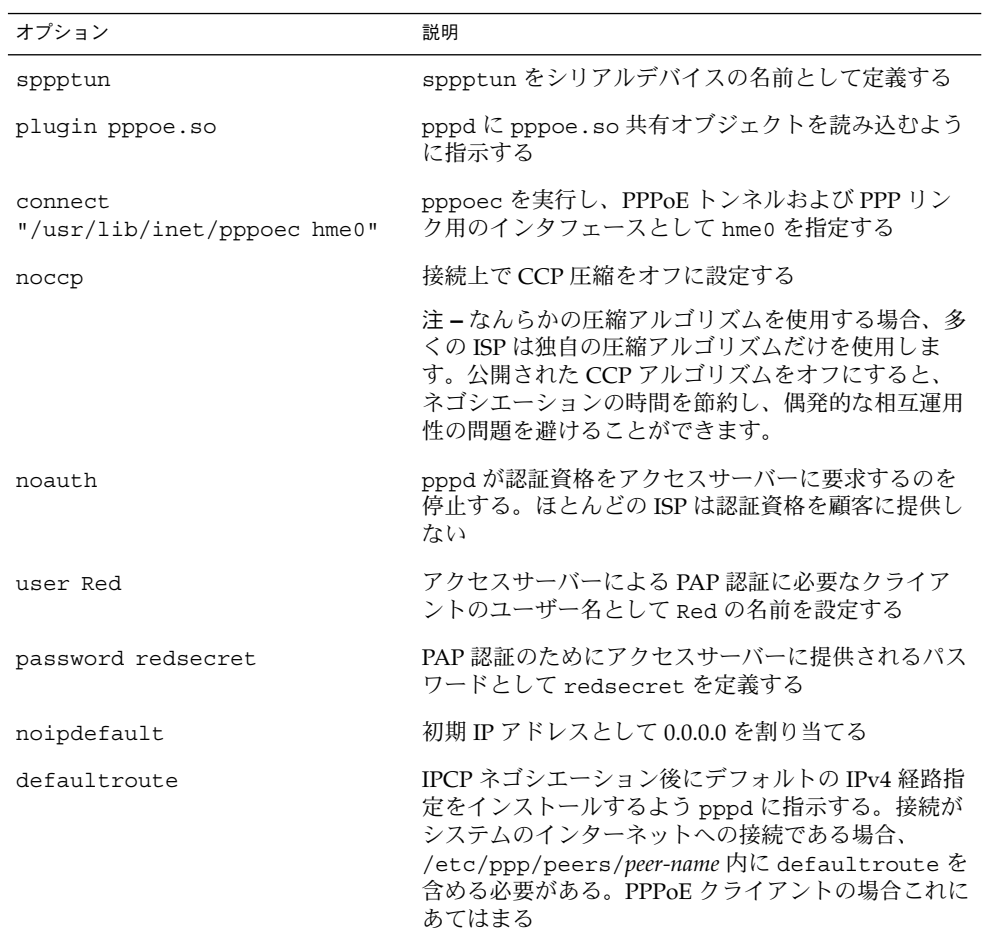

第 **37** 章

# 非同期 Solaris PPP から Solaris PPP 4.0 への移行 (手順)

Solaris オペレーティングシステムの以前のバージョンでは、別の PPP 実装である非 同期 Solaris PPP (asppp) が提供されていました。asppp を実行するピアを最新の PPP 4.0 に更新したい場合は、変換スクリプトを実行する必要があります。この章で は、PPP 変換に関する次のトピックについて説明します。

- 575 ページの「asppp ファイルを変換する前に」
- 578 ページの「asppp2pppd 変換スクリプトの実行 (作業)」

この章では、サンプルの asppp 構成を使用して、PPP 変換を実施する方法について 説明します。Solaris PPP 4.0 と asppp の相違点については、438 ページの「使用する Solaris PPP のバージョン」を参照してください。

# asppp ファイルを変換する前に

変換スクリプト /usr/sbin/asppp2pppd を使用して、標準 asppp 構成を構成する 次のファイルを変換できます。

- /etc/asppp.cf 非同期 PPP 構成ファイル
- /etc/uucp/Systems リモートピアの特性を記述する UUCP ファイル
- /etc/uucp/Devices ローカルマシン上のモデムを記述する UUCP ファイル
- /etc/uucp/Dialers /etc/uucp/Devices ファイルに記述されているモデム が使用するログインシーケンスが含まれる UUCP ファイル

asppp については、http://docs.sun.com に掲載されている「Solaris 8 System Administrator Collection」の『Solaris のシステム管理 (第 3 巻)』を参照してくださ い。

# 例—/etc/asppp.cf 構成ファイル

579 ページの「asppp から Solaris PPP 4.0 に変換する方法」に示す手順は、次の /etc/asppp.cf ファイルを使用します。

# ifconfig ipdptp0 plumb mojave gobi up

path inactivity\_timeout 120 # Approx. 2 minutes interface ipdptp0 peer\_system\_name Pgobi # The name we log in with (also in # /etc/uucp/Systems

このファイルには次のパラメータが含まれています。

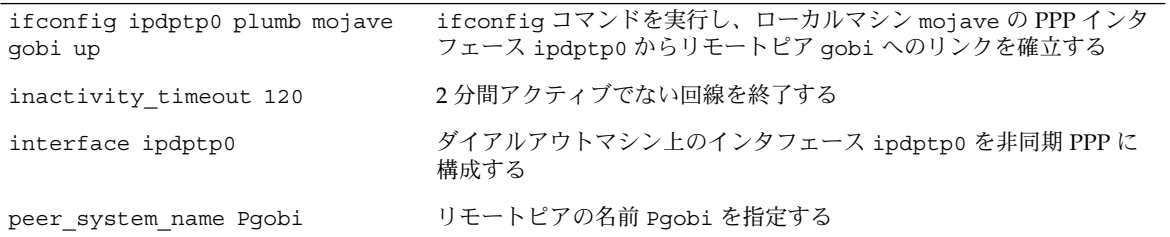

## 例—/etc/uucp/Systems ファイル

579 ページの「asppp から Solaris PPP 4.0 に変換する方法」に示す手順は、次の /etc/uucp/Systems ファイルを使用しています。

#ident "@(#)Systems 1.5 92/07/14 SMI" /\* from SVR4 bnu:Systems 2.4 \*/

#

 $\#$  .  $\#$  .

Pgobi Any ACU 38400 15551212 in:--in: mojave word: sand

このファイルには次のパラメータが含まれています。

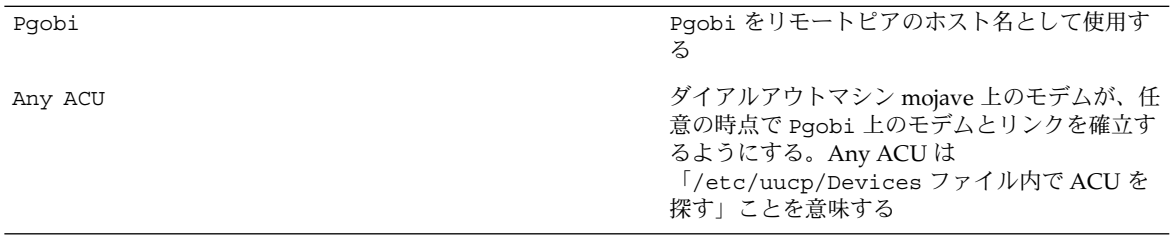
38400 リンクの最大速度として 38400 を設定する 15551212 Pgobi の電話番号を指定する in: -in: mojave word: sand <br>
Pgobi が必要とするログインスクリプトを定義 して、ダイアルアウトマシン mojave を認証す る

### 例—/etc/uucp/Devices ファイル

579 ページの「asppp から Solaris PPP 4.0 に変換する方法」に示す手順は、次の /etc/uucp/Devices ファイルを使用します。

#ident "@(#)Devices 1.6 92/07/14 SMI" /\* from SVR4 bnu:Devices 2.7 \*/

# TCP,et - - Any TCP - . . # ACU cua/b - Any hayes # 0-7 are on a Magma 8 port card Direct cua/0 - Any direct Direct cua/1 - Any direct Direct cua/2 - Any direct Direct cua/3 - Any direct Direct cua/4 - Any direct Direct cua/5 - Any direct Direct cua/6 - Any direct Direct cua/7 - Any direct # a is the console port (aka "tip" line) Direct cua/a - Any direct # b is the aux port on the motherboard Direct cua/b - Any direct # c and d are high speed sync/async ports Direct cua/c - Any direct Direct cua/d - Any direct

> このファイルは、シリアルポート cua/b に接続されている Hayes モデムをサポート します。

### 例—/etc/uucp/Dialers ファイル

579 ページの「asppp から Solaris PPP 4.0 に変換する方法」に示す手順は、次の /etc/uucp/Dialers ファイルを使用します。

#

. .

#<この他にもSolaris UUCP でサポートされているモデムについての多くの情報があります。>

第 37 章 • 非同期 Solaris PPP から Solaris PPP 4.0 への移行 (手順) **577**

```
penril =W-P "" \d> Q\c : \d-> s\p9\c )-W\p\r\ds\p9\c-) y\c : \E\TP> 9\c OK ventel =&-% "" \r\p\r\c $ k\c ONLINE!
ventel =&-% "" \r\r\r\r\c $ k\c ONLINE!
vadic =K-K "" \005\p *-\005\p-*\005\p-* D\p BER? \E\T\e \r\c LINE
develcon "" "" \pr\ps\c est:\007 \E\D\e \n\007
micom "" "" \s\c NAME? D\r\c GO
direct
#
#
#
# Hayes Smartmodem -- modem should be set with the configuration
# switches as follows:
#
# S1 - UP S2 - UP S3 - DOWN S4 - UP
# S5 - UP S6 - DOWN S7 - ? S8 - DOWN
#
hayes =,-, "" \dA\pfEllY1\Q0S2=255S12=255\r\c OK\r \EATDT\Tr\c ComNET
```
<この他にもSolaris UUCP でサポートされているモデムについての多くの情報があります。>

このファイルには、あらゆるタイプのモデムの chat スクリプトが含まれます。 /etc/uucp/Dialers ファイルでサポートされている Hayes モデムの chat スクリプ トも含まれます。

## asppp2pppd 変換スクリプトの実行 (作 業)

/usr/sbin/asppp2pppd スクリプトは、/etc/asppp.cf に含まれる PPP 情報と PPP 関連の UUCP ファイルを、Solaris PPP 4.0 ファイル内の適切な場所にコピーしま す。

#### 前提条件

次の作業に進む前に、以下のことを完了しておく必要があります。

- asppp と UUCP 構成ファイルがあるマシン上に Solaris 9 オペレーティング環境を インストールする
- PPP ファイルがあるマシン、たとえば mojave 上でスーパーユーザーになる

#### - asppp から Solaris PPP 4.0 に変換する方法

**1.** 変換スクリプトを実行します。

#### # **/usr/sbin/asppp2pppd**

変換処理が開始し、画面に次のようなメッセージが表示されます。

This script provides only a suggested translation for your existing aspppd configuration. You will need to evaluate for yourself whether the translation is appropriate for your operating environment. Continue [Yn]?

> **2. Y** と入力してスクリプトの実行を継続します。画面に次のようなメッセージが表示さ れます。

Chat cannot do echo checking; requests for this removed. Adding 'noauth' to /etc/ppp/options

Preparing to write out translated configuration: 1 chat file: 1. /etc/ppp/chat.Pgobi.hayes 2 option files: 2. /etc/ppp/peers/Pgobi 3. /etc/ppp/options 1 script file: 4. /etc/ppp/demand

新しい Solaris PPP 4.0 ファイルが生成されました。

### ▼ 変換結果を表示する方法

変換処理の最後に、/usr/sbin/asppp2pppd 変換スクリプトによって作成された Solaris PPP 4.0 ファイルを表示できます。以下に示すオプションリストが表示されま す。

Enter option number:

- 1 view contents of file on standard output
- 2 view contents of file using /usr/bin/less
- 3 edit contents of file using /usr/bin/vi
- 4 delete/undelete file from list
- 5 rename file in list
- 6 show file list again
- 7 escape to shell (or "!")
- 8 abort without saving anything
- 9 save all files and exit (default)

Option:

**1. 1** を入力して、画面上にファイルの内容を表示します。

表示するファイルの番号の入力を求めるプロンプトが表示されます。

File number (1 .. 4):

第 37 章 • 非同期 Solaris PPP から Solaris PPP 4.0 への移行 (手順) **579**

この番号は、前述の手順 2 で示したように、変換処理中に表示された変換ファイルを 示します。

**2. 1** を入力して、**chat** ファイル /etc/ppp/chat.Pgobi.hayes を表示します。

```
File number (1 .. 4): 1
"" \d\dA\p\pTE1V1X1Q0S2=255S12=255\r\c
OK\r{ATDT\T\r{c}CONNECT \c
in:--in: mojave
word: sand
chat スクリプトには、サンプルの /etc/uucp/Dialers ファイルの hayes 行に記述
されているモデムの "chat" 情報が含まれています。また、
/etc/ppp/chat.Pgobi.hayes にはサンプルの /etc/uucp/Systems に記述され
ている Pgobi のログインシーケンスが含まれています。したがって、現時点では、
chat スクリプトは /etc/ppp/chat.Pgobi.hayes ファイルにあります。
```
**3. 2** を入力して、ピアファイル /etc/ppp/peers/Pgobi を表示します。

```
File number (1 .. 4): 2
/dev/cua/b
38400
demand
idle 120
connect "/usr/bin/chat -f /etc/ppp/chat.Pgobi.hayes -T '15551212'"
user NeverAuthenticate
mojave:gobi
/etc/uucp/Devices ファイル内のシリアルポート情報 (/dev/cua/b) と、
/etc/asppp.cf ファイル内のリンク速度、アイドル時間、認証情報、ピア名が表示
されています。"demand" は "demand" スクリプトを意味します。このスクリプト
```
は、ダイアルアウトマシンがピア Pgobi に接続を試みるときに呼び出されます。

**4. 3** を入力して、ダイアルアウトマシン mojave 用に作成された /etc/ppp/options ファイルを表示します。

```
File number (1 \ldots 4): 3#lock
noauth
/etc/ppp/options ファイル内の情報は /etc/asppp.cf ファイルから得られたも
のです。
```
**5. 4** を入力して、demand スクリプトの内容を表示します。

```
File number (1 \ldots 4): 4/usr/bin/pppd file /etc/ppp/peers/Pgobi
このスクリプトが実行されると、pppd コマンドが実行されます。このコマンドは、
/etc/ppp/peers/Pgobi を読み込んで、mojave と Pgobi の間のリンクを確立し
ます。
```
- **6. 9** を入力して、作成したファイルを保存し、変換スクリプトを終了します。
- **580** Solaris のシステム管理 (資源管理とネットワークサービス) 2002 年 9 月

## 第 **38** 章

## UUCP (概要)

この章では、 UNIX 間コピープログラム (UUCP) とデーモンについて説明します。こ の節の内容は次のとおりです。

- 581 ページの「UUCP のハードウェア構成」
- 582 ページの「UUCP ソフトウェア」
- 585 ページの「UUCP データベースファイル」

UUCP を使用すると、コンピュータシステム間で相互にファイルの転送とメールの交 換を行えます。また、UUCP を使用して Usenet のような大規模なネットワークにコ ンピュータを接続することもできます。

Solaris 環境では、HoneyDanBer UUCP とも呼ばれる基本ネットワークユーティリ ティ (BNU) バージョンの UUCP が提供されています。UUCP という用語はシステム を形成するすべてのファイルとユーティリティを意味するものであり、uucp プログ ラムはそのシステムの一部にすぎません。UUCP のユーティリティには、コンピュー タ間でファイルをコピーするためのユーティリティ (uucp と uuto) から、リモート ログインやリモートコマンド実行のためのユーティリティ (cu と uux) まで、さまざ まなものがあります。

## UUCP のハードウェア構成

UUCP は、次のハードウェア構成で利用できます。

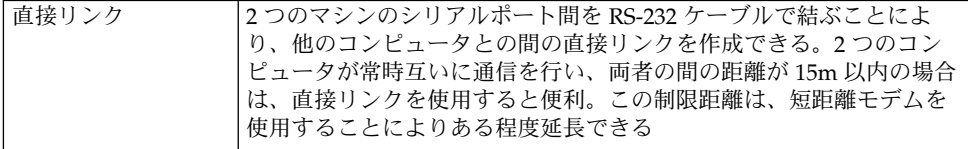

**581**

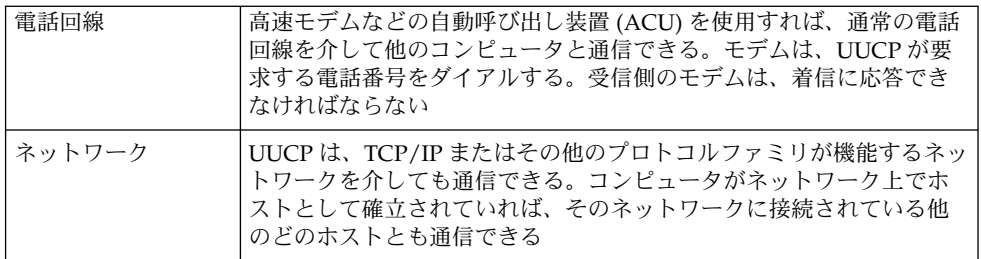

この章では、UUCP ハードウェアをすでに設置、構成してあるものとして説明を進め ます。モデムを設定する必要がある場合は、『*Solaris* のシステム管理 *(*基本編*)*』と、 モデムに付属のマニュアルを参照してください。

## UUCP ソフトウェア

Solaris インストールプログラムを実行するときに全体ディストリビューションを選択 していれば、UUCP ソフトウェアは自動的に組み込まれています。あるいは、 pkgadd を使用して UUCP を単独で追加することもできます。UUCP のプログラム は、デーモン、管理プログラム、およびユーザープログラムの 3 種類に分類されま す。

## UUCP デーモン

UUCP システムには、uucico、uuxqt、uusched、および in.uucpd の 4 つのデー モンがあります。 これらのデーモンは、UUCP のファイル転送とコマンド実行を処理 します。これらのデーモンは、必要に応じて、シェルから手動で実行することもでき ます。

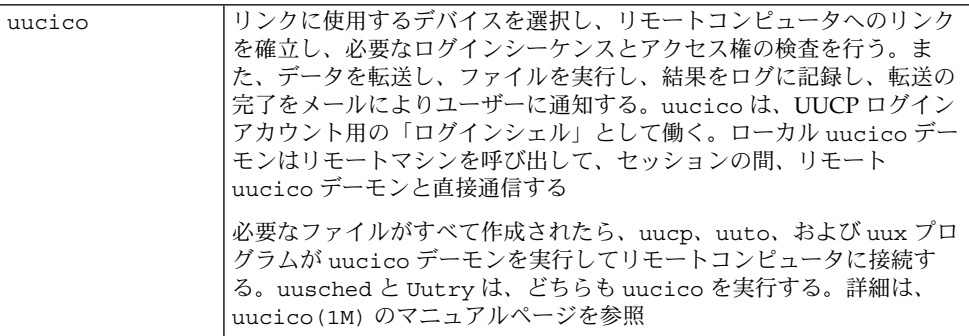

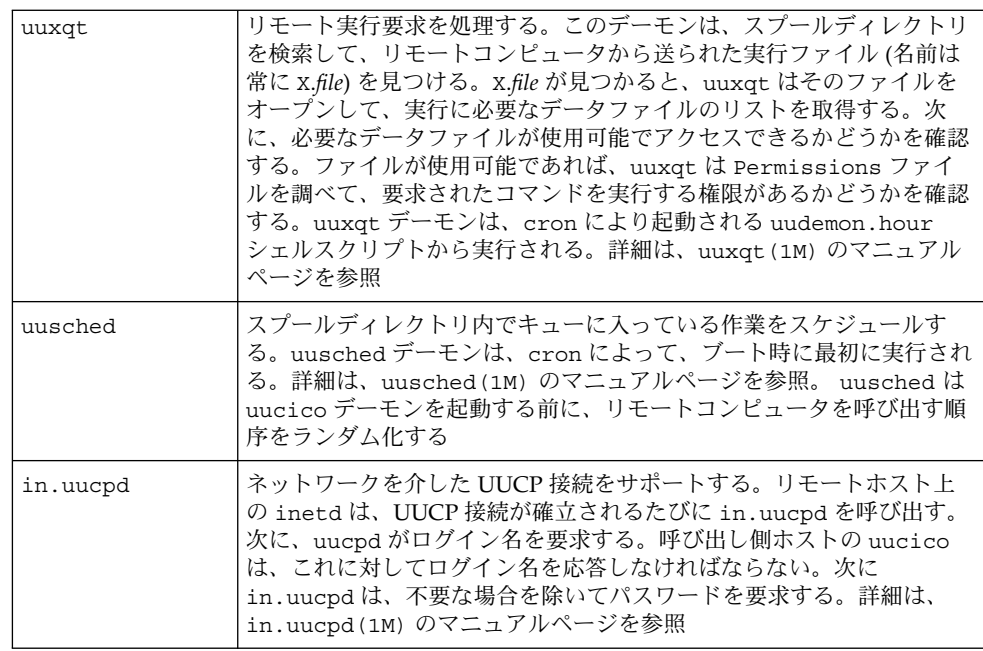

## UUCP 管理プログラム

ほとんどの UUCP 管理プログラムは、/usr/lib/uucp に置かれています。基本デー タベースファイルの多くは、/etc/uucp に置かれています。ただし、uulog だけは 例外で、これは /usr/bin に置かれています。uucp ログイン ID のホームディレク トリは /usr/lib/uucp です。su または login を使用して管理プログラムを実行す るときには、uucp ユーザー ID を使用します。このユーザー ID は、プログラムとス プールデータファイルを所有しています。

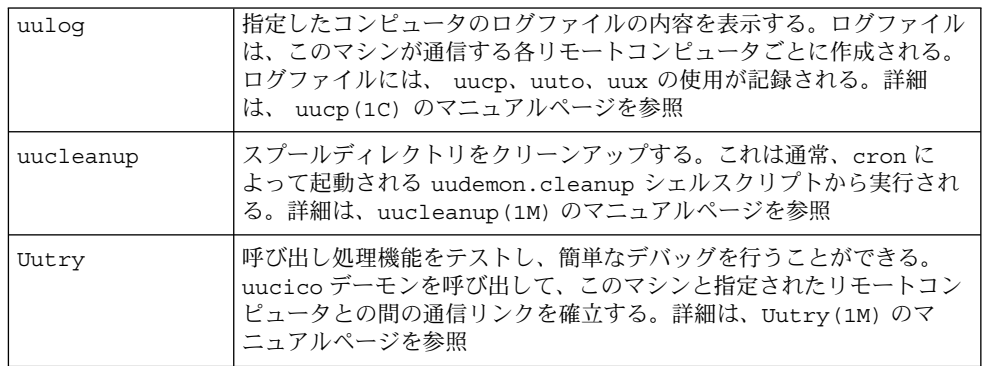

第 38 章 • UUCP (概要) **583**

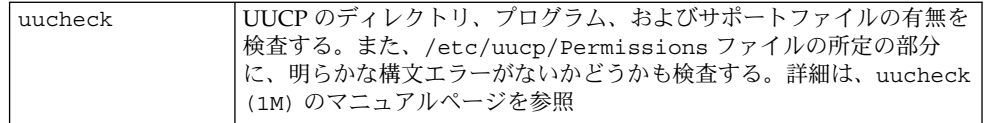

# UUCP ユーザープログラム

UUCP のユーザープログラムは /usr/bin にあります。これらのプログラムを使用す るのに、特別な権限は必要ありません。

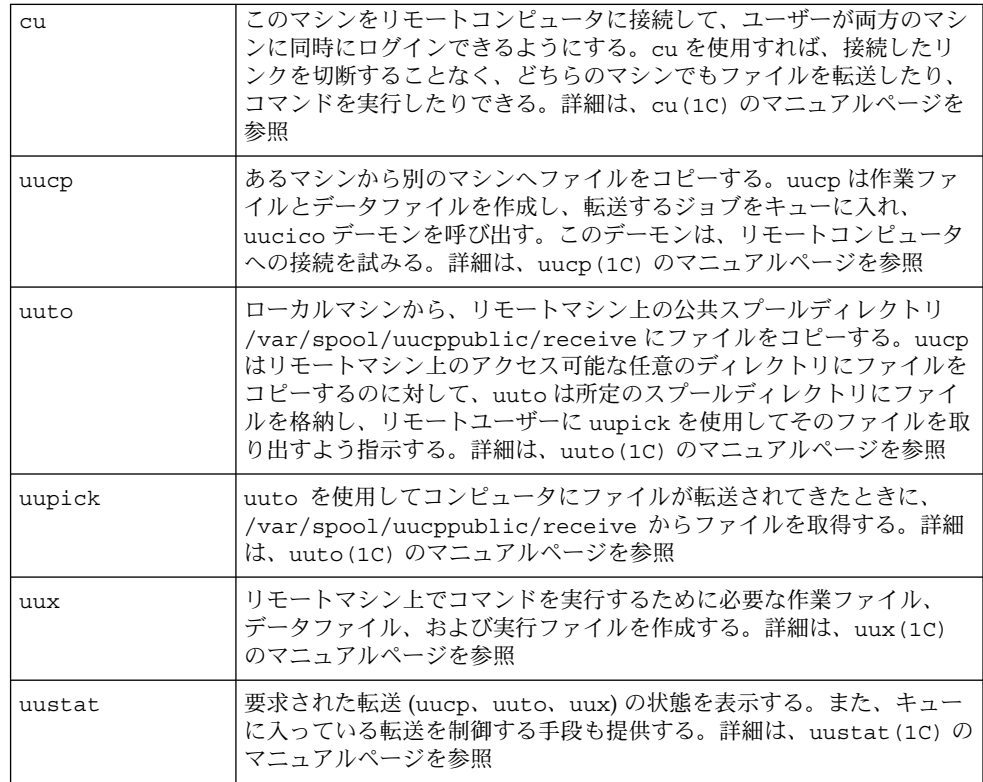

# UUCP データベースファイル

UUCP の構成の主要部分の 1 つに、UUCP データベースを形成するファイルの構成が あります。これらのファイルは /etc/uucp ディレクトリにあります。マシン上で UUCP または asppp を設定するには、これらのファイルを編集する必要がありま す。使用できるファイルを次に示します。

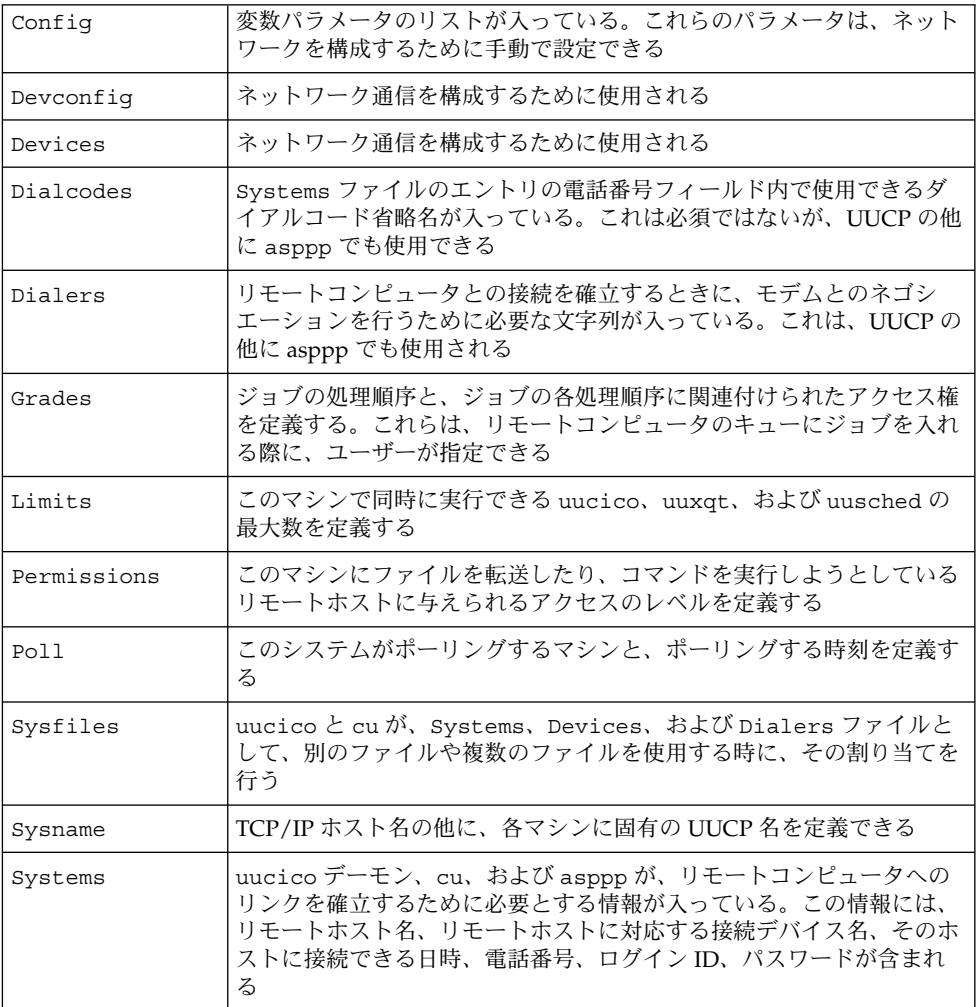

サポートデータベースの一部とみなすことのできるファイルが他にもいくつかありま すが、それらは、リンクの確立とファイルの転送には直接関係しません。

第 38 章 • UUCP (概要) **585**

## UUCP データベースファイルの構成設定

UUCP データベースは、585 ページの「UUCP データベースファイル」に示したファ イルから構成されます。ただし、基本的な UUCP 構成に関係する重要なファイルは次 に示すものだけです。

- /etc/uucp/Systems
- /etc/uucp/Devices
- /etc/uucp/Dialers

asppp は UUCP データベースの一部を使用するので、asppp を構成する予定がある 場合は、少なくともこれらのデータベースファイルだけは理解しておく必要がありま す。これらのデータベースを構成してしまえば、その後の UUCP の管理はきわめて簡 単です。通常、Systems ファイルを最初に編集し、次に Devices ファイルを編集し ます。/etc/uucp/Dialers ファイルは、普通はデフォルトのままで使用できます が、デフォルトファイルに含まれていないダイアラを追加する予定がある場合は編集 が必要になります。基本的な UUCP 構成と asppp 構成には、さらに次のファイルを 加えることもできます。

- /etc/uucp/Sysfiles
- /etc/uucp/Dialcodes
- /etc/uucp/Sysname

これらのファイルは互いに関係しながら機能するので、1 つでも変更する場合は、全 部のファイルの内容を理解しておくことが必要です。あるファイルのエントリに変更 を加えた場合に、別のファイル内の関連エントリに対しても変更が必要になることが あります。585 ページの「UUCP データベースファイル」に挙げたその他のファイル は、上記のファイルほど緊密な相互関係を持っていません。

注 **–** asppp が使用するファイルはこの節で説明するものだけです。他の UUCP デー タベースファイルは使用しません。

第 **39** 章

# UUCP の管理 (手順)

この章では、ご使用のマシンに合わせてデータベースファイルを変更したあと、 UUCP 処理を起動する方法について説明します。この章には、Solaris 環境が動作する マシンで UUCP を構成し保守するための、手順と障害の解明についての情報が記載さ れています。

- 587 ページの「UUCP 管理 (作業マップ)」
- 588 ページの「UUCP のログインの追加」
- 589 ページの「UUCP の起動」
- 591 ページの「TCP/IP を介した UUCP の実行」
- 592 ページの「UUCP のセキュリティと保守」
- 593 ページの「UUCP の障害追跡」

# UUCP 管理 (作業マップ)

表 39–1に、この章で説明する手順の参照先と、各手順についての簡単な説明を示しま す。

表 **39–1** UUCP 管理 (作業マップ)

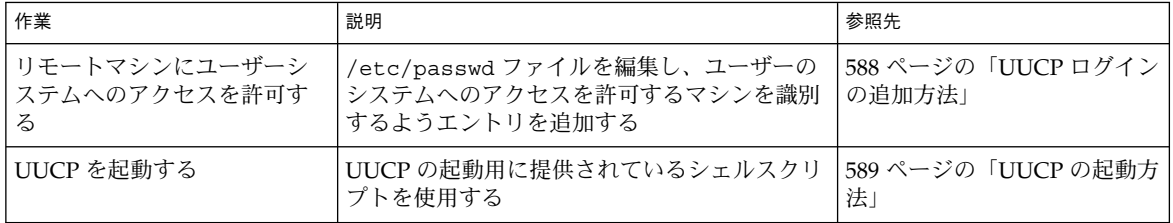

表 **39–1** UUCP 管理 (作業マップ) *(*続き*)*

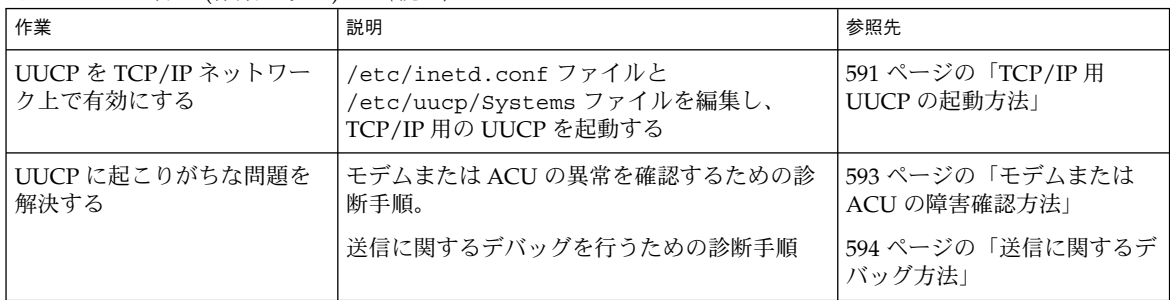

## UUCP のログインの追加

リモートマシンからの UUCP (uucico) 着信要求が正しく取り扱われるように、各リ モートマシンはローカルシステム上にログインを持っていなければなりません。

▼ UUCP ログインの追加方法

ユーザーのシステムへのアクセスをリモートマシンに許可するには、次の手順を行 なって /etc/passwd ファイルにエントリを追加する必要があります。

**1.** /etc/passwd ファイルを編集し、システムにアクセスを許可するマシンを識別する ためのエントリを追加します。

通常、UUCP 接続でのシステムへのアクセスを許可するリモートマシンについて、次 のようなエントリを /etc/passwd ファイルに入力します。

Ugobi:\*:5:5:gobi:/var/spool/uucppublic:/usr/lib/uucp/uucico

リモートマシンのログイン名は慣例的に、そのマシン名の前に大文字の U を付けたも のです。8 文字を超える名前は使用できないので、一部を短縮した名前や省略名を使 用しなければならない場合もあります。

例に示したエントリは、Ugobi からのログイン要求に /usr/lib/uucp/uucico が 応答することを示しています。ホームディレクトリは /var/spool/uucppublic で す。パスワードは /etc/shadow ファイルから取得されます。パスワードとログイン 名は、リモートマシンの UUCP 管理者と協議して決める必要があります。リモート側 の管理者は、ログイン名と暗号化されていないパスワードを含む正しいエントリを、 リモートマシンの Systems ファイルに追加する必要があります。

**2.** 他のシステムの **UUCP** 管理者と、ローカルマシン名を調整します。 同様に、ローカルマシン名とパスワードについて、UUCP を介して通信する相手方の すべてのマシンの UUCP 管理者と協議する必要があります。

**588** Solaris のシステム管理 (資源管理とネットワークサービス) • 2002 年 9 月

## UUCP の起動

UUCP には、次に示す 4 つのシェルスクリプトが付属しています。これらのスクリプ トは、リモートマシンをポーリングし、転送を再スケジュールし、古いログファイル と成功しなかった転送を整理します。4 つのスクリプトは次のとおりです。

- uudemon.poll
- uudemon.hour
- uudemon.admin
- uudemon.cleanup

UUCP を円滑に運用するには、これらのスクリプトを定期的に実行する必要がありま す。Solaris の全体インストールを行なった場合は、これらのスクリプトを実行するた めの crontab ファイルが、インストールプロセスの一環として自動的に /usr/lib/uucp/uudemon.crontab の中に作成されます。全体インストールでな い場合は、UUCP パッケージをインストールするときにこのファイルが作成されま す。

UUCP シェルスクリプトは手動でも実行できます。次に示すのは、 uudemon.crontab のプロトタイプです。 このファイルは、マシンの運用の都合に 合わせて適宜変更できます。

```
#
#ident "@(#)uudemon.crontab 1.5 97/12/09 SMI"
#
# This crontab is provided as a sample. For systems
# running UUCP edit the time schedule to suit, uncomment
# the following lines, and use crontab(1) to activate the
# new schedule.
#
#48 8,12,16*** /usr/lib/uucp/uudemon.admin
#20 3 * * * /usr/lib/uucp/uudemon.cleanup
#0 * * * * /usr/lib/uucp/uudemon.poll
#11,41**** /usr/lib/uucp/uudemon.hour
```
注 **–** デフォルトでは、UUCP の操作は無効にされています。UUCP を有効にするに は、タイムスケジュールを編集し、uudemon.crontab ファイルの適切な行のコメン トを解除してください。

### ▼ UUCP の起動方法

uudemon.crontab ファイルは、次の手順に従って起動します。

**1.** スーパーユーザーになります。

第 39 章 • UUCP の管理 (手順) **589**

- **2.** /usr/lib/uucp/uudemon.crontab ファイルを編集し、必要に応じてエントリを 変更します。
- **3.** 次のコマンドを入力して、uudemon.crontab ファイルを起動します。

**crontab < /usr/lib/uucp/uudemon.crontab**

### uudemon.poll シェルスクリプト

デフォルトの uudemon.poll シェルスクリプトは、1 時間に 1 回 /etc/uucp/Poll ファイルを読み取ります。Poll ファイル内のマシンのどれかに対するポーリングが スケジュールされると、作業ファイル (C.*sysnxxxx*) が /var/spool/uucp/*nodename* ディレクトリに入れられます。*nodename* は、そのマシンの UUCP ノード名です。

このシェルスクリプトは、1 時間に 1 回ずつ uudemon.hour の前に実行されるよう にスケジュールされているので、uudemon.hour が呼び出されたときには、作業ファ イルが存在しています。

## uudemon.hour シェルスクリプト

デフォルトの uudemon.hour シェルスクリプトは次のことを行います。

- uusched プログラムを呼び出し、スプールディレクトリを検索して未処理の作業 ファイル (C.) を見つける。そして、それらの作業ファイルをリモートマシンに転 送するためにスケジュールする
- uuxqt デーモンを呼び出し、スプールディレクトリを検索して、ローカルコン ピュータに転送済みで、転送時に処理されなかった実行ファイル (X.) を見つける

デフォルトでは、uudemon.hour は 1 時間に 2 回実行されます。リモートマシンに 対する呼び出しが頻繁に失敗すると予測される場合は、このスクリプトの実行頻度を 増やすこともできます。

## uudemon.admin シェルスクリプト

デフォルトの uudemon.admin シェルスクリプトは次のことを行います。

- p オプションと q オプション付きで uustat コマンドを実行する。q は、キューに 入っている作業ファイル (C.)、データファイル (D.)、および実行ファイル (X.) の 状態を報告する。p は、ロックファイル (/var/spool/locks) 中に列挙されてい るネットワークプロセス用のプロセス情報を表示する
- 結果の状態情報を、mail により uucp 管理ログインに送る

### uudemon.cleanup シェルスクリプト

デフォルトの uudemon.cleanup シェルスクリプトは次のことを行います。

**590** Solaris のシステム管理 (資源管理とネットワークサービス) • 2002 年 9 月

- /var/uucp/.Loq ディレクトリから個々のマシンに関するログファイルを取り出 し、それらをマージし、他の古いログ情報とともに /var/uucp/.Old ディレクト リに入れる
- 7日以上経過している作業ファイル(C.)、7 日以上経過しているデータファイル (D.)、および2 日以上経過している実行ファイル (X.)を、スプールファイルから削 除する
- 配送できなかったメールを送信元に戻す
- その日に収集した状態情報の要約を、メールにより UUCP 管理ログイン (uucp) に 送る

## TCP/IP を介した UUCP の実行

TCP/IP ネットワーク上で UUCP を実行するには、この節で説明するようにいくつか の変更が必要になります。

#### - TCP/IP 用 UUCP の起動方法

**1.** /etc/inetd.conf ファイルを編集し、次のエントリがコメント記号 **(**#**)** で始まって いないことを確認します。

uucp stream tcp nowait root /usr/sbin/in.uucpd in.uucpd

**2.** /etc/uucp/Systems ファイルを編集し、対象エントリが次のフィールドを持ってい ることを確認します。

*System-Name Time TCP Port networkname Standard-Login-Chat* 典型的なエントリは次のようになります。

rochester Any TCP - ur-seneca login: Umachine password: xxx *networkname* フィールドには、TCP/IP ホスト名を明示的に指定できます。これは、一 部のサイトにとっては重要な点です。上の例に示したサイトの UUCP ノード名 rochester は、TCP/IP ホスト名 ur-seneca と違っています。さらに、 rochester という TCP/IP ホスト名を持ち、UUCP を実行するまったく別のマシン が存在することもあり得ます。

Systems ファイル内の Port フィールドには - を指定します。これは、エントリを uucp と指定するのと同じです。ほとんどの場合、*networkname* はシステム名と同じ で、Port フィールドは - となります。これは、services データベースから標準 uucp ポートを使用することを意味します。in.uucpd デーモンは、認証のためにリ モートマシンがログインとパスワードを送ることを想定しているので、getty や login と同様に、ログインとパスワードを要求します。

**3.** /etc/inet/services ファイルを編集し、次のように **UUCP** 用のポートを設定しま す。

第 39 章 • UUCP の管理 (手順) **591**

uucp 540/tcp uucpd # uucp daemon このエントリを変更する必要はありません。ただし、マシンがネームサービスとして NIS または NIS+ を実行する場合は、/etc/services の /etc/nsswitch.conf エ ントリを変更して、まず files、次に nis または nisplus が検査されるようにする 必要があります。

## UUCP のセキュリティと保守

UUCP の設定が終われば、その後の保守は簡単です。この節では、セキュリティ、保 守、および障害追跡に関連する UUCP の作業について説明します。

#### UUCP のセキュリティの設定

デフォルトの /etc/uucp/Permissions ファイルは、UUCP リンクに関する最大限 のセキュリティを提供します。デフォルトの Permissions ファイルには、エントリ は入っていません。

定義する各リモートマシンについて、次に示す追加パラメータを設定できます。

- ローカルマシンからファイルを受け取る方法
- 読み取り権と書き込み権が与えられるディレクトリ
- リモート実行に使用できるコマンド

典型的な Permissions のエントリは次のようになります。

MACHINE=datsun LOGNAME=Udatsun VALIDATE=datsun COMMANDS=rmail REQUEST=yes SENDFILES=yes

このエントリでは、システム内の任意の場所ではなく、通常の UUCP ディレクトリと の間でのファイルの送信と受信が可能となります。また、ログイン時にUUCP ユー ザー名の認証が行われます。

#### 日常の UUCP の保守

UUCP の保守に必要な作業の量はさほど多くはありません。589 ページの「UUCP の 起動方法」で述べたように、crontab ファイルを正しい場所に配置してあることを確 認する以外には、メールファイルと公共ディレクトリが大きくなるという点に注意す る必要があります。

#### UUCP に関連する電子メール

UUCP のプログラムとスクリプトが生成する電子メールメッセージは、すべてユー ザー ID uucp に送信されます。管理者がユーザー uucp として頻繁にログインしてい ないと、メールが蓄積されている (このためディスク空間を浪費している) ことに気付 かない場合があります。この問題を解決するには、/etc/mail/aliases の中に別名 を 1 つ作り、root か自分自身、そして他の UUCP 保守責任者に、電子メールを転送 します。aliases ファイルを変更したあとで、newaliases コマンドを実行するの を忘れないようにしてください。

#### UUCP 公共ディレクトリ

ディレクトリ /var/spool/uucppublic は、UUCP がデフォルトでファイルをコ ピーできる場所として、すべてのシステムに対して提供されているディレクトリで す。すべてのユーザーが、/var/spool/uucppublic への移動、その中のファイル の読み書きを行う権限を持っています。しかし、スティッキビットが設定されている ため、このディレクトリのモードは 01777 です。したがって、ユーザーには、この ディレクトリにコピーされ uucp に所有されているファイルを削除することはできま せん。このディレクトリからファイルを削除できるのは、root または uucp として ログインした UUCP 管理者だけです。このディレクトリ内に無秩序にファイルが蓄積 するのを防ぐために、定期的にファイルを削除する必要があります。

このような保守作業がユーザーにとって面倒な場合は、セキュリティのために設定さ れているスティッキビットを削除するよりも、uuto と uupick を使用するよう各 ユーザーに奨励してください。uuto と uupick の使い方については、uuto(1C) の マニュアルページを参照してください。このディレクトリのモードの制限の度合を強 めて、特定のユーザーグループに使用を限定することもできます。だれかがディスク 空間を使い切ってしまうことが望ましくないのであれば、そのディスクへの UUCP ア クセスを拒否することもできます。

### UUCP の障害追跡

ここでは、UUCP に関する一般的な問題を解決するための手順について説明します。

#### ▼ モデムまたは ACU の障害確認方法

モデムや ACU で、適正に動作していないものがないかどうかを、いくつかの方法で 検査できます。

**1.** 次のコマンドを実行し、接続障害の回数と理由を表示します。

# uustat -q

第 39 章 • UUCP の管理 (手順) **593**

**2.** 特定の回線を介した呼び出しを行い、その試行に関するデバッグ情報を表示します。 この回線は、/etc/uucp/Devices ファイル内で direct として定義されていなけ ればなりません (回線が自動ダイアラに接続している場合は、コマンド行の終わりに 電話番号を追加するか、デバイスを direct として設定する必要があります)。次のよ うに入力します。

# cu -d -l*line line* は /dev/cua/a です。

### ▼ 送信に関するデバッグ方法

特定のマシンに接続できない場合は、Uutry と uucp を使用して、そのマシンに対す る通信を検査できます。

**1.** 接続を確認するには、次のように入力します。

# **/usr/lib/uucp/Uutry -r** *machine*

*machine* には、接続に問題のあるマシンのホスト名を指定します。このコマンドは次 のことを行います。

- デバッグ機能を指定して転送デーモン (uucico) を起動する。root としてログイ ンしていれば、さらに多くのデバッグ情報が得られる
- デバッグ出力を /tmp/machine に送る
- 次のように入力すると、デバッグ出力を端末に表示する

# tail -f

出力を終了するには Control-c キーを押します。この出力を保存したい場合は、 /tmp/*machine* から出力内容をコピーします。

**2.** Uutry を使用しても問題の原因が分からない場合は、ジョブをキューに入れてみま す。

# **uucp -r** *file machine***\!***/dir/file*

*file* には転送したいファイル、*machine* には転送先のマシンを指定します。*/dir/file* に 。<br>は、相手のマシンのどこにファイルを転送するかを指定します。r オプションを指定 すると、ジョブはキューに入りますが、転送は開始されません。

**3.** 次のコマンドを入力します。

# Uutry

それでも問題が解決できないときは、ご購入先へお問い合わせください。デバッグ出 力を保存しておいてください。これは問題の診断に役立ちます。

Uutry で -x *n* オプションを使用して、デバッグのレベルを増減することもできま す。*n* はデバッグレベルを指定します。Uutry のデフォルトのデバッグレベルは 5 で す。

デバッグレベル 3 では、接続がいつどのように確立されたかについての基本的な情報 は提供されますが、転送自体について提供される情報は多くはありません。一方、デ バッグレベル 9 では、転送処理に関するすべての情報が網羅されます。デバッグは転 送の両端で行われるという点に注意してください。比較的大きいテキストについて 5 より高いレベルのデバッグを行いたい場合は、相手サイトの管理者に連絡して、デ バッグを行う時期について同意を得てください。

## UUCP /etc/uucp/Systems ファイルの検査

特定のマシンと接続しようとすると障害が発生する場合は、Systems ファイルの中の 情報が最新のものであることを確認してください。マシンに関する次の情報が、最新 でない可能性があります。

- 電話番号
- ログイン ID
- パスワード

#### UUCP エラーメッセージの検査

UUCP のエラーメッセージには、ASSERT と STATUS の 2 つの種類があります。

- プロセスが異常終了した場合は、ASSERT エラーメッセージが /var/uucp/.Admin/errors に記録されます。この種類のメッセージには、 ファイル名、sccsid、回線番号、およびテキストが含まれています。この種類の メッセージが送られるのは、通常、システムに問題がある場合です。
- STATUS エラーメッセージは /var/uucp/.Status ディレクトリに格納されま す。このディレクトリ内には、ローカルコンピュータが通信しようとした各リモー トマシンについて、それぞれファイルが作られます。これらのファイルには、試行 した通信と、その通信が成功したかどうかについての状態情報が入っています。

#### 基本情報の検査

次のコマンドを使用して、基本的なネットワーク情報を検査できます。

- uuname コマンドは、ローカルマシンが接続できるマシンのリストを表示したい場 合に使用します。
- uulog コマンドは、特定のホストのためのログディレクトリの内容を表示するた めに使用します。
- uucheck -v コマンドは、uucp が必要とするファイルとディレクトリが存在して いるかどうかを検査するために使用します。また、Permissions ファイルも検査 して、設定してあるアクセス権に関する情報を出力します。

第 39 章 • UUCP の管理 (手順) **595**

Solaris のシステム管理 (資源管理とネットワークサービス) • 2002 年 9 月

### 第 **40** 章

# UUCP (リファレンス)

この章では、UUCP を使用する場合のリファレンス情報について説明します。この章 の内容は次のとおりです。

- 597 ページの「UUCP /etc/uucp/Systems ファイル」
- 604 ページの「UUCP /etc/uucp/Devices ファイル」
- 610 ページの「UCCP /etc/uucp/Dialers ファイル」
- 614 ページの「その他の基本的な UUCP 構成ファイル」
- 616 ページの「UUCP /etc/uucp/Permissions ファイル」
- 624 ページの「UUCP /etc/uucp/Poll ファイル」
- 625 ページの「UUCP /etc/uucp/Config ファイル」
- 625 ページの「UUCP /etc/uucp/Grades ファイル」
- 628 ページの「その他の UUCP 構成ファイル」
- 629 ページの「UUCP の管理ファイル」
- 631 ページの「UUCP のエラーメッセージ」

## UUCP /etc/uucp/Systems ファイル

/etc/uucp/Systems ファイルには、uucico がリモートコンピュータとの通信リン クを確立するために必要な情報が入っています。/etc/uucp/Systems は、UUCP を構成するときに編集しなければならない最初のファイルです。

Systems ファイルの中の各エントリは、このホストが通信するリモートコンピュータ を表します。1 つのホストについて複数のエントリがある場合もあります。付加的な エントリは、順番に試される代替通信パスを表します。さらに、UUCP のデフォルト 状態では、/etc/uucp/Systems ファイルに含まれていないコンピュータがこのホス トにログインできないようになっています。

Sysfiles ファイルを使用して、Systems ファイルとして使用されるファイルをい くつか定義できます。詳細は、615 ページの「UUCP /etc/uucp/Sysfiles ファイ ル」で Sysfiles ファイルの説明を参照してください。

Systems ファイルのエントリの形式は次のとおりです。

*System-Name Time Type Speed Phone Chat Script*

例 40–1 に、Systems ファイルのフィールドの例を示します。

例 **40–1** /etc/uucp/Systems のフィールド

**System-Name Time Type Speed Phone Chat Script** Arabian Any ACUEC 38400 111222 Login: Puucp ssword:beledi

### UUCP System-Name フィールド

このフィールドには、リモートコンピュータのノード名が入ります。TCP/IP ネット ワークでは、この名前は、マシンのホスト名でも、/etc/uucp/Sysname ファイルに よって UUCP 通信用として特別に作成した名前でもかまいません。597 ページの 「UUCP /etc/uucp/Systems ファイル」を参照してください。例 40–1 では、 System-Name フィールドにはリモートホスト arabian に関するエントリが含まれて います。

#### UUCP Time フィールド

このフィールドには、リモートコンピュータを呼び出すことのできる曜日と時刻を指 定します。Time フィールドの形式は次のとおりです。

daytime[;retry]

*day* の部分には、次のエントリのいくつかを含むリストを指定できます。

表 **40–1** Day フィールド

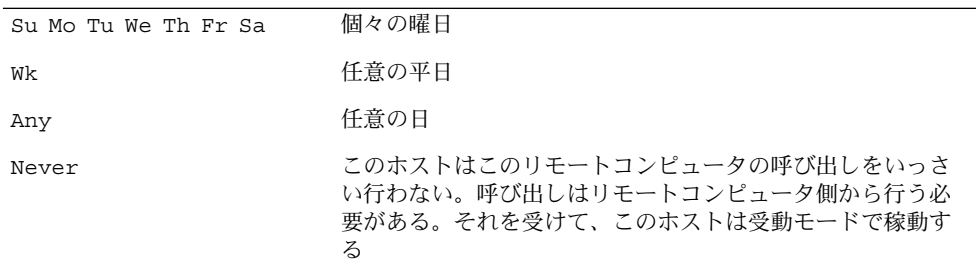

例 40–1 では、Time フィールドに Any が示されています。これは、ホスト arabian をいつでも呼び出せるということです。

*time* の部分には、24 時間表記で表した時間の範囲を指定します。たとえば、午前 8 時 00 分から午後 12 時 30 分までなら 0800-1230 とします。*time* の部分を指定しなかっ た場合は、どのような時刻にでも呼び出しができるものとみなされます。

0000 の前後にまたがる時間範囲も指定できます。たとえば、0800-0600 は、午前 6 時から午前 8 時までの間を除くすべての時間帯で呼び出し可能であることを示しま す。

#### UUCP retry サブフィールド

retry サブフィールドには、試行が失敗してから次の再試行までの間に最小限必要な 時間 (分単位) を指定できます。デフォルトの待ち時間は 60 分です。サブフィールド 区切り文字はセミコロン (;) です。たとえば、Any;9 は、呼び出しはいつでもできる が、失敗したときは次の再試行までに少なくとも 9 分は待たなければならないことを 意味します。

*retry* エントリを指定しなかった場合は、待ち時間倍加アルゴリズムが使用されます。 これは、UUCP がデフォルトの待ち時間から始めて、失敗した試行の回数が増えるほ ど待ち時間を長くしていくことを意味します。たとえば、最初の再試行待ち時間が 5 分であるとします。応答がない場合は、次の再試行は10 分後となりま す。次の再試 行は 20 分後というようになり、最大再試行時間の 23 時間に達するまで増加します。 *retry* を指定した場合は、常にその値が再試行待ち時間となります。指定がなければ待 ち時間倍加アルゴリズムが使用されます。

#### UUCP Type フィールド

このフィールドには、リモートコンピュータとの通信リンクを確立するために使用す るデバイスタイプを指定します。このフィールドで使用するキーワードは、Devices ファイル中のエントリの最初のフィールドと突き合わされます。

例 **40–2** Type フィールドと /etc/uucp/Devices ファイル

#### **File Name System-Name Time Type Speed Phone Chat Script**

Systems arabian Any ACUEC, g 38400 1112222 ogin: Puucp ssword:beledi

Type フィールドでは、さらに、システムとの接続に使用するプロトコルを定義できま す。上記の例では、デバイスタイプ ACUEC に g プロトコルを組み合わせる方法を示 しています。プロトコルの詳細は、609 ページの「UUCP Devices ファイル内のプロ トコル定義」を参照してください。

第 40 章 • UUCP (リファレンス) **599**

#### UUCP Speed フィールド

このフィールド (Class フィールドとも呼ばれます) は、通信リンクの確立に使用する デバイスの転送速度を指定します。このフィールドには、ダイアラのクラスを区別す るために、1 個の英字と速度を含めることができます (たとえば、C1200、D1200) (詳 細は、606 ページの「UUCP Class フィールド」を参照してください)。

デバイスにはどのような速度でも使用できるものがあり、その場合はキーワード Any を使用できます。このフィールドは、Devices ファイルの対応するエントリの Class フィールドに一致していなければなりません。

例 **40–3** Speed フィールドと /etc/uucp/Devices ファイル

#### **File Name System-Name Time Type Speed Phone Chat Script**

Systems eagle Any ACU, g D1200 NY3251 ogin: nuucp ssword: Oakgrass

このフィールドに情報を入れる必要がない場合は、フィールドの数を合わせるために ダッシュ (-) を指定してください。

#### UUCP Phone フィールド

このフィールドには、自動ダイアラ (ポートセレクタ) に与えるリモートコンピュータ の電話番号 (トークン) を指定できます。電話番号は、オプションの英字による省略名 と数字部分で構成されます。省略名を使用する場合は、Dialcodes ファイル内に列 挙されているものの 1 つでなければなりません。

例 **40–4** Phone フィールドの対応関係

**File Name System-Name Time Type Speed Phone Chat Script**

Systems nubian Any ACU 2400 NY5551212 ogin: Puucp ssword:Passuan

文字列 System-Name では、等号 (=) は、二次発信音を待ってから残りの数字をダイ アルするという ACU への指示となります。文字列の中にダッシュ (-) があれば、4 秒 間待ってから次の数字をダイアルするという指示になります。

コンピュータがポートセレクタに接続されている場合は、そのセレクタに接続してい る他のコンピュータにアクセスできます。この種のリモートマシン用の Systems ファイルエントリの Phone フィールドには、電話番号を入れません。代わりに、この フィールドにはスイッチに渡すトークンを指定します。このようにすれば、このホス トがどのリモートマシンとの通信を望んでいるかを、ポートセレクタが判断できま す。この場合は、システム名だけを指定するのが普通です。対応する Devices ファ イルエントリでは、エントリの末尾に \D を指定して、このフィールドが Dialcode ファイルを使用して解釈されないようにしなければなりません。

**600** Solaris のシステム管理 (資源管理とネットワークサービス) • 2002 年 9 月

#### UUCP Chat-Script フィールド

このフィールド (Login フィールドとも呼ばれます) には、チャットスクリプトと呼ば れる文字列が入ります。チャットスクリプトには、ローカルマシンとリモートマシン が対話の最初の時点で互いに受け渡ししなければならない文字が含まれています。 チャットスクリプトの形式は次のとおりです。

*expect send [expect send] ....*

*expect* は、対話を開始するために、ローカルホストがリモートホストから受信するこ とを想定している文字列です。*send* は、ローカルホストが、リモートホストからの *expect* 文字列を受信した後で送信する文字列です。チャットスクリプトには、複数の expect-send シーケンスを含めることもできます。

基本的なチャットスクリプトには次の情報が含まれます。

- ローカルホストがリモートマシンから受信することを想定しているログインプロン プト
- ログインするためにローカルホストがリモートマシンに送るログイン名
- ローカルホストがリモートマシンから受信することを想定しているパスワードプロ ンプト
- ローカルホストがリモートマシンに送るパスワード

*expect* フィールドは、次の形式のサブフィールドを持つことができます。

*expect[-send-expect]...*

-*send* は、その前の *expect* が正常に読み取れなかった場合に送られるものであり、*send* の後の -*expect* は、その次に送られてくると想定されている文字列です。

たとえば、login--login という文字列を指定した場合、ローカルホストの UUCP は login が送られてくることを想定します。リモートマシンから login を受信する と、UUCP は次のフィールドに進みます。login を受信しなかった場合は、キャリッ ジリターンを送信し、再度 login が送られてくるのを待ちます。ローカルコン ピュータが、初期状態でどのような文字も想定していない場合は、*expect* フィールド で文字列 "" (NULL 文字列) を指定します。*send* 文字列が \c で終わっている場合を 除き、*send* フィールドの送信の後には必ずキャリッジリターンが伴うという点に注意 してください。

次に示すのは、*expect-send* 文字列を使用する Systems ファイルエントリの例です。

#### **System-Name Time Type Speed Phone Chat Script**

sonora Any ACUEC 9600 2223333 "" \r \r ogin:-BREAK-ogin: Puucpx ssword: xyzzy

この例は、ローカルホストの UUCP に、2 個のキャリッジリターンを送ってから ogin: (Login: を表す) を待つように指示しています。 ogin: を受信しなかった場 合は、BREAK を送ります。ogin: を受信した場合は、ログイン名 Puucpx を送りま す。ssword: (Password: を表す) を受け取ったら、パスワード xyzzy を送りま す。

第 40 章 • UUCP (リファレンス) **601**

表 40–2 に、便利なエスケープ文字をいくつか紹介します。

表 **40–2** Systems ファイルのチャットスクリプトで使用されるエスケープ文字

| エスケープ文字         | 意味                                                                       |
|-----------------|--------------------------------------------------------------------------|
| $\mathbf{b}$    | バックスペース文字を送信または想定する                                                      |
| $\setminus c$   | 文字列の末尾で使用すると、普通なら送信されるキャリッジリター<br>ンが抑止される。その他の場合は無視される                   |
| $\mathcal{A}$   | 後続の文字を送る前に1~3秒の遅延が生じる                                                    |
| $\setminus$ E   | エコーチェックを開始する。これ以降は、1文字送信するたびに、<br>UUCP はその文字が受信されるまで待ち、その後、チェックを続行<br>する |
| $\setminus e$   | エコーチェックをオフにする                                                            |
| $\setminus H$   | ハングアップを1回無視する。このオプションはコールバックモデ<br>ム用に使用する                                |
| $\chi$          | BREAK 文字を送信する                                                            |
| $\setminus M$   | CLOCAL フラグをオンにする                                                         |
| $\mathbb{m}$    | CLOCAL フラグをオフにする                                                         |
| $\n\langle n$   | 改行文字を送信または想定する                                                           |
| $\setminus N$   | NULL 文字 (ASCII NUL) を送信する                                                |
| $\n\vee p$      | 約1/4 秒間または1/2 秒間、一時停止する                                                  |
| $\chi$          | キャリッジリターンを送信または想定する                                                      |
| $\setminus$ s   | スペース文字を送信または想定する                                                         |
| \t              | タブ文字を送信または想定する                                                           |
| <b>EOT</b>      | EOT とそれに続く2個の改行文字を送信する                                                   |
| <b>BREAK</b>    | ブレーク文字を送信する                                                              |
| $\setminus$ ddd | 8 進数 (ddd) で表される文字を送信または想定する                                             |

#### チャットスクリプトを使用したダイアルバックの有効化

組織によっては、リモートコンピュータからの呼び出しを処理するダイアルインサー バーを設定する場合があります。たとえば、コールバックモデムを持つダイアルイン サーバーを配備し、社員が自宅のコンピュータから呼び出せるようにすることができ ます。ダイアルインサーバーは、リモートマシンを識別すると、そのリモートマシン とのリンクを切断し、逆にそのリモートマシンを呼び出して、通信リンクが再確立さ れます。

Systems ファイルのチャットスクリプトで、コールバックが必要な箇所で \H オプ ションを使用することにより、コールバックの操作を簡素化することができます。ダ イアルインサーバーのハングアップが予想される箇所で、expect 文字列の一部として \H を使用します。

たとえば、ダイアルインサーバーを呼び出すチャットスクリプトに、次のような文字 列が含まれているとします。

INITIATED\Hogin:

ローカルホストの UUCP ダイアル機能は、ダイアルインサーバーから INITIATED と いう文字列を受け取ることを想定しています。INITIATED 文字列を受け取ると、ダ イアル機能は、ダイアルインサーバーがハングアップするまで、その後受信するすべ ての文字をフラッシュします。またダイアル機能は、expect 文字列のその次の部分、 つまり ogin: という文字列がダイアルインサーバーから送られてくるのを待ちま す。ogin: を受け取ると、ダイアル機能はチャットスクリプトを先へ進めます。

上記のサンプルでは \H の前後に文字列が指定されていますが、これらはなくてもか まいません。

### UUCP ハードウェアフロー制御

擬似送信文字列 STTY=value を用いることによっても、モデムの特性を設定できま す。たとえば、STTY=crtscts を使用すると、ハードウェアフロー制御が可能になり ます。 STTY はすべての stty モードを受け入れます。詳細は、stty(1) と termio (7I) のマニュアルページを参照してください。

次の例は、Systems ファイルのエントリ内でハードウェアフロー制御を指定していま す。

**System-Name Time Type Speed Phone Chat Script** unix Any ACU 2400 12015551212 "" \r login:-\r-login:-\r-login: nuucp password: xxx "" \ STTY=crtscts

擬似送信文字列は、Dialers ファイルのエントリの中でも使用できます。

### UUCP パリティの設定

場合によっては、呼び出そうとしているシステムがポートのパリティを検査し、パリ ティに誤りがあると回線を切断することがあります。そのため、パリティのリセット が必要になります。expect-send (予期-送信) の文字列ペアとして "" P\_ZERO を使用す ると、上位ビット (パリティビット) が 0 に設定されます。たとえば :

**System-Name Time Type Speed Phone Chat Script**

unix Any ACU 2400 12015551212 "" P ZERO "" \r login:-\r-login:-\r-login: nuucp password: xxx

同様に、P\_EVEN はパリティを偶数 (デフォルト) に設定し、P\_ODD は奇数パリティを 設定し、P ONE はパリティビットを1に設定します。

第 40 章 • UUCP (リファレンス) **603**

パリティ設定は、チャットスクリプトのどこにでも挿入できます。この設定は、 チャットスクリプト内の "" p\_ZERO より後にあるすべての情報に適用されます。こ の設定は、Dialers ファイルのエントリの中でも使用できます。

## UUCP /etc/uucp/Devices ファイル

/etc/uucp/Devices ファイルには、リモートコンピュータへのリンクを確立するた めに使用できるすべてのデバイスに関する情報が入っています。この種のデバイスに は、ACU (が含まれます)、直接リンク、ネットワーク接続などがあります。

次に示す /etc/uucp/Devices のエントリは、ポート A に接続され 38,400 bps で動 作する US Robotics V.32bis モデムを表しています。

**Type Line Line2 Class Dialer-Token-Pairs**

ACUEC cua/a - 38400 usrv32bis-ec

各フィールドについて、次のセクションで説明します。

#### UUCP Type フィールド

このフィールドでデバイスが設定するリンクの Type を説明します。このフィールド には以下のセクションに示すキーワードのいずれかを入れることができます。

#### キーワード Direct

キーワード Direct は、主として cu 接続用のエントリ内で使用されます。このキー ワードは、このリンクが他のコンピュータまたはポートセレクタへの直接リンクであ ることを示します。cu の -l オプションで参照したい各回線について、それぞれ独立 したエントリを作成する必要があります。

#### キーワード ACU

キーワード ACU は、(cu、UUCP、asppp、または Solaris PPP 4.0 を介した) リモー トコンピュータへのリンクを、モデムを介して確立することを示します。このモデム は、直接ローカルコンピュータに接続しているものでも、ポートセレクタを介して間 接的に接続しているものでもかまいません。

#### ポートヤレクタ

これは、ポートセレクタの名前で置き換えるものとして、Type フィールド内で使用さ れる変数です。ポートセレクタは、ネットワークに接続されたデバイスで、呼び出し 側モデムの名前を要求し、アクセスを許可します。/etc/uucp/Dialers ファイルに 入っている呼び出しスクリプトは、micom ポートセレクタと develcon ポートセレ クタについてのものだけです。ユーザーは、Dialers ファイルに独自のポートセレク タエントリを追加できます。詳細は、610 ページの「UCCP /etc/uucp/Dialers ファイル」を参照してください。

#### Sys-Name

Type フィールド内のこの変数は、特定のマシンの名前で置き換えられます。これは、 リンクがこのマシンへの直接リンクであることを示します。この命名スキーマは、こ の Devices エントリ内の行と、コンピュータ Sys-Name についての /etc/uucp/Systems ファイルエントリを対応付けるために使用されます。

### Type フィールドと /etc/uucp/Systems ファイル

例 40–5 は、/etc/uucp/Devices のフィールドと、/etc/uucp/Systems のフィー ルドの対応を示しています。各列の見出しは Devices ファイルに対応するもので す。

フィールドの書体を変えて示したように、Devices ファイルの Type フィールドで使 用されているキーワードは、Systems ファイルエントリの 3 番目のフィールドと突き 合わされます。Devices ファイルの Type フィールドには ACUEC というエントリが 入っており、これは自動呼び出し装置、つまりこの例では V.32bis モデムを示してい ます。この値は、Systems ファイルの 3 番目のフィールドと突き合わされます。この フィールドにも ACUEC というエントリが入っています。詳細は、597 ページの 「UUCP /etc/uucp/Systems ファイル」を参照してください。

例 **40–5** Type フィールドと /etc/uucp/Systems ファイルの対応関係

#### **File Name Type Line Line2 Class Dialer-Token-Pairs**

Devices ACUEC cua/a - 38400 usrv32bis-ec

System nubian Any ACUEC 38400 9998888 ""  $\ddot{\d}r\n\cdots\cdots\ddot{n}c-ogin......$ 

#### UUCP Line フィールド

このフィールドには、Devices エントリに対応付けられる回線 (ポート) のデバイス 名が入ります。たとえば、特定のエントリに対応付けられているモデムが /dev/cua/a (シリアルポート A) に接続されている場合、このフィールドに入力する 名前は cua/a です。Line フィールドでオプションのモデム制御フラグ M を使用する と、キャリアを待たないでデバイスをオープンすることを指定できます。たとえば :

cua/a,M

第 40 章 • UUCP (リファレンス) **605**

#### UUCP Line2 フィールド

このフィールドは、フィールドの数を合わせるために存在しているだけです。ここに は常にダッシュ (-) を指定します。Line2 フィールドを使用するのは 801 型のダイア ラですが、この種類は Solaris 環境ではサポートされていません。801 型以外のダイア ラは通常はこの設定を使用しませんが、このフィールドにダッシュだけは入れておく 必要があります。

#### UUCP Class フィールド

Type フィールドでキーワード ACU または Direct を使用した場合は、Class フィール ドにはデバイスの速度が入ります。ただし、このフィールドには、ダイアラのクラス (Centrex または Dimension PBX) を区別するために、1 個の英字と速度値を含めるこ とができます (たとえば、C1200、D1200)。

大規模な事業所では複数種の電話ネットワークを使用することが多いため、このよう な指定が必要になります。たとえば、1 つのネットワークは事業所内の内線通信専用 に使用し、もう 1 つのネットワークは外線通信に使用するといった方式が考えられま す。このような場合は、内線回線と外線回線とを区別する必要があります。

Devices ファイルの Class フィールドで使用するキーワードは、Systems ファイル の Speed フィールドと突き合わされます。

例 **40–6** UUCP Class フィールド

**File Name Type Line Line2 Class Dialer-Token-Pairs**

Devices ACU cua/a - D2400 hayes

どのような速度でも使用できるデバイスでは、Class フィールドにキーワード Any を 使用します。Any を使用した場合は、回線は、Systems ファイルの Speed フィール ドで要求された任意の速度に適合します。このフィールドが Any で、Systems ファ イルの Speed フィールドも Any である場合は、速度はデフォルトの 2400bps となり ます。

#### UUCP Dialer-Token-Pairs フィールド

Dialer-Token-Pairs (DTP) フィールドには、ダイアラの名前とそれに渡すトークンが入 ります。DTP フィールドの構文は次のとおりです。

*dialer token [dialer token]*

*dialer* の部分は、モデムかポートモニターの名前あるいは直接リンクデバイスの場合 は direct または uudirect です。ダイアラとトークンのペアはいくつでも指定でき ます。*dialer* の部分がない場合は、Systems ファイル内の関連エントリから取得され ます。*token* 部は、dialer 部の直後に指定できます。

**606** Solaris のシステム管理 (資源管理とネットワークサービス) • 2002 年 9 月

対応するダイアラによっては、最後のダイアラとトークンのペアはない場合もありま す。ほとんどの場合は、最後のペアには *dialer* 部だけが含まれます。*token* 部は、対応 する Systems ファイルエントリの Phone フィールドから取得されます。

*dialer* 部の有効エントリは、Dialers ファイル内で定義されているものか、いくつか の特殊ダイアラタイプのうちの 1 つとなります。これらの特殊ダイアラタイプはコン パイル時にソフトウェア中に組み込まれているので、Dialers ファイル内に該当エン トリがなくても使用できます。表 40–3 に、特殊ダイアラタイプを示します。

表 **40–3** ダイアラとトークンのペア

| TCP  | TCP/IP ネットワーク                                  |
|------|------------------------------------------------|
| TLI  | トランスポートレベルインタフェースネットワーク (STREAMS を使用<br>しないもの) |
| TLIS | トランスポートレベルインタフェースネットワーク (STREAMS を使用<br>するもの)  |

詳細は、609 ページの「UUCP Devices ファイル内のプロトコル定義」を参照してく ださい。

#### Dialer-Token-Pairs フィールドの構造

DTP フィールドの構造は、エントリに対応するデバイスに応じて 4 通りに設定できま す。

■ 直接接続モデム

コンピュータのポートにモデムが直接接続されている場合は、対応する Devices ファイルエントリの DTP フィールドに入るペアは 1 つだけです。このペアは、通 常はモデムの名前です。この名前は、Devices ファイルの特定のエントリと、 Dialers ファイル内のエントリとを対応付けるために使用されます。したがっ て、Dialer フィールドは、Dialers ファイルエントリの最初のフィールドに一致 している必要があります。

例 **40–7** 直接接続モデム用 Dialers フィールド

Dialers hayes =,-, ""  $\ldots$  \\dA\pTE1V1X1Q0S2=255S12=255\r\c \EATDT\T\r\c CONNECT

Devices ファイルエントリの DTP フィールドには、dialer 部 (hayes) だけが示され ている点に注意してください。これは、ダイアラに渡す *token* (この例では電話番号) が、Systems ファイルエントリの Phone フィールドから取得されることを意味しま す (例 40–9 で説明するように、\T が暗黙で指定されます)。

■ 直接リンク – 特定のコンピュータへの直接リンクの場合は、対応するエントリの DTP フィールドには、キーワード direct が入ります。これは、Direct、*Sys-Name* の両方の直接リンクエントリにもあてはまります (604 ページの「UUCP Type フィールド」を参照)。

第 40 章 • UUCP (リファレンス) **607**

■ 同じポートセレクタ上のコンピュータ – 通信したいコンピュータが、ローカルコン ピュータと同じポートセレクタスイッチ上にある場合は、ローカルコンピュータは まずそのスイッチにアクセスする必要があります。そのスイッチが、相手のコン ピュータとの接続を確立します。この種のエントリでは、ペアは 1 つだけです。 *dialer* 部が Dialers ファイルのエントリと突き合わされます。

例 **40–8** 同一ポートセレクタ上のコンピュータ用 UUCP Dialer フィールド

Dialers develcon ,"" ""  $\pr\ps\c est:\007 \E\D\e \007$ 

*token* 部が空である点に注意してください。このように指定されている場合は、この部 分が Systems ファイルから取得されることを示しています。このコンピュータ用の Systems ファイルエントリには、Phone フィールドにトークンが含まれています。こ のフィールドは、通常、コンピュータの電話番号用として確保されています。 597 ページの「UUCP /etc/uucp/Systems ファイル」を参照してください。この種 類の DTP にはエスケープ文字 (\D) が含まれています。これは、Phone フィールドの 内容が、Dialcodes ファイル内の有効エントリとして解釈されないことを保証しま す。

■ ポートセレクタに接続しているモデム – ポートセレクタに高速モデムが接続されて いる場合は、ローカルコンピュータはまずポートセレクタスイッチにアクセスする 必要があります。そして、そのスイッチがモデムとの接続を確立します。この種類 のエントリには、ダイアラとトークンのペアが 2 つ必要です。各ペアの *dialer* 部 (エントリの 5 番目と 7 番目のフィールド) が、Dialers ファイル内のエントリと 突き合わされます。

例 **40–9** ポートセレクタに接続されたモデム用 UUCP Dialer フィールド

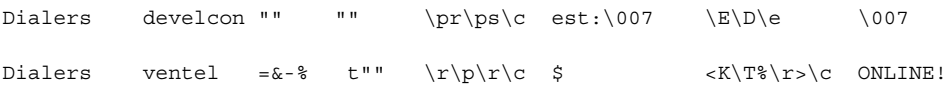

最初のペアでは、develcon がダイアラで、vent が Develcon スイッチに渡される トークンです。トークンは、コンピュータに接続するデバイス (たとえば Ventel モデ ム) をダイアラに指示しています。各スイッチごとに設定が異なることがあるので、 このトークンは各ポートセレクタに固有のものにします。Ventel モデムが接続された 後、第 2 のペアがアクセスされます。このペアでは、Ventel がダイアラで、トークン は Systems ファイルから取得されます。

DTP フィールドでは 2 つのエスケープ文字が使用できます。

- \T Phone (*token*) フィールドを、/etc/uucp/Dialcodes ファイルを使用して解 釈することを指定します。通常、モデム (Hayes、US Robotics など) に対応する各 呼び出しスクリプトについて、/etc/uucp/Dialers ファイルにこのエスケープ 文字を組み込みます。したがって、呼び出しスクリプトがアクセスされるまでは、 解釈は行われません。
- **\D-Phone (token)** フィールドを、/etc/uucp/Dialcodes ファイルを使用して解 釈しないことを指定します。Devices エントリの末尾にエスケープ文字が何も指 定されていないときは、デフォルトで \D があるものと想定します。\D は、 /etc/uucp/Dialers ファイルの中でも、ネットワークスイッチ (develcon と

micom) に関連したエントリで使用されます。

### UUCP Devices ファイル内のプロトコル定義

/etc/uucp/Devices では、各デバイスに使用するプロトコルを定義できます。通常 は、デフォルトを使用するか、または呼び出そうとしている特定のシステムに対して プロトコルを定義できるので、この指定は不要です。597 ページの「UUCP /etc/uucp/Systems ファイル」を参照してください。プロトコルを指定する場合 は、次の形式を使用する必要があります。

*Type,Protocol [parameters]*

たとえば、TCP/IP プロトコルを指定するには、TCP,te を入力します。

表 40–4 に、Devices ファイルで使用できるプロトコルを示します。

表 **40–4** /etc/uucp/Devices で使用されるプロトコル

| プロトコル | 説明                                                                                                    |
|-------|----------------------------------------------------------------------------------------------------|
| $\pm$ | このプロトコルは、TCP/IPや、その他の信頼性のある接続を介した伝送<br>に、最もよく使用される。tはエラーのない伝送を前提としている                                                                                                    |
| q     | UUCP のネイティブプロトコル。低速で信頼性があり、ノイズの多い電話<br>回線を介した伝送に適している                                                                                                    |
| e     | このプロトコルは、(TCP/IP のようなバイトストリーム指向ではなく)<br>メッセージ指向でエラーのないチャネルを介した伝送を前提としている                                                                                                    |
| f     | このプロトコルは X.25 接続を介した伝送に使用される。f は、データスト<br>リームのフロー制御に関係している。特に X.25/PAD リンクなどのよう<br>に、完全に(またはほとんど)エラーがないことが保証されるリンクでの使<br>用を意図している。検査合計はファイル全体についてのみ実施される。伝<br>送が失敗した場合は、受信側は再伝送を要求する |

次に、デバイスエントリ用のプロトコル指定の例を示します。

TCP,te - - Any TCP -

この例は、デバイス TCP について t プロトコルの使用を試みるように指示していま す。相手側がそれを拒否した場合は、e プロトコルが使用されます。

e と t のどちらも、モデムを介した通信には適していません。モデムがエラーのない 伝送を保証するものであったとしても、モデムと CPU との間でデータが失われる可能 性があります。

第 40 章 • UUCP (リファレンス) **609**

# UCCP /etc/uucp/Dialers ファイル

/etc/uucp/Dialers ファイルには、よく使用される多くのモデムに関するダイアリ ング指示が入っています。標準外のモデムの使用や、UUCP 環境のカスタマイズを予 定している場合以外は、通常このファイルのエントリの変更や追加は必要ありませ ん。しかし、このファイルの内容と、Systems ファイルや Devices ファイルとの関 係は理解しておく必要があります。

このファイルの中のテキストは、回線をデータ転送に使用できるようにするために、 最初に行わなければならない対話を指定します。チャットスクリプトと呼ばれるこの 対話は、通常は送受信される一連の ASCII 文字列で、電話番号をダイアルするために よく使用されます。

604 ページの「UUCP /etc/uucp/Devices ファイル」の例に示したように、 Devices ファイルの 5 番目のフィールドは、Dialers ファイルへのインデックス か、または特殊ダイアラタイプ (TCP、TLI、または TLIS) です。 uucico デーモン は、Devices ファイルの 5 番目のフィールドを、Dialers ファイルの各エントリの 最初のフィールドと突き合わせます。さらに、Devices の 7 番目の位置から始まる奇 数番号の各フィールドは、Dialers ファイルへのインデックスとして使用されます。 これらが一致すると、その Dialers のエントリがダイアラ対話を行うために解釈さ れます。

Dialers ファイルの各エントリの形式は次のとおりです。

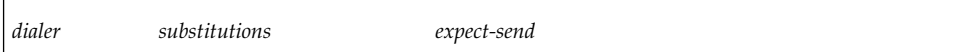

例 40–10 に、US Robotics V.32bis モデム用のエントリの例を示します。

例 **40–10** /etc/uucp/Dialers ファイルのエントリ

#### **Dialer Substitution Expect-Send**

usrv32bis-e =,-, "" dA\pT&FE1V1X1Q0S2=255S12=255&A1&H1&M5&B2&W\r\c OK\r \EATDT\T\r\c CONNECT\s14400/ARQ STTY=crtscts

> Dialer フィールドは、Devices ファイルの中の 5 番目以降の奇数番号のフィールドと 突き合わされます。Substitutions フィールドは変換文字列です。各文字ペアの最初の 文字が 2 番目の文字に変換されます。通常この変換は = と - を、「発信音待ち」と 「一時停止」用としてダイアラが必要とする文字に変換するために使用されます。

それ以降の expect-send の各フィールドは文字列です。

例 40–11 に、Dialers ファイルのエントリの例をいくつか示します。これは、Solaris インストールプログラムの一環として UUCP をインストールしたときに提供される ファイルです。

**610** Solaris のシステム管理 (資源管理とネットワークサービス) • 2002 年 9 月

例 **40–11** /etc/uucp/Dialers の抜粋 penril =W-P "" \d> Q\c : \d-> s\p9\c )-W\p\r\ds\p9\c-) y\c : \E\TP> 9\c OK ventel =&-% "" \r\p\r\c \$ <K\T%%\r>\c ONLINE! vadic =K-K ""  $005\p *-\005\p * \005\p * D\p BER? \E\T\e \rC LINE$ develcon "" "" \pr\ps\c est:\007  $\E\D\le \n\frac{007 \text{ micom}}{\text{ m} \cdot \text{ s/c } \text{ NAME? } D\r\c }$  GO hayes =,-, ""  $\dA\pfE1V1X1Q0S2=255S12=255\r\c OK\r \EATDT\T\r\c COMMET$ # Telebit TrailBlazer tb1200 =W-, "" \dA\pA\pA\pTE1V1X1Q0S2=255S12=255S50=2\r\c OK\r \EATDT\T\r\c CONNECT\s1200 tb2400 =W-, ""  $\dA\pa\pr1V1X100S2=255S12=255S50=3\r\c OK\r$ \EATDT\T\r\c CONNECT\s2400 tbfast =W-, "" \dA\pA\pA\pTE1V1X1Q0S2=255S12=255S50=255\r\c OK\r  $\kappa\$ # USrobotics, Codes, and DSI modems dsi-ec =,-, ""  $\ddot{\Delta}\preceq255S12=255*EL*F3*M1*S1\rcorner$  OK\r \EATDT\T\r\c CONNECT\sEC STTY=crtscts,crtsxoff dsi-nec =,-, "" \dA\pTE1V1X5Q0S2=255S12=255\*E0\*F3\*M1\*S1\r\c OK\r \EATDT\T\r\c CONNECT STTY=crtscts,crtsxoff usrv32bis-ec =,-, ""  $\ddot{\pmb{\alpha}}=255512=255\&\Delta1&\angle B2&\angle\&\r\c$  OK\r \EATDT\T\r\c CONNECT\s14400/ARQ STTY=crtscts,crtsxoff usrv32-nec =,-, ""  $\dagger \dagger$ PT&FE1V1X1Q0S2=255S12=255&A0&H1&M0&B0&W\r\c OK\r \EATDT\T\r\c CONNECT STTY=crtscts,crtsxoff codex-fast =,-, "" \dA\pT&C1&D2\*MF0\*AA1&R1&S1\*DE15\*FL3S2=255S7=40S10=40\*TT5&W\r\c OK\r \EATDT\T\r\c CONNECT\s38400 STTY=crtscts,crtsxoff tb9600-ec =W-, "" \dA\pA\pA\pTE1V1X1Q0S2=255S12=255S50=6\r\c OK\r \EATDT\T\r\cCONNECT\s9600 STTY=crtscts,crtsxoff tb9600-nec =W-, "" \dA\pA\pA\pTE1V1X1Q0S2=255S12=255S50=6S180=0\r\c OK\r \EATDT\T\r\c CONNECT\s9600 STTY=crtscts,crtsxoff

> 表 40–5 に、Dialers ファイルの send 文字列でよく使用されるエスケープ文字を示 します。

> > 第 40 章 • UUCP (リファレンス) **611**

表 **40–5** /etc/uucp/Dialers で使用するエスケープ文字

| 文字            | 説明                                                                        |
|---------------|---------------------------------------------------------------------------|
| $\mathbf{b}$  | バックスペース文字を送信または想定する                                                       |
| $\setminus c$ | 改行、キャリッジリターンを抑止する                                                         |
| $\mathcal{A}$ | 遅延 (約2秒)                                                                  |
| $\setminus D$ | Dialcodes 変換なしの電話番号またはトークン                                                |
| \e            | エコーチェックを使用しない                                                             |
| \E            | エコーチェックを使用する(低速デバイス用)                                                     |
| $\chi$        | ブレーク文字を挿入する                                                               |
| $\n\langle n$ | 改行文字を送信する                                                                 |
| $\n\times$    | 8進数値を送信する。使用できるその他のエスケープ文字は、<br>の597 ページの「UUCP /etc/uucp/Systems ファイル」を参照 |
| $\setminus N$ | NULL 文字 (ASCII NUL) を送信または想定する                                            |
| $\n\vee p$    | 一時停止 (約 12 ~ 14 秒)                                                        |
| $\chi$        | リターン                                                                      |
| $\setminus$ s | スペース文字を送信または想定する                                                          |
| $\setminus T$ | Dialcodes 変換を伴う電話番号またはトークン                                                |

次に示すのは Dialers ファイルの penril エントリです。

penril =W-P "" \d> Q\c : \d-> s\p9\c )-W\p\r\ds\p9\c-) y\c : \E\TP> 9\c OK

最初に、電話番号引数の置換メカニズムが確立されます。その結果、=はすべて W (発 信音待ち) で置き換えられ、- はすべて P (一時停止) で置き換えられるようになりま す。

上記の行の残りの部分に指定されているハンドシェークの働きは、次のとおりです。

- ""-何も待たない(つまり次へ進む)
- \d-2 秒間の遅延の後キャリッジリターンを送信する
- > > を待つ
- Q\c キャリッジリターンを付けずに Q を送信する
- : : を待つ
- \d--2 秒間の遅延の後 とキャリッジリターンを送信する
- > > を待つ
- s\p9\c-s を送信し、一時停止し、9 を送信するが、キャリッジリターンは送信 しない

**612** Solaris のシステム管理 (資源管理とネットワークサービス) • 2002 年 9 月
- )-W\p\r\ds\p9\c-) –)を待つ。) が受信されない場合は、- 文字の間の文字列 を処理する。つまり、W を送信し、一時停止し、キャリッジリターンを送信し、遅 延し、s を送信し、一時停止し、9 を送信し、キャリッジリターンを送信しないで ) を待つ
- y\c キャリッジリターンを付けずに y を送信する
- : : を待つ
- \E\TP エコーチェックを有効にする。この時点以降は、1 文字送信すると、その 文字が受信されるまでほかの作業を行わない。次に電話番号を送信する。\T は、 引数として渡された電話番号をとることを意味する。\T は Dialcodes 変換と、 このエントリのフィールド 2 で指定されたモデム機能変換を適用する。次に、P と キャリッジリターンを送信する
- > > を待つ
- 9\c 改行を付けずに 9 を送信する
- OK-文字列 OK を待つ

#### UUCP ハードウェアフロー制御

擬似送信文字列 STTY=value を用いることによっても、モデムの特性を設定できま す。たとえば、STTY=crtscts を使用すると、出力ハードウェアフロー制御が可能に なります。STTY=crtsxoff を使用すると、入力ハードウェアフロー制御が可能にな ります。STTY=crtscts,crtsxoff を使用すると、入出力の両方のハードウェアフ ロー制御が可能になります。

STTY はすべての stty モードを受け入れます。詳細は、stty(1) と termio(7I) のマニュアルページを参照してください。

次の例は、Dialers ファイルエントリ内でハードウェアフロー制御を使用可能にして います。

dsi =,-, "" \dA\pTE1V1X5Q0S2=255S12=255\*E1\*F3\*M1\*S1\r\c OK\r \EATDT\T\r\c CONNECT\sEC STTY=crtscts

この擬似送信文字列は、Systems ファイルのエントリの中でも使用できます。

#### UUCP パリティの設定

場合によっては、呼び出そうとしているシステムがポートのパリティを検査し、パリ ティに誤りがあると回線を切断することがあります。そのため、パリティのリセット が必要になります。expect-send の対を成す文字列として P\_ZERO を使用すると、パ リティが 0 に設定されます。

foo =,-, "" P\_ZERO "" \dA\pTE1V1X1Q0S2=255S12=255\r\c OK\r\EATDT\T\r\c CONNECT

同様に、P\_EVEN はパリティを偶数 (デフォルト) に、P\_ODD はパリティを奇数に、 P\_ONE はパリティを 1 に設定します。この擬似送信文字列は、Systems ファイルの エントリの中でも使用できます。

## その他の基本的な UUCP 構成ファイル

基本的な UUCP 構成を行うときに、Systems、 Devices、および Dialers の各 ファイルに加えて、この節で紹介するファイルを使用できます。

### UUCP /etc/uucp/Dialcodes ファイル

/etc/uucp/Dialcodes ファイルにより、/etc/uucp/Systems ファイルの Phone フィールドで使用するダイアルコードの省略名を定義できます。Dialcodes ファイ ルは、同じサイトにある複数のシステムが使用する基本的な電話番号について、付加 的な情報を指定するために使用できます。

各エントリの書式は次のとおりです。

*abbreviation dial-sequence*

*abbreviation* は、Systems ファイルの Phone フィールドで使用される省略名で、*dialsequence* は、個々の Systems ファイルのエントリがアクセスされたときにダイアラ に渡されるダイアルシーケンスです。表 40–6 に、この 2 つのファイル間の対応関係 を示します。

表 **40–6** Dialcodes ファイルと Systems ファイルの間の対応関係

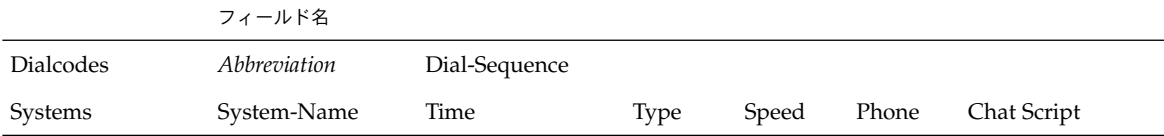

表 40–7 に示すのは、Dialcodes ファイルのエントリの例です。

表 **40–7** Dialcodes ファイルのエントリ

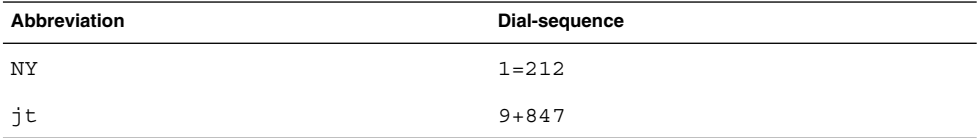

最初の行の NY は、Systems ファイルの Phone フィールドで使用される省略名で す。Systems ファイルのエントリは、たとえば次のようになります。

NY5551212

uucico は、Systems ファイルから NY を読み取ると、Dialcodes ファイルから NY を探し、それに該当するダイアルシーケンス 1=212 を取得します。これは、New York City への電話呼び出しに必要なダイアルシーケンスです。このシーケンスは、1 という番号と、一時停止して次の発信音を待つことを示す等号 (=) と、市外局番 212 で構成されています。uucico はこの情報をダイアラに送り、再び Systems ファイ ルに戻って残りの電話番号 5551212 を処理します。

jt 9=847- というエントリは、Systems ファイル内の jt7867 などのような Phone フィールドを取り扱います。uucico は、jt7867 を含むエントリを Systems ファイ ルから読み取り、ダイアラとトークンのペアの中のトークンが \T であれば、9=847- 7867 というシーケンスをダイアラに送ります。

### UUCP /etc/uucp/Sysfiles ファイル

/etc/uucp/Sysfiles ファイルでは、uucp と cu が Systems、Devices、 Dialers ファイルとして使用する別のファイルを割り当てます 。cu の詳細は、cu (1C) のマニュアルページを参照してください。Sysfiles は次の目的に使用できま す。

- 別の Systems ファイルにより、uucp のサービスとは異なるアドレスに対して口 グインサービスを要求できます。
- 別の Dialers ファイルにより、cu と uucp で異なるハンドシェークを割り当て ることができます。
- 複数の Systems、Dialers、Devices ファイル。特に Systems ファイルはサイ ズが大きくなるので、いくつかの小さいファイルに分割しておくと便利です。

Sysfiles ファイルの形式は次のとおりです。

service=*w* systems=*x:x* dialers=*y:y* devices=*z:z*

*w* には、uucico、cu、またはその両方をコロンで区切って指定します。*x* には、 Systems ファイルとして使用される 1 つまたは複数のファイルをコロンで区切って指 定します。これらは指定された順序で読み込まれます。*y* は Dialers ファイルとして 使用される 1 つまたは複数のファイルです。*z* は Devices ファイルとして使用される 1 つまたは複数のファイルです。

完全パスで指定しない限り、各ファイル名は /etc/uucp ディレクトリからの相対パ スとみなされます。

次に示すのは、標準の /etc/uucp/Systems に加えて使用するローカル Systems ファイル (Local\_Systems) を定義する /etc/uucp/Sysfiles の例です。

service=uucico:cu systems=Systems :Local\_Systems

/etc/uucp/Sysfiles の中にこのエントリがある場合、uucico と cu はどちら も、まず標準 /etc/uucp/Systems ファイルを調べます。呼び出そうとしているシ ステムのエントリがそのファイル内にないか、またはそのファイル内の該当エントリ の処理に失敗した場合は、両コマンドは /etc/uucp/Local\_Systems を調べます。

上記のエントリの場合は、cu と uucico は、Dialers ファイルと Devices ファイ ルを共有します。

uucico サービス用と cu サービス用に別の Systems ファイルを定義した場合は、マ シンは 2 つの異なる Systems のリストを持つことになります。uucico リストは uuname コマンドを使用して表示でき、cu リストは uuname -C コマンドを使用して 表示できます。このファイルのもう1 つの例として、代替ファイルの方を先に調べ、 デフォルトファイルは必要なときだけ調べる場合を次に示します。

```
service=uucico systems=Systems.cico:Systems
  dialers=Dialers.cico:Dialers \
devices=Devices.cico:Devices
  service=cu systems=Systems.cu:Systems \
dialers=Dialers.cu:Dialers \
 devices=Devices.cu:Devices
```
### UUCP /etc/uucp/Sysname ファイル

UUCP を使用するすべてのマシンは、ノード名と呼ばれる識別名を持っている必要が あります。この名前は、リモートマシンの /etc/uucp/Systems ファイルに、 チャットスクリプトやその他の識別情報とともに格納されます。通常は、UUCP は、 uname -n コマンドから返されるものと同じノード名を使用し、TCP/IP でもこの名 前を使用します。

/etc/uucp/Sysname ファイルを作成することによって、TCP/IP ホスト名とは別の UUCP ノード名を指定できます。このファイルには、ローカルシステムの UUCP ノー ド名が入った 1 行のエントリが含まれています。

### UUCP /etc/uucp/Permissions ファ イル

/etc/uucp/Permissions ファイルは、ログイン、ファイルアクセス、およびコマ ンド実行に関するリモートコンピュータのアクセス権を指定します。リモートコン ピュータがファイルを要求する権限と、ローカルマシンでキューに入れられたファイ ルを受け取る権限を制限するオプションがあります。また、リモートマシンがローカ ルコンピュータ上で実行できるコマンドを指定するオプションもあります。

### UUCP 構造のエントリ

各エントリは 1 行の論理行で、行末にバックスラッシュ (\) がある場合は次の行と継 続していることを示します。エントリは、スペースで区切られたオプションから 構成 されます。各オプションは、次の形式の名前と値のペアです。

*name=value*

*values* はコロンで区切ってリストとすることもできます。オプション指定の中では、 スペースは使用できないので注意してください。

コメント行はポンド記号 (#) で始まり、その行の改行文字までの全部分を占めます。 空行は無視されます (複数行エントリの中の空行も同じです)。

Permissions ファイルのエントリの種類を次に示します。

■ LOGNAME – リモートマシンがローカルマシンにログインする(呼び出す)ときに有 効になるアクセス権を指定する。

注 **–** リモートマシンがローカルマシンを呼び出すとき、固有のログインと検証可能な パスワードを使用しない限り、そのリモートマシンの識別情報は正確なものとはなり ません。

■ MACHINE – ローカルマシンがリモートコンピュータにログインする (呼び出す) と きに有効になるアクセス権を指定する。

LOGNAME エントリには LOGNAME オプションが含まれ、MACHINE エントリには MACHINE オプションが含まれます。1 つのエントリに両方のオプションを含めるこ ともできます。

#### UUCP の考慮事項

Permissions ファイルを使用して、リモートコンピュータに付与されているアクセ スのレベルを制限するときは、以下のことを考慮に入れる必要があります。

- リモートコンピュータが、UUCP 通信を目的としてログインするために使用する すべてのログイン ID は、1 つの LOGNAME エントリだけに指定されていなければ ならない。
- 呼び出されたサイトの名前が MACHINE エントリにない場合、そのサイトには次に 示すデフォルトのアクセス権または制約が適用される。
	- ローカルの送信要求と受信要求は実行される
	- リモートコンピュータは、ローカルコンピュータの /var/spool/uucppublic ディレクトリにファイルを送信できる
	- リモートコンピュータがローカルコンピュータで実行するために送信するコマ ンドは、デフォルトのコマンドのどれかでなければならない (通常は rmail)

### UUCP REQUEST オプション

リモートコンピュータがローカルコンピュータを呼び出し、ファイルの受信を要求し たときに、その要求を承認することも拒否することもできます。REQUEST オプション は、リモートコンピュータがローカルコンピュータからのファイル転送を要求できる

かどうかを指定します。REQUEST=yes は、リモートコンピュータがローカルコン ピュータからのファイル転送を要求できることを指定します。REQUEST=no は、リ モートコンピュータがローカルコンピュータからのファイルの受信を要求できないこ とを指定します。REQUEST=no は、REQUEST オプションを指定しなかった場合に使 用されるデフォルト値です。REQUEST オプションは、LOGNAME エントリ (リモート コンピュータがローカルコンピュータを呼び出す場合) と、MACHINE エントリ (ロー カルコンピュータがリモートコンピュータを呼び出す場合) のどちらにも使用できま す。

### UUCP SENDFILES オプション

リモートコンピュータがローカルコンピュータを呼び出す作業を完了した後で、ロー カルコンピュータのキュー中のリモートコンピュータ用の作業を受け取ろうとするこ とがあります。SENDFILES オプションは、ローカルコンピュータが、リモートコン ピュータ用にキューに入れた作業を送信できるかどうかを指定します。

文字列 SENDFILES=yes は、リモートコンピュータが LOGNAME オプションに指定さ れている名前の 1 つを使用してログインしていれば、ローカルコンピュータがキュー に入れた作業を送信できることを指定します。/etc/uucp/Systems の Time フィー ルドに Never を入力してある場合は、この文字列の使用は必須です。その場合、 ローカルマシンは受動モードに設定され、相手のリモートコンピュータへの呼び出し を開始することはできなくなります。詳細は、597 ページの「UUCP /etc/uucp/Systems ファイル」を参照してください。

文字列 SENDFILES=call は、ローカルコンピュータがリモートコンピュータを呼び 出したときに限り、ローカルコンピュータのキュー中のファイルを送信することを指 定します。call の値は SENDFILES オプションのデフォルト値です。MACHINE エン トリはリモートコンピュータへの呼び出しを送る場合に適用されるものなので、この オプションが意味を持つのは LOGNAME エントリの中で使用した場合だけです。 MACHINE エントリでこのオプションを使用しても無視されます。

### UUCP MYNAME オプション

このオプションを使用すると、hostname コマンドから戻される TCP/IP ホスト名以 外に、固有の UUCP ノード名をローカルシステムに与えることができます。たとえ ば、偶然に他のシステムと同じ名前をローカルホストに付けてしまった場合などに、 Permissions ファイルの MYNAME オプションを指定できます。たとえば、自分の所 属組織が widget という名前で認識されるようにする場合を考えます。すべてのモデ ムが gadget というホスト名を持つマシンに接続されている場合は、gadget の Permissions ファイルに次のようなエントリを含めることができます。

```
service=uucico systems=Systems.cico:Systems
 dialers=Dialers.cico:Dialers \
 devices=Devices.cico:Devices
service=cu systems=Systems.cu:Systems \
 dialers=Dialers.cu:Dialers \
```
devices=Devices.cu:Devices

これで、システム world は、あたかも widget にログインしているかのようにマシ ン gadget にログインできます。ローカルマシンから world マシンを呼び出したと きにも、world が widget という別名で認識するようにしたい場合は、次のようなエ ントリを作成します。

MACHINE=world MYNAME=widget

MYNAME オプションにより、ローカルマシンが自分自身を呼ぶこともできるので、テ ストの目的にも利用できます。しかし、このオプションはマシンの実際の識別情報を 隠す目的にも使用できてしまうので、622 ページの「UUCP VALIDATE オプション」 で述べる VALIDATE オプションを使用するようにしてください。

### UUCP READ オプションと WRITE オプション

これらのオプションは、uucico がファイルシステムのどの部分を読み書きできるか を指定します。READ オプションと WRITE オプションは、MACHINE エントリと LOGNAME エントリのどちらにも使用できます。

次の文字列に示すように、READ オプションと WRITE オプションのどちらも、デフォ ルトは uucppublic ディレクトリです。

READ=/var/spool/uucppublic WRITE=/var/spool/uucppublic

文字列 READ=/ と WRITE=/ は、Other 権を持つローカルユーザーがアクセスできる すべてのファイルにアクセスできる権限を指定します。

これらのエントリの値は、コロンで区切ったパス名のリストです。READ オプション はリモート側からのファイル要求のためのものであり、WRITE オプションはリモート 側からのファイル送出のためのものです。値の 1 つは、入力ファイルまたは出力ファ イルの完全パス名の接頭辞でなければなりません。公共ディレクトリの他に /usr/news にもファイルにも送出する権限を付与するには、WRITE オプションに次 の値を指定します。

WRITE=/var/spool/uucppublic:/usr/news

パス名はデフォルトのリストに追加されるものではないので、READ オプションと WRITE オプションを使用するときはすべてのパス名を指定する必要があります。たと えば、WRITE オプションでパス名として /usr/news のみを指定した場合、公共ディ レクトリにファイルを送出する権限は失われます。

リモートシステムがどのディレクトリに読み書きのアクセスができるかは、注意して 決定しなければなりません。たとえば、/etc ディレクトリには多数の重要なシステ ムファイルが入っています。したがって、このディレクトリにファイルを送出する権 限はリモートユーザーには付与しない方が賢明です。

### UUCP NOREAD オプションと NOWRITE オプション

NOREAD オプションと NOWRITE オプションは、READ オプションと WRITE オプショ ンおよびデフォルトに対する例外を指定します。次のエントリは、/etc ディレクト リ (およびこの下の各サブディレクトリ。このパス名は接頭辞であることを忘れない でください) の中のファイルを除くすべてのファイルの読み取りを許可しています。

READ=/ NOREAD=/etc WRITE=/var/spool/uucppublic

このエントリは、デフォルトの /var/spool/uucppublic ディレクトリへの書き込 みだけを許可しています。NOWRITE も NOREAD オプションと同じ形で働きます。 NOREAD オプションと NOWRITE オプションは、LOGNAME エントリと MACHINE エン トリのどちらにも使用できます。

### UUCP CALLBACK オプション

LOGNAME エントリの中で CALLBACK オプションを使用すると、呼び出し側システム がコールバックするまで、トランザクションを一切行わないことを指定できます。 CALLBACK を設定する理由を次に示します。

- セキュリティ マシンをコールバックすることで、それが正しいマシンであること を確認できる。
- 課金-大量のデータの伝送を行うときに、その長時間の呼び出しの料金を課すマシ ンを選択できる。

文字列 CALLBACK=yes は、ファイル転送を行う前に、ローカルコンピュータがリ モートコンピュータをコールバックしなければならないということを指定します。

CALLBACK オプションのデフォルトは CALLBACK=no です。CALLBACK を yes に設 定する場合は、呼び出し側に対応する MACHINE エントリの中で、以後の通信に影響 を与えるアクセス権を指定する必要があります。これらのアクセス権は、LOGNAME の 中で指定しないでください。また同様に、リモートマシンがローカルホストについて 設定した LOGNAME エントリの中でも指定しないでください。

注 **–** 2 つのサイトが互いに CALLBACK オプションを設定すると、通信が開始されない ので注意してください。

### UUCP COMMANDS オプション

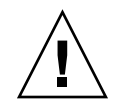

注意 **–** COMMANDS オプションは、システムのセキュリティを低下させる恐れがありま す。このオプションは十分に注意して使用してください。

COMMANDS オプションは、リモートコンピュータがローカルコンピュータ上で実行で きるコマンドを指定するために、MACHINE エントリの中で使用できます。uux プロ グラムは、リモート実行要求を生成し、それらの要求をリモートコンピュータに転送 するためにキューに入れます。ファイルとコマンドはターゲットコンピュータに送ら れて、リモート実行されます。MACHINE エントリは、ローカルシステムが呼び出しを 行う場合に限り適用されるという規則がありますが、このオプションは例外です。

COMMANDS は LOGNAME エントリの中では使えないという点に注意してください。 MACHINE エントリの中の COMMANDS は、ローカルシステムがリモートシステムを呼 び出すのか、リモートシステムがローカルシステムを呼び出すのかに関係なく、コマ ンド権限を定義します。

リモートコンピュータがローカルコンピュータ上で実行できるデフォルトのコマンド は、文字列 COMMANDS=rmail となります。MACHINE エントリの中で COMMANDS=rmail 文字列を使用した場合は、デフォルトのコマンドは無効化されま す。たとえば、次のエントリは、COMMANDS のデフォルトを無効にして、owl、 raven、hawk、dove という名前の各コンピュータが、rmail、rnews、lp の各コ マンドをローカルコンピュータで実行できるようにします。

MACHINE=owl:raven:hawk:dove COMMANDS=rmail:rnews:lp

上記で指定した名前に加えて、コマンドの完全パス名も指定できます。たとえば、次 のエントリは、 rmail コマンドがデフォルトの検索パスを使用することを指定して います。

COMMANDS=rmail:/usr/local/rnews:/usr/local/lp

UUCP のデフォルトの検索パスは、/bin と /usr/bin です。リモートコンピュータ が、実行するコマンドとして rnews または /usr/local/rnews を指定した場合 は、デフォルトのパスに関係なく /usr/local/rnews が実行されます。同様に、実 行される lp コマンドは /usr/local/lp です。

リストに ALL という値を含めると、エントリに指定されたリモートコンピュータか ら、すべてのコマンドが実行できます。この値を使用した場合は、リモートコン ピュータにローカルマシンへのフルアクセスを与えることになります。

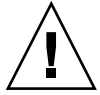

注意 **–** これは、通常のユーザーが持っているよりもはるかに多くのアクセス権を与え ることになります。この値を使用するのは、両方のマシンが同じサイトにあり、緊密 に接続されていて、ユーザーが信頼できる場合に限定するようにしてください。

ALL が追加された文字列を次に示します。

COMMANDS=/usr/local/rnews:ALL:/usr/local/lp

この文字列は、次の 2 点を示しています。

■ ALL の値は文字列の中のどこでも使用できる

■ 要求された rnews、lp コマンドに完全パス名が指定されていない場合は、デフォ ルトではなく、それぞれについて指定されているパス名が使用される

COMMANDS オプションで cat や uucp などのように、潜在的な危険性のあるコマンド を指定するときは、VALIDATE オプションを使用するようにしてください。UUCP リ モート実行デーモン (uuxqt) により実行する場合、ファイルを読み書きをするコマン ドは、どれもローカルセキュリティにとって危険性のあるものとなります。

### UUCP VALIDATE オプション

VALIDATE オプションは、マシンのセキュリティにとって危険性があると考えられる コマンドを指定するときに、COMMANDS オプションといっしょに使用します。 VALIDATE は、コマンドアクセスを開放する方法としては ALL より安全ですが、 COMMANDS オプションのセキュリティのレベルを補強するだけのものです。

VALIDATE は、呼び出し側マシンのホスト名と、そのマシンが使用しているログイン 名とを相互にチェックするものであり、呼び出し側の識別情報について、ある程度の 検証機能を備えています。この例では、widget または gadget 以外のマシンが Uwidget としてログインしようとすると、接続は拒否されます。

LOGNAME=Uwidget VALIDATE=widget:gadget

VALIDATE オプションを使用する場合、権限が与えられたコンピュータは UUCP トラ ンザクション用に固有のログインとパスワードを持っていなければなりません。この 認証処理では、このエントリに対応するログインとパスワードを保護することが重要 な条件の 1 つです。部外者がこの情報を入手してしまうと、VALIDATE オプションは セキュリティに関する役割をまったく果たさなくなります。

UUCP トランザクションについて、特権を持つログインとパスワードをどのリモート コンピュータに付与するかについては、十分に検討する必要があります。ファイルア クセスとリモート実行の権限をリモートコンピュータに与えるということは、そのリ モートコンピュータのすべてのユーザーに対して、ローカルコンピュータに対する通 常のログインとパスワードを与えるのと同じことです。したがって、リモートコン ピュータに信頼の置けないユーザーがいると判断した場合は、そのコンピュータには 特権的なログインとパスワードは付与しないようにしてください。

次のような LOGNAME エントリは、あるリモートコンピュータが eagle、owl、hawk のどれかとしてローカルコンピュータにログインする場合は、そのコンピュータはロ グイン uucpfriend を使用する必要があることを指定します。

LOGNAME=uucpfriend VALIDATE=eagle:owl:hawk

部外者が uucpfriend を入手したとすれば、簡単に偽装することができます。

それでは、MACHINE エントリの中でだけ使用される COMMANDS オプションに対し て、このエントリはどのような効果を持つのでしょうか。このエントリは、MACHINE エントリ (および COMMANDS オプション) を、特権ログインに対応する LOGNAME エン トリにリンクします。このリンクが必要なのは、リモートコンピュータがログインし ている時点では、実行デーモンはまだ動作していないためです。実際に、このリンク

はどのコンピュータが実行要求を送ったのかを認識しない非同期プロセスです。ここ で問題になるのが、実行ファイルがどこから送られてきたのかを、ローカルコン ピュータがどのようにして知るかという点です。

各リモートコンピュータは、ローカルマシン上にそれぞれ専用スプールディレクトリ を持っています。これらのスプールディレクトリの書き込み権限は、UUCP プログラ ムだけに与えられています。リモートコンピュータからの実行ファイルは、ローカル コンピュータに転送された後に、このスプールディレクトリに入れられます。uuxqt デーモンが動作するときには、スプールディレクトリ名を使用して、Permissions ファイルから MACHINE エントリを見つけ、COMMANDS リストを取得します。 Permissions ファイル内に該当するコンピュータ名が見つからない場合は、デフォ ルトのリストが使用されます。

次の例は、MACHINE エントリと LOGNAME エントリの関係を示しています。

MACHINE=eagle:owl:hawk REQUEST=yes \ COMMANDS=rmail:/usr/local/rnews \ READ=/ WRITE=/ LOGNAME=uucpz VALIDATE=eagle:owl:hawk \ REQUEST=yes SENDFILES=yes \ READ=/ WRITE=/

COMMANDS オプションの値は、リモートユーザーが、rmail と /usr/local/rnews を実行できることを示しています。

最初のエントリでは、リストされているコンピュータのどれかを呼び出したい場合 に、実際には eagle、owl、hawk のどれかを呼び出すということを理解しておく必 要があります。したがって、eagle、owl、および hawk のスプールディレクトリに 置かれるファイルはすべて、それらのコンピュータのどれかが投入したことになりま す。あるリモートコンピュータがログインし、この 3 つのコンピュータのどれかであ ることを主張した場合、その実行ファイルもこの特権スプールディレクトリに入れら れます。したがって、ローカルコンピュータでは、そのコンピュータが特権ログイン uucpz を持っていることを確認する必要があります。

### UUCP OTHER 用の MACHINE エントリ

特定の MACHINE エントリに記述されていないリモートマシンについて、異なるオプ ション値を指定したい場合があります。これが必要になるのは、多数のコンピュータ がローカルホストを呼び出し、コマンドセットがそのたびに異なるような場合です。 次の例に示すように、このようなエントリでは、コンピュータ名として OTHER とい う名前を使用します。

MACHINE=OTHER \ COMMANDS=rmail:rnews:/usr/local/Photo:/usr/local/xp

他の MACHINE エントリに記述されていないコンピュータについても、MACHINE エン トリに使用できるすべてのオプションを設定できます。

### UUCP の MACHINE エントリと LOGNAME エントリ の結合

共通オプションが同じである場合、MACHINE エントリと LOGNAME エントリを結合し て、単一のエントリにすることができます。たとえば、次の 2 セットのエントリは、 同じ REQUEST、READ、WRITE オプションを共有しています。

MACHINE=eagle:owl:hawk REQUEST=yes \ READ=/ WRITE=/

LOGNAME=uupz REQUEST=yes SENDFILES=yes \ READ=/ WRITE=/

この 2 つのエントリを結合したものを次に示します。

MACHINE=eagle:owl:hawk REQUEST=yes \ logname=uucpz SENDFILES-yes \ READ=/ WRITE=/

MACHINE エントリと LOGNAME エントリを結合することによって、Permissions ファイルは、効率的で管理しやすくなります。

#### UUCP の転送

一連のマシンを介してファイルを送信するときは、リレー (中継) マシンの COMMANDS オプションの中に uucp コマンドが含まれていなければなりません。次のコマンドを 入力した場合、マシン willow がマシン oak に対して uucp プログラムの実行を許可 する場合に限り、この転送操作は正常に機能します。

% **uucp sample.txt oak\!willow\!pine\!/usr/spool/uucppublic**

oak もローカルマシンに uucp のプログラムの実行を許可している必要があります。 最終宛先マシンである pine は、転送動作を行わないため、uucp コマンドを許可す る必要はありません。通常、マシンはこのように設定されていません。

### UUCP /etc/uucp/Poll ファイル

/etc/uucp/Poll ファイルには、リモートコンピュータをポーリングするための情 報が入っています。Poll ファイル内の各エントリには、呼び出すリモートコン ピュータの名前と、それに続くタブ文字またはスペース、最後にそのコンピュータを 呼び出す時刻が入ります。Poll ファイル内のエントリの形式は次のとおりです。

*sys-name hour ...*

たとえば次のようなエントリを指定したとします。

eagle 0 4 8 12 16 20

これは、コンピュータ eagle を 4 時間おきにポーリングします。

uudemon.poll スクリプトは Poll ファイルを処理しますが、実際にポーリングを行 うわけではありません。単にスプールディレクトリ内にポーリング作業ファイル (名 前は常に C.*file*) を設定するだけです。uudemon.poll スクリプトはスケジューラを起 動し、スケジューラは、スプールディレクトリ内のすべての作業ファイルを調べま す。

### UUCP /etc/uucp/Config ファイル

/etc/uucp/Config ファイルを使用すると、いくつかのパラメータを手動で上書き できます。Config ファイルの各エントリの形式は次のとおりです。

#### *parameter=value*

構成可能な全パラメータ名のリストについては、システムに付属している Config ファイルを参照してください。

次の Config エントリは、デフォルトのプロトコル順序を Gge に設定し、G プロトコ ルのデフォルト値を、ウィンドウ数 7、パケットサイズ 512 バイトに変更します。

Protocol=G(7,512)ge

### UUCP /etc/uucp/Grades ファイル

/etc/uucp/Grades ファイルには、リモートコンピュータへのジョブをキューに入 れるときに指定できるジョブグレードが入っています。また、個々のジョブグレード に関するアクセス権も含まれています。このファイルのエントリは、ユーザーがジョ ブをキューに入れるときに使用する、管理者が定義したジョブグレードの定義を表し ています。

Grades ファイルのエントリの形式は次のとおりです。

*User-job-grade System-job-grade Job-size Permit-type ID-list*

各エントリには、スペースで区切ったいくつかのフィールドがあります。エントリの 最後のフィールドは、同じくスペースで区切ったいくつかのサブフィールドから構成 されます。1 つのエントリが複数の物理行にわたる場合は、バックスラッシュを使用 して、エントリを次の行に継続させることができます。コメント行はポンド記号 (#) で始まり、その行の全体を占めます。空の行は常に無視されます。

### UUCP User-job-grade フィールド

このフィールドには、管理者が 64 文字以内で定義したユーザージョブのグレード名 が入ります。

### UUCP System-job-grade フィールド

このフィールドには、*User-job-grade* が対応付けされる 1 文字のジョブグレードが入り ます。有効な文字は A ~ Z、a ~ z で、最も優先順位が高いのは A、最も優先順位が 低いのはz です。

#### ユーザージョブグレードとシステムジョブグレードの関係

ユーザージョブグレードは複数のシステムジョブグレードに割り当てることができま す。Grades ファイルは、ユーザージョブグレードのエントリを見つけるために先頭 から検索されるという点に注意してください。したがって、最大ジョブサイズの制限 値に応じて、複数のシステムジョブグレードのエントリが列挙されます。

ユーザージョブグレードの最大数には制限はありませんが、システムジョブグレード の許容最大数は 52 です。その理由は、1 つの *System-job-grade* には複数の *User-jobgrade* を対応付けできるが、個々の *User-job-grade* はファイル内でそれぞれ単独の行で なければならないという点にあります。次に例を示します。

mail N Any User Any netnews N Any User Any

Grades ファイル内でこのような構成をした場合、2 つの *User-job-grade* が同じ *System-job-grade* を共有します。ジョブグレードに関するアクセス権は、*System-jobgrade* ではなく *User-job-grade* に割り当てられるものなので、2 つの *User-job-grade* は同 じ *System-job-grade* を共有しながら、それぞれ異なるアクセス権のセットを持つこと ができます。

#### デフォルトグレード

デフォルトのユーザージョブグレードとして、システムジョブグレードを割り当てる ことができます。そのためには、Grades ファイルの *User-job-grade* フィールドのユー ザージョブグレードとしてキーワード default を使用し、そのデフォルトに割り当て るシステムジョブグレードを指定します。Restriction フィールドと ID フィールドは Any と定義して、どのようなユーザー、どのようなサイズのジョブでも、このグレー ドでキューに入れることができるようにします。次に例を示します。

default a Any User Any

デフォルトのユーザージョブグレードを定義しなかった場合は、組み込まれているデ フォルトグレードである Z が使用されます。Restriction フィールドのデフォルトは Any なので、デフォルトグレードのエントリが複数存在していても検査されません。

### UUCP Job-size フィールド

このフィールドは、キューに入れることのできる最大ジョブサイズを指定します。 *Job-size* はバイト数で表され、表 40–8 に示すオプションを使用できます。

表 **40–8** Job-size フィールド

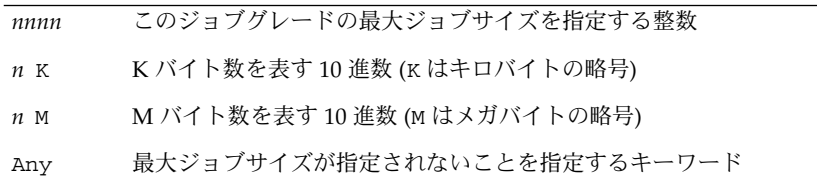

次に例をいくつか示します。

- 5000 は 5000 バイトを表す
- 10K は 10K バイトを表す
- 2M は 2M バイトを表す

### UUCP Permit-type フィールド

このフィールドには、ID リストをどのように解釈するかを指示するキーワードを指定 します。表 40–9 に、キーワードとそれぞれの意味を示します。

表 **40–9** Permit-type フィールド

| キーワード     | ID リストの内容                       |
|-----------|---------------------------------|
| User      | このジョブグレードの使用を許可されているユーザーのログイン名  |
| Non-user  | このジョブグレードの使用を許可されていないユーザーのログイン名 |
| Group     | このジョブグレードの使用を許可されているメンバーのグループ名  |
| Non-group | このジョブグレードの使用を許可されていないメンバーのグループ名 |

### UUCP ID-list フィールド

このフィールドには、このジョブグレードへキューを入れることが許可、禁止される ログイン名またはグループ名のリストが入ります。名前のリストはそれぞれスペース で区切り、改行文字で終了します。このジョブグレードへキューを入れることを誰に でも許可する場合は、キーワード Any を使用します。

## その他の UUCP 構成ファイル

この節では、UUCP の機能に影響を与えるファイルのうち、比較的変更頻度の低い 3 つのファイルについて説明します。

#### UUCP /etc/uucp/Devconfig ファイル

/etc/uucp/Devconfig ファイルを使用するとサービス別、つまり uucp 用と cu 用 とに分けて、デバイスを構成できます。Devconfig のエントリは、個々のデバイス で使用される STREAMS モジュールを定義します。書式は以下の通りです。

service=*x* device= *y* push= *z*[:*z*...]

*x* は、cu か uucico、またはその両方のサービスをコロンで区切ったものです。*y* は ネットワークの名前で、これは Devices ファイルのエントリに一致していなければ なりません。*z* には、STREAMS モジュールの名前を、Stream にプッシュする順序で 指定します。cu サービスと uucp サービスについて、それぞれ異なるモジュールとデ バイスを定義できます。

次のエントリは STARLAN ネットワーク用のもので、このファイル内で最もよく使用 されるものです。

service=uucico device=STARLAN push=ntty:tirdwr

service=cu device=STARLAN push=ntty:tirdwr

この例では、まず ntty、次に tirdwr がプッシュされます。

### UUCP /etc/uucp/Limits ファイル

/etc/uucp/Limits ファイルは、uucp ネットワーク処理で同時に実行できる uucico、uuxqt、および uusched の最大数を制御します。ほとんどの場合は、デ フォルトの値が最適であり、変更の必要はありません。変更したい場合は、任意のテ キストエディタを使用してください。

Limits ファイルの形式は次のとおりです。

service=*x* max= *y*:

*x* は uucico、uuxqt、uusched のどれかで、*y* はそのサービスについての制限値で す。フィールドは、小文字を使用して任意の順序で入力できます。

次に示すのは、Limits ファイルの中で一般的に使用される内容です。

service=uucico max=5 service=uuxqt max=5 service=uusched max=2

この例は、5 つの uucico、5 つの uuxqt、2 つの uusched をマシンで実行できるこ とを示しています。

#### UUCP remote.unknown ファイル

通信機能の使用に影響を与えるファイルとして、もう 1 つ remote.unknown ファイ ルがあります。このファイルは、どの Systems ファイルにも含まれていないマシン が通信を開始したときに実行されるバイナリプログラムです。このプログラムはその 通信をログに記録し、接続を切断します。

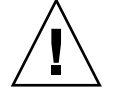

注意 **–** remote.unknown ファイルのアクセス権を変更して、このプログラムが実行 できないようにすると、ローカルシステムはどのシステムからの接続も受け入れるこ とになります。

このプログラムが実行されるのは、どの Systems ファイルにも含まれていないマシ ンが対話を開始した場合です。このプログラムは、その対話を記録し、接続を失敗さ せます。このファイルのアクセス権を変更して実行できないようにしてしまうと (chmod 000 remote.unknown)、ローカルシステムはすべての通信要求を受け入れ ることになります。妥当な理由がない限り、この変更は行わないようにしてくださ い。

### UUCP の管理ファイル

次に、UUCP 管理ファイルについて説明します。これらのファイルは、デバイスの ロック、一時データの保管、リモート転送や実行に関する情報の保存などのために、 スプールディレクトリ内に作成されます。

■ 一時データファイル (TM) – これらのデータファイルは、他のコンピュータから ファイルを受け取るときに、UUCP プロセスによりスプールディレクトリ /var/spool/uucp/*x* の下に作成されます。ディレクトリ *x* は、ファイルを送信 しているリモートコンピュータと同じ名前です。一時データファイル名の形式は次 のとおりです。

TM.*pid.ddd*

*pid* はプロセス ID、*ddd* は 0 から始まる 3 桁のシーケンス番号です。

ファイル全体が受信されると、TM.*pid.ddd* ファイルは、伝送を発生させた C.*sysnxxxx* ファイル (以下で説明します) の中で指定されているパス名に移されま す。処理が異常終了した場合は、TM.*pid.ddd* ファイルが *x* ディレクトリ内に残る ことがあります。このファイルは、uucleanup を使用することにより自動的に削 除されます。

■ ロックファイル (LCK) – ロックファイルは、使用中の各デバイスごとに、 /var/spool/locks ディレクトリ内に作成されます。ロックファイルは、対話の 重複、複数の試行による同じ呼び出しデバイスの使用が発生するのを防ぎます。表 40–10 に、UUCP ロックファイルの種類を示します。

表 **40–10** UUCP ロックファイル

| ファイル名    | 説明                           |
|----------|------------------------------|
| LCK sys  | sys はファイルを使用しているコンピュータ名を表す   |
| LCK. dev | devはファイルを使用しているデバイス名を表す      |
| LCK .LOG | LOG はロックされている UUCP ログファイルを表す |

通信リンクが予定外のときに切断された場合 (通常コンピュータがクラッシュしたと き)、これらのファイルがスプールディレクトリ内に残ることがあります。親プロセス が有効でなくなった後は、ロックファイルは無視 (削除) されます。ロックファイルに は、ロックを引き起こしたプロセスのプロセス ID が入っています。

■ 作業ファイル (C.) – 作業ファイルは、リモートコンピュータに送る作業 (ファイル 転送またはリモートコマンド実行) がキューに入れられたときに、スプールディレ クトリ内に作成されます。作業ファイル名の形式は次のとおりです。

C.*sysnxxxx*

*sys* はリモートコンピュータ名、*n* は作業のグレード (優先順位) を表す ASCII 文 字、*xxxx* は、UUCP が割り当てる 4 桁のジョブシーケンス番号です。作業ファイ ルには次の情報が含まれています。

- 送信または要求するファイルの完全パス名
- 宛先、ユーザー名、またはファイル名を表す完全パス名
- ユーザーのログイン名
- オプションのリスト
- スプールディレクトリ内の関連データファイルの名前。uucp -C オプションか uuto -p オプションが指定されている場合は、ダミー名 (D.0) が使用される
- ソースファイルのモードビット
- 転送完了の通知を受け取るリモートユーザーのログイン名
- データファイル (D.) コマンド行でスプールディレクトリへのソースファイルの コピーを指定すると、データファイルが作成されます。データファイル名の形式は 次のとおりです。

D.*systmxxxxyyy* – *systm* はリモートコンピュータ名の最初の 5 文字で、*xxxx* は uucp が割り当てる 4 桁のジョブシーケンス番号です。4 桁のジョブシーケンス番 号の後にサブシーケンス番号を続けることができます。 *yyy* は、1 つの作業(C.) ファイルについて複数の D. ファイルが作成された場合に使用されます。

■ X. *(*実行ファイル*)* – 実行ファイルは、リモートコマンドの実行の前にスプール ディレクトリ内に作成されます。実行ファイル名の形式は次のとおりです。

X.*sysnxxxx*

*sys* はリモートコンピュータ名で、*n* は作業のグレード (優先順位) を表す文字で す。*xxxx* は、UUCP が割り当てる 4 桁のシーケンス番号です。実行ファイルには 次の情報が入ります。

- 要求元のログイン名とコンピュータ名
- 実行に必要なファイル名
- コマンド文字列への標準入力として使用する入力
- コマンド実行の標準出力を受け取るコンピュータとファイルの名前
- コマンド文字列
- 終了ステータスの要求のためのオプション行

### UUCP のエラーメッセージ

この節には、UUCP に関連したエラーメッセージを示します。

#### UUCP の ASSERT エラーメッセージ

表 40–11 に ASSERT エラーメッセージを示します。

表 **40–11** ASSERT エラーメッセージ

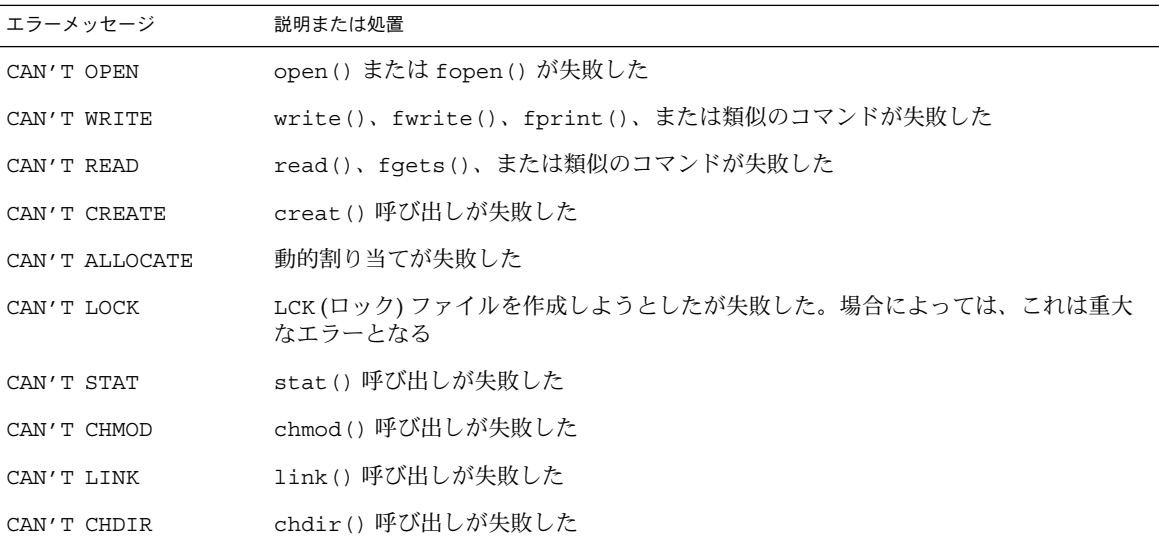

表 **40–11** ASSERT エラーメッセージ *(*続き*)*

| エラーメッセージ                         | 説明または処置                                                                                                    |  |
|----------------------------------|----------------------------------------------------------------------------------------------------|--|
| CAN'T UNLINK                     | unlink() 呼び出しが失敗した                                                                                             |  |
| WRONG ROLE                       | 内部ロジックの問題                                                                                                    |  |
| CAN'T MOVE TO<br>CORRUPTDIR      | 不良な C. ファイルまたは x. ファイルを、/var/spool/uucp/. Corrupt ディレク<br>トリに移動しようとしたが失敗した。このディレクトリが存在しないか、モードまた<br>は所有者が正しくない |  |
| CAN'T CLOSE                      | close() または fclose() 呼び出しが失敗した                                                                                 |  |
| FILE EXISTS                      | c. ファイルまたは D. ファイルを作成しようとしたが、そのファイルがすでに存在し<br>ている。このエラーは、シーケンスファイルのアクセスに問題がある場合に生じる。<br>これは通常、ソフトエラーを示す        |  |
| NO uucp SERVICE<br><b>NUMBER</b> | TCP/IP 呼び出しを試みたが、/etc/services 内に UUCP に関するエントリがない                                                             |  |
| <b>BAD UID</b>                   | ユーザー ID がパスワードデータベース内にない。 ネームサービス構成の検査が必要                                                                      |  |
| BAD LOGIN UID                    | 前記と同じ                                                                                                    |  |
| BAD LINE                         | Devices ファイル内に不良な行がある。引数が足りない行が1つ以上ある                                                                          |  |
| SYSLST OVERFLOW                  | gename.c の内部テーブルがオーバーフローした。1つのジョブが30を超えるシステ<br>ムに接続しようとした                                                      |  |
| TOO MANY SAVED C<br>FILES        | 前記と同じ                                                                                                    |  |
| ioctl                            | RETURN FROM fixline 失敗するはずのない ioct1(2) が失敗した。システムドライバに問題がある                                                    |  |
| <b>BAD SPEED</b>                 | Devices ファイルまたは Systems ファイルの中に不適正な回線速度がある (Class<br>フィールドまたは Speed フィールド)                                     |  |
| <b>BAD OPTION</b>                | Permissions ファイルの中に不適正な行またはオプションがある。ただちに修正が必<br>要                                                              |  |
| PKCGET READ                      | リモートマシンがハングアップした可能性がある。処置は不要                                                                                   |  |
| PKXSTART                         | リモートマシンが回復不可能な状態で異常終了した。通常このエラーは無視できる                                                                          |  |
| TOO MANY LOCKS                   | 内部的な問題がある。システムの購入先への問い合わせが必要                                                                                   |  |
| XMV ERROR                        | ファイル、またはディレクトリのどこかに問題が発生している。このプロセスが実行<br>される前に、宛先のモードがチェックされるべきであるが実行されていないなど、ス<br>プールディレクトリに問題がある可能性がある      |  |
| CAN'T FORK                       | fork と exec を実行しようとしたが失敗した。現行ジョブは失われず、後で再試行さ<br>れる (uuxqt)。処置は不要                                               |  |

## UUCP の STATUS エラーメッセージ

表 40–12 に一般的な STATUS エラーメッセージを示します。

表 **40–12** UUCP の STATUS エラーメッセージ

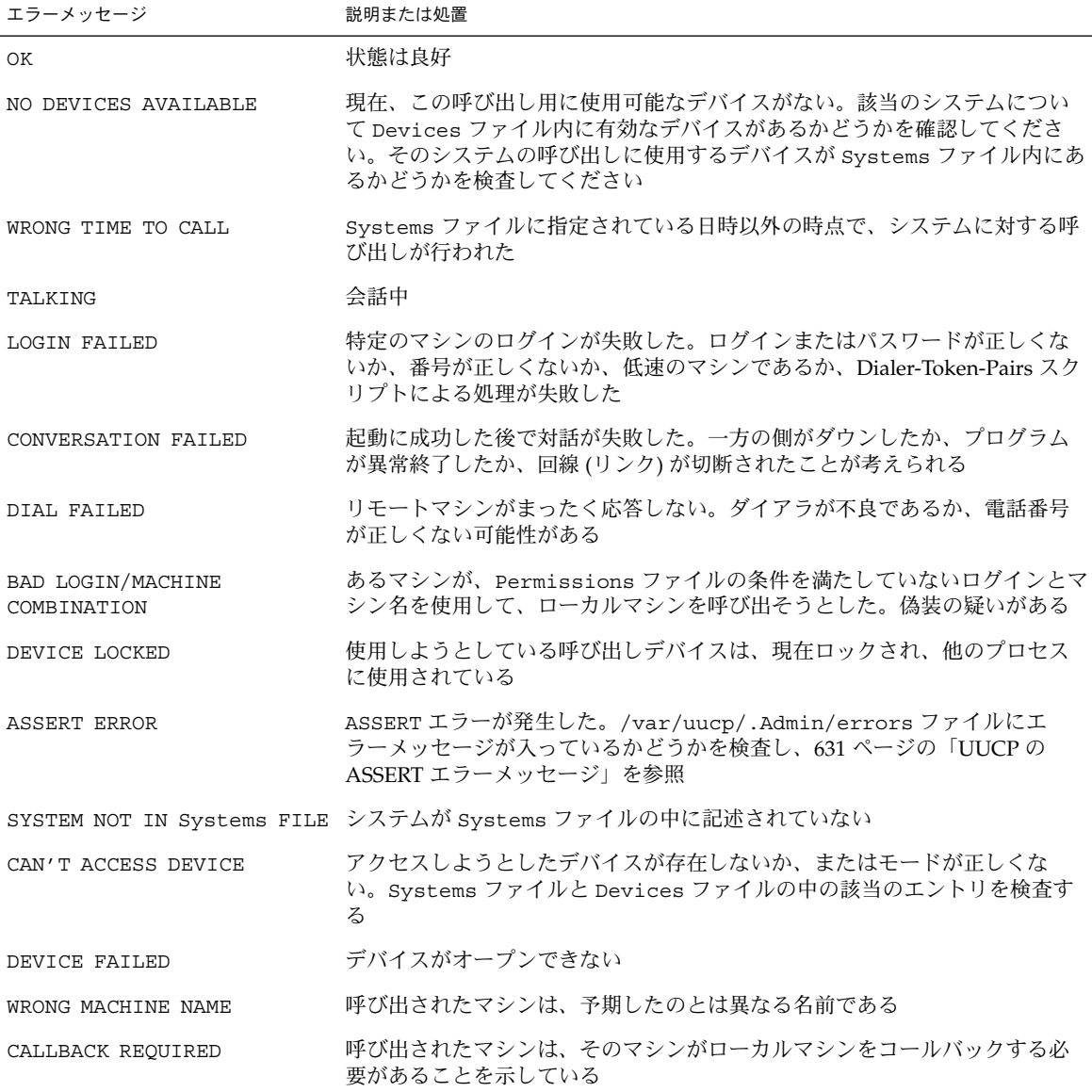

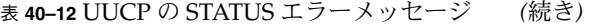

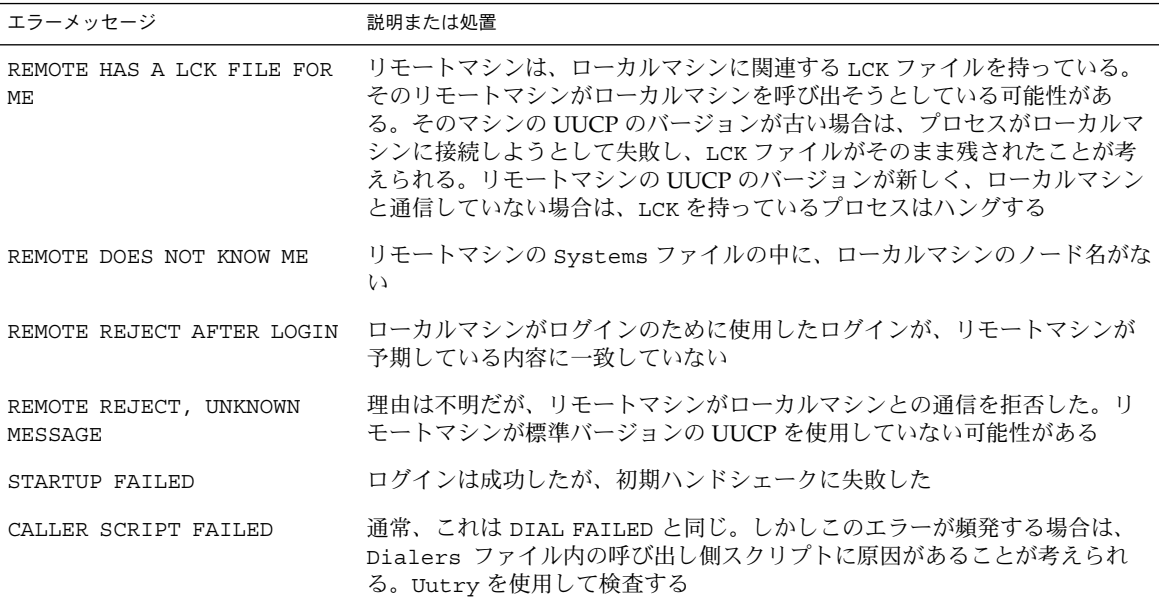

### UUCP の数値エラーメッセージ

表 40–13 に、/usr/include/sysexits.h ファイルにより生成されるエラー状態 メッセージの終了コード番号を示します。これらのすべてが現在 uucp で使用されて いるわけではありません。

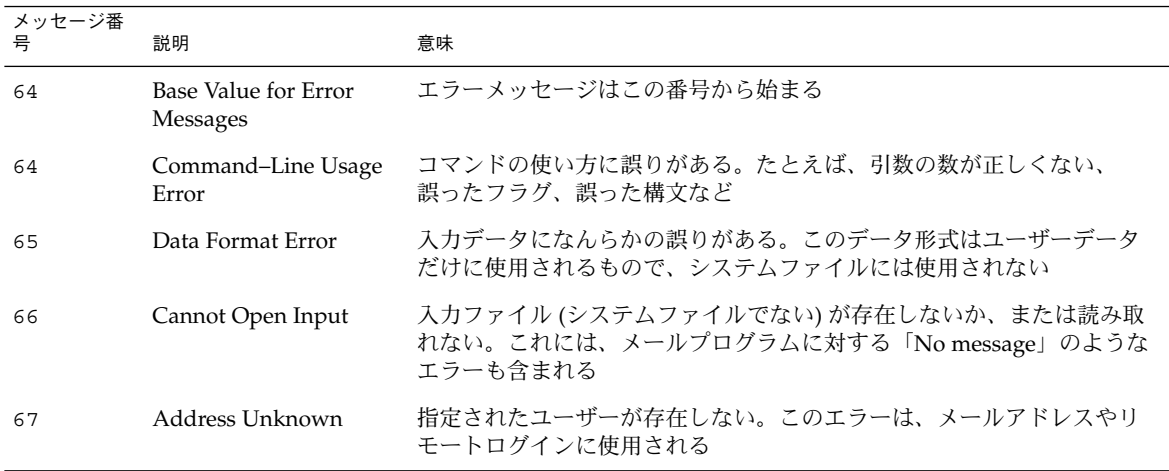

表 **40–13** 番号による UUCP のエラーメッセージ

| メッセージ番<br>믘 | 説明                                             | 意味                                                                                                    |
|-------------|------------------------------------------------|----------------------------------------------------------------------------------------------------|
| 68          | Host Name Unknown                              | ホストが存在しない。このエラーは、メールアドレスやネットワーク要<br>求に使用される                                                                                                    |
| 69          | Service Unavailable                            | サービスが使用不可。このエラーは、サポートプログラムまたはファイ<br>ルが存在しない場合に起こることがある。このメッセージは、何かが正<br>常に働かずその理由が分からない場合の包括的なメッセージでもある                                                                       |
| 70          | <b>Internal Software Error</b>                 | 内部ソフトウェアエラーが検出された。このエラーは、できるだけオペ<br>レーティングシステム関係以外のエラーに限定されるべきである                                                                                                    |
| 71          | System Error                                   | オペレーティングシステムエラーが検出された。このエラーは、<br>「フォーク不可」や「パイプ作成不可」などの状態を示す。たとえば、<br>getuid が passwd ファイル内に存在しないユーザーを戻した場合など<br>が含まれる                                                         |
| 72          | Critical OS File Missing                       | /etc/passwd や /var/admin/utmpx などのシステムファイルのどれ<br>かが存在しないか、開くことができない。あるいは、構文エラーなどが<br>ある                                                                                       |
| 73          |                                                | Can't Create Output File ユーザーが指定した出力ファイルが作成できない                                                                                                    |
| 74          | Input/Output Error                             | あるファイルについて入出力を行なっているときにエラーが起こった                                                                                                    |
| 75          | Temporary Failure. User<br>is invited to retry | 一時的な障害。実際のエラーではない何かを示す。たとえば sendmail<br>では、これは、メールプログラムが接続を確立できなかったため、後で<br>要求を再試行する必要があることなどを意味する                                                                            |
| 76          | Remote Error in<br>Protocol                    | プロトコルの交換中に、リモートシステムが「使用不可」を示す何かを<br>戻した                                                                                                    |
| 77          | <b>Permission Denied</b>                       | この操作を行うための適正なアクセス権がユーザーにない。これはファ<br>イルシステムの問題を示すものではなく(その場合は NOINPUT や<br>CANTCREATなどが使用される)、より高いレベルのアクセス権が必要で<br>あることを意味する。たとえば、kre は、メールを送ることのできる学<br>生を制限するためにこのメッセージを使用する |
| 78          | Configuration Error                            | システムの構成にエラーがある                                                                                                    |
| 79          | Entry Not Found                                | エントリが見つからない                                                                                                    |
| 79          | Maximum Listed Value                           | エラーメッセージの最大番号                                                                                                    |

表 **40–13** 番号による UUCP のエラーメッセージ *(*続き*)*

### 第 **41** 章

# リモートシステムの利用 (トピック)

次の各章で、Solaris 環境で FTP サーバーを管理し、リモートシステムにアクセスする 方法について説明します。次の章が含まれます。

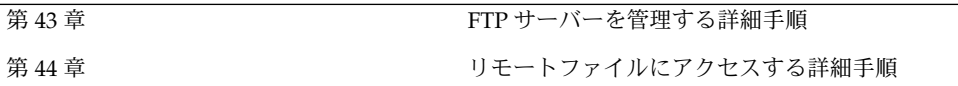

### 第 **42** 章

## リモートシステムの利用 (概要)

ここでは、リモートファイルの利用について説明します。

### FTP サーバーとは

FTP サーバーは wu-ftpd に基づいています。 ワシントン大学 (セントルイス) で開発 された wu-ftpd は、インターネット上での大量データの配布に幅広く使用され、大規 模な FTP サイトではよく使われる規格です。ライセンス条項については、 /var/sadm/pkg/SUNWftpu/install/copyright から利用できるドキュメントを 参照してください。

### リモートシステムとは

この章では、リモートシステムとは、物理ネットワークによってローカルシステムに 接続され、TCP/IP 通信用に構成されたワークステーションまたはサーバーであると 想定します。

Solaris 9 リリースのシステム上では、TCP/IP は起動時に自動的に構成されます。詳 細については、『*Solaris* のシステム管理 *(IP* サービス*)*』を参照してください。

### Solaris 9 の FTP サーバーの新機能

Solaris Solaris 9 の FTP サーバーは、Solaris 8 の FTP ソフトウェアとの互換性を保ち ながら、新しい機能を提供してパフォーマンスの向上を図っています。

#### 表 **42–1** Solaris 9 の FTP サーバーの新機能

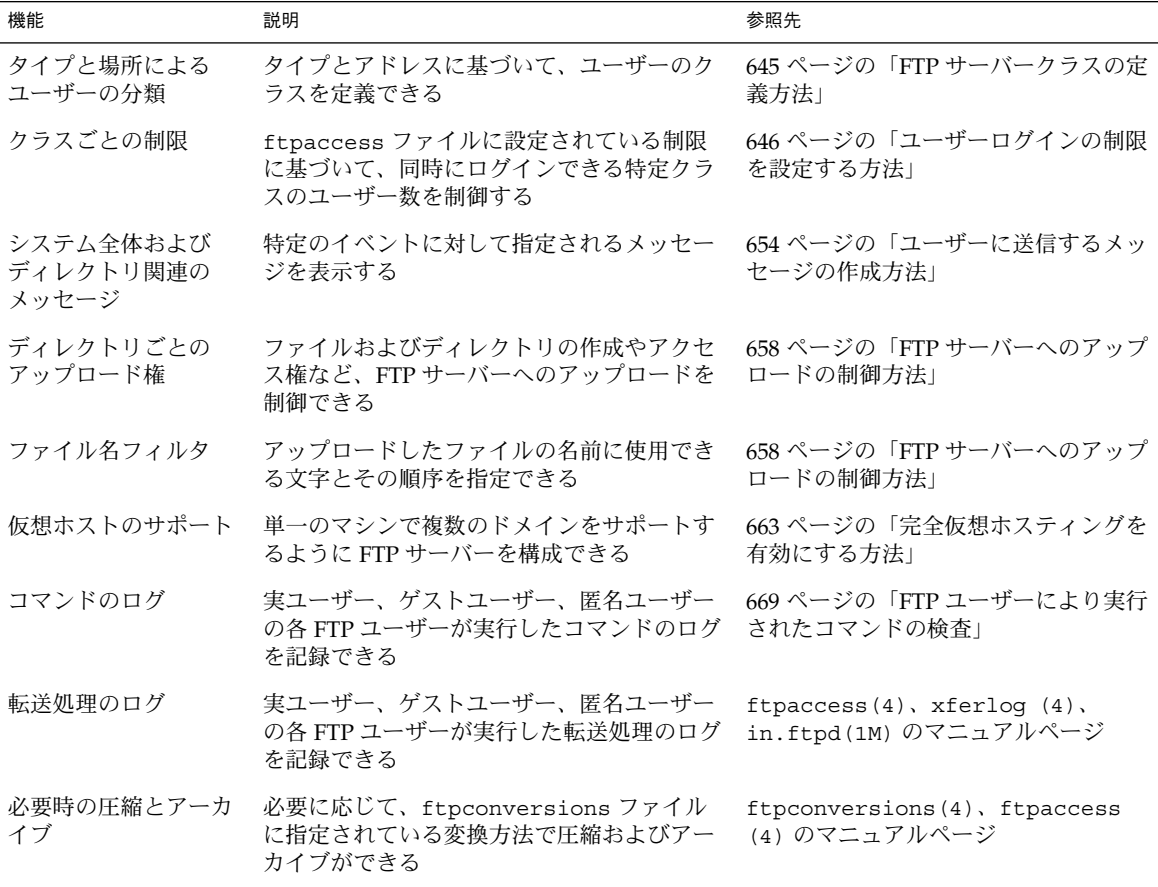

注 **–** Solaris 9 リリースでは、Solaris 8 の /etc/default/ftpd はサポートされてい ません。 Solaris 8 から Solaris 9 へのアップグレード中に、BANNER および UMASK の 各エントリは、wu-ftpd 用の対応するエントリに変換されます。 ただし、いくつか の BANNER 行は、ftpaccess のメッセージ機能に合わせて手作業で変換する必要が あります。 詳細は、ftpaccess(4) のマニュアルページを参照してください。

注 **–** Solaris 8 の FTP サーバーで提供されていたサブログイン機能は、Solaris 9 の FTP サーバーではサポートされていません。

第 42 章 • リモートシステムの利用 (概要) **641**

### 第 **43** 章

# FTP サーバーの管理 (手順)

この章では、次の表に示す FTP サーバーを設定し、管理するための作業について説明 します。

表 **43–1** FTP サーバーの管理 (作業マップ)

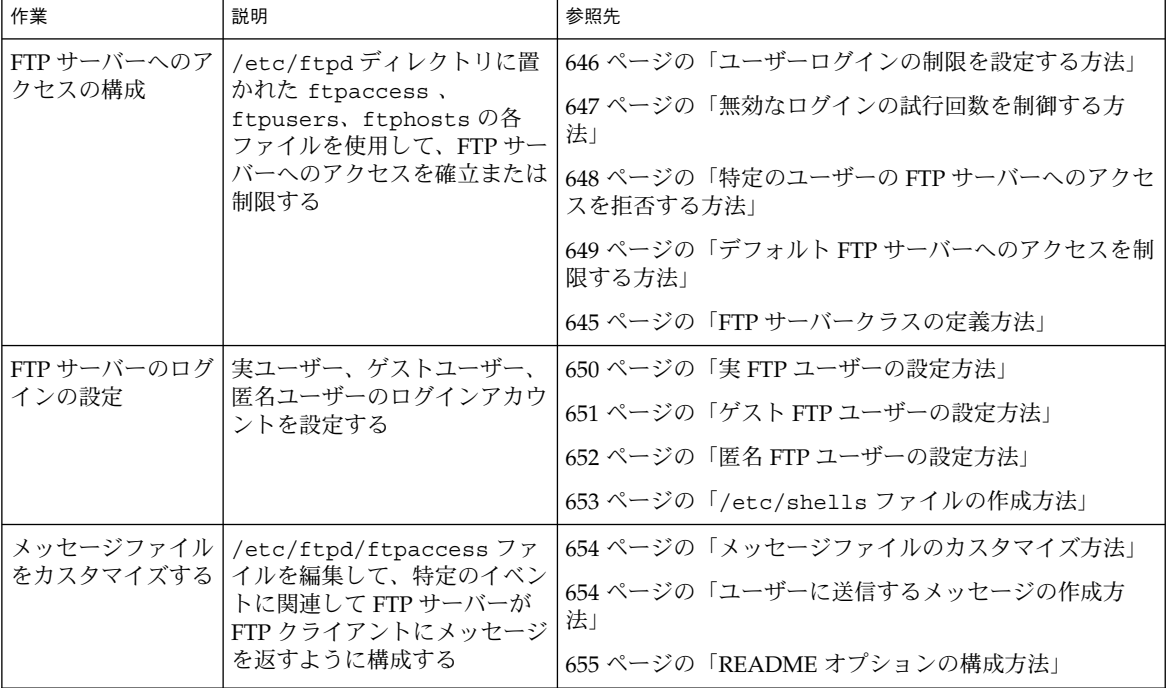

表 **43–1** FTP サーバーの管理 (作業マップ) *(*続き*)*

| 作業                                                                                                    | 説明                                                                                                    | 参照先                                                                                                    |
|----------------------------------------------------------------------------------------------------|----------------------------------------------------------------------------------------------------|----------------------------------------------------------------------------------------------------|
| FTP サーバー上の<br>ファイルへのアクセ<br>スを構成する                                                                                                    | /etc/ftpd/ftpaccess ファ<br>イルを使用して、特定のコマン<br>ドの実行、FTP サーバーからの<br>ファイルのダウンロード、FTP<br>サーバーへのファイルのアップ<br>ロードを許可するユーザーのク<br>ラスを指定する | 274 ページの「ダイアルアップネットワークに対する DA<br>検出の構成方法」<br>658 ページの「FTP サーバー上のアップロードとダウン<br>ロードの制御」                                                      |
| 限定された仮想ホス<br>ティングまたは完全<br>な仮想ホスティング<br>を有効化する                                                                                                    | /etc/ftpd/ftpaccess ファ<br>イルを使用して、FTP サーバー<br>が同一マシン上の複数ドメイン<br>をサポートするように構成する                                                 | 662 ページの「限定仮想ホスティングを有効にする方法」<br>663 ページの「完全仮想ホスティングを有効にする方法」                                                                               |
| FTP サーバーを起動<br>する                                                                                                    | nowait モードまたはスタンド<br>アロンモードで FTP サーバー<br>を起動するように、<br>/etc/inet/inetd.conf<br>ファイルを編集する                                        | 665 ページの「inetd.conf を使用して FTP サーバーを<br>起動する方法 <br>666 ページの「スタンドアロン FTP サーバーの起動方法」                                                          |
| FTP サーバーを停止<br>する                                                                                                    | /etc/ftpd/ftpaccess ファ<br>イルを使用し、ftpshut を実<br>行して FTP サーバーを停止す<br>ろ                                                           | 666 ページの「FTP サーバーの停止」                                                                                                    |
| 一般的な FTP サー<br>syslogd を検査し、<br>バーの問題を障害追<br>greeting text $\angle$ log<br>跡する<br>commands を使用して FTP<br>サーバー上の問題をデバッグす<br>$\mathcal{Z}_{\mathcal{D}}$ |                                                                                                    | 668 ページの「syslogd内のFTPサーバーのメッセージ<br>を検査する方法1<br>668 ページの「greeting text を使用して ftpaccess<br>を検査する方法」<br>669 ページの「FTP ユーザーにより実行されたコマンドの<br>検査1 |

## FTP サーバーへのアクセスの制御

/etc/ftpd ディレクトリに置かれた構成ファイルを使用して FTP サーバーへのアク セスを制御します。次に構成ファイルを示します。

- ftpusers には、FTP サーバーへのアクセスを拒否するユーザーが列挙されてい ます。
- ftphosts は、複数のホストから FTP サーバー上の複数のアカウントへのログイ ンを許可または拒否するために使用します。
- ftpaccess は、メインの FTP 構成ファイルです。-a オプション付きで呼び出さ れた場合、FTP サーバーは /etc/ftpd/ftpaccess ファイルだけを読み取りま す。ftpaccess を使用する場合、すべてのユーザーは FTP サーバーへのアクセス

を許可されたクラスのメンバーである必要があります。特定のクラスにのみ適用さ れる ftpaccess 指令を複数指定することができます。

詳細は、ftpusers(4)、ftphosts(4)、ftpaccess(4) のマニュアルページを 参照してください。

注 **–** FTP サーバーのすべての構成ファイルで、# 記号で始まる行はコメントとして 扱われます。

#### ▼ FTP サーバークラスの定義方法

ftpaccess を使用する場合、FTP サーバーにログインするには、ユーザーはクラス のメンバーである必要があります。class 指令を ftpaccess に追加するには、特定 のホストからアクセスを許可されているユーザーの *class* 名と *typelist* を指定します。

- **1.** スーパーユーザーになります。
- **2.** ftpaccess ファイルに匿名ユーザー、ゲストユーザー、実ユーザーのエントリを追 加します。

class *class typelist addrglob*[*addrglob...*]

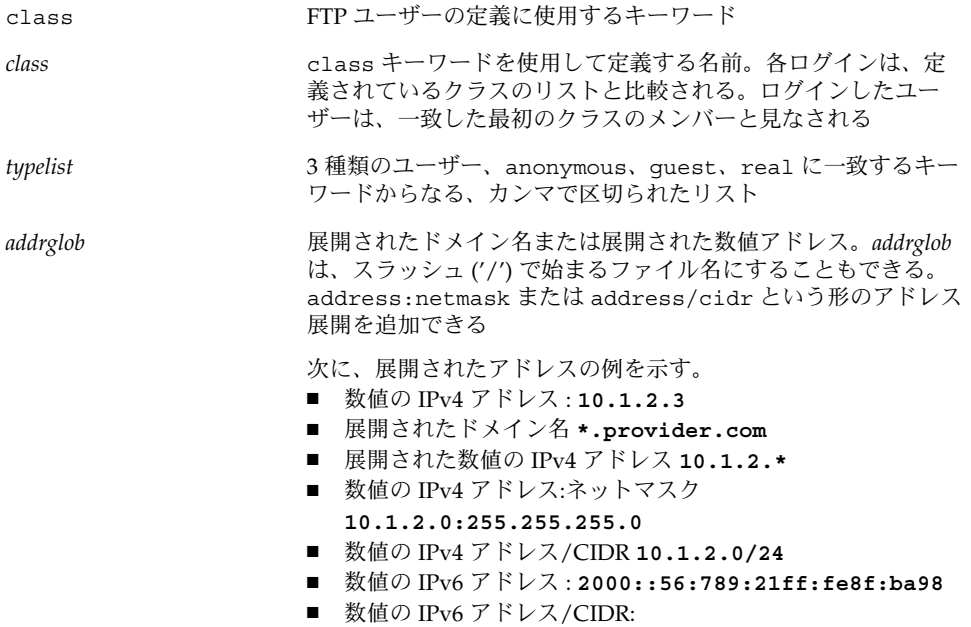

**2000::56:789:21ff:fe8f:ba98/120**

第 43 章 • FTP サーバーの管理 (手順) **645**

### 例 — FTP サーバークラスの定義

class local real,guest,anonymous \*.provider.com class remote real,guest,anonymous \*

この例では、local クラスを、\*.provider.com からログインする real、 guest、または anonymous のいずれかの種類のユーザーとして定義します。最後の 行では、remote を、\*.provider.com 以外からログインするユーザーとして定義 します。

### ▼ ユーザーログインの制限を設定する方法

ftpaccess ファイルに設定された指令により、特定のクラスのユーザーが同時にロ グインできる数を制限できます。各ログインの制限には、クラス名、UUCP スタイル の曜日リスト、制限を超過した場合に表示するメッセージファイルが含まれます。

ユーザーログインの制限を設定するには、次の手順を実行します。

- **1.** スーパーユーザーになります。
- **2.** 次のエントリを ftpaccess ファイルに追加します。

limit *class n times* [*message\_file*]

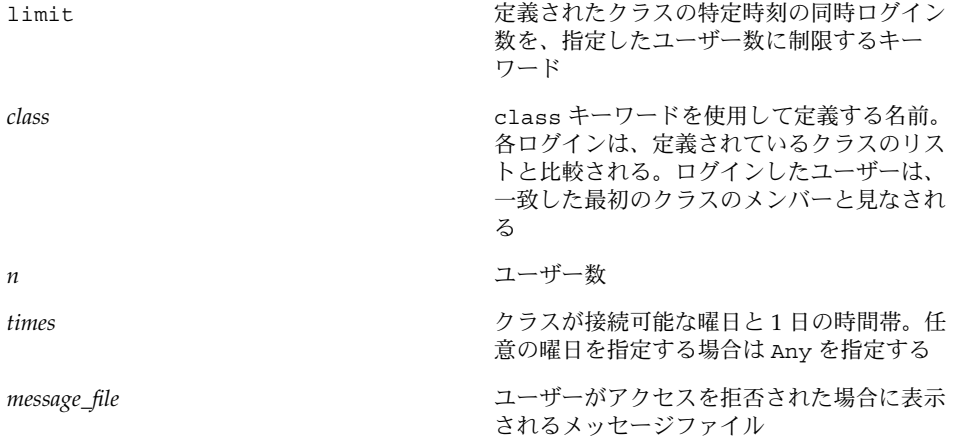

#### 例 — ユーザーログインの制限の設定

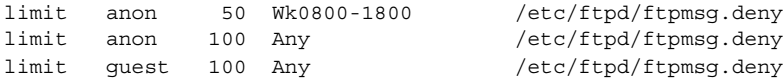

前述の例の最初の行では、毎週勤務時間中のクラス anon のユーザーの同時ログイン 数が 50 に制限されています。2 行目では、勤務時間外の anon のユーザーの同時ログ イン数を 100 に制限しています。最後の行では、常時 guest ユーザーの同時ログイ ン数が 100 に制限されています。日時パラメータの指定方法の詳細は、ftpaccess (4) のマニュアルページを参照してください。

前述の例では、そのほかに、指定したログイン制限数に達した場合に /etc/ftpd/ftpmsg.deny ファイルの内容が返されることを示しています。この場 合、ftpmsg.deny は存在するものと仮定しています。/usr/sbin/ftpcount コマ ンドを使用して、特定の時刻にログインしている各クラスのユーザーの数とログイン 制限を表示する方法については、ftpcount(1) のマニュアルページを参照してくだ さい。

ユーザーは、その時刻の指定ログイン制限数に達していなければ、FTP サーバーへの ログインを許可されます。匿名ユーザーは、ユーザー ftp としてログインします。実 ユーザーは、自分自身としてログインします。ゲストユーザーは、アクセス特権を制 限する chroot 環境を持つ実ユーザーとしてログインします。

/usr/sbin/ftpwho コマンドを使用して、FTP サーバーにログインするユーザーの 識別情報を検査する方法については、ftpwho(1) のマニュアルページを参照してく ださい。

#### ▼ 無効なログインの試行回数を制御する方法

必要な情報を誤入力するなどの理由で FTP サーバーへのログインが失敗すると、通常 はログインが繰り返されます。ユーザーは、特定回数連続してログインを試行できま す。その回数を超えるとメッセージが syslog ファイルに記録されます。その時点で ユーザーとの接続は切断されます。ログイン失敗時の試行回数を制限するには、次の 手順を実行します。

- **1.** スーパーユーザーになります。
- **2.** 次のエントリを ftpaccess ファイルに追加します。

loginfails *n*

loginfails **FTP 接続が切断されるまでのログインに失**敗 できる回数を割り当てるキーワード

n 2008年 2009年 コグインに失敗できる回数

#### 例 — 無効なログイン試行回数の制御

loginfails 10

この例では、ユーザーがログイン試行に 10 回失敗すると FTP サーバーから接続を切 断されることを示します。

第 43 章 • FTP サーバーの管理 (手順) **647**

### ▼ 特定のユーザーの FTP サーバーへのアクセスを拒 否する方法

/etc/ftpd/ftpusers には、FTP サーバーへのログインを拒否するユーザーの名前 が列挙されています。ログインが試行されると、FTP サーバーは /etc/ftpd/ftpusers ファイルを検査して、そのユーザーからのアクセスを拒否す るかどうかを判定します。ユーザーの名前がそのファイルにない場合は、次に /etc/ftpusers ファイルを検査します。

/etc/ftpusers の中にユーザー名に一致するものがあった場合、使用を差し控える べきファイルで一致するユーザー名が見つかったことを示す syslogd メッセージが 書き込まれます。また、このメッセージでは、/etc/ftpusers の代わりに /etc/ftpd/ftpusers を使用することを推薦します。

注 **–** /etc/ftpusers ファイルのサポートは、本リリースでは推奨されていません。 FTP サーバーをインストールする時に /etc/ftpusers ファイルがすでに存在してい る場合は、/etc/ftpd/ftpusers に移動されます。

詳細は、syslogd(1M)、in.ftpd(1M)、および ftpusers(4) のマニュアルページ を参照してください。

- **1.** スーパーユーザーになります。
- **2. FTP** サーバーへのログインを拒否するユーザーのエントリを /etc/ftpd/ftpusers に追加します。
	- 例 FTP サーバーへのアクセスを拒否する

root daemon bin sys adm lp uccp nuucp listen nobody noaccess nobody4

この例では、ftpusers ファイルの通常のエントリが列挙されています。ユーザー名 は /etc/passwd ファイルのエントリに一致します。通常このリストには、スーパー ユーザー root、その他の管理に使用するユーザー、システムアプリケーションを示す ユーザーが含まれます。
root エントリは、セキュリティ手段の 1 つとして ftpusers に追加されています。デ フォルトのセキュリティポリシーでは、root のリモートログインを拒否します。ま た、/etc/default/loginfile ファイルの CONSOLE エントリとして設定されて いるデフォルト値も同じポリシーに従っています。login(1) を参照してください。

▼ デフォルト FTP サーバーへのアクセスを制限する 方法

これまでに説明した制御方法以外に、ftpaccess ファイルに明示的に文を追加して FTP サーバーへのアクセスを制限することができます。

- **1.** スーパーユーザーになります。
- **2.** 次のエントリを ftpaccess ファイルに追加します。
	- **a.** デフォルトでは、すべてのユーザーはデフォルト **(**非仮想**) FTP** サーバーへのアク セスを許可されています。特定のユーザー **(**anonymous 以外**)** のアクセスを拒否す るには、次のエントリを追加します。

defaultserver deny *username* [*username...*]

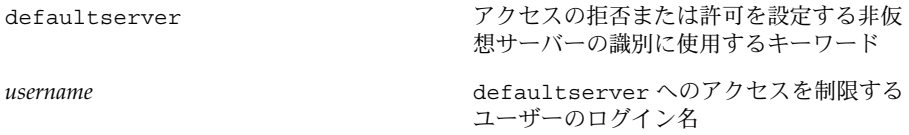

**b.** deny 行に列挙されていないユーザーのアクセスを許可するには、次の行を追加し ます。

defaultserver allow *username* [*username...*]

**c.** 匿名ユーザーのアクセスを拒否するには、次のエントリを追加します。

defaultserver private

### 例 — デフォルト FTP サーバーへのアクセスの制限

defaultserver deny \* defaultserver allow *username*

この例では、FTP サーバーは、anon ユーザーと allow 行に列挙されているユーザー 以外のユーザーのアクセスをすべて拒否するように設定されています。

また、ftphosts ファイルを使用して、複数のホストからの特定のログインアカウン トのアクセスを拒否することができます。その他の情報は、ftphosts(4) のマニュ アルページを参照してください。

# FTP サーバーのログインの設定

FTP サーバーにアクセスするには、まずログインする必要があります。FTP サーバー は、実ユーザー、ゲストユーザー、匿名ユーザーの 3 種類のユーザーログインアカウ ントをサポートします。

- 実ユーザーには、FTP サーバーが動作するシステム上の端末セッションの確立を許 可するアカウントがあります。ディレクトリとファイルのアクセス権の制約は受け ますが、実ユーザーはディスク構造全体を参照できます。
- ゲストユーザーも、FTP サーバーにログインするためのアカウントを必要としま す。各ゲストアカウントは、ユーザー名とパスワードを使用して設定されます。端 末セッションを確立できないように、ゲストには有効なログインシェルは割り当て ません。ログイン時に、FTP サーバーは chroot(2) 操作を実行して、ゲストが参 照できるサーバーのディスク構造を制限します。

注 **–** FTP サーバーへのアクセスを許可できるように、実ユーザーとゲストユー ザーのログインシェルを /etc/shells ファイルに列挙する必要があります。

■ 匿名ユーザーは、ftp または anonymous をユーザー名として使って FTP サー バーにログインします。規約では、匿名ユーザーはパスワードの代わりに電子メー ルアドレスを入力します。

ログイン時に、FTP サーバーは chroot(2) 操作を実行して、匿名ユーザーが参照 できるサーバーのディスク構造を制限します。ゲストユーザーにはそれぞれ独立し た領域を作成できますが、匿名ユーザーは全員が単一のファイル領域を共有しま す。

実ユーザーとゲストユーザーは、個別のアカウントとパスワードを使用してログイ ンしますが、本人以外はその存在を知りません。匿名ユーザーは、誰でも知ってい るアカウントでログインします。可能性として、このアカウントは誰でも使用でき ます。大規模なファイル配布システムのほとんどは匿名アカウントを使用して作成 します。

### ▼ 実 FTP ユーザーの設定方法

実ユーザーの FTP サーバーへのアクセスを有効にするには、次の手順を実行します。

**1.** ユーザーに、端末セッションの確立に使用可能なユーザー名とパスワードで設定され たアカウントがあることを確認します。 詳細は、『*Solaris* のシステム管理 *(*基本編*)*』の「ユーザーアカウントとグループの管

理 (概要)」を参照してください。

**2.** 実ユーザーが ftpaccess ファイルのクラスのメンバーであることを確認します。

**<sup>650</sup>** Solaris のシステム管理 (資源管理とネットワークサービス) • 2002 年 9 月

ftpaccess に定義されたユーザークラスについては、645 ページの「FTP サーバーク ラスの定義方法」 を参照してください。

**3.** ユーザーのログインシェルが /etc/shells ファイルに列挙されていることを確認し ます。

### ▼ ゲスト FTP ユーザーの設定方法

ftpconfig スクリプトを使用して、すべての必要なシステムファイルをホームディ レクトリにコピーします。ゲストユーザーとゲストのホームディレクトリがすでに存 在する場合は、ftpconfig スクリプトは現在のシステムファイルでホームディレク トリ下の領域を更新します。

詳細は、ftpconfig(1M) のマニュアルページを参照してください。

注 **–** 匿名ユーザー用のユーザー名は anonymous か ftp ですが、FTP ゲスト用のユー ザー名は固定されていません。実ユーザー名として使用できる名前であれば、どのよ うな名前でも選択できます。

ゲストユーザーの FTP サーバーへのアクセスを有効にするには、次の手順を実行しま す。

**1.** useradd スクリプトを使用して、ログインシェルが /bin/true、ホームディレクト リが */root\_dir/./home\_dir* であるようなゲストユーザーアカウントを作成します。 詳細は、useradd(1M) のマニュアルページと『*Solaris* のシステム管理 *(*基本編*)*』の 「ユーザーアカウントとグループの管理 (概要)」を参照してください。

注 **–** この手順では、**/home/guests/./guest1** は guest1 というユーザーのホーム ディレクトリの名前として使用されます。

- # **/usr/sbin/useradd -m -c "Guest FTP" -d \ /home/guests/./guest1 -s /bin/true guest1**
- **2.** ゲストアカウントにパスワードを割り当てます。
- **3.** guestuser エントリを ftpaccess ファイルに追加します。

guestuser guest1

注 **–** さらに、ftpaccess ファイルで guestgroup 機能を使用して、複数のゲスト ユーザーを指定することができます。ftpaccess ファイルで guest-root 機能を使 用すると、ゲストユーザーのホームディレクトリパスで /./ を指定する必要がなくな ります。

- **4.** ftpaccess ファイルで、ゲストユーザーが class のメンバーであることを確認しま す。詳細は、**645** ページの「**FTP** サーバークラスの定義方法」 を参照してください。
- **5.** ftpconfig スクリプトを使用して、chroot 領域の必要なファイルを作成します。

**/usr/sbin/ftpconfig -d /home/guests**

**6.** /bin/true が /etc/shells ファイルに列挙されていることを確認します。 **653** ページの「/etc/shells ファイルの作成方法」 を参照してください。

### 例 — ゲスト FTP サーバーの設定

この例では、FTP 領域は /home/guests ディレクトリに設定されます。

# **/usr/sbin/ftpconfig -d /home/guests** Updating directory /home/guests

# ▼ 匿名 FTP ユーザーの設定方法

ftpconfig スクリプトは、anonymous アカウントを作成し、ホームディレクトリに 必要なファイルを作成します。

詳細は、ftpconfig(1M) のマニュアルページを参照してください。

匿名ユーザーの FTP サーバーへのアクセスを有効にするには、次の手順を実行しま す。

**1.** ftpconfig スクリプトを使用して、匿名ユーザーアカウントを作成します。

# **/usr/sbin/ftpconfig** *anonymous-ftp-directory*

**2.** ftpaccess ファイルで、匿名ユーザーが class に割り当てられていることを確認し ます。

```
詳細は、645 ページの「FTP サーバークラスの定義方法」 を参照してください。
```
### 例 — 匿名 FTP ユーザーの設定

この例では、FTP 領域は /home/ftp ディレクトリに設定されます。

# **/usr/sbin/ftpconfig /home/ftp** Creating user ftp Updating directory /home/ftp

### ▼ /etc/shells ファイルの作成方法

- **1.** スーパーユーザーになります。
- **2.** /etc/shells ファイルを作成します。
- **3.** /etc/shells を編集します。各行のシェルに完全パスを追加します。

### 例 — /etc/shells ファイルの作成

次に、FTP ゲストユーザー用の /bin/true が含まれる /etc/shells ファイルの例 を示します。

/sbin/sh /bin/csh /bin/jsh /bin/ksh /bin/remsh /bin/rksh /bin/rsh /bin/sh /usr/bin/csh /usr/bin/ksh /usr/bin/bash /usr/bin/tcsh /usr/bin/zsh /bin/true

# メッセージファイルのカスタマイズ

FTP サーバーを構成して、特定のイベントに関連するメッセージを FTP クライアント に返すことができます。ユーザーが FTP サーバーにログインするときに表示される開 始メッセージを設定することができます。また、ユーザーが別のディレクトリに移動 する場合にメッセージを表示することもできます。

メッセージファイルには、プレーンテキストだけでなく、1 つまたは複数のマジック クッキーを設定できます。マジッククッキーは、% (パーセント記号) と、その後に続 く 1 文字から構成されます。クッキーをマジックテキストに組み込む場合、メッセー ジファイルが呼び出された時点でクッキーに関連付けられた情報が画面に表示されま す。

たとえば、メッセージテキストにクッキー %L が含まれているとします。

Welcome to %L!

メッセージが表示されるとき、マジッククッキー %L は、ftpaccess ファイルの hostname 文で定義されたサーバー名で置き換えられます。サポートされているメッ セージクッキーの完全なリストは、ftpaccess(4) のマニュアルページを参照してく ださい。

注 **–** ホスト名が ftpaccess ファイルに定義されていない場合、ローカルマシンのデ フォルトホスト名が使用されます。

### ▼ メッセージファイルのカスタマイズ方法

- **1.** スーパーユーザーになります。
- **2.** メッセージファイルを編集して、適宜マジッククッキーを追加します。 使用できるクッキーのリストは、ftpaccess(4) のマニュアルページを参照してくだ さい。

### 例 — メッセージファイルのカスタマイズ

次に、マジッククッキーを使用するメッセージファイルの例を示します。

Welcome to %L -- local time is %T.

You are number %N out of a maximum of %M. All transfers are logged.

If your FTP client crashes or hangs shortly after login please try using a dash (-) as the first character of your password. This will turn off the informational messages that may be confusing your FTP client.

Please send any comments to %E.

### ▼ ユーザーに送信するメッセージの作成方法

ユーザーがログインした後、システム関連またはアプリケーション関連のメッセージ が画面に表示されます。ftpaccess ファイルには、関連付けられた message 文をト リガするイベントが列挙されています。

- **1.** スーパーユーザーになります。
- **2.** 次のエントリを ftpaccess ファイルに追加します。

message *message\_file* [*when* [*class ...*]]

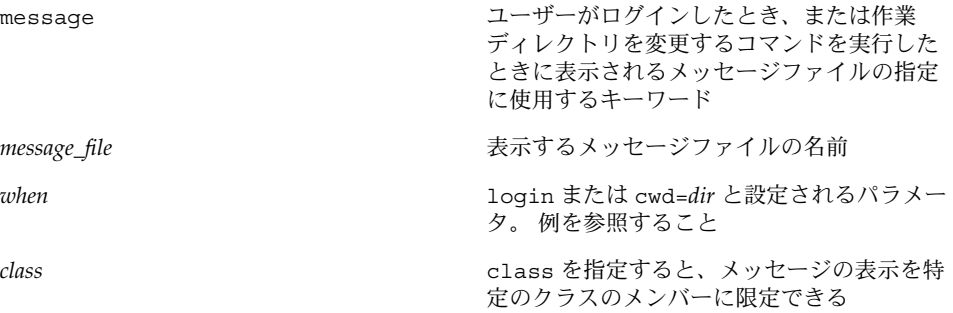

### 例 - ユーザーに送信するメッセージの作成

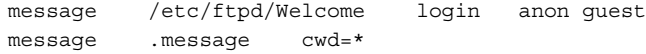

この例では、クラス anon または guest のユーザーがログインするときに /etc/ftpd/Welcome ファイルが表示されることを示します。2 行目では、すべての ユーザーに対して現在の作業ディレクトリにある .message ファイルが表示されるこ とを示します。

メッセージファイルは、ゲストユーザーおよび匿名ユーザーの chroot ディレクトリ からの相対位置に作成します。

### ▼ README オプションの構成方法

ディレクトリに最初に移動したとき、README ファイルを表示することができます。 README オプションを構成するには、次のエントリを ftpaccess ファイルに追加 します。

- **1.** スーパーユーザーになります。
- **2.** 次のエントリを ftpaccess ファイルに追加します。

readme *message\_file* [when [*class*...]]

readme ユーザーがログインするか、作業ディレクト リを変更するときに確認するメッセージファ イルの指定に使用されるキーワードメッセー ジファイルが存在する場合、ユーザーはその 存在を示す通知と、ファイルの更新日付を受 け取る

message\_file **https://web/accommoduality/education**<br/>
確認するメッセージファイルの名前

*when* login または cwd=*dir* と設定されるパラメー タ。 例を参照すること

*class* class を指定すると、メッセージの表示を特 定のクラスのメンバーに限定できる

注 **–** greeting キーワードと banner キーワードを使用して、ユーザーにメッセージ を送信することもできます。ftpaccess(4) のマニュアルページを参照してくださ い。

### 例 — README オプションの構成

readme README\* login readme README\* cwd=\*

この例では、ログイン時、またはディレクトリ変更時に、README\* に一致するファイ ルをすべて表示することを示します。この例で使用されている設定に基づいたログイ ン例を次に示します。

```
% ftp earth
Connected to earth.
220 earth FTP server ready.
Name (earth:rimmer): ftp
331 Guest login ok, send your complete e-mail address as password.
Password:
230-
230-Welcome to earth -- local time is Thu Jul 15 16:13:24
1999.
230-
230-You are number 1 out of a maximum of 10.
230-All transfers are logged.
230-
230-If your FTP client crashes or hangs shortly after login
please try
230-using a dash (-) as the first character of your
password. This will
230-turn off the informational messages that may be
confusing your FTP
230-client.
230-
230-Please send any comments to ftpadmin@earth.
230-
230 Guest login ok, access restrictions apply.
ftp> cd pub
250-Please read the file README
250- it was last modified on Thu Jul 15 16:12:25 1999 - 0
days ago
```

```
250 CWD command successful.
ftp> get README /tmp/README
200 PORT command successful.
150 Opening ASCII mode data connection for README (0
bytes).
226 ASCII Transfer complete.
ftp> quit
221 Goodbye.
```
# FTP サーバー上のファイルへのアクセス の制御

ここで説明する FTP サーバーのアクセス制御は、Solaris 9 オペレーティング環境で使 用できる標準のファイルとディレクトのアクセス制御を補足するものです。Solaris の 標準コマンドを使用して、ファイルへのアクセス、ファイルの変更、またはファイル のアップロードが可能なユーザーを制限します。chmod(1)、chown(1)、chgrp(1) のマニュアルページを参照してください。

## ▼ ファイルアクセスコマンドの制御方法

ftpaccess ファイル内のアクセス権機能を使用してどの種類のユーザーにどのコマ ンドの実行を許可するかを指定するには、次の手順を実行します。

- **1.** スーパーユーザーになります。
- **2.** 次のエントリを ftpaccess ファイルに追加します。

*command* yes|no *typelist*

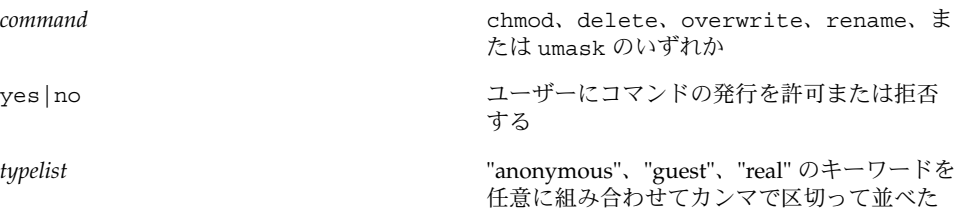

リスト

#### 例 — ファイルアクセスコマンドの制御

次に、FTP サーバー上のファイルアクセス機能に対して設定されているアクセス権の 例を示します。

chmod no anonymous, guest delete no anonymous overwrite no anonymous rename no anonymous umask no guest, anonymous

この例では、次のことが示されています。

- 匿名ユーザーは、ファイルの削除、上書き、名前変更を行うことができない
- ゲストユーザーと匿名ユーザーは両方とも、アクセスモードの変更、umask のリ セットができない

# FTP サーバー上のアップロードとダウン ロードの制御

FTP サーバー上のディレクトリのアクセス権を設定することにより、FTP サーバーへ のアップロードと FTP サーバーからのダウンロードを制御できます。デフォルトで は、匿名ユーザーはアップロードを実行できません。匿名ユーザーにアップロードを 許可する場合は、充分な注意が必要です。

# ▼ FTP サーバーへのアップロードの制御方法

ftpaccess ファイルに指令を追加して、アップロードのアクセス権と、アップロー ド異常終了時に表示するエラーメッセージを指定します。

- **1.** スーパーユーザーになります。
- **2.** 次のエントリを ftpaccess ファイルに追加します。 ユーザーにファイルのアップロードを許可するには、次のエントリを追加します。

upload [absolute|relative] [class=<classname>]... [-] *root-dir* \ *dirglob* yes|no *owner group mode* [dirs|nodirs] [<d\_mode>]

path-filter *typelist mesg allowed\_charset {disallowed regexp...}*

upload ホームディレクトリ (chroot() の引数) とし て *root-dir* を持つユーザーに適用するキーワー ド。*root-dir* に "\*" を指定して、任意のホーム ディレクトリを一致させることができる

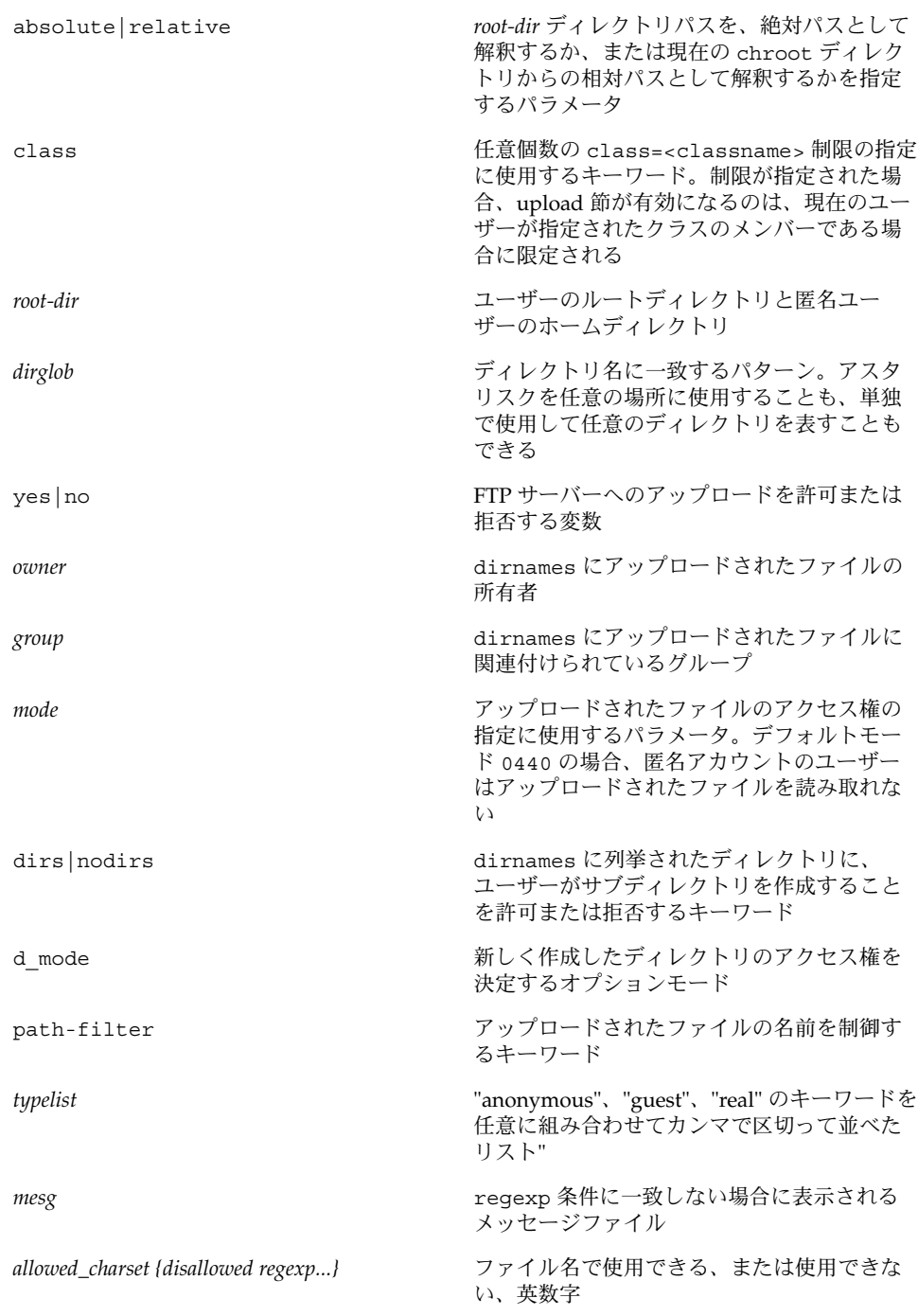

### 例 — FTP サーバーへのアップロードの制御

upload /export/home/ftp /incoming yes ftpadm ftpadmin 0440 nodirs path-filter anonymous /etc/ftpd/filename.msg ^[-A-Za-z0-9.\_]\*\$ ^[.-]

この例では、次のことが示されています。

- /export/home/ftpへの chroot を使用する FTP ユーザーアカウントは、 /incoming ディレクトリにアップロードすることができる。アップロードされた ファイルの所有者は、ユーザー ftpadm、グループ ftpadmin である。モードは nodirs キーワード付きで 0440 に設定され、匿名ユーザーによるサブディレクト リの作成を拒否する
- 匿名ユーザーの場合、ファイル名は A-Z、a-z、0-9、.(ピリオド)、-(ハイフン)、 (下線) の任意の並びである。ファイル名を . (ピリオド) または - (ハイフン) で始め ることはできない。ファイル名がこの条件を満足しない場合、 /etc/ftpd/filename.msg メッセージファイルが FTP 管理者により作成済みで あれば、そのファイルが表示される。このメッセージの後に、FTP サーバーのエ ラーメッセージが表示される

注 **–** 匿名ユーザーによるアップロードが許可されているディレクトリの所有者とアク セス権は、厳密に制御する必要があります。FTP 管理者は FTP サーバーにアップロー ドされるすべてのファイルの所有者である必要があります。匿名ユーザーにファイル のアップロードを許可する場合、FTP 管理者を作成する必要があります。ディレクト リの所有者はユーザー ftpadm、グループ ftpadm、アクセス権は 3773 である必要 があります。

FTP サーバーにアップロードされるファイルのアクセスモードは 0440 である必要が あります。モードを 0440 にすると、匿名アカウントのユーザーはアップロードされ たファイルを読み取れません。この制限により、サーバーが第 3 者によってファイル 配布の場所として使用されるのを防ぎます。

アップロードされたファイルを配布可能にするために、FTP 管理者はそれらのファイ ルを公共ディレクトリに移動することができます。

▼ FTP サーバーへのダウンロードの制御方法

- **1.** スーパーユーザーになります。
- **2.** 次のエントリを ftpaccess ファイルに追加して、ユーザーがファイルを読み取れな いようにします。

noretrieve [absolute|relative] [class=*classname]...* [-] *filename ...*

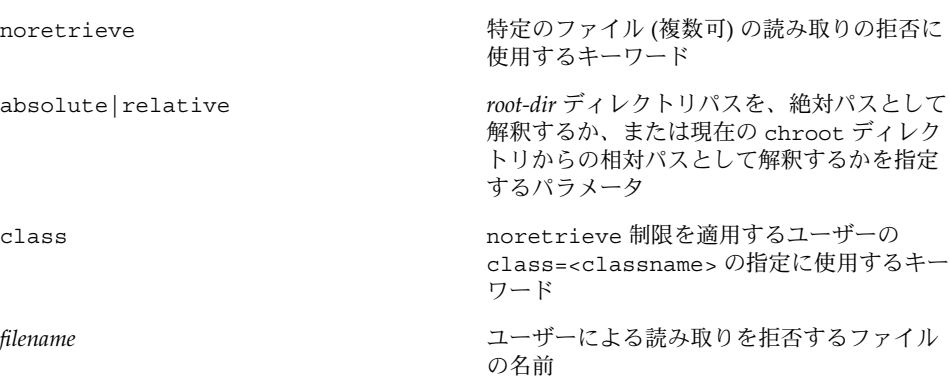

### 例 — FTP サーバーへのダウンロードの制御

noretrieve /etc/passwd

この例では、すべてのユーザーが /etc/passwd の読み取りを拒否されます。

# 仮想ホスティング

仮想ホスティングにより、FTP サーバーは同一マシン上の複数ドメインをサポートで きます。各仮想ホストには、独立した論理インタフェースと IP アドレスが必要です。

FTP サーバーは、「限定」と「完全」の 2 種類の仮想ホスティングをサポートしま す。 限定仮想ホスティングでは、すべての仮想ホストが同じ構成ファイルを使用しま す。完全仮想ホスティングでは、各仮想ホストは個別の構成ファイルを使用できま す。

注 **–** デフォルトでは、実ユーザーとゲストユーザーは、仮想ホストへのログインを拒 否されます。次に示す ftpaccess 指令を設定すると、デフォルトを上書きできま す。

特定のユーザーにアクセスを許可する場合 virtual *address* allow *username* 匿名ユーザーのアクセスを拒否する場合 virtual *address* private *username*

詳細は、ftpaccess(4) のマニュアルページを参照してください。

### ▼ 限定仮想ホスティングを有効にする方法

限定仮想ホスティングでは、仮想 FTP サーバーの部分的なサポートを提供します。限 定仮想ホスティングのサポートを有効にするには、仮想ルートディレクトリを指定し ます。必要であれば、次に示す仮想ホストのパラメータを ftpaccess ファイルに設 定することもできます。

- banner
- logfile
- email

– hostname ftpaccess ファイル内のすべての指令は、すべての仮想サーバーによ りグローバルに共有されます。

- **1.** スーパーユーザーになります。
- **2.** 次のエントリを ftpaccess ファイルに追加します。

```
virtual address root|banner|logfile path
virtual address hostname|email string
```
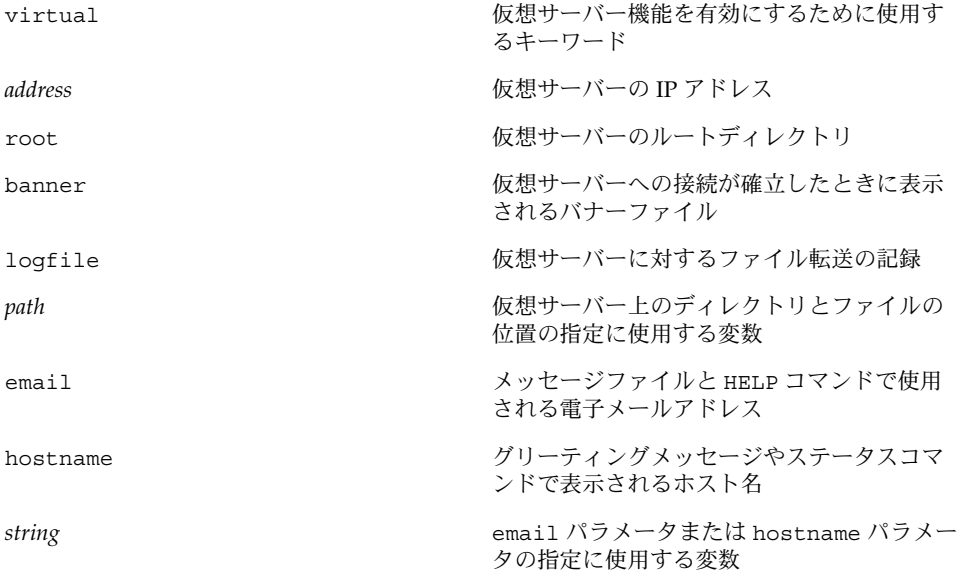

注 **–** hostname を仮想サーバーの *address* として使用することは可能ですが、それよ りも IPv4 アドレスの使用を強く推奨します。hostname に一致するホストが見つか るためには、FTP 接続を受信するときに DNS が使用可能である必要があります。 IPv6 ホストの場合は、IPv6 アドレスよりもホスト名を使用します。

### 例 — 限定仮想ホスティングの有効化

virtual 10.1.2.3 root /var/ftp/virtual/ftp-serv virtual 10.1.2.3 banner /var/ftp/virtual/ftp-serv/banner.msg virtual 10.1.2.3 logfile /var/log/ftp/virtual/ftp-serv/xferlog

この例では、仮想 FTP サーバー上の root ディレクトリ、banner、logfile の位置 を設定します。

注 **–** ftpaddhost(1M) スクリプトを -l オプション付きで使用して、限定仮想ホスト を構成できます。

次の例では、ftpaddhost を -l -b -x オプションとともに実行して、テストバナー と、仮想ルート /var/ftp/virtual/10.1.2.3 の下にあるログファイル /var/ftp/virtual/10.1.2.3/xferlog を使用する限定仮想ホスティングを構成 します。

ftpaddhost -l -b -x /var/ftp/virtual/10.1.2.3/xferlog \ /var/ftp/virtual/10.1.2.3

### ▼ 完全仮想ホスティングを有効にする方法

完全仮想ホスティングでは、各仮想ドメインは個別の構成ファイルを使用できます。 FTP サーバー上の仮想ホスティングの完全サポートを有効にするには、特定のドメイ ンについて次に示す FTP 構成ファイルを作成または変更します。

- ftpaccess
- ftpusers
- ftpgroups
- ftphosts
- ftpconversions

詳細は、ftpaccess(4)、ftpusers(4)、ftpgroups(4)、ftphosts(4)、 ftpconversions(4) のマニュアルページを参照してください。

注 **–** 構成ファイルの個別のバージョンが見つからない場合は、/etc/ftpd ディレク トリに置かれた構成ファイルのマスターバージョンを使用します。

- **1.** スーパーユーザーになります。
- **2.** 次のエントリを /etc/ftpd/ftpservers ファイルに追加します。

*address* /*config-file-dir*

address address and all the set of the set of the set of the set of the set of the set of the set of the set o

*config-file-dir* カスタマイズされた構成ファ イルが置かれるディレクトリ

注 **–** hostname を仮想サーバーの *address* として使用することは可能ですが、それよ りも IPv4 アドレスの使用を強く推奨します。hostname に一致するホストが見つか るためには、FTP 接続を受信するときに DNS が使用可能である必要があります。 IPv6 ホストの場合は、IPv6 アドレスよりもホスト名を使用します。

**3.** 仮想ホスト用にカスタマイズされた **FTP** サーバー構成ファイルを作成するには、 /etc/ftpd ディレクトリにある構成ファイルのマスターバージョンを /configfile-dir ディレクトリにコピーします。 詳細は、ftpservers(4) のマニュアルページを参照してください。

### 例 — 完全仮想ホスティングの有効化

# # FTP Server virtual hosting configuration file # 10.1.2.3 /net/inet/virtual/somedomain/

10.1.2.4 /net/inet/virtual/anotherdomain/

この例では、仮想サーバー上の 2 つの異なるドメインの IP アドレスを指定します。

注 **–** ftpaddhost(1M) スクリプトを -c オプション付きで使用して、完全仮想ホスト を構成できます。

次の例では、ftpaddhost を -l -b -x オプションとともに実行して、テストバナー と、仮想ルート /var/ftp/virtual/10.1.2.3 の下にあるログファイル /var/ftp/virtual/10.1.2.3/xferlog を使用する限定仮想ホスティングを構成 します。

ftpaddhost -l -b -x /var/ftp/virtual/10.1.2.3/xferlog \ /var/ftp/virtual/10.1.2.3

# FTP サーバーの自動起動

FTP サーバーを起動するには、次の 2 つの方法があります。

- nowait サーバー。inetd.conf ファイルから起動される
- スタンドアロンサーバー。コマンド行または起動スクリプトから起動される

### inetd.conf を使用した FTP サーバーの起動

inetd.conf ファイルに nowait エントリを追加して FTP サーバーを起動すること ができます。サイトで処理する接続が多数になる場合、FTP デーモンをスタンドアロ ンモードで実行することもできます。詳細は、inetd.conf(4) のマニュアルページ を参照してください。また、その他のコマンド行オプションについては、in.ftpd (1M) のマニュアルページを参照してください。

- ▼ inetd.conf を使用して FTP サーバーを起動する 方法
	- **1.** スーパーユーザーになります。
	- **2.** nowait エントリを inetd.conf ファイルに追加します。

ftp stream tcp6 nowait root /usr/sbin/in.ftpd in.ftpd -a

注 **–** -a オプションの指定により、ftpaccess ファイルの使用を有効にします。

**3.** inetd にシグナルを送信し、inetd.conf ファイルを再読み取りします。 # pkill -HUP inetd

### スタンドアロン FTP サーバーの起動

FTP サーバーを、inetd.conf とは無関係に、スタンドアロンサーバーとして実行す ることもできます。

スタンドアロンサーバーの応答時間は常に可能な限り最短であり、FTP サービス専用 の大規模サーバー向けです。スタンドアロンサーバーは一切再起動する必要がないの で、専用サーバーに適した短い接続応答時間を実現します。スタンドアロンサーバー は、混雑していない時間帯も含めて、常に動作しており、永久に接続要求を待ちま す。

### ▼ スタンドアロン FTP サーバーの起動方法

- **1.** スーパーユーザーになります。
- **2.** inetd.conf ファイルの **ftp** サービスの行の先頭に **#** 記号を挿入して、そのエントリ をコメントアウトします。
- **3.** inetd にシグナルを送信し、inetd.conf ファイルを再読み取りします。

# **pkill -HUP inetd**

**4.** スタンドアロン **FTP** サーバーを起動します。

#### # **/usr/sbin/in.ftpd -a -S**

FTP サーバー起動スクリプトにこの行を追加します。システム起動スクリプトの作成 については、『*Solaris* のシステム管理 *(*基本編*)*』の「実行制御スクリプト」を参照し てください。

# FTP サーバーの停止

ftpshut(1M) コマンドは、特定の時刻に FTP サーバーを停止します。

ftpshut を実行する場合、コマンド行オプションでシステム停止時刻を指定するファ イルを作成します。この時刻になると、それ以上の新しい接続は受け付けられなくな り、既存の接続は切断されます。この停止時刻の情報に基づいて、サーバーが停止す ることがユーザーに通知されます。ftpshut により作成されるファイルの位置は、 ftpaccess ファイルの shutdown 指令によって指定します。

### ▼ FTP サーバーの停止方法

ftpshut を実行し、ftpaccess ファイルに shutdown 指令を追加するには、次の手 順を実行します。

- **1.** スーパーユーザーになります。
- **2.** 次のエントリを ftpaccess ファイルに追加します。

shutdown *path*

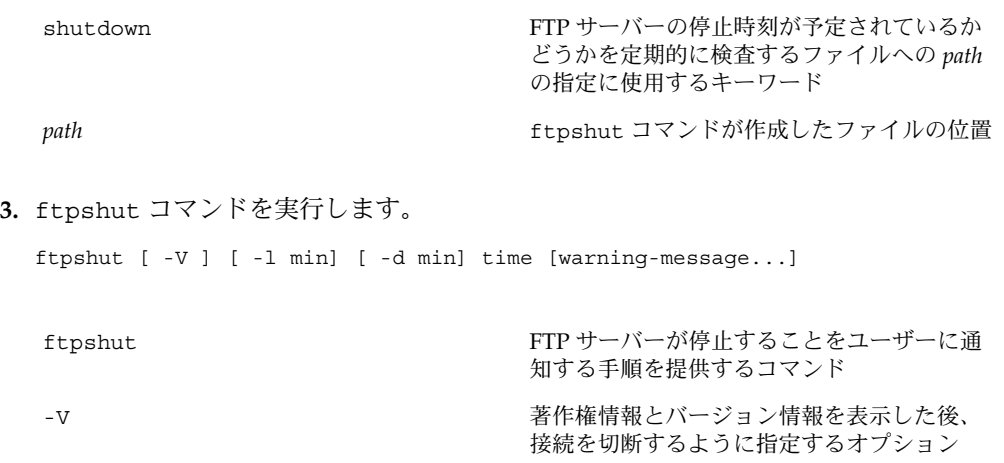

- -1 コントランス FTP サーバーへの新しい接続を拒否する時間 の調整に使用されるフラグ -d **FTP** サーバーへの既存の接続を切断する時間 の調整に使用されるフラグ time 停止時刻として now を指定すると即時停止す る。未来における停止時刻を指定するには、 「+*number*」または「*HHMM*」のどちらかの 形式で指定する [warning-message...] 停止通知メッセージ
- **4.** ftprestart コマンドを使用して、**FTP** サーバーを停止後に再起動します。 詳細は、ftpshut(1M)、ftpaccess(4)、ftprestart(1M) のマニュアルページを 参照してください。

# FTP サーバーのデバッグ

ここでは、FTP サーバーに関する問題をデバッグする方法についていくつか説明しま す。

### ▼ syslogd 内の FTP サーバーのメッセージを検査す る方法

FTP サーバーは、/etc/syslog.conf ファイルでデーモンメッセージの出力先とし て指定された位置に、デバッグに役立つメッセージを書き込みます。FTP サーバーに 問題が発生した場合、まずこのファイルで関連するメッセージを検査します。

FTP サーバーメッセージは、機能デーモンにより制御されます。FTP サーバーから /var/adm/message にメッセージを送信し、syslogd にその構成ファイルを再読み 取りさせるには、次の手順を実行します。

**1.** 次のようなエントリを /etc/syslog.conf ファイルに追加します。

daemon.info /var/adm/message

**2.** syslogd にシグナルを送信して、その構成ファイルを再読み取りさせます。

# pkill -HUP syslogd この操作により、FTP サーバーから有益な情報を含むメッセージが /var/adm/messages に書き込まれます。

## ▼ greeting text を使用して ftpaccess を検査 する方法

greeting text 機能を使用して、適切な内容の ftpaccess ファイルが使用されて いることを検査するには、次の手順を実行します。

**1.** 次の指令を **ftpaccess** ファイルに追加します。

greeting text *message*

- **2. FTP** サーバーに接続します。
- **3.** メッセージが表示されない場合、次の手順を実行します。
	- **a.** ftpaccess ファイルが正しい位置に置かれていることを確認します。strings (1) コマンドを使用して、**FTP** サーバーバイナリからファイルの位置を取得しま す。

# strings /usr/sbin/in.ftpd | grep "^/.\*ftpaccess"

**b.** 仮想ホスティングが構成されているかどうか ftpservers ファイルを検査しま す。

詳細は、ftpaccess(4)、ftpservers(4)、strings(1)、syslog.conf (4)、pkill(1) のマニュアルページを参照してください。

# ▼ FTP ユーザーにより実行されたコマンドの検査

FTP ユーザーがどのコマンドを実行したかを確認するには、ftpaccess の log commands ログ機能を使用します。

**1.** 次の指令を ftpaccess ファイルに追加し、*typelist* で指定されたユーザーによるコマ ンドを個別に記録します。

log commands *typelist*

**2.** /etc/syslog.conf で指定した場所に書き込まれたメッセージを検査します。

## 第 **44** 章

# リモートシステムへのアクセス (手順)

本章では、リモートシステムにログインし、リモートシステムのファイルを操作する ために必要なすべての作業について説明します。この章で説明する手順は次のとおり です。

- 677 ページの「.rhosts ファイルを検索して削除する方法」
- 678 ページの「リモートシステムが動作中かどうかを調べる方法」
- 678 ページの「リモートシステムにログインしているユーザーを検索する方法」
- 679 ページの「リモートシステムにログインする方法 (rlogin)」
- 680 ページの「リモートシステムからログアウトする方法 (exit)」
- 682 ページの「ftp によりリモートシステムへ接続する方法」
- 682 ページの「リモートシステムとの ftp 接続を終了する方法」
- 683 ページの「リモートシステムからファイルをコピーする方法 (ftp)」
- 685 ページの「ファイルをリモートシステムにコピーする方法 (ftp)」
- 689 ページの「ローカルシステムとリモートシステム間でファイルをコピーする方 法 (rcp)」

この章では、次の表に示すリモートシステムにログインし、ファイルをコピーするた めの作業について説明します。

表 **44–1** リモートシステムへのアクセス (作業マップ)

| 作業                              | 説明                                                                                                    | 参照先                                                 |
|---------------------------------|----------------------------------------------------------------------------------------------------|-----------------------------------------------------|
| リモートシステムにロ∣■<br>グインする (rlogin)  | .rhosts ファイルを削除する<br>rlogin コマンドを使用してリ<br>$\blacksquare$<br>モートシステムにアクセスす<br>$\mathcal{Z}_{\mathcal{D}}$ | 677 ページの「.rhosts ファイルを検索して削除す<br>る方法」               |
|                                 |                                                                                                    | 678 ページの「リモートシステムが動作中かどうか<br>を調べる方法」                |
|                                 |                                                                                                    | 678 ページの「リモートシステムにログインしてい<br>るユーザーを検索する方法」          |
|                                 |                                                                                                    | 679 ページの「リモートシステムにログインする方<br>法(rloqin)」             |
|                                 |                                                                                                    | 680 ページの「リモートシステムからログアウトす<br>る方法 (exit)」            |
| リモートシステムにロ∣■<br>グインする (ftp)     | ftp 接続のオープンとクロー<br>ズを行う<br>■ リモートファイルから、およ<br>びリモートシステムに、ファ<br>イルをコピーする                                  | 682 ページの「ftp によりリモートシステムへ接続<br>する方法」                |
|                                 |                                                                                                    | 682 ページの「リモートシステムとの ftp 接続を終<br>了する方法」              |
|                                 |                                                                                                    | 683 ページの「リモートシステムからファイルをコ<br>ピーする方法 (ftp)」          |
|                                 |                                                                                                    | 685 ページの「ファイルをリモートシステムにコ<br>ピーする方法 (ftp)」           |
| rcp を使用してリ<br>モートファイルをコ<br>ピーする | rcp コマンドを使用して、リモー<br>トシステムから、およびリモート<br>システムに、ファイルをコピーす<br>$\zeta$                                       | 689 ページの「ローカルシステムとリモートシステ<br>ム間でファイルをコピーする方法 (rcp)」 |

# リモートシステムへのログイン (rlogin)

rlogin コマンドを使用すると、リモートシステムにログインできます。ログインし た後は、リモートファイルシステム内で移動し、その内容を (リモートシステムによ る承認にしたがって) 操作したり、ファイルをコピーしたり、リモートコマンドを実 行したりできます。

ログイン先のシステムがリモートドメインに所属している場合は、システム名にドメ イン名を追加してください。次の例では、SOLAR はリモートドメイン名です。

rlogin pluto.SOLAR

また、Control-d と入力すると、リモートログイン処理をいつでも中断できます。

リモートログイン (rlogin) の認証

rlogin 処理の認証 (ログインするユーザーの確認処理) は、リモートシステムまたは ネットワーク環境で実行されます。

この 2 つの認証形式の主な違いは、要求される対話操作と、認証の確立方法にありま す。リモートシステムがユーザーを認証しようとする場合に、/etc/hosts.equiv または .rhosts ファイルを設定していなければ、パスワードの入力を促すプロンプ トが表示されます。ネットワークがユーザーを認証しようとする場合は、ユーザーは すでにネットワークに認識されているので、パスワードプロンプトは表示されませ ん。

リモートシステムがユーザーを認証しようとする場合は、特に次のいずれかに該当す る場合は、リモートシステム上のローカルファイル内の情報を使用した認証が行われ ます。

- ユーザーが属するシステム名とユーザー名がリモートシステム上の /etc/hosts.equiv ファイルに列挙されている または
- システム名とユーザー名が、リモートユーザーのホームディレクトリの下にある .rhosts ファイルに入っている場合

ネットワークによる認証は、次のどちらかの場合に利用されます。

- ローカルネットワーク情報サービスとオートマウンタを使用して設定された「信頼 できるネットワーク環境」がある場合
- リモートシステムの /etc/nsswitch.conf ファイルが指定するネットワーク情 報サービスがユーザーに関する情報を持っている場合

注 **–** 通常は、ネットワークによる認証がシステムによる認証より優先されます。

#### /etc/hosts.equiv ファイル

/etc/hosts.equiv ファイルには、リモートシステムの「信頼される (trusted) ホス ト」が 1 行に 1 つずつ入っています。ユーザーがこのファイルに含まれるホストから (rlogin を使用して) リモートログインしようとする場合、リモートシステムがその ユーザーのパスワードエントリにアクセスできれば、ユーザーはパスワードを入力し なくてもログインできます。

典型的な hosts.equiv ファイルの構造は次のとおりです。

host1 host2 user\_a +@group1 -@group2

第 44 章 • リモートシステムへのアクセス (手順) **673**

上記の host1 のように、ホスト名だけのエントリであれば、そのホストが信頼され ているため、そのマシン上のユーザーも信頼できることを意味します。

この例の第 2 のエントリのようにユーザー名も含まれていると、その指定されたユー ザーがアクセスしようとする場合にのみ、そのホストが信頼されます。

グループ名の先頭にプラス記号 (+) が付いている場合は、そのネットグループ内のす べてのマシンが信頼されていることを意味します。

グループ名の先頭にマイナス記号 (–) が付いている場合は、そのネットグループ内に は信頼できるマシンがないことを意味します。

/etc/hosts.equiv ファイルを使用する場合のセキュリティの問 題

/etc/hosts.equiv ファイルにはセキュリティ上の問題があります。 /etc/hosts.equiv ファイルをシステム上で管理する場合は、ネットワーク内で信 頼されるホストのみを含めるようにしてください。別のネットワークに所属するホス トまたは公共領域にあるマシンを追加しないでください。たとえば、端末室に置かれ ているホストは追加しないでください。

信頼できないホストを使用すると、重大なセキュリティ上の問題が発生する可能性が あります。/etc/hosts.equiv ファイルを正しく構成されたファイルと置き換える か、ファイルを削除してください。

/etc/hosts.equiv ファイルに + のみの 1 行しか入っていない場合は、認識されて いるすべてのホストが信頼されることを示します。

#### .rhosts ファイル

.rhosts ファイルは、/etc/hosts.equiv ファイルに対応するユーザー用のファイ ルです。このファイルには、通常、ホストとユーザーの組み合わせのリストが入って います。このファイルにホストとユーザーの組み合わせが含まれている場合、その ユーザーには、パスワードを入力しなくても、そのホストからリモートログインする 許可が与えられます。

.rhosts ファイルはユーザーのホームディレクトリの一番上のレベルに置かれていな ければなりません。サブディレクトリに置かれている .rhosts ファイルは参照され ません。

ユーザーは、各自のホームディレクトリ内で .rhosts ファイルを作成できます。 .rhosts ファイルを使用することによって、/etc/hosts.equiv ファイルを使用し なくても、異なるシステムのユーザー自身のアカウント間で信頼できるアクセスを行 うことができます。

.rhosts ファイルを使用する場合のセキュリティの問題

.rhosts ファイルにはセキュリティ上、重大な問題があります。 /etc/hosts.equiv ファイルはシステム管理者の制御下にあり、効率よく管理でき ますが、誰でも .rhosts ファイルを作成して、システム管理者が知らないうちに自 分が選んだユーザーにアクセス権を与えることができます。

すべてのユーザーのホームディレクトリが 1 台のサーバー上にあって、特定のユー ザーだけがそのサーバーに対してスーパーユーザーのアクセス権を持っている場合、 ユーザーが .rhosts ファイルを使用できないようにするためには、スーパーユー ザーとして、空の .rhosts ファイルを各ユーザーのホームディレクトリに作成しま す。次に、このファイルのアクセス権を 000 に変更します。こうしておけば、スー パーユーザーでも、そのファイルを変更することが難しくなります。これにより、 ユーザーが .rhosts を無責任に使用することによって生じるセキュリティ問題を防 ぐことができます。ただし、ユーザーが自分のホームディレクトリへの実効パスを変 更できる場合、この方法は何の解決にもなりません。

.rhosts ファイルを確実に管理する唯一の方法は、それを完全に使用できないように することです。詳細は、677 ページの「.rhosts ファイルを検索して削除する方法」 を参照してください。システム管理者は、システムを頻繁にチェックして、このポリ シーに対する違反を調べることができます。このポリシーに対する例外は、root アカ ウントです。ネットワークのバックアップや他のリモートサービスを実行するには、 .rhosts ファイルが必要な場合があります。

### リモートログインのリンク

システムが正しく構成されていれば、リモートログインをリンクできます。たとえ ば、earth 上のユーザーが jupiter にログインし、そこから pluto にログインし ます。

このユーザーは jupiter からログアウトして pluto に直接ログインすることもでき ますが、このリンク方法の方が便利です。

パスワードを入力せずにリモートログインをリンクするには、/etc/hosts.equiv または .rhosts を正しく設定しておかなければなりません。

### 直接リモートログインと間接リモートログイン

rlogin コマンドにより、リモートシステムに直接的または間接的にログインできま す。

直接リモートログインは、デフォルトユーザー名、すなわち現在ローカルシステムに ログインしている個人のユーザー名を使用します。これは、最も一般的なリモートロ グイン形式です。

第 44 章 • リモートシステムへのアクセス (手順) **675**

間接リモートログインは、リモートログイン処理中に別のユーザー名を入力すること によって行います。これは、一時的に借りているワークステーションから行うタイプ のリモートログインです。たとえば、ユーザーが同僚のオフィスにいるときに自分の ホームディレクトリに置かれているファイルを確認する必要がある場合、同僚のシス テムからリモートで自分のシステムにログインすることができます。この場合、自分 のユーザー名を入力して間接リモートログインを実行することになります。

表 44–2 は、直接ログインや間接ログインと認証方式の依存関係を示しています。

| ログイン方式 | ユーザー名の提供 | 認証     | パスワード |
|--------|----------|--------|-------|
| 直接     | システム     | ネットワーク | なし    |
|        |          | システム   | 必要    |
| 間接     | ユーザー     | ネットワーク | なし    |
|        |          | システム   | 必要    |

表 **44–2** ログイン方式と認証方式 (rlogin) の依存関係

### リモートログイン後の処理

リモートシステムにログインするときに、rlogin コマンドはホームディレクトリを 見つけようとします。ホームディレクトリが見つからなければ、リモートシステムの ルートディレクトリ (/) が割り当てられます。たとえば、次のように表示されます。

No directory! Logging in with home=/

ただし、 rlogin コマンドがホームディレクトリを見つけると、.cshrc ファイルと .login ファイルを生成します。したがって、リモートログイン後は、プロンプトが 標準ログインプロンプトになり、現在のディレクトリはローカルにログインするとき と同じになります。

たとえば、通常のプロンプトにシステム名と作業用ディレクトリが表示される場合 と、ログイン時の作業用ディレクトリがホームディレクトリの場合、ログインプロン プトは次のようになります。

earth(/home/smith):

リモートシステムにログインすると、同じようなプロンプトが表示され、rlogin コ マンドをどのディレクトリから入力したかに関係なく、作業用ディレクトリがホーム ディレクトリになります。

earth(/home/smith): **rlogin pluto**

. pluto(/home/smith):

. .

唯一の違いは、プロンプトの先頭にローカルシステムではなくリモートシステムの名 前が表示されることです。リモートファイルシステムは、ホームディレクトリと並ん で存在します。

/home ディレクトリに移動して ls を実行すると、次のように表示されます。

earth(home/smith): **cd ..** earth(/home): **ls** smith jones

### ▼ .rhosts ファイルを検索して削除する方法

- **1.** スーパーユーザーになります。
- **2.** find(1) コマンドを使用し、.rhosts ファイルを検索して削除します。

# **find** *home-directories* **-name .rhosts -print -exec rm{}**

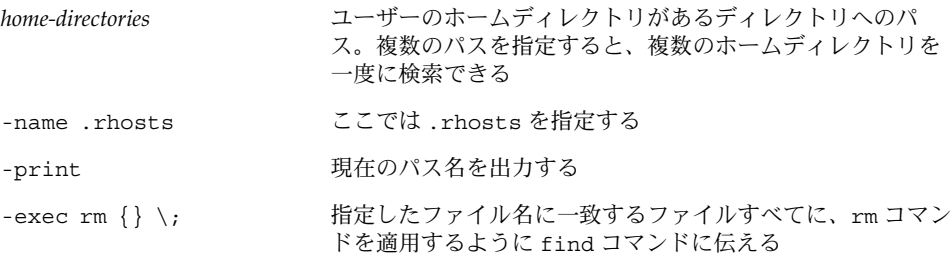

find コマンドは、指定したディレクトリから始めて .rhosts というファイルを検索 します。ファイルが見つかると、find はファイルのパスを画面上に表示し、ファイ ルを削除します。

例 —.rhosts ファイルを検索して削除する

次の例では、/export/home ディレクトリ内で、すべてのユーザーのホームディレク トリ内の .rhosts ファイルを検索し削除します。

# **find /export/home -name .rhosts -print | xargs -i -t rm{}**

第 44 章 • リモートシステムへのアクセス (手順) **677**

## ▼ リモートシステムが動作中かどうかを調べる方法

ping コマンドを使用して、リモートシステムが動作中かどうかを調べます。

\$ **ping** *system-name* | *ip-address*

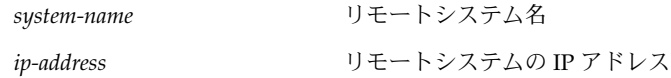

ping コマンドは、次の 3 つのメッセージのどれかを返します。

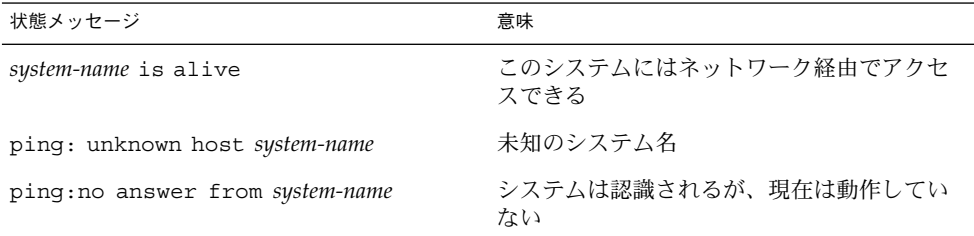

ping を実行した対象のシステムが別のドメイン内にある場合は、出力メッセージに ルーティング情報も含まれることがありますが、これは無視してかまいません。

ping コマンドのタイムアウトは 20 秒です。つまり、20 秒以内に応答がなければ、第 3 のメッセージを返します。*time-out* 値を秒単位で入力すると、ping の待ち時間を増 減させることができます。

\$ **ping** *system-name* | *ip-address time-out*

詳細は、ping(1M) のマニュアルページを参照してください。

### ▼ リモートシステムにログインしているユーザーを 検索する方法

rusers(1) コマンドを使用して、リモートシステムにログインしているユーザーを 検索します。

\$ **rusers** [**-l**] *remote-system-name*

rusers (オプションなし) システム名と、root など現在ログインしているユーザー名を表示 する

-l ユーザーのログインウィンドウ、ログイン日時、ログインしている時間、ユーザー のログイン元のリモートシステム名など、各ユーザーの詳細な情報を表示する

### 例 — リモートシステムにログインしているユーザーを検 索する

次の例は、rusers の短い形式の出力を示しています。

#### \$ **rusers pluto**

pluto smith jones

次の例では、rusers の長い形式の出力は、2 人のユーザーがリモートシステム starbug にログインしていることを示します。第 1 のユーザーは 9 月 10 日にシステ ムコンソールからログインし、ログイン時間は 137 時間 15 分でした。第 2 のユー ザーはリモートシステム mars から 9 月 14 日にログインしました。

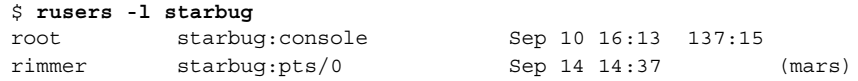

## ▼ リモートシステムにログインする方法 (rlogin)

rlogin(1) コマンドを使用してリモートシステムにログインします。

\$ **rlogin** [**-l** *user-name*] *system-name*

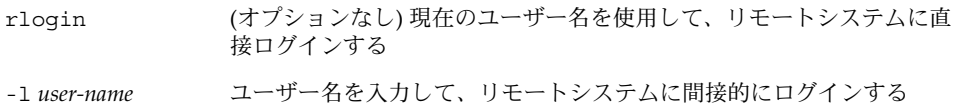

ネットワークがユーザーを認証しようとする場合には、パスワードを求めるプロンプ トは表示されません。リモートシステムがユーザーを認証しようとする場合は、パス ワードの入力を求めるプロンプトが表示されます。

処理が成功すると、rlogin コマンドは、そのシステムへの前回のリモートログイ ン、リモートシステム上で動作中のオペレーティングシステムのバージョン、ホーム ディレクトリに未処理のメールがあるかどうかに関して、簡潔な情報を表示します。

### 例 — リモートシステムにログインする (rlogin)

次の例は、pluto へ直接リモートログインした出力結果を示しています。このユー ザーはネットワークから認証されています。

\$ **rlogin starbug** Last login: Mon Jul 12 09:28:39 from venus Sun Microsystems Inc. SunOS 5.8 February 2000

第 44 章 • リモートシステムへのアクセス (手順) **679**

starbug:

次の例は、pluto へ間接リモートログインした出力結果を示しています。この場合、 ユーザーはリモートシステムから認証されています。

```
$ rlogin -l smith pluto
password: user-password
Last login: Mon Jul 12 11:51:58 from venus
Sun Microsystems Inc. SunOS 5.8 February 2000
starbug:
```
# ▼ リモートシステムからログアウトする方法 (exit)

exit(1) コマンドを使用して、リモートシステムからログアウトします。

\$ **exit**

### 例 — リモートシステムからログアウトする (exit)

次の例は、ユーザー smith がシステム pluto からログアウトする様子を示していま す。

\$ **exit** pluto% logout Connection closed. earth%

# リモートシステムへのログイン (ftp)

ftp コマンドは、インターネットのファイルトランスポートプロトコルへのユーザー インタフェースを提供します。このユーザーインタフェースはコマンドインタプリタ と呼ばれ、リモートシステムにログインし、そのファイルシステムについて様々な処 理を実行できるようにします。基本操作については、表 44–3 を参照してください。

rlogin と rcp とで、ftp が優れている最大のポイントは、ftp はリモートシステム で UNIX を実行する必要がないことです。ただし、リモートシステムを TCP/IP 通信 ができるように構成する必要はあります。逆に、rlogin の優れている点は、ftp よ りも豊富なファイル操作コマンドを使用できることです。

## リモートログインの認証 (ftp)

ftp によるリモートログインの認証は、次のいずれかの方法により確立できます。

- パスワードエントリをリモートシステムの /etc/passwd か、または同等のネッ トワーク情報サービスマップまたはテーブルに追加する
- リモートシステム上で匿名 ftp アカウントを確立する

# 重要な ftp コマンド

表 **44–3** 重要な ftp コマンド

| コマンド名             | 説明                                                                 |
|-------------------|--------------------------------------------------------------------|
| ftp               | ftp コマンドインタプリタにアクセスする                                              |
| ftp remote-system | リモートシステムへの £tp 接続を確立する。詳細は、682 ページ<br>の「ftp によりリモートシステムへ接続する方法」を参照 |
| open              | コマンドインタプリタからリモートシステムにログインする                                        |
| close             | リモートシステムからログアウトしてコマンドインタプリタに戻<br>$\mathcal{Z}_{\mathcal{D}}$       |
| bye               | ftp コマンドインタプリタを終了する                                                |
| help              | すべての £tp コマンドを表示するか、コマンド名が指定されてい<br>る場合は、コマンドの機能に関する簡単な説明を表示する     |
| reset             | リモートの £tp サーバーとコマンド応答シーケンスの同期をとり<br>直す                             |
| ls                | リモートの作業用ディレクトリの内容を表示する                                             |
| pwd               | リモートの作業用ディレクトリ名を表示する                                               |
| cd                | リモートの作業用ディレクトリを変更する                                                |
| 1cd               | ローカルの作業用ディレクトリを変更する                                                |
| mkdir             | リモートシステム上でディレクトリを作成する                                              |
| rmdir             | リモートシステム上でディレクトリを削除する                                              |
| get, mget         | リモートの作業用ディレクトリからローカルの作業用ディレクト<br>リに1つ以上のファイルをコピーする                 |
| put, mput         | ローカルの作業用ディレクトリからリモートの作業用ディレクト<br>リに1つ以上のファイルをコピーする                 |
| delete, mdelete   | リモートの作業用ディレクトリから1つ以上のファイルを削除す<br>る                                 |

詳細は、ftp(1) のマニュアルページを参照してください。

第 44 章 • リモートシステムへのアクセス (手順) **681**

### ▼ ftp によりリモートシステムへ接続する方法

- **1.** ftp 認証を持っていることを確認します。 680 ページの「リモートログインの認証 (ftp)」で説明しているように、ftp 認証を 持っている必要があります。
- **2.** ftp コマンドを使用してリモートシステムへ接続します。
	- \$ **ftp** *remote-system* 接続に成功すると、確認メッセージとプロンプトが表示されます。
- **3.** ユーザー名を入力します。

Name (*remote-system*:*user-name*): *user-name*

**4.** プロンプトが表示されたら、パスワードを入力します。

331 Password required for *user-name*: Password: *password*

アクセス中のシステムで匿名 ftp アカウントが設定されている場合は、パスワードと して電子メールアドレスの入力を求めるプロンプトが表示されます。ftp インタ フェースがパスワードを受け付けると、確認メッセージと (ftp>) プロンプトを表示 します。

これで、help など、ftp インタフェースから提供されるどのコマンドでも使用でき ます。主なコマンドについては、表 44–3 を参照してください。

### 例 — ftp によりリモートシステムへ接続する

次の ftp セッションは、リモートシステム pluto 上でユーザー smith によって確立 されました。

#### \$ **ftp pluto**

Connected to pluto. 220 pluto FTP server ready. Name (pluto:smith): **smith** 331 Password required for smith: Password: *password* 230 User smith logged in. ftp>

### ▼ リモートシステムとの ftp 接続を終了する方法

bye コマンドを使用して、リモートシステムとの ftp 接続を終了します。

ftp> **bye** 221-You have transferred 0 bytes in 0 files. 221-Total traffic for this sessions was 172 bytes in 0 transfers. 221-Thanks you for using the FTP service on spdev.

221 Goodbye.

接続を終了するメッセージに続いて、通常のシェルプロンプトが表示されます。

### ▼ リモートシステムからファイルをコピーする方法 (ftp)

- **1.** リモートシステムからファイルをコピーしたい、ローカルシステム上のディレクトリ に変更します。
	- \$ **cd** *target-directory*
- **2.** ftp により接続します。 682 ページの「ftp によりリモートシステムへ接続する方法」を参照してください。
- **3.** コピー元ディレクトリに変更します。

ftp> **cd** *source-directory* システムがオートマウンタを使用している場合、リモートシステムのユーザーのホー ムディレクトリは、/home の下にユーザーのホームディレクトリと並行して表示され ます。

**4.** コピー元ファイルの読み取り権があることを確認します。

ftp> **ls -l**

**5.** 転送タイプを binary に設定します。

ftp> **binary**

**6.** ファイルを **1** つコピーするには、get コマンドを使用します。

ftp> **get** *filename*

**7.** 一度に複数のファイルをコピーするには、mget コマンドを使用します。

ftp> **mget** *filename* [*filename* ...] 個々のファイル名を続けて入力するか、ワイルドカード文字を使用できます。mget コマンドでは、個々のファイルがコピーされ、そのたびに確認を求めるプロンプトが 表示されます。

**8.** ftp による接続を終了します。

ftp> **bye**

例 — リモートシステムからファイルをコピーする (ftp)

次の例では、ユーザー kryten は、システム pluto と ftp 接続し、get コマンドを 使用して /tmp ディレクトリから自分のホームディレクトリにファイルを 1 つコピー します。

第 44 章 • リモートシステムへのアクセス (手順) **683**

```
$ cd $HOME
ftp pluto
Connected to pluto.
220 pluto FTP server (SunOS 5.8) ready.
Name (pluto:kryten): kryten
331 Password required for kryten.
Password: xxx
230 User kryten logged in.
ftp> cd /tmp
250 CWD command successful.
ftp> ls
200 PORT command successful.
150 ASCII data connection for /bin/ls (129.152.221.238,34344)
(0 bytes).
dtdbcache : 0
filea
files
ps_data
speckeysd.lock
226 ASCII Transfer complete.
53 bytes received in 0.022 seconds (2.39 Kbytes/s)
ftp> get filea
200 PORT command successful.
150 ASCII data connection for filea (129.152.221.238,34331)
(0 bytes).
221 Goodbye.
次の例では、同じユーザー kryten が mget コマンドを使用して、/tmp ディレクト
リから自分のホームディレクトリに複数のファイルをコピーします。kryten は、
個々のファイルについてコピーするか、しないかの選択ができることに注意してくだ
さい。
$ ftp> cd /tmp
250 CWD command successful.
ftp> ls files
200 PORT command successful.
150 ASCII data connection for /bin/ls (129.152.221.238,34345)
(0 bytes).
fileb
filec
filed
remote: files
21 bytes received in 0.015 seconds (1.36 Kbytes/s)
ftp> cd files
250 CWD command successful.
ftp> mget file*
mget fileb? y
200 PORT command successful.
150 ASCII data connection for fileb (129.152.221.238,34347)
```
(0 bytes). 226 ASCII Transfer complete. mget filec? **y** 200 PORT command successful. 150 ASCII data connection for filec (129.152.221.238,34348) (0 bytes).
```
226 ASCII Transfer complete.
mget filed? y
200 PORT command successful.
150 ASCII data connection for filed (129.152.221.238,34351)
(0 bytes).
226 ASCII Transfer complete.200 PORT command successful.
ftp> bye
221 Goodbye.
```
### ▼ ファイルをリモートシステムにコピーする方法 (ftp)

- **1.** ローカルシステム上のコピー元ディレクトリに変更します。 ftp コマンドを入力して接続するディレクトリは、ローカルの作業用ディレクトリ、 つまりこの操作のコピー元ディレクトリになります。
- **2.** ftp により接続します。 682 ページの「ftp によりリモートシステムへ接続する方法」を参照してください。
- **3.** コピー先ディレクトリに変更します。

ftp> **cd** *target-directory* ローカルシステムでオートマウンタを使用中であれば、/home の下に自分のホーム ディレクトリと並行してリモートシステムのユーザーのホームディレクトリが表示さ れるので注意してください。

**4.** コピー先ディレクトリへの書き込み権があることを確認します。

ftp> **ls -l** *target-directory*

**5.** 転送タイプを **binary** に設定します。

ftp> **binary**

**6.** ファイルを **1** つコピーするには、put コマンドを使用します。

ftp> **put** *filename*

**7.** 一度に複数のファイルをコピーするには、mput コマンドを使用します。

ftp> **mput** *filename* [*filename* ...]

個々のファイル名を続けて入力するか、ワイルドカード文字を使用できます。mput コマンドでは、個々のファイルがコピーされ、そのたびに確認を求めるプロンプトが 表示されます。

**8.** ftp による接続を終了するには、bye と入力します。

ftp> **bye**

第 44 章 • リモートシステムへのアクセス (手順) **685**

### 例 — ファイルをリモートシステムにコピーする (ftp)

次の例では、ユーザー kryten はシステム pluto へ ftp により接続し、put コマン ドを使用して自分のシステムからシステム pluto の /tmp ディレクトリにファイルを コピーします。

\$ **cd /tmp ftp pluto** Connected to pluto. 220 pluto FTP server (SunOS 5.8) ready. Name (pluto:kryten): **kryten** 331 Password required for kryten. Password: **xxx** 230 User kryten logged in. ftp> **cd /tmp** 250 CWD command successful. ftp> **put filef** 200 PORT command successful. 150 ASCII data connection for filef (129.152.221.238,34356). 226 Transfer complete. ftp> **ls** 200 PORT command successful. 150 ASCII data connection for /bin/ls (129.152.221.238,34357) (0 bytes). dtdbcache\_:0 filea filef files ps\_data speckeysd.lock 226 ASCII Transfer complete. 60 bytes received in 0.058 seconds (1.01 Kbytes/s) ftp> **bye** 221 Goodbye.

次の例では、同じユーザー kryten は mput コマンドを使用して自分のホームディレ クトリから pluto の /tmp ディレクトリに複数のファイルをコピーします。kryten は、個々のファイルについてコピーするか、しないかを選択できることに注意してく ださい。

```
$ cd $HOME/testdir
$ ls
test1 test2 test3
$ ftp pluto
Connected to pluto.
220 pluto FTP server (SunOS 5.8) ready.
Name (pluto:kryten): kryten
331 Password required for kryten.
Password: xxx
230 User kryten logged in.
ftp> cd /tmp
250 CWD command successful.
ftp> mput test*
mput test1? y
200 PORT command successful.
```

```
150 ASCII data connection for test1 (129.152.221.238,34365).
226 Transfer complete.
mput test2? y
200 PORT command successful.
150 ASCII data connection for test2 (129.152.221.238,34366).
226 Transfer complete.
mput test3? y
200 PORT command successful.
150 ASCII data connection for filef (129.152.221.238,34356).
226 Transfer complete.
ftp> bye
221 Goodbye.
```
# rcp によるリモートコピー

rcp コマンドは、ローカルシステムとリモートシステム間、または 2 台のリモートシ ステム間でファイルやディレクトリをコピーします。このコマンドは、リモートシス テムから (rlogin コマンドでログイン後に)、またはローカルシステムから (リモート システムにログインせずに) 使用できます。

rcp を使用すると、次のリモートコピー操作を実行できます。

- 自分のシステムからリモートシステムにファイルやディレクトリをコピーする。
- リモートシステムからローカルシステムにファイルやディレクトリをコピーする。
- ローカルシステムを経由したリモートシステム間でファイルやディレクトリをコ ピーする。

オートマウンタを実行中の場合は、これらのリモート操作を cp コマンドで実行でき ます。しかし、cp の範囲は、オートマウンタにより作成された仮想ファイルシステム と、ユーザーのホームディレクトリから相対的に指定できる操作に制限されます。 rcp はそのような制限を受けずに同じ操作を実行するので、ここでは rcp を使用する 場合に限定して説明します。

### コピー操作のセキュリティ上の注意事項

システム間でファイルやディレクトリをコピーするには、ログインしてファイルをコ ピーする許可を持っていなければなりません。

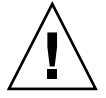

注意 **–** cp コマンドと rcp コマンドではともに、警告が表示されずにファイルが上書 きされることがあります。コマンドを実行する前に、ファイル名が正しいかどうかを 確認してください。

第 44 章 • リモートシステムへのアクセス (手順) **687**

### コピー元とコピー先の指定

C シェル内で rcp コマンドを使用すると、絶対パス名または相対パス名を使用して、 コピー元 (コピーしたいファイルやディレクトリ) とコピー先 (ファイルやディレクト リをコピーする場所) を指定できます。

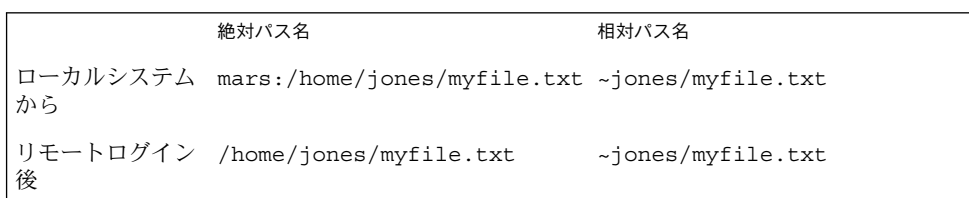

絶対パス名は、特定のシステムにマウントされているファイルやディレクトリを表し ます。上記の例で、第 1 の絶対パス名は mars システム上のファイル (MyFile.txt) を表します。相対パス名は、ファイルやディレクトリがある位置を、ユーザーのホー ムディレクトリからの相対パスで表します。上記の例で、相対パス名は絶対パスと同 じ MyFile.txt を表しますが、jones のホームディレクトリを示すために「~」(チ ルド記号) を使用しています。

 $~\sim~$  = mars:/home/jones

上記の 2 行目の例は、リモートログイン後の絶対パス名と相対パス名を示していま す。相対パス名では明確な違いは見られません。しかし、リモートログイン操作によ り、jones のホームディレクトリがローカルシステム上にマウントされた (ローカル ユーザーのホームディレクトリと並列に存在する) ので、絶対パス名ではシステム名 mars を指定する必要はありません。リモートログイン操作によって別のユーザーの ホームディレクトリがどのようにマウントされるかについては、676 ページの「リ モートログイン後の処理」を参照してください。

表 44–4 に、C シェルが認識する絶対パス名と相対パス名の例を示します。このサンプ ルでは、次の用語を使用します。

- 作業用ディレクトリ rcp コマンドを入力するディレクトリ。リモート、ローカ ルのどちらの場合もあり
- 現在のユーザー rcp コマンドを入力するユーザーの名前

表 **44–4** ディレクトリ名とファイル名に使用できる構文

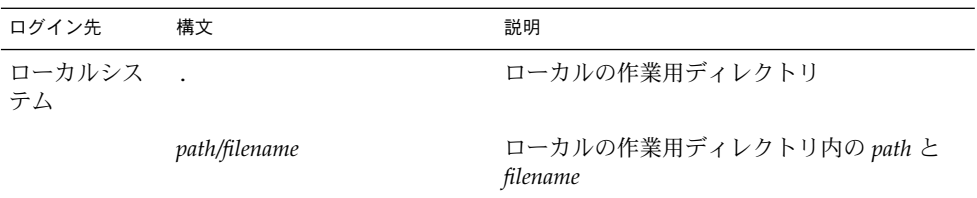

| ログイン先        | 構文                            | 説明                                           |
|--------------|-------------------------------|----------------------------------------------|
|              |                               | 現在のユーザーのホームディレクトリ                            |
|              | $\sim$ /path/filename         | 現在のユーザーのホームディレクトリの下の<br>path $\geq$ filename |
|              | $\sim$ user                   | user のホームディレクトリ                              |
|              | $\sim$ user / path / filename | user のホームディレクトリの下の path と<br>filename        |
|              | remote-system:path/filename   | リモートの作業用ディレクトリ内の path と<br>filename          |
| リモートシス<br>テム |                               | リモートの作業用ディレクトリ                               |
|              | filename                      | リモートの作業用ディレクトリ内の filename                    |
|              | path/filename                 | リモートの作業用ディレクトリ内の path と<br>filename          |
|              |                               | 現在のユーザーのホームディレクトリ                            |
|              | $\sim$ /path/filename         | 現在のユーザーのホームディレクトリ内の<br>path $\geq$ filename  |
|              | $\sim$ user                   | user のホームディレクトリ                              |
|              | $\sim$ user / path / filename | user のホームディレクトリの下の path と<br>filename        |
|              | local-system:path/filename    | ローカルの作業用ディレクトリ内の path と<br>filename          |

表 **44–4** ディレクトリ名とファイル名に使用できる構文 *(*続き*)*

### ▼ ローカルシステムとリモートシステム間でファイ ルをコピーする方法 (rcp)

- **1.** コピーする許可を持っているかどうかを確認します。 少なくとも、コピー元システム上で読み取り権を持ち、コピー先システム上で書き込 み権を持っていなければなりません。
- **2.** コピー元とコピー先の位置を決定します。

コピー元またはコピー先のパスがわからない場合は、まず rlogin コマンドを使用し てリモートシステムにログインし、位置が見つかるまでリモートシステム上を移動で きます。手順については、679 ページの「リモートシステムにログインする方法 (rlogin)」を参照してください。 その後は、ログアウトしなくても次の手順を実行 できます。

**3.** ファイルまたはディレクトリをコピーします。

第 44 章 • リモートシステムへのアクセス (手順) **689**

\$ **rcp** [**-r**] *source-file|directory target-file|directory*

- rcp (オプションなし) コピー元からコピー先にファイルを 1 つコピーする
- -r コピー元からコピー先にディレクトリをコピーする

この構文は、リモートシステムとローカルシステムのどちらにログインするかに関係 なく適用されます。表 44–4 で説明したとおり、ファイルやディレクトリのパス名の みをこの後で示す例のように変更します。

「~」と「.」を使用して、ローカルのファイル名やディレクトリ名のパス部分を指定 できます。 ただし、「~」はリモートシステムではなく現在のユーザーに適用される ことと、「.」はログイン先のシステムに適用されることに注意してください。 この 2 つの記号については、表 44–4 を参照してください。

#### 例 — ローカルシステムとリモートシステム間でファイル をコピーする (rcp)

次に、rcp を使用してローカルシステムとリモートシステム間でファイルをコピーす る使用例を示します。

例 **44–1** rcp を使用してリモートファイルをローカルシステムにコピーする

次の例では、rcp はファイル letter.doc をリモートシステム pluto の /home/jones ディレクトリから、ローカルシステム earth 上の作業用ディレクトリ (/home/smith) にコピーします。

earth(/home/smith): **rcp pluto:/home/jones/letter.doc .**

この例では、リモートログインをしないで rcp 操作を実行しています。コマンド行の 最後にある「.」記号は、リモートシステムではなく、ローカルシステムを表しま す。

コピー先ディレクトリもローカルユーザーのホームディレクトリなので、「~」 記号 で指定することもできます。

earth(home/smith): **rcp pluto:/home/jones/letter.doc ~**

例 **44–2** rlogin と rcp を使用してリモートファイルをローカルシステムにコピーする

次の例では、rlogin コマンドの実行後に rcp 操作が実行され、リモートシステムか らローカルシステムにファイルをコピーしています。操作の流れは前述の例と同じで すが、リモートログインによりパスが変更になります。

earth(/home/smith): **rlogin pluto**

**.**

**. .** pluto(/home/jones): **rcp letter.doc ~**

例 **44–2** rlogin と rcp を使用してリモートファイルをローカルシステムにコピーする *(*続き*)*

コマンド行の最後に「.」記号を使用するのは、この例では不適切です。 リモートロ グインが行われているので、「.」記号はリモートシステムを指し、実際には rcp に 重複したファイルを作成させることになります。ただし、「~」は、リモートシステム にログインするときにも現在のユーザーのホームディレクトリを指します。

例 **44–3** rcp を使用してローカルファイルをリモートシステムにコピーする

次の例で、rcp はファイル notice.doc をローカルシステム earth のホームディレ クトリ (/home/smith) からリモートシステム pluto の /home/jones ディレクトリ にコピーします。

earth(/home/smith): **rcp notice.doc pluto:/home/jones**

リモートファイル名が指定されていないので、ファイル notice.doc は /home/jones ディレクトリに同じ名前でコピーされます。

次の例では、前の例と同じように rcp 操作が行われますが、rcp はローカルシステム 上の別の作業用ディレクトリ (/tmp) で入力されます。現在のユーザーのホームディレ クトリを指すために「~」記号が使われているので注意してください。

earth(/tmp): **rcp ~/notice.doc pluto:/home/jones**

例 **44–4** rlogin と rcp を使用してローカルファイルをリモートシステムにコピーする

次の例では、rlogin コマンドの実行後に rcp 操作が実行され、ローカルファイルを リモートディレクトリにコピーしています。操作の流れは前に示した例と同じです が、リモートログインによりパスが変更になります。

earth(/home/smith): **rlogin pluto**

. . .

pluto(/home/jones): **rcp ~/notice.doc .**

現在のユーザーのホームディレクトリはローカルシステム上にありますが、「~」記号 によりそのディレクトリが表されます。ユーザーはリモートシステムにログインして いるので、「.」記号はリモートシステム上の作業用ディレクトリを表します。 次の 構文を使用しても同じ操作を実行します。

pluto(/home/jones): **rcp earth:/home/smith/notice.doc /home/jones**

第 44 章 • リモートシステムへのアクセス (手順) **691**

第 **45** 章

# ネットワークサービスの監視 (トピッ ク)

第46章 アンプレスの監視の手順

第 **46** 章

# ネットワークパフォーマンスの監視 (手順)

この章ではネットワークのパフォーマンスを監視する方法について説明します。この 章で説明する手順は次のとおりです。

- 696 ページの「ネットワーク上でホストの応答を検査する方法」
- 697 ページの「ネットワーク上でホストへパケットを送信する方法」
- 697 ページの「ネットワークからパケットを捕捉する方法」
- 697 ページの「ネットワークの状態を調べる方法」
- 700 ページの「NFS サーバーとクライアントの統計情報を表示する方法」

## ネットワークパフォーマンスの監視

表 46–1 に、ネットワークのパフォーマンスを監視するために使用できるコマンドを 示します。

表 **46–1** ネットワーク監視コマンド

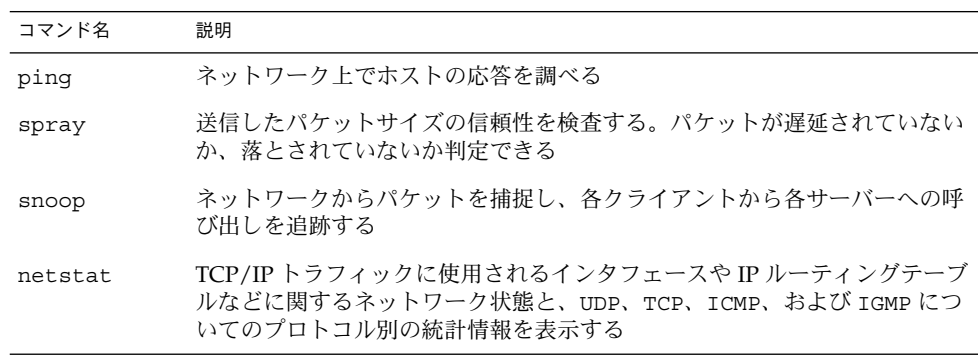

#### 表 **46–1** ネットワーク監視コマンド *(*続き*)*

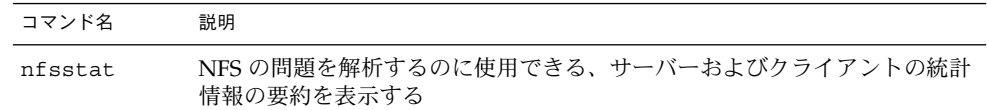

### ▼ ネットワーク上でホストの応答を検査する方法

ping コマンドを使用して、ネットワーク上のホストの応答を検査します。

\$ **ping** *hostname*

物理的な問題が発生していると思われる場合は、ping コマンドを使用して、ネット ワーク上にあるホストの応答時間を調べることができます。あるホストからの応答が 期待していたものと異なる場合は、そのホストについて調査します。物理的な問題が 発生する理由を次に示します。

- ケーブルまたはコネクタの緩み
- 接地不良
- 終端処理の欠落
- 信号の反射

このコマンドの詳細については ping(1M) のマニュアルページを参照してください。

### 例 – ネットワーク上のホストの応答を検査する

最も簡単な ping コマンドの使い方は、ネットワーク上のホストへ 1 つのパケットを 送信することです。ping コマンドが正しい応答を受信すると、"*host* is alive" とい うメッセージが表示されます。

\$ **ping elvis** elvis is alive

-s オプションを指定すると、ping は 1 秒ごとにデータグラムをホストへ送り、次に 各応答と、その往復に要した時間を表示します。 次に例を示します。

\$ **ping -s pluto** 64 bytes from pluto (123.456.78.90): icmp\_seq=0. time=10. ms 64 bytes from pluto (123.456.78.90): icmp\_seq=5. time=0. ms 64 bytes from pluto (123.456.78.90): icmp\_seq=6. time=0. ms  $\mathbin{\char`\^}c$ ----pluto PING Statistics---- 8 packets transmitted, 8 packets received, 0% packet loss

round-trip (ms)  $min/avg/max = 0/2/10$ 

### ▼ ネットワーク上でホストへパケットを送信する方 法

spray コマンドを使用すると、送信したパケットサイズの信頼性を検査できます。

\$ **spray** [ -c *count* -d *interval* -l *packet\_size*] *hostname*

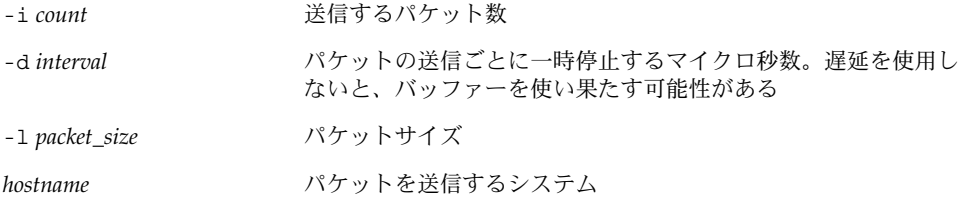

このコマンドの詳細は、spray(1M) のマニュアルページを参照してください。

### 例 – ネットワーク上のホストへパケットを送信する

次の例では、各パケットサイズが 2048 バイト (-l 2048) のパケット 100 個 (-c 100) を、ホストへ送信します。パケットは、各バースト間に 20 マイクロ秒の遅延時間 (-d 20) を入れて送信されます。

```
$ spray -c 100 -d 20 -l 2048 pluto
sending 100 packets of length 2048 to pluto ...
no packets dropped by pluto
279 packets/sec, 573043 bytes/sec
```
### ▼ ネットワークからパケットを捕捉する方法

ネットワークからパケットを捕捉し、各クライアントから各サーバーへの呼び出しを 追跡するには、snoop コマンドを使用します。このコマンドは、ネットワークのパ フォーマンスの問題を素早く解析するための、正確なタイムスタンプを提供します。 詳細は、snoop(1M) のマニュアルページを参照してください。

# **snoop**

パケットが落とされるのは、バッファーの領域不足か、CPU の過負荷が原因となって いる場合があります。

### ▼ ネットワークの状態を調べる方法

netstat コマンドを使用すると、ネットワークインタフェースやルーティングテーブ ルなどに関するネットワーク状態と、各種プロトコルについての統計情報を表示でき ます。

第 46 章 • ネットワークパフォーマンスの監視 (手順) **697**

#### \$ **netstat** [-i] [-r] [-s]

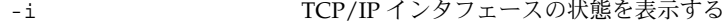

- -r IP ルーティングテーブルを表示する
- -s UDP、TCP、ICMP、および IGMP プロトコルについての統計情報 を表示する

詳細は、netstat(1M) のマニュアルページを参照してください。

### 例 – ネットワークの状態を調べる

次の表示例は、netstat -i コマンドの出力を示したものです。このコマンドは、 TCP/IP トラフィックに使用されるインタフェースの情報を表示します。

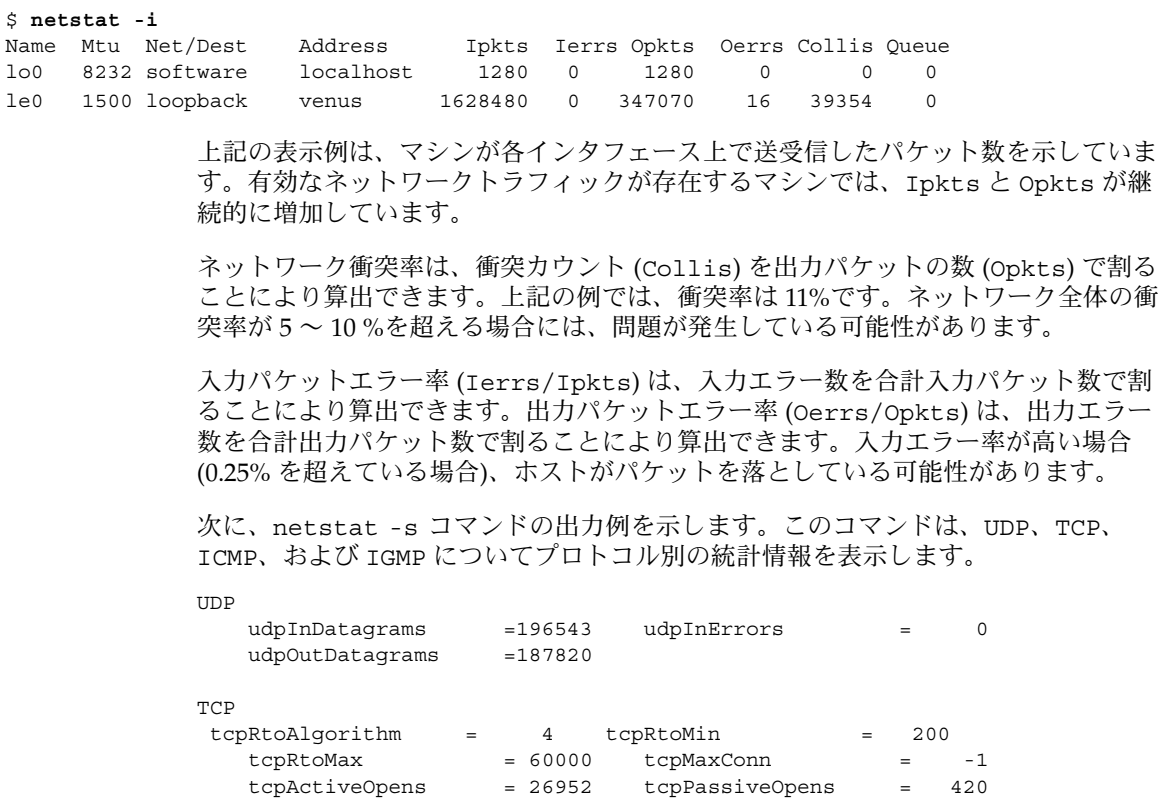

| tcpAttemptFails |     | $= 1133$    | tcpEstabResets   | $=$         | q              |
|-----------------|-----|-------------|------------------|-------------|----------------|
| tcpCurrEstab    | $=$ | 31          | tcp0utSeqs       | $= 3957636$ |                |
| tcp0utDataSeqs  |     | $= 2731494$ | tcp0utDataBytes  |             | $= 1865269594$ |
| tcpRetransSegs  |     | $= 36186$   | tcpRetransBytes  | $= 3762520$ |                |
| tcp0utAck       |     | $=1225849$  | tcpOutAckDelayed |             | $=165044$      |

**698** Solaris のシステム管理 (資源管理とネットワークサービス) • 2002 年 9 月

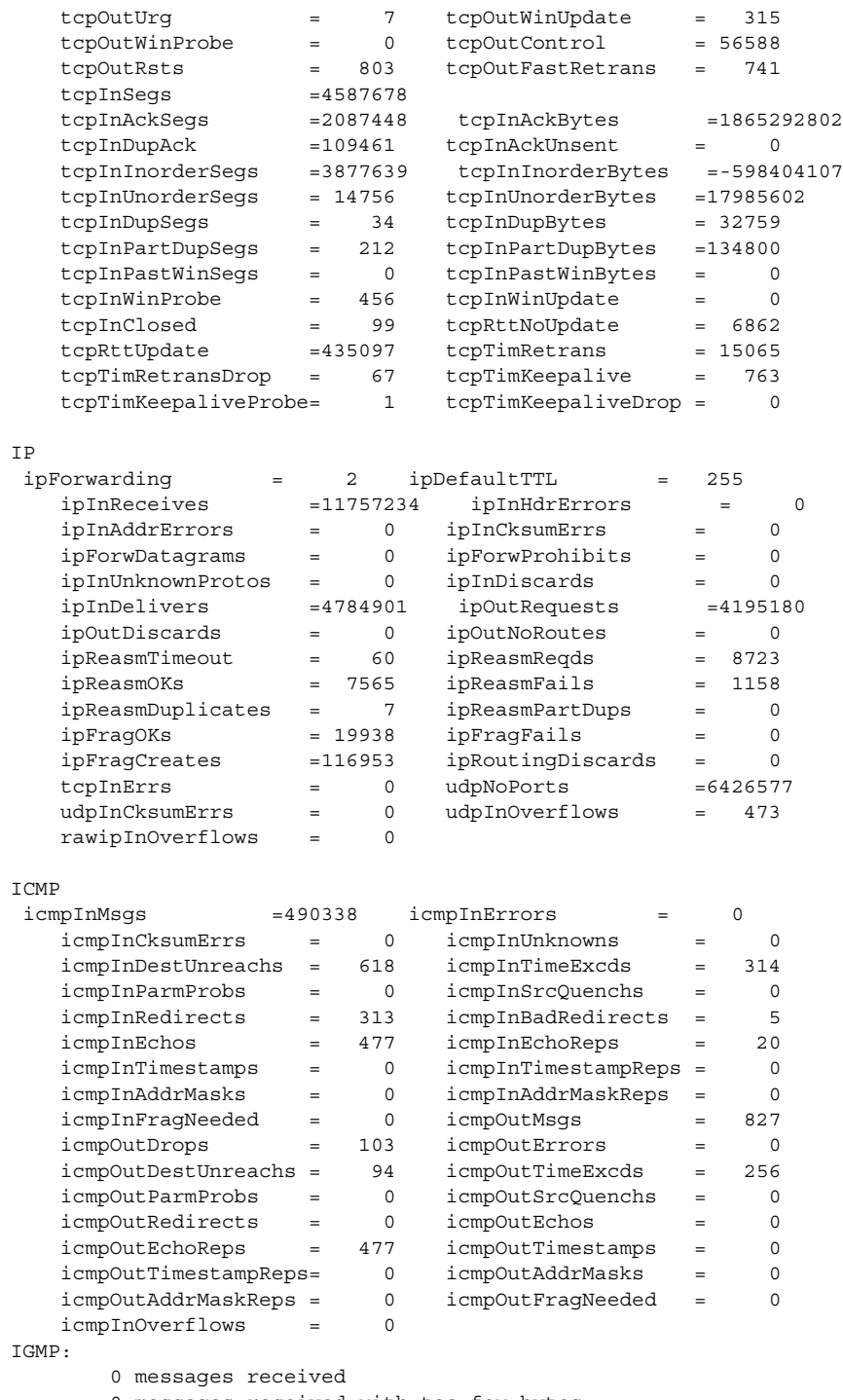

0 messages received with too few bytes

- 0 messages received with bad checksum
- 0 membership queries received
- 0 membership queries received with invalid field(s)
- 0 membership reports received
- 0 membership reports received with invalid field(s)
- 0 membership reports received for groups to which we belong
- 0 membership reports sent

次に、netstat -r コマンドの出力例を示します。このコマンドは、IP ルーティング テーブルを表示します。

Routing Table:

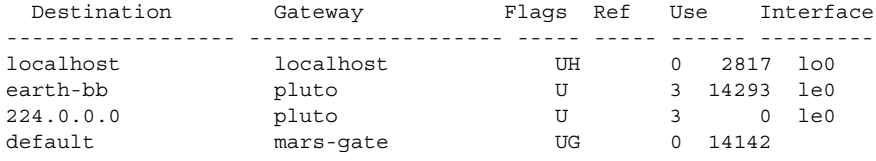

表 46–2 は、netstat -r コマンドが出力するレポート中のフィールドを説明しま す。

表 **46–2** netstat -r コマンドの出力

| フィールド名    |    | 説明                              |
|-----------|----|---------------------------------|
| Flaqs     | τT | ルートが正常に動作している                   |
|           | G  | ルートはゲートウェイを経由する                 |
|           | Н  | ルートはホスト宛である                     |
|           | D  | ルートはリダイレクトを使用して動的に作成された         |
| Ref       |    | 同じリンク層を共有している現在のルート数を示す         |
| Use       |    | 送信されたパケット数を示す                   |
| Interface |    | ルートに使用されるネットワークインタフェースを表<br>示する |

### ▼ NFS サーバーとクライアントの統計情報を表示す る方法

NFS 分散型ファイルサービスは、ローカルコマンドをリモートホストへの要求に変換 する、リモート手続き呼び出し (RPC) 機能を使用します。リモート手続き呼び出しは 同期型の呼び出しです。つまり、サーバーが呼び出しを完了してその結果を返すま で、クライアントアプリケーションはブロックまたは中断されます。NFS のパフォー マンスに影響を与える主要な要素の 1 つに再伝送率があります。

ファイルサーバーがクライアントの要求に応答できない場合、そのクライアントは、 指定された回数だけ要求を再伝送して終了します。再伝送のたびにシステムにオー バーヘッドがかかり、ネットワークトラフィックが増加します。過度の再伝送はネッ トワークのパフォーマンスを低下させます。再伝送率が高い場合、次を調べてくださ い。

- サーバーが過負荷になっており、要求の処理に時間がかかりすぎていないか
- Ethernet インタフェースがパケットを落としていないか
- ネットワークの輻輳によりパケットの伝送が低下していないか

表 46–3 に、クライアントとサーバーの統計情報を表示するための nfsstat コマンド のオプションとその説明を示します。

表 **46–3** クライアントとサーバーの統計情報を表示するためのコマンド

| コマンド名      | 表示される情報               |
|------------|-----------------------|
| nfsstat -c | クライアントの統計情報           |
| nfsstat -s | サーバーの統計情報             |
| netstat -m | ファイルシステムごとのネットワーク統計情報 |

クライアントの統計情報を表示するには nfsstat -c を使用し、サーバーの統計情報 を表示するには nfsstat -s を使用します。また、ファイルシステムごとのネット ワークの統計情報を表示するには、nfsstat -m を使用します。詳細は、nfsstat (1M) のマニュアルページを参照してください。

### 例 – NFS サーバーとクライアントの統計情報を表示する 次の例は、クライアント pluto の RPC と NFS データを表示します。

#### \$ **nfsstat -c**

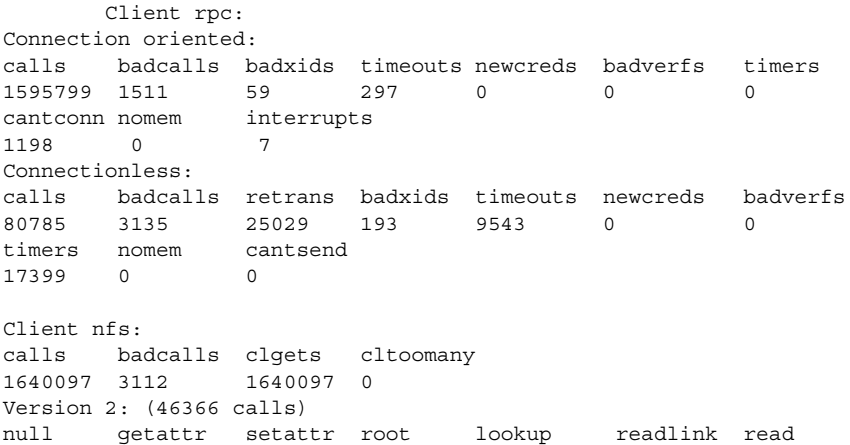

第 46 章 • ネットワークパフォーマンスの監視 (手順) **701**

```
0 0% 6589 14% 2202 4% 0 0% 11506 24% 0 0% 7654 16%
wrcache write create remove rename link symlink
0 0% 13297 28% 1081 2% 0 0% 0 0% 0 0% 0 0%
mkdir rmdir readdir statfs
24 0% 0 0% 906 1% 3107 6%
Version 3: (1585571 calls)
null getattr setattr lookup access readlink read
0 0% 508406 32% 10209 0% 263441 16% 400845 25% 3065 0% 117959 7%
write create mkdir symlink mknod remove rmdir
69201 4% 7615 0% 42 0% 16 0% 0 0% 7875 0% 51 0%
rename link readdir readdir+ fsstat fsinfo pathconf
929 0% 597 0% 3986 0% 185145 11% 942 0% 300 0% 583 0%
commit
4364 0%
Client nfs_acl:
Version 2: (3105 calls)
null getacl setacl getattr access
0 0% 0 0% 0 0% 3105 100% 0 0%
Version 3: (5055 calls)
```
表 46–4 に、nfsstat -c コマンドの出力とその説明を示します。

表 **46–4** nfsstat -c コマンドの出力とその説明

null getacl setacl 0 0% 5055 100% 0 0%

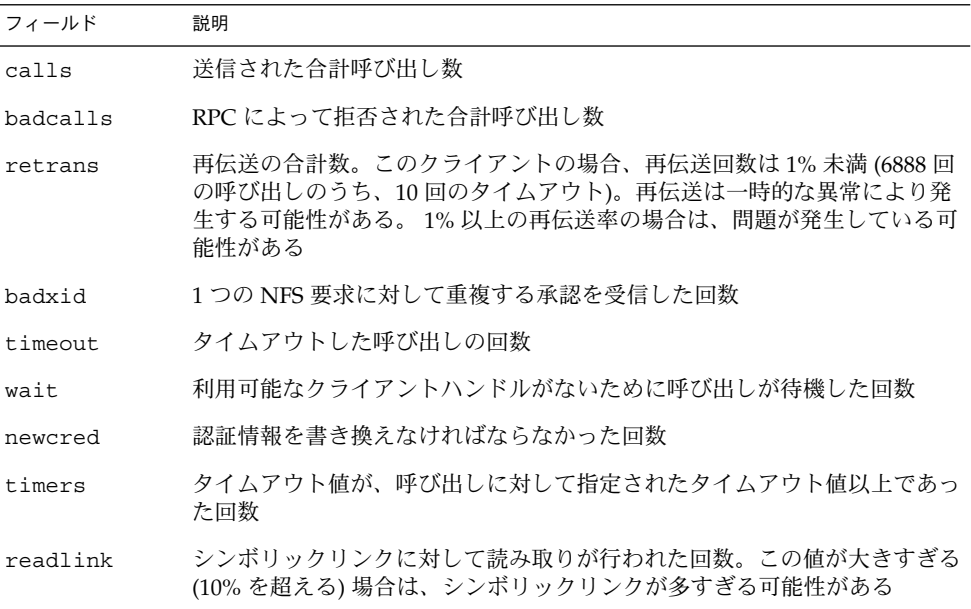

次に、nfsstat -m コマンドの出力例を示します。

pluto\$ **nfsstat -m** /usr/man from pluto:/export/svr4/man

Flags: vers=2,proto=udp,auth=unix,hard,intr,dynamic, rsize=8192, wsize=8192,retrans=5 Lookups: srtt=13 (32ms), dev=10 (50ms), cur=6 (120ms) All: srtt=13 (32ms), dev=10 (50ms), cur=6 (120ms)

表 46–5 に、ミリ秒単位で表示される nfsstat -m コマンドの出力を示します。

表 **46–5** nfsstat -m コマンドの出力

| フィールド | 説明           |
|-------|--------------|
| srtt  | 平準化された平均往復時間 |
| dev   | 平均偏差         |
| cur   | 現在の「予測」応答時間  |
|       |              |

ネットワークのハードウェアに問題の原因があると思われる場合は、ケーブルおよび コネクタを綿密にチェックしてください。

# 付録 **A**

# 『Solaris のシステム管理 (資源管理と ネットワークサービス)』の更新情報

## Solaris 9 9/02 Update リリースでの更新 情報

第 7 章では、IPQoS フローアカウンティングモジュールを拡張アカウンティングと組 み合わせて使用して、ネットワークフローの統計情報を取得する方法についての説明 が追加されました。

# 用語集

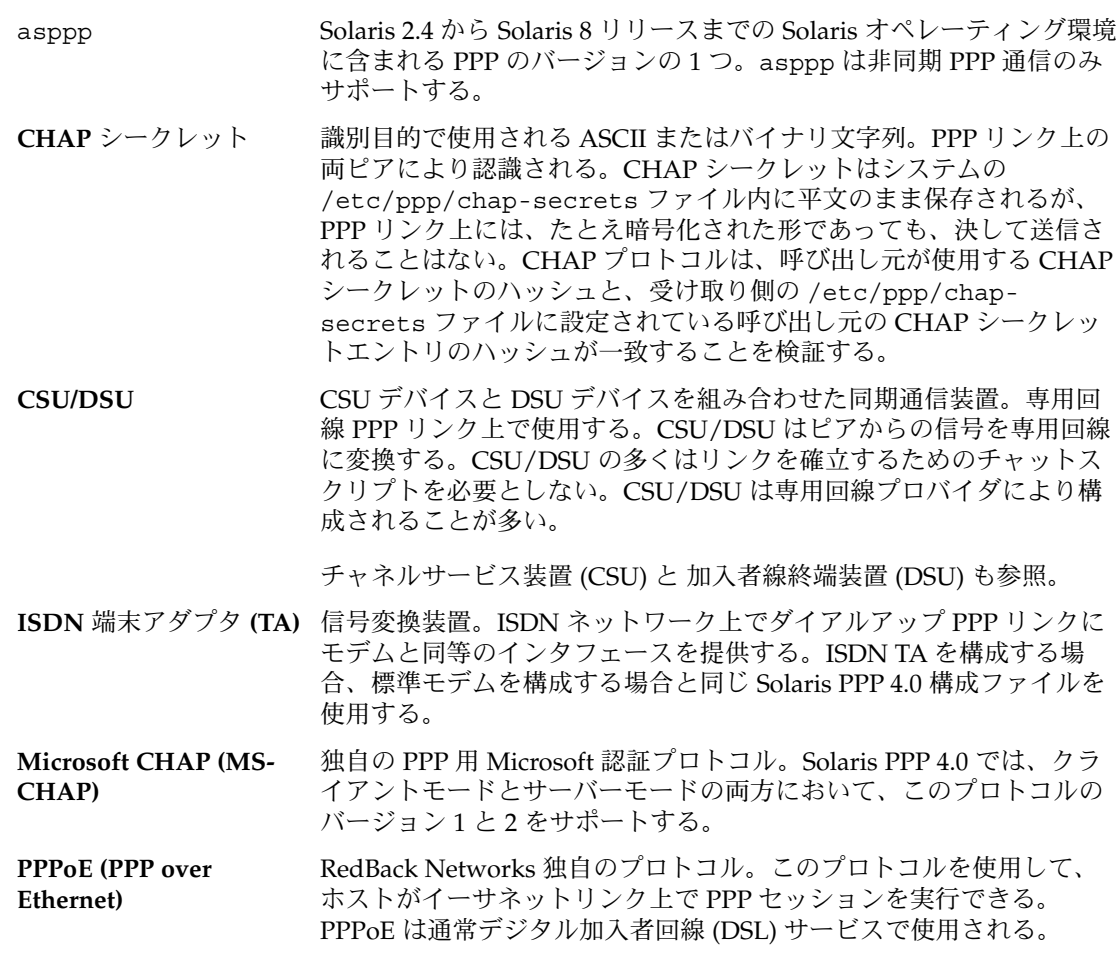

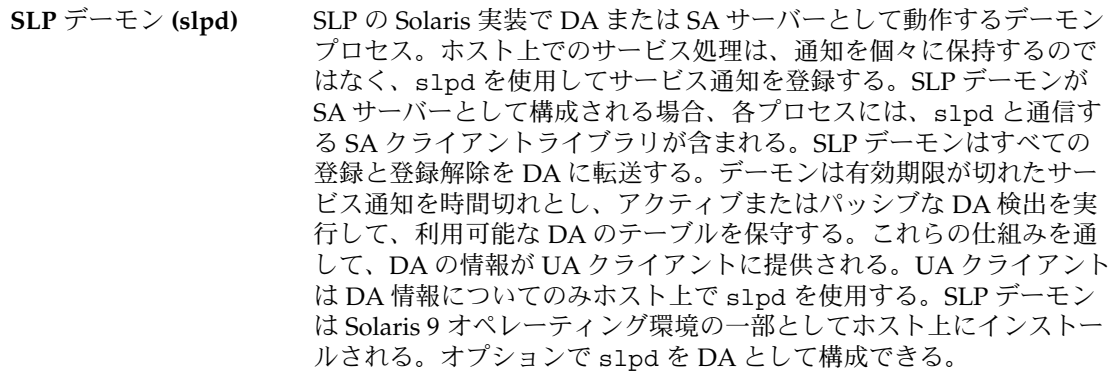

アカウンティングの拡張 Solaris オペレーティング環境で、タスクまたはプロセスに基づくの資 源消費量を柔軟に記録できる方法。

圧縮制御プロトコル **(CCP)** PPP のサブプロトコル。リンク上でのデータ圧縮の使用についてネゴ シエーションを行う。ヘッダー圧縮とは異なり、CCP はリンク上に送 信されたパケット内のすべてのデータを圧縮する。

インターネットプロトコ PPP のサブプロトコル。リンク上のピアの IP アドレスについてネゴシ ル制御プロトコル **(IPCP)** エーションを行う。また、リンクのヘッダー圧縮をネゴシエーション し、ネットワーク層プロトコルを使用可能にする。

インターネットプロトコ インターネットプロトコル制御プロトコル (IPCP) を参照。 ルバージョン **6** 制御プロ

トコル **(IPV6CP)**

加入者線終端装置 **(DSU)** 専用回線 PPP リンク上で使用する同期通信装置。DSU は通信回線上 で使用されるデータフレーミング形式間の変換を行い、標準データ通 信インタフェースを提供する。

チャネルサービス装置 (CSU) と CSU/DSU も参照。

コールバックコントロー ルプロトコル **(CBCP)** Microsoft 独自の PPP 拡張機能。コールバックセッションのネゴシ エーションに使用する。Solaris PPP 4.0 ではこのプロトコルのクライ アント側 (最初の呼び出し側) のみサポートする。

サービス **URL** サービスのネットワークロケーションを通知するために使用される URL。URL は、サービスの種類、ホスト名、サービスホストのネット ワークアドレスから構成される。URL には、ポート番号や、サービス を使用するために必要なその他の情報が使用される場合もある。

サービスエージェント **(SA)** ネットワークサービスのサービス通知を保守する SLP エージェント。 DA が使用できない場合は、SA が UA からのサービス要求のマルチ キャストに答える。DA が使用できる場合は、SA はそのスコープをサ ポートする DA にサービスを登録、あるいはオプションで登録解除す る。

#### サービス通知 サービスを定義する SA により配布される情報。サービス通知は、 サービスを説明する、URL および、属性と値の対のリストの集合。す

べてのサービス通知には有効期限がある。期限が切れると、サービス 通知は再登録されない限り無効になる。

- 資源 資源管理において、アプリケーションの動作を変更するために操作可 能な計算機システムの一部。
- 資源管理 利用可能なシステム資源のアプリケーションによる使用方法を制御可 能にする機能。
- 資源制御 資源管理において、タスクおよびプロジェクトのエンティティまで拡 張されたプロセスごとの資源制限値。
- 信頼できる呼び出し元 PPP において、ダイアルインサーバーがアクセスを許可するリモート ピア。リモートピアのセキュリティ資格をダイアルインサーバーの PAP または CHAP シークレットデータベースに追加することによりア クセスを許可する。
- 専用回線 **PPP** リンク ホストと、プロバイダからリースした同期ネットワーク媒体に接続さ れた CSU/DSU からなる PPP 接続。専用回線媒体の一般的な例として OC3、T1 がある。管理は簡単だが、専用回線リンクはダイアルアップ PPP リンクよりも費用がかかることから、広くは使われていない。
- ダイアルアウトマシン ダイアルアップリンクを確立するための呼び出しを開始するピア。構 成後は、ダイアルアウトマシンは任意の台数のダイアルインサーバー を呼び出すことができる。一般に、ダイアルアップリンクを確立する には、ダイアルアウトマシンが認証資格を提供する必要がある。
- ダイアルアップ **PPP** リン 電話回線または ISDN が提供する媒体など、通信媒体の一方の端にピ ク アとモデムが使用されている PPP 接続。「ダイアルアップ」という用 語は、ローカルモデムがリモートピアの電話番号を使用してダイアル アップする場合のリンクネゴシエーションにおけるシーケンスを指 す。ダイアルアップリンクは最も広く使用され、最小コストの PPP 構 成である。
- ダイアルインサーバー ダイアルアウトマシンから呼び出しを受け、ダイアルアップ PPP リン クの受け取り側をネゴシエーションし、確立するピア。「ダイアルイ ンサーバー」という用語が一般に使用されているが、クライアント サーバーという形では動作しない。形としては、ピアがダイアルアッ プリンクの設定要求に応答するだけである。構成後は、ダイアルイン サーバーは任意の台数のダイアルアウトマシンからの呼び出しを受信 できる。
- タスク 資源管理において、長時間にわたる作業の集合を表すプロセスの集ま り。各タスクは 1 つのプロジェクトに関連付けられる。
- チャットスクリプト モデムとリモートピアの間の通信リンクを確立する方法を、モデムに 指示する手順。PPP プロトコルと UUCP プロトコルは、ともにダイア ルアップリンク確立とダイアルバック呼び出しにチャットスクリプト を使用する。
- チャネルサービス装置 **(CSU)** 専用通信回線へのローカルインタフェースを提供し、その回線を終端 する同期通信装置。米国内では、CSU は T1 回線を終端し、DS1 イン

用語集 **709**

タフェースまたは DSX インタフェースを提供する。国際的には、電話 会社プロバイダが CSU を所有するのが一般的である。

CSU/DSUと加入者線終端装置 (DSU)も参照。

チャレンジハンドシェー PPP リンク上の発呼者識別情報の検証に使用できる認証プロトコル。 ク認証プロトコル **(CHAP)** CHAP 認証では、チャレンジと応答の概念を使用する。呼び出しを受 信したマシンが呼び出し側にチャレンジを送信してその識別情報を確 認する。

パスワード認証プロトコル (PAP)も参照。

- ディレクトリエージェン ト **(DA)** オプションの SLP エージェント。サービスエージェント (SA) が送信 するサービス通知をキャッシュに保存し、維持する。DA が配置され た場合、DA がユーザーエージェント (UA) のサービス要求を解決す る。DA は ディレクトリ通知に対して、SA および UA からの能動的な 要請に応答する。その応答により、SA と UA は関連付けられた DA と スコープを検出する。DA は定期的に請求されていない通知を送る が、この通知を通して SA および UA は共有のスコープ内で DA を検 出する。
- 適用範囲 管理上、位相上、またはその他の関係により整理された UA と SA の グループ化。適用範囲を使用して、企業全体のサービスへのアクセス を提供する方法を変更できる。
- 同期 **PPP** 同期デジタル回線上の PPP の形式。生のビットを連続ストリームとし て転送する。専用回線 PPP リンクは同期 PPP を使用する。
- 認証 プログラムなどのエンティティまたはリモートユーザーがネットワー クを通して提供する識別情報の検証作業。一部の認証プロトコルで は、潜在的ユーザーから認証資格のデータベースを構築できる。その 他の認証プロトコルでは、認証を目的として認証局が生成する信頼の 証明書チェーンを使用する。これらの資格を使用して、通信やサイト のサービスの利用を要求するユーザーを認証することができる。
- パスワード認証プロトコ PPP リンク上での発呼者識別情報の検証に使用できる認証プロトコ ル **(PAP)** ル。PAP は平文パスワードを使用し、このパスワードはリンク上に送 信されるので、パスワードを端点のマシンの中の 1 つに保存できる。 たとえば、呼び出しを受信するマシン上の UNIX password データ ベース内のログインとパスワードエントリを使用して、呼び出し元の 識別情報を検証することができる。

チャレンジハンドシェーク認証プロトコル (CHAP) も参照。

ピア PPP では、PPP 通信リンクの一端にある 1 台のコンピュータのこと。 PPP 通信リンクは、通信媒体により接続された 2 台のピアから構成さ れる。ワークステーション、パソコン、ルーター、メインフレームな ど、多様な機器をピアとして構成可能。

- 非同期 PPP **ニアウエン**非同期シリアル回線上の PPP の形式。同時に1文字ずつデータ転送す る。最も一般的な PPP の形式であるダイアルアップリンクでは、非同 期 PPP 通信が使用されている。
- フェアシェアスケジュー ラ 公平さを基準に CPU 時間を割り当てるスケジューリングクラス。 シェアは、システムの CPU 資源のうちプロジェクトに割り当てる部 分を定義する。
- プール するのは、資源管理において、マシン資源の区分化に使用される構成機構。
- ブロードキャスト サブネット上の全マシンにパケットを転送するデータリンク層の手 順。一般にブロードキャストパケットがサブネットを超えてルーティ ングされることはない。
- プロジェクト ネットワーク全体の関連作業に対する管理識別子。
- ポイントツーポイントプ ポイントツーポイント媒体上でデータグラムを転送する標準方法を提 ロトコル **(PPP)** 供するデータリンク層プロトコル。PPP 構成はピアと呼ばれる 2 台の 端点コンピュータ、およびピアが通信に使用する電話回線またはその 他の双方向リンクから構成される。2 台のピア間のハードウェアおよ びソフトウェア接続が *PPP* リンクであると考えられる。

PPP は、PAP、CHAP、LCP、CCP などの複数のサブプロトコルから 構成される。利用できる PPP 実装は多数存在する。Solaris 9 オペレー ティング環境では Solaris PPP 4.0 が実装されている。

- マルチキャスト ネットワーク層手順。IP ネットワーク上の複数マシンにデータグラム パケットを送信するのに使用される。ブロードキャストルーティング の場合と同じく、パケットはすべてのマシンによって処理されるわけ ではない。マルチキャストでは、ルーターを特殊なルーティングプロ トコルで構成する必要がある。
- ユーザーエージェント **(UA)** ユーザーアプリケーションの代わりに動作する SLP エージェント。 ユーザーエージェントは、対応する適用範囲、ディレクトリエージェ ント、サービス通知の識別情報を問い合わせる。
- 予期**-**送信 **(expect-send)** PPP チャットスクリプトや UUCP チャットスクリプトで使用されるス クリプト記述形式。チャットスクリプトは、リモートピアからの受け 取りを期待する *(expect)* テキストまたは手順で始まる。次の行には、 リモートピアから期待どおりの文字列を受信した後にローカルホスト が送信する *(send)* 応答が記述される。その後に続く行では、通信確立 に必要な手順が正常にネゴシエーションされるまで、ローカルホスト とリモートピア間の予期-送信 (expect-send) 手順が繰り返される。
- リンク PPP では、2 つのピア間でネゴシエーションされ、確立される通信接 続のこと。Solaris PPP 4.0 では、ダイアルアップと専用回線の 2 種類 のリンクをサポートする。
- リンク制御プロトコル **(LCP)** PPP のサブプロトコル。ピア間リンクパラメータの初期セットのネゴ シエーションに使用される。LCP の機能に接続完全性テストが含まれ るため、リンク関連の問題の多くは LCP 異常として検出される。

用語集 **711**

レガシーサービス SLP 対応していないネットワーク化サービス。プロキシ登録を作成し て、レガシーサービスを SLP に登録することが可能。そうすると、 SLP ベースのクライアントはレガシーサービスを検出できる (第 21 章 を参照)。

## 索引

#### 数字・記号 / が前に付いたマスターマップ名, 236 # 間接マップのコメント, 239 直接マップのコメント, 238 マスターマップのコメント (auto\_master) , 236 / マスターマップのマウントポイント /-, 235, 239 ルートディレクトリ ディスクレスクライアントによるマウン ト, 143 (DA) SLP ダイアルアップネットワークの検出, 275 ハートビート, 275 8 進数エスケープ文字, 602, 612 + (プラス記号) /etc/hosts.equiv ファイル構文, 674 \ (マップ内の), 236, 238, 239

#### **A**

acctadm コマンド, 86, 87 ACU キーワード、Type フィールド, 604 -Ac オプション, sendmail コマンド, 402 aliasadm コマンド, 374 aliases.db ファイル, 341, 375 aliases.dir ファイル, 340, 375 aliases.pag ファイル, 340, 375 aliases ファイル, 375, 593

ALL 変数、COMMANDS オプション, 621 already mounted メッセージ, 190 & (アンパサンド), autofs マップ内の, 253 -Am オプション, sendmail コマンド, 402 anon オプション, share コマンド, 213 Any、Time フィールドのエントリ, 598 Any キーワード Grades ファイル (UUCP), 626, 627 Speed フィールド (UUCP), 600 ARCH マップ変数, 248 asppp 非同期 PPP (asppp)を参照 asppp2pppd 変換スクリプト Solaris PPP 4.0 に変換されたファイルの表 示, 579 Solaris PPP 4.0 への変換, 579 標準 asppp 構成, 575 asppp リンク 構成 UUCP データベース, 586 ASSERT ERROR メッセージ, 633 ASSERT エラーメッセージ (UUCP), 595, 631, 632 asyncmap オプション (PPP), 540 Australian National University (ANU) PPP, Solaris PPP 4.0 との互換性, 438 auth オプション (PPP), 496 auto\_direct ファイル, 323 auto\_home マップ /home ディレクトリ, 174 /home ディレクトリのサーバー設定, 175 /home マウントポイント, 235, 236 autofs, 254

autofs (続き) /home ディレクトリ, 174 metacharacters, 253 NFS URL と, 180 アンマウントプロセス, 245 オペレーティングシステム 非互換のバージョンをサポートする, 178 概要, 143 起動, 161 機能, 147 共有名前空間へのアクセス, 177 公共ファイルハンドルと, 180 作業マップ, 167 障害追跡, 189 停止, 162 デフォルトの動作, 251, 252 特殊文字, 254 名前空間データ, 147 ネームサービスの使用方法, 251 非 NFS ファイルシステムへのアクセス, 172, 173 ファイルシステムのマウント, 157 複数のサーバーを通じて公共ファイルを複製 する, 179 ブラウズ機能, 148, 180 プロジェクト関連ファイルの統合, 176 ホームディレクトリのサーバー設定, 175 マウントプロセス, 243, 244 マップ cachefs オプション, 173 CD-ROM のファイルシステム, 172 hsfs オプション, 172 pcfs オプション, 173 PC–DOS ファイルシステム, 173 間接, 239, 240 管理作業, 252 タイプ, 169 他のマップの参照, 249, 250 探索プロセスの開始, 236, 243 直接, 237, 238 デフォルトの動作, 251, 252 ネットワーク探索, 243 ブラウズ機能と, 148 変更, 251 変数, 248, 249 マスター, 235 読み取り専用ファイルの選択, 245, 247 マップの管理, 169

autofs (続き) メタキャラクタ, 253 リファレンス, 253, 254 autofs スクリプト, 242 autofs の起動, 162 autofs の停止, 162 autofs マップ内の &, 253 automountd デーモン autofs と, 143 nobrowse オプション, 181 概要, 241 説明, 147 マウントと, 147 automount コマンド autofs  $\geq$ , 143 autofs マスターマップ (auto\_master) を変更 する, 170 -v オプション, 189 エラーメッセージ, 189 概要, 241 実行する場合, 169 直接 autofs マップを変更する, 171 AutoRebuildAliases オプション, sendmail コマンド, 411 -a オプション showmount コマンド, 218 umount コマンド, 209

#### **B**

bad argument specified with index option  $\lambda$   $\gamma$ セージ, 192 bad key メッセージ, 190 BAD LINE メッセージ, 632 BAD LOGIN/MACHINE COMBINATION メッ セージ, 633 BAD LOGIN\_UID メッセージ, 632 BAD OPTION メッセージ, 632 BadRcptThrottle オプション, sendmail コ マンド, 403 BAD SPEED メッセージ, 632 BAD UID メッセージ, 632 bg オプション, mount コマンド, 206 -bP オプション, sendmail コマンド, 402 Break エスケープ文字, 602 Systems ファイルのチャットスクリプ ト, 602

buffer パラメータ, /etc/default/nfslog.conf ファイ ル, 200 bye コマンド (FTP), 682 b エスケープ文字 Dialers ファイル, 612 Systems ファイルのチャットスクリプ ト, 602

#### **C**

C. UUCP 作業ファイル クリーンアップ, 591 定義, 630 cachefs オプション, autofs マップ, 173 CALLBACK REQUIRED メッセージ, 633 CALLBACK オプション、Permissions ファ イル, 620 CALLER SCRIPT FAILED メッセージ, 634 call オプション (PPP), ダイアルインサーバー の呼び出し, 483 cannot receive reply メッセージ, 191 cannot send packet メッセージ, 191 cannot use index option without public option メッセージ, 192 CAN'T ACCESS DEVICE メッセージ, 633 CAN'T ALLOCATE メッセージ, 631 CAN'T CHDIR メッセージ, 631 CAN'T CHMOD メッセージ, 631 CAN'T CLOSE メッセージ, 632 CAN'T CREATE メッセージ, 631 CAN'T FORK メッセージ, 632 CAN'T LINK メッセージ, 631 CAN'T LOCK メッセージ, 631 can't mount メッセージ, 190 CAN'T MOVE TO CORRUPTDIR メッセー ジ, 632 CAN'T OPEN メッセージ, 631 CAN'T READ メッセージ, 631 CAN'T STAT メッセージ, 631 CAN'T UNLINK メッセージ, 632 CAN'T WRITE メッセージ, 631 CD-ROM アプリケーション, autofs でアクセス する, 172 cfsadmin コマンド, NFS ファイルシステムへ のアクセス, 173

CHAP 資格データベース 作成 信頼できる呼び出し元に, 504 ダイアルインサーバー用に, 501 Chat Script フィールド, /etc/uucp/Systems ファイル, 601 chat スクリプト chat スクリプトの設計, 546 PPP の例 UNIX 風のログイン chat スクリプト, 474 実行可能な chat プログラムの作成, 555 呼び出す、PPP で, 554 例 (PPP) ISDN TA 用, 552, 553 ISP を呼び出すスクリプト, 549 UNIX 方式ログイン chat スクリプト, 550, 551 基本のモデム chat スクリプト, 547 check\_eoh ルールセット, sendmail コマン ド, 428 check\_etrn ルールセット, sendmail コマン ド, 428 check\_expn ルールセット, sendmail コマン ド, 428 check-hostname スクリプト, 325, 327, 378 check-permissions スクリプト, 378 check\_vrfy ルールセット, sendmail コマン ド, 428 chkey コマンド, Secure NFS を有効にす る, 163 Class フィールド, Devices ファイル, 606 clear\_locks コマンド, 205 clientmqueue ディレクトリ, 379 ClientPortOptions オプション, sendmail コマンド, 412 ClientPortOption オプション, sendmail コ マンド, 403 CLOCAL フラグ, 有効化と無効化, 602 COMMANDS オプション、Permissions ファ イル, 620, 622, 624 VALIDATE オプション, 622, 623 compat\_check FEATURE() 宣言, 421 confFORWARD\_PATH の定義, 349 ConnectionRateThrottle オプション, sendmail コマンド, 404 connect オプション (PPP) chat スクリプトを呼び出すには, 553 /etc/ppp/peers/*peer-name* ファイル, 543

索引 **715**

connect オプション (PPP) (続き) pppoec ユーティリティの実行, 574 例, 476 ControlSocketName オプション, sendmail コマンド, 404 CONVERSATION FAILED メッセージ, 633 could not start daemon メッセージ, 193 could not use public filehandle メッセージ, 193 couldn't create mount point メッセージ, 190 CPU シェアの構成, 104 CPU マップ変数, 248 crontab ファイル (UUCP), UUCP 用, 589 crtscts オプション (PPP), 474 CSU/DSU 一般的な問題の解決, 528 構成, 487 定義, 445 cu コマンド Systems リストの表示, 616 定義, 584 複数または異なる構成ファイル, 585, 615 モデムや ACU の検査, 594 CYCLE\_FREQUENCY パラメータ, /etc/default/nfslogd ファイル, 198 c エスケープ文字 Dialers ファイル, 612 Systems ファイルのチャットスクリプ ト, 602 -c オプション, nfsd デーモン, 203

#### **D** D. UUCP データファイル, クリーンアップ, 591 DA (SLP), 289, 291, 292 検出, 272, 273, 276, 286 削除, 275 ダイアルアップネットワークの検出, 273, 274 通知, 272, 273, 275, 276 ハートビート, 275, 276, 277 配置, 276, 288 マルチキャスト, 276 マルチキャストの削除, 273 DA\_BUSY\_NOW, 291 DaemonPortOptions オプション sendmail コマンド, 404, 413 daemon running already メッセージ, 193

DataFileBufferSize オプション, sendmail コマンド, 404 day エントリ、Time フィールド, 598 DA の検出 (SLP), 282 DA のハートビート, 頻度, 272 ddd エスケープ文字, Systems ファイルの チャットスクリプト, 602 DeadLetterDrop オプション, sendmail コマ ンド, 404 defaultdir パラメータ, /etc/default/nfslog.conf ファイ ル, 199 defaultroute オプション (PPP), 544, 574 default キーワード、User-job-grade フィール ド, 626 delay checks FEATURE() 宣言, 421 DelayLA オプション, sendmail コマンド, 404 DeliverByMin オプション, sendmail コマン ド, 405 Devconfig ファイル 形式, 628 定義, 585, 628 DEVICE FAILED メッセージ, 633 DEVICE LOCKED メッセージ, 633 Devices ファイル Class フィールド, 606 Dialer-Token-Pairs フィールド, 606, 609 Line2 フィールド, 606 Line フィールド, 605 Systems ファイル、Speed フィールド と, 600 Systems ファイル、Type フィールド, 605 Type フィールド, 604, 605 形式, 604 定義, 585, 604 複数または異なるファイル, 615 プロトコル定義, 609 dfstab ファイル 1 つのクライアントに対するマウントのアク セスを無効にする, 159 NFS サーバーログを有効にする, 153 NFS ファイルシステムの構文, 151 Secure NFS のオプション, 163 Secure NFS を有効にする, 163 WebNFS サービスを有効にする, 152 ファイルシステムの自動共有, 151 DH 認証 dfstab ファイルオプション, 163

DH 認証 (続き) Secure NFS と, 162 概要, 233 パスワードによる保護, 232 ユーザー単位の認証, 231 Dialcodes ファイル, 585 定義, 614 Dialer-Token-Pairs フィールド、Devices ファ イル, 606, 607, 608, 609 Dialers ファイル, 610, 613 Devices ファイル、DTP フィールド, 607 コード例, 610 定義, 585, 610 DIAL FAILED メッセージ, 633 DirectSubmissionModifiers オプション, sendmail コマンド, 405 direct キーワード、DTP フィールド, 606 Direct キーワード、Type フィールド, 604 dir must start with '/' メッセージ, 190 dnsbl FEATURE() 宣言, 423 dnsblFEATURE() の宣言, 421 DNS ネームサービス, sendmail プログラ ム, 328 domain ディレクトリ, 377 DontBlameSendmail オプション, sendmail コマンド, 405 DOS ファイル, autofs でアクセスする, 173 DoubleBounceAddress オプション, sendmail コマンド, 405 DSL PPPoEを参照 DSL モデム, 451 dtmail メールユーザーエージェント, 379 D エスケープ文字 Devices ファイル, 609 Dialers ファイル, 609 d エスケープ文字 Dialers ファイル, 612 Systems ファイルのチャットスクリプ ト, 602 -d オプション cu コマンド, 594 showmount コマンド, 218

#### **E**

editmap コマンド, 378, 431

enhdnsbl FEATURE() 宣言, 421, 423 EOT エスケープ文字, 602 error checking メッセージ, 193 error locking メッセージ, 193 errors ディレクトリ (UUCP), 595 /etc/.rootkey ファイル Secure NFS を有効にする, 163, 164 /etc/asppp.cf 構成ファイル, 576 /etc/auto\_direct ファイル, 323 /etc/default/fs ファイル, 197 /etc/default/nfslogd ファイル, 説明, 197 /etc/default/nfs ファイル lockd と, 201 nfsd と, 203 説明, 197 /etc/default/sendmail ファイル, 378, 391 /etc/dfs/dfstab ファイル 1 つのクライアントに対するマウントのアク セスを無効にする, 159 NFS サーバーログを有効にする, 153 secureNFS オプション, 163 Secure NFS を有効にする, 163 WebNFS サービスを有効にする, 152 ファイルシステムの自動共有, 151 /etc/dfs/fstypes ファイル, 説明, 198 /etc/dfs/sharetab ファイル mountd デーモンと, 202 説明, 198 /etc/hostname.*interface* ファイル, NCA およ び, 51 /etc/hosts.equiv ファイル, 673, 674 /etc/hosts ファイル, 51, 318, 319 /etc/inet/ntp.client ファイル, 57 /etc/inet/ntp.conf ファイル, 57 /etc/inet/ntp.drift ファイル, 57 /etc/inet/ntp.keys ファイル, 57 /etc/inet/ntp.server file, 57 /etc/inet/services ファイル, UUCP の検 査, 591 /etc/inet/slp.conf ファイル, 263, 270, 271, 273, 274, 275, 277, 278, 280, 281, 282, 284, 285, 287, 290, 291, 294, 300, 301 /etc/inetd.conf ファイル, 591 /etc/init.d/autofs スクリプト, 242 autofs の起動, 162 autofs の停止, 162 /etc/init.d/ncakmod スクリプト, 51 /etc/init.d/ncalogd スクリプト, 51

/etc/init.d/nfs.server スクリプト NFS サーバーログを有効にする, 154 NFS サービスの起動, 161 NFS サービスの停止, 161 WebNFS サービスを有効にする, 153 ファイルシステムの自動共有, 151 /etc/init.d/slpd スクリプト, 287 /etc/init.d/slpd スクリプト, 271, 273, 274, 275, 277, 278, 280, 282, 284, 290, 294, 301 /etc/init.d/xntpd スクリプト, 57 /etc/mail/aliases.db ファイル, 341, 375 /etc/mail/aliases.dir ファイル, 340, 375 /etc/mail/aliases.pag ファイル, 340, 375 /etc/mail/aliases ファイル, 368, 375, 386, 387 UUCP と, 593 /etc/mail/helpfile ファイル, 375, 429 /etc/mail/local-host-names ファイ ル, 375, 429 /etc/mail/Mail.rc ファイル, 375 /etc/mail/mailx.rc ファイル, 375 /etc/mail/main.cf ファイル, 375 /etc/mail/relay-domains ファイル, 375 /etc/mail/sendmail.cf ファイル, 375 /etc/mail/sendmail.ct ファイル, 429 /etc/mail/sendmail.cw ファイル, 429 /etc/mail/sendmail.hf ファイル, 429 /etc/mail/sendmail.pid ファイル, 375 /etc/mail/sendmail.st ファイル, 375 /etc/mail/submit.cf ファイル, 375, 400 /etc/mail/subsidiary.cf ファイル, 318, 375, 385 /etc/mail/trusted-users ファイル, 376, 429 /etc/mail ディレクトリ, 内容, 375 /etc/mnttab ファイル auto\_master マップとの比較, 241 作成, 218 説明, 198 /etc/nca/nca.if ファイル, 51 /etc/nca/ncakmod.conf ファイル, 51 /etc/nca/ncalogd.conf ファイル, 51 /etc/netconfig ファイル, 説明, 198 /etc/nfs/nfslog.conf ファイル NFS サーバーログを有効にする, 153 説明, 198 パラメータ, 199 /etc/nfs/nfslogtab ファイル, 説明, 198

/etc/nfssec.conf ファイル, 説明, 198 /etc/nsswitch.conf ファイル, 328, 673 /etc/passwd ファイル, 681 UUCP ログインの許可, 588 /etc/ppp/chap-secrets ファイル アドレス指定 sppp ユニット番号による, 564 静的, 563 構文, 559 作成 信頼できる呼び出し元用に, 504 ダイアルインサーバー用に, 502 定義, 534 例、PPPoE のアクセスサーバー, 572 /etc/ppp/myisp-chat.tmpl テンプレー ト, 548 /etc/ppp/options.tmpl テンプレート, 538 /etc/ppp/options.ttya.tmpl テンプレー ト, 540 /etc/ppp/options.*ttyname* ファイル 作成 ダイアルアウトマシン, 473, 540 ダイアルインサーバー, 481 ダイアルインサーバー, 539 定義, 534, 539 動的アドレス指定, 562 特権, 536 例の一覧, 541 /etc/ppp/options ファイル /etc/ppp/options.tmpl テンプレー ト, 538 PPPoE の例, 571 作成 ダイアルアウトマシン, 473 ダイアルインサーバー, 481 定義, 534, 538 特権, 536 変更 CHAP 認証用, 503, 505 PAP 認証, 495, 498 例の一覧, 539 /etc/ppp/pap-secrets ファイル アドレス指定 sppp ユニット番号による, 564 静的, 563 構文, 556 作成 PPPoE アクセスサーバー, 513

作成 (続き) 信頼できる呼び出し元用に, 497 ダイアルインサーバー, 494 定義, 534 例、PPPoE のアクセスサーバー, 572 /etc/ppp/peers/myisp.tmpl テンプレー ト, 544 /etc/ppp/peers/*peer-name* ファイル 作成 専用回線リンクの終端, 488 ダイアルアウトマシン, 475 定義, 534, 543 特権, 536 変更 CHAP 認証用に, 505 PAP 認証用に, 499 PPPoE クライアント, 509 便利なオプション, 543 例、PPPoE クライアント, 573 例の一覧, 545 /etc/ppp/peers ディレクトリ, 534 /etc/ppp/pppoe.*device* ファイル アクセスサーバー, 513 構文, 569 定義, 569 /etc/ppp/pppoe.if ファイル 作成 PPPoE クライアント, 509 アクセスサーバー, 511 定義, 565 例, 565 /etc/ppp/pppoe ファイル 構文, 568 サービスのリスト, 512 変更, 512 例, 568, 570 /etc/project ファイル, 71 /etc/rmtab ファイル, 198 /etc/services, nfsd エントリ, 192 /etc/shells ファイル, 350, 378 /etc/syslog.conf ファイル, 354 /etc/user\_attr ファイル, 70 /etc/uucp/Config ファイル 形式, 625 定義, 585, 625 /etc/uucp/Devconfig ファイル 形式, 628 定義, 585, 628

/etc/uucp/Devices ファイル Class フィールド, 606 Dialer-Token-Pairs フィールド, 606, 609 Line2 フィールド, 606 Line フィールド, 605 Systems ファイル、Speed フィールド と, 600 Systems ファイル、Type フィールド, 605 Type フィールド, 604, 605 形式, 604 定義, 585, 604 プロトコル定義, 609 例, asppp 構成の, 577 /etc/uucp/Dialcodes ファイル 定義, 585, 614 /etc/uucp/Dialers ファイル, 610, 613 Devices ファイル、DTP フィールド, 607 コード例, 610 定義, 585, 610 例, asppp 構成の, 577 /etc/uucp/Grades ファイル, 627 ID-list フィールド, 627 Job-size フィールド, 627 Permit-type フィールド, 627 System-job-grade フィールド, 626 User-job-grade フィールド, 626 キーワード, 626, 627 定義, 585, 625 デフォルトグレード, 626 /etc/uucp/Limits ファイル 形式, 628 定義, 585, 628 /etc/uucp/Permissions ファイル, 616, 624 CALLBACK オプション, 620 COMMANDS オプション, 620, 622, 624 LOGNAME MACHINE との結合, 624 定義, 617 リモートコンピュータ用のログイン ID, 617 MACHINE LOGNAME との結合, 624 OTHER オプション, 623 定義, 617 デフォルトのアクセス権または制約, 617 MYNAME オプション, 618 NOREAD オプション, 620 NOWRITE オプション, 620

索引 **719**

/etc/uucp/Permissions ファイル (続き) OTHER オプション, 623 READ オプション, 619 REQUEST オプション, 618 SENDFILES オプション, 618 uucheck コマンド, 584 uuxqt デーモン, 583 VALIDATE オプション, 622, 623 WRITE オプション, 619 エントリの構造化, 616 形式, 616 考慮事項, 617 セキュリティの設定, 592 ダイアルバックのアクセス権, 620 定義, 585, 616 転送操作, 624 ノード名の変更, 618 ファイル転送のアクセス権, 618, 620 リモート実行のアクセス権, 620, 623 /etc/uucp/Poll ファイル 形式, 624 定義, 585, 624 /etc/uucp/Sysfiles ファイル Systems リストの表示, 616 形式, 615 定義, 585, 615 例, 615 /etc/uucp/Sysname ファイル, 585, 616 /etc/uucp/Systems ファイル, 597, 604 Chat Script フィールド, 601, 603 Devices ファイル、Class フィールド, 606 Devices ファイル、Type フィールド, 605 Phone フィールド, 600 Speed フィールド, 600 System-Name フィールド, 598 TCP/IP 構成, 591 Time フィールド Never エントリ, 598, 618 定義, 598 Type フィールド, 599 エスケープ文字, 602 形式, 598 障害追跡, 595 ダイアルコード省略名, 585 定義, 585, 597 ハードウェアのフロー制御, 603 パリティの設定, 603 複数または異なるファイル, 585, 597, 615

/etc/uucp/Systems ファイル (続き) 例, asppp 構成の, 576 /etc/vfstab ファイル, 198 automount コマンドと, 241 NFS サーバーと, 156 nolargefiles オプション, 158 起動時にファイルシステムをマウントす る, 156 クライアント側フェイルオーバーを有効にす る, 158 /etc/vfstabファイル, ディスクレスクライア ントによるマウント, 143 /etc/vfstab ファイル メールクライアント, 372 Ethernet, メール構成のテスト, 351 etrn スクリプト, 379 exacct ファイル, 82 exit コマンド, 680 exit コマンド, 680 expect フィールド、Chat Script フィール ド, 601 E エスケープ文字 Dialers ファイル, 612 e エスケープ文字 Dialers ファイル, 612 E エスケープ文字 Systems ファイルのチャットスクリプ ト, 602 e エスケープ文字 Systems ファイルのチャットスクリプ ト, 602 -e オプション, showmount コマンド, 218 e プロトコル、Devices ファイル, 609

#### **F**

FallBackMXhost オプション, sendmail コマ ンド, 405 FastSplit オプション, sendmail コマン ド, 406 FEATURE() 宣言 サポート, 421 サポートされていない, 423 feature ディレクトリ, 377 fg オプション, mount コマンド, 206
fhtable パラメータ, /etc/default/nfslog.conf ファイ ル, 199 FILE EXISTS メッセージ, 632 file too large メッセージ, 193 find コマンド, .rhosts ファイルの検索, 677 forcedirectio オプション, mount コマン ド, 207 .forward+*detail* ファイル, 391 .forward.*hostname* ファイル, 390 .forward ファイル, 389 管理, 348 検索パスの変更, 349 無効にする, 348 Fr、Time フィールドのエントリ, 598 fslp.conf ファイル, 272 FSS, 99 project.cpu-shares, 100 構成, 110 シェア定義, 100 とプロセッサセット, 105 fstypes ファイル, 説明, 198 ftphosts, 649 ftp アーカイブ, WebNFS と, 166 ftp コマンド リモートシステム接続を開く, 682 リモートログイン、rlogin と rcp, 680 リモートログインの認証, 680 ftp コマンド, ログインの中断, 672 FTP サーバー, nowait, 665 ftp サブコマンド, 説明, 681 ftp セッション 匿名 ftp アカウント, 681 ファイルのコピー リモートシステムから, 683 リモートシステムへ, 685 リモートシステム接続を終了する, 682 ftp セッション リモートシステム接続を開く, 682 リモートログインの認証, 680 fuser コマンド, umountall コマンドと, 211 -F オプション, unshareall コマンド, 217 f プロトコル、Devices ファイル, 609

# **G**

gen-etc-shells スクリプト, 350

generic.m4 ファイル, 377 generics entire domain FEATURE() 宣 言, 421 genericstable FEATURE() 宣言, 423 gethostbyname コマンド, 395 get コマンド (FTP) リモートシステムからのコピー, 683 例, 683 Grades ファイル, 625, 627 ID-list フィールド, 627 Job-size フィールド, 627 Permit-type フィールド, 627 System-job-grade フィールド, 626 User-job-grade フィールド, 626 キーワード, 626, 627 定義, 585, 625 デフォルトグレード, 626 Group キーワード、Permit-type フィール ド, 627 GSS-API, と NFS, 146 -g オプション, lockd デーモン, 201 -G オプション, sendmail コマンド, 402 g プロトコル、Devices ファイル, 609

# **H**

hard オプション, mount コマンド, 208 helpfile ファイル, 375 sendmail コマンド, 429 hierarchical mountpoints メッセージ, 191 /home ディレクトリ autofs と, 174 NFS サーバー設定, 175 /home マウントポイント, 235, 236 hostname.*interface* ファイル, NCA および, 51 host not responding メッセージ, 191 hosts, すべてのファイルシステムのマウントを 解除する, 211 hosts.equiv ファイル, 673, 674 hosts ファイル, 51 HOST マップ変数, 248 hsfs オプション, autofs マップ, 172 HTML ファイル, WebNFS と, 166 httpd コマンド NCA, 52 ファイアウォールを経由したアクセスと WebNFS, 167

H エスケープ文字, 602 -h オプション umountall コマンド, 211

## **I**

ICMP プロトコル, 698 ID-list フィールド、Grades ファイル, 627 ID-list フィールド、Grades ファイル, 627 IDLE\_TIME パラメータ, /etc/default/nfslogd ファイル, 199 IGMP プロトコル, 698 ignoring invalid option メッセージ, 194 in.comsat デーモン, 378 in.uucpd デーモン, 583 index オプション bad argument エラーメッセージ, 192 dfstab ファイル内の, 152 public オプションが指定されていないエラー メッセージ, 192 WebNFS と, 166 inetd.conf ファイル, 591 inetd デーモン, によって呼び出される in.uucpd, 583 init コマンド, PPP と, 489 -intr オプション, mount コマンド, 183 IPv6 アドレス, sendmail コマンド, 429 IP ルーティングテーブル, 700

## **J**

Job-size フィールド、Grades ファイル, 627

# **K**

KERB 認証, NFS と, 146 /kernel/fs ファイル, 確認, 198 keylogin コマンド Secure NFS を有効にする, 163 リモートログインのセキュリティの問 題, 234 keylogout コマンド, Secure NFS と, 234 keyserv デーモン, Secure NFS を有効にす る, 163

K エスケープ文字 Dialers ファイル, 612 Systems ファイルのチャットスクリプ ト, 602 -k オプション, umountall コマンド, 211

### **L**

largefiles オプション, 207 エラーメッセージ, 194 LCK UUCP ロックファイル, 630 LDAP, sendmail コマンドと, 426 ldap\_routing FEATURE() 宣言, 421 LDAPDefaultSpec オプション, sendmail コ マンド, 406 leading space in map entry メッセージ, 190 libexacct, 82 libslp.so ライブラリ, 260 Limits ファイル 形式, 628 定義, 585, 628 Line2 フィールド、Devices ファイル, 606 Line フィールド、Devices ファイル, 605 LOCAL DOMAIN() m4 構成マクロ, 420 local-host-names ファイル, 375, 429 local\_lmtp FEATURE() 宣言, 421 local\_no\_masquerade FEATURE() 宣 言, 421 local オプション (PPP), 489 LOCKD GRACE PERIOD パラメータ, lockd デーモン, 201 LOCKD\_RETRANSMIT\_TIMEOUT パラメータ, lockd デーモン, 202 LOCKD\_SERVERS パラメータ, lockd デーモ ン, 202 lockd デーモン オプション, 201 説明, 201 locks, 解除, 205 logformat パラメータ, /etc/default/nfslog.conf ファイ ル, 200 LOGIN FAILED メッセージ, 633 login オプション (PPP) /etc/ppp/pap-secrets, 558 /etc/ppp/pap-secrets 内の, 499

login オプション (PPP) (続き) ダイアルインサーバー用の /etc/ppp/options, 496 login コマンド, Secure NFS と, 234 LOGNAME Permissions ファイル MACHINE との結合, 624 SENDFILES オプション, 618 VALIDATE オプション, 622, 623 定義, 617 リモートコンピュータ用のログイン ID, 617 log オプション dfstab ファイル内の, 153 share コマンド, 213 log パラメータ, /etc/default/nfslog.conf ファイ ル, 199 lookupdotdomain FEATURE() 宣言, 422 -L *tag* オプション, sendmail コマンド, 402 -l オプション cu コマンド, 594 nfsd デーモン, 203 umountall コマンド, 211

#### **M**

m4 ディレクトリ, 377 MACHINE Permissions ファイル COMMANDS オプション, 620, 622 LOGNAME との結合, 624 OTHER オプション, 623 定義, 617 デフォルトのアクセス権と制約, 617 mail.local コマンド, 376, 429 Mail.rc ファイル, 375 MailboxDatabase オプション, sendmail コ マンド, 406 mailcompat フィルタ, 374 MAILER-DAEMON メッセージ, 355 MAILER() 宣言, 423 mailer ディレクトリ, 377 mail exchange (MX)  $\nu = \vDash$ , 328 mailq コマンド, 374 .mailrc ファイル, 370 .mailrc 別名, 386 mailstats コマンド, 374, 430 mailtool コマンド, 379 mailx.rc ファイル, 375

mailx コマンド, 374 mail コマンド, 374 main.cf ファイル, 319, 375, 385 main.mc ファイル, 377, 429 main-v7sun.mc ファイル, 429 makefile ファイル, 377 makemap コマンド, 378, 431 map key bad メッセージ, 191 MAPPING\_UPDATE\_INTERVAL パラメータ, /etc/default/nfslogd ファイル, 199 MASQUERADE EXCEPTION() m4 構成マク ロ, 420 MAX\_LOGS\_PRESERVE パラメータ, /etc/default/nfslogd ファイル, 199 MAXBADCOMMANDS マクロ, sendmail コマン ド, 419 MAXETRNCOMMANDS マクロ, sendmail コマン ド, 419 MaxHeadersLength オプション, sendmail コ マンド, 406 MAXHELOCOMMANDS マクロ, sendmail コマン ド, 419 MaxMimeHeaderLength オプション, sendmail コマンド, 407 MAXNOOPCOMMANDS マクロ, sendmail コマン ド, 419 MaxQueueChildren オプション, sendmail コ マンド, 407 MaxRecipientsPerMessage オプション, sendmail コマンド, 407 MaxRunnersPerQueue オプション, sendmail コマンド, 407 MAXVRFYCOMMANDS マクロ, sendmail コマン ド, 419 mconnect コマンド, 353, 374 MeToo オプション, sendmail コマンド, 411 mget コマンド (FTP) リモートシステムからのコピー, 683 例, 684 MIN\_PROCESSINGSIZE パラメータ, /etc/default/nfslogd ファイル, 199 mnttab ファイル auto\_master マップとの比較, 241 作成, 218 説明, 198 Mo、Time フィールドのエントリ, 598 mountall コマンド, 210

mountd デーモン rpcbind に未登録, 193 サーバーからの応答の確認, 185 再起動なしでの起動, 187 実行の確認, 186, 194 説明, 202 リモートマウントの要件, 182 mount of server:pathname エラー, 191 mount コマンド autofs と, 143 FNS URL と使用する, 160 NFS URL の使用, 209 オプション NFS のバージョン, 224 NFS ファイルシステム, 206, 208 nolargefiles, 158, 207 public, 160 公共ファイルハンドル, 207 セキュリティモードの選択, 207 大規模ファイル, 207 トランスポートプロトコル, 225 引数を指定しない, 209 ファイル転送サイズ, 225 障害, 208 説明, 206 大規模ファイルの作成を無効にする, 158 ディスクレスクライアントでの必要条 件, 143 の使用, 208 ファイルシステムを手動でマウントす る, 157 mount コマンドの -O オプション, 208 mput コマンド (FTP) リモートシステムへのコピー, 685 例, 686 mqueue ディレクトリ, 379 MS-DOS ファイル, autofs でアクセスする, 173 MYNAME オプション、Permissions ファイ ル, 618 M エスケープ文字, 602 m エスケープ文字, 602

# **N**

name オプション (PPP), 496 name オプション (PPP), CHAP 認証用の /etc/ppp/options, 503

name オプション (PPP) /etc/ppp/pap-secrets 内の, 499 noservice, 571 **NCA** httpd, 52 アーキテクチャ, 52 カーネルモジュール, 52 概要, 45 作業一覧, 46 新機能, 46 ソケット, 54 ソケットライブラリ, 50 ファイルの説明, 51 無効化, 49 有効化, 47 要求, 47 ロギングの変更, 50 nca\_addr.so ライブラリ, 52 nca.if ファイル, 47, 51 ncab2clf コマンド, 51 ncaconfd コマンド, 52 ncakmod.conf ファイル, 48, 49, 51 ncakmod モジュール, 52 ncalogd.conf ファイル, 48, 50, 51 ncalogd スクリプト, 51 NCA ログファイル, 52 net.slp.DAActiveDiscoveryInterval プロパティ , 273 定義, 272 net.slp.DAAddresses プロパティ, 276, 287, 291 定義, 272 net.slp.DAAttributes プロパティ, 277 net.slp.DAHeartBeat プロパティ, 276, 277 定義, 272 net.slp.interfaces プロパティ, 291, 295, 296 構成, 293 net.slp.isBroadcastOnly プロパティ, 280, 292, 293 net.slp.isDA プロパティ, 272 net.slp.MTU プロパティ, 279 net.slp.multicastTTL プロパティ, 278 net.slp.passiveDADetection プロパティ, 273 定義, 272 net.slp.randomWaitBound プロパティ, 284 net.slp.serializedRegURL プロパティ, 301 net.slp.useScopes プロパティ, 286, 287, 302 定義, 285 netconfig ファイル, 説明, 198

netstat コマンド, 265, 697, 700 -i オプション (インタフェース), 697, 698 -r オプション (IP ルーティングテーブル) , 700 -s オプション (プロトコル単位), 698 概要, 695, 697 /net マウントポイント, アクセス方式, 237 /netマウントポイント, 説明, 236 Never、Time フィールドのエントリ, 598, 618 newaliases コマンド, UUCP と, 593 newaliases リンク, 378 newkey コマンド, Secure NFS を有効にす る, 163 newline エスケープ文字, 602, 612 NFS ACL, 145 nfs.client, lockd と, 201 nfs.server スクリプト nfsd と, 203 NFS サーバーログを有効にする, 154 NFS サービスの起動, 161 NFS サービスの停止, 161 WebNFS サービスを有効にする, 153 ファイルシステムの自動共有, 151 NFS URL autofs と, 180 mount コマンドの例, 209 WebNFS と, 165 構文, 166 使用してファイルシステムをマウントす る, 160 ~を使用したマウント, 147 NFS can't support nolargefiles メッ セージ, 194 nfscast: cannot receive reply メッセージ, 191 nfscast: cannot send packet メッセージ, 191 nfscast: select メッセージ, 191 NFSD LISTEN BACKLOG パラメータ, nfsd デーモン, 203 NFSD MAX CONNECTIONS パラメータ, nfsd デーモン, 203 NFSD\_SERVERS パラメータ, nfsd デーモ ン, 203 nfsd デーモン オプション, 203 サーバーからの応答の確認, 185 再起動なしでの起動, 187 実行の確認, 186 説明, 203

nfsd デーモン (続き) マウントと, 225 リモートマウントの要件, 182 nfslog.conf ファイル NFS サーバーログを有効にする, 153 説明, 198 パラメータ, 199 nfslogd デーモン NFS サーバーログを有効にする, 154 説明, 203 nfslogd ファイル, 説明, 197 nfslogtab ファイル, 説明, 198 nfssec.conf ファイル, 説明, 198 nfsstat コマンド, 188, 219, 701, 703 -c オプション (クライアント), 701 -m オプション (ファイルシステム単位), 701, 703 -s オプション (サーバー), 701 概要, 695, 701 NFS V2 can't support largefiles メッ セージ, 194 NFS 環境 セキュリティ保護された NFS システム, 231, 232 NFS クライアント NFS サービス, 141 非互換のオペレーティングシステムのサポー ト, 178 無効にする autofs のブラウズ機能, 181 NFS サーバー autofs によるファイルの選択, 247 公共ファイルを複製する, 179 最新の識別, 188 障害追跡 障害の解決, 184 リモートマウントの問題, 184, 194 保守, 150 マウント中に応答しない, 208 マップでの重み付け, 248 リモートマウントに必要なデーモン, 182 NFS サーバーログ, 有効化, 153 NFS サーバーログ機能, 概要, 147 NFS サービス 概要, 142 起動, 161 機能, 144 サーバーとクライアント, 141

NFS サービス (続き) 再起動, 187 作業マップ, 160 停止, 161 バージョン 2 プロトコル, 144 バージョン 3 プロトコル, 144 ファイルシステム, 142 利点, 142 NFS 障害追跡 NFS サービスが失敗した箇所の決定, 186 サーバーの問題, 184 ハングしたプログラム, 194 NFS でマウントされたファイルシステム メールクライアント, 321 メールクライアントと, 323 メールサーバーと, 321 NFS の管理, 管理者の責任, 150 NFS のバージョン、ネゴシエーション, 224 nfs ファイル /etc/default/nfs ファイルを参照 NFS ロック, クライアント側フェイルオーバー 機能, 228 NiceQueueRun オプション, sendmail コマン ド, 407 NIS+ mail\_aliases テーブル, 388 エントリの削除, 338 エントリの編集, 337 個々のエントリの表示, 335 全内容の表示, 334 テーブルの作成, 334 部分一致エントリの表示, 335 別名エントリの管理, 333 別名の追加, 335 編集によるエントリの追加, 336 NIS+ ネームサービス, autofs マップの更新, 169 nisaddcred コマンド, Secure NFS を有効にす る, 163 NIS aliases マップ, 388 NIS mail.aliases マップ, 設定, 338 nistbladm コマンド autofs マスターマップ (auto\_master) を変更 する, 170 間接 autofs マップを変更する, 170 直接 autofs マップを変更する, 171 NIS ネームサービス, autofs マップの更新, 169 nnn エスケープ文字, 612 no\_default\_msa FEATURE() 宣言, 422 noauth オプション (PPP), 476, 489, 543, 574

nocanonify FEATURE() 宣言, 422 noccp オプション (PPP), 480, 574 nodefaultroute オプション (PPP), 481 NO DEVICES AVAILABLE メッセージ, 633 no info メッセージ, 191 noipdefault オプション (PPP), 476, 543 nolargefiles オプション mount コマンド, 158, 207 vfstab ファイル, 158 エラーメッセージ, 194 Non-group キーワード、Permit-type フィール ド, 627 Non-user キーワード、Permit-type フィール ド, 627 NOREAD オプション、Permissions ファイ ル, 620 noservice オプション (PPP), 571 No such file or directory メッセージ, 194 nosuid オプション, share コマンド, 213 Not a directory メッセージ, 191 Not found メッセージ, 190 nouucp FEATURE() 宣言, 422 NO UUCP SERVICE NUMBER メッセー ジ, 632 NOWRITE オプション、Permissions ファイ ル, 620 nservers オプション, nfsd デーモン, 203 nsswitch.conf ファイル, 328, 673 nthreads オプション, lockd デーモン, 202 ntp.conf ファイル クライアント用の, 56 サーバー用の, 56 ntpdate コマンド, 58 ntpq コマンド, 58 ntpstats ディレクトリ, 58 ntptrace コマンド, 58 NTP クライアント, 設定, 56 NTP サーバー, 設定, 56 NTP ファイル, 57 nullclient FEATURE() 宣言, 422 Null エスケープ文字, 602, 612 N エスケープ文字 Dialers ファイル, 612 n エスケープ文字 Dialers ファイル, 612 N エスケープ文字 Systems ファイルのチャットスクリプ ト, 602

n エスケープ文字 Systems ファイルのチャットスクリプ ト, 602 -n オプション, automountd コマンド, 181

## **O**

OK メッセージ, 633 \$OPENWINHOME/bin/mailtool コマン ド, 379 options.*ttyname* ファイル (PPP) /etc/ppp/options.*ttyname*を参照 options ファイル、PPP /etc/ppp/optionsを参照 OSNAME マップ変数, 248 OSREL マップ変数, 248 ostype ディレクトリ, 377 OSVERS マップ変数, 248 OTHER オプション、Permissions ファイ ル, 623 owner- 接頭辞、メール別名, 369 -o オプション mount コマンド, 206, 208 share コマンド, 212, 214

# **P**

PAM (Pluggable Authentication Module), 識別 情報管理, 71 PAP 資格データベース 作成 信頼できる呼び出し元, 497 ダイアルインサーバー, 493, 494 passive オプション (PPP), 489 passwd ファイル, UUCP ログインの許可, 588 pathconf: no info メッセージ, 191 pathconf: server not responding メッセー ジ, 192 PC-DOS ファイル, autofs でアクセスする, 173 pcfs オプション, autofs マップ, 173 penril エントリ、Dialers ファイル, 612, 613 Permission denied メッセージ, 194 Permissions ファイル, 616, 624 CALLBACK オプション, 620 COMMANDS オプション, 620, 622, 624

Permissions ファイル (続き) LOGNAME MACHINE との結合, 624 定義, 617 リモートコンピュータ用のログイン ID, 617 MACHINE LOGNAME との結合, 624 OTHER オプション, 623 定義, 617 デフォルトのアクセス権または制約, 617 MYNAME オプション, 618 NOREAD オプション, 620 NOWRITE オプション, 620 OTHER オプション, 623 READ オプション, 619 REQUEST オプション, 618 SENDFILES オプション, 618 uucheck コマンド, 584 uuxqt デーモン, 583 VALIDATE オプション, 622, 623 WRITE オプション, 619 エントリの構造化, 616 形式, 616 考慮事項, 617 セキュリティの設定, 592 ダイアルバックのアクセス権, 620 定義, 585, 616 転送操作, 624 ノード名の変更, 618 ファイル転送のアクセス権, 618, 620 リモート実行のアクセス権, 620, 623 Permit-type フィールド、Grades ファイ ル, 627 persist オプション (PPP), 489 Phone フィールド、Systems ファイル, 600 PidFile オプション sendmail コマンド, 408, 415 ping コマンド, 281, 678, 695, 696 PKCGET READ メッセージ, 632 PKXSTART メッセージ, 632 Pluggable Authentication Module PAMを参照 plugin オプション (PPP), 574 Poll ファイル 形式, 624 定義, 585, 624 Port Selector 変数、Devices ファイル, 605

postmaster 別名, 作成, 342 postmaster メールボックス 作成, 343 説明, 368 テスト, 352 PPP asppp との相違点, 438 chat スクリプト例, 474 DSL のサポート, 448 ISDN のサポート, 443 pppd pppd コマンドも参照 PPPoE, 449 PPP 計画の作業マップ, 453 RFC の関連情報, 440 一般的な問題, 516 概要, 437 構成ファイルのオプション オプション (PPP)を参照 構成ファイルの概要, 534 互換性, 438 情報, 外部, 439 専用回線リンク, 444 ダイアルアップリンク, 441 認証, 446, 447 非同期 PPP からの変換, 579 ファイル特権, 535, 537 モデムの設定, 基本, 472 問題解決 PPP の障害追跡も参照 リンクの構成要素, 440 pppdebug ログファイル, 529 pppd コマンド, DSL 回線のテスト, 510 pppd コマンド オプションの構文解析, 535 診断情報の取得, 517, 518, 529 定義, 534 デバッグをオンに設定する, 518 呼び出しの開始, 483 PPPoE DSLAM, 451 snoop トレースの取得, 530 アクセスサーバーからのサービスの提 供, 512, 568, 569 アクセスサーバーの構成, 511, 512, 513, 514 一般的な問題の解決, 529, 530 概要, 449 構成の作業マップ, 507

PPPoE (続き) コマンドおよびファイルリスト, 565 トンネルの関係者, 449 トンネルの計画, 465, 466, 467, 468 pppoe.so 共有オブジェクト, 570, 573 pppoec ユーティリティ 診断情報の取得, 529 定義, 573 pppoed デーモン 起動, 512 定義, 567 PPPoE クライアント /etc/ppp/peers/*peer-name* ファイルの使 用 (PPPoE), 573 機器, 465 計画, 465, 508 構成, 509, 510, 572, 573, 574 構成の作業マップ, 507 定義, 449 .ppprc ファイル 作成, 480 ダイアルアウトマシン用, 542 ダイアルインサーバー, 541 定義, 534 特権, 536 PPP の chat プログラム chat スクリプトも参照 PPP の debug オプション, 518 PPP の peers ファイル /etc/ppp/peers/*peer-name*を参照 PPP のオプション, debug, 518 PPP の構成作業 PPPoE トンネル, 507 構成の問題の診断, 523 専用回線, 485 ダイアルアップリンク, 469 認証, 491 PPP の構成例 CHAP 認証, 463 PAP 認証, 460 PPPoE トンネル, 467 専用回線リンク, 458 ダイアルアップリンク, 455 PPP の障害追跡 一般的な問題, 516 chat スクリプト, 525, 526 PPP 構成, 523 一般的な通信, 522

一般的な問題 (続き) シリアル回線, 527 専用回線リンク, 528 認証, 528 ネットワーク, 521 作業マップ, 515 診断情報の取得, 517, 518 PPP の初期設定スクリプト demand, 489 PPP の診断, 517, 518 pppd でオンに設定する, 517 PPPoE トンネルのログファイル, 529 専用回線リンク, 518 PPP のデバッグ chat スクリプトのデバッグ, 524 PPPoE の問題の診断, 529 構成の問題の診断, 523 シリアル回線の問題の診断, 527 通信の問題の解決, 521 デバッグをオンに設定する, 518 ネットワークの問題の診断, 519 モデムの問題の解決, 523 PPP のテンプレートファイル, テンプレー ト, 471 PPP の秘密ファイル /etc/ppp/pap-secrets ファイルを参照 /etc/ppp/chap-secrets ファイルも参照 PPP のリンクタイプ 専用回線, 444 ダイアルアップ, 441 ダイアルアップと専用回線の比較, 444 物理リンク媒体, 441 リンクの構成要素, 441 PPP リンク上の ISDN, 443 端末アダプタ (TA) 用 chat スクリプト, 552, 553 praliases コマンド, 374 preserve local plus detail FEATURE() 宣言, 422 preserve\_luser\_host FEATURE() 宣 言, 422 PrivacyOptions オプション sendmail コマンド, 408, 415 processor type マップ変数, 248 ProcessTitlePrefix オプション sendmail コマンド, 408, 415 project.cpu-shares, 104 project エントリ様式, 72

PRUNE\_TIMEOUT パラメータ, /etc/default/nfslogd ファイル, 199 pstack command, 220 publickey マップ, 233 Secure NFS を有効にする, 163 public オプション dfstab ファイル内の, 152 mount コマンド, 160, 207 share エラーメッセージ, 195 WebNFS と, 166 putacct, 83 put コマンド (FTP) リモートシステムへのコピー, 685 例, 686 p エスケープ文字 Dialers ファイル, 612 Systems ファイルのチャットスクリプ ト, 602

# **Q**

-qf オプション, sendmail コマンド, 402 -qG*name* オプション, sendmail コマンド, 402 -q[!]I *substring* オプション, sendmail コマ ンド, 402 -qp*time* オプション, sendmail コマンド, 402 -q[!]R *substring* オプション, sendmail コマ ンド, 402 -q[!]S*substring* オプション, sendmail コマン ド, 402 QueueFileMode オプション, sendmail コマ ンド, 408 queuegroup FEATURE() 宣言, 422 QueueLA オプション, sendmail コマンド, 408 QueueSortOrder オプション, sendmail コマ ンド, 409 -q オプション, uustat コマンド, 593

# **R**

rbl FEATURE() 宣言, 423 rcp コマンド, 687, 691 コピー元とコピー先の指定, 688 セキュリティの問題, 687 説明, 687 ディレクトリのコピー, 689

rcp コマンド (続き) パス名 構文オプション, 688 絶対または相対, 688 例, 690, 691 ローカルシステムとリモートシステム間のコ ピー, 691 ローカルとリモートシステム間でコピー , 689 rctls 資源制御を参照 rdate コマンド, 56, 57 READ オプション、Permissions ファイ ル, 619 READ オプションPermissions ファイル, NOREAD オプション, 620 RefuseLA オプション, sendmail コマン ド, 409 relay mail from FEATURE() 宣言, 422 relay–domains ファイル, 375 remote mode FEATURE() 宣言, 423 remote.unknown ファイル, 629 REMOTE DOES NOT KNOW ME メッセー ジ, 634 REMOTE HAS A LCK FILE FOR ME メッセー ジ, 634 remotename オプション (PPP), 496, 543 REMOTE REJECT, UNKNOWN MESSAGE メッセージ, 634 REMOTE REJECT AFTER LOGIN メッセー ジ, 634 remount メッセージ, 190 replicas must have the same version  $\times y$ セー ジ, 195 replicated mounts must be read-only メッセー ジ, 195 replicated mounts must not be soft メッセー ジ, 195 Requests for Comments (RFC), PPP, 440 REQUEST オプション、Permissions ファイ ル, 618 require-chap オプション (PPP), 503 require-pap オプション (PPP), 496 ResolverOptions オプション, sendmail コ マンド, 409 retry サブフィールド、Time フィールド, 599 RETURN FROM fixline ioctl メッセージ, 632

.rhosts ファイル 検索, 677 削除, 677 セキュリティの問題, 675 説明, 674 リモートシステム認証プロセス, 673, 674 .rhosts ファイル, リモートログインのリン ク, 675 rlimits 資源制限を参照 rlogin コマンド Secure NFS と, 234 使用方法, 680 rlogin コマンド, 使用方法, 679 rlogin コマンド 説明, 672 直接ログインと間接ログイン, 675, 676 認証, 673, 675 /etc/hosts.equiv ファイル, 673, 674 .rhosts ファイル, 674, 675 ネットワークまたはリモートシステムに よる認証, 673 ログイン後の処理, 676, 677 ログインの中断, 672 rmail コマンド, 374 rmtab ファイル, 説明, 198 rm コマンド, 675 root オプション, share コマンド, 214 ro オプション mount コマンドの -o フラグ, 207, 208 share コマンド, 212, 214 RPC, 701 Secure DH 認証に関する事項, 234 概要, 232, 233 認証, 232, 233 rpcbind デーモン mountd デーモンが未登録, 193 ウォームスタート, 187 停止またはハング, 193 rpcinfo コマンド, 222 RPCSEC\_GSS, 146 RrtImpliesDsn オプション, sendmail コマ ンド, 409 RS-232 電話回線, UUCP 構成, 581 rusers コマンド, 678 rw=client オプション, share コマンド, 212

rw オプション mount コマンドの -o フラグ, 207 share コマンド, 212 share コマンド, 214 r エスケープ文字 Dialers ファイル, 612 Systems ファイルのチャットスクリプ ト, 602 r オプション, mount コマンド, 208 -r オプション umountall コマンド, 211 uucp コマンド, 594 Uutry コマンド, 594

## **S**

SA (SLP), 286, 294, 300 Sa、Time フィールドのエントリ, 598 SA サーバー (SLP), 283 sec=dh オプション auto\_master マップ, 164 dfstab ファイル, 163 Secure RPC DH 認証に関する事項, 234 概要, 232, 233 Secure NFS システム DH 認証と, 162 設定, 162 SENDFILES オプション、Permissions ファ イル, 618 sendmail.cf ファイル, 375 構成ファイルの構築, 329 説明, 385 代替構成, 331 バージョンレベル, 362 ベンダー設定, 362 メールゲートウェイと, 373 メールサーバー, 385 メールドメイン, 393 メールプログラム、説明, 364 メールホスト, 385 ログレベル, 385 sendmail.ct ファイル, 429 sendmail.cw ファイル, 429 sendmail.hf ファイル, 429 sendmail.pid ファイル, 375, 379 sendmail.st ファイル, 375

sendmailvars.org\_dir テーブル, 378 sendmail コマンド /etc/mail/helpfile ファイル, 429 /etc/mail/local-host-names ファイ ル, 429 /etc/mail/sendmail.ct ファイル, 429 /etc/mail/sendmail.cw ファイル, 429 /etc/mail/submit.cf, 400 /etc/mail/trusted-users ファイ ル, 429 FEATURE() 宣言 サポート, 421 サポートされていない, 423 FEATURE() 宣言、変更点, 420 .forward ファイル, 389 helpfile ファイル, 429 IPv6 アドレス, 429 LDAP と, 426 local-host-names ファイル, 429 MAILER() 宣言, 423 main.mc ファイル, 429 main-v7sun.mc ファイル, 429 NIS+ mail\_aliases テーブル, 388 NIS+ と DNS との相互作用, 397 NIS+ との相互作用, 396 NIS aliases マップ, 388 NIS と DNS との相互作用, 395 NIS との相互作用, 395 sendmail.ct ファイル, 429 sendmail.cw ファイル, 429 submit.cf ファイル, 400 subsidiary.mc ファイル, 429 subsidiary-v7sun.mc ファイル, 429 trusted-users ファイル, 429 /usr/lib/mail/cf/main.mc ファイ ル, 429 /usr/lib/mail/cf/main-v7sun.mc ファイル, 429 /usr/lib/mail/cf/subsidiary.mc ファイル, 429 /usr/lib/mail/cf/subsidiaryv7sun.mc ファイル, 429 エラーメッセージ, 355 機能, 383 キューの機能, 425 構成ファイルのオプション サポート, 403

構成ファイルのオプション (続き) 推奨されないまたはサポートされていな い, 411 コマンド行のオプション, 402 コンパイルフラグ, 360 説明, 380 代替コマンド, 361 他の変更点, 432 他のメールコマンドとの対話, 384 ネームサービス, 393 配信エージェントの等号 (=), 424 配信エージェントのフラグ, 424 ファイル名またはファイルの場所の変 更, 429 変更点, 399 マクロ m4 構成マクロ, 420 MAX マクロ, 419 構成ファイルの構築に使用する, 419 定義されたマクロ, 417 メールプログラム、組み込み [TCP] と [IPC], 427 ルールセット, 428 sendmail コマンドのオプション ClientPortOptions オプション, 412 DaemonPortOptions オプション, 413 PidFile オプション, 415 PrivacyOptions オプション, 415 ProcessTitlePrefix オプション, 415 Timeout オプション, 416 構成ファイルのオプション サポート, 403 推奨されないまたはサポートされていな い, 411 コマンド行のオプション, 402 sendmail プログラム, 新機能, 311 SendMimeErrors オプション, sendmail コマ ンド, 410 「server not responding (サーバーが応答しませ ん)」というメッセージ, キーボード割り込 み, 183 server not responding メッセージ, 190, 192 ハングしたプログラム, 194 リモートマウントの問題, 193 setgid モード, を禁止する share コマンドのオ プション, 213 setmnt コマンド, 218 setuid のモード, Secure RPC と, 234

setuid モード, を禁止する share コマンドのオ プション, 213 share command, 215 shareall コマンド 1 つのクライアントに対するマウントのアク セスを無効にする, 159 NFS サーバーログを有効にする, 154 WebNFS サービスを有効にする, 153 概要, 217 ファイルシステムの自動共有, 151 SharedMemoryKey オプション, sendmail コ マンド, 410 sharetab ファイル mountd デーモンと, 202 説明, 198 share コマンド, 211 オプション, 212 使用, 214 セキュリティの問題, 212, 214 説明, 211 shells ファイル, 378 showmount コマンド, 217 sh ディレクトリ, 378 slash (/), /- マスターマップマウントポイン ト, 235 SLP SLP エージェントとプロセス, 258 snoop slp トレースの分析, 266 アーキテクチャ, 257 検出要求, 281 構成, 263, 269, 270, 279, 280 実装, 260 通知, 289 デーモン, 260 配置の計画, 263 パフォーマンスの調整, 276 有効化, 267 ロギング, 257 slp.conf ファイル, 271, 276 slp.jar ライブラリ, 260 slpd.conf ファイル, 272, 286 slpd デーモン, 272, 275, 286, 292, 293, 295, 299, 300, 303 DA, 283 DA の削除, 275 SA サーバー, 283 SLPv2, SLPv1 との相互運用性, 289 SLP のステータスコード, 305

SLP のパフォーマンスの調整, 276 SLP のメッセージタイプ, 307 SMART HOST() m4 構成マクロ, 420 smrsh コマンド, 376 SMTP (Simple Mail Transfer Protocol) sendmail.cf ファイル, 401 メールプログラム, 364 snoop コマンド, 223, 695, 697 SLP で使用, 264, 265, 267, 277, 283, 291, 293 snoop  $V - Z$ , PPPoE, 530 soft オプション, mount コマンド, 208 Solaris, UUCP のバージョン, 597 solaris2.m4 ファイル, 377 solaris8.m4 ファイル, 378 solaris2.ml.m4 ファイル, 377 solaris2.pre5.m4 ファイル, 377 solaris-antispam.m4 ファイル, 377 solaris-generic.m4 ファイル, 349, 377 Solaris PPP 4.0 PPPを参照 Solaris 管理コンソール 資源制御の設定, 138 パフォーマンスの監視, 132 Solaris 管理コンソールのメーリングリスト機能 NIS+ メール別名の管理, 389 メール別名の管理, 333, 387 space エスケープ文字, 612 Speed フィールド Devices ファイル、Class フィールド, 606 Systems ファイル, 600 sppptun オプション (PPP), 574 sppp ユニット番号, PPP アドレス割り当 て, 564 spray コマンド, 695, 696, 697 STARTUP FAILED メッセージ, 634 statd デーモン, 204 STATUS エラーメッセージ (UUCP), 595, 633, 634 .Status ディレクトリ, 595 STREAMS ダイアラとトークンのペア, 607 デバイス構成, 628 STTY フロー制御, 603, 613 submit.cf ファイル, 375, 400 submit.mc ファイル, 377 subsidiary.cf ファイル, 318, 375, 385 subsidiary.mc ファイル, 377, 429 subsidiary-v7sun.mc ファイル, 429

sun reverse alias files FEATURE() 宣 言, 423 sun reverse alias nis FEATURE() 宣 言, 423 sun\_reverse\_alias\_nisplus FEATURE() 宣言, 423 SuperSafe オプション, sendmail コマン ド, 410 Su、Time フィールドのエントリ, 598 sync オプション (PPP), 489 Sys-Name 変数、Type フィールド, 605 Sysfiles ファイル Systems リストの表示, 616 形式, 615 定義, 585, 615 例, 615 syslog.conf ファイル, 354 syslogd コマンド, 379 SYSLST OVERFLOW メッセージ, 632 Sysname ファイル, 585, 616 System-job-grade フィールド、Grades ファイ ル, 626 System-Name フィールド、Systems ファイ ル, 598 SYSTEM NOT IN Systems FILE メッセー ジ, 633 Systems ファイル, 597, 604 Chat Script フィールド, 601, 603 Devices ファイル、Class フィールド, 606 Devices ファイル、Type フィールド, 605 Phone フィールド, 600 Speed フィールド, 600 System-Name フィールド, 598 TCP/IP 構成, 591 Time フィールド Never エントリ, 598, 618 定義, 598 Type フィールド, 599 エスケープ文字, 602 形式, 598 障害追跡, 595 ダイアルコード省略名, 585, 600 定義, 585, 597 ハードウェアのフロー制御, 603 パリティの設定, 603 複数または異なるファイル, 585, 597, 615 s エスケープ文字 Dialers ファイル, 612

s エスケープ文字 (続き) Systems ファイルのチャットスクリプ ト, 602 -s オプション, umountall コマンド, 211

## **T**

tab エスケープ文字, 602 TALKING メッセージ, 633 TCP, NFS バージョン 3 と, 145 TCP/IP トラフィック, 695, 697, 698 TCP/IP ネットワーク UUCP の実行, 591, 592 TCP ダイアラタイプ, 607 TCP プロトコル, 698 telnet コマンド, Secure NFS と, 234 Th、Time フィールドのエントリ, 598 ~ (チルド記号) rcp コマンド構文, 690, 691 相対パス名, 688 time, 他のシステムと同期させる, 57 Timeout オプション sendmail コマンド, 410, 416 Time フィールド、Systems ファイル, 598, 618 TLIS ダイアラタイプ, 607 TLI ダイアラタイプ, 607 TLI ネットワーク, 607 TM UUCP 一時データファイル, 629 TOO MANY LOCKS メッセージ, 632 TOO MANY SAVED C FILES メッセージ, 632 truss コマンド, 224 trusted-users ファイル, 376, 429 TrustedUser オプション, sendmail コマン ド, 410 Tu、Time フィールドのエントリ, 598 Type フィールド Devices ファイル, 604, 605 Systems ファイル, 599 t エスケープ文字, 602 T エスケープ文字 Devices ファイル, 608 Dialers ファイル, 608, 612 -t オプション, lockd デーモン, 202 t プロトコル、Devices ファイル, 609

### **U**

UA, 要求, 277 UA (SLP), 264, 289, 291 UDP, NFS バージョン 3 と, 145 UDP/TCP ユニキャスト (SLP), 292 UDP プロトコル, 698 UMASK パラメータ, /etc/default/nfslogd ファイル, 199 umountall コマンド, 211 umount コマンド autofs と, 143 説明, 209 uname -n コマンド, 616 UNIX 認証, 231, 233 UnsafeGroupWrites オプション, sendmail コマンド, 411 unshareall コマンド, 217 unshare コマンド, 216 updetach オプション (PPP), 544 URL サービスのタイプ, WebNFS と, 166 UseErrorsTo オプション, sendmail コマン ド, 411 UseMSP オプション, sendmail コマンド, 410 Usenet, 581, 597 User-job-grade フィールド、Grades ファイ ル, 626 user オプション (PPP), 496, 543 User キーワード、Permit-type フィールド, 627 /usr/bin/aliasadm コマンド, 374 /usr/bin/cu コマンド Systems リストの表示, 616 定義, 584 複数または異なる構成ファイル, 585, 615 モデムや ACU の検査, 594 /usr/bin/mailcompat フィルタ, 374 /usr/bin/mailq コマンド, 374 /usr/bin/mailstats コマンド, 374 /usr/bin/mailx コマンド, 374 /usr/bin/mail コマンド, 374 /usr/bin/mconnect コマンド, 374 /usr/bin/mconnect コマンド, 353 /usr/bin/ncab2clf コマンド, 51 /usr/bin/praliases コマンド, 374 /usr/bin/rmail コマンド, 374 /usr/bin/uucp コマンド 定義, 584 転送操作のアクセス権, 624 伝送のデバッグ, 594

/usr/bin/uucp コマンド (続き) による uucico の実行, 582 ホームディレクトリ、ログイン ID, 583 /usr/bin/uulog コマンド, 583, 595 /usr/bin/uupick コマンド, 584, 593 /usr/bin/uustat コマンド, 584, 593 /usr/bin/uuto コマンド 公共ディレクトリファイルの削除, 593 定義, 584 による uucico の実行, 582 /usr/bin/uux コマンド 定義, 584 による uucico の実行, 582 /usr/bin/vacation コマンド, 374, 384 /usr/bin ディレクトリ, 内容, 374 /usr/dt/bin/dtmail メールユーザーエー ジェント, 379 /usr/kvm ディレクトリ, ディスクレスクライ アントによるマウント, 143 /usr/lib/inet/xntpd デーモン, 58 /usr/lib/mail/cf/main.mc ファイル, 377, 429 /usr/lib/mail/cf/main-v7sun.mc ファイ ル, 429 /usr/lib/mail/cf/makefile ファイ ル, 377 /usr/lib/mail/cf/submit.mc ファイ ル, 377 /usr/lib/mail/cf/subsidiary.mc ファイ ル, 377, 429 /usr/lib/mail/cf/subsidiaryv7sun.mc ファイル, 429 /usr/lib/mail/cf ディレクトリ, 376 /usr/lib/mail/domain/generic.m4 ファ イル, 377 /usr/lib/mail/domain/solarisantispam.m4 ファイル, 377 /usr/lib/mail/domain/solarisgeneric.m4 ファイル, 377 /usr/lib/mail/domain ディレクトリ, 377 /usr/lib/mail/feature ディレクトリ, 377 /usr/lib/mail.local メールプログラ ム, 376 /usr/lib/mail/m4 ディレクトリ, 377 /usr/lib/mail/mailer ディレクトリ, 377 /usr/lib/mail/ostype/solaris2.m4 ファ イル, 377

/usr/lib/mail/ostype/solaris8.m4 ファ イル, 378 /usr/lib/mail/ostype/solaris2.ml.m4 ファイル, 377 /usr/lib/mail/ostype/solaris2.pre5.m4 ファイル, 377 /usr/lib/mail/ostype ディレクトリ, 377 /usr/lib/mail/README ファイル, 376 /usr/lib/mail/sh/check-hostname スク リプト, 378 /usr/lib/mail/sh/check-permissions スクリプト, 378 /usr/lib/mail/sh ディレクトリ, 378 /usr/lib/mail ディレクトリ, 内容, 376 /usr/lib/nca\_addr.so ライブラリ, 52 /usr/lib/net/ncaconfd コマンド, 52 /usr/lib/nfs/nfslogd デーモン, NFS サー バーログを有効にする, 154 /usr/lib/sendmail コマンド, 376 /usr/lib/smrsh コマンド, 376 /usr/lib/uucp/uucheck コマンド, 584, 595 /usr/lib/uucp/uucleanup コマンド, 583 /usr/lib/uucp/Uutry コマンド, 583, 594, 595 /usr/lib ディレクトリ, 内容, 376 /usr/ntp/ntpstats ディレクトリ, 58 /usr/sbin/editmap コマンド, 378 /usr/sbin/etrn スクリプト, 379 /usr/sbin/in.comsat デーモン, 378 /usr/sbin/inetd デーモン, によって呼び出 される in.uucpd, 583 /usr/sbin/makemap コマンド, 378 /usr/sbin/mount コマンド mount コマンドを参照 /usr/sbin/newaliases リンク, 378 /usr/sbin/ntpdate コマンド, 58 /usr/sbin/ntpq コマンド, 58 /usr/sbin/ntptrace コマンド, 58 /usr/sbin/shareall コマンド shareall コマンドを参照 WebNFS サービスを有効にする, 153 ファイルシステムの自動共有, 151 /usr/sbin/showmount コマンド, 217 /usr/sbin/sppptun コマンド 定義, 566 例, 566, 567 /usr/sbin/syslogd コマンド, 379 /usr/sbin/unshareall コマンド, 217

/usr/sbin/xntpdc コマンド, 58 /usr ディレクトリ, ディスクレスクライアント によるマウント, 143 uucheck コマンド, 584, 595 uucico デーモン Dialcodes ファイル, 615 Systems ファイル, 597 Systems リストの表示, 616 UUCP ログインの追加, 588 uusched デーモン, 583 Uutry コマンド, 583 定義, 582 同時実行の最大数, 585, 628, 629 複数または異なる構成ファイル, 585, 597, 615 uucleanup コマンド, 583 UUCP Solaris バージョン, 581, 597 STREAMS 構成, 628 管理コマンド, 583, 584 管理ファイル, 629, 631 公共ディレクトリの保守, 593 構成 TCP/IP を介した UUCP の実行, 591, 592 UUCP ログインの追加, 588 コールバックオプション, 620 コールバックのオプション, 620 シェルスクリプト, 589, 591 手動でパラメータを上書きする, 625 受動モード, 618 障害追跡, 593, 634 ACU 障害, 593 ASSERT エラーメッセージ, 595, 631, 632 STATUS エラーメッセージ, 595, 633, 634 Systems ファイルの検査, 595 エラーメッセージの検査, 595, 634 基本情報の検査, 595 障害追跡用のコマンド, 595 障害のあるモデム, 593 伝送のデバッグ, 594, 595 スプール clean-up コマンド, 583 ジョブグレード定義, 625 ジョブグレードの定義, 627 スケジューリングデーモン, 583 セキュリティ COMMANDS オプション、 Permissions ファイル, 620, 622

セキュリティ (続き) VALIDATE オプション、Permissions ファイル, 622, 623 スティッキビット、公共ディレクトリ ファイル用, 593 設定, 592 定義, 581, 597 ディレクトリ エラーメッセージ, 595 管理, 583 公共ディレクトリの保守, 593 データベースファイル, 585, 629 asppp 構成, 586 基本構成ファイル, 586 定義, 585 複数または異なるファイル, 585, 597, 615 デーモン 概要, 582, 583 転送操作, 624 転送速度, 600, 606 特権ログインとパスワード, 622, 623 ノード名 別名, 585, 618 リモートコンピュータ, 598, 616 ハードウェア構成, 581 ファイル転送 アクセス権, 618, 620 作業ファイル (C.), 630 障害追跡, 594, 595 デーモン, 582 保守, 592, 593 メールの蓄積, 593 ユーザーコマンド, 584 リモートコンピュータのポーリング, 585, 624 リモート実行 コマンド, 617, 620, 623 作業ファイル (C.), 630 デーモン, 583 ログイン 追加, 588 特権, 622, 623 ログインシェル, 582 ログファイル クリーンアップ, 591 表示, 583 ログファイルの表示, 583

UUCP (UNIX-to-UNIX Copy command), 接続テ スト, 352 uucppublic ディレクトリの保守, 593 UUCP (UNIX-to-UNIX Copy コマンド), メール プログラム, 365 uucp コマンド 定義, 584 転送操作のアクセス権, 624 伝送のデバッグ, 594 による uucico の実行, 582 ホームディレクトリ、ログイン ID, 583 UUCP 通信リンク用のデバイスタイプ, 599 UUCP の保守 mail, 593 公共ディレクトリ, 593 シェルスクリプト, 589, 591 定期的な保守, 592, 593 ログインの追加, 588 uudemon.admin シェルスクリプト, 590 uudemon.cleanup シェルスクリプト, 590 uudemon.crontab ファイル, 589 uudemon.hour シェルスクリプト 定義, 590 の実行による uusched デーモン, 583 の実行による uuxqt デーモン, 583 uudemon.poll シェルスクリプト, 590, 625 uudirect キーワード、DTP フィールド, 606 uulog コマンド, 583, 595 uuname コマンド, 595 uupick コマンド 公共ディレクトリファイルの削除, 593 定義, 584 uusched デーモン uudemon.hour シェルスクリプトの呼び出 し, 590 定義, 583 同時実行の最大数, 585, 628, 629 uustat コマンド uudemon.admin シェルスクリプト, 590 定義, 584 モデムや ACU の検査, 593 uuto コマンド 公共ディレクトリファイルの削除, 593 定義, 584 による uucico の実行, 582 Uutry コマンド, 583, 594 Uutry コマンド, 595

uuxqt デーモン uudemon.hour シェルスクリプトの呼び出 し, 590 定義, 583 同時実行の最大数, 585, 628, 629 uux コマンド 定義, 584 による uucico の実行, 582 -U オプション, sendmail コマンド, 403

## **V**

vacation コマンド, 374, 384 VALIDATE オプション、Permissions ファイ ル, 622, 623 COMMANDS オプション, 620, 622 /var/adm/exacct ディレクトリ, 84 /var/mail ディレクトリ, 318, 319 自動マウント, 323 メールクライアントの構成, 323 /var/mail ファイル, 368 /var/nca/log ファイル, 52 /var/run/sendmail.pid ファイル, 379 /var/spool/clientmqueue ディレクト リ, 379 /var/spool/mqueue ディレクトリ, 379 /var/spool/uucppublic ディレクトリの保 守, 593 /var/uucp/.Admin/errors ディレクト リ, 595 /var/uucp/.Status ディレクトリ, 595 vfstab ファイル automount コマンドと, 241 NFS サーバーと, 156 nolargefiles オプション, 158 起動時にファイルシステムをマウントす る, 156 クライアント側フェイルオーバーを有効にす る, 158 説明, 198 ディスクレスクライアントによるマウン ト, 143 VIRTUSER\_DOMAIN\_FILE() m4 構成マク ロ, 420 VIRTUSER DOMAIN() m4 構成マクロ, 420 virtuser entire domain FEATURE() 宣 言, 423

-v オプション automount コマンド, 189 -V オプション, umount コマンド, 209 -v オプション uucheck コマンド, 595

## **W**

WARNING: mountpoint already mounted on メッセージ, 190 WebNFS サービス URL サービスのタイプと, 166 概要, 146 計画, 165 作業マップ, 164 セキュリティネゴシエーションと, 147 説明, 229 表示, 166 ファイアウォールと, 167 有効化, 152 We、Time フィールドのエントリ, 598 Wk、Time フィールドのエントリ, 598 WRITE オプション、Permissions ファイ ル, 619 NOWRITE オプション, 620 WRONG MACHINE NAME メッセージ, 633 WRONG ROLE メッセージ, 632 WRONG TIME TO CALL メッセージ, 633

# **X**

X. UUCP 実行ファイル uuxqt 実行, 583 クリーンアップ, 591 定義, 630 XMV ERROR メッセージ, 632 xntpdc コマンド, 58 xntpd スクリプト, 57 xntpd デーモン, 58 xntpd デーモン 起動, 56 xonxoff オプション (PPP), 482 XscriptFileBufferSize オプション, sendmail コマンド, 411

## あ

アクセス権 NFS バージョン 3 の改良点, 144 コピーの条件, 689 アクセスサーバー (PPP) /etc/ppp/chap-secrets ファイル, 572 /etc/ppp/options ファイル, 571 /etc/ppp/pap-secrets ファイル, 572 PPPoE クライアントに対するインタフェー スの限定使用, 513 構成、PPPoE, 511, 512, 514, 570 構成の作業マップ, 508 作業マップの計画, 466 設定のためのコマンドとファイル, 567, 568 定義, 449 アクセス制御リスト (ACL), NFS と, 145 アドレス割り当て PPP, 562, 563, 564 アプリケーション, ハングした, 194 アンパサンド (&), autofs マップ内の, 253 アンマウント autofs, 245 autofs  $\angle$ , 143 ファイルシステムのグループ, 211 例, 210, 211

## い

一時 (TM) UUCP データファイル, 629 インタフェース (PPP) HSI/S 設定スクリプト, 487 PPPoE クライアントに対するインタフェー スの限定使用, 512 PPPoE クライアントの構成 /etc/ppp/pppoe.if ファイルも参照 PPPoE のアクセスサーバーの構成, 511, 565 PPP ダイアルアウトの非同期インタフェー ス, 443 PPP ダイアルインの非同期インタフェー ス, 443 /usr/sbin/sppptun による PPPoE インタ フェースの plumb, 566 同期 専用回線, 445 インバウンド通信 UUCP チャットスクリプトを使用した有効 化, 602

インバウンド通信 (続き) コールバックのセキュリティ, 620

う ウォームスタート, rpcbind デーモ ンdaemon, 187

#### え

エコーチェック, 602, 612 エスケープ文字 Dialers ファイルの send 文字列, 611 Systems ファイルのチャットスクリプ ト, 602 エラーメッセージ automount -v によって生成された, 189 No such file or directory, 194 Permission denied, 194 sendmail プログラム, 355 server not responding プログラムのハング, 194 リモートマウントの問題, 193, 194 server not responding (サーバーが応答しま せん) キーボード割り込み, 183 マウント中, 208 オープンエラー NFS と, 144 書き込みエラー NFS と, 144 補足的な automount メッセージ, 190 エントリ様式, project ファイル, 72

# お

オーディオファイル, メールボックススペース の要件, 372 オープンエラー, NFS と, 144 オプション (PPP) asyncmap, 540 auth, 496 call, 483, 543 connect, 476, 543, 553, 574 crtscts, 474

オプション (PPP) (続き) defaultroute, 544, 574 init, 489, 540 local, 489 login, 496, 558 name, 496, 499 noauth, 476, 489, 543, 574 noccp, 480, 574 nodefaultroute, 481 noipdefault, 476, 543 noservice, 571 passive, 489 persist, 489 plugin, 574 remotename, 496, 543 require-chap, 503 require-pap, 496 sppptun, 574 sync, 489 updetach, 544 user, 496, 543 xonxoff, 482 オプション特権, 536, 537 構文解析、pppd デーモン, 535 使用上のガイドライン, 533 オペレーティングシステム 非互換のバージョンをサポートする, 178 マップ変数, 248

#### か

カーネル, サーバーの応答の検査, 184 改行エスケープ文字, 612 開始 チャットスクリプトを使用したダイアルバッ クの有効化, 602 有効化 CLOCAL フラグ, 602 エコーチェック, 602, 612 階層型マウント (複数マウント), 244 書き込みエラー, NFS と, 144 鍵ファイル, NTP, 57 各種のセキュリティ, 146 拡張アカウンティング 概要, 81 起動, 85 チャージバック, 81

拡張アカウンティング (続き) 停止, 87 ファイル形式, 82 拡張アカウンティング状態の表示, 86 拡張アカウンティングの起動, 85 拡張アカウンティングのコマンド, 84 拡張アカウンティングの状態, 表示, 86 拡張アカウンティングの停止, 87 仮想ホスト、設定, 329 間接マップ (autofs) automount コマンドを実行する場合, 170 概要, 239, 240 構文, 239 コメント, 239 説明, 169 変更, 170 例, 240 間接リモートログイン, 675, 676 管理コマンド (UUCP), 583, 584 管理ファイル (UUCP), 629, 631 一時データファイル (TM), 629 クリーンアップ, 590 作業ファイル (C.), 630 実行ファイル (X.), 583, 630 ロックファイル (LCK), 630

き キー付きマップファイル, 作成, 341 キーワード Devices ファイル、Type フィールド, 604, 605 Grades ファイル, 626, 627 起動 autofs サービス, 161 NFS サービス, 161 UUCP シェルスクリプト, 589, 591 ディスクレスクライアントのセキュリティ , 234 ファイルシステムのマウント, 156 キャッシュと NFS バージョン 3, 144 キャッシュファイルシステムの種類, autofs ア クセスで使用, 173 キャッシュファイルシステムのタイプ, 使用し た autofs アクセス, 173 キャリッジリターンエスケープ文字, 602, 612

キュー (UUCP) clean-up コマンド, 583 uusched デーモン 定義, 583 同時実行の最大数, 585, 628, 629 管理ファイル, 629, 631 ジョブグレード定義, 625 ジョブグレードの定義, 627 スケジューリングデーモン, 583 スプールディレクトリ, 629 キューの機能, sendmail コマンド, 425 共用資源, リスト, 198

く

クライアント メールクライアント、NFS クライアント、 NTP クライアント、および PPPoE クライ アントを参照 クライアント呼び出しをサーバーへトレー ス, 695, 697 情報の表示, 695, 701, 703 クライアント側フェイルオーバー, 有効化, 158 クライアント側フェイルオーバー機能 NFS によるサポート, 145 NFS ロック, 228 概要, 227 複製されたファイルシステム, 228 用語, 227 グループ, 二次, 72

#### け

ゲスト FTP, 設定, 651 検査, リモートシステムの動作, 678 現在のユーザー, 688 検索 .rhosts ファイル, 677 リモートシステムにログインしているユー ザー, 678 検出要求 (SLP), 281

こ 広域ネットワーク (WAN) Usenet, 581, 597 公開鍵方式暗号 DH 認証, 233 共通鍵, 233 公開鍵のデータベース, 232, 233 時間同期, 233 対話鍵, 233 秘密鍵 データベース, 233 リモートサーバーからの消去, 234 公共ディレクトリの保守 (UUCP), 593 公共ファイルハンドル autofs と, 180 NFS マウント, 146 WebNFS と, 165 マウント, 226 構成 asppp リンク UUCP データベース, 586 UUCP TCP/IP ネットワーク, 591, 592 シェルスクリプト, 589, 591 データベースファイル, 586 ログインの追加, 588 メールゲートウェイ, 373 構成ファイル sendmail コマンド, 385 UUCP, 625 構成ファイルのオプション, sendmail コマン ド, 403 コールバック Permissions ファイルオプション, 620 チャットスクリプトを使用したダイアルバッ クの有効化, 602 コマンド NFS コマンド, 204 UUCP の障害追跡, 595 拡張アカウンティング, 84 実行 (X.) UUCP ファイル, 583, 630 ハングしたプログラム, 194 リモート実行、UUCP による, 617, 620, 623 コマンド行のオプション, sendmail コマン ド, 402 コメント 間接マップの, 239 直接マップの, 238

コメント (続き) マスターマップ (auto\_master), 236 コンパイルフラグ, sendmail コマンド, 360

#### さ

サーバー NFS サーバーを参照 autofs によるファイルの選択, 245 NFS サーバーと vfstab ファイル, 156 NFS サービス, 141 クライアント呼び出しをサーバーへトレー ス, 695 クライアント呼び出しをトレース, 697 クラッシュと秘密鍵, 234 情報の表示, 695, 701, 703 ホームディレクトリのサーバー設定, 175 サーバーの統合, 65 サービス URL プロキシ登録 (SLP), 300, 302 サービスエージェント (SLP), 272, 277 サービス検出 (SLP), 280, 282, 288 サービス通知 (SLP), 277, 301 サービスデータベース, UUCP ポート, 591 サービス要求 (SLP), 289 作業, NCA, 46 作業 (C.) UUCP ファイル クリーンアップ, 591 定義, 630 作業用ディレクトリ, rcp コマンドの定義, 688 削除, .rhosts ファイル, 675 作成 /etc/shells ファイル, 350 postmaster 別名, 342 postmaster メールボックス, 343 キー付きマップファイル, 341

## し

シェルスクリプト (UUCP), 589, 591 uudemon.admin, 590 uudemon.cleanup, 590 uudemon.hour 定義, 590 の実行による uusched デーモン, 583 の実行による uuxqt デーモン, 583

シェルスクリプト (UUCP) (続き) uudemon.poll, 590, 625 自動実行, 589 手動実行, 589 資格 CHAP 認証, 501 PAP 認証, 493 UNIX 認証, 233 説明, 232 時間, 他のシステムとの同期, 56 時間の同期, 233 しきい値, 91 資源, 共有, 198 資源管理, 61 スケジューリング, 63 制約, 63 パーティション分割, 64 資源制御 一時的に変更, 95 構成, 90 しきい値, 92 使用可能, 90 定義, 89 資源制御の構成, 90 資源制御を一時的に変更, 95 資源制限, 89 資源プール, 113 管理, 115 結合, 122 構成の作成, 117 削除, 121 実装, 116 資源プールの管理, 115 資源プールの削除, 121 資源プールの作成, 117 資源プールの実装, 116 資源プールへの結合, 122 時刻同期, 233 実 FTP, 設定, 650 実行 (X.) UUCP ファイル uuxqt 実行, 583 クリーンアップ, 591 定義, 630 実行可能なマップ, 250 自動マウント /var/mail ディレクトリ, 323, 372 自動呼び出し装置 (ACU) Devices ファイル、Type フィールド, 604

自動呼び出し装置 (ACU) (続き) UUCP ハードウェア構成, 581 障害追跡, 593 受動モード, 618 障害, mount コマンドの例, 208 障害追跡 autofs, 189 automount -v によって生成されたエ ラーメッセージ, 189 補足的なエラーメッセージ, 190 マウントポイントの重複回避, 171 MAILER-DAEMON メッセージと, 355 NFS NFS サービスが失敗した箇所の決定, 186 サーバーの問題, 184 多様なエラーメッセージ, 192 ハングしたプログラム, 194 方法, 182 リモートマウントの問題, 184, 194 UUCP, 593, 634 ASSERT エラーメッセージ, 595, 631, 632 STATUS エラーメッセージ, 595, 633, 634 Systems ファイルの検査, 595 エラーメッセージの検査, 595, 634 基本情報の検査, 595 障害追跡用のコマンド, 595 障害のあるモデムや ACU, 593 伝送のデバッグ, 594, 595 他のシステムへのメール接続, 353 ネットワーク, 701, 703 配信されないメール, 352 方法, 182 メールサービス, 350 メール別名, 352 リモートマウントの問題, 194 ルールセット, 352 衝突率 (ネットワーク), 698 シリアルポート 構成 ダイアルアウトマシン, 472 ダイアルインサーバー, 478, 539 シングルユーザーモードとセキュリティ, 234 信頼できるネットワーク環境 リモートログイン 認証プロセス, 673 ログイン後の処理, 676, 677 信頼できる呼び出し側, 447 CHAP 認証の設定, 504

す スーパーユーザー, autofs とパスワード, 143 スクリプト シェルスクリプト (UUCP), 589, 591 チャットスクリプト (UUCP), 603 expect フィールド, 601 エスケープ文字, 602 基本的なスクリプト, 601 形式, 601 ダイアルバックの有効化, 602 スケジューリングデーモン、UUCP 用, 583 スコープ (SLP), 275, 285, 286, 287, 289, 296, 300, 302 定義, 257 配置, 285 スティッキビット、公共ディレクトリファイル 用, 593 ステータスコード、SLP, 305 スプール (UUCP) clean-up コマンド, 583 uusched デーモン 定義, 583 同時実行の最大数, 585, 628, 629 管理ファイル, 629, 631 ジョブグレード定義, 625 ジョブグレードの定義, 627 ディレクトリ, 629 スペースエスケープ文字, 602 スラッシュ (/) が前に付いたマスターマップ名, 236 マスターマップのマウントポイント /-, 239 ルートディレクトリ ディスクレスクライアントによるマウン ト, 143

信頼できる呼び出し側 (続き)

PAP 認証の設定, 493, 497, 498, 499

# せ

静的アドレス指定, PPP, 563 セキュリティ autofs 制限の適用, 179 DH 認証 dfstab ファイルのオプション, 163 DH 認証 (続き) 概要, 233 パスワードによる保護, 232 ユーザー単位の認証, 231 /etc/hosts.equiv ファイルの問題, 674 mount コマンドと, 207 NFS と, 145 NFS バージョン 3 と, 144 .rhosts ファイルの問題, 675, 677 Secure RPC DH 認証に関する事項, 234 概要, 232, 233 UNIX 認証, 231, 233 UUCP COMMANDS オプション、 Permissions ファイル, 620, 622 VALIDATE オプション、Permissions ファイル, 622, 623 スティッキビット、公共ディレクトリ ファイル用, 593 設定, 592 コピー操作の問題, 687 セキュリティ保護された NFS システム 概要, 231 管理, 162 ファイル共有の問題, 212, 214 セキュリティサービス, リスト, 198 セキュリティ保護された NFS システム 概要, 231 管理, 162 ドメイン名, 162 セキュリティ保護されたマウント, dfstab ファ イルのオプション, 163 設定 NIS mail.aliases マップ, 338 仮想ホスト, 329 メールクライアント, 323 メールゲートウェイ, 326 メールサーバー, 321 メールホスト, 325 ローカルメール別名ファイル, 340 専用回線リンク CSU/DSU, 445 demand スクリプト, 489 一般的な問題の診断, 519, 520, 521, 522, 528 計画, 457, 458, 459, 488 構成 接続の終端, 488

構成 (続き) 同期インタフェース, 486 構成の作業マップ, 485 構成例, 458 通信プロセス, 446 定義, 444 ハードウェア, 457 媒体, 445 リンクの構成要素, 444 リンクの認証, 447

そ ソケット, NCA および, 54

た

ダイアルアウトマシン chat スクリプトの作成, 474 /etc/ppp/options.*ttyname* でのシリアル 回線の構成, 540 \$HOME ディレクトリでの .ppprc の使 用, 542 アドレス指定 静的, 563 動的, 562 計画情報, 454 構成 CHAP 認証, 504, 505 PAP 認証, 497 シリアル回線通信, 473 シリアルポート, 472 ピアとの接続, 475 モデム, 472 構成の作業マップ, 470 定義, 441 リモートピアの呼び出し, 482 ダイアルアップリンク, 517 chat スクリプトの作成, 546, 547, 548, 549, 550, 551, 552, 553 一般的な問題の診断, 519, 520, 521, 522, 523, 524, 526, 527 計画, 454, 455, 456 構成ファイルのテンプレート, 471 作業マップ, 469 ダイアルアッププロセス, 443

ダイアルアップリンク (続き) 定義, 441 ピアの呼び出しを開始する, 482 モデムの設定, 基本, 472 リンクの構成要素, 442 リンクの認証, 447 例, 455 ダイアルインサーバー PPP ユーザーのアカウントを作成する, 479, 480, 541 UUCP, 602 計画情報, 455, 479 構成 CHAP 認証, 501, 503 PAP 認証, 493, 494, 495, 496 シリアル回線通信, 481, 539 シリアルポート, 478 モデム, 478 構成の作業マップ, 477 定義, 441 呼び出しの受信, 482 ダイアルコード省略名, 585 ダイアルコード略号 (=), 600 ダイアルバック CALLBACK オプション、Permissions ファイル, 620 チャットスクリプトを使用した有効化, 602 大規模ファイル NFS によるサポート, 145 概要, 228 作成を無効にする, 157 代替コマンド, sendmail コマンド, 361 タイムアウト (SLP), 281, 289 対話鍵, 233 タスク, 資源管理, 74 ダッシュ (-) Line2 フィールドのプレースホルダー, 606 Speed フィールドのプレースホルダー, 600 ダイアルコード略号, 600 マップ名の中, 249 他のシステムとの日時の同期, 56 他のシステムへのメール接続, テスト, 353

ち 遅延エスケープ文字, 602, 612

チャットスクリプト, UUCP チャットスクリプ トフィールド, 601 チャレンジハンドシェーク認証プロトコル (CHAP) /etc/ppp/chap-secrets の構文, 559 構成の作業マップ, 500, 501 構成例, 463 定義, 559 認証処理, 560, 561 直接入出力をマウントするオプション, 207 直接マップ (autofs) automount コマンドを実行する場合, 170 概要, 238 構文, 237 コメント, 238 説明, 169 変更, 171 例, 237 直接リモートログイン rlogin コマンドによる, 680 rlogin による, 679 間接ログイン rlogin コマンド, 675, 676 直接リンク UUCP 構成, 581 チルド記号 (~) rcp コマンド構文, 690, 691 相対パス名, 688

# て

停止 autofs サービス, 162 NFS サービス, 161 無効化 CLOCAL フラグ, 602 エコーチェック, 602, 612 ディスクレスクライアント NFS での扱い, 142 起動時のセキュリティ, 234 手動マウントでの必要条件, 143 ディレクトリ (UUCP) エラーメッセージ, 595 管理, 583 公共ディレクトリの保守, 593 ディレクトリエージェント (SLP), 257, 272, 276, 290, 291

データ (D.) UUCP ファイル, クリーンアッ プ, 591 デーモン automountd autofs と, 143 概要, 241 lockd, 201 mountd rpcbind に未登録, 193 サーバーからの応答の確認, 185 再起動なしでの起動, 187 実行の確認, 186, 194 説明, 202 リモートマウントの要件, 182 nfsd 構文, 203 サーバーからの応答の確認, 185 再起動なしでの起動, 187 実行の確認, 186 説明, 203 リモートマウントの要件, 182 nfslogd, 203 rpcbind mountd デーモンが未登録, 193 停止またはハング, 193 statd, 204 リモートマウントに必要なデーモン, 182 デジタル加入者線アクセスマルチプレクサ (DSLAM)、PPPoE 用, 451 デスクトップパブリッシングファイル, メール ボックススペースの要件, 372 テスト 他のシステムへのメール接続, 353 メール構成, 351 メール別名, 352 ルールセット, 352 デバイス伝送プロトコル, 609 デバッグ UUCP 転送, 594, 595 デフォルトのファイルシステムタイプ, 197 デフォルトプロジェクト, 70 電子メール, UUCP 保守, 593 転送操作 (UUCP), 624 転送速度、UUCP 通信リンクの, 600, 606 テンプレートファイル (PPP) /etc/ppp/myisp-chat.tmpl, 548 /etc/ppp/options.tmpl, 538 /etc/ppp/peers/myisp.tmpl, 544

テンプレートファイル (PPP) (続き) options.ttya.tmpl, 540 電話回線, UUCP 構成, 582 電話番号、Systems ファイル, 600

#### と

同期 PPP, 専用回線リンクを参照, 444 同期デバイスの設定, 486 等号記号 (=) ダイアルコード省略名内, 600 動的アドレス指定, PPP, 562 登録の有効期限 (SLP), 265 トークン (ダイアラとトークンのペア), 606, 609 匿名 ftp, アカウント, 681 匿名 FTP, 設定, 652 特権レベル, 91 . (ドット) rcp コマンド構文, 690, 691 ドメインアドレス, 367 メールボックス名, 368 ドット (.), rcp コマンド構文, 691 ドメイン サブドメイン, 366 定義, 162 リモートログイン, 672 ドメイン名, セキュリティ保護された NFS シス テムのドメイン名, 162 トランスポート設定の問題, エラーメッセー ジ, 192 トランスポートプロトコルのネゴシエーショ ン, 225 トランスポートレベルインタフェースネット ワーク (TLI), 607 取り消し, リモートログイン, 672 ドリフトファイル, 57 トンネル 関係者, 449 構成の作業マップ, 507 構成例, 467, 468 定義 (PPP), 449

#### な

名前空間 autofs と, 147 共有されたものへのアクセス, 177 名前と命名 ノード名 UUCP 別名, 585, 618 UUCP リモートコンピュータ, 598, 616

# に

二次グループ, 72 認証 認証 (PPP)も参照 DH, 233 ftp コマンドによるリモートログイン, 682 ftp によるリモートログイン, 680, 682 rlogin コマンドによるリモートログイ ン, 673, 675, 679 /etc/hosts.equiv ファイル, 673, 674 .rhosts ファイル, 674, 675 直接ログインと間接ログイン, 676 ネットワーク認証またはリモートシステ ム認証, 676 ネットワークまたはリモートシステムに よる認証, 673, 674 RPC, 232, 233 UNIX, 231, 233 一般的な問題の解決, 528 認証 (PPP) CHAP の設定, 501, 503, 504, 505 チャレンジハンドシェーク認証プロトコ ル (CHAP)も参照 CHAP の例, 463 PAP の設定 パスワード認証プロトコル (PAP)も参照 PAP の例, 461 計画, 460, 462, 463, 464 構成の作業マップ, 491, 492, 500, 501 構成の前提条件, 460 処理図 CHAP, 560 PAP, 557 信頼できる呼び出し側, 447 専用回線のサポート, 447 デフォルトのポリシー, 447 認証される側, 447 認証する側, 447 秘密ファイル, 447 PAP, 494 認証される側 (PPP), 447

認証する側 (PPP), 447

#### ね

ネームサービス autofs による使用, 251 autofs マップの保守方法, 169 ネームサービスドメイン, メールドメイン, 394 ネゴシエーション NFS のバージョン, 224 WebNFS セキュリティ, 147 トランスポートプロトコル, 225 ファイル転送サイズ, 225 ネットワーク クライアント呼び出しをサーバーへトレー ス, 695, 697 障害追跡 再送率, 701 ハードウェアコンポーネント, 703 パケット エラー率, 698 信頼性テスト, 695, 696, 697 送信数, 698 ドロップ, 697 ネットワークから収集, 695, 697 ホストへ送信, 696, 697 パフォーマンス監視コマンド, 695 パフォーマンス情報の表示, 695, 696, 697, 703 IP ルーティングテーブル, 700 インタフェース統計, 697, 700 クライアント統計, 701, 703 サーバー統計, 701, 703 衝突率, 698 ホスト応答, 696 ネットワークインタフェース (SLP), 経路指定さ れていない場合の検討事項, 296 ネットワークキャッシュとアクセラレータ NCAを参照 ネットワーク情報の表示, 695, 696, 697, 703 ネットワークデータベース サービス UUCP ポート, 591 ネットワークロックマネージャ, 145

の ノード名 UUCP 別名, 585, 618 UUCP リモートコンピュータ, 598, 616 は バージョン 2 NFS プロトコル, 144 バージョン 3 の NFS プロトコル, 144 バージョンのネゴシエーション, 224 バージョンレベル, sendmail.cf ファイルに指 定, 362 ハードウェア UUCP 構成, 581 ポートセレクタ, 605 フロー制御 Dialers ファイル, 613 Systems ファイル, 603 ハードウェアのフロー制御 Dialers ファイル, 613 Systems ファイル, 603 配信エージェントの等号 (=), sendmail コマン ド, 424 配信エージェントのフラグ, sendmail コマン ド, 424 配信されないメッセージ, 障害追跡, 352 ハイフン (-) Line2 フィールドのプレースホルダー, 606 Speed フィールドのプレースホルダー, 600 ダイアルコード省略名, 600 パケットサイズ, SLP の構成, 279 パケットの信頼性のテスト, 695 パケットのドロップ, 697 パス名 rcp コマンド 構文オプション, 688 絶対または相対, 688 チルド記号 (~), 688 パスワード autofs とスーパーユーザーのパスワー ド, 143 DH パスワードによる保護, 232 Secure RPC パスワードの作成, 163 UUCP、特権を持つ, 622, 623 リモートログインのための認証 ftp コマンド, 681, 682

リモートログインのための認証 (続き) rlogin コマンド, 673, 676, 679 パスワード認証プロトコル (PAP) /etc/ppp/pap-secrets ファイル, 556 login オプションの使用, 558 PAP 資格データベースの作成, 493 計画, 492 構成 信頼できる呼び出し元, 497, 498, 499 ダイアルインサーバー, 495 構成例, 461 作業マップ, 492, 493 定義, 555 認証処理, 557 パスワードのヒント, 556 バックアップ, メールサーバーと, 372 バックグラウンドでファイルをマウントするオ プション, 206 バックスペースエスケープ文字, 602, 612 バックスラッシュ (\) (マップ内の), 236, 238, 239 バックスラッシュエスケープ文字, Dialers ファイルの send 文字列, 611 バックスラッシュ (エスケープ) 文字, Systems ファイルのチャットスクリプト, 602 パリティ Dialers ファイル, 613 Systems ファイル, 603 ハングアップ, 無視, 602 ハングしたプログラム, 194 番号記号 (#) 間接マップのコメント, 239 直接マップのコメント, 238 マスターマップのコメント (auto\_master) , 236

#### ひ ピア

PPPoE クライアント, 449, 465 アクセスサーバー, 449, 466 専用回線のピア, 445 ダイアルアウトマシン, 441 ダイアルインサーバー, 441 定義, 441 認証される側, 447 認証する側, 447

日付, 他のシステムと同期させる, 57 非同期 PPP (asppp) Solaris PPP 4.0 との相違点, 438 Solaris PPP 4.0 への変換, 579 UUCP データベースの構成, 586 構成内のファイル, 575 マニュアル, 438 秘密鍵 サーバーのクラッシュと, 234 データベース, 233 リモートサーバーからの消去, 234 表示 FNS URL を使用する, 166 共有またはエクスポートされたファイルのリ スト, 218 リモートマウントされたディレクトリのリス ト, 218 リモートマウントされたファイルシステムを 持つクライアント, 217

### ふ

ファイアウォール 経由した WebNFS アクセス, 167 越えてファイルシステムをマウントす る, 159 を越えた NFS アクセス, 146 ファイルアクセス権, NFS バージョン 3 の改良 点, 144 ファイル共有, 211 NFS バージョン 3 の改善, 145 NFS バージョン 3 の改良点, 144 オプション, 212 概要, 211 共有解除, 216, 217 セキュリティの問題, 212, 214, 231, 232 認証されていないユーザーと, 213 複数のサーバーを通じて公共ファイルを複製 する, 179 複数のファイルシステム, 217 読み取り書き込みアクセス, 212, 214 読み取り専用アクセス, 212, 214 リストに表示されているクライアントの み, 212 ルートアクセス権を与える, 214 例, 214, 217

ファイルシステム ネットワーク統計, 701, 703 ファイルシステムの共有, 自動, 150 ファイルシステムの共有解除 unshareall コマンド, 217 unshare コマンド, 216 ファイルシステムの自動共有, 150, 151 ファイルシステムのマウント 1 つのクライアントに対するアクセスを無効 にする, 159 autofs と, 157 概要, 155 作業マップ, 155 手動で, 156 使用した NFS URL, 160 ファイアウォールを越える, 159 ブート時のメソッド, 156 ファイル属性と NFS バージョン 3, 144 ファイル転送 (UUCP) アクセス権, 618, 620 作業ファイル (C.), 630 障害追跡, 594, 595 デーモン, 582 ファイル転送サイズのネゴシエーション, 225 ファイルとファイルシステム autofs アクセス CacheFS を使用した NFS ファイルシステ ムへの, 173 CasheFS を使用する NFS ファイルシステ ム, 173 非 NFS ファイルシステム, 172, 173 autofs によるファイルの選択, 245, 247 NFS ASCII ファイルとその機能, 198 NFS での扱い, 142 NFS ファイルとその機能, 197 自動的に共有する, 150 相対パス名, 688 定義されたファイルシステム, 142 デフォルトのファイルシステムタイプ, 197 プロジェクト関連ファイルの統合, 176 リモートファイルシステム グループのアンマウント, 211 デフォルトのタイプ, 198 ファイルシステムテーブルからのマウン ト, 211 リモートマウントされたファイルシステ

ムのリスト, 198

リモートファイルシステム (続き) リモートマウントされたファイルシステ ムを持つクライアントの表示, 217 ローカル グループのアンマウント, 211 ローカルファイルシステム デフォルトのファイルシステムタイ プ, 197 ファイルのアクセス権, WebNFS と, 166 ファイルの共有, 217 ファイルのコピー (リモート) ftp による, 681 rcp による, 687, 691 フィールド (グループファイル), 72 フェアシェアスケジューラ FSSを参照 フェイルオーバー NFS によるサポート, 145 エラーメッセージ, 193 フォアグラウンドでファイルをマウントするオ プション, 206 複数のサーバーを通じて公共ファイルを複製す る, 179 複数のファイル (ftp), 683 複製されたファイルシステム, 228 複製マウント, soft オプションと, 195 ブラウズ機能 概要, 148 無効にする, 180 プラス記号 (+) /etc/hosts.equiv ファイル構文, 674 マップ名の中, 250 ブレークエスケープ文字, Dialers ファイ ル, 612 ブロードキャスト (SLP), 280, 289, 292 プロキシ通知 (SLP), 299, 301 プロキシ登録 (SLP), 300, 302 マルチホームホスト, 295 プログラム, ハングした, 194 プロジェクト アイドル状態, 100 アクティブ状態, 100 シェア数がゼロ以外の, 100 定義, 70 ファイルの統合, 176 プロジェクト 0, 105

プロジェクト system プロジェクト 0を参照 プロジェクト関連ファイルの統合, 176 プロトコル定義、Devices ファイル, 609

# $\sim$

```
別名
  /etc/mail/aliases ファイル, 387
 NIS+ mail_aliases テーブル, 388
 NIS aliases マップ, 388
 確認, 352
 作成, 369, 370
 定義, 369
 ループ, 352
ベリファイア
 UNIX 認証, 233
 説明, 232
変更
  /etc/shells ファイル, 350
  .forward ファイルの検索パス, 349
 間接 autofs マップ, 170
 直接 autofs マップ, 171
  マスターマップ (auto_master), 170
ベンダー設定, sendmail.cf ファイルに指
 定, 362
```
#### ほ ポイントツーポイントプロトコル PPPを参照 ポート Devices ファイルのエントリ, 605 UUCP, 591 ポートマッパー, マウントと, 225 ホスト /etc/hosts.equiv ファイル, 673, 674 応答のチェック, 696 送信 パケット, 696 パケットを送信, 696, 697 ポンド記号 (#) 間接マップのコメント, 239 直接マップのコメント, 238 マスターマップのコメント (auto\_master) , 236

## ま

マイナス記号 (-), /etc/hosts.equiv ファイ ル構文, 674 マウント autofs, 244 autofs と, 143 nfsd デーモンと, 225 NFS ファイルシステムのオプション, 206 server not responding (サーバーが応答しま せん), 208 /var/mail ディレクトリ, 323 キーボード割り込み, 183 公共ファイルハンドル, 226 ソフトとハード, 183 直接入出力の強制, 207 ディスクレスクライアントでの必要条 件, 143 テーブル内のすべてのファイルシステ ム, 210 バックグラウンドでの再試行, 206 フォアグラウンドでの再試行, 206 ポートマッパーと, 225 マウントされているファイルシステムのリス ト, 198 マウント済みのファイルシステムに対する オーバーレイ, 208 読み書き可能の指定, 207 読み取り専用の指定, 207, 208 リモートマウント 障害追跡, 184, 187 必要なデーモン, 182 例, 208, 210 マウント済みのファイルシステムに対するオー バーレイ, 208 マウント中のキーボード割り込み, 183 マウントポイント /- マスターマップマウントポイント, 235 /home, 235, 236 /net, 236 重複回避, 171 マスターマップのマウントポイント /-, 239 マクロ m4 構成マクロ (sendmail), 420 MAX  $\nabla$ *D* I (sendmail), 419 構成ファイルの構築に使用する (sendmail) , 419 定義されたマクロ (sendmail), 417

マスターマップ (auto\_master) /- マウントポイント, 235 automount コマンドを実行する場合, 170 /etc/mnttab ファイルとの比較, 241 Secure NFS を有効にする, 164 オプションを無効にする, 174 概要, 235 構文, 235 コメント, 236 セキュリティ制限, 179 説明, 169 内容, 235, 237 プリインストール, 174 変更, 170 マウントポイント /-, 239 マップ (autofs) autofs のデフォルトの動作, 251, 252 automount コマンド 実行する場合, 169 間接, 239, 240 管理作業, 169, 252 クライアントに対する読み取り専用ファイル の選択, 245, 247 コメント, 236, 238, 239 実行可能, 250 タイプとその使用方法, 169 他のマップの参照, 249, 250 探索プロセスの開始, 236, 243 直接, 237, 238 特殊文字, 254 長い行の分割, 236, 238, 239 ネットワーク探索, 243 複数マウント, 244 変更, 251 間接マップ, 170 直接マップ, 171 マスターマップ, 170 変数, 248, 249 保守方法, 169 マウントの重複回避, 171 マスター, 235 マップエントリに使用される変数, 248, 249 マップでのサーバーの重み付け, 248 マップ内の + マップ (autofs), 249 マップ名の中, 249 マップによる探索, プロセスの開始, 236

マップの中のアスタリスク (\*) autofs  $\nabla \nu$   $\nabla$ , 254 マップの中の特殊文字, 254 マップを使用した探索 概要, 243 プロセスの開始, 243 マルチキャスト, DA (SLP), 273 マルチキャスト (SLP), 276, 278, 279, 288, 289, 292, 293 マルチキャスト要求 (SLP), 289 マルチホームホスト (SLP), 280, 289, 292, 293, 296 プロキシ通知, 295 ユニキャストルーティングが無効な, 294

#### む

無効化 CLOCAL フラグ, 602 .forward ファイル, 348 NCA, 49 NCA ロギング, 50 エコーチェック, 602, 612 無効な pooladm 構成, 回復, 122 無効な pooladm 構成から回復, 122 無効にする 1 つのクライアントに対するマウントのアク セス, 159 autofs のブラウズ機能 概要, 180 作業, 180 大規模ファイルの作成, 157

### め

メールアドレス 大文字と小文字の区別, 366 説明, 365 ドメインとサブドメイン, 366 パーセント記号 (%), 369 メールルーティング, 392 ローカル, 369 メールキュー キューディレクトリの管理, 344 サブセットの実行, 346 内容の表示, 345

メールキュー (続き) 古いメールキューの実行, 347 メールキューの強制処理, 345 メールキューを移動する, 346 メールクライアント NFS でマウントされたファイルシステ ム, 323 定義, 372 メールクライアントを設定する, 323 リモートモード, 372 メールゲートウェイ sendmail.cf ファイルと, 373 構成, 373 定義, 372 テスト, 352 メールゲートウェイを設定する, 326 メール構成 一般的, 313 テスト, 351 ローカル専用, 318 ローカルメールとリモート接続, 318 メールコマンド, 作用, 379 メールサーバー, 372 スペースの要件, 372 説明, 371 バックアップと, 372 メールサーバーを設定する, 321 メールボックス, 369, 372 メールサービス mail.local の変更点, 429 mailstats の変更点, 430 makemap の変更点, 431 sendmail の変更点, 399 新しいコマンド、editmap, 431 作業マップ .forward ファイルの管理, 348 キューディレクトリの管理, 344 障害追跡手順とヒント, 350 総合作業マップ, 316 メールサービスの設定, 320 メール別名ファイルの管理, 332 ソフトウェアコンポーネント, 363 メールアドレス, 365 メール転送エージェント, 363 メールプログラム, 364 メール別名, 369 メールボックスファイル, 368 メールユーザーエージェント, 363

ソフトウェアコンポーネント (続き) ローカル配信エージェント, 364 ハードウェアコンポーネント 必要な要素, 370 メールクライアント, 372 メールゲートウェイ, 373 メールサーバー, 371 メールホスト, 371 メールシステムの計画, 317 メール転送エージェント, 363 メールドメイン sendmail.cf ファイル, 393 ネームサービスドメインと, 394 メールプログラム mail.local メールプログラム, 376 SMTP (Simple Mail Transfer Protocol) メール プログラム, 364 Solaris メールプログラム, 364 UNIX-to-UNIX Copy コマンド (UUCP) メー ルプログラム, 365 組み込み (sendmail) [TCP] と [IPC], 427 定義, 364 メール別名ファイル /etc/mail/aliases ファイル, 386 .mailrc 別名, 386 管理, 332 説明, 386 メールホスト 説明, 371 メールホストを設定する, 325 メールボックス スペースの要件, 372 ファイル, 368, 379 メールサーバー, 372 メールサーバーと, 372 メールボックスのアンダースコア (\_), 368 メールボックス名 owner-owner, 369 owner- 接尾辞付き, 368 -request 接尾辞付き, 368 メールボックス名の中のパーセント記号 (%) , 369 メールユーザーエージェント, 363 メールルーティング, メールアドレス, 392 メッセージ UUCP ASSERT エラーメッセージ, 631, 632

UUCP (続き) STATUS エラーメッセージ, 633, 634 エラーメッセージの検査, 595 メッセージタイプ、SLP, 307

### も

モデム, モデムの問題の解決, 523 モデム (PPP) chat スクリプトの作成, 546, 547, 548, 549, 550, 551, 552, 553 chat スクリプト例, 474 DSL, 451 構成 ダイアルアウトマシン, 472 ダイアルインサーバー, 478 設定, 472 モデム速度の設定, 478, 545 モデム (UUCP) UUCP データベース DTP フィールド、Devices ファイ ル, 607, 608, 609 UUCP ハードウェア構成, 582 障害追跡, 593 直接接続, 607 特性の設定, 603, 613 ポートセレクタ接続, 608, 609

### ゆ

有効化 CLOCAL フラグ, 602 NCA, 47 NCA ロギング, 50 NFS サーバーログ, 153 Secure NFS システム, 162 WebNFS サービス, 152 エコーチェック, 602, 612 クライアント側フェイルオーバー, 158 チャットスクリプトを使用したダイアルバッ クの有効化, 602 ファイルシステムの自動共有, 151 ユーザーエージェント (SLP), 272 ユーザー名 現在のユーザー, 688 直接ログインと間接ログイン (rlogin), 675 ユーザー名 (続き) リモートシステムにログインしているユー ザーを調べる, 678 ユーザー名、メールボックス名, 368 ユニキャストルーティング (SLP), 292 無効な, 294

## よ

読み書き可能形式 ファイルシステムの共有, 212, 214 ファイルシステムのマウント, 207 読み取り専用形式 ファイルシステムの共有, 212, 214 ファイルシステムのマウント, 207, 208 読み取り専用タイプ autofs によるファイルの選択, 245, 247

## り

リスト 共有ファイルシステム, 214 マウントされたファイルシステム, 209 リモートマウントされたファイルシステ ム, 198 リモートコピー rcp による, 687, 691 リモートコンピュータのポーリング (UUCP) , 585, 624 リモートシステム 概要, 639 定義, 639 動作の検査, 678 リモートコピー, 687 rcp による, 691 リモートファイルのコピー ftp コマンドによる, 681 ログアウト (終了), 680 ログイン, 673, 683 リモートシステム接続を終了する, 682 リモートシステム接続を開く, 682 リモート実行 (UUCP) コマンド, 617, 620, 623 作業ファイル (C.), 630 デーモン, 583

リモートファイルシステム グループのアンマウント, 211 デフォルトのタイプ, 198 リモートマウントされたファイルシステムの リスト, 198 リモートマウントされたファイルシステムを 持つクライアントの表示, 217 リモートファイルのコピー, ftp による, 681 リモートマウント 障害追跡, 184, 187 必要なデーモン, 182 リモートログイン ftp コマンド, 681 ftp 接続を終了する, 682 ftp 接続を開く, 682 .rhosts ファイルの削除, 677 rlogin コマンドによる, 680 rlogin による, 679 中断, 672 直接と間接 (rlogin), 675, 676 ドメイン, 672 認証 (ftp), 680 認証 (rlogin), 673, 675 /etc/hosts.equiv ファイル, 673, 674 .rhosts ファイル, 674, 675 ネットワーク認証またはリモートシステ ム認証, 674 ネットワークまたはリモートシステムに よる認証, 673 リモートシステム動作の検査, 678 ログインしているユーザー, 678 ログインしているユーザーを調べる, 678 ログインのリンク, 675 リモートログインのためのシステム認証, 673 リモートログインのためのネットワーク認 証, 673, 674, 676 リモートログインの中断, 672 リモートログインのリンク, 675

る ルートディレクトリ, ディスクレスクライアン トによるマウント, 143 ループ, 別名, 352 ルールセット 新規, 428 テスト, 352

れ 例, PPP 構成 PPP の構成例を参照 レガシーサービス (SLP) 通知, 299, 303 定義, 299 連続のアンマウント, 211

# ろ

ローカル, グループのアンマウント, 211 ローカルエリアネットワーク (LAN), UUCP 構 成, 582 ローカルキャッシュと NFS バージョン 3, 144 ローカル配信エージェント、メールサービ ス, 364 ローカルファイル, autofs マップの更新, 169 ローカルファイルシステム, デフォルトのファ イルシステムタイプ, 197 ローカルメールアドレス, 369 ローカルメール別名ファイル, 設定, 340 ログアウト (リモートシステム), 680 ログイン リモート ログイン, 679 リモートログイン, 672, 675, 678, 680, 682, 683 ftp コマンド, 681 rlogin による, 680 中断, 672 直接と間接 (rlogin), 675, 676 認証 (rlogin), 673, 675 ログイン (UUCP) 追加, 588 特権, 622, 623 ログ記録 UUCP ログファイルのクリーンアップ, 591 UUCP ログファイルの表示, 583 ログファイル, NCA 用, 52 ログレベル, sendmail.cf ファイル, 385 ロック, NFS バージョン 3 の改善, 145 ロック (LCK) UUCP ファイル, 630 ロック解除, 205